IBM Netezza 7.0 and Later

# *IBM Netezza System Administrator's Guide*

*Revised: October 9, 2012*

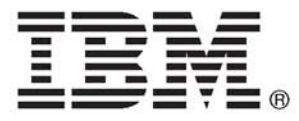

Note: Before using this information and the product that it supports, read the information in ["Notices and Trademarks" on](#page-510-0)  [page E-1](#page-510-0).

© Copyright IBM Corporation 2001, 2012.

US Government Users Restricted Rights – Use, duplication or disclosure restricted by GSA ADP Schedule Contract with IBM Corp.

# **Contents**

#### **[Preface](#page-28-0)**

#### **[1 Administration Overview](#page-30-0)**

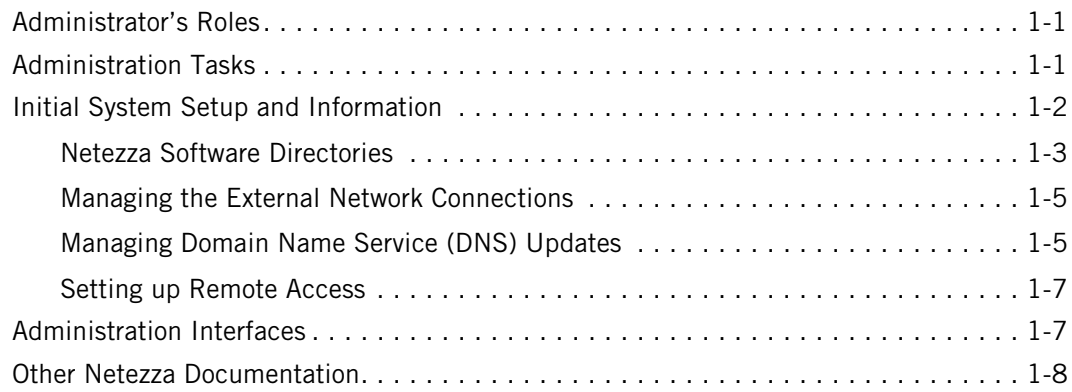

## **[2 Installing the Netezza Client Software](#page-38-0)**

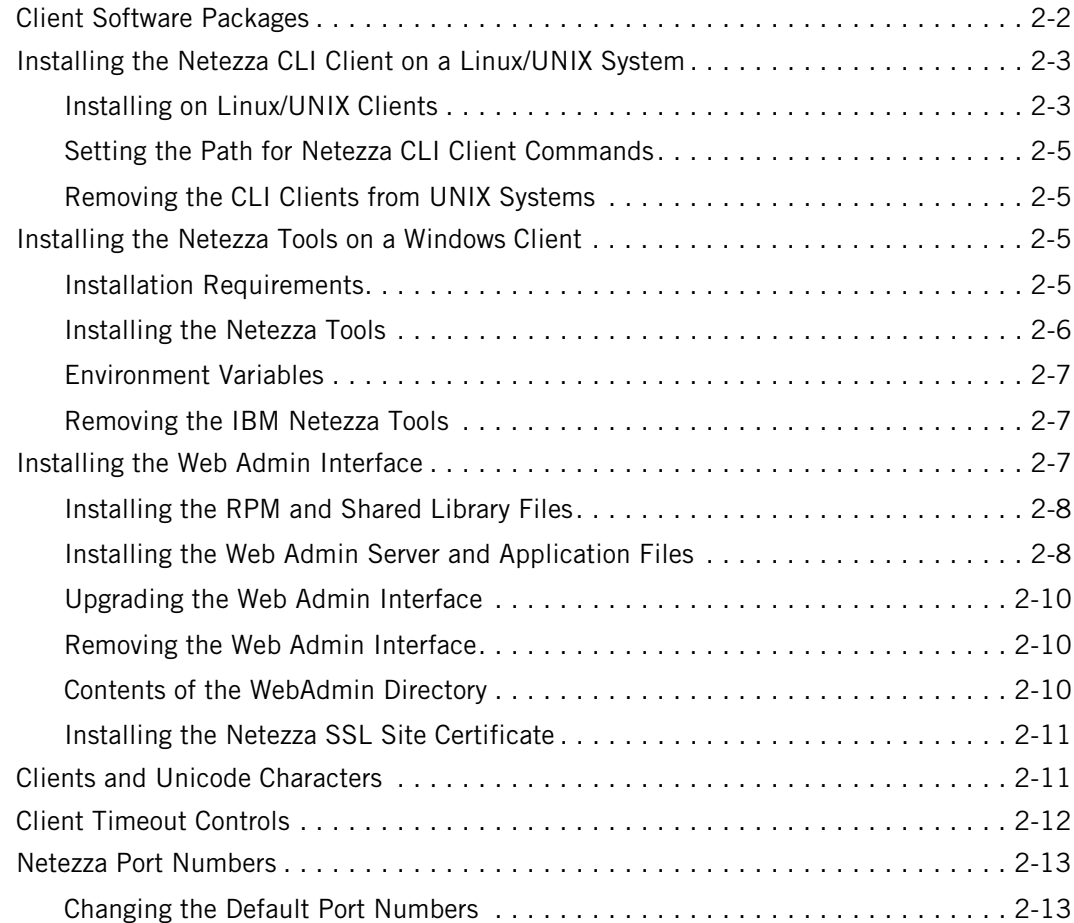

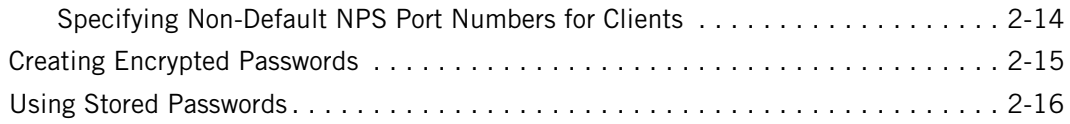

## **[3 Using the Netezza Administration Interfaces](#page-56-0)**

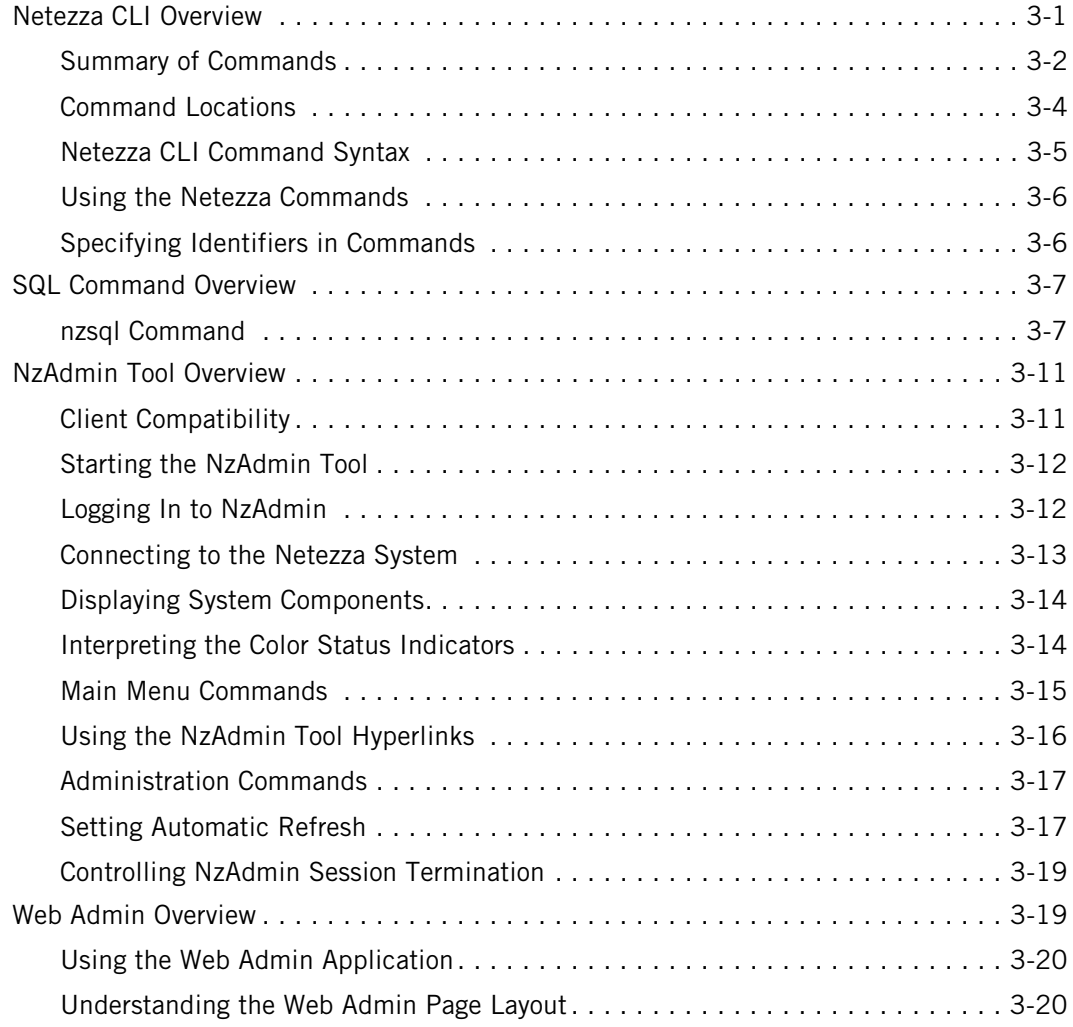

# **[4 Managing Netezza HA Systems](#page-80-0)**

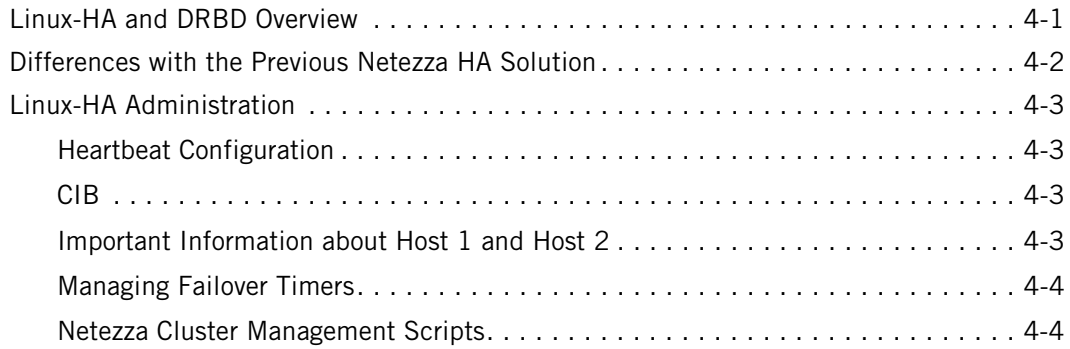

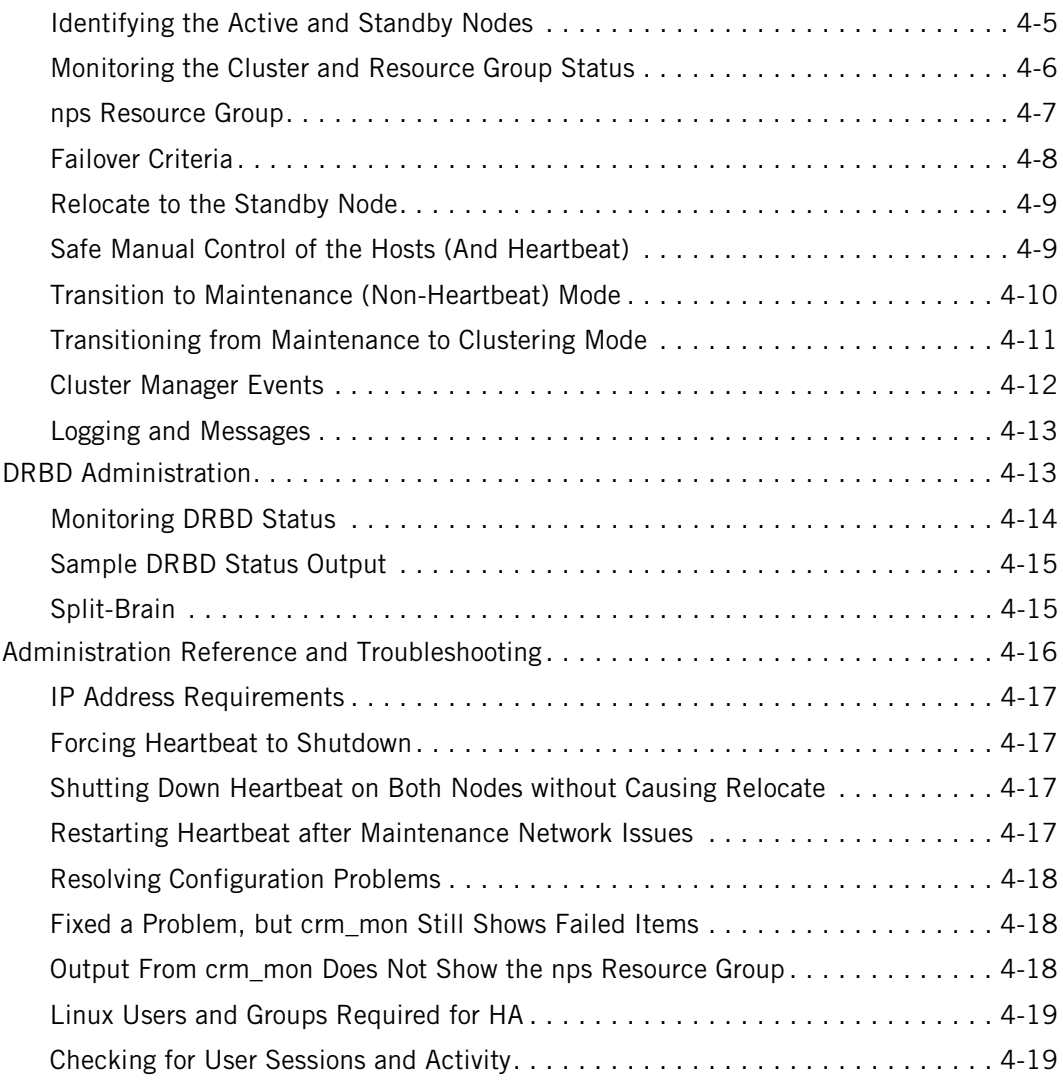

## **[5 Managing the Netezza Hardware](#page-100-0)**

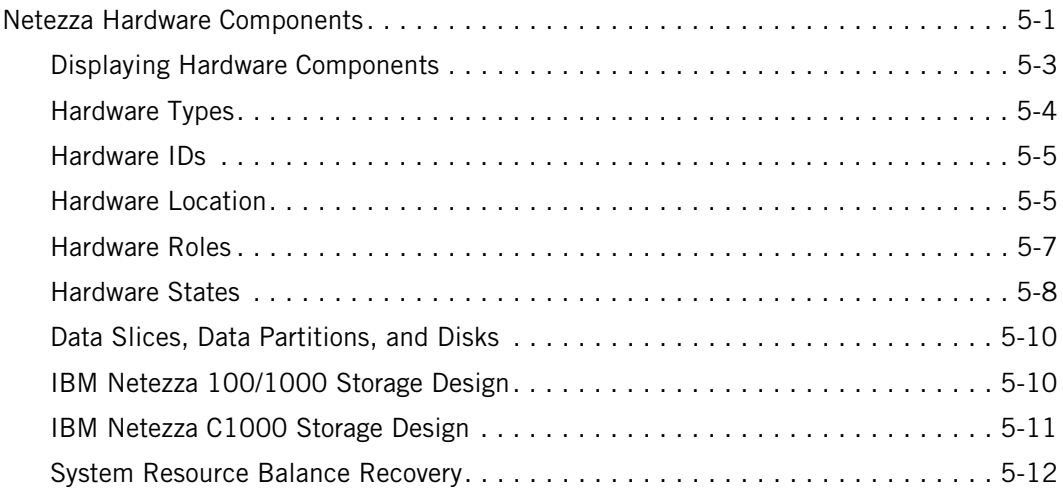

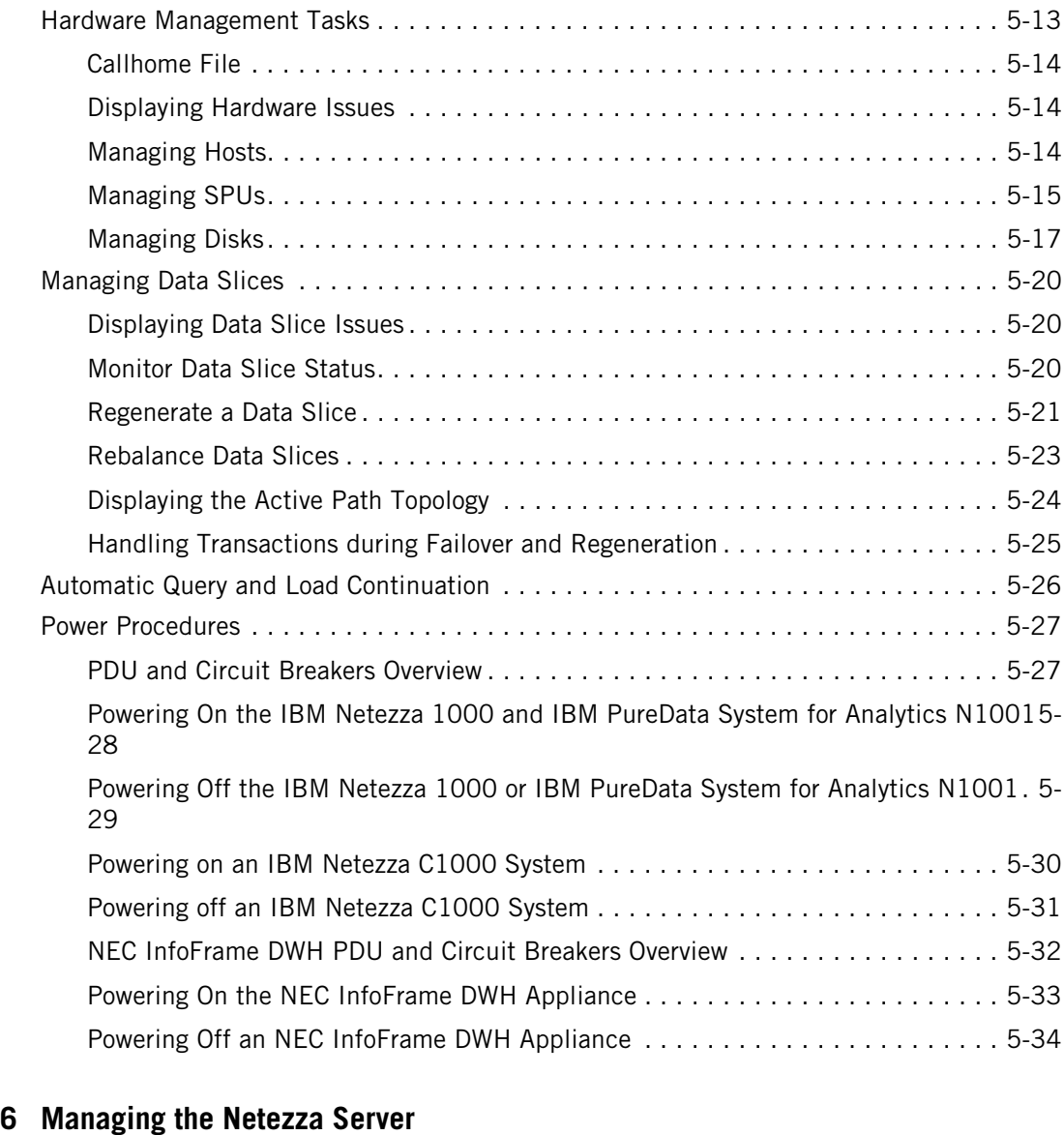

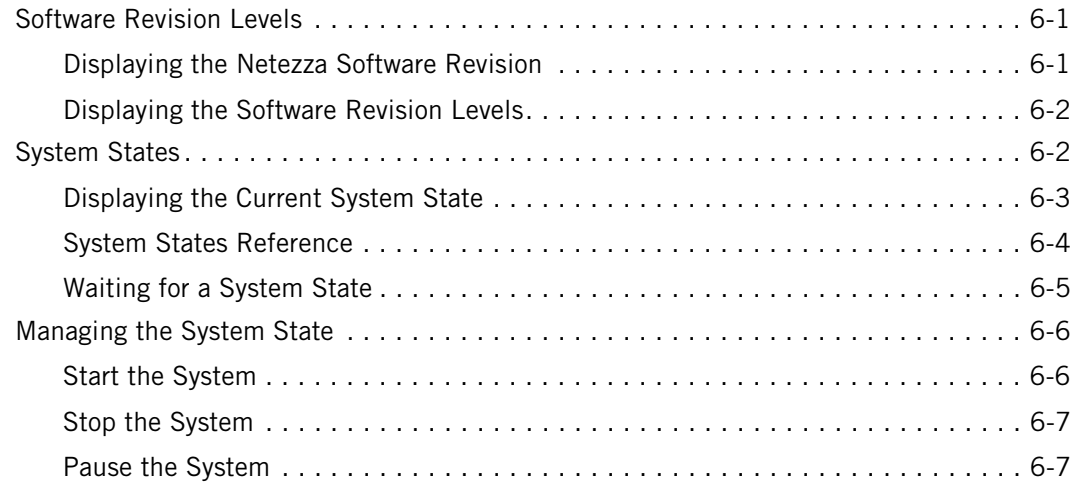

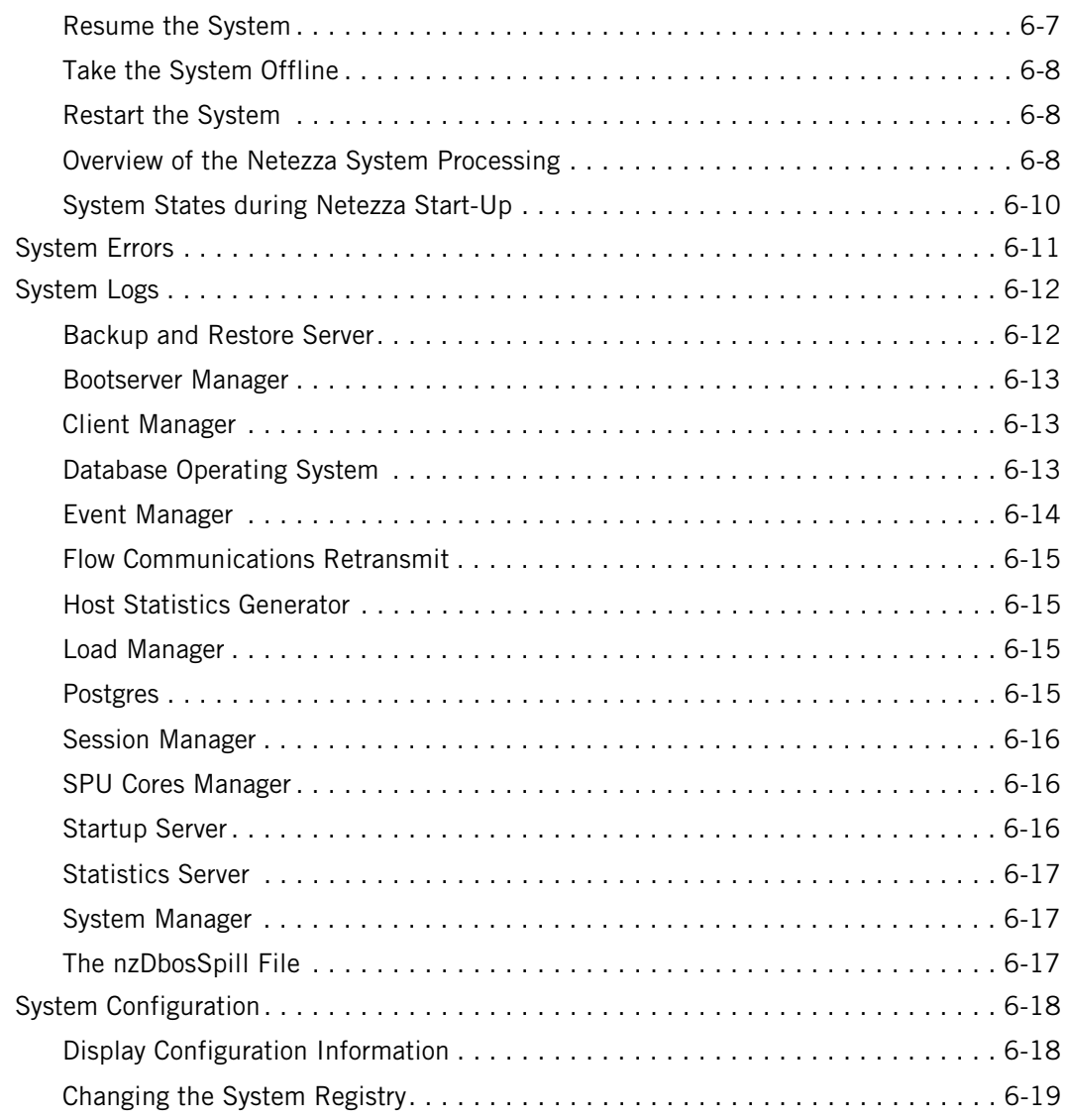

## **[7 Managing Event Rules](#page-156-0)**

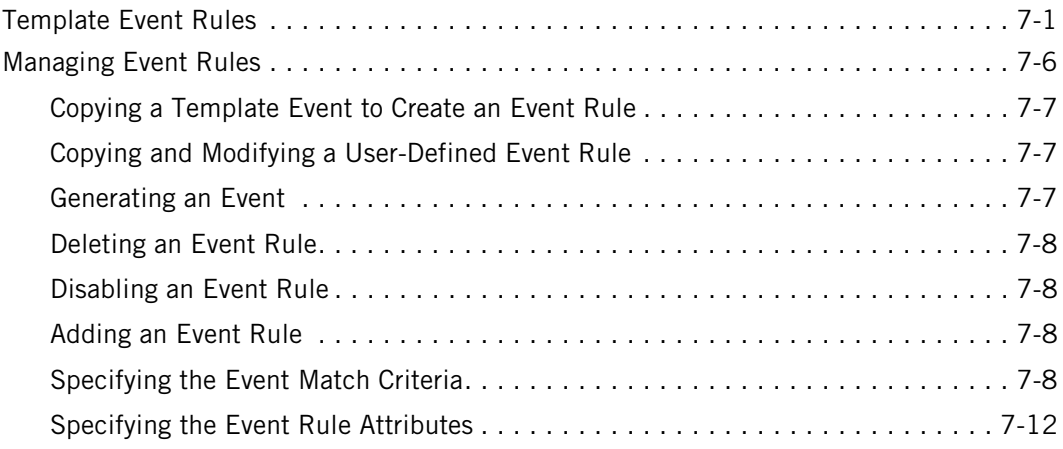

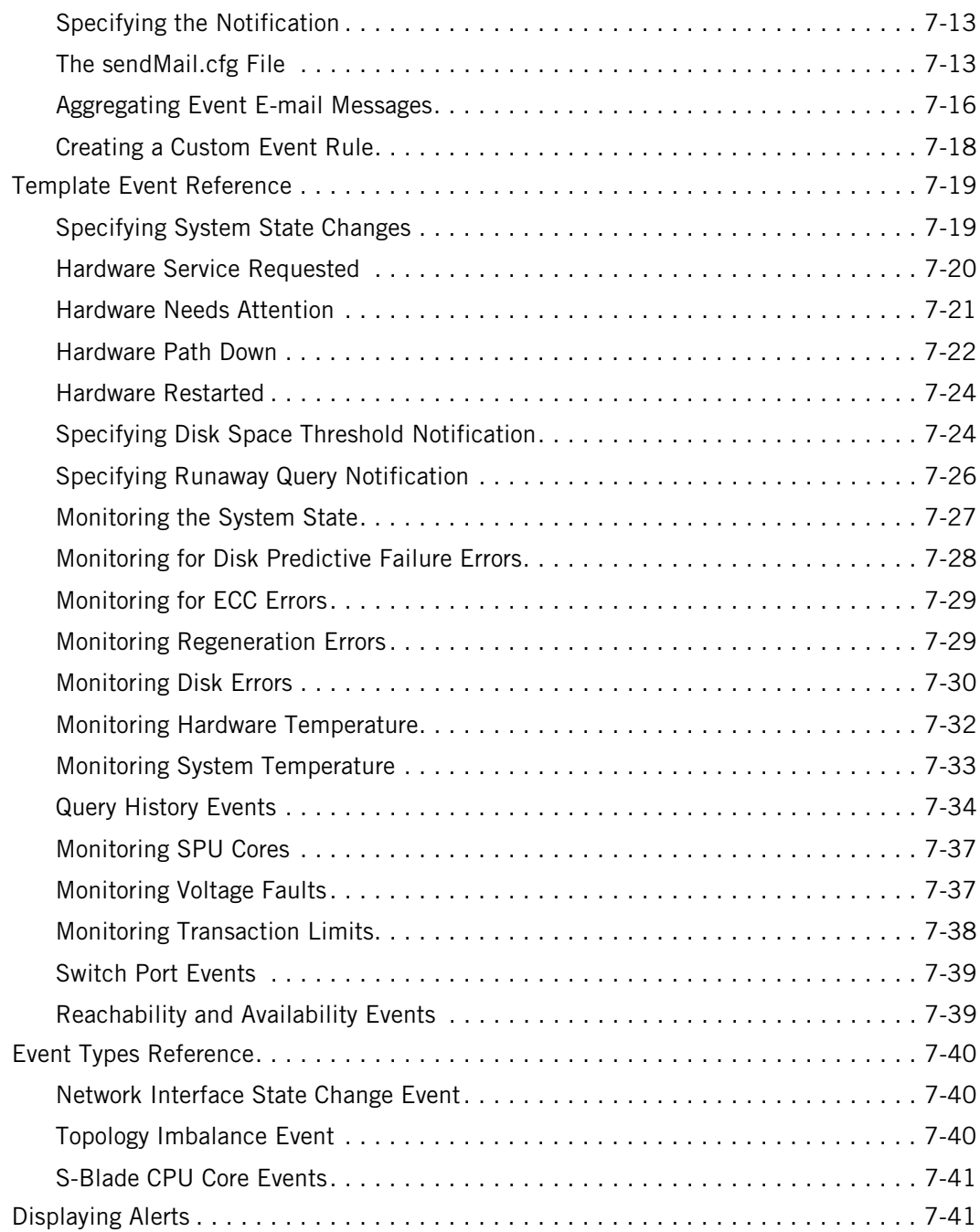

# **[8 Establishing Security and Access Control](#page-198-0)**

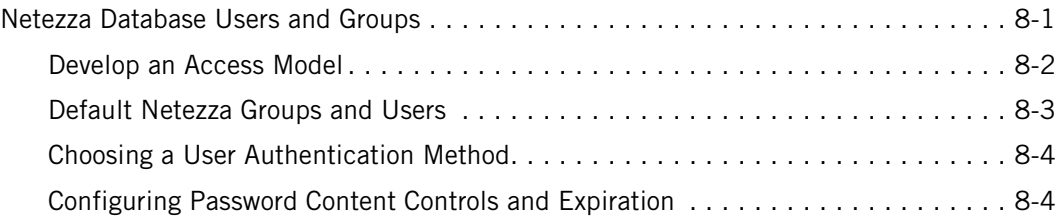

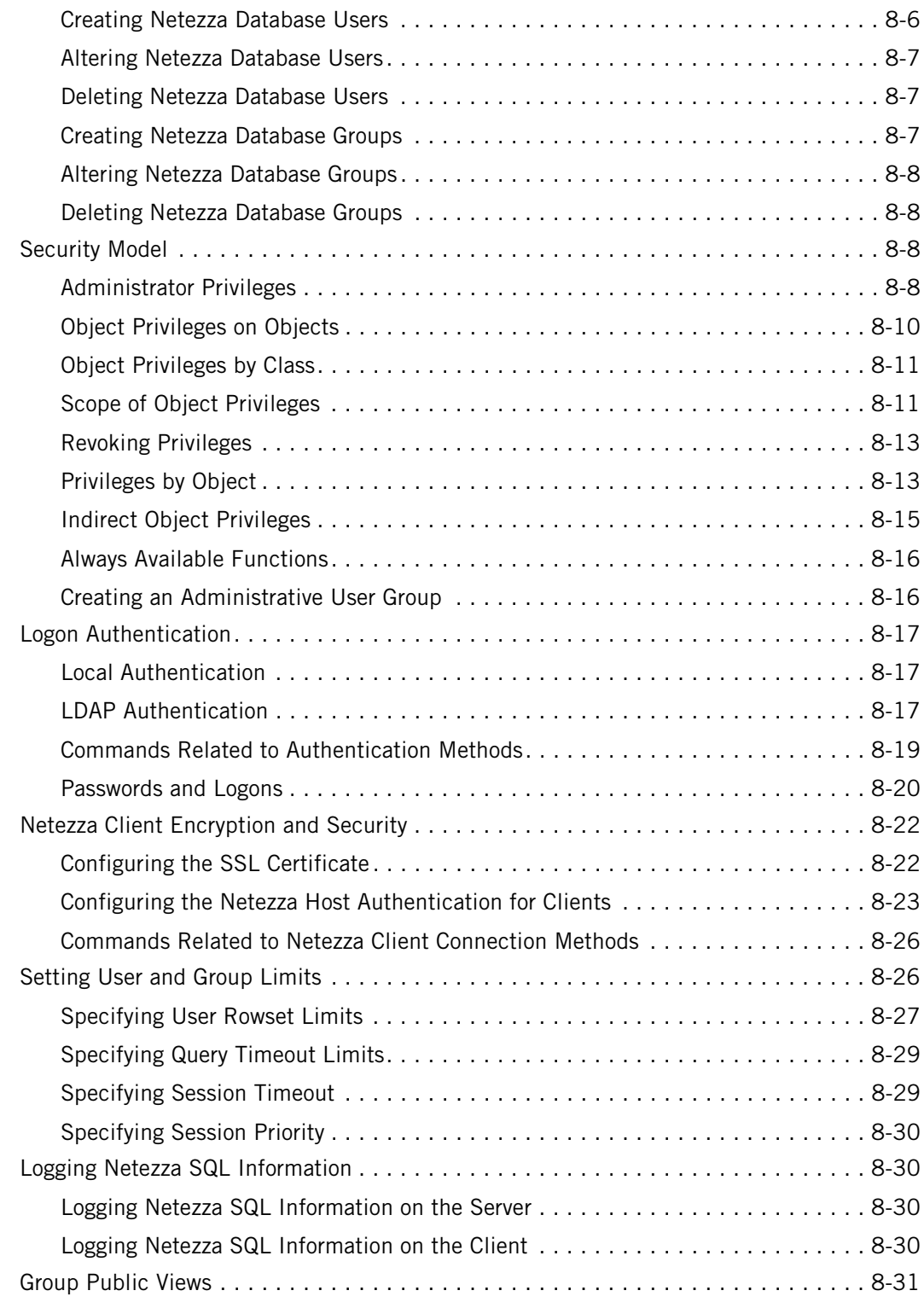

# **[9 Managing User Content on the Netezza Appliance](#page-230-0)**

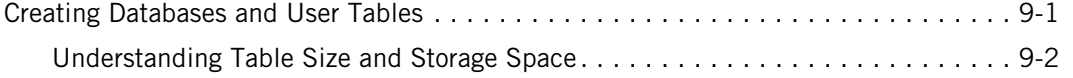

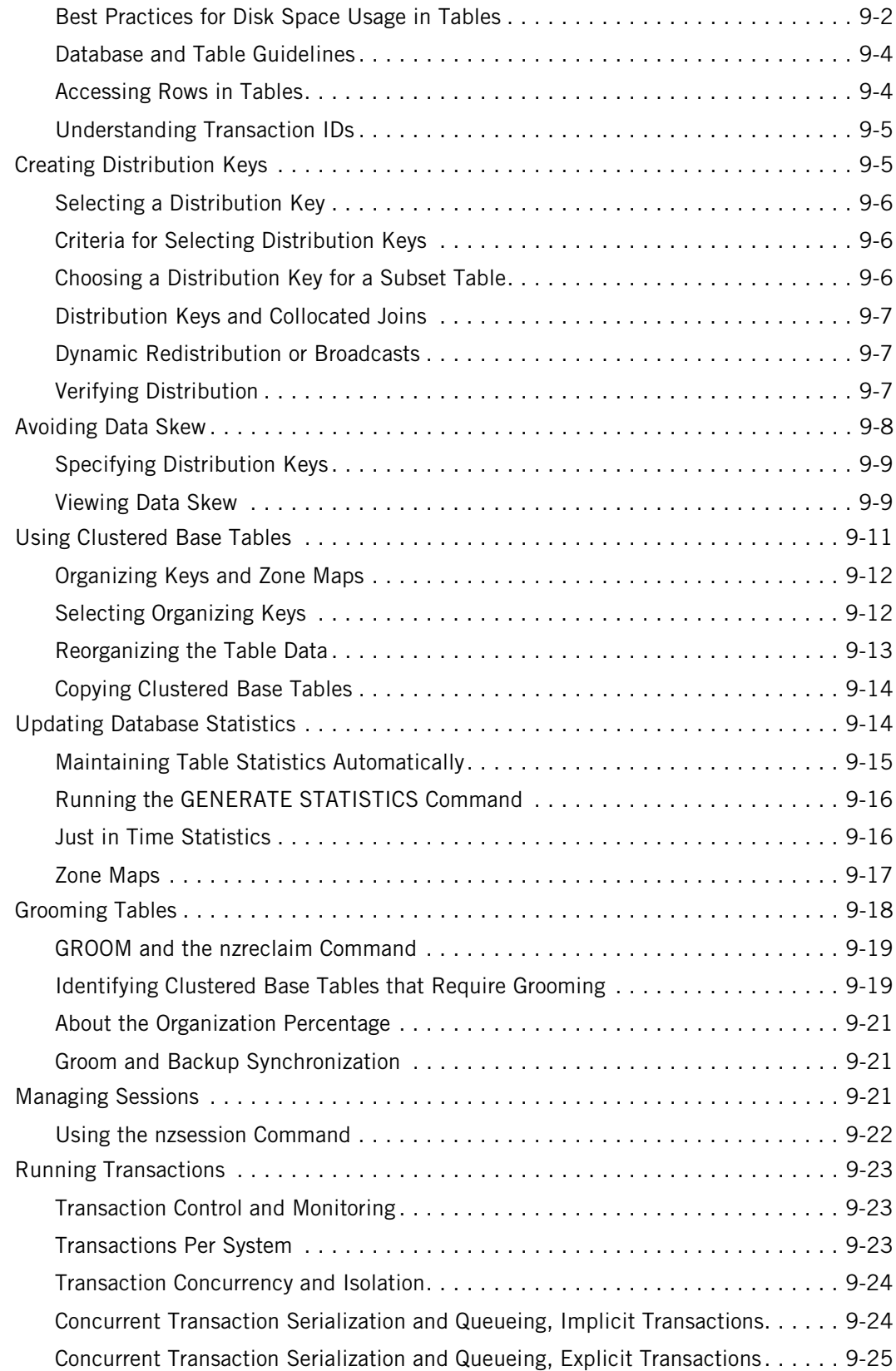

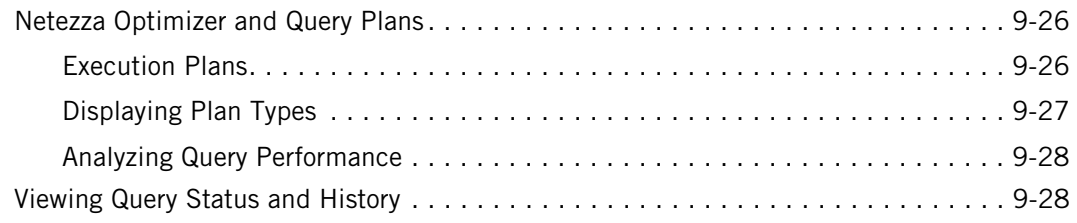

# **[10 Backing Up and Restoring Databases](#page-260-0)**

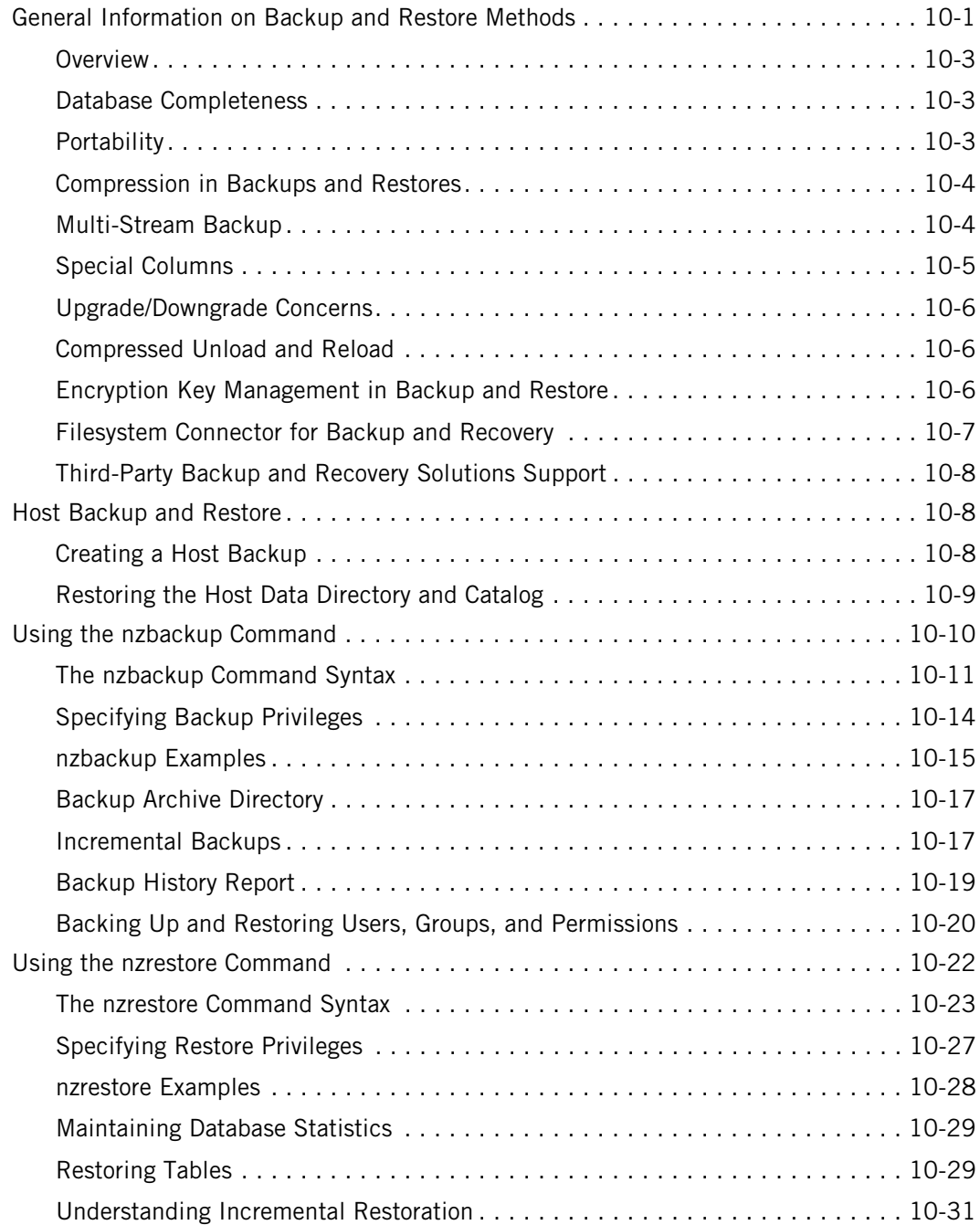

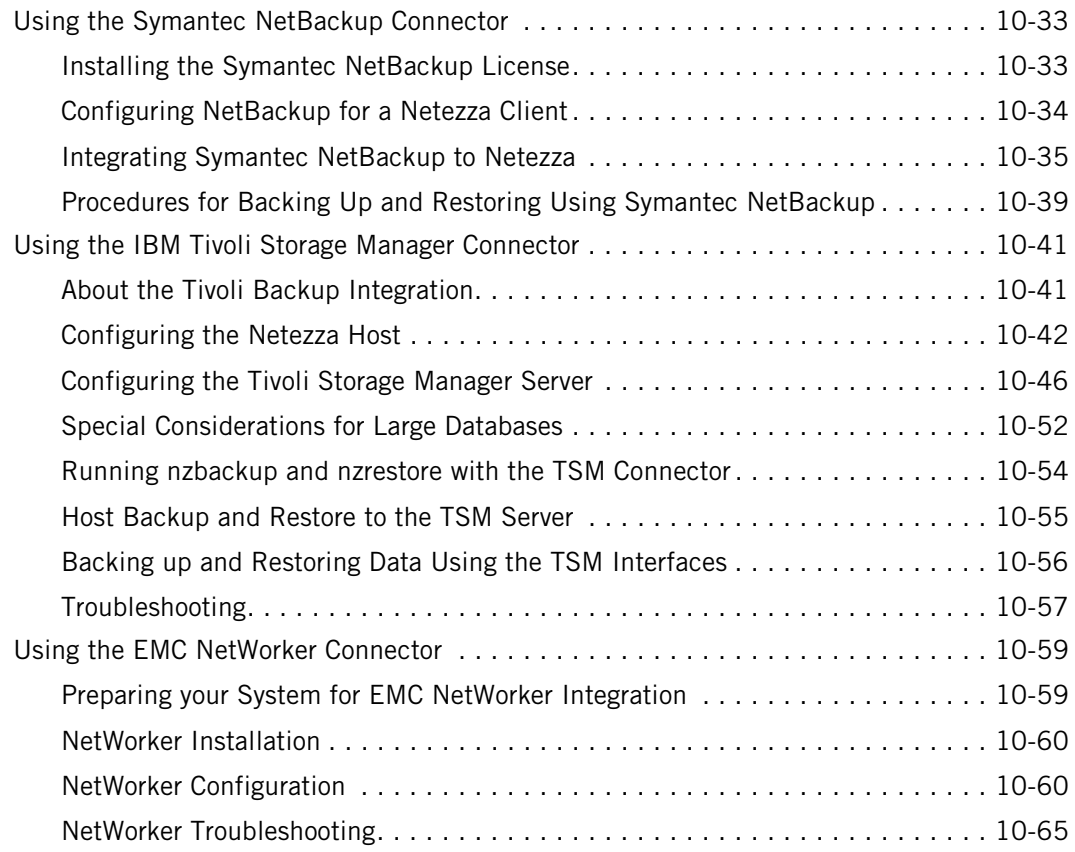

# **[11 Query History Collection and Reporting](#page-326-0)**

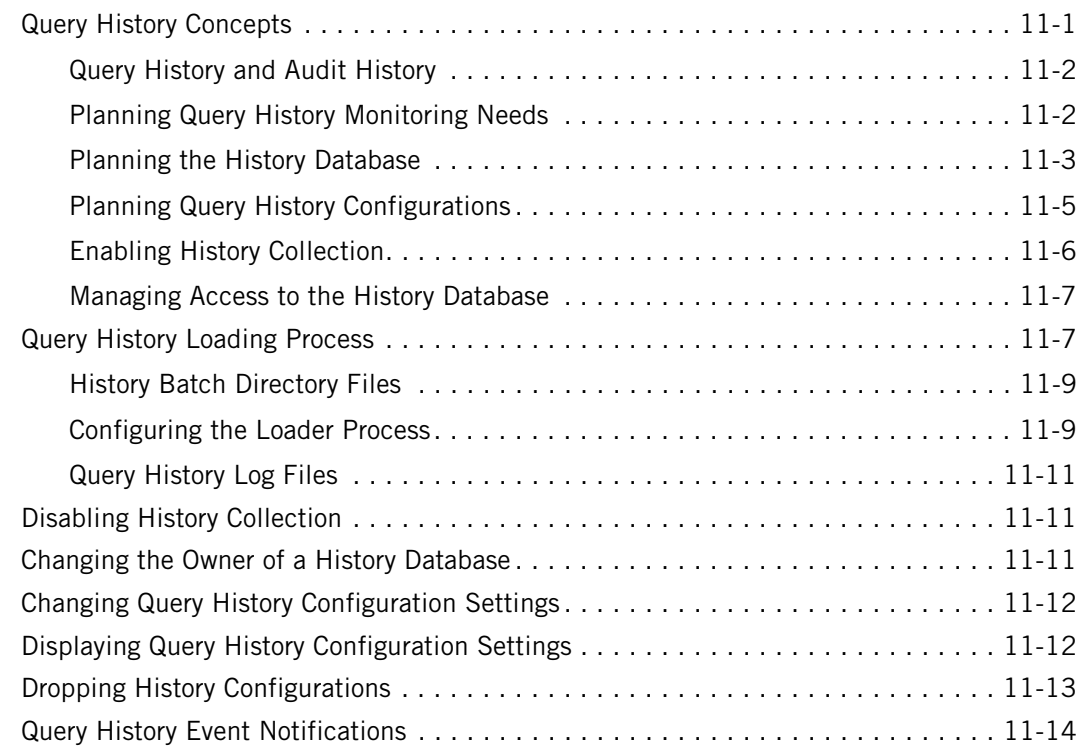

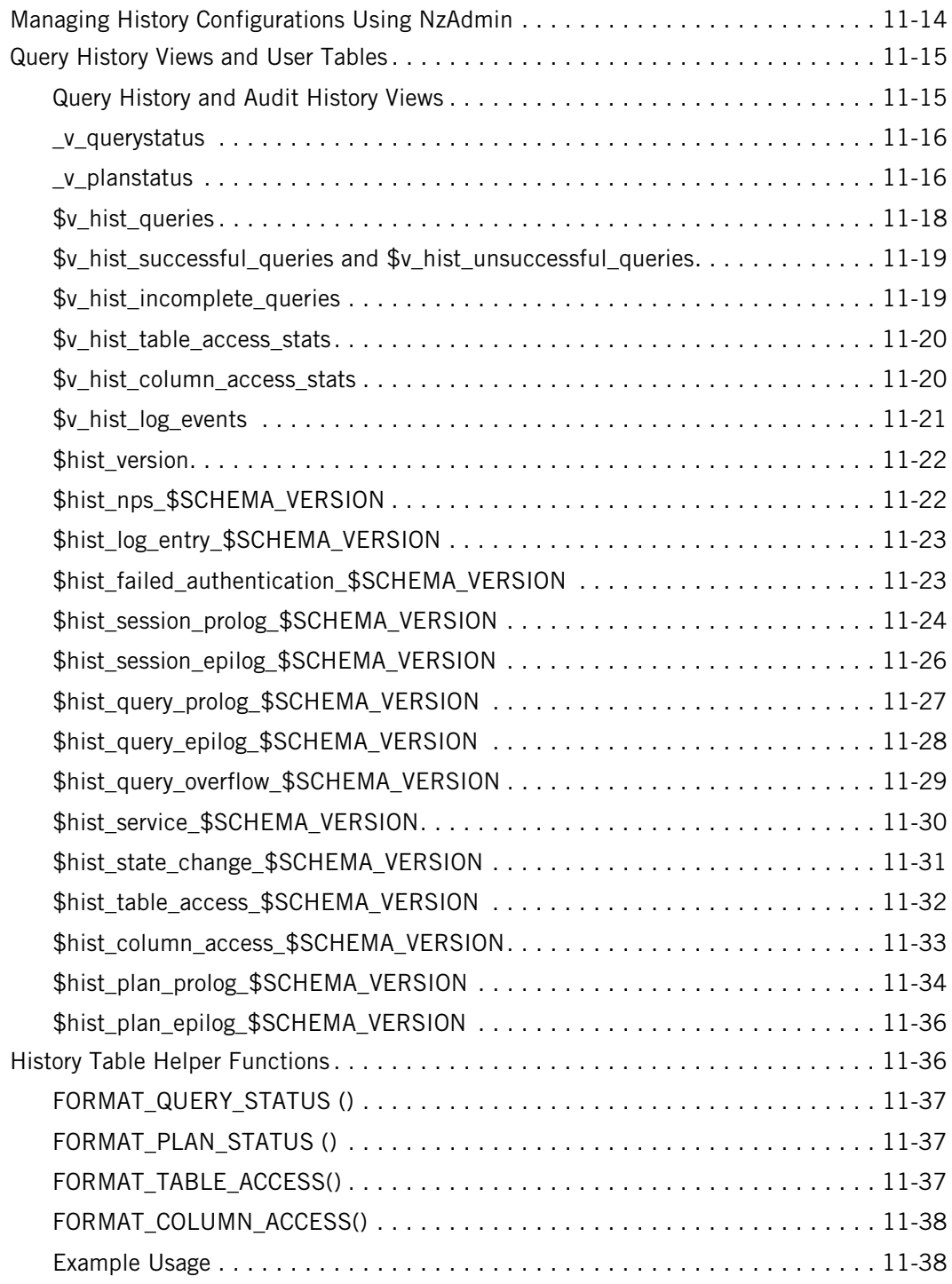

# **[12 Managing Workloads on the Netezza Appliance](#page-364-0)**

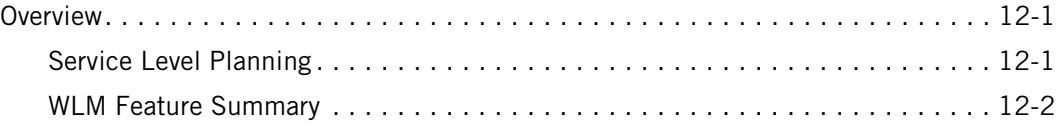

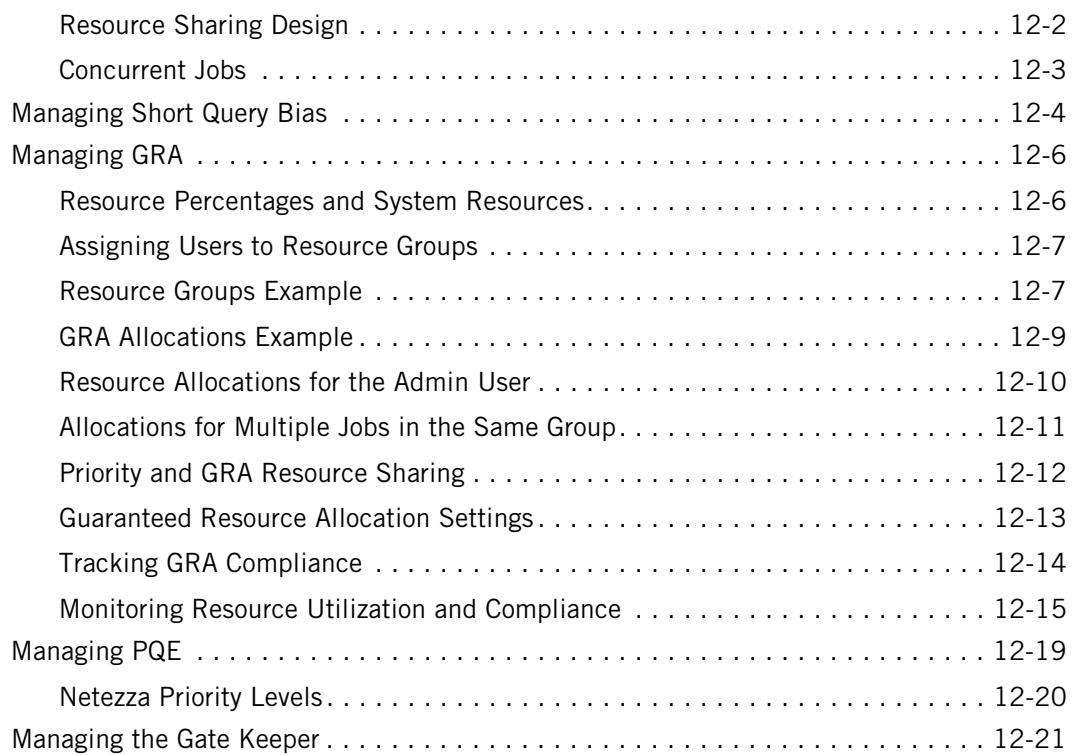

## **[13 Displaying Netezza Statistics](#page-388-0)**

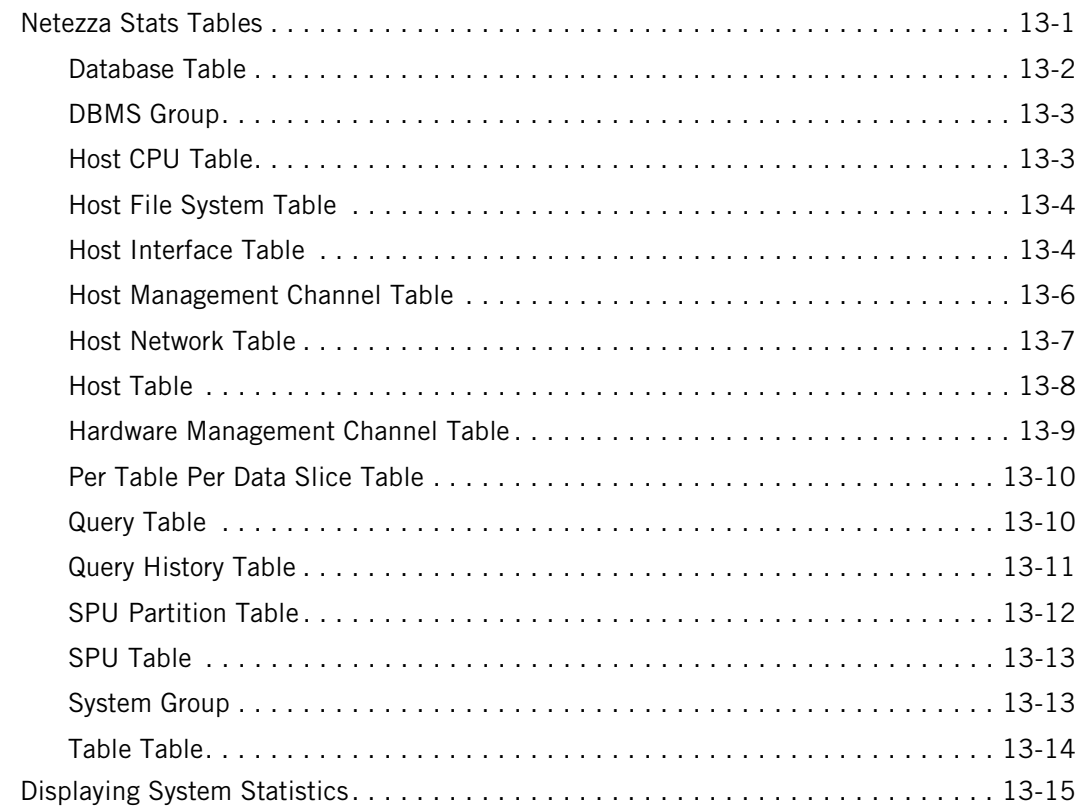

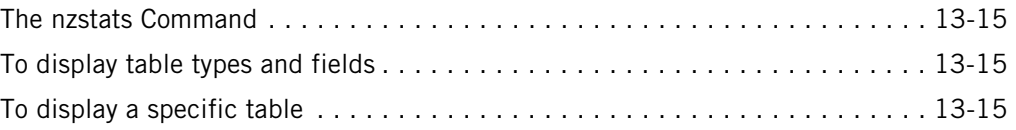

# **[14 Managing the MantraVM Service](#page-404-0)**

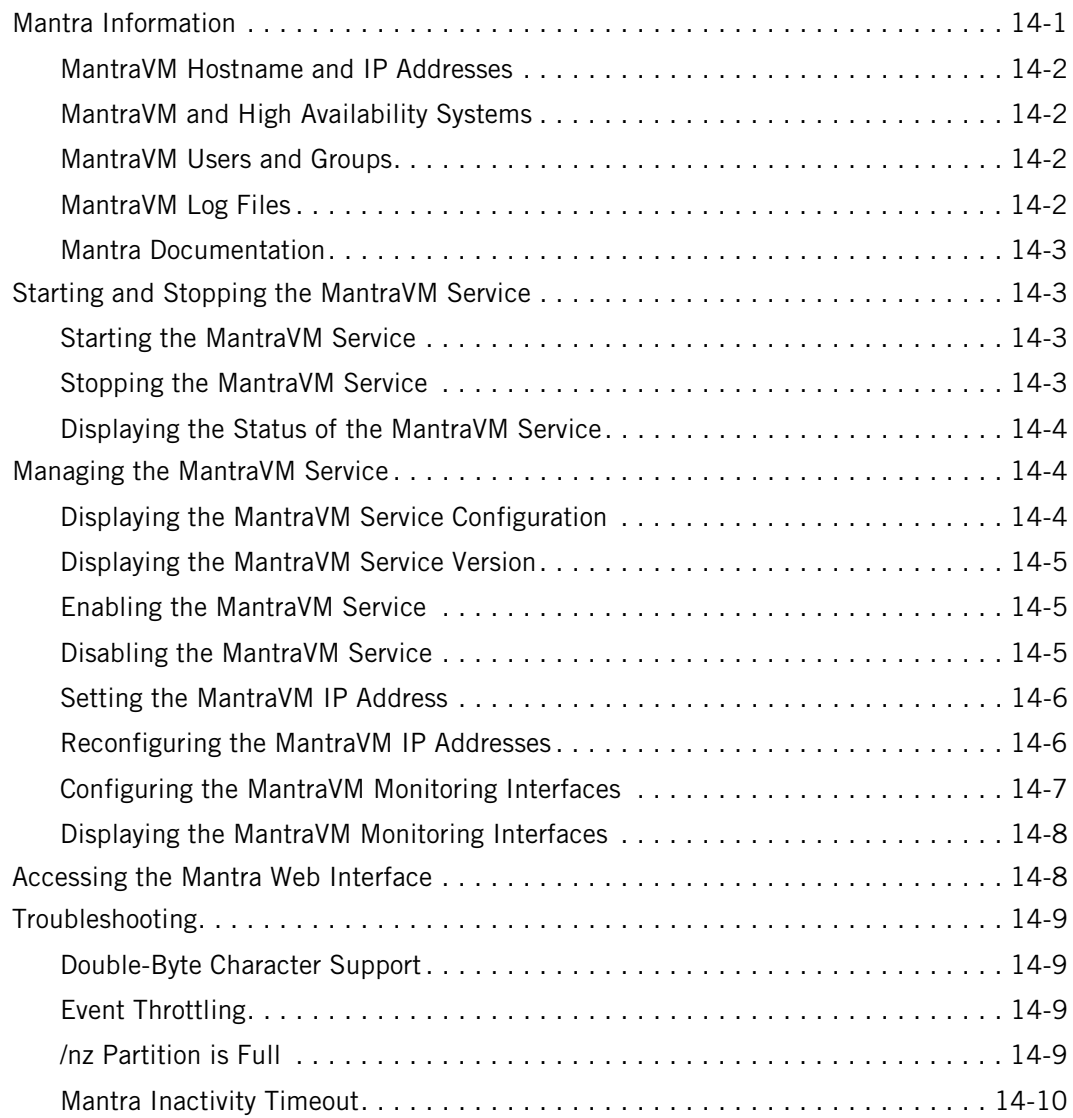

## **[Appendix A: Netezza CLI](#page-414-0)**

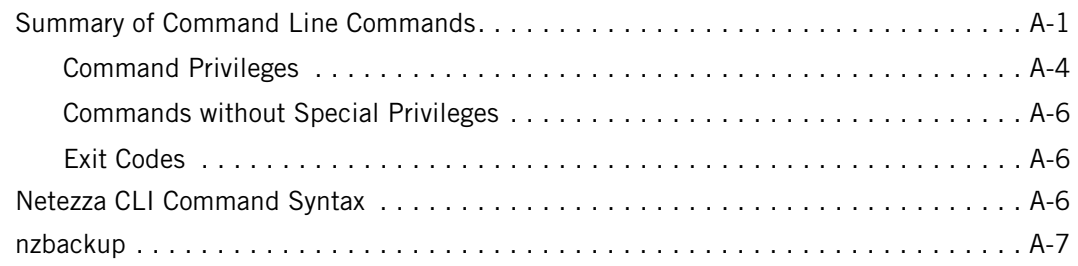

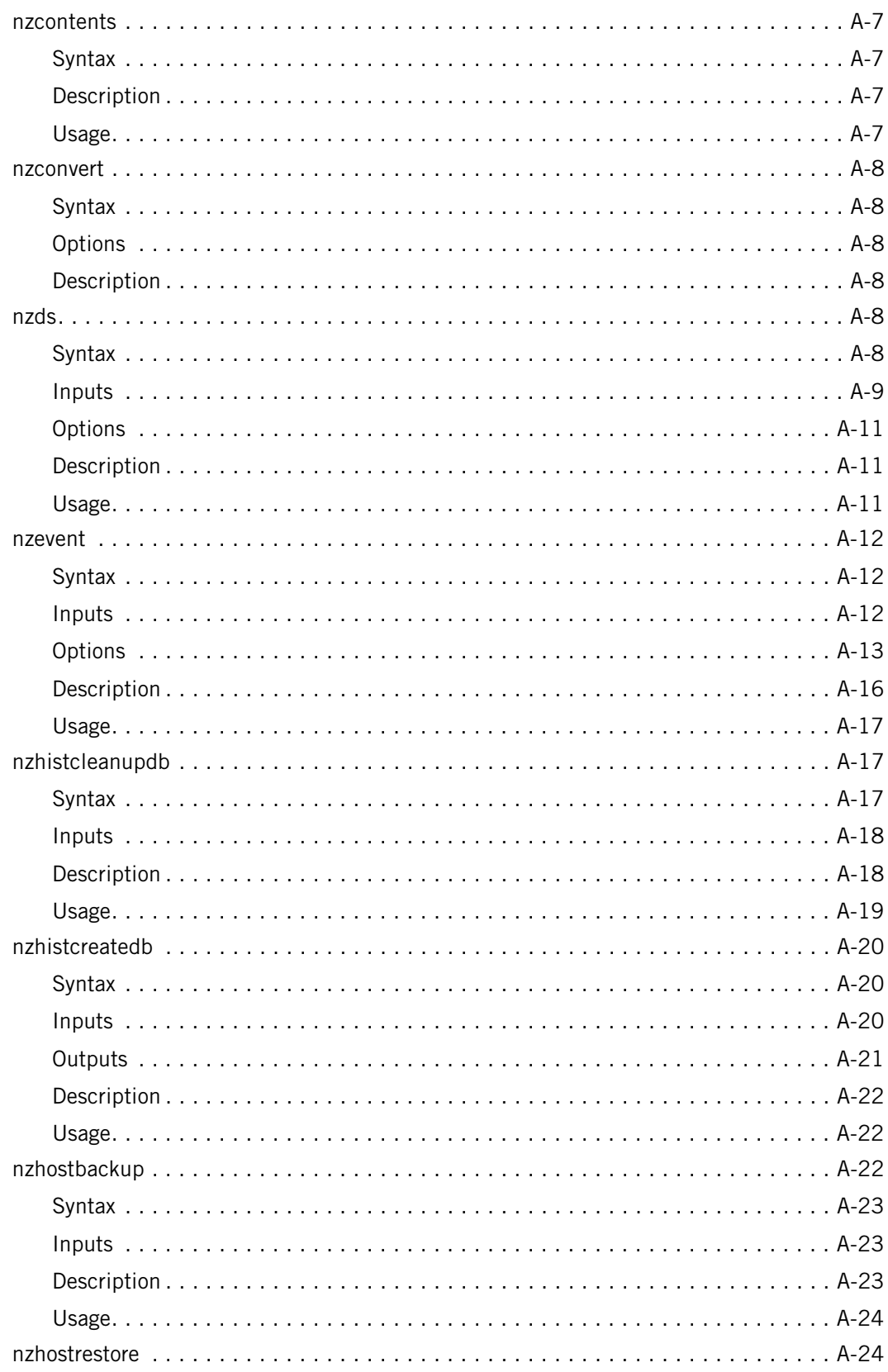

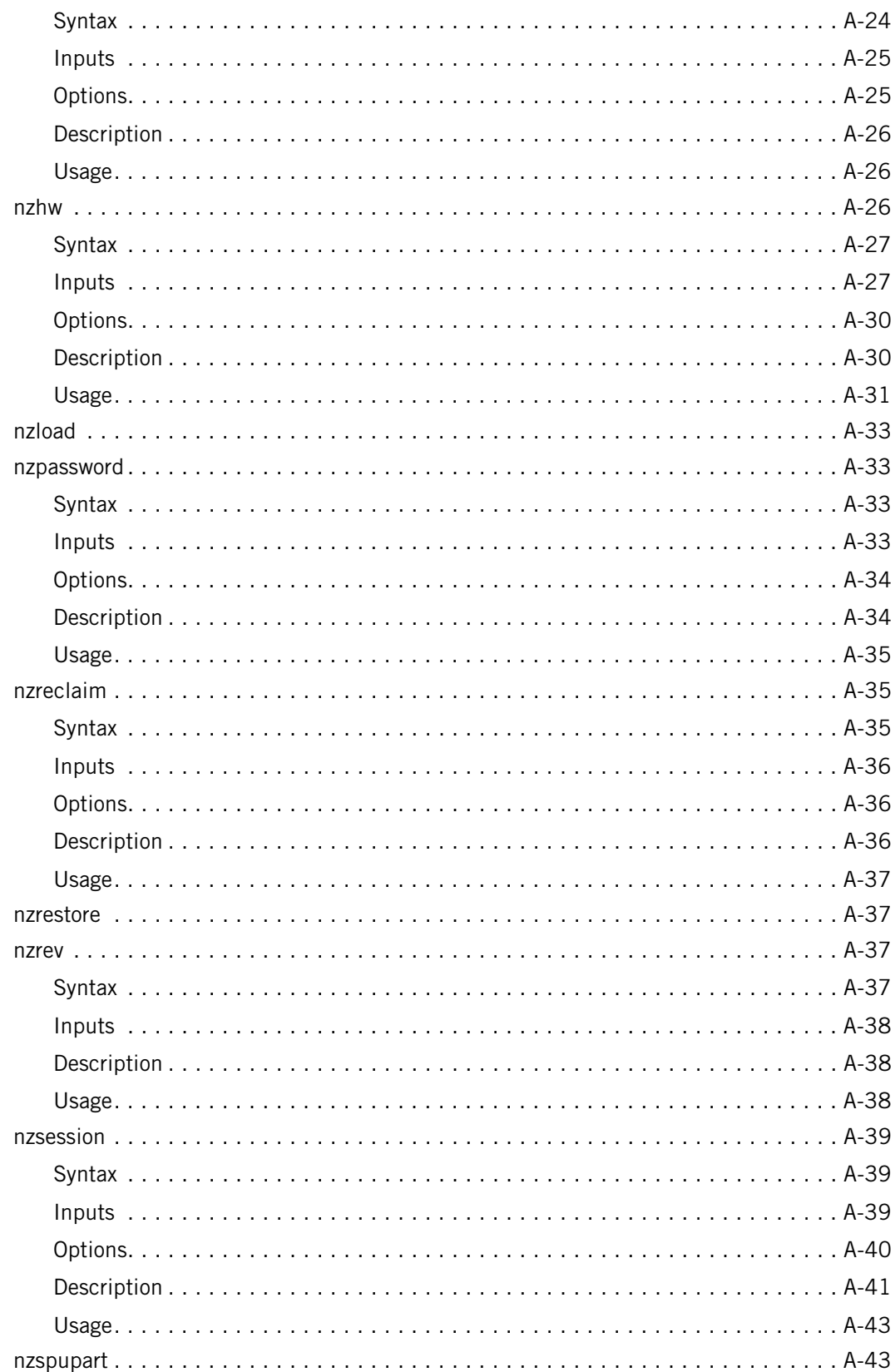

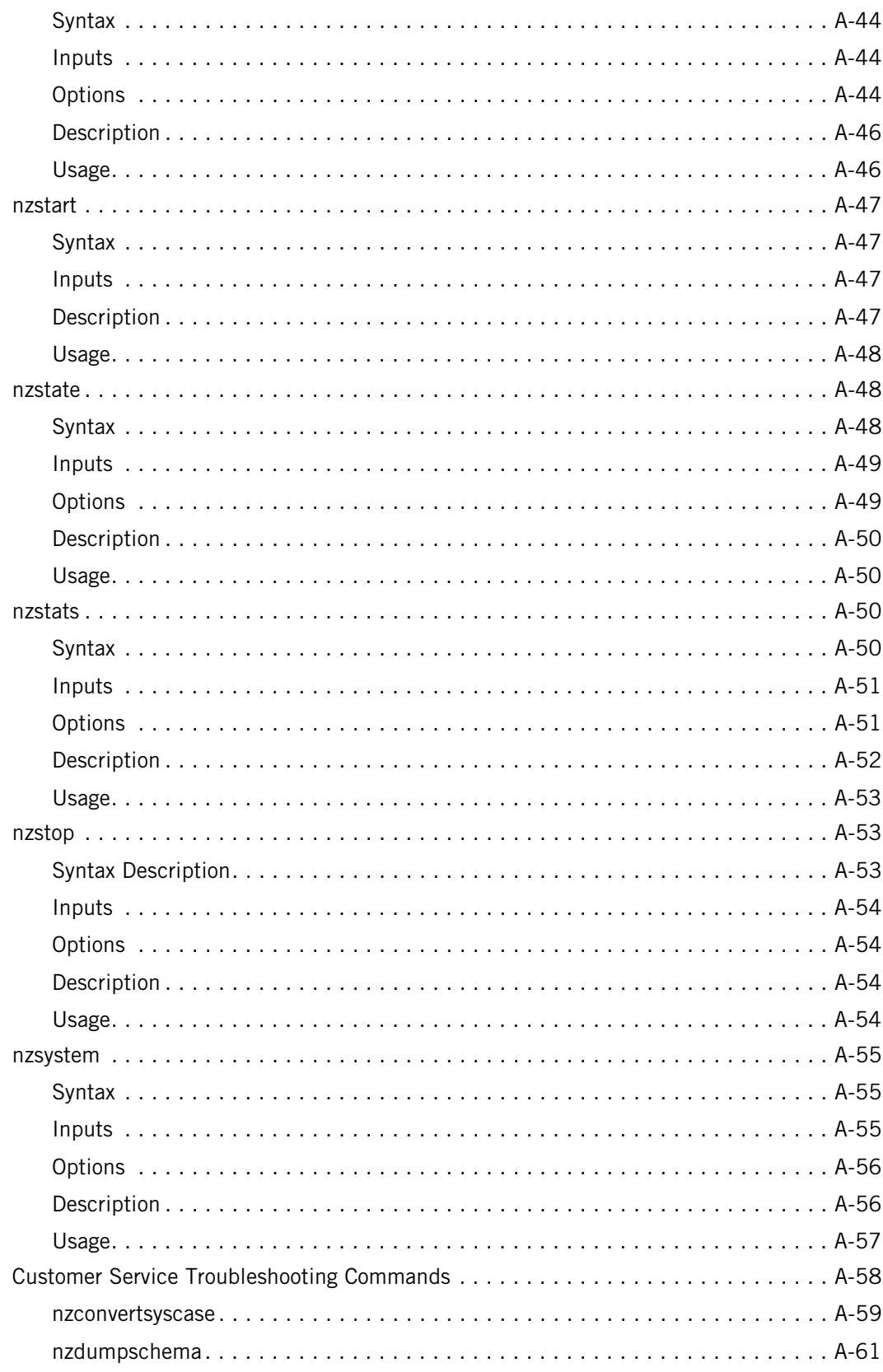

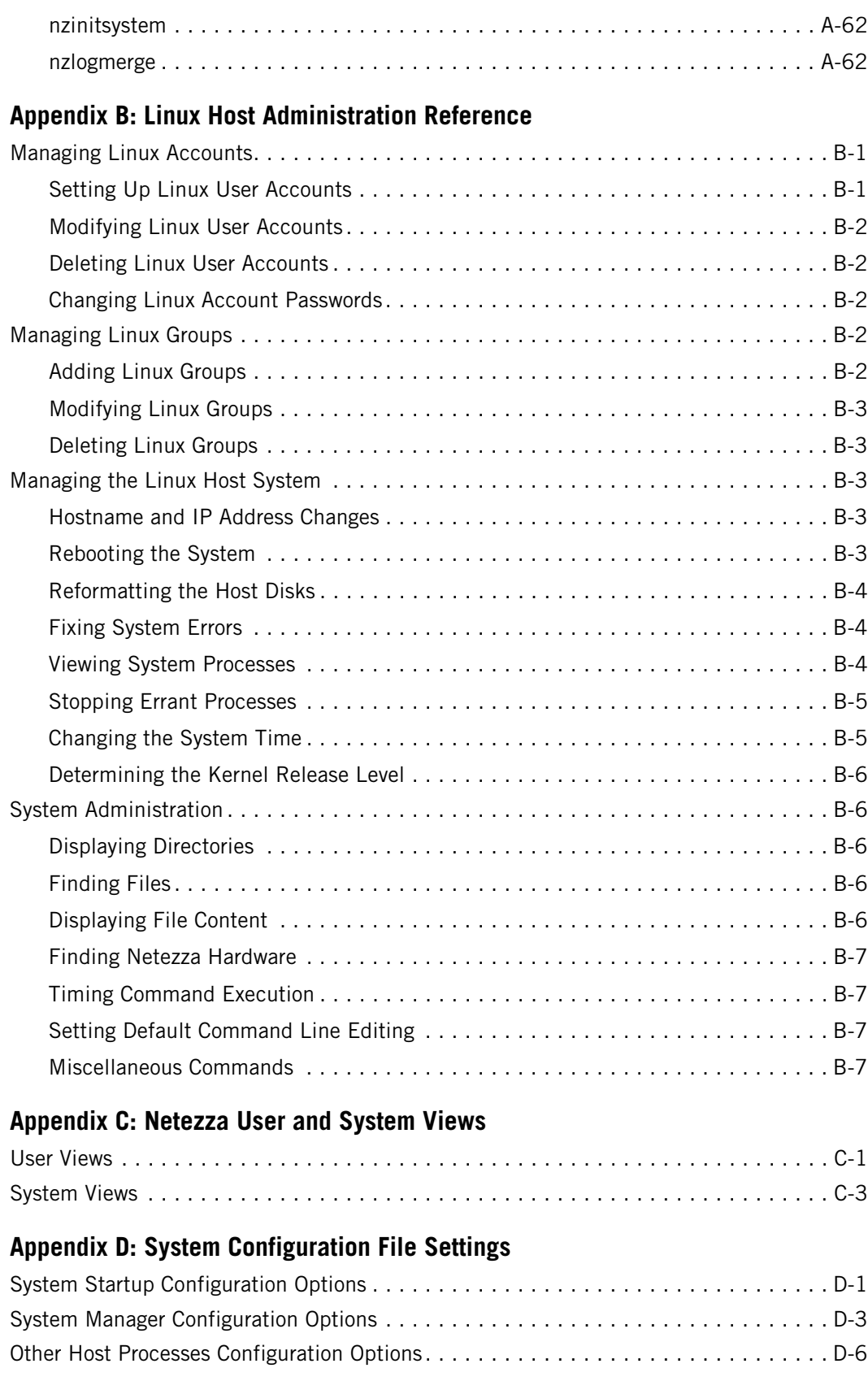

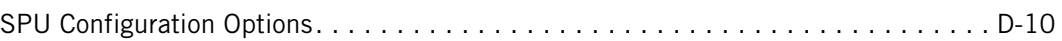

#### **[Appendix E: Notices and Trademarks](#page-510-0)**

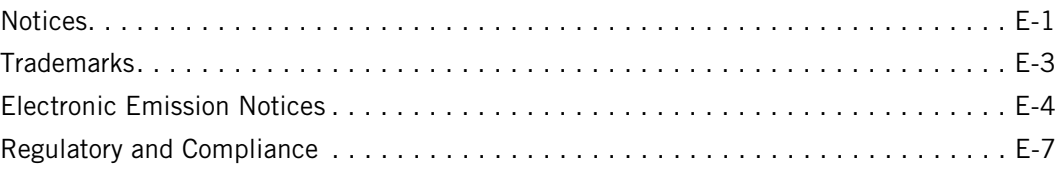

#### **[Glossary of Database and System Terms](#page-518-0)**

**[Index](#page-534-0)**

# **Tables**

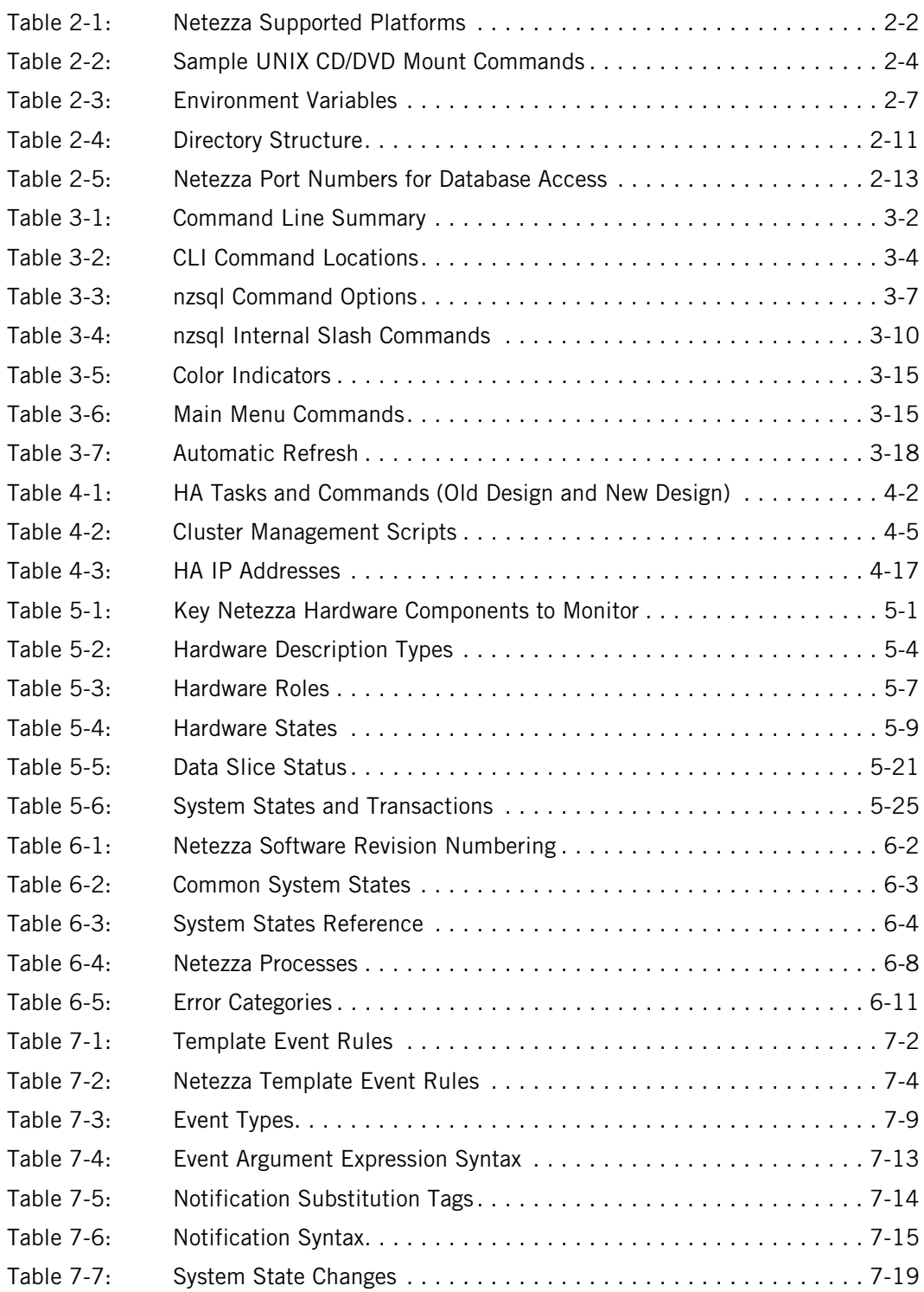

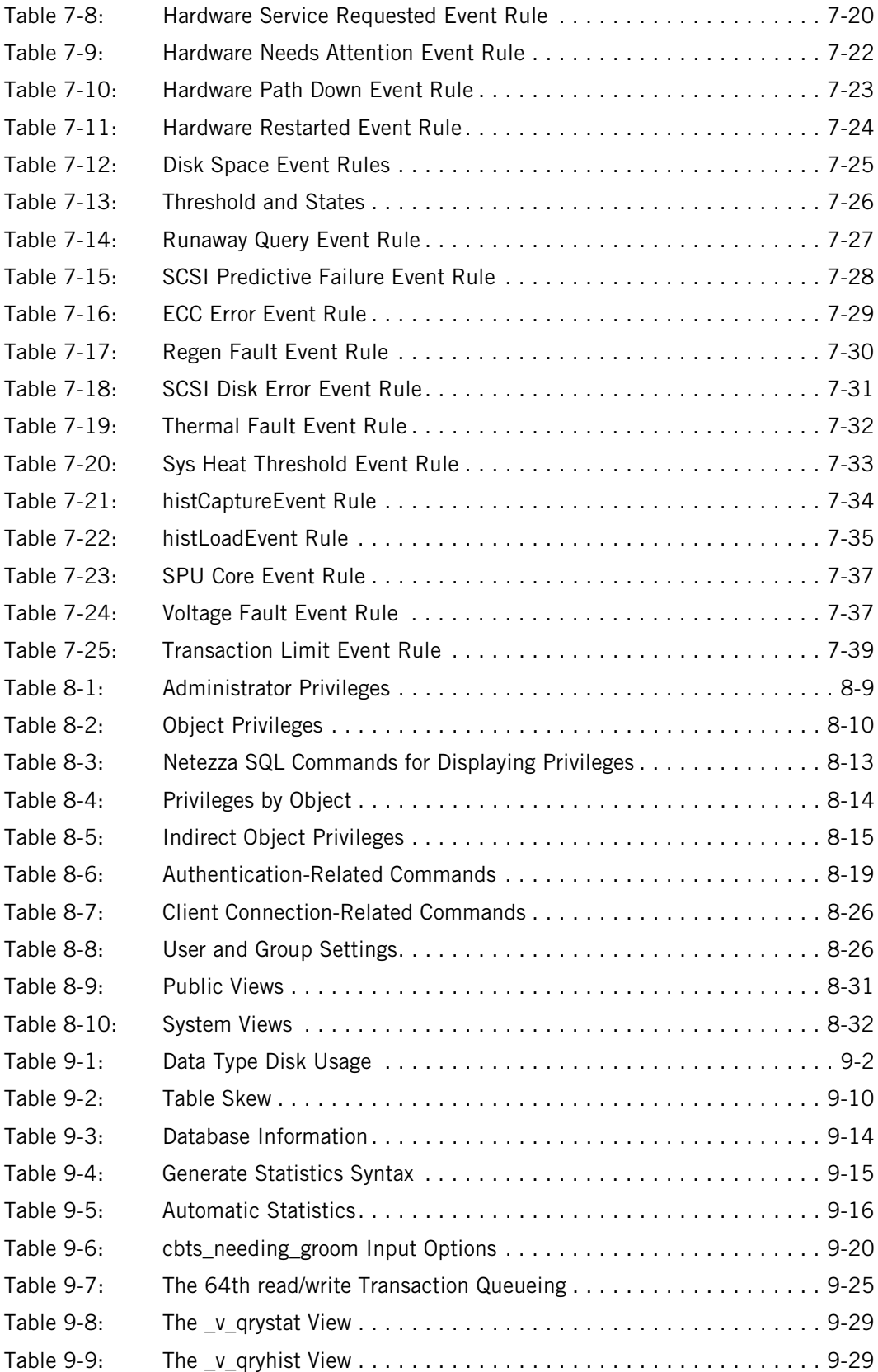

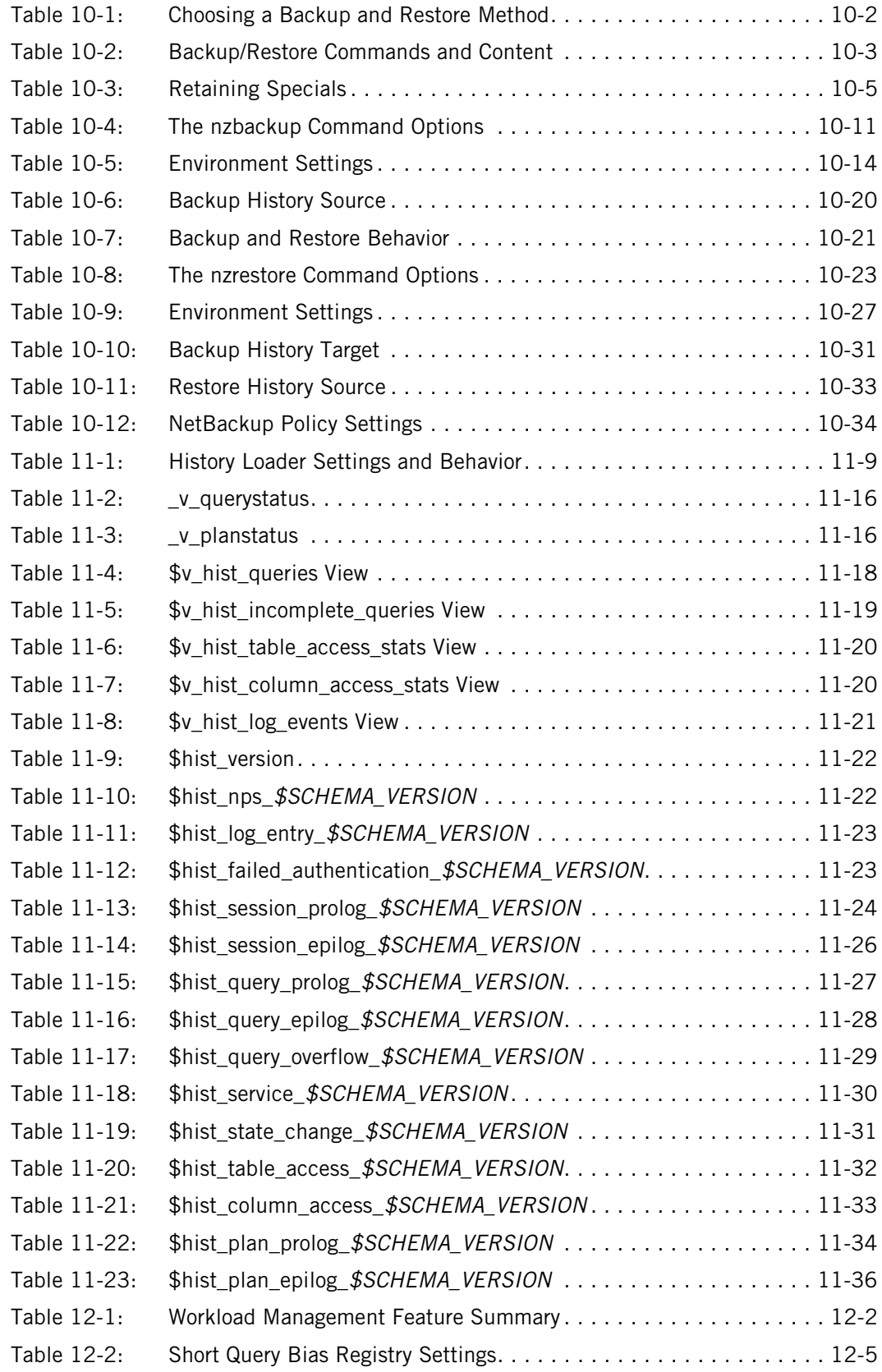

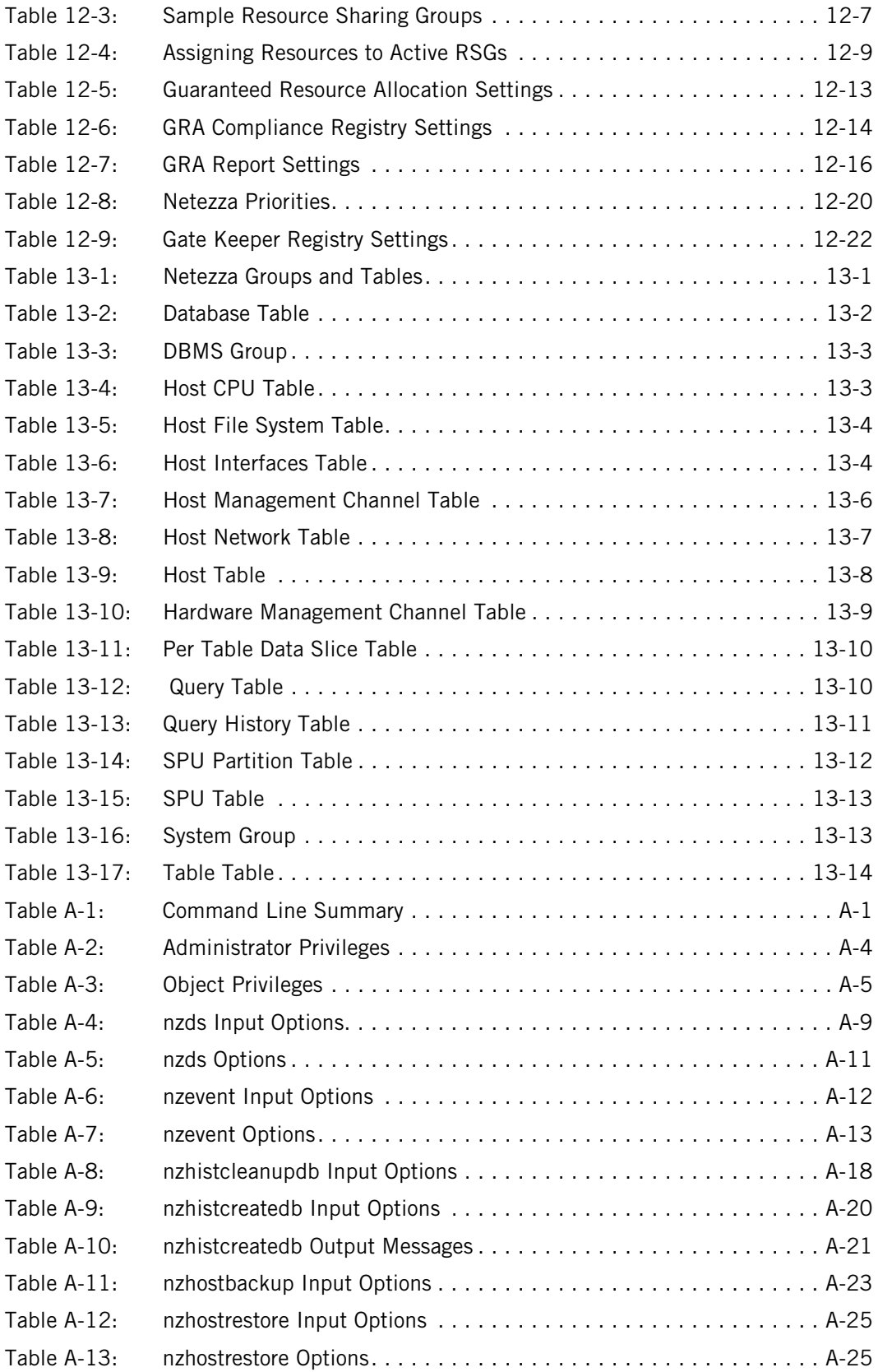

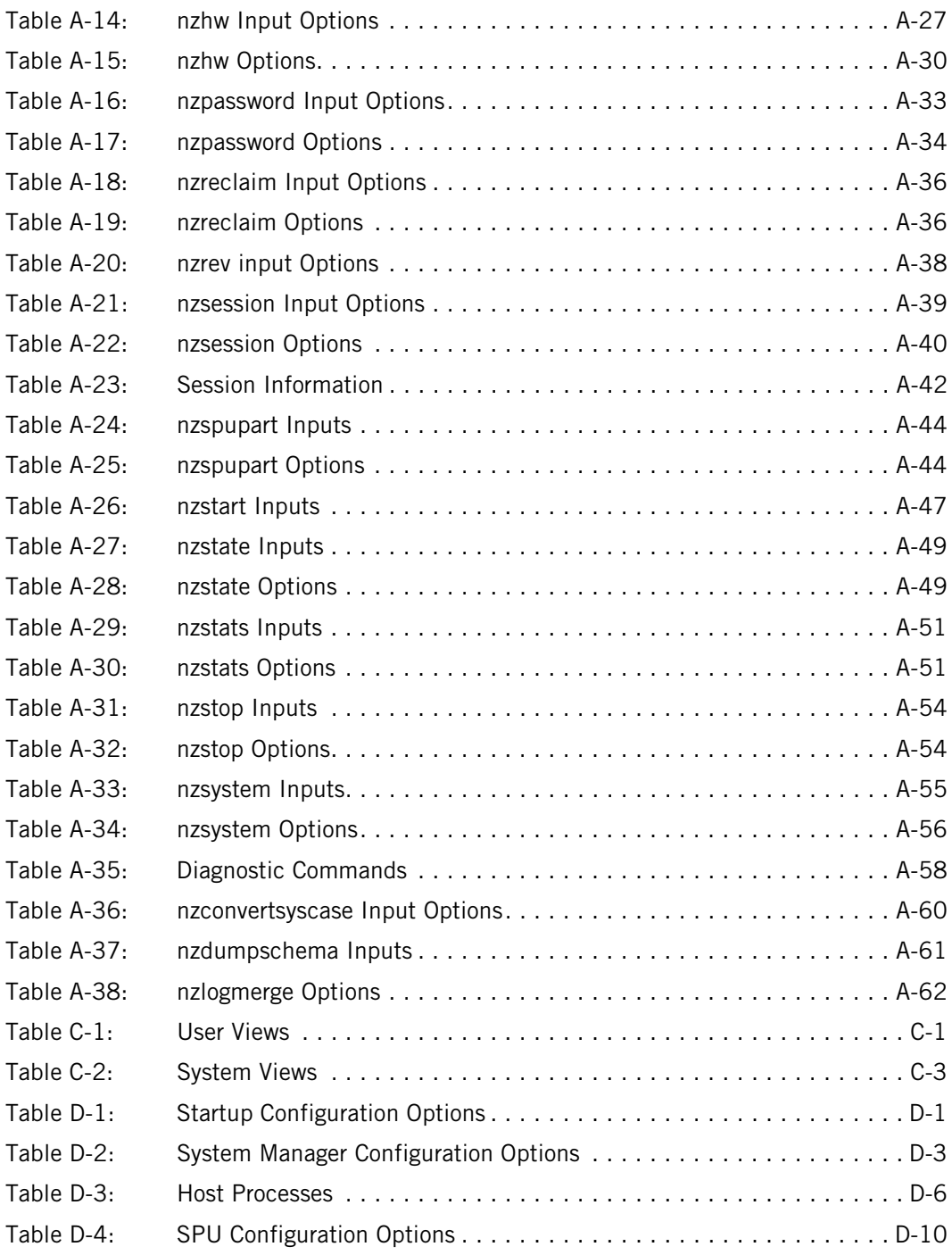

# **Figures**

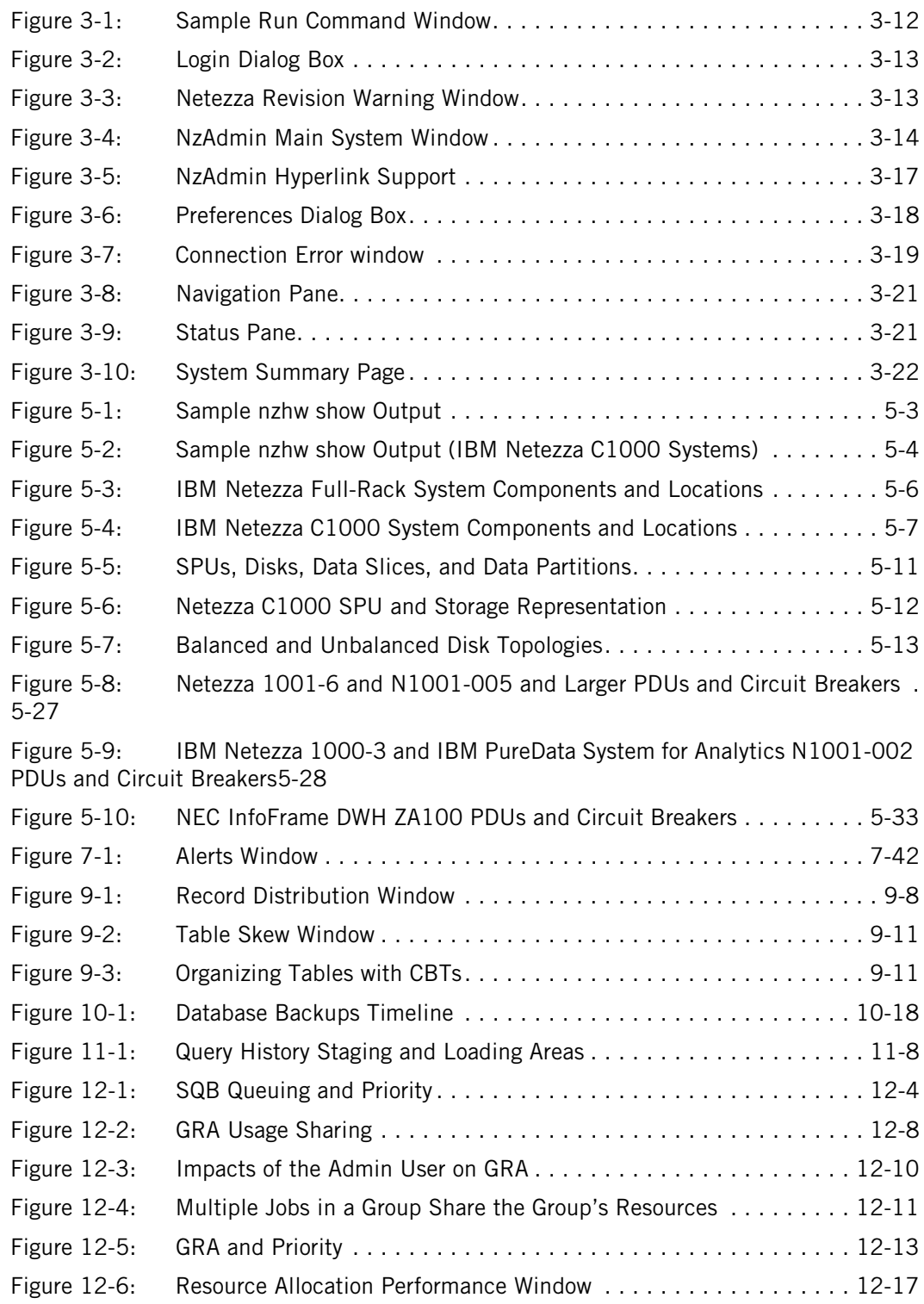

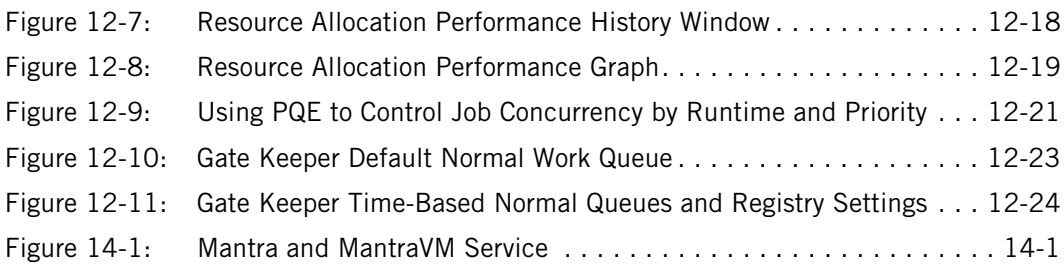

# <span id="page-28-0"></span>**Preface**

The IBM® Netezza® data warehouse appliance is a high performance, integrated database appliance that provides unparalleled performance, extensive scaling, high reliability, and ease of use. The Netezza appliance uses a unique architecture that combines current trends in processor, network, and software technologies to deliver a very high performance system for large enterprise customers.

#### **Audience for This Guide**

The *IBM Netezza System Administrator's Guide* is written for system administrators and database administrators. In some customer environments, these roles could be the responsibility of one person or several administrators.

To use this guide, you should be familiar with Netezza concepts and user interfaces, as described in the *IBM Netezza Getting Started Tips*. You should be comfortable using command-line interfaces, Linux operating system utilities, windows-based administration interfaces, and installing software on client systems to access the Netezza appliance.

#### **Purpose of This Guide**

The *IBM Netezza System Administrator's Guide* describes the tasks, concepts, and interfaces for managing the Netezza appliance and databases. This guide describes tasks such as the following:

- **Installing Netezza clients**
- $\blacktriangleright$  Managing the Netezza appliance
- **Managing Netezza system processes**
- Managing users, groups, and access security
- Managing the database and database objects
- $\blacktriangleright$  Backing up and restoring data

#### **Symbols and Conventions**

This guide uses the following typographical conventions:

- $\blacktriangleright$  Italics for emphasis on terms and user-defined values such as user input
- ▶ Upper case for SQL commands; for example INSERT, DELETE
- Bold for command line input; for example, **nzsystem stop**

#### **If You Need Help**

If you are having trouble using the Netezza appliance, you should:

- **1.** Retry the action, carefully following the instructions given for that task in the documentation.
- **2.** Go to the IBM Support Portal at: http://www.ibm.com/support. Log in using your IBM ID and password. You can search the Support Portal for solutions. To submit a support request, click the **Service Requests & PMRs** tab.
- **3.** If you have an active service contract maintenance agreement with IBM, you can contact customer support teams via telephone. For individual countries, visit the Technical Support section of the IBM Directory of worldwide contacts (http://www14.software.ibm.com/webapp/set2/sas/f/handbook/contacts.html#phone).

#### **Comments on the Documentation**

We welcome any questions, comments, or suggestions that you have for the IBM Netezza documentation. Please send us an e-mail message at netezza-doc@wwpdl.vnet.ibm.com and include the following information:

- The name and version of the manual that you are using
- Any comments that you have about the manual
- Your name, address, and phone number

We appreciate your comments on the documentation.

# CHAPTER 1

# <span id="page-30-0"></span>**Administration Overview**

#### **What's in this chapter**

- ▶ [Administrator's Roles](#page-30-3)
- ▶ [Administration Tasks](#page-30-4)
- **[Initial System Setup and Information](#page-31-1)**
- ▶ [Administration Interfaces](#page-36-2)
- ▶ [Other Netezza Documentation](#page-37-1)

This chapter provides an introduction and overview to the tasks involved in administering an IBM® Netezza® data warehouse appliance.

#### <span id="page-30-3"></span><span id="page-30-1"></span>**Administrator's Roles**

Netezza administration tasks typically fall into two categories:

- $\triangleright$  System administration managing the hardware, configuration settings, system status, access, disk space, usage, upgrades, and other tasks
- $\triangleright$  Database administration managing the user databases and their content, loading data, backing up data, restoring data, controlling access to data and permissions

In some customer environments, one person could be both the system and database administrator to perform the tasks when needed. In other environments, multiple people may share these responsibilities, or they may own specific tasks or responsibilities. You can develop the administrative model that works best for your environment.

In addition to the administrator roles, there are also database user roles. A database user is someone who has access to one or more databases and has permission to run queries on the data stored within those databases. In general, database users have access permissions to one or more user databases, and they have permission to perform certain types of tasks as well as to create or manage certain types of objects (tables, synonyms, and so forth) within those databases.

## <span id="page-30-4"></span><span id="page-30-2"></span>**Administration Tasks**

The administration tasks generally fall into these categories:

- **Deploying and installing Netezza clients**
- $\blacktriangleright$  Managing the Netezza appliance
- **Managing system notifications and events**
- **Managing Netezza users and groups**
- Database management
- Loading data (described in the *IBM Netezza Data Loading Guide*)
- ▶ Database backup and restore
- **Query history**
- ▶ Workload management

This guide describes these tasks and how to perform them using the various Netezza administration UIs.

#### <span id="page-31-1"></span><span id="page-31-0"></span>**Initial System Setup and Information**

A factory-configured and installed Netezza system includes the following components:

- A Netezza data warehouse appliance with pre-installed Netezza software
- A preconfigured Linux operating system (with Netezza modifications) on one or both system hosts. Netezza high-availability (HA) models have two hosts, while non-HA models have one host.
- A virtual server environment to run the Mantra compliance application.
- Several preconfigured Linux users and groups, which should not be modified or deleted.
	- $\blacktriangle$  The nz user is the default Netezza system administrator account. The Linux user is named *nz* with a default password of *nz*. The Netezza software runs as this user, and you can access the system using a command shell or remote access software as the nz user.
	- **A** Netezza HA systems also require a Linux user (hacluster) and two Linux groups (hacluster and haclient) which are added automatically to the host during the Heartbeat RPM installation. For more information, see ["Linux Users and Groups](#page-98-0)  [Required for HA" on page 4-19](#page-98-0).
	- **■** The MantraVM service uses the mantravm user and mantravm group which are automatically added to the host during the MantraVM installation. For more information, see ["MantraVM Users and Groups" on page 14-2](#page-405-2).
- A Netezza database user named *admin* (with a default password of *password)*. The admin user is the database super-user, and has full access to all system functions and objects at all times. You cannot delete the *admin* user. You use the admin account to start creating user databases and additional database user groups and accounts to which you can assign appropriate permissions and access.
- A preconfigured database group named *public*. All database users are automatically placed in the group *public* and therefore inherit all of its privileges. The group *public* has default access privileges to selected system views, such as lists of available databases, tables, and views. You cannot delete the group *public*.

Netezza Support and Sales representatives will work with you to install and initially configure the Netezza in your customer environment. Typically, the initial rollout consists of installing the system in your data center, and then performing some configuration steps to set the system's hostname and IP address to connect the system to your network and make it accessible to users. They will also work with you to perform initial studies of the system usage and query performance, and may advocate other configuration settings or administration ideas to improve the performance of and access to the Netezza for your users.

#### <span id="page-32-0"></span>**Netezza Software Directories**

The Netezza software is installed in several directories on the Netezza host as follows:

- The /nz directory is the Netezza host software installation directory.
- The /export/home/nz directory is a home directory for the nz user.
- $\blacktriangleright$  The Linux operating system boot directories.

The following sections describe these directories and their contents.

#### **Host Software Directory**

The Netezza host installation directory contains the following software directories and files.

- $\triangleright$  /nz The root of the Netezza software install tree. On a production host, the default software installation directory is /nz. If you are a Linux user connected to the Netezza host, include /nz/kit/bin and /nz/kit/bin/adm in your PATH.
- $\triangleright$  /nz/data- $\triangleright$  A link to the current data directory.
- $\triangleright$  /nz/kit-> A link to the current kit of executables. The kit link points to the current software revision in use.
- $\triangleright$  /nz/data.<ver>/  $\triangleright$  System catalog and other host-side database files.
- $\triangleright$  /nz/kit.<rev>/  $\perp$  The set of optimized executables and support files needed to run the product. Note that the <rev> represents the revision of the software.
- $\triangleright$  /nz/mantravm The MantraVM service configuration files and executables.
- $\blacktriangleright$  /nz/tmp/ Netezza temporary files.
- $\triangleright$  /nzscratch A location for Netezza internal files. This location is not mirrored. The /nzscratch/tmp directory is the default temporary files directory, specified by the NZ\_ TMP\_DIR variable. It holds files created and used by the transaction manager and other processes. The contents of NZ\_TMP\_DIR are deleted when the Netezza software starts and when the Netezza system restarts. As a best practice, do not store large files in /nzscratch or its subdirectories; if /nzscratch runs out of space, Netezza processes could fail.

**The data Directory** The /nz/data directory contains the following subdirectories:

 data.<ver>/base — Contains system tables, catalog information and subdirectories for the databases. Each database you create has its own subdirectory whose name matches the database's object ID value. For example, base/1/ is the system database, base/2/ is the master\_db database, and base/*nnn* is an end-user database, where *nnn* is the object ID of the database.

- $\triangleright$  data.<ver>/cache Contains copies of compiled code that was dynamically generated on the host, cross-compiled to run on the SPUs, then downloaded to the SPUs for execution. The copies are saved to eliminate extra steps and overhead when running similar queries.
- $\triangleright$  data.<ver>/config Contains configuration files such as callHome.txt, sendMail.cfg, and system.cfg files. The callHome.txt is the callhome attachment file; sendMail.cfg contains the configuration parameters for the sendmail program; system.cfg is the system's configuration registry, which allows you to control and tune the system. Other files may exist in this directory if the Netezza system uses options such as LDAP authentication and other applications.
- $\blacktriangleright$  data.<ver>/plans Contains copies of the most recent execution plans for reference. The system stores the execution plan (for each query) in a separate file with a .pln extension, and includes the following information:
	- ▲ The original SQL that was submitted.
	- ▲ The plan itself, describing how the various tables and columns are to be accessed, when joins, sorts, and aggregations are performed, and so on.
	- If the system was able to reuse a cached (already compiled) version of the code.

The system also generates a separate C program (.cpp file) to process each snippet of each plan. The system compares this code against files in /nz/data/cache to determine whether the compilation step can be skipped.

**The kit Directory** The kit directory contains the following subdirectories:

- kit.<rev>/  $-$  Top level directory for the release <rev> (for example, kit.6.0).
- ▶ kit.<rev>/bin/ All user-level CLI programs.
- kit.<rev>/bin/adm Internal CLI programs.
- $\triangleright$  kit.<rev>/log/<pgm name>/ Component log files, one subdirectory per component containing a file per day of log information up to seven days. The information in the logs includes when the process started, when the process exited or completed, and any error conditions.
- $\blacktriangleright$  kit. < rev > / sbin Internal host and utility programs not intended to be run directly by users. These programs are not specifically prefixed (for example, clientmgr).
- kit.<rev>/share/ Postgres-specific files.
- $\blacktriangleright$  kit.<rev>/sys/ System configuration files, startup.cfg and some subdirectories (init, include, strings).
- $\blacktriangleright$  kit. < rev > / sys/init/  $-$  Files used for system initialization.

#### **nz User's Home Directory**

The host software runs under a preconfigured Linux user named *nz*. The home directory for the nz user is /export/home/nz. The default shell configuration file, in addition to standard UNIX specifications, adds /nz/kit/bin to the PATH environment variable so that user nz can automatically locate CLI commands.

#### **Linux Boot Directories**

To ensure that the system starts the Netezza software when it boots, Netezza places some entries in the init.d directory  $-$  a standard system facility for starting applications. As a best practice, never modify the Linux operating system boot directories or files unless you are directed to by Netezza Support or documented Netezza procedures. Changes to these files can impact the operation of the host.

#### <span id="page-34-0"></span>**Managing the External Network Connections**

During the onsite installation of the Netezza system, Netezza installation engineers will work with you to configure your system using the site survey information prepared for your environment. The initial setup process includes steps to configure the external network connections (that is, the hostname and IP address information) of your Netezza system.

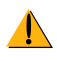

If you need to change the hostname or IP address information, do not use the general Linux procedures to change this information. Contact Netezza Support for assistance to ensure that the changes are using Netezza's procedures to ensure that the changes are propagated to the high availability configuration and related services.

#### <span id="page-34-1"></span>**Managing Domain Name Service (DNS) Updates**

The Netezza server uses a domain name service (DNS) server to provide name resolution to devices such as S-Blades within the system. This allows SPUs to have a DNS name (such as spu0103) as well as an IP address.

To change the DNS settings for your system, use the **nzresolv** service to manage the DNS updates. The **nzresolv** service updates the resolv.conf information on the Netezza host; for highly-available Netezza systems (such as the IBM Netezza 1000, C1000, or IBM Pure-Data System for Analytics N1001 systems), the **nzresolv** service updates the information on *both* hosts. (You can log in to either host to perform the DNS updates.) You must be able to log in as the root user to update the resolv.conf information; any Linux user such as nz can display the DNS information using the **show** option.

**Note:** Do not manually edit the /etc/resolv.conf\* files, even as the root user. Use the **nzresolv** service to update the files and to ensure that the information is maintained correctly on the host(s).

#### **Displaying the DNS Information**

To display the current DNS information for the system:

- **1.** Log in to the active host as a Linux user such as nz.
- **2.** Enter the following command:

[nz@nzhost1 ~]\$ **service nzresolv show** Sample output follows:

```
search yourcompany.com
nameserver 1.2.3.4
nameserver 1.2.5.6
```
#### **Changing DNS Information**

You update the DNS information using the **nzresolv** service. You can change the DNS information using a text editor, as well as read the DNS information from a file or enter it on the command line. Any changes that you make take effect immediately (and on both hosts, for HA systems). The DNS server uses the changes for the subsequent DNS lookup requests.

To change the DNS information:

- **1.** Log in to either host as root.
- **2.** Enter the following command:

[root@nzhost1 ~]# **service nzresolv update**

**Note:** If you use the **service** command to edit the DNS information, you must use **vi** as the text editor tool, as shown in these examples. However, if you prefer to use a different text editor, you can set the \$EDITOR environment variable and use the **/etc/init.d/ nzresolve update** command to edit the files using your editor of choice.

**3.** A text editor opens with the system's DNS information:

```
# !!! All lines starting '# !!!' will be removed.
# !!!
search yourcompany.com
nameserver 1.2.3.4
nameserver 1.2.5.6
```
- **4.** You can enter, delete, or change the information as required. When you finish,you can save your changes and exit (or exit without saving the changes). For example, type one of the following commands:
	- **:wq** to save the changes.
	- **:q** to exit the file.
	- **A** :**q!** to exit without saving any changes you made in the file.

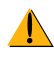

Use caution before changing the DNS information; incorrect changes can impact the operation of the Netezza system. Review any changes with the DNS administrator at your site to ensure that the changes are correct.

**Overwriting DNS Information with a Text File** To change the DNS information by reading the information from an existing text file:

- **1.** Log in to either host as root.
- **2.** Create a text file with your DNS information. Your text file should have a format similar to the following:

```
search yourcompany.com
nameserver 1.2.3.4
nameserver 1.2.5.6
```
**3.** Enter the following command, where *file* is the fully qualified pathname to the text file:

[root@nzhost1 ~]# **service nzresolv update** *file*

**Appending DNS Information from the Command Prompt** To change the DNS information by entering the information from the command prompt:

**1.** Log in to either host as root.
**2.** Enter the following command (note the dash character at the end of the command):

[root@nzhost1 ~]# **service nzresolv update -**

The command prompt proceeds to a new line where you can enter the DNS information. Enter the complete DNS information, because the text that you type *replaces* the existing information in the resolv.conf file.

- **3.** After you finish typing the DNS information, type one of the following commands:
	- **△ Control-D** to save the information that you entered and exit the editor.
	- **△ Control-C** to exit without saving any changes.

#### **Setting up Remote Access**

Netezza systems are typically installed in a data center which is often highly secured from user access and sometimes located in a geographically separate location. Thus, you may need to set up remote access to the Netezza so that your users can connect to the system through the corporate network. Common ways to remotely log onto another system through a shell (Telnet, rlogin or rsh) do not encrypt data that is sent over the connection between the client and the server. Consequently, the type of remote access you choose depends upon the security considerations at your site. Telnet is the least secure and SSH (Secure SHell) is the most secure.

If you allow remote access through Telnet, rlogin, or rsh, you can more easily manage this access through the xinetd daemon (Extended Internet Services). The xinetd daemon starts programs that provide Internet services. This daemon uses a configuration file, /etc/xinetd.conf, to specify services to start. Use this file to enable or disable remote access services according to the policy at your site.

If you use SSH, it does not use xinetd, but rather its own configuration files. For more information, see the Red Hat documentation.

# <span id="page-36-0"></span>**Administration Interfaces**

Netezza offers several ways or interfaces that allow you to perform the various system and database management tasks:

- Netezza commands ( $nz^*$  commands) are installed in the  $/nz/kit/b$ in directory on the Netezza host. For many of the nz\* commands, you must be able to log on to the Netezza system to access and run those commands. In most cases, users log in as the default nz user account, but you may have created other Linux user accounts on your system. Some commands require you to specify a database user account, password, and database to ensure that you have permissions to perform the task.
- $\triangleright$  The Netezza CLI client kits package a subset of the nz\* commands that can be run from Windows and UNIX client systems. The client commands may also require you to specify a database user account, password, and database to ensure that you have database administrative and object permissions to perform the task.
- $\triangleright$  SQL commands. The SQL commands support administration tasks and queries within a SQL database session. You can run the SQL commands from the Netezza **nzsql** command interpreter or through SQL APIs such as ODBC, JDBC, and the OLE DB Provider. You must have a database user account to run the SQL commands with appropriate permissions for the queries and tasks that you perform.
- NzAdmin tool. NzAdmin is a Netezza interface that runs on Windows client workstations to manage Netezza systems.
- Web Admin. Web Admin is a Web browser client that users can access on the Netezza system or a compatible Linux server to manage their Netezza systems.
- Netezza Performance Portal. The Netezza Performance Portal is a Web browser client that provides detailed monitoring capabilities for your Netezza systems. You can use the portal to answer questions about system usage, workload, capacity planning, and overall query performance.

The nz\* commands are installed and available on the Netezza system, but it is more common for users to install Netezza client applications on client workstations. Netezza supports a variety of Windows and UNIX client operating systems. [Chapter 2, "Installing](#page-38-0)  [the Netezza Client Software,"](#page-38-0) describes the Netezza clients and how to install them. [Chapter 3, "Using the Netezza Administration Interfaces,"](#page-56-0) describes how to get started using the administration interfaces.

The client interfaces provide you with different ways to perform similar tasks. While most users tend to use the nz\* commands or SQL commands to perform tasks, you can use any combination of the client interfaces, depending upon the task or your workstation environment, or interface preferences.

# **Other Netezza Documentation**

The Netezza documentation set contains other documents which may help you in your dayto-day use of the Netezza system and features:

- *IBM Netezza Database User's Guide* describes the Netezza SQL commands and how to use them to create queries as well as how to create and manage database objects
- *IBM Netezza Data Loading Guide* describes how to load data into a Netezza system
- *IBM Netezza ODBC, JDBC and OLE DB Installation and Configuration Guide* describes how to configure data connectivity clients to connect to your Netezza system and run queries through the supported drivers
- *IBM Netezza Advanced Security Administrator's Guide* describes how to manage multi-level security, audit logging and history, and authentication within the Netezza database
- *IBM Netezza Getting Started Tips* provides a high-level overview of Netezza appliances and concepts for the new user, plus an overview of the documentation set
- *IBM Netezza Software Upgrade Guide* describes how to upgrade the Netezza software
- *IBM Netezza Release Notes* describes new features and changes in a Netezza software release, as well as a summary of known issues and fixes for customer-reported issues

There are several Netezza documents that offer more specialized information about features or tasks. For more information, see the *IBM Netezza Getting Started Tips* guide.

# CHAPTER<sub>2</sub>

# <span id="page-38-0"></span>**Installing the Netezza Client Software**

#### **What's in this chapter**

- ▶ [Client Software Packages](#page-39-0)
- [Installing the Netezza CLI Client on a Linux/UNIX System](#page-40-0)
- [Installing the Netezza Tools on a Windows Client](#page-42-0)
- $\blacktriangleright$  [Installing the Web Admin Interface](#page-44-0)
- ▶ [Clients and Unicode Characters](#page-48-0)
- ▶ [Client Timeout Controls](#page-49-0)
- ▶ [Netezza Port Numbers](#page-50-0)
- ▶ [Creating Encrypted Passwords](#page-52-0)
- ▶ [Using Stored Passwords](#page-53-0)

In most cases, the only applications that Netezza administrators or users need to install are the client applications to access the Netezza system. Netezza provides client software that runs on a variety of systems such as Windows, Linux, Solaris, AIX, and HP-UX systems. For a description of the client applications, see ["Administration Interfaces" on page 1-7.](#page-36-0)

This chapter describes how to install the Netezza CLI clients, NzAdmin tool, and Web Admin interface. Note that the instructions to install and use the Netezza Performance Portal are in the *IBM Netezza Performance Portal User's Guide*, which is available with the software kit for that interface.

**Note:** This chapter does not describe how to install the Netezza system software or how to upgrade the Netezza host software. Typically, Netezza Support works with you for any situations that might require software reinstallations, and the steps to upgrade a Netezza system are described in the *IBM Netezza Software Upgrade Guide*.

If your users or their business reporting applications access the Netezza system through ODBC, JDBC, or OLE-DB Provider APIs, see the *IBM Netezza ODBC, JDBC and OLE DB Installation and Configuration Guide* for detailed instructions on the installation and setup of these data connectivity clients.

# <span id="page-39-0"></span>**Client Software Packages**

If you have access to IBM Passport Advantage or the IBM Fix Central downloads area, you can obtain the Netezza client software. You must have support accounts with permission to download the IBM Netezza software from these locations.

To access Passport Advantage, go to http://www-01.ibm.com/software/howtobuy/passportadvantage/ pao\_customers.htm.

To access Fix Central, go to http://www-933.ibm.com/support/fixcentral/.

The client packages include

- The *IBM Netezza Client Components*  there are client packages for the supported client operating systems. The UNIX clients include interface software such as the CLI and the ODBC/JDBC drivers.
- The *IBM Netezza Client Components Windows* package contains the interface software such as NzAdmin, some nz\* commands, the ODBC/JDBC drivers, and the OLE-DB Provider.

[Table 2-1](#page-39-1) lists the supported operating systems and revisions for the Netezza CLI clients.

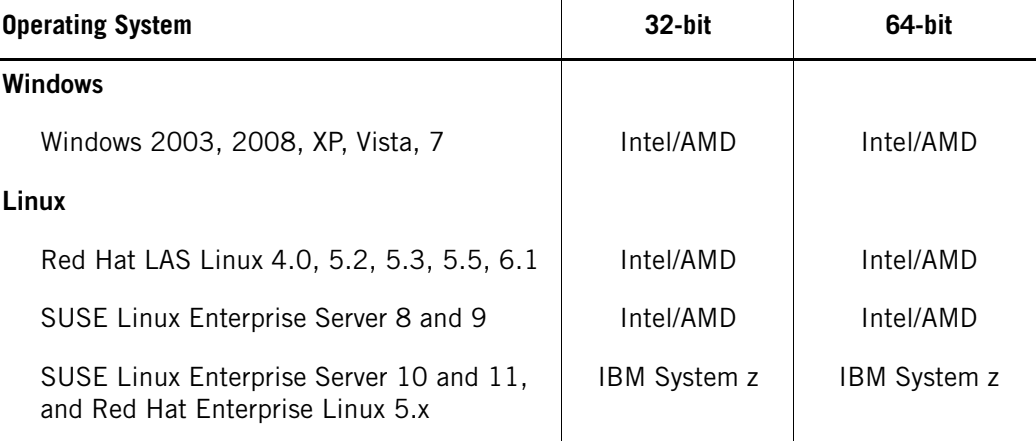

#### <span id="page-39-1"></span>**Table 2-1: Netezza Supported Platforms**

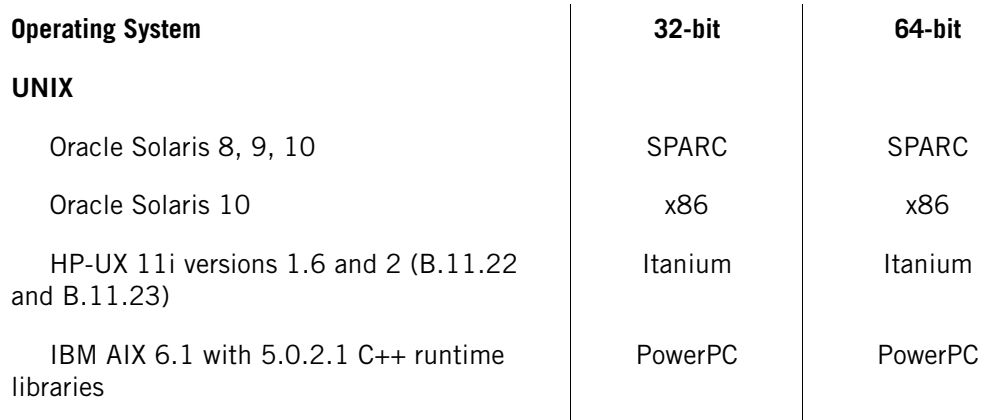

#### **Table 2-1: Netezza Supported Platforms (continued)**

**Note:** The Netezza client kits are designed to run on the vendor's proprietary hardware architecture. For example, the AIX, HP-UX, and Solaris clients are intended for each vendor's proprietary RISC architecture. The Linux client is intended for RedHat or SUSE on the 32-bit Intel architecture.

# <span id="page-40-0"></span>**Installing the Netezza CLI Client on a Linux/UNIX System**

The Netezza UNIX clients contain a tarfile of the client software for a platform and an unpack script. You use the unpack script to install the client nz\* commands and their necessary files to the UNIX client system. [Table 2-1](#page-39-1) lists the supported UNIX client operating systems.

**Note:** If you plan to install the Netezza client on Red Hat Linux and/or SUSE Linux clients, note that the client system must have the libssl.so.4 and libcrypto.so.4 packages installed before you install the Netezza client. These libraries can be obtained from the package repositories of the operating system vendor. For the instructions to obtain the libraries and install them, contact your operating system administrator and/or see the information available on the web site for your client operating system.

## **Installing on Linux/UNIX Clients**

For Netezza clients, the process to install the CLI is the same across the supported Linux and UNIX platforms. To install the clients:

**1.** Insert the IBM Netezza Client Components DVD into your client system's DVD drive.

**Note:** Make sure that you use the client release that matches the Netezza software release of your Netezza system. As a best practice, do not use Netezza clients to manage Netezza systems that have a different Netezza release.

**Note:** If you have downloaded the client package (nz-\*client-*version*.*archive*) to a directory on your client system, change to that directory and use a command such as **tar -xzf nz-\*client-***verson***.tar.z** to untar the package. Proceed to [step 5](#page-41-0) to run the unpack command.

- **2.** Log in as a root or superuser account.
- **3.** Depending upon the auto-mounter settings, you may need to mount the media drive. For example, on Linux the command is similar to:

**mount /media/cdrom** or **mount /media/cdrecorder**

[Table 2-2](#page-41-1) describes other common mount commands for the supported UNIX clients. If you encounter any problems mounting or accessing the media drive on your client system, refer to your operating system documentation or command man pages.

<span id="page-41-1"></span>**Table 2-2: Sample UNIX CD/DVD Mount Commands** 

| <b>Platform</b> | Command                                                                                                    |
|-----------------|----------------------------------------------------------------------------------------------------|
| <b>Solaris</b>  | mount -o ro -F hsfs /dev/dsk/c0t1d0s2 /tmp/cdrom                                                                                                    |
| HP-UX           | To mount the disk:<br>pfs mountd &<br>pfsd &<br>pfs mount /dev/dsk/c0t0d0 /cdrom<br>Export the library path, where the pathname is the location of the nz files.<br>Note that the location of the Netezza client files is /usr/local/nz or the loca- |
|                 | tion you choose to install them.<br>export SHLIB PATH=/ <path installdir="" to="">/bin/lib</path>                                                                                                    |
| AIX             | mount -v cdrfs -r /dev/cd0 /cdrom                                                                                                    |

**4.** To change to the mount point, use the **cd** command and specify the mount pathname that you used in [step 3.](#page-45-0) This guide uses the term */mountPoint* to refer to the applicable CD/DVD mount point location on your system, as used in [step 3](#page-45-0).

#### **cd /***mountPoint*

<span id="page-41-0"></span>**5.** Navigate to the directory where the unpack command resides and run the unpack command as follows:

#### ./**unpack**

**Note:** On some UNIX systems such as Red Hat 5.3, the auto-mounter settings may not provide execute permissions by default. If the **unpack** command returns a "permission denied" error, you can copy the installation files from the disk to a local directory and run the **unpack** command from that local directory.

**Note:** For installations on Linux, be sure to use the **unpack** in the linux directory, not the linux64 directory (which contains only the executable for the 64-bit ODBC driver).

**Note:** On an HP-UX 11i client, /bin/sh may not be available. You can use the command form **sh ./unpack** to unpack the client.

**6.** The unpack program checks the client system to ensure that it supports the CLI package and prompts you for an installation location. The default is /usr/local/nz for Linux, but you can install the CLI tools to any location on the client. The program prompts you to create the directory if it does not exist. Sample command output follows:

------------------------------------------------------------------ IBM Netezza -- NPS Linux Client 7.0 (C) Copyright IBM Corp. 2002, 2012 All Rights Reserved. ------------------------------------------------------------------ Validating package checksum ... ok

Where should the NPS Linux Client be unpacked? [/usr/local/nz] Directory '/usr/local/nz' does not exist; create it (y/n)? [y] *Enter*

0% 25% 50% 75% 100% |||||||||||||||||||||||||||||||||||||||||||||||||||

Unpacking complete.

After the installation completes, the Netezza CLI commands will be installed to the specified destination directory. In addition, the installer stores copies of the software licenses in the /opt/nz/licenses directory.

#### **Setting the Path for Netezza CLI Client Commands**

You can run most of the CLI commands from the Netezza client systems, except for **nzstart**  and **nzstop** which run only on the host Netezza system. For more information about the CLI commands and their locations, see ["Command Locations" on page 3-4](#page-59-0).

To run the CLI commands on Solaris, you must include /usr/local/lib in your environment variable LD\_LIBRARY\_PATH. Additionally, to use the ODBC driver on Linux, Solaris, or HP-UX, you must include /usr/local/nz/lib, or the directory path to nz/lib where you installed the Netezza CLI tools.

#### **Removing the CLI Clients from UNIX Systems**

To remove the client CLI kits from a UNIX system, change to the directory where you installed the clients (for example, /usr/local/nz) and manually delete the nz commands.

## <span id="page-42-1"></span><span id="page-42-0"></span>**Installing the Netezza Tools on a Windows Client**

The *IBM Netezza Client Components — Windows* contains the Windows **nzsetup.exe** command which installs the IBM Netezza Windows client tools. The installation program installs the NzAdmin tool, several  $nz*$  command line executables and libraries, online help files, and Netezza guides in PDF format.

## **Installation Requirements**

The installation package requires a computer system running a supported Windows operating system such as Windows 2003, XP (32- and 64-bit), VISTA (32-bit), 2008 (32- and 64-bit) and Windows 7 (32- and 64-bit). The client system must also have either a CD/DVD drive or a network connection.

**Note:** If you will be using or viewing object names that use UTF-8 encoded characters, your Windows client systems require the Microsoft universal font to display the characters within the NzAdmin tool. The Arial Unicode MS font is installed by default on Windows XP systems, but you may need to run a manual installation for other Windows platforms such as 2003 or others. For more information, see the Microsoft support article at http://office.microsoft.com/en-us/help/hp052558401033.aspx.

## **Installing the Netezza Tools**

To install the Netezza tools on Windows:

**1.** Insert the *IBM Netezza Client Components — Windows* in your media drive and navigate to the admin directory.

**Note:** If you have downloaded the client package (nzsetup.exe) to a directory on your client system, change to that directory.

**2.** Double-click or run **nzsetup.exe**.

This is a standard installation program that consists of a series of steps in which you select and enter information used to configure the installation. You can cancel the installation at any time.

The installation program displays a license agreement, which you must accept to install the client tools. It also allows you to specify the following information:

- ▶ Destination folder You can use the default installation folder or specify an alternative location. The default folder is C:\Program Files\IBM Netezza Tools. If you choose a different folder, the installation program creates the folder if one does not exist.
- $\triangleright$  Setup type  $-$  Select the type of installation: typical, minimal, or custom.
	- Typical Installs the **nzadmin** program, the help file, the documentation, and the console utilities, including the loader.
	- ▲ Minimal Installs the **nzadmin** program and help files.
	- ▲ Custom Displays a screen where you can select to install any combination of the administration application, console applications, or documentation.

After you complete the selections and review the installation options, the client installer creates the Netezza Tools folder, which has several subfolders. You cannot change the subfolder names or locations.

- $\triangleright$  Bin Executables and support files
- ▶ Doc Copies of the Netezza user guides and an Acrobat Index to search the doc set
- $\blacktriangleright$  Help Application help files
- $\triangleright$  ire Java runtime environment files for the Netezza tools
- $\triangleright$  sys Application string files
- ▶ Uninstall Netezza Tools Files to remove Netezza tools from the client system

The installation program displays a dialog when it completes, and on some systems, it could prompt you to reboot the system before you use the application.

The installer stores copies of the software licenses in the installation directory, which is usually C:\Program Files\IBM Netezza Tools (unless you specified a different location).

The installation program adds the Netezza commands to the **Windows Start > Programs** menu. The program group is IBM Netezza and it has the suboptions IBM Netezza Administrator and Documentation. The IBM Netezza Administrator command starts the NzAdmin tool. The Documentation command lists the PDFs of the installed documentation.

**Note:** To use the commands in the bin directory, you must open a Windows command line prompt (a DOS prompt).

#### **Environment Variables**

[Table 2-3](#page-44-1) lists the operating system environment variables that the installation tool adds for the Netezza console applications.

<span id="page-44-1"></span>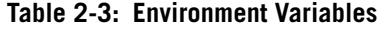

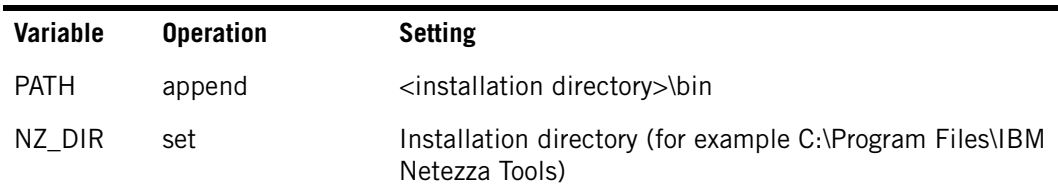

#### **Removing the IBM Netezza Tools**

You can remove or uninstall the Windows tools using the Windows Add or Remove Programs interface in the Control Panel. The uninstallation program removes all folders, files, menu commands, and environment variables. The registry entries created by other Netezza applications, however, are not removed.

To remove the IBM Netezza Tools from a Windows client:

- **1.** Click **Start > Settings > Control Panel > Add or Remove Programs**. (Note that the menu options can vary with each Windows operating system type.)
- **2.** Select IBM Netezza Tools, then click **Remove or Uninstall**. The removal usually completes in a few minutes. Wait for the removal to complete.
- **3.** Using the File Explorer, check the installation location (which is usually c:\Program Files\IBM Netezza Tools). If the Windows client was the only installed Netezza software, you can delete the IBM Netezza Tools folder to completely remove the application.

## <span id="page-44-0"></span>**Installing the Web Admin Interface**

The Netezza Web Admin interface is a web-based software package that lets you monitor and administer a Netezza system using a web browser on client systems. The package consists of web server software and the web page files. Web Admin supports the following browser applications:

- Internet Explorer 7 and later versions
- $\blacktriangleright$  Firefox 3 and later versions

Typically, you install the Web Admin package on the Netezza host system. If you have a high availability Netezza system, you can perform the installation instructions on both the active and standby hosts so that Web Admin is available following a cluster migration or failover.

If you would like to offload the Web Admin interface from the Netezza host, you could also install it on a Linux Red Hat Enterprise version 5.x or 6.x system which has access to the Netezza server. The Web Admin client requires certain Red Hat RPMs that can vary for each Red Hat OS version, so the output could differ based on the version. If any required packages are missing, the unpack script prompts you to cancel the installation so that you can install the missing packages. If you continue the installation, the unpack script

attempts to install the packages using the yum command. The yum command must be correctly configured to retrieve packages from your configured repositories. (Contact your Red Hat administrator for questions about yum package management and package sources/ repositories in your environment.)

For more information about the Web Admin interface, see ["Using the Web Admin Applica](#page-75-0)[tion" on page 3-20.](#page-75-0)

#### **Installing the RPM and Shared Library Files**

The Web Admin server package consists of standard RPM files that are consistent with the Linux Advanced Server system currently installed on Netezza host machines. Netezza provides an additional shared library that connects to a Netezza system from the web server.

The installation script does the following:

- **Prompts for a directory into which to install the web files. The default location is** /usr/local/nzWebAdmin.
- Installs any required RPMs and copies the shared library to the proper location. If an RPM file is already installed, the installation script displays a message and proceeds to the next installation step.
- $\triangleright$  Creates an SSL site certificate, which is used when connecting to the Web Admin server through secure sockets layer (SSL) protocols.

The installation script takes a conservative approach when installing the RPM set and libpq.so library file. It does not alter or overwrite RPM packages or other files that exist on the target system. Therefore, the script looks for any of the packages on the system, and, if they exist, it skips that RPM or file, and moves on to the next.

#### <span id="page-45-1"></span>**Installing the Web Admin Server and Application Files**

To install the Web Admin server and its application files:

**1.** On the Netezza host or another Linux system, insert the *IBM Netezza Client Components — Linux/UNIX* into the media drive.

**Note:** If you have downloaded the Web Admin package (webadmin.package.tar.z) to a directory such as /tmp on your Linux system, change to that directory and use a command such as **tar -xzf webadmin.package.tar.z** to untar the package. Proceed to Step 5.

- **2.** Log in as a root or superuser account.
- <span id="page-45-0"></span>**3.** Mount the disk using a command similar to the following:

```
mount /media/cdrom
```
or

#### **mount /media/cdrecorder**

If you are not sure which command to use, run the **ls /media** command to see which pathname (cdrom or cdrecorder) appears.

**4.** To change to the mount point, use the **cd** command and specify the mount pathname that you used in [step 3.](#page-45-0) This guide uses the term */mountPoint* to refer to the applicable CD/DVD mount point location on your system, as used in [step 3](#page-45-0).

```
cd /mountPoint/webadmin
```
**5.** Run the unpack command to add the software files to the system:

[root@nzhost1 ~]# ./**unpack**

The unpack script installs the software files for the Web Admin interface. During the unpack process, you may be prompted for instructions to remove existing Web services RPM packages, to choose whether to use SSL security for Web connections, and other tasks. This sample output uses *Enter* to show that the user pressed the Enter key for these types of prompts. Sample command output follows:

```
----------------------------------------------------------------------
IBM Netezza -- NPS Web Admin 7.0
(C) Copyright IBM Corp. 2002, 2012 All Rights Reserved.
        ----------------------------------------------------------------------
Validating package checksum ... ok
Directory '/usr/local/nzWebAdmin' does not exist; create it (y/n)? [y] 
Enter
*********************************************************************
Unpacking WebAdmin files into: /usr/local/nzWebAdmin
*********************************************************************
0% 25% 50% 75% 100%
|||||||||||||||||||||||||||||||||||||||||||||||||||
Installing web services RPMs ...
Preparing... #################################### [100%]
1:apr ####################################### [100%]
Preparing... #################################### [100%]
1:apr-util ###################################### [100%]
Preparing... #################################### [100%]
package curl-7.15.5-2.el5.i386 is already installed
Preparing... #################################### [100%]
1:distcache ###################################### [100%]
Preparing... #################################### [100%]
package expat-1.95.8-8.2.1.i386 is already installed
Preparing... #################################### [100%]
1:freetype ###################################### [100%]
Preparing... #################################### [100%]
1:gmp ####################################### [100%]
[Output abbreviated for documentation...]
1:postgresql-libs ###################################### [100%]
Preparing... #################################### [100%]
                     1:unixODBC ####################################### [100%]
```
\*\*\*\*\*\*\*\*\*\*\*\*\*\*\*\*\*\*\*\*\*\*\*\*\*\*\*\*\*\*\*\*\*\*\*\*\*\*\*\*\*\*\*\*\*\*\*\*\*\*\*\*\*\*\*\*\*\*\*\*\*\*\*\*\*\*\*\*\*\* Previous odbc configuration moved to /etc/odbcinst.ini.30724 \*\*\*\*\*\*\*\*\*\*\*\*\*\*\*\*\*\*\*\*\*\*\*\*\*\*\*\*\*\*\*\*\*\*\*\*\*\*\*\*\*\*\*\*\*\*\*\*\*\*\*\*\*\*\*\*\*\*\*\*\*\*\*\*\*\*\*\*\*\* Starting httpd: [ OK ]

Do you want to support SSL only ?  $(y/n)$ ? [y] Enter

Unpacking complete.

The unpacking process automatically starts the Web Admin server. If you need to stop the Web Admin server at any time, log in as root or a superuser account and use the following command:

**service httpd stop** 

To start the Web Admin server, log in as root or a superuser account and use the following command:

**service httpd start**

## **Upgrading the Web Admin Interface**

If you have installed an existing Web Admin client from a prior release, you can upgrade it to a new version by removing the old Web Admin client (described in the next section) and installing the new version.

**Note:** If you have both the Web Admin interface and the Netezza Performance Portal installed on the same system and you want to upgrade the Web Admin interface, you must remove the portal product first and then remove the Web Admin interface. You can then install the new Web Admin client followed by the portal client software. For the instructions to install and remove the portal software, see the *IBM Netezza Performance Portal User's Guide*.

To install the new Web Admin client, follow the steps described in the section ["Installing](#page-45-1)  [the Web Admin Server and Application Files" on page 2-8](#page-45-1).

#### **Removing the Web Admin Interface**

You can remove or uninstall the Web Admin interface to remove it from the Linux system entirely, or if you are planning to upgrade the client to a new version.

To remove the Web Admin interface from your Linux system:

- **1.** Log in to the Linux system as the root user.
- **2.** Change to the /usr/local/nzWebAdmin directory.
- **3.** Run the following command to remove the software:

./uninstallwebclient

**Note:** During the removal, if you encounter errors that the httpd service failed to start, run the **ldconfig** command and restart the httpd service (**service httpd start**).

#### **Contents of the WebAdmin Directory**

During the web server client installation, the installation script copies the software, documents, help files, RPM files, and scripts to the directory specified during the installation (the default is /usr/local/nzWebAdmin).

This directory hierarchy must be maintained for the Web Admin interface and online help to operate properly.

[Table 2-4](#page-48-1) lists the directory structure.

<span id="page-48-1"></span>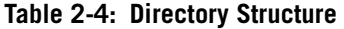

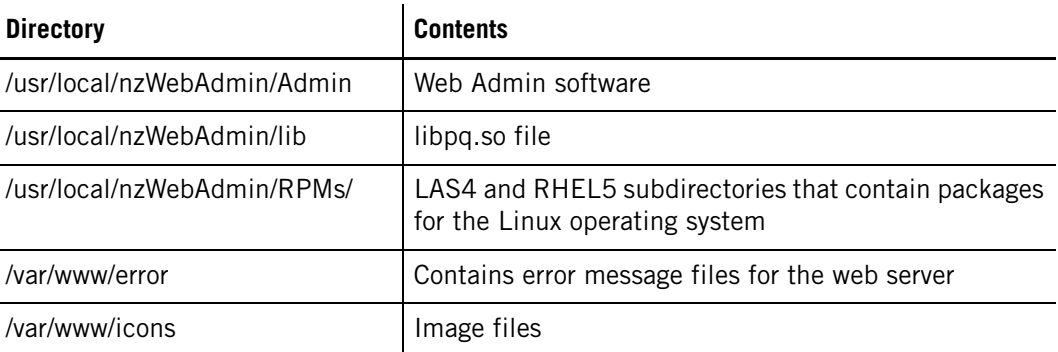

## **Installing the Netezza SSL Site Certificate**

When you access the Web Admin URL in a browser (https://*hostname*/admin.html), the browser displays a warning message for the authentication certificate. The browser offers you the option to permanently store the Netezza site certificate, which will suppress the warning each time the site is accessed.

After you choose to install the certificate, a warning message should no longer appear when connecting to the Web Admin interface.

**Note:** The hostname entered in the web address must match the name stored in the site certificate. The hostname is detected by the setup script and is used when generating the SSL certificate.

## <span id="page-48-0"></span>**Clients and Unicode Characters**

If you create object names which use characters outside the 7-bit-ASCII character range, note that the **nzsql** command, the ODBC, JDBC, and OLE-DB drivers, the NzAdmin tool, and the Web Admin interface all support the entering and display of those characters. On Windows systems, users must ensure that they have appropriate fonts loaded to support their character sets of choice.

Netezza commands that display object names such as nzload, nzbackup, and nzsession can also display non-ASCII characters, but they must operate on a UTF-8 terminal or DOS window to display characters correctly.

For UNIX clients, make sure that the terminal window in which you run these nz commands uses a UTF-8 locale. The output in the terminal window may not align correctly.

Typically, Windows clients require two setup steps.

**Note:** This procedure is a general recommendation based on common practices. If you encounter any difficulty with Windows client setup, refer to Microsoft Support to obtain the setup steps for your specific platform and fonts.

- **1.** Set the command prompt to use an appropriate True Type font that contains the required glyphs. To select a font:
	- **a.** Select **Start** > **Programs** > **Accessories**.
- **b.** Right-click **Command Prompt** and then select **Properties** from the pop-up menu. The Command Prompt Properties dialog box appears.
- **c.** Select the **Font** tab. In the Font list, the True Type fixed width font(s) are controlled by the registry setting HKEY\_LOCAL\_MACHINE\SOFTWARE\Microsoft\Windows NT\CurrentVersion\Console\TrueTypeFont.

On a standard US system, the font is Lucida Console (which does not contain UTF-8 mapped glyphs for Kanji). On a Japanese system, the font is MS Gothic, which contains those glyphs.

**2.** In a DOS command prompt window, change the code page to UTF-8 by entering the following command:

chcp 65001

As an alternative to these DOS setup steps, the input/output from the DOS clients can be piped from/to nzconvert and converted to a native code page, such as 932 for Japanese.

On a Windows system, the fonts that you use for your display must meet these following Microsoft requirements as outlined on the Support site at http://support.microsoft.com/ default.aspx?scid=kb;EN-US;Q247815.

# <span id="page-49-0"></span>**Client Timeout Controls**

In some customer environments where users connect over VPNs to the Netezza appliance, users may encounter issues where active SQL sessions time out due to VPN/TCP connection settings in the customer environment. For these environments, Netezza has added TCP KEEPALIVE packet support with the following new settings in the /nz/data/postgresql.conf file:

- ▶ tcp\_keepidle: The number of seconds between keepalive messages sent on an otherwise idle connection. A value of 0 uses the system default (7200 seconds). If users report SQL client session disconnects, set this parameter to the recommended value of 900.
- $\blacktriangleright$  tcp keepinterval: The number of seconds to wait for a keepalive response before retransmitting the message. A value of 0 uses the system default (75 seconds).
- $\blacktriangleright$  tcp keepcount: The number of retransmission attempts that must occur before the connection is considered dead. A value of 0 uses the system default (9 attempts).

After you define (or modify) these settings in the postgresql.conf file, you must restart the Netezza software to apply the changes.

## <span id="page-50-0"></span>**Netezza Port Numbers**

The Netezza system uses the following port numbers or environmental variables for the CLI commands and the NzAdmin tool. [Table 2-5](#page-50-1) lists the default ports and corresponding environment variables:

<span id="page-50-1"></span>**Table 2-5: Netezza Port Numbers for Database Access**

| Port | <b>Environment Variable</b> | <b>Description</b>                                                                                |
|------|-----------------------------|---------------------------------------------------------------------------------------------------|
| 5480 | NZ DBMS PORT                | The postgres port for the nzsql command, NzAdmin<br>tool, ODBC, and JDBC.                         |
| 5481 | NZ CLIENT MGR PORT          | The port for the CLI and NzAdmin tool messaging.                                                  |
| 5482 | NZ LOAD MGR PORT            | (Prior to Release 3.1, this port handled loads. As of<br>Release 3.1, this port is not required.) |
| 5483 | NZ BNR MGR PORT             | The port for the nzbackup and nzrestore<br>commands.                                              |

**Note:** Netezza personnel, if granted access for remote service, use port 22 for SSH, and ports 20 and 21 for FTP.

#### **Changing the Default Port Numbers**

For security or port conflict reasons, you can change one or more default port numbers for the Netezza database access.

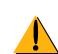

Be very careful when changing the port numbers for the Netezza database access. Errors could severely impact the operation of the Netezza system. If you are not familiar with editing resource shell files or changing environment variables, contact Netezza Support for assistance.

Before you begin, make sure that you choose a port number that is not already in use. To check the port number, you can review the /etc/services file to see if the port number is already specified for another process. You can also use the **netstat | grep** *port* command to see if the designated port is in use.

To change the default port numbers for your Netezza system:

- **1.** Log in to the Netezza host as the nz user.
- **2.** Change to the /nz/kit/sys/init directory.
- **3.** Create a backup of the current nzinitrc.sh file:

[nz@nzhost init]\$ **cp nzinitrc.sh nzinitrc.sh.backup**

**4.** Review the nzinitrc.sh file to see if the Netezza port(s) listed in [Table 2-5](#page-50-1) that you want to change are already present in the file. For example, you may find a section that looks similar to the following, or you might find these variables defined separately within the nzinitrc.sh file.

# Application Port Numbers # ------------------------

# To change the application-level port numbers, uncomment the following lines, # and then change the numbers to their new values. Note that these new values # will need to be set on clients as well. # NZ\_DBMS\_PORT=5480; export NZ\_DBMS\_PORT # NZ\_CLIENT\_MGR\_PORT=5481; export NZ\_CLIENT\_MGR\_PORT # NZ\_LOAD\_MGR\_PORT=5482; export NZ\_LOAD\_MGR\_PORT # NZ BNR MGR PORT=5483; export NZ BNR MGR PORT # NZ\_RECLAIM\_MGR\_PORT=5484; export NZ\_RECLAIM\_MGR\_PORT

If you do not find your variable(s) in the file, you can edit the file to define each variable and its new port definition. To define a variable in the nzinitrc.sh file, use the format **NZ\_DBMS\_PORT=***value***; export NZ\_DBMS\_PORT** as shown above.

**Note:** As a hint, you can append the contents of the nzinitrc.sh.sample file to the nzinitrc.sh file to create an editable section of variable definitions. You must be able to log in to the Netezza host as the root user; then, change to the /nz/kit/sys/init directory and run the following command:

[nz@nzhost init]\$ **cat nzinitrc.sh.backup nzinitrc.sh.sample >nzinitrc.sh**

**5.** Using a text editor, edit the nzinitrc.sh file. For each port that you want to change, remove the comment symbol (#) from the definition line and specify the new port number. For example, to change the NZ\_DBMS\_PORT variable value to 5486:

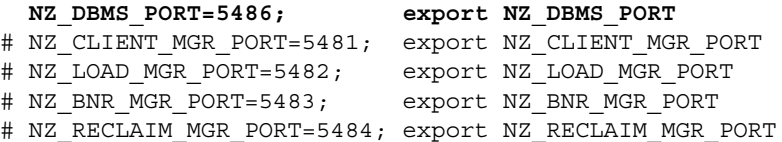

**6.** Review your changes carefully to make sure that they are correct and save the file.

**Note:** If you change the default port numbers, some of the Netezza CLI commands may no longer work. For example, if you change the NZ\_DBMS\_PORT or NZ\_CLIENT\_MGR\_ PORT value, commands such as **nzds**, **nzstate**, and others could fail because they expect the default port value. To avoid this problem, copy the custom port variable definitions in the nzinitrc.sh file to the /export/home/nz/.bashrc file. You can edit the .bashrc file using any text editor.

**7.** To place the new port value(s) into effect, stop and start the Netezza server using the following commands:

[nz@nzhost init]\$ **nzstop** [nz@nzhost init]\$ **nzstart**

## **Specifying Non-Default NPS Port Numbers for Clients**

If your Netezza system uses non-default port numbers, your client users must specify the port number when they connect using commands such as **nzsql**, **nzload**, or using clients such as NzAdmin. For example, if you change the NZ\_DBMS\_PORT number from the default of 5480, your client users need to specify the new port value, otherwise their commands will return an error that they could not connect to the database server at port 5480. Some Netezza commands such as **nzsql** and **nzload** have a **-port** option that allows the user to specify the DB access port. In addition, users could create local definitions of the environment variables to specify the new port number.

For example, on Windows clients, users could create an NZ\_DBMS\_PORT user environment variable in the System Properties > Environment Variables dialog to specify the non-default port of the Netezza system. For clients such as NzAdmin, the environment variable is the only way to specify a non-default database port for a target Netezza system. For many systems, the variable name and value take effect immediately and are used the next time you start NzAdmin. When you start NzAdmin and connect to a system, if you receive an error that you cannot connect to the Netezza database and the reported port number is incorrect, check the variable name and value to confirm that they are correct. You may need to reboot the client system for the variable to take effect.

For a Linux system, you could define a session-level variable using a command similar to the following:

\$ **NZ\_DBMS\_PORT=5486; export NZ\_DBMS\_PORT**

For the instructions to define environment variables on your Windows, Linux, or UNIX client, refer to the operating system documentation for your client.

If a client user connects to multiple Netezza hosts that each use different port numbers, those users may need to use the **-port** option on the commands as an override, or change the environment variable's value on the client before they connect to each Netezza host.

# <span id="page-52-1"></span><span id="page-52-0"></span>**Creating Encrypted Passwords**

Database user accounts must be authenticated during access requests to the Netezza database. For user accounts that use local authentication, Netezza stores the password in encrypted form in the system catalog. For more information on encrypting passwords on the host and the client, see the *IBM Netezza Advanced Security Administrator's Guide*.

**Note:** Local authentication requires a password for every account. If you use LDAP authentication, a password is optional. During LDAP authentication, Netezza uses the services of an LDAP server in your environment to validate and verify Netezza database users. For more information on authentication, refer to ["Logon Authentication" on page 8-17.](#page-214-0)

- When using the Netezza CLI commands, the clear-text password must be entered on the command line. Note that you can set the environment variable NZ\_PASSWORD to avoid typing the password on the command line, but the variable is stored in clear text with the other environment variables.
- $\triangleright$  To avoid displaying the password on the command line, in scripts, or in the environment variables, you can use the **nzpassword** command to create a locally stored encrypted password.

**Note:** You cannot use stored passwords with ODBC or JDBC.

The **nzpassword** command syntax is:

nzpassword add -u *user* -pw *password* -host *hostname*

Where:

 The user name is the Netezza database user's name in the Netezza system catalog. If you do not specify the user name on the command line, the **nzpassword** command uses the environment variable NZ\_USER.

- ▶ The password is the Netezza database user's password in the Netezza system catalog or the password specified in the environment variable NZ\_PASSWORD. If you do not supply a password on the command line or in the environment variable, the system prompts you for a password.
- $\blacktriangleright$  The hostname is the Netezza host. If you do not specify the hostname on the command line, the **nzpassword** command uses the environment variable NZ\_HOST. You can create encrypted passwords for any number of user name/host pairs.

When you use the **nzpassword add** command to cache the password, note that quotation marks are not required around the user name or password values. You should only qualify the user name or password with a surrounding set of single-quote double-quote pairs (for example, '"Bob"') in cases where the value is case-sensitive. If you specify quoted or unquoted names or passwords in nzpassword or other nz commands, you must use the same quoting style in all cases.

If you qualify a case-insensitive user name with quotes (for example '"netezza"'), the command may still complete successfully, but this is not recommended and not guaranteed to work in all command cases.

After you type the **nzpassword** command, the system sends the encrypted password to the Netezza host where it is compared against the user name/password in the system catalog.

- If the information matches, the Netezza stores the encrypted information in a local password cache, and displays no additional message.
	- On Linux and Solaris, the password cache is the file .nzpassword in the user's home directory. Note that the system creates this file without access permissions to other users, and refuses to honor a password cache whose permission allows other users access.
	- ▲ On Windows, the password cache is stored in the registry.
- If the information does not match, the Netezza displays a message indicating that the authentication request failed. The Netezza also logs all verification attempts.
- If the database administrator changed a user password in the system catalog, the existing nzpasswords are invalid.

## <span id="page-53-0"></span>**Using Stored Passwords**

If client users use the **nzpassword** command to store database user passwords on a client system, they can supply only a database user name and host on the command line. Users can also continue to enter a password on the command line if displaying clear-text passwords is not a concern for security.

If you supply a password on the command line, it takes precedence over the environment variable NZ\_PASSWORD. If the environment variable is not set, the system checks the locally stored password file. If there is no password in this file and you are using the **nzsql** command, the system prompts you for a password, otherwise the authentication request fails.

In all cases — using the -pw option on the command line, using the NZ\_PASSWORD environment variable, or using the locally stored password stored through the **nzpassword** command — the Netezza compares the password against the entry in the system catalog for local authentication or against the LDAP account definition. The authentication protocol is the same, and the Netezza never sends clear-text passwords over the network.

In Release 6.0.x, note that the encryption used for locally encrypted passwords has changed. In prior releases, Netezza used the Blowfish encryption routines; Release 6.0 now uses the Advanced Encryption Standard AES-256 standard. When you cache a password using a release 6.0 client, the password is saved in AES-256 format *unless* there is an existing password file in Blowfish format. In that case, new stored passwords will be saved in Blowfish format.

If you upgrade to a Release 6.0.x or later client, the client can support passwords in either the Blowfish format or the AES-256 format. If you want to convert your existing password file to the AES-256 encryption format, you can use the **nzpassword resetkey** command to update the file. If you want to convert your password file from the AES-256 format to the Blowfish format, use the **nzpassword resetkey -none** command.

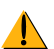

Older clients, such as those for Release 5.0.x and those earlier than Release 4.6.6, do not support AES-256 format passwords. If your password file is in AES-256 format, the older client commands will prompt for a password, which can cause automated scripts to hang. Also, if you use an older client to add a cached password to or delete a cached password from an AES-256 format file, you could corrupt the AES-256 password file and lose the cached passwords. If you typically run multiple releases of Netezza clients, you should use the Blowfish format for your cached passwords.

**IBM Netezza System Administrator's Guide**

# CHAPTER 3

# <span id="page-56-0"></span>**Using the Netezza Administration Interfaces**

#### **What's in this chapter**

- [Netezza CLI Overview](#page-56-1)
- [SQL Command Overview](#page-62-0)
- **[NzAdmin Tool Overview](#page-66-0)**
- ▶ [Web Admin Overview](#page-74-0)

This chapter provides a high-level description of the Netezza administration interfaces, such as the command line interface, NzAdmin, Web Admin interface, and the SQL commands. This chapter describes how to access and use these interfaces. For information about the Netezza Performance Portal, see the *IBM Netezza Performance Portal User's Guide*, which is available with the software kit for that interface.

**Note:** In general, the Netezza CLI commands are used most often to perform the various administration tasks. Many of the tasks can also be performed using SQL commands or the interactive interfaces. Throughout this guide, the primary task descriptions use the CLI commands and reference other ways to perform the same task.

## <span id="page-56-1"></span>**Netezza CLI Overview**

You can use the Netezza command line interface (CLI) to manage the Netezza software, hardware, and databases. Netezza Support may also ask you to run specific low-level diagnostic commands using the CLI to investigate problems. Through this guide, the Netezza CLI commands are referred to as nz\* commands.

The majority of the nz\* commands reside on the Netezza host system. A few commands are included with the Netezza client kits, and some additional nz\* commands are available in optional Support toolkits and other packages. This guide describes the default host and client nz\* commands.

## **Summary of Commands**

[Table 3-1](#page-57-0) describes the nz\* commands you can use to monitor and manage the Netezza system. These commands reside in the /nz/kit/bin directory on the Netezza host. Many of these commands are also installed with the Netezza client kits and can be run from a remote client workstation.

<span id="page-57-0"></span>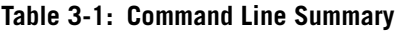

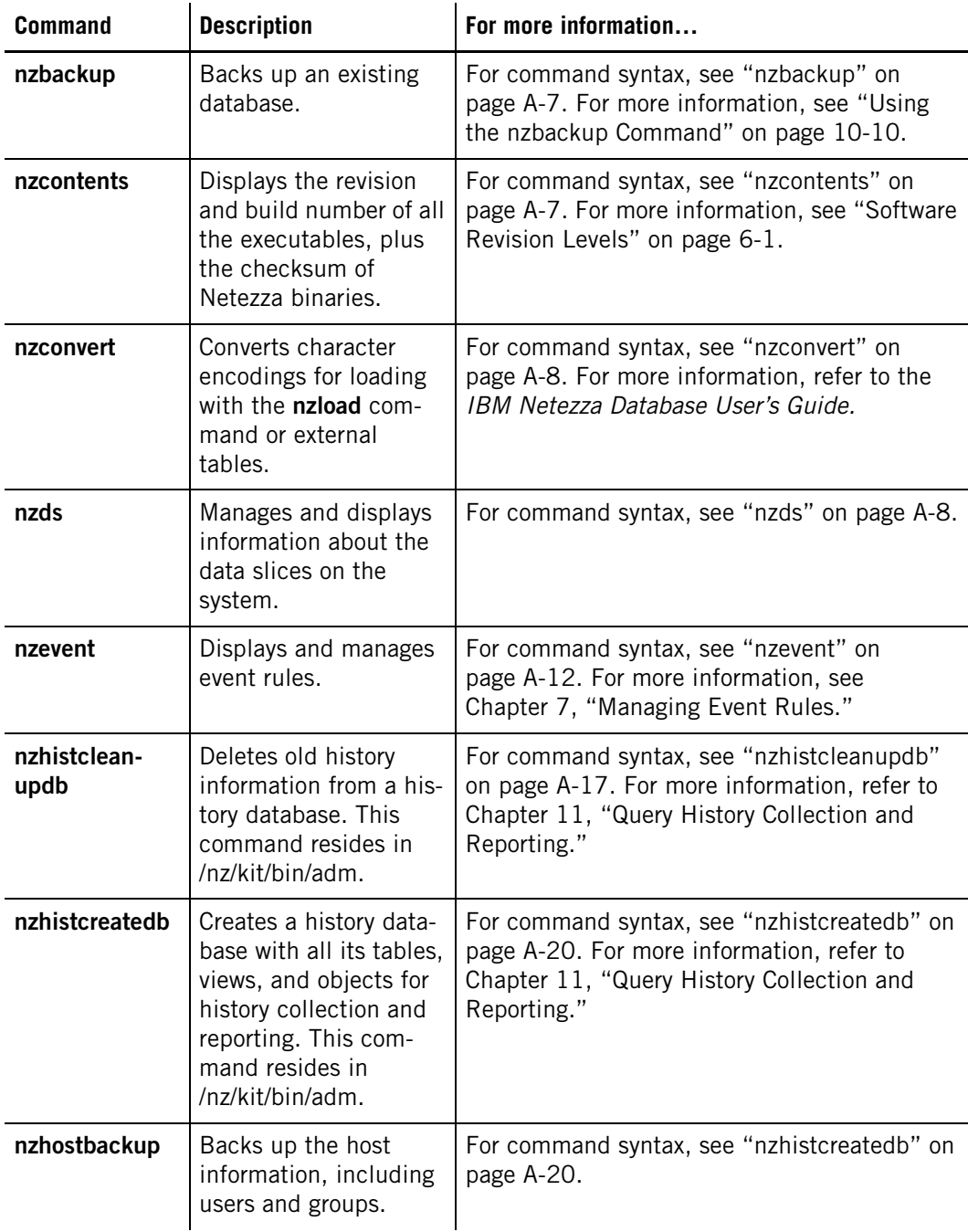

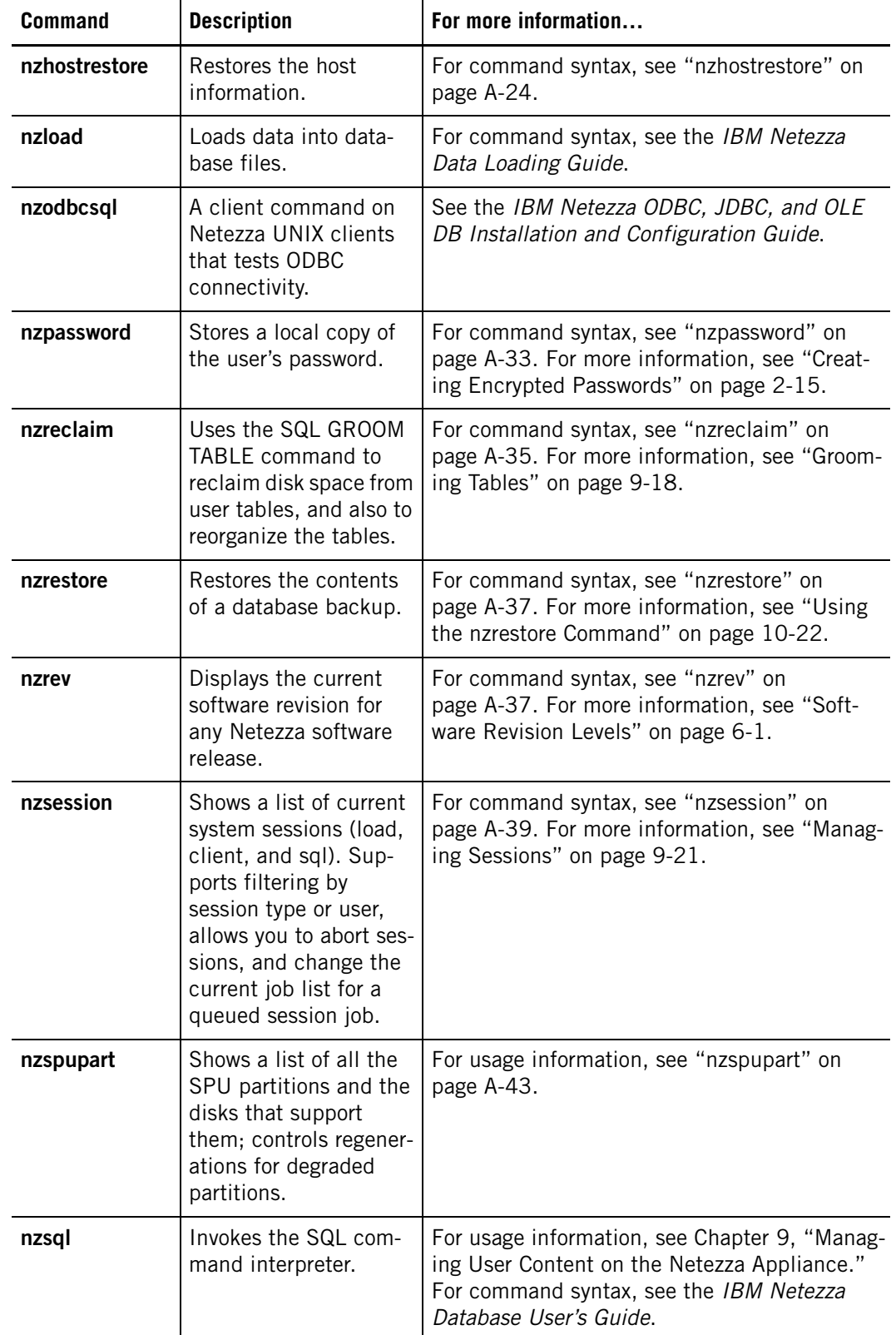

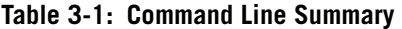

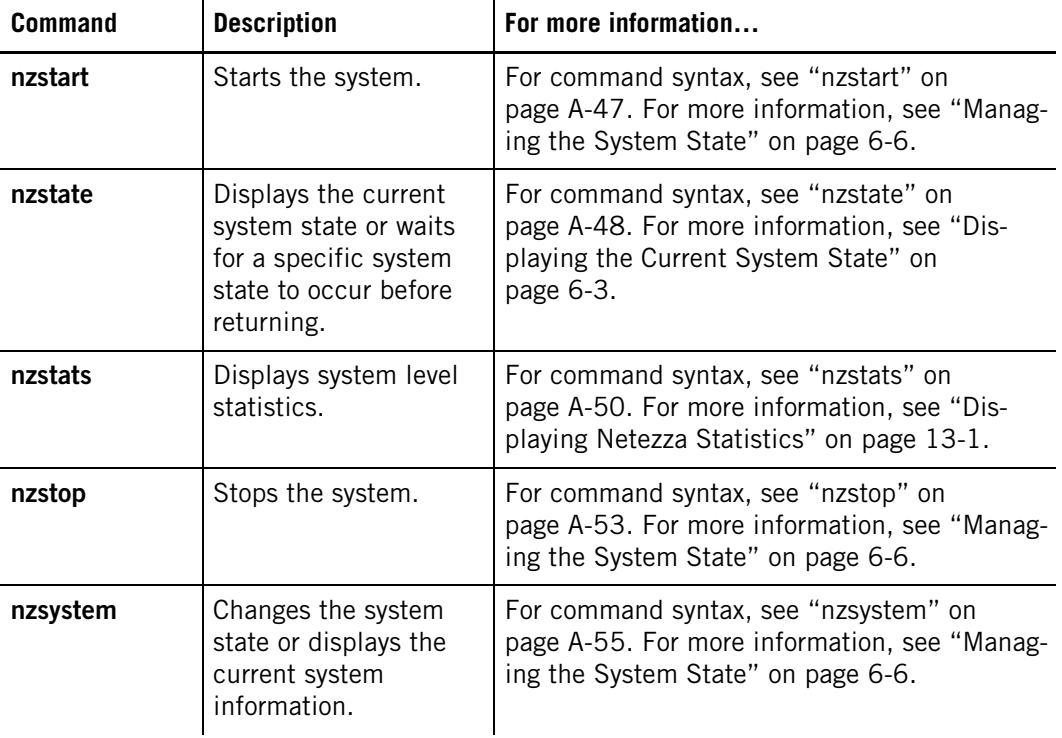

#### **Table 3-1: Command Line Summary**

## <span id="page-59-0"></span>**Command Locations**

[Table 3-2](#page-59-1) lists the default location of the Netezza CLI commands and whether they are available in the various UNIX or Windows client kits. Remember to add the appropriate bin directory to your search path to simplify command invocation.

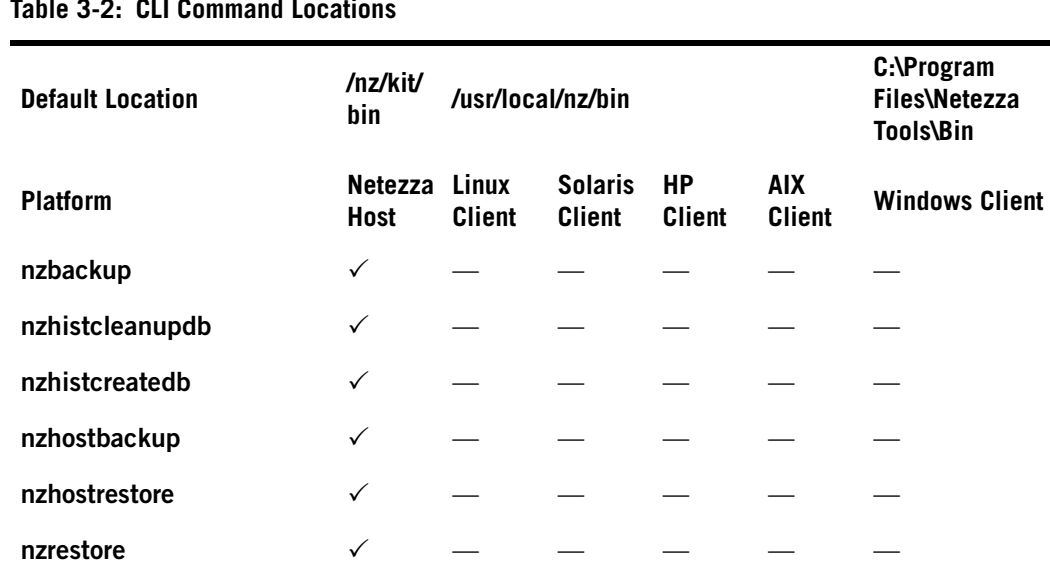

**nzstart** —————

#### <span id="page-59-1"></span>**Table 3-2: CLI Command Locations**

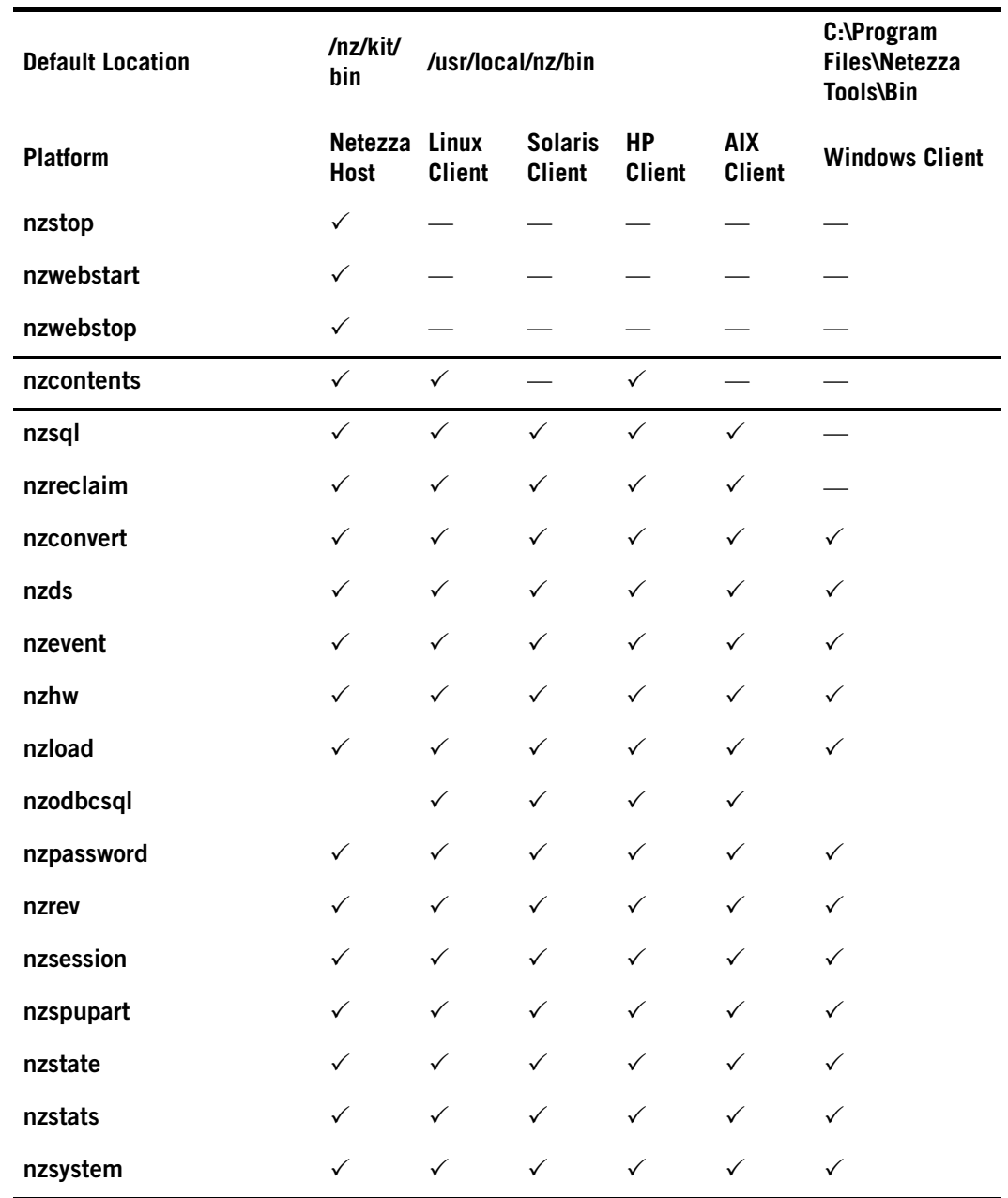

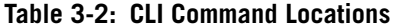

## **Netezza CLI Command Syntax**

All Netezza CLI commands have the following top-level syntax options:

- $\blacktriangleright$  -h Displays help. You can also enter -help.
- -rev Displays the program's software revision level. You can also enter -V.
- $\blacktriangleright$  -hc Displays help for the subcommand (if the command has subcommands).

**Note:** For many Netezza CLI commands you can specify a timeout. This is the amount of time the system waits before abandoning execution of the command. If you specify a timeout without a value, the system waits 300 seconds. The maximum timeout value is 100 million seconds.

#### **Using the Netezza Commands**

To run an nz\* command, you must have access to the Netezza system (either directly on the Netezza KVM or through a remote shell connection) or you must have installed the Netezza client kit on your workstation. If you are accessing the Netezza system directly, you must be able to log in using a Linux account (such as nz).

While some of the nz<sup>\*</sup> commands can operate and display information without additional access requirements, some commands and operations require that you specify a Netezza database user account and password. The account may also require appropriate access and administrative permissions to display information or process a command.

Several examples follow.

 $\blacktriangledown$  To display the state of a Netezza system using a Windows client command:

C:\Program Files\Netezza Tools\Bin>**nzstate show -host mynps -u user -pw passwd** System state is 'Online'.

 $\blacktriangledown$  To display the valid Netezza system states using a Windows client command:

```
C:\Program Files\Netezza Tools\Bin>nzstate listStates
```
State Symbol Description ------------ ----------------------------------------------------------- initialized used by a system component when first starting paused already running queries will complete but new ones are queued pausedNow like paused, except running queries are aborted offline no queries are queued, only maintenance is allowed offlineNow like offline, except user jobs are stopped immediately online system is running normally stopped system software is not running down system was not able to initialize successfully

**Note:** In this example, note that you did not have to specify a host, user, or password. The command simply displayed information that was already available on the local Windows client.

 $\blacktriangledown$  To back up a Netezza database (you must run the command while logged in to the Netezza system, as this is not supported from a client):

```
[nz@npshost ~]$ nzbackup -dir /home/user/backups -u user -pw 
password -db db1
Backup of database db1 to backupset 20090116125409 completed 
successfully.
```
#### **Specifying Identifiers in Commands**

When you use the Netezza commands and specify identifiers for users, passwords, database names, and so on, you can pass normal identifiers unquoted on the Linux command line. The Netezza server performs the appropriate case-conversion for the identifier.

However, if you use delimited identifiers, the supported way to pass them on the Linux command line is to use the following syntax:

```
'\'Identifier\''
```
The syntax is single-quote, backslash, single-quote, identifier, backslash, single-quote, single-quote. This syntax protects the quotes so that the identifier remains quoted in the Netezza system.

## <span id="page-62-0"></span>**SQL Command Overview**

Netezza database users, if permitted, can perform some administrative tasks using SQL commands while they are logged in via SQL sessions. For example, users can do the following:

- Manage Netezza users and groups, access permissions, and authentication
- Manage database objects (create, alter, or drop objects, for example)
- Display and manage session settings
- **Manage query history configurations**

Throughout this document, SQL commands are shown in uppercase (for example, CREATE USER) to stand out as SQL commands. The commands are case-insensitive and can be entered using any letter casing. Users must have Netezza database accounts and applicable object or administrative permissions to perform tasks. For detailed information about the SQL commands and how to perform various administrative tasks using them, see the *IBM Netezza Database User's Guide*.

#### **nzsql Command**

The **nzsql** command is a SQL command interpreter. You can use it on the Netezza host or on UNIX client systems to create database objects, run queries, and manage the database.

**Note:** The **nzsql** command is not yet available on Windows client systems.

To invoke the **nzsql** command, enter:

nzsql [*options*] [*security options*] [*dbname* [*user*] [*password*]]

[Table 3-3](#page-62-1) describes the **nzsql** command options. For detailed information about the command options and how to use the command, see the *IBM Netezza Database User's Guide*.

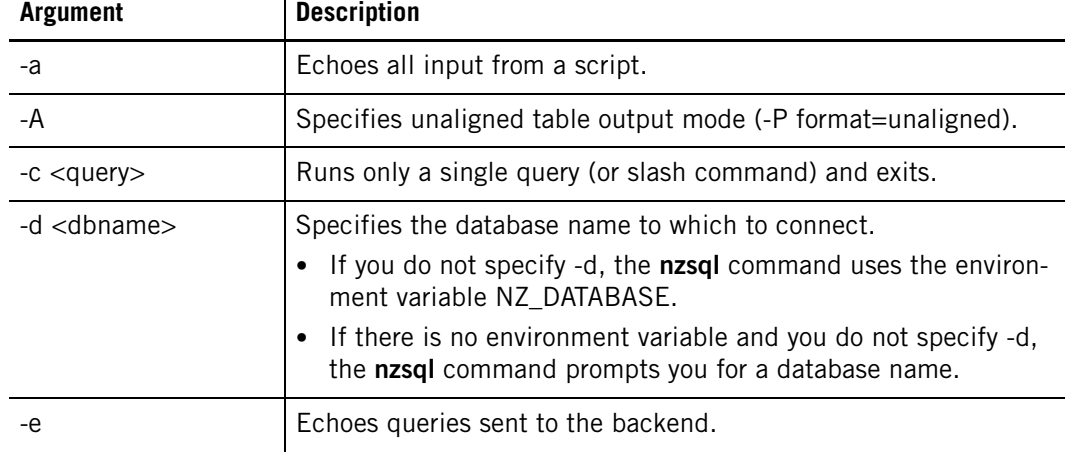

#### <span id="page-62-1"></span>**Table 3-3: nzsql Command Options**

 $\mathbf{I}$ 

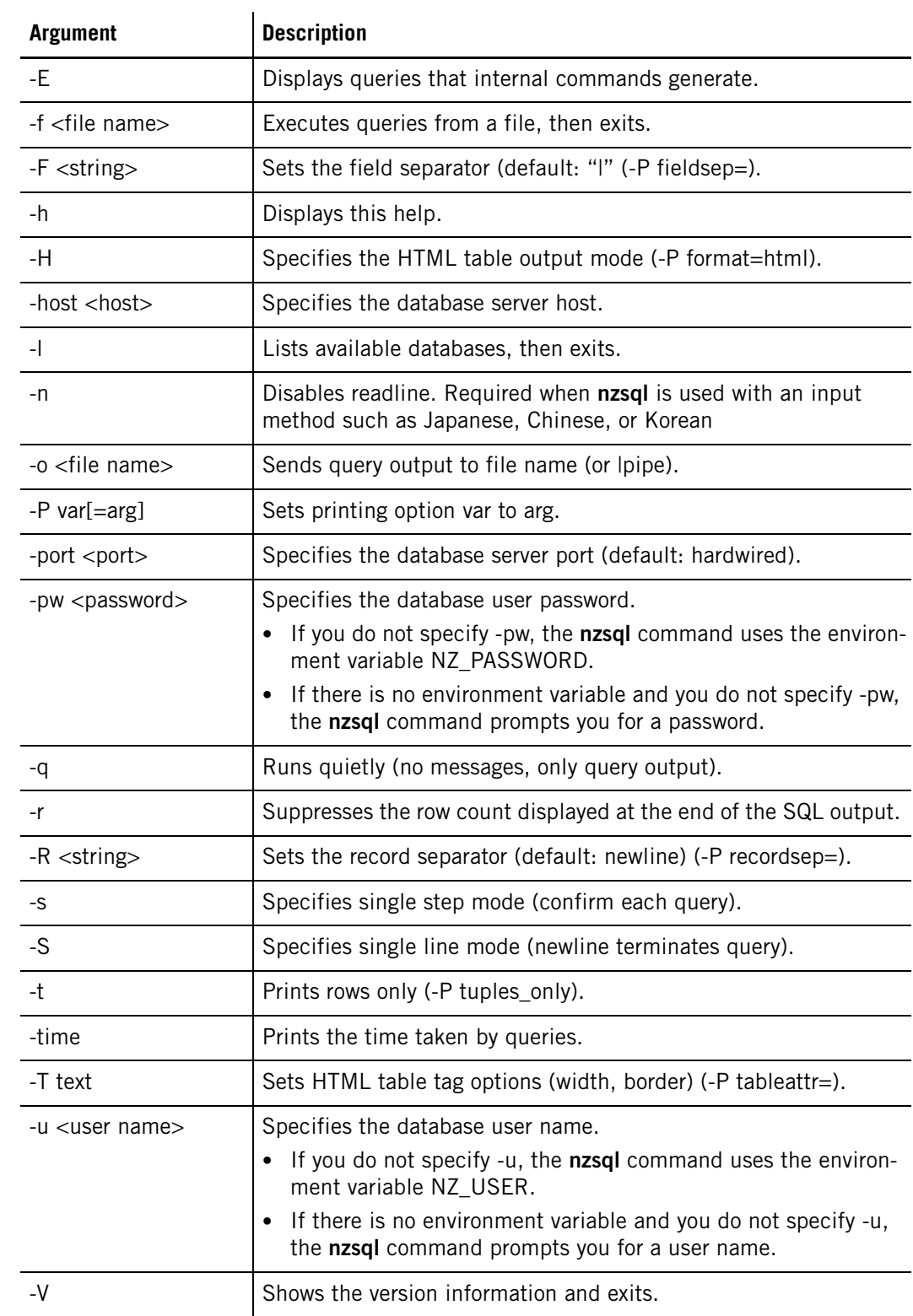

#### **Table 3-3: nzsql Command Options**

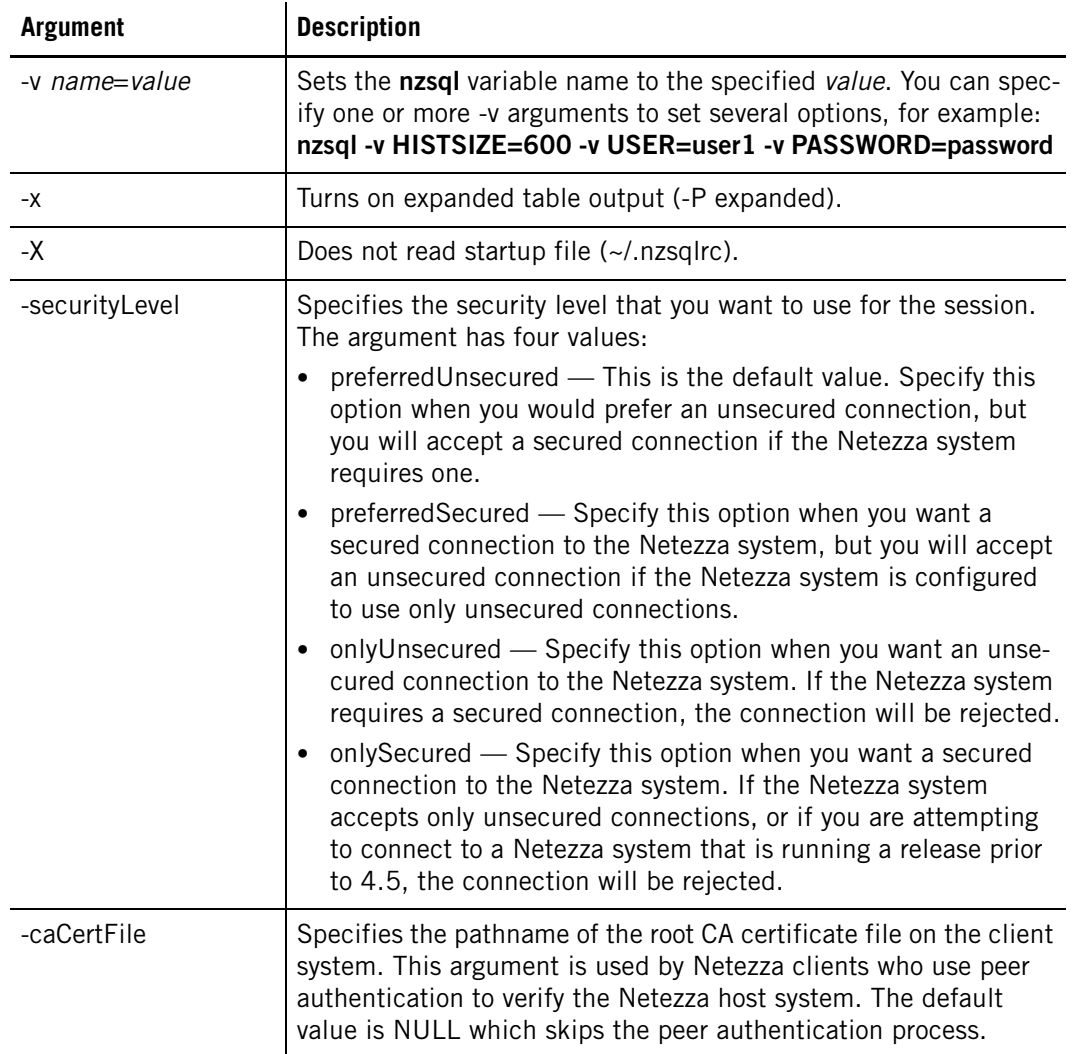

#### **Table 3-3: nzsql Command Options**

Within the nzsql command interpreter, you can enter the following commands for help or to execute a command:

- $\blacktriangleright$   $\hbox{\sf\th}\nightharpoonup$  Help for SQL commands.
- ▶ \? Internal slash commands. See [Table 3-4.](#page-65-0)
- $\blacktriangleright$  \g or terminate with semicolon Execute a query.
- $\blacktriangleright$   $\mathbf{q}$  Quit.

#### **nzsql Session History**

The Netezza system stores the history of your **nzsql** session in the file \$HOME/.nzsql\_history. In interactive sessions, you can also use the up-arrow key to see the commands you have executed.

By default, an nzsql batch session continues even if the system encounters errors. You can control this behavior with the ON\_ERROR\_STOP variable, for example:

nzsql -v ON\_ERROR\_STOP=

You do not have to supply a value; simply defining it is sufficient.

You can also toggle batch processing with a SQL script. For example:

```
\set ON ERROR STOP
```
\unset ON\_ERROR\_STOP

You can use the \$HOME/.nzsqlrc file to store values, such as the ON\_ERROR\_STOP, and have it apply to all future **nzsql** sessions and all scripts.

#### **Displaying Database Information**

You can use the **nzsql** internal slash commands to display information about databases and objects. [Table 3-4](#page-65-0) describes some of the internal slash commands that display information about objects or privileges within the database. You can display all the options using the \? command within the nzsql interpreter.

| <b>Argument</b>      | <b>Description</b>                                                      |
|----------------------|-------------------------------------------------------------------------|
| \d <object></object> | Describe the named object such as a table, view,<br>sequence, and so on |
| \d{tiviisielx}       | List tables/views/indices/sequences/temp tables/external<br>tables      |
| $\{d{m} y\}$         | List materialized views/synonyms                                        |
| \dS{t v i s}         | List system tables/views/indexes/sequences                              |
| \dM{t v i s}         | List system management tables/views/indexes/<br>sequences               |
| \dp <name></name>    | List user permissions                                                   |
| \dpu <name></name>   | Lis permissions granted to a user                                       |
| \dpg <name></name>   | List permissions granted to a group                                     |
| $\{d\}$ ul $\}$      | List users (u) or user groups (U)                                       |
| $\df[+]$             | List user-defined functions $(+)$ for detailed information)             |
| $\text{da}[+]$       | List user-defined aggregates $(+)$ for detailed information)            |

<span id="page-65-0"></span>**Table 3-4: nzsql Internal Slash Commands**

#### **Suppressing Row Count Information**

You can use the nzsql -r option or the session variable NO\_ROWCOUNT to suppress the row count information that appears at the end of the query output. A sample query that displays the row count follows:

```
mydb(myuser)=> select count(*) from nation;
COUNT
-------
    25
(1 row)
```
To suppress the row count information, you can use the **nzsql -r** command when you start the SQL command line session. When you run a query, the output will not show a row count:

```
mydb(myuser)=> select count(*) from nation;
COUNT
-------
    25
```
You can use the NO\_ROWCOUNT session variable to toggle the display of the row count information within a session, as follows:

```
mydb(myuser)=> select count(*) from nation;
COUNT
-------
   25
(1 row)
mydb(myuser)=> \set NO_ROWCOUNT
mydb(myuser)=> select count(*) from nation;
COUNT
-------
   25mydb(myuser)=> \unset NO_ROWCOUNT
mydb(myuser)=> select count(*) from nation;
COUNT
-------
   25(1 row)
```
## <span id="page-66-0"></span>**NzAdmin Tool Overview**

NzAdmin is a windows-based application that runs Windows client systems. It allows users to manage the system, obtain hardware information and status, and manage various aspects of the user databases, tables, and objects.

Users must install the Netezza windows client application to access the NzAdmin tool, as described in ["Installing the Netezza Tools on a Windows Client" on page 2-5.](#page-42-1) Users must have Netezza database accounts and applicable object or administrative permissions to perform tasks.

#### **Client Compatibility**

The NzAdmin client is intended to monitor Netezza systems that are at the same Netezza software release level as the client. The client can monitor Netezza hosts with older releases, but the client functionality may be incomplete. For example, when you monitor older Netezza systems, some of the System tab features such as system statistics, event management, and hardware component state changes are typically disabled. The Database tab features are usually supported for the older systems.

The NzAdmin client is not compatible with Netezza hosts that are running releases at a later revision. As a best practice, when you upgrade your Netezza system software you should also upgrade your client software to match.

## **Starting the NzAdmin Tool**

To start an NzAdmin session, click **Start** > **Programs** > **IBM Netezza > IBM Netezza Administrator**. You can also create a shortcut on the desktop, or run the nzadmin.exe using the Run window or from a command window, as follows:

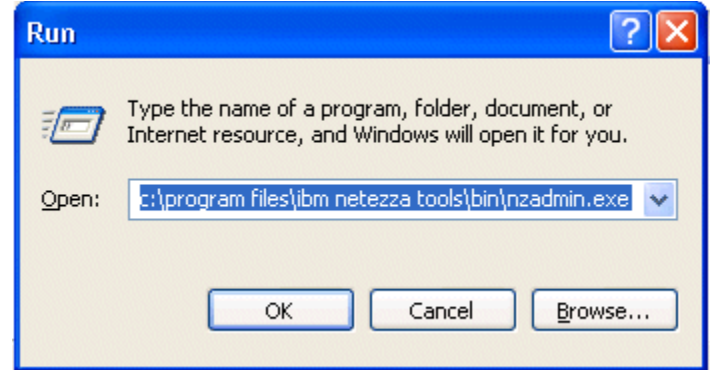

Figure 3-1: Sample Run Command Window

If you run the **nzadmin.exe** in a command window, you can optionally enter the following login information on the command line to bypass the login dialog:

- **-host** or **/host** and the name of the Netezza host or its IP address
- **-user** or **/user** and a valid Netezza database user name
- **-pw** or **/pw** and a valid password for the Netezza user. The NzAdmin tool also can use cached passwords on your client system. To specify using a cached password, use the **-pw** option without a password string.

You can enter these arguments in any order, but you must separate them with spaces or commas. You can mix the - and / command forms.

- If you enter all three arguments, NzAdmin bypasses the login dialog and connects you to the host you have specified. If there is an error, NzAdmin displays the login dialog with the host and user fields completed and you must enter the password.
- If you specify only one or two arguments, NzAdmin displays the login dialog. You must complete the remaining fields.
- If you duplicate arguments, that is, specify **-host red** and **-host blue**, NzAdmin displays a warning message and uses the first one (host red).

**Note:** The NzAdmin tool and Web Admin accept delimited (quoted) user names in their respective login dialogs. You can also delimit user names passed when invoking the NzAdmin tool in a command window.

#### **Logging In to NzAdmin**

Unless otherwise specified on the command line, the NzAdmin login dialog box requires three arguments: host, user name, and password. When you enter the password, the NzAdmin tool allows you to save the encrypted password on the local system. When you login again, you only need enter the host and user name.

The drop down list in the host field displays the previous host addresses or names you have used in the past.

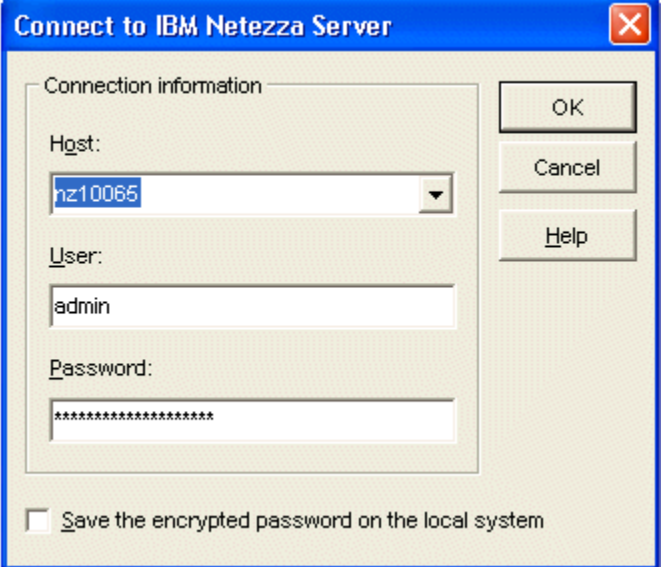

Figure 3-2: Login Dialog Box

## **Connecting to the Netezza System**

When you log on, the NzAdmin tool checks the client/host and major and minor versions of the Netezza system for a match with the NzAdmin tool's version.

If they do not match, the NzAdmin tool displays a warning message and disables certain commands, which causes event rules, statistics and system hardware operations to be unavailable.

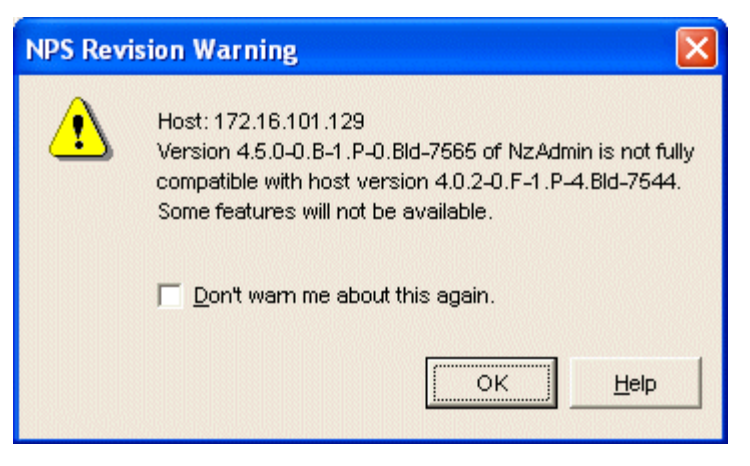

Figure 3-3: Netezza Revision Warning Window

You can suppress subsequent warning messages for version incompatibility by selecting **Don't warn me about this again** and clicking OK.

## **Displaying System Components**

After you log on, the NzAdmin tool main window appears. The NzAdmin tool has two main environment views: System and Database. When you click either tab, the system displays the tree view on the left side and the data view on the right side. You can switch between these views at any time; however, the system defaults to the System view. When you start the NzAdmin tool again, it defaults to your last environment selection.

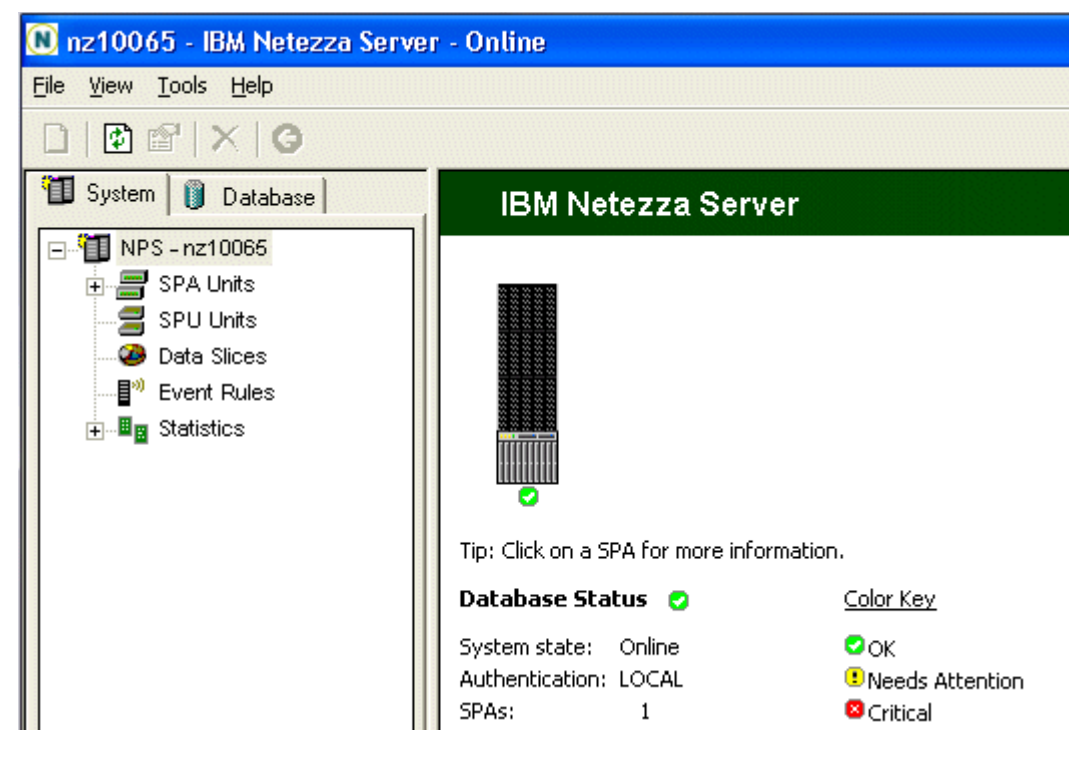

Figure 3-4: NzAdmin Main System Window

In the main hardware view, NzAdmin displays an image of the Netezza system, which could be one or more racks for Netezza z-series systems or one or more SPAs for IBM Netezza 100, 1000, C1000, or IBM PureData System for Analytics N1001 systems. As you move the cursor over the image, NzAdmin displays information such as hardware IDs and other details and the mouse cursor changes to the hyperlink hand. Clicking the image allows you to drill down to more information about the component.

In the status bar at the bottom of the window, the NzAdmin tool displays your user name and the duration of the NzAdmin session. If the host system is not in the online state, the status bar displays the message "The host is not online."

You can access commands through the menu bar, the toolbar, or by right-clicking objects.

## **Interpreting the Color Status Indicators**

Each component has a general status indicator based on a color. The color provides a simple indication of the state of the component.

[Table 3-5](#page-70-0) describes the colors and their meaning.

<span id="page-70-0"></span>**Table 3-5: Color Indicators**

| <b>Status</b> |        | <b>Description</b>                                                                                                    |
|---------------|--------|----------------------------------------------------------------------------------------------------|
|               | Green  | Normal. The component is operating normally.                                                                                                    |
| Œ             | Yellow | Warning. The meaning depends on the specific component(s).                                                                                                    |
|               | Red    | Failed. The component is down or failed. It can also indicate that a<br>component is likely to fail, which is the case if two fans on the same<br>SPA are down. |
|               | Empty  | Missing. A component is missing and no state is available.                                                                                                    |

# **Main Menu Commands**

[Table 3-6](#page-70-1) lists the commands you can execute from the main menu.

| <b>Command</b>        | <b>Description</b>                                                                                                    |
|-----------------------|----------------------------------------------------------------------------------------------------|
| File > New            | Allows you to create a database, table, view, materi-<br>alized view, sequence, synonym, user or group.<br>Available only in Database tab. |
| File > System State   | Allows you to change the system state.                                                                                                    |
| File > Reconnect      | Reconnects to the Netezza system with a different<br>hostname, address or user name.                                                       |
| File > Exist          | Exits the application.                                                                                                    |
| View > Toolbar        | Shows/hides the application toolbar.                                                                                                    |
| View > Status Bar     | Shows/hides the status bar.                                                                                                    |
| View > System Objects | Shows/hides system tables and views and applies to<br>object privilege lists in the Object Privileges<br>window.                           |
| View > SQL Statements | Displays the SQL Window that shows a subset of the<br>SQL commands NzAdmin has used in this session.                                       |
| View $>$ Refresh F5   | Refreshes the entire view - What is refreshed<br>depends on whether you are viewing the System or<br>Database section of the NzAdmin tool. |

<span id="page-70-1"></span>**Table 3-6: Main Menu Commands** 

| <b>Command</b>                                | <b>Description</b>                                                                                                    |
|-----------------------------------------------|----------------------------------------------------------------------------------------------------|
| <b>Tools &gt; Workload Management</b>         | Performance - Displays Summary, History, and<br>Graph Workload Management information.<br><b>Settings</b> - Displays the System Defaults that you<br>can use to set the limits on session timeout, row set,<br>query timeout, and session priority and the<br>Resource Allocation that you can use to specify<br>resource usage among groups. |
| Tools > Table Skew                            | Table Skew - Displays any tables that meet or<br>exceed a specified skew threshold.                                                                                                    |
| Tools > Table Storage                         | <b>Table Storage</b> — Displays table and materialized<br>view storage usage by database or by user.                                                                                                    |
| <b>Tools &gt; Query History Configuration</b> | <b>Query History Configuration</b> — Displays a window<br>that you can use to create and alter query history<br>configurations, as well as to set the current<br>configuration.                                                                                                    |
| <b>Tools &gt; Default Settings</b>            | <b>Default Settings</b> — Displays the materialized view<br>refresh threshold.                                                                                                    |
| Tools > Options                               | <b>Preferences</b> — Displays the Preferences dialog box<br>that you can use to set the object naming prefer-<br>ence and whether you want auto refresh.                                                                                                    |
| Help > NzAdmin Help                           | Displays the online help for the NzAdmin tool.                                                                                                    |
| Help > About NzAdmin                          | Displays the NzAdmin and Netezza revision num-<br>bers and copyright text.                                                                                                    |

**Table 3-6: Main Menu Commands** 

## **Using the NzAdmin Tool Hyperlinks**

Although you can view the system components by navigating the tree control, you can also navigate to the major hardware components through hyperlinks embedded within the component images in the right pane. If you hover your mouse pointer over the system images, NzAdmin displays information about the components and changes to a "link" hand icon to show that the image has hyperlinks as shown in [Figure 3-5](#page-72-0).
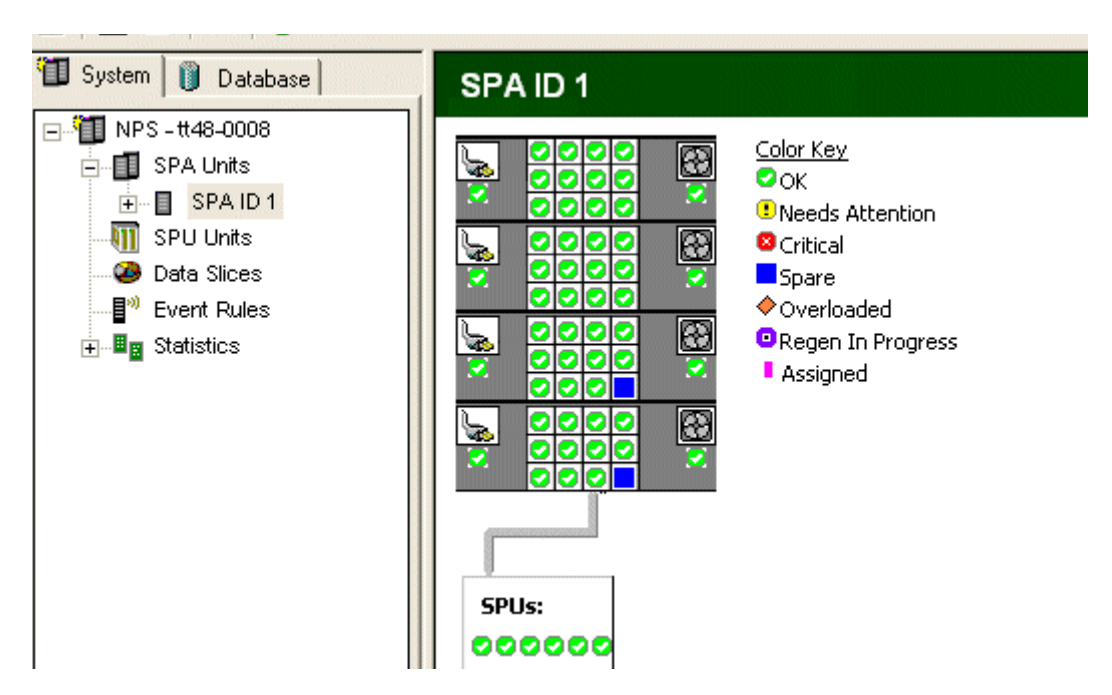

Figure 3-5: NzAdmin Hyperlink Support

As you move the cursor over the SPA image, the NzAdmin tool displays the slot number, hardware ID, role, and state of each SPU, and the mouse cursor changes to the hyperlink hand. Clicking the SPU displays the SPU status window and positions the tree control to the corresponding entry.

#### **Administration Commands**

You can access system and database administration commands from both the tree view and the status pane of NzAdmin. In either case, a popup or context menu supports the commands related to the components displayed.

- $\triangleright$  To activate a pop-up context menu, right-click a component in a list.
- The **Options** hyperlink menu is located in the top bar of the window.

#### **Setting Automatic Refresh**

The NzAdmin tool can automatically refresh system and database status. You can also manually refresh the current environment by clicking the refresh icon on the tool bar, or by choosing refresh from individual option or context menus.

Complete the following steps to set auto refresh:

- **1.** Click **Tools** > **Options** from the main menu.
- **2.** In the Preferences dialog box, enable automatic refresh and specify a refresh interval. The default is 60 seconds. You can specify any time between 60 and 9999 seconds.

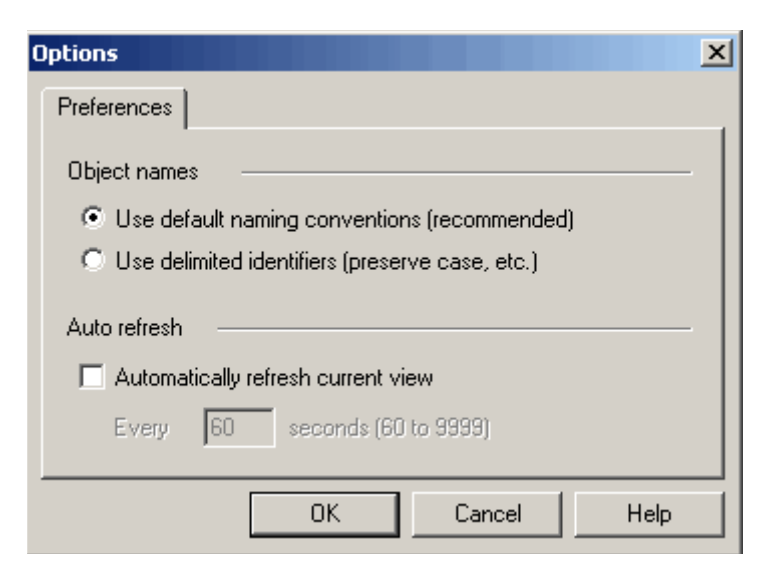

Figure 3-6: Preferences Dialog Box

If you enable auto refresh, the NzAdmin tool displays a refresh icon in the right corner of the status bar. The system stores the refresh state and time interval, and maintains this information across NzAdmin sessions. Therefore, if you set automatic refresh, it remains in effect until you change it.

To reduce communication with the server, the NzAdmin tool refreshes data based on the item you select in the left pane. [Table 3-7](#page-73-0) lists the items and corresponding data retrieved on refresh.

| <b>Selected Item</b>                                                     | Data Retrieved                                                                         |
|--------------------------------------------------------------------------|----------------------------------------------------------------------------------------|
| Server (system view)<br><b>SPA Units</b><br>SPA ID n<br><b>SPU</b> units | All topology and hardware state information.                                           |
| Event rules                                                              | Event rules.                                                                           |
| Individual statistic such as DBMS<br>Group                               | Specific statistic information.                                                        |
| Server (database view)                                                   | All databases and their associated objects, users,<br>groups, and session information. |
| Databases                                                                | All database information and associated objects.                                       |
| Database $\leq$ name $\geq$                                              | Specific database, table, and view information.                                        |
| <b>Tables</b>                                                            | Table information.                                                                     |
| Views                                                                    | View information.                                                                      |
| Sequences                                                                | Sequences information.                                                                 |

<span id="page-73-0"></span>**Table 3-7: Automatic Refresh** 

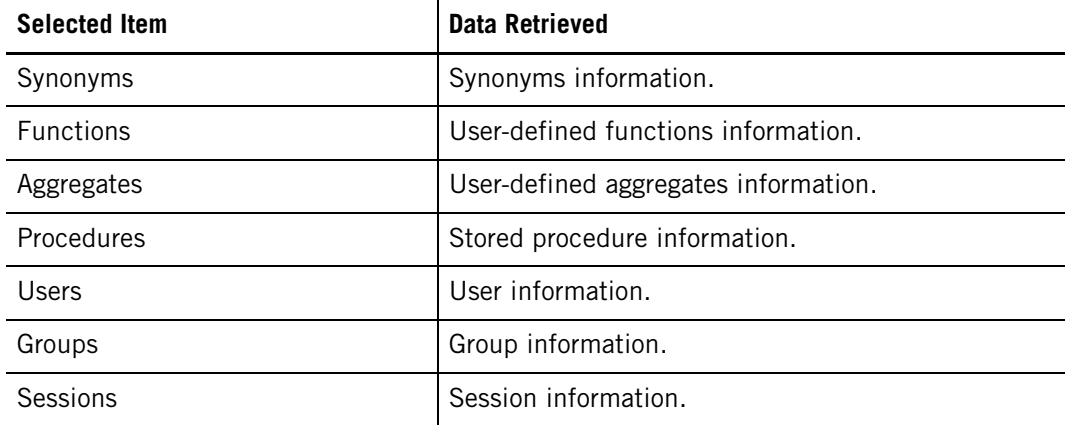

#### **Table 3-7: Automatic Refresh**

If the NzAdmin tool is already communicating with the backend server, such as processing a user command or performing a manual refresh, it does not execute an auto refresh.

### **Controlling NzAdmin Session Termination**

When you stop the Netezza Server or a network error occurs, the NzAdmin tool displays an error message and allows you to reconnect or exit the session.

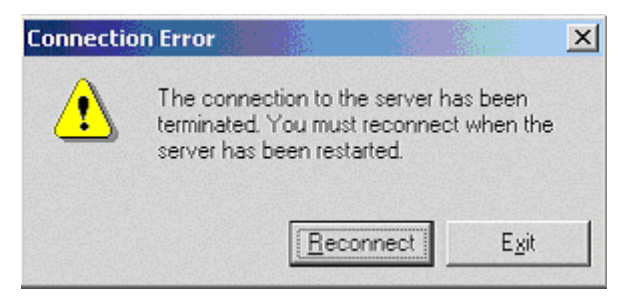

Figure 3-7: Connection Error window

- If you click **Reconnect**, the NzAdmin tool attempts to establish a connection to the server.
- If you click **Exit**, NzAdmin terminates your session.

## **Web Admin Overview**

The Netezza Web Admin software package lets you monitor and administer a Netezza system from supported web browsers on client systems. Web Admin supports the following browser applications:

- Internet Explorer 7 and later versions
- $\blacktriangleright$  Firefox 3 and later versions

No software is required on the client systems other than the web browser application. The Web Admin package consists of web server software and the web page files, which comprise the Web Admin interface.

You can install the Web Admin server package on the Netezza host system, or on any Linux system that can connect to the Netezza system. The Linux system should run an operating system version that matches the Web Admin installation package.

Using the Web Admin interface you can do the following:

 Display the status of Netezza hardware, user and system sessions, data storage usage, database, tables, views, sequences, synonyms, functions, aggregates, stored procedures, active queries and query history, and users and groups.

**Note:** The query history information accessible from the Web Admin interface uses the \_v\_qryhist and \_v\_qrystat views for backward compatibility. These views will be deprecated in the future. For details on the new query history feature, see [Chapter 11,](#page-326-0)  ["Query History Collection and Reporting."](#page-326-0)

- Create databases, views, sequences, synonyms, users, and groups.
- Assign access privileges to users and groups, control group membership, manage default/user/group settings, rename or change ownership.
- Generate reports on table properties, workload management, statistics, and record distribution.

This chapter provides a overview of the Netezza Web Admin interface. For additional details see the online help.

**Note:** The Web Admin accepts delimited (quoted) user names in the login dialog.

#### **Using the Web Admin Application**

You connect to the Web Admin server by pointing your web browser at the main HTML login page, admin.html, at the appropriate server name (for example: https://server\_name/ admin.html).

The IBM Netezza Web Admin Interface page is a login page where you enter the name or IP address of a Netezza server along with a valid Netezza database user name and password. By default, Netezza uses the Secure Socket Layer (SSL) protocol to ensure that passwords are encrypted when they travel from client to server. To connect using the secure sockets layer, the web address must begin with the "https://" prefix. If the Web admin interface does not use SSL, you can use the "http://" prefix.

Netezza provides a security certificate on the server that the client browser downloads and flags. The web browser detects the Netezza certificate, and users should permanently install it in the browser's local storage. After the certificate is installed, users can connect to the secure address without further interaction. For more information on how to permanently install the Netezza site certificate, see ["Installing the Web Admin Server and](#page-45-0)  [Application Files" on page 2-8.](#page-45-0)

#### **Understanding the Web Admin Page Layout**

All the Web Admin pages except for the login page are divided into three main sections:

- A navigation pane along the left side.
- $\blacktriangleright$  A status area at the top.
- A general information area that fills the remainder of the page.

#### **Navigation Pane**

The navigation page is on the left side of the page and contains the main list of site links. This page is fixed and, with a few exceptions, is present on all pages within the site. Most links are grouped within system and database commands.

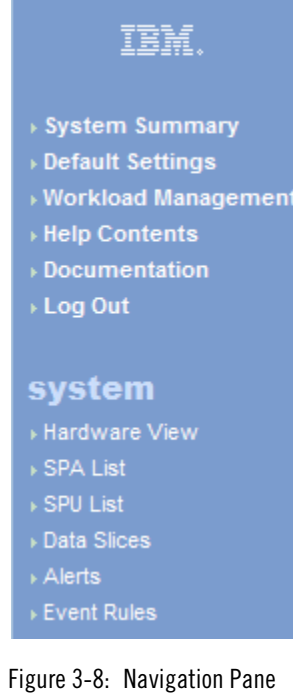

#### **Status Pane**

The status pane is at the top of the page, and contains database status and system state, time of last status update, host revision number, hostname or address, and user name and authentication setting.

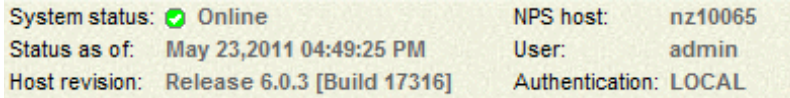

Figure 3-9: Status Pane

The status area also includes a search box, which you can use to search through system tables. Depending on the search string you enter, the system finds the following items:

- If the search string is numeric, the system searches for hardware identifiers or IP addresses, such as a SPU or SPA.
- $\blacktriangleright$  If the search string is alphanumeric, the system searches for databases, tables, views, sequences, synonyms, functions, aggregates, procedures, and user or group names.

The alphanumeric search uses the SQL 'like' operator, therefore you can augment the search string with SQL pattern characters. For example, the search string 'cust%' finds all occurrences of the customer table throughout all the databases in the system.

#### **System Summary Page**

The System Summary is the interface's home page. It is the first page you see after logging in to a Netezza system. It provides a summary view of the system that consolidates session information, hardware, disk usage, and database status/key activity. The colored text on the page are links to additional detail or status.

#### **System Summary**

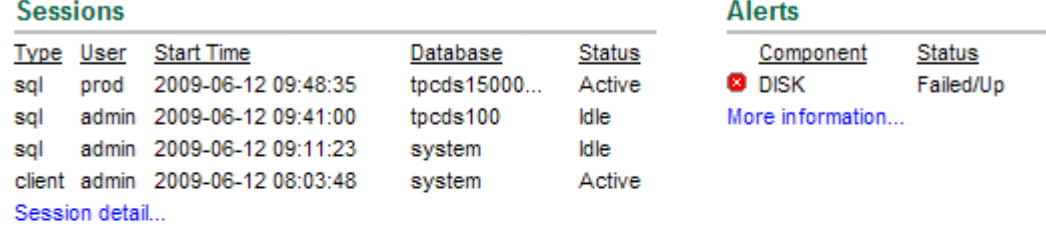

#### Data Storage

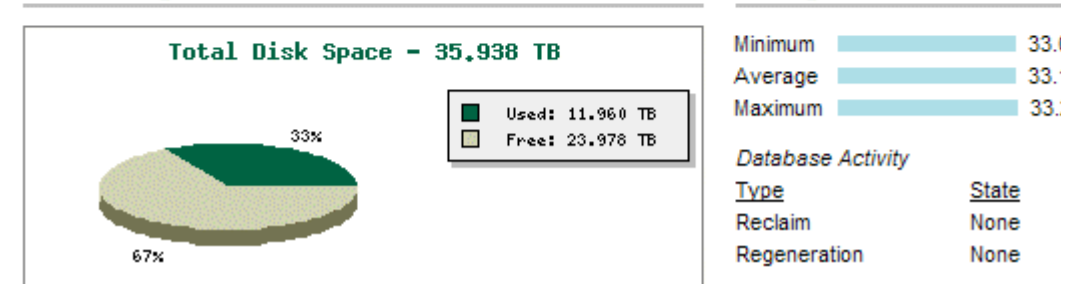

Figure 3-10: System Summary Page

#### **Drilldown Links**

The Web Admin interface lets you drill down for more detailed information on system, hardware, and database objects. Many pages contain drilldown links, in text or graphical form.

For example:

- In the Hardware View page, you can click on the rack image to drill down to a specific SPA.
- In the SPA Status page, you can click on a SPU within the SPA image to drill down to detailed information on a SPU.
- In the Table List page, you can click on a table name to drill down to table properties.

#### **Action Buttons**

At the top of many Web Admin pages, there are action links that provide additional navigation based on the current page's content. For example, from the Table Properties page you can select to view the table record distribution or statistics, or truncate or drop the table.

#### **Online Help**

The Web Admin interface provides you with two types of help:

Task-oriented help — Available when you click **Help Contents** in the navigation pane.

**Storage Utilization** 

 $\triangleright$  Context-sensitive help  $-$  Available when you click the question icon on each page.

#### **Connecting to Systems Running Earlier Software Releases**

If you connect to Netezza systems running an earlier software release, some commands may fail because of inadequate permissions or the presence of status which is not available in an earlier release.

The system displays the following error messages:

- "Information for this command is not available."
- You either do not have the proper access privileges or the host software is not compatible with this version of WebAdmin."

**IBM Netezza System Administrator's Guide**

# CHAPTER 4

## **Managing Netezza HA Systems**

#### **What's in this chapter**

- **[Linux-HA and DRBD Overview](#page-80-0)**
- [Differences with the Previous Netezza HA Solution](#page-81-0)
- **[Linux-HA Administration](#page-82-0)**
- **[DRBD Administration](#page-92-0)**
- ▶ [Administration Reference and Troubleshooting](#page-95-0)

The Netezza high availability (HA) solution uses Linux-HA and Distributed Replicated Block Device (DRBD) as the foundation for cluster management and data mirroring. The Linux-HA and DRBD applications are commonly used, established, open source projects for creating HA clusters in various environments. They are supported by a large and active community for improvements and fixes, and they also offer the flexibility for Netezza to add corrections or improvements on a faster basis, without waiting for updates from third-party vendors.

The IBM Netezza 1000, C1000, IBM PureData System for Analytics N1001, and NEC InfoFrame DWH Appliances are HA systems, which means that they have two host servers for managing Netezza operations. The host server (often referred to as *host* within the documentation) is a Linux server that runs the Netezza software and utilities. This chapter describes some high-level concepts and basic administration tasks for the Netezza HA environment.

## <span id="page-80-0"></span>**Linux-HA and DRBD Overview**

High-Availability Linux (also referred to as *Linux-HA*) provides the failover capabilities from a primary or active Netezza host to a secondary or standby Netezza host. The main cluster management daemon in the Linux-HA solution is called **Heartbeat**. Heartbeat watches the hosts and manages the communication and status checks of services. Each service is a resource. Netezza groups the Netezza-specific services into the nps resource group. When Heartbeat detects problems that imply a host failure condition or loss of service to the Netezza users, Heartbeat can initiate a failover to the standby host. For details about Linux-HA and its terms and operations, see the documentation at http://www.linux-ha.org.

Distributed Replicated Block Device (DRBD) is a block device driver that mirrors the content of block devices (hard disks, partitions, logical volumes, and so on) between the hosts. Netezza uses the DRBD replication only on the /nz and /export/home partitions. As new

data is written to the /nz partition and the /export/home partition on the primary host, the DRBD software automatically makes the same changes to the /nz and /export/home partition of the standby host.

The Netezza implementation uses DRBD in a synchronous mode, which is a tightly coupled mirroring system. When a block is written, the active host does not record the write as complete until *both* the active and the standby hosts successfully write the block. The active host must receive an acknowledgement from the standby host that it also has completed the write. Synchronous mirroring (DRBD protocol C) is most often used in HA environments that want the highest possible assurance of no lost transactions should the active node fail over to the standby node. Heartbeat typically controls the DRBD services, but commands are available to manually manage the services.

For details about DRBD and its terms and operations, see the documentation available at http://www.drbd.org.

## <span id="page-81-0"></span>**Differences with the Previous Netezza HA Solution**

In prior releases, the Netezza HA solution leveraged Red Hat Cluster Manager as the foundation for managing HA host systems. The Linux-HA solution uses different commands to manage the cluster. [Table 4-1](#page-81-1) outlines the common tasks and the commands used in each HA environment.

| Task                              | <b>Old Command (Cluster Manager)</b> | <b>New Command (Linux-HA)</b>                 |  |
|-----------------------------------|--------------------------------------|-----------------------------------------------|--|
| Display cluster status            | clustat -i 5                         | $cm$ mon $-i5$                                |  |
| Relocate NPS service              | cluadmin -- service relocate nps     | /nzlocal/scripts/heartbeat admin.sh --migrate |  |
| <b>Fnable the NPS service</b>     | cluadmin -- service enable nps       | crm_resource -r nps -p target_role -v started |  |
| Disable the NPS service           | cluadmin -- service disable nps      | crm_resource -r nps -p target_role -v stopped |  |
| Start the cluster on each<br>node | service cluster start                | service heartbeat start                       |  |
| Stop the cluster on each<br>node  | service cluster stop                 | service heartbeat stop                        |  |

<span id="page-81-1"></span>**Table 4-1: HA Tasks and Commands (Old Design and New Design)** 

Some additional points of differences between the solutions:

- All Linux-HA and DRBD logging information is written to /var/log/messages on each host. For more information about the log files, see ["Logging and Messages" on](#page-92-1)  [page 4-13](#page-92-1).
- In the new cluster environment, **pingd** has replaced **netchecker** (the Network Failure Daemon). **pingd** is a built-in part of the Linux-HA suite.
- The cluster manager HA solution also required a storage array (the MSA500) as a quorum disk to hold the shared data. A storage array is not used in the new Linux-HA/DRBD solution, as DRBD automatically mirrors the data in the /nz and /export/home partitions from the primary host to the secondary host.

**Note:** The /nzdata and /shrres file systems on the MSA500 are deprecated.

In some customer environments that used the previous cluster manager solution, it was possible to have only the active host running while the secondary was powered off. If problems occurred on the active host, the Netezza administrator onsite would power off the active host and power on the standby. In the new Linux-HA DRBD solution, both HA hosts must be operational at all times. DRBD ensures that the data saved on both hosts is synchronized, and when Heartbeat detects problems on the active host, the software automatically fails over to the standby with no manual intervention.

## <span id="page-82-0"></span>**Linux-HA Administration**

When you start a Netezza HA system, Heartbeat automatically starts on both hosts. It can take a few minutes for Heartbeat to start all the members of the nps resource group. You can use the crm\_mon command from either host to observe the status, as described in ["Monitoring the Cluster and Resource Group Status" on page 4-6](#page-85-0).

#### **Heartbeat Configuration**

Heartbeat uses the /etc/ha.d/ha.cf configuration file first to load its configuration. The file contains low-level information about fencing mechanisms, timing parameters, and whether the configuration is v1 (old-style) or v2 (CIB). Netezza uses the v2 implementation.

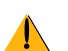

**Do not modify the file unless directed to in Netezza documentation or by Netezza Support.**

#### **CIB**

The majority of the Heartbeat configuration is stored in the Cluster Information Base (CIB). The CIB is located on disk at /var/lib/heartbeat/crm/cib.xml. Heartbeat synchronizes it automatically between the two Netezza hosts.

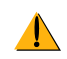

**NEVER manually edit the CIB file!** You must use cibadmin (or crm\_resource) to modify the Heartbeat configuration. Wrapper scripts like **heartbeat\_admin.sh** will update the file in a safe way.

**Note:** It is possible to get into a situation where Heartbeat will not start properly due to a manual CIB modification—although the CIB cannot be safely modified without Heartbeat being started (that is, cibadmin cannot run). In this situation, you can run **/nzlocal/scripts/ heartbeat\_config.sh** to reset the CIB and /etc/ha.d/ha.cf to factory-default status. After doing this, it is necessary to run **/nzlocal/scripts/heartbeat\_admin.sh --enable-nps** to complete the CIB configuration.

#### **Important Information about Host 1 and Host 2**

In the Red Hat cluster manager implementation, the HA hosts were commonly referred to as HA1 and HA2. The terms stemmed from the hardware and rack configurations as HA systems were typically multi-rack systems, and HA1 was located in the "first" rack (usually the leftmost rack from the front), while HA2 was in the "second" rack of the HA system. Either HA1 or HA2 could serve as the active or standby host, although HA1 was most often

the "default" active host and so HA1 is often synonymous with the active host. The names HA1 and HA2 are still used to refer to the host servers regardless of their active/standby role.

In IBM Netezza HA system designs, host1/HA1 is configured by default to be the active host. You can run cluster management commands from either the active or the standby host. The nz<sup>\*</sup> commands must be run on the active host, but the commands run the same regardless of whether host 1 or host 2 is the active host. The Netezza software operation is not affected by the host that it runs on; the operation is identical when either host 1 or host 2 is the active host.

However, when host 1 is the active host, certain system-level operations such as S-Blade restarts and reboots often complete more quickly than when host 2/HA2 is the active host. An S-Blade reboot can take one to two minutes longer to complete when host 2 is the active host. Certain tasks such as manufacturing and system configuration scripts can require host 1 to be the active host, and they will display an error if run on host 2 as the active host. The documentation for these commands indicates whether they require host 1 to be the active host, or if special steps are required when host 2 is the active host.

#### **Managing Failover Timers**

There are several failover timers that monitor Heartbeat operations and timings. The default settings were chosen to cover the general range of Netezza system implementations. Although Netezza has not encountered frequent need to change these values, each customer environment is unique. Failover timers should not be changed without consultation from Netezza Support.

The failover timers are configured in /etc/ha.d/ha.cf.

- Deadtime specifies the failure detection time (default: 30 seconds). For a busy Netezza system in a heavily loaded environment, you might need to increase this value if you observe frequent "No local heartbeat" errors or "Cluster node returning after partition" errors in the /var/log/messages file.
- $\triangleright$  Warntime specifies the warning for late heartbeat (default: 10 seconds).
- $\blacktriangleright$  Keepalive specifies the interval between liveness pings (default: 2 seconds).

You can change the settings by editing the values in ha.cf on both hosts and restarting Heartbeat, but use care when editing the file.

#### **Netezza Cluster Management Scripts**

Netezza provides wrapper scripts for many of the common cluster management tasks. These wrapper scripts help to simplify the operations and to guard against accidental configuration changes that could cause the Netezza HA operations to fail.

**Note:** [Table 4-2](#page-84-0) lists the common commands. Note that these commands are listed here for reference, but they are described in detail in the *IBM Netezza System Configuration* 

*Guide* for your model type. Refer to that guide if you need to perform any of these procedures.

| <b>Type</b>                                         | <b>Scripts</b>                                                                                                    |  |
|-----------------------------------------------------|----------------------------------------------------------------------------------------------------|--|
| Initial installation<br>scripts                     | heartbeat config.sh: Sets up Heartbeat for the first time<br>heartbeat admin.sh --enable-nps: Adds Netezza services to clus-<br>ter control after initial installation |  |
| Hostname change                                     | heartbeat admin.sh --change-hostname                                                                                                    |  |
| Fabric IP change                                    | heartbeat_admin.sh --change-fabric-ip                                                                                                    |  |
| Wall IP change                                      | heartbeat admin.sh --change-wall-ip                                                                                                    |  |
| Manual migrate<br>(relocate)                        | heartbeat admin.sh --migrate                                                                                                    |  |
| Linux-HA status and<br>troubleshooting<br>commands: | <b>crm mon:</b> Monitor cluster status<br><b>crm_verify</b> : Sanity check configuration, and print status                                                             |  |

<span id="page-84-0"></span>**Table 4-2: Cluster Management Scripts**

**Note:** The following is a list of other Linux-HA commands available. This list is also provided as a reference, but it is highly recommended that you do not use any of these commands unless directed to by Netezza documentation or by Netezza Support.

Linux-HA configuration commands:

- **cibadmin**: Main interface to modify configuration
- **crm\_resource**: Shortcut interface for modifying configuration
- **crm\_attribute**: Shortcut interface for modifying configuration
- **crm\_diff**: Diff and patch two different CIBs

Linux-HA administration commands:

- **crmadmin**: Low-level query and control
- **crm\_failcount**: Query and reset failcount
- **Follow**: Mark a node as standby, usually for maintenance

#### **Identifying the Active and Standby Nodes**

There are two ways to determine which Netezza host is the active host and which is the standby.

- Use the **crm\_resource** command.
- Review the output of the **crm\_mon** command.

A sample crm\_resource command and its output fofllow.

```
[root@nzhost1 ~]# crm_resource -r nps -W
crm_resource[5377]: 2009/01/31_10:13:12 info: Invoked: crm_resource -r 
nps -W
resource nps is running on: nzhost1
```
The command output displays a message about how it was invoked, and then displays the hostname where the nps resource group is running. This is the active host.

You can obtain more information about the state of the cluster and which host is active using the crm\_mon command. Refer to the sample output shown in the next section, ["Mon](#page-85-0)[itoring the Cluster and Resource Group Status" on page 4-6](#page-85-0).

**Note:** If the nps resource group is unable to start, or if it has been manually stopped (such as by **crm** resource -r nps -p target role -v stopped), neither host is considered to be active. If this is the case, **crm** resource -r nps -W will not return a hostname.

#### <span id="page-85-0"></span>**Monitoring the Cluster and Resource Group Status**

To check the state of the cluster and the nps resource group:

```
crm_mon -i5
```
Sample output follows. This command refreshes its display every five seconds, but you can specify a different refresh rate (for example,  $-110$  is a ten-second refresh rate). Press Control-C to exit the command.

```
[root@nzhost1 ~]# crm_mon -i5
============
Last updated: Wed Sep 30 13:42:39 2009
Current DC: nzhost1 (key)
2 Nodes configured.
3 Resources configured.
============
Node: nzhost1 (key): online
Node: nzhost2 (key): online
Resource Group: nps
   drbd exphome device (heartbeat:drbddisk): Started nzhost1
   drbd_nz_device (heartbeat:drbddisk): Started nzhost1
   exphome filesystem (heartbeat::ocf:Filesystem): Started nzhost1
   nz filesystem (heartbeat::ocf:Filesystem): Started nzhost1
   fabric_ip (heartbeat::ocf:IPaddr): Started nzhost1
   wall_ip (heartbeat::ocf:IPaddr): Started nzhost1
   nz_dnsmasq (lsb:nz_dnsmasq): Started nzhost1
   mantravm (lsb:mantravm): Started nzhost1<br>nzinit (lsb:nzinit): Started nzhost1
              (lsb:nzinit): Started nzhost1
fencing route to hal (stonith:apcmaster): Started nzhost2
fencing_route_to_ha2 (stonith:apcmaster): Started nzhost1
```
The host running the nps resource group is considered the active host. Every member of the nps resource group will start on the same host. The output above shows that they are all running on nzhost1, which means that nzhost1 is the active host.

**Note:** If the nps resource group is unable to start, or if it has been manually stopped (such as by **crm\_resource -r nps -p target\_role -v stopped**), neither host is considered to be active. If this is the case, crm\_mon will either show individual resources in the nps group as stopped, or it will not show the nps resource group at all.

Although the crm\_resource output shows that the MantraVM service is started, this is a general status for Heartbeat monitoring. For details on the MantraVM status, use the service mantravm status command which is described in ["Displaying the Status of the](#page-407-0)  [MantraVM Service" on page 14-4.](#page-407-0)

**Note:** The crm\_mon output also shows the name of the Current DC. The Designated Coordinator (DC) host is not an indication of the active host. The DC is an automatically assigned role that Linux-HA uses to identify a node that acts as a coordinator when the cluster is in a healthy state. This is a Linux-HA implementation detail and does not impact Netezza. Each host is capable of recognizing and recovering from failure, regardless of which one is the DC. For more information about the DC and Linux-HA implementation details, see http://www.linux-ha.org/DesignatedCoordinator.

The resources under the nps resource group are as follows:

The DRBD devices:

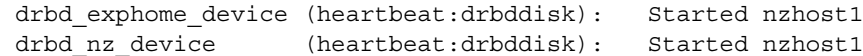

Both filesystem mounts:

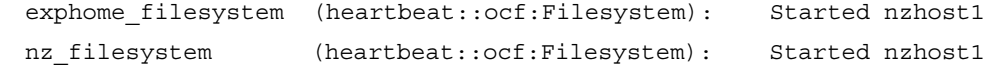

The 10.0.0.1 IP setup on the fabric interface:

fabric ip (heartbeat::ocf:IPaddr): Started nzhost1

 $\triangleright$  The floating wall IP (external IP for HA1 + 3):

wall ip (heartbeat::ocf:IPaddr): Started nzhost1

The DNS daemon for Netezza:

nz dnsmasq (lsb:nz dnsmasq): Started nzhost1

The MantraVM service:

mantravm (lsb:mantravm): Started nzhost1

The Netezza daemon which performs necessary prerequisite work and then starts the Netezza software:

nzinit (lsb:nzinit): Started nzhost1

The fence routes for internal Heartbeat use are not part of the nps resource group. If these services are started, it means that failovers are possible:

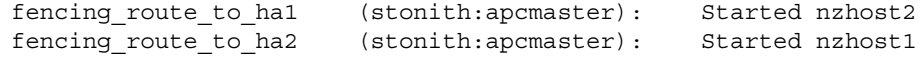

#### **nps Resource Group**

The nps resource group contains the following services or resources:

- drbd\_exphome\_device
- ▶ drbd\_nz\_device
- exphome\_filesystem
- $\blacktriangleright$  nz filesystem
- $\blacktriangleright$  fabric\_ip
- $\triangleright$  wall ip
- ▶ nz\_dnsmasq
- mantravm
- $\blacktriangleright$  nzinit

The order of the members of the group matters; group members are started sequentially from first to last. They are stopped sequentially in reverse order, from last to first. Heartbeat blocks on each member's startup and will not attempt to start the next group member until the previous member has started successfully. If any member of the resource group is unable to start (returns an error or times out), Heartbeat performs a failover to the standby node.

**Note:** The mantravm resource is not a blocking resource; that is, if the MantraVM service does not start when the nps resource group is starting, the nps resource group does not wait for the MantraVM to start.

### **Failover Criteria**

During a failover or resource migration, the nps resource group is stopped on the active host and started on the standby host. The standby host then becomes the active host.

It is important to differentiate between a resource failover and a resource migration (or relocation). A failover is an automated event which is performed by the cluster manager without human intervention when it detects a failure case. A resource migration occurs when an administrator intentionally moves the resources to the standby.

A failover can be triggered by any of the following events:

- ▶ BOTH maintenance network links to the active host are lost.
- ALL fabric network links to the active host are lost.
- A user manually stops Heartbeat on the active host.
- The active host is cleanly shut down, such as if someone issued the command shutdown -h on that host.
- The active host is uncleanly shut down, such as during a power failure to the system (both power supplies fail).
- If any member of the nps resource group cannot start properly when the resource group is initially started.
- If any one of the following members of the nps resource group fails *after* the resource group was successfully started:
	- ▲ drbd\_exphome\_device or drbd\_nz\_device: These correspond to low-level DRBD devices that serve the shared filesystems. If these devices fail, the shared data would not be accessible on that host.
	- **■** exphome\_filesystem or nz\_filesystem: These are the actual mounts for the DRBD devices.
	- ▲ nz\_dnsmasq: The DNS daemon for the Netezza system.

**Note:** If any of these resource group members experiences a failure, Heartbeat first tries to restart or repair the process locally. The failover is triggered only if that repair or restart process does not work. Other resources in the group not listed above are not monitored for failover detection.

The following common situations DO NOT trigger a failover:

 Any of the failover criteria occurring on the STANDBY host while the active host is healthy.

**Note:** Heartbeat may decide to fence (forcibly power cycle) the standby host when it detects certain failures to try to restore the standby host to a state of good health.

- A *single* maintenance network link to the active host is lost.
- ▶ Losing some (but not all) of the fabric network links to the active host.
- $\triangleright$  Network connectivity from the Netezza host (either active or standby) to the customer's network is lost.
- ▶ One or both network connections serving the DRBD network fail.
- The MantraVM service fails. If the MantraVM service should fail for any reason, it will not cause a failover of the nps resource group to the standby host.

#### **Relocate to the Standby Node**

The following commands can be used to manually relocate the nps resource group from the active Netezza node to the standby node. At the conclusion of this process, the standby node becomes the active node and the previous active node becomes the standby.

**Note:** In the previous Netezza Cluster Manager solution, HA1 is the name of the primary node, and HA2 the secondary node. In Linux-HA/DRBD, either host could be primary; thus, these procedures refer to one host as the active host and one as the standby host.

To relocate the nps resource group from the active host to the standby host:

[root@nzhost1 ~]# **/nzlocal/scripts/heartbeat\_admin.sh --migrate** Testing DRBD communication channel...Done. Checking DRBD state...Done.

```
Migrating the NPS resource group from NZHOST1 to 
NZHOST2................................................Complete.
20100112_084039 INFO : Run crm_mon to check NPS' initialization 
status.
```
The command blocks until the nps resource group stops completely. To monitor the status, use the **crm\_mon -i5** command. You can run the command on either host, although on the active host you need to run it from a different terminal window.

#### <span id="page-88-0"></span>**Safe Manual Control of the Hosts (And Heartbeat)**

In general, you should never have to stop Heartbeat unless the Netezza HA system requires hardware or software maintenance or troubleshooting. During these times, it is important that you control Heartbeat to ensure that it does not interfere with your work by taking STO-NITH actions to regain control of the hosts. The recommended practice is to shut down Heartbeat completely for service.

To shut down the nps resource group and Heartbeat:

**1.** Identify which node is the active node using the following command:

[root@nzhost1 ~]# **crm\_resource -r nps -W** resource nps is running on: nzhost1

**2.** Stop Heartbeat on the standby Netezza host:

```
[root@nzhost2 ~]# service heartbeat stop
Stopping High-Availability services: 
[OK]
```
This command blocks until it completes successfully. It is important to wait and let the command complete. You can check /var/log/messages for status messages, or you can monitor progress on a separate terminal session using either of the following commands:

```
tail -f /var/log/messages
crm_mon -i5
```
**3.** Stop Heartbeat on the active Netezza host:

```
[root@nzhost1 ~]# service heartbeat stop
Stopping High-Availability services: 
[ OK ]
```
In some rare cases, the Heartbeat cannot be stopped using this process. In these cases you can force Heartbeat to stop as described in ["Forcing Heartbeat to Shutdown" on](#page-96-0)  [page 4-17](#page-96-0).

#### **Transition to Maintenance (Non-Heartbeat) Mode**

To enter into maintenance mode:

**1.** While logged in to either host as root, display the name of the active node:

[root@nzhost1 ~]# **crm\_resource -r nps -W** resource nps is running on: nzhost1

**2.** As root, stop Heartbeat on the standby node (nzhost2 in this example):

[root@nzhost2 ~]# **service heartbeat stop**

**3.** As root, stop Heartbeat on the active node:

[root@nzhost1 ~]# **service heartbeat stop**

**4.** As root, make sure that there are no open nz sessions or any open files in the /nz and/ or /export/home shared directories. For details, see ["Checking for User Sessions and](#page-98-0)  [Activity" on page 4-19](#page-98-0).

[root@nzhost1 ~]# **lsof /nz /export/home**

**5.** Run the following script in /nzlocal/scripts to make the Netezza system ready for nonclustered operations. The command prompts you for a confirmation to continue, shown as *Enter* in the output.

```
[root@nzhost1 ~]# /nzlocal/scripts/nz.non-heartbeat.sh
---------------------------------------------------------------
Thu Jan 7 15:13:27 EST 2010
File systems and eth2 on this host are okay. Going on.
File systems and eth2 on other host are okay. Going on.
This script will configure Host 1 or 2 to own the shared disks and
    own the fabric.
```

```
When complete, this script will have:
        mounted /export/home and /nz
        aliased 10.0.0.1 on eth2
        run the rackenable script appropriate for this host
            based on the last octet of eth2
            being 2 for rack 1 or 3 for rack 2
  To proceed, please hit enter. Otherwise, abort this. Enter
  Okay, we are proceeding.
  Thu Jan 7 15:13:29 EST 2010
  Filesystem 1K-blocks Used Available Use% Mounted on
  /dev/sda6 16253924 935980 14478952 7% /
                    /dev/sda10 8123168 435272 7268604 6% /tmp
  /dev/sda9 8123168 998808 6705068 13% /usr
  /dev/sda8 8123168 211916 7491960 3% /var
  /dev/sda7 8123168 500392 7203484 7% /opt
  /dev/sda3 312925264 535788 296237324 1% /nzscratch
  /dev/sda1 1019208 40192 926408 5% /boot
  none 8704000 2228 8701772 1% /dev/shm
  /dev/sda12 4061540 73940 3777956 2% /usr/local
  /dev/drbd0 16387068 175972 15378660 2% /export/home
  /dev/drbd1 309510044 5447740 288340020 2% /nz
  Done mounting file systems
  eth2:0 Link encap:Ethernet HWaddr 00:07:43:05:8E:26 
          inet addr:10.0.0.1 Bcast:10.0.15.255 Mask:255.255.240.0
          UP BROADCAST RUNNING MULTICAST MTU:9000 Metric:1
          Interrupt:122 Memory:c1fff000-c1ffffff 
  Done enabling IP alias
  Running nz dnsmasq: [ OK ]
  nz_dnsmasq started.
  Ready to use NPS in non-cluster environment
6. As the nz user, start the Netezza software:
```
[nz@nzhost1 ~] **nzstart**

#### <span id="page-90-0"></span>**Transitioning from Maintenance to Clustering Mode**

To reinstate the cluster from a maintenance mode:

- **1.** Stop the Netezza software using the **nzstop** command.
- **2.** Make sure Heartbeat is not running on either node. Use the **service heartbeat stop** command to stop the Heartbeat on either host if it is running.
- **3.** Make sure that there are no nz user login sessions, and make sure that no users are in the /nz or /export/home directories; otherwise, the nz.heartbeat.sh command will not be able to unmount the DRBD partitions. For details, see ["Checking for User Sessions and](#page-98-0)  [Activity" on page 4-19](#page-98-0).
- **4.** Run the following script in /nzlocal/scripts to make the Netezza system ready for clustered operations. The command prompts you for a confirmation to continue, shown as *Enter* in the output.

[root@nzhost1 ~]# **/nzlocal/scripts/nz.heartbeat.sh** --------------------------------------------------------------- Thu Jan 7 15:14:32 EST 2010 This script will configure Host 1 or 2 to run in a cluster When complete, this script will have: unmounted /export/home and /nz Disabling IP alias 10.0.0.1 from eth2 To proceed, please hit enter. Otherwise, abort this. *Enter* Okay, we are proceeding. Thu Jan 7 15:14:33 EST 2010 Filesystem 1K-blocks Used Available Use% Mounted on /dev/sda6 16253924 935980 14478952 7% / /dev/sda10 8123168 435272 7268604 6% /tmp /dev/sda9 8123168 998808 6705068 13% /usr /dev/sda8 8123168 211928 7491948 3% /var /dev/sda7 8123168 500544 7203332 7% /opt 312925264 535788 296237324 1% /nzscratch /dev/sda1 1019208 40192 926408 5% /boot none 8704000 2228 8701772 1% /dev/shm /dev/sda12 4061540 73940 3777956 2% /usr/local Done unmounting file systems eth2:0 Link encap:Ethernet HWaddr 00:07:43:05:8E:26 UP BROADCAST RUNNING MULTICAST MTU:9000 Metric:1 Interrupt:122 Memory:c1fff000-c1ffffff Done disabling IP alias Shutting down dnsmasq: [ OK ] nz\_dnsmasq stopped. Ready to use NPS in a cluster environment

**Note:** If the command reports errors that it is unable to unmount /nz or /export/home, you must manually make sure that both partitions are mounted before running the command again. The script may have unmounted one of the partitions, even if the script failed. Otherwise the script may not run.

**5.** As root, start the cluster on the first node, which will become the active node:

```
[root@nzhost1 ~] service heartbeat start
Starting High-Availability services:
```
[ OK ]

**6.** As root, start the cluster on the second node, which will become the standby node:

```
[root@nzhost2 ~] service heartbeat start
Starting High-Availability services:
```
[ OK ]

#### **Cluster Manager Events**

You can configure the Cluster Manager to send events when a failover is caused by any of the following:

- Node shutdown
- Node reboot

Node fencing actions (STONITH actions)

To configure the Cluster Manager:

- **1.** Log into the active host as the root user.
- **2.** Using a text editor, edit the /nzlocal/maillist file as follows. Add the lines shown in bold below.

```
#
#Email notification list for the cluster manager problems
#
#Enter email addresses of mail recipients under the TO entry, one 
to a line
#
#Enter email address of from email address (if a non-default is 
desired)
#under the FROM entry
#
TO:
admin1@yourcompany.com
admin2@yourcompany.com
FROM:
NPS001ClusterManager@yourcompany.com
```
**Note:** For the "TO" email addresses, specify one or more email addresses for the users who wish to receive email about cluster manager events. For the "FROM" email address, specify the email address that you want to use as the sender of the event email.

- **3.** Save and close the maillist file.
- **4.** Log in as root to the standby host and repeat steps 2 and 3 on the standby host.

**Note:** The /nzlocal/maillist files should be identical on both hosts in the cluster.

**5.** After you configure the maillist files, test the event mail by shutting down or rebooting either host in the cluster. Your specified TO addresses should receive email about the event.

#### <span id="page-92-1"></span>**Logging and Messages**

All the logging information is stored in the /var/log/messages file on each host. The log file on the active host typically contains more information, but messages can be written to the log files on both hosts. Any event or change in status for Heartbeat is well-documented in this log file. If something should go wrong, you can often find the explanation in this log file. If you are working with Netezza Support to troubleshoot Linux-HA or DRBD issues, be sure to send a copy of the log files from *both* Netezza hosts.

## <span id="page-92-0"></span>**DRBD Administration**

DRBD provides replicated storage of the data in managed partitions (that is, /nz and / export/home). When a write occurs to one of these locations, the write action is performed at both the local node and the peer standby node. Both perform the same write to keep the data in synchronization. The peer responds to the active node when finished, and if the local write operation is also successfully finished, the active node reports the write as complete.

Read operations are always performed by the local node.

The DRBD software can be started, stopped, and monitored using the following command (as root):

/sbin/service drbd start/stop/status

While you can use the status command as needed, you should only stop and start the DRBD processes during routine maintenance procedures or when directed by Netezza Support. As a best practice, do not stop the DRBD processes on a healthy, active Netezza HA host to avoid the risk of split-brain. For more information, see ["Split-Brain."](#page-94-0)

#### **Monitoring DRBD Status**

You can monitor the DRBD status using one of two methods:

- **service drbd status**
- **cat /proc/drbd**

Sample output of the commands follows. These examples assume that you are running the commands on the primary (active) Netezza host. If you run them from the standby host, note that the output shows the secondary status first, then the primary.

```
[root@nzhost1 ~]# service drbd status
drbd driver loaded OK; device status:
version: 8.2.6 (api:88/proto:86-88)
GIT-hash: 3e69822d3bb4920a8c1bfdf7d647169eba7d2eb4 build by root@nps22094, 2009-06-09 
16:25:53
m:res cs st ds p mounted fstype
0:r1 Connected Primary/Secondary UpToDate/UpToDate C /export/home ext3
1:r0 Connected Primary/Secondary UpToDate/UpToDate C /nz ext3
[root@nzhost1 ~]# cat /proc/drbd
version: 8.2.6 (api:88/proto:86-88)
GIT-hash: 3e69822d3bb4920a8c1bfdf7d647169eba7d2eb4 build by root@nps22094, 2009-06-09 
16:25:53
 0: cs:Connected st:Primary/Secondary ds:UpToDate/UpToDate C r---
   ns:15068 nr:1032 dw:16100 dr:3529 al:22 bm:37 lo:0 pe:0 ua:0 ap:0 oos:0
 1: cs:Connected st:Primary/Secondary ds:UpToDate/UpToDate C r---
   ns:66084648 nr:130552 dw:66215200 dr:3052965 al:23975 bm:650 lo:0 pe:0 ua:0 ap:0 oos:0
```
In the sample output, note that the states of DRBD are one of the following:

- **Primary/Secondary** the "healthy" state for DRBD. One device is Primary and one is Secondary.
- **Secondary/Secondary** DRBD is in a holding pattern. This usually occurs at boot time or when the nps resource group is stopped.
- **Primary/Unknown** One node is available and healthy, the other node is either down or the cable is not connected.
- **Secondary/Unknown** This is a rare case where one node is in standby, the other is either down or the cable is not connected, and DRBD cannot declare a node as the primary/active node. If the other host also shows this status, the problem is most likely in the connection between the hosts. Contact Netezza Support for assistance in troubleshooting this case.

The common Connection State values include the following:

- **Connected** the normal and operating state; the host is communicating with its peer.
- ▶ **WFConnection** the host is waiting for its peer node connection; usually seen when other node is rebooting.
- **Standalone** the node is functioning alone due to a lack of network connection with its peer and will not try to reconnect. If the cluster is in this state, it means that data is not being replicated. Manual intervention is required to fix this problem.

The common State values include the following:

- **Primary** the primary image; local on active host.
- **Secondary** the mirror image, which receives updates from the primary; local on standby host.
- **Unknown** always on other host; state of image is unknown.

The common Disk State values include the following:

- ▶ UpToDate the data on the image is current.
- **DUnknown** this is an unknown data state; usually results from a broken connection.

#### **Sample DRBD Status Output**

The DRBD status prior to Heartbeat start:

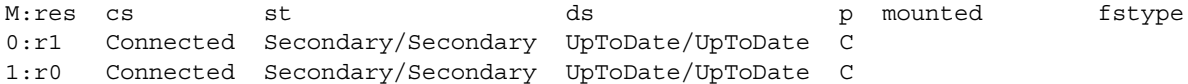

The DRBD status when the current node is active and the standby node is down:

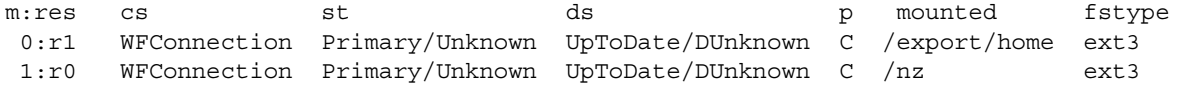

#### The DRBD status as displayed from the standby node:

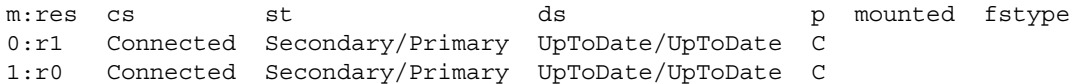

#### <span id="page-94-0"></span>**Split-Brain**

**Split-brain** is an error state that occurs when the images of data on each Netezza host are different. It typically occurs when synchronization is disabled and users change data independently on each Netezza host. As a result, the two Netezza host images are different, and it becomes difficult to resolve what the latest, correct image should be.

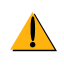

Split-brain does not occur if clustering is enabled. The fencing controls prevent users from changing the replicated data on the standby node. It is highly recommended that you allow DRBD management to be controlled by Heartbeat to avoid the "split-brain" problems.

However, if a split-brain problem should occur, the following message appears in the /var/ log/messages file:

Split-Brain detected, dropping connection!

While DRBD does have automatic correction processes to resolve split-brain situations, the Netezza implementation disables the automatic correction. Manual intervention is required, which is the best way to ensure that as many of the data changes are restored as possible.

To detect and repair split-brain, **work with Netezza Support** to follow this procedure:

- **1.** Look for "Split" in /var/log/messages, usually on the host that you are trying to make the primary/active host. Let DRBD detect this condition.
- **2.** Because split-brain results from running both images as primary Netezza hosts without synchronization, check the Netezza logs on both hosts. For example, check the pg.log files on both hosts to see when/if updates have occurred. If there is an overlap in times, both images have different information.
- **3.** Identify which host image, if either, is the correct image. In some cases, neither host image may be fully correct. You must choose the image that is the more correct. The host that has the image which you decide is correct is the "survivor", and the other host is the "victim".
- **4.** Perform the following procedure:
	- **a.** Log in to the **victim** host as root and run these commands:

**Note:** As a best practice, perform these steps for one resource at a time; that is, perform all the commands in steps b. and c. for r0 and then repeat them all for r1. There is an all option, but use it carefully. The individual resource commands usually work more effectively.

**drbdadm secondary** *resource* where *resource* can be r0, r1 or all **drbdadm disconnect** *resource* where *resource* can be r0, r1 or all **drbdadm -- --discard-my-data connect** *resource* where *resource* can be r0, r1 or all

**b.** Log in to the **survivor** host as root and run this command:

**drbdadm connect** *resource* where resource can be r0, r1 or all

**Note:** The connect command may display an error that instructs you to run **drbdadm disconnect** first.

**5.** You can check the status of the fix using **drbdadm primary** *resource* and the **service drbd status** command. Make sure that you run **drbdadm secondary** *resource* before you start Heartbeat.

## <span id="page-95-0"></span>**Administration Reference and Troubleshooting**

The following sections describe some common administration task references and troubleshooting steps.

#### **IP Address Requirements**

[Table 4-3](#page-96-1) is an example block of the eight IP addresses that are recommended for a customer to reserve for an HA system:

<span id="page-96-1"></span>**Table 4-3: HA IP Addresses** 

| <b>Entity</b>       | <b>Sample IP Address</b> |
|---------------------|--------------------------|
| HA 1                | 172.16.103.209           |
| HA1 Host Management | 172.16.103.210           |
| MantraVM Management | 172.16.103.211           |
| Floating IP         | 172.16.103.212           |
| HA2                 | 172.16.103.213           |
| HA2 Host Management | 172.16.103.214           |
| Reserved            | 172.16.103.215           |
| Reserved            | 172.16.103.216           |

In the IP addressing scheme, note that there are two host IPs, two host management IPs, and the floating IP, which is  $HA1 + 3$ .

#### <span id="page-96-0"></span>**Forcing Heartbeat to Shutdown**

There may be times when you try to stop Heartbeat using the normal process as described in ["Safe Manual Control of the Hosts \(And Heartbeat\)" on page 4-9](#page-88-0), but Heartbeat does not stop even after a few minutes' wait. If you must stop Heartbeat, you can use the following command to force Heartbeat to stop itself:

crmadmin -K *hostname*

You need to run this command twice. Then, try to stop Heartbeat again using **service heartbeat stop**. Note that this process is not guaranteed to stop all of the resources that Heartbeat manages, such as /nz mount, drbd devices, nzbootpd, and so on.

#### **Shutting Down Heartbeat on Both Nodes without Causing Relocate**

If you stop Heartbeat on the active node first, Linux-HA identifies this as a resource failure and will initiate a failover to the standby node. To avoid this, always stop Heartbeat on the standby first. After it has stopped completely, you can stop Heartbeat on the active node. See ["Safe Manual Control of the Hosts \(And Heartbeat\)" on page 4-9](#page-88-0).

#### **Restarting Heartbeat after Maintenance Network Issues**

If a host loses its maintenance network connection to the system devices, the Netezza HA system will perform a fencing operation (STONITH) to stop the failed host. After the host restarts, Heartbeat will fail to start on the reboot. After the maintenance network is repaired, you must manually restart Heartbeat to resume normal cluster operations. To restart Heartbeat on the recovered node, log in to that host as root and use the **service heartbeat start** command.

#### **Resolving Configuration Problems**

If you make a configuration change to the nps resource group or Heartbeat, and there are problems following the change, you can often diagnose the problem from the status information of the crm\_verify command:

crm\_verify -LVVVV

You can specify one or more V characters. The more V's that you specify, the more verbose the output. Specify at least four or five V's as a best practice, and increase the number as needed. You can specify up to 12 V's, but that large a number is not recommended.

Sample output follows:

```
[root@ nzhost1 ha.d]# crm_verify -LVVV
crm_verify[18488]: 2008/11/18 00:02:03 info: main: =#=#=#=#= Getting XML
=#=#=#=#=
crm_verify[18488]: 2008/11/18_00:02:03 info: main: Reading XML from: live 
cluster
crm_verify[18488]: 2008/11/18_00:02:03 notice: main: Required feature set: 
1.1
crm_verify[18488]: 2008/11/18_00:02:03 notice: cluster_option: Using 
default value '60s' for cluster option 'cluster-delay'
crm_verify[18488]: 2008/11/18_00:02:03 notice: cluster_option: Using 
default value '-1' for cluster option 'pe-error-series-max'
crm_verify[18488]: 2008/11/18_00:02:03 notice: cluster_option: Using 
default value '-1' for cluster option 'pe-warn-series-max'
crm_verify[18488]: 2008/11/18_00:02:03 notice: cluster_option: Using 
default value '-1' for cluster option 'pe-input-series-max'
crm_verify[18488]: 2008/11/18_00:02:03 notice: cluster_option: Using 
default value 'true' for cluster option 'startup-fencing'
crm_verify[18488]: 2008/11/18_00:02:03 info: determine_online_status: 
Node nzhost1 is online
crm_verify[18488]: 2008/11/18_00:02:03_info: determine_online_status:
Node nzhost2 is online
```
#### **Fixed a Problem, but crm\_mon Still Shows Failed Items**

Heartbeat sometimes leaves error status on crm\_mon output, even after an item is fixed. To resolve this, use crm\_resource in Cleanup Mode:

crm\_resource -r *name\_of\_resource* -C -H *hostname*

For example, if the fencing route to ha1 is listed as failed on host1, use the following command:

crm resource -r fencing route to hal -C -H host1

#### **Output From crm\_mon Does Not Show the nps Resource Group**

If the log messages indicate that the nps resource group "cannot run anywhere", the cause is that Heartbeat tried to run the resource group on both HA1 and HA2, but it failed in both cases. Search in /var/log/messages on each host to find this first failure. Search from the bottom of the log for the message "cannot run anywhere" and then scan upward in the log to find the service failures. You must fix the problem(s) that caused a service to fail to start before you can successfully start the cluster.

After you fix the failure case, you must restart Heartbeat following the instructions in ["Tran](#page-90-0)[sitioning from Maintenance to Clustering Mode" on page 4-11.](#page-90-0)

#### **Linux Users and Groups Required for HA**

To operate properly, Heartbeat requires the following Linux user and groups which are added automatically to each of the Netezza hosts during the Heartbeat RPM installation:

- User: hacluster:x:750:750::/home/hacluster:/bin/bash
- Groups:
	- hacluster:x:750:
	- $\blacktriangle$  haclient:x:65:

Do not modify or remove the user or groups because those changes will impact Heartbeat and disrupt HA operations on the Netezza system.

#### <span id="page-98-0"></span>**Checking for User Sessions and Activity**

Open nz user sessions and nz user activity can cause the procedures to stop Heartbeat and to return to clustering to fail. Use the **nzsession** command to see if there are active database sessions in progress. For example:

```
[nz@nzhost1 ~]$ nzsession -u admin -pw password
ID Type User Start Time PID Database State Priority
Name Client IP Client PID Command
----- ---- ----- ----------------------- ----- -------- ------ -------
------ --------- ---------- ------------------------
16748 sql ADMIN 14-Jan-10, 08:56:56 EST 4500 CUST active normal
127.0.0.1 4499 create table test_2
16753 sql ADMIN 14-Jan-10, 09:12:36 EST 7748 INV active normal
127.0.0.1 7747 create table test_s
16948 sql ADMIN 14-Jan-10, 10:14:32 EST 21098 SYSTEM active normal
127.0.0.1 21097 SELECT session_id, clien
```
The sample output shows three sessions: the last entry is the session created to generate the results for the nzsession command. The first two entries are user activity, and you should wait for those sessions to complete or stop them prior before you use the nz.heartbeat.sh or nz.non-heartbeat.sh commands.

To check for connections to the /export/home and /nz directory:

**1.** As the nz user on the active host, stop the Netezza software:

[nz@nzhost1 ~]\$ **/nz/kit/bin/nzstop**

**2.** Log out of the nz account and return to the root account; then use the **lsof** command to list any open files that reside in /nz or /export/home. Sample output follows:

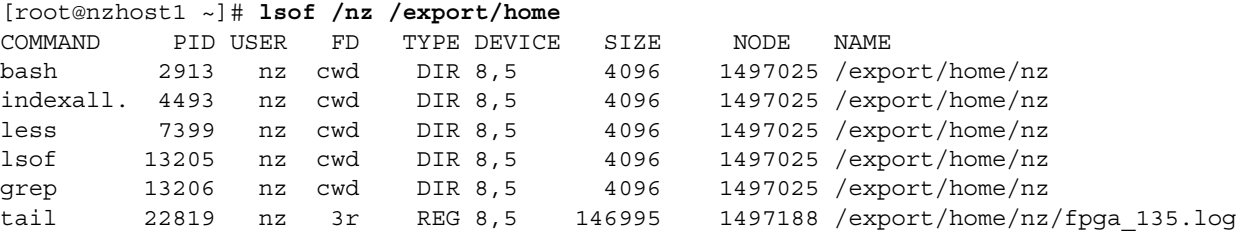

This example shows that there are several open files in /export/home. If necessary, you could close the open files using a command such as **kill** and supplying the process ID (PID) shown in the second column. Use caution with the **kill** command; if you are not familiar with Linux system commands, contact Support or your Linux system administrator for assistance.

# CHAPTER 5

## **Managing the Netezza Hardware**

#### **What's in this chapter**

- ▶ [Netezza Hardware Components](#page-100-0)
- ▶ [Hardware Management Tasks](#page-112-0)
- ▶ [Managing Data Slices](#page-119-0)
- **[Power Procedures](#page-126-0)**

This chapter describes administration tasks for hardware components of the Netezza appliance. Most of the administration tasks focus on obtaining status and information about the operation of the appliance, and in becoming familiar with the hardware states. This chapter also describes tasks to perform should a hardware component fail.

## <span id="page-100-0"></span>**Netezza Hardware Components**

The Netezza appliance has a number of hardware components that support the operation of the device. The Netezza appliance consists of one or more racks of hardware, with host servers, switches, SPUs, disks, power controllers, cooling devices, I/O cards, management modules, and cables. However, in the day-to-day administration of the device, only a subset of these components require administrative attention of any kind. Many of these components are redundant and hot-swappable to ensure highly available operation of the hardware.

The key hardware components to monitor include the following:

**Table 5-1: Key Netezza Hardware Components to Monitor** 

| <b>Component</b> | <b>Description</b>                                                                                                    | <b>Comments/Management Focus</b>                                                                                                    |
|------------------|----------------------------------------------------------------------------------------------------|----------------------------------------------------------------------------------------------------|
| Host servers     | Each Netezza HA system has one or two host<br>servers to run the Netezza software and sup-<br>porting applications. If a system has two<br>host servers, the hosts operate in a highly<br>available (HA) configuration; that is, one<br>host is the active or primary host, and the<br>other is a standby host ready to take over<br>should the active host fail. | Tasks include monitoring of the hardware sta-<br>tus of the active/standby hosts, and<br>occasional monitoring of disk space con-<br>sumption on the hosts. At times, the host<br>may require Linux OS or health driver<br>upgrades to improve its operational software. |

#### **IBM Netezza System Administrator's Guide**

| <b>Component</b>                         | <b>Description</b>                                                                                                    | <b>Comments/Management Focus</b>                                                                                                    |  |
|------------------------------------------|----------------------------------------------------------------------------------------------------|----------------------------------------------------------------------------------------------------|--|
| Snippet pro-<br>cessing<br>arrays (SPAs) | SPAs contain the SPUs and associated disk<br>storage which drive the query processing on<br>the Netezza appliance. IBM Netezza 100<br>systems have one host server and thus are<br>not HA configurations.                                                                                                    | Tasks include monitoring of the SPA environ-<br>ment, such as fans, power, temperature, and<br>so on. SPUs and disks are monitored<br>separately.                          |  |
| Storage<br>Group                         | In the IBM Netezza High Capacity Appliance<br>C1000 model, disks reside within a storage<br>group. The storage group consists of three<br>disk enclosures: an intelligent storage enclo-<br>sure with redundant hardware RAID<br>controllers, and two expansion disk enclo-<br>sures. There are four storage groups in each<br>C1000 rack. | Tasks include monitoring the status of the<br>disks within the storage group.                                                                                              |  |
| <b>Disks</b>                             | Disks are the storage media for the user<br>databases and tables managed by the<br>Netezza appliance.                                                                                                    | Tasks include monitoring the health and sta-<br>tus of the disk hardware. Should a disk fail,<br>tasks include regenerating the disk to a spare<br>and replacing the disk. |  |
| Data slices                              | Data slices are virtual partitions on the disks<br>that contain user databases and tables. Each<br>partition has a redundant copy to ensure that<br>the data can survive one disk failure.                                                                                                    | Tasks include monitoring the status or health<br>of the data slices and also the space con-<br>sumption of the data slice.                                                 |  |
| Fans and<br>blowers                      | These components control the thermal cool-<br>ing for the racks and components such as<br>SPAs and disk enclosures.                                                                                                    | Tasks include monitoring the status of the<br>fans and blowers, and should a component<br>fail, replacing the component to ensure<br>proper cooling of the hardware.       |  |
| Power<br>supplies                        | These components provide electrical power<br>to the various hardware components of the<br>system.                                                                                                    | Tasks include monitoring the status of the<br>power supplies, and should a component fail,<br>replacing the component to ensure redundant<br>power to the hardware.        |  |

**Table 5-1: Key Netezza Hardware Components to Monitor** 

The Netezza appliance uses SNMP events (described in [Chapter 7, "Managing Event](#page-156-0)  [Rules"](#page-156-0)) and status indicators to send notifications of any hardware failures. Most hardware components are redundant; thus, a failure typically means that the remaining hardware components will assume the work of the component that failed. The system may or may not be operating in a degraded state, depending upon the component that failed.

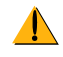

Never run the system in a degraded state for a long period of time. It is imperative to replace a failed component in a timely manner so that the system returns to an optimal topology and best performance.

Netezza Support and Field Service will work with you to replace failed components to ensure that the system returns to full service as quickly as possible. Most of the system components require Field Service support to replace. Components such as disks can be replaced by customer administrators.

#### **Displaying Hardware Components**

You use the **nzhw show** command to display information about the hardware components of your Netezza system. For details about the **nzhw** command syntax and options, see ["nzhw"](#page-439-0)  [on page A-26.](#page-439-0)

**Note:** You can also use the NzAdmin Tool or Web Admin interface to display hardware information and status.

 $\blacktriangledown$  To display the hardware summary, enter:

#### **nzhw show**

[Figure 5-1](#page-102-0) shows some sample output and highlights several important fields that describe status and aspects of the hardware.

| Hardware Type |             |                                     | Hardware State                 |
|---------------|-------------|-------------------------------------|--------------------------------|
| Description)  | Hardware ID | HW ID Location                      | Hardware Role<br>Role<br>State |
|               |             |                                     |                                |
| Rack          |             | $1001$ $rack1$                      | Active Ok                      |
| SPA           | $1002$ spal |                                     | Active Ok                      |
| EthSw         |             | 1003 spal.ethsw1                    | Active Ok                      |
| МM            |             | 1003 spa1.mm1                       | Active Ok                      |
| SPU           |             | $1003$ spal.spu7                    | Active Online                  |
| DiskEnclosure |             | 1004 spa1.diskEncl4                 | Active Ok                      |
| Fan           |             | 1005 spa1.diskEncl4.fan1 Active Ok  |                                |
| Fan           |             | 1006 spa1.diskEncl4.fan2 Active Ok  |                                |
| PowerSupply   |             | 1009 spa1.diskEncl4.pwr1 Active Ok  |                                |
| PowerSupply   |             | 1010 spa1.diskEncl4.pwr2            | Active Ok                      |
| Disk          |             | 1011 spa1.diskEncl4.disk1           | Active Ok                      |
| Disk          |             | 1012 spa1.diskEncl4.disk2 Active Ok |                                |
| Disk          |             | 1013 spa1.diskEncl4.disk3 Active Ok |                                |
|               |             |                                     |                                |

<span id="page-102-0"></span>Figure 5-1: Sample nzhw show Output

For an IBM Netezza High Capacity Appliance C1000 system, the **nzhw** output shows the storage group information, for example:

| Description   |      | HW ID Location                            | Role      | State |
|---------------|------|-------------------------------------------|-----------|-------|
|               |      |                                           |           |       |
| Rack          | 1001 | rack1                                     | Active Ok |       |
| SPA           | 1002 | spa1                                      | Active Ok |       |
| StorageGroup  | 1003 | spal.storeGrp1                            | Active Ok |       |
| StorageGroup  | 1004 | spal.storeGrp2                            | Active Ok |       |
| StorageGroup  | 1005 | spal.storeGrp3                            | Active Ok |       |
| StorageGroup  | 1006 | spal.storeGrp4                            | Active Ok |       |
| DiskEnclosure | 1007 | spal.storeGrp1.diskEncl1                  | Active Ok |       |
| Disk          | 1008 | spal.storeGrp1.diskEncl1.disk5            | Active Ok |       |
| Disk          | 1009 | spal.storeGrp1.diskEncl1.disk1            | Active Ok |       |
| Disk          | 1010 | spal.storeGrp1.diskEncl1.disk12 Failed Ok |           |       |
| Disk          | 1011 | spal.storeGrp1.diskEncl1.disk9            | Active Ok |       |
| Disk          | 1012 | spal.storeGrp1.diskEncl1.disk10 Active Ok |           |       |
| .             |      |                                           |           |       |

Figure 5-2: Sample nzhw show Output (IBM Netezza C1000 Systems)

## **Hardware Types**

Each hardware component of the Netezza system has a type that identifies the hardware component. [Table 5-2](#page-103-0) describes the hardware types. You see these types when you run the **nzhw** command or display hardware using the NzAdmin or Web Admin UIs.

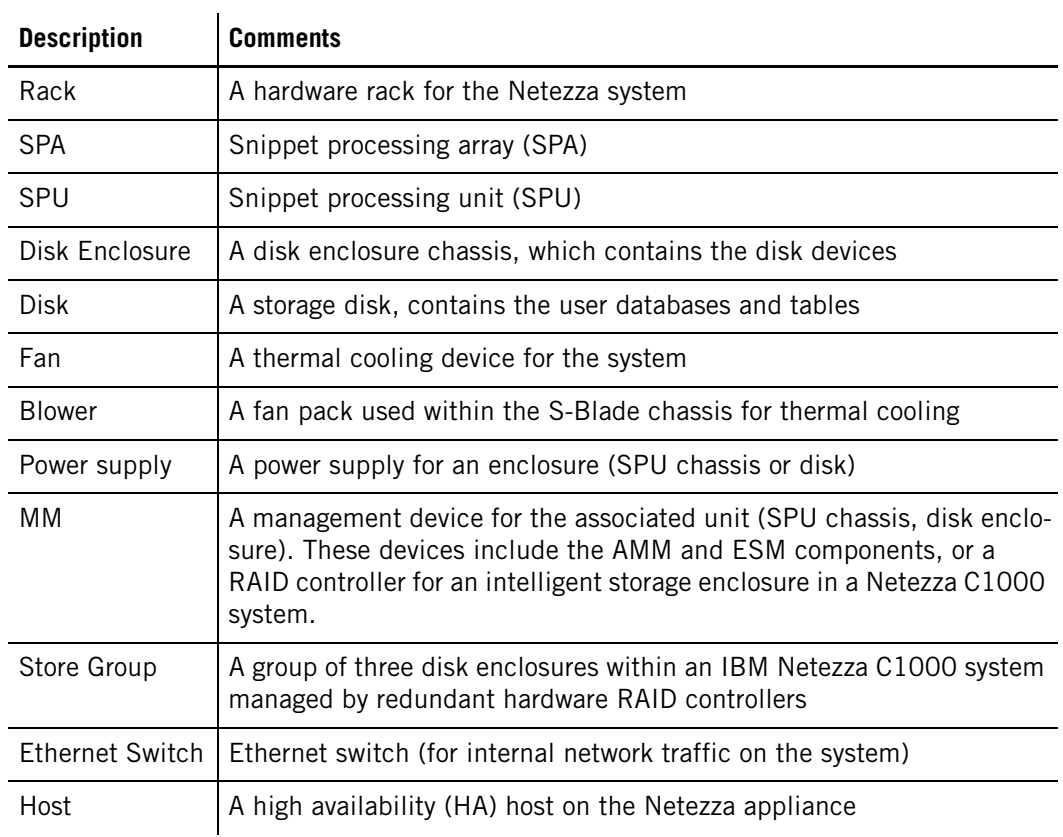

#### <span id="page-103-0"></span>**Table 5-2: Hardware Description Types**

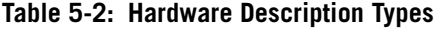

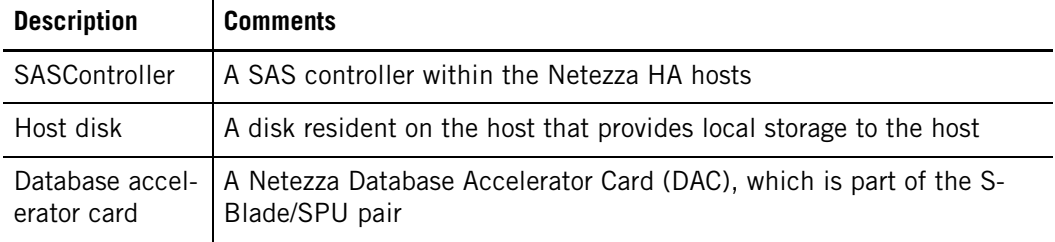

#### **Hardware IDs**

Each hardware component has a unique hardware identifier (ID) which is in the form of an integer, such as 1000, 1001, 1014, and so on. You can use the hardware ID to perform operations on a specific hardware component, or to uniquely identify which component in command output or other informational displays.

 $\blacktriangledown$  To display information about the component with the hardware ID 1001:

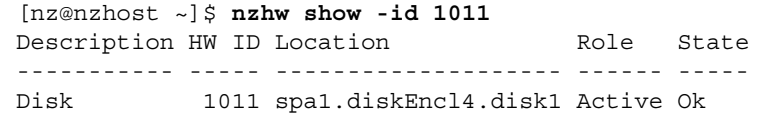

#### **Hardware Location**

Netezza uses two formats to describe the position of a hardware component within a rack.

▶ The *logical location* is a string in a dot format that describes the position of a hardware component within the Netezza rack. For example, the nzhw output shown in [Figure 5-1](#page-102-0)  [on page 5-3](#page-102-0) shows the logical location for components; a Disk component description follows:

Disk 1011 spa1.diskEncl1.disk1 Active Ok In this example, the location of the disk is in SPA 1, disk enclosure one, disk position

one.

Similarly, the disk location for a disk on an IBM Netezza C1000 system shows the location including storage group:

Disk 1029 spa1.storeGrp1.diskEncl2.disk5 Active Ok

 The *physical location* is a text string that describes the location of a component. You can display the physical location of a component using the **nzhw locate** command. For example, to display the physical location of disk ID 1011:

[nz@nzhost ~]\$ **nzhw locate -id 1011** Turned locator LED 'ON' for Disk: Logical Name:'spa1.diskEncl4.disk1' Physical Location:'1st Rack, 4th DiskEnclosure, Disk in Row 1/Column 1'

As shown in the command output, the **nzhw locate** command also lights the locator LED for components such as SPUs, disks, and disk enclosures. For hardware components that do not have LEDs, the command displays the physical location string.

[Figure 5-3](#page-105-0) shows an IBM Netezza 1000-12 system or an IBM PureData System for Analytics N1001-010 system with a closer view of the storage arrays and SPU chassis components and locations.

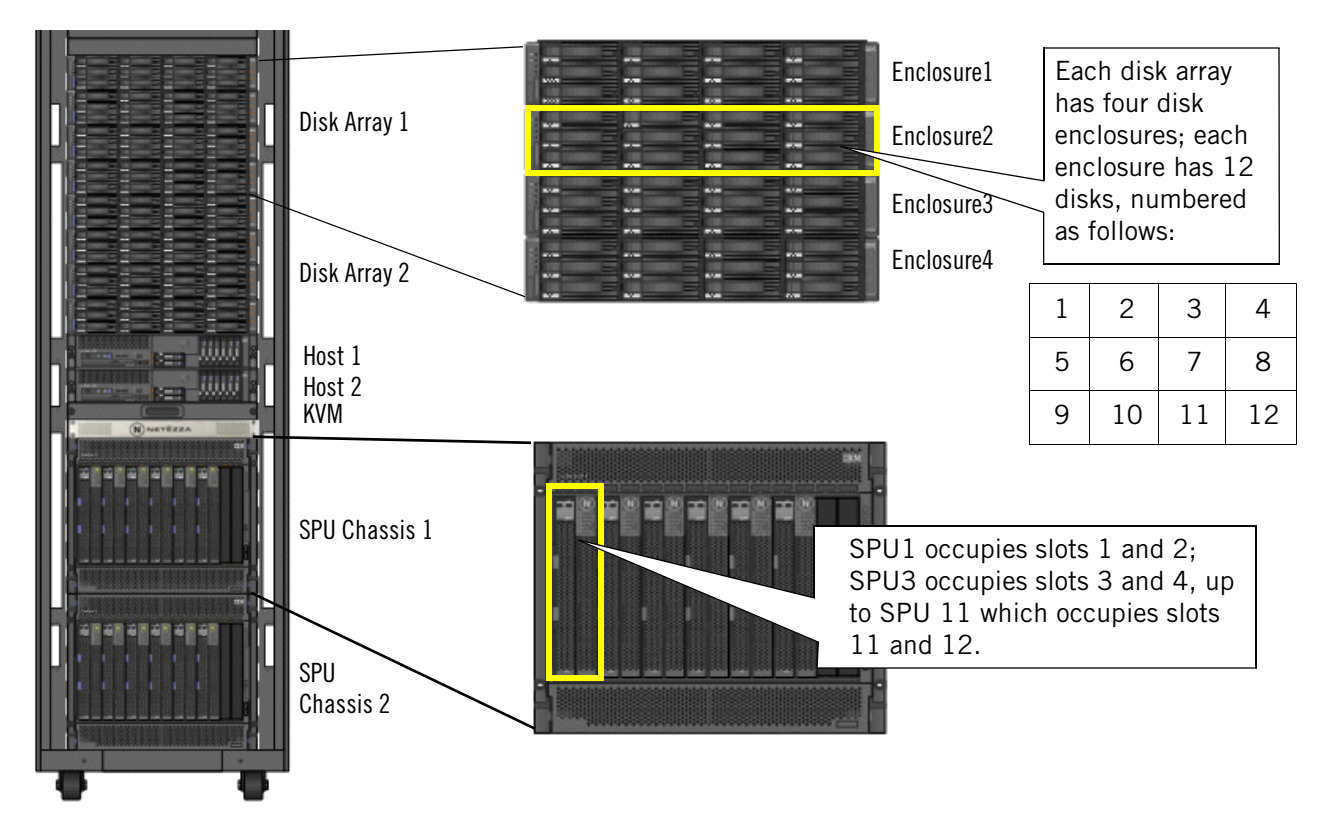

<span id="page-105-0"></span>Figure 5-3: IBM Netezza Full-Rack System Components and Locations

[Figure 5-4](#page-106-0) shows an IBM Netezza C1000-4 system with a closer view of the storage groups and SPU chassis components and locations.

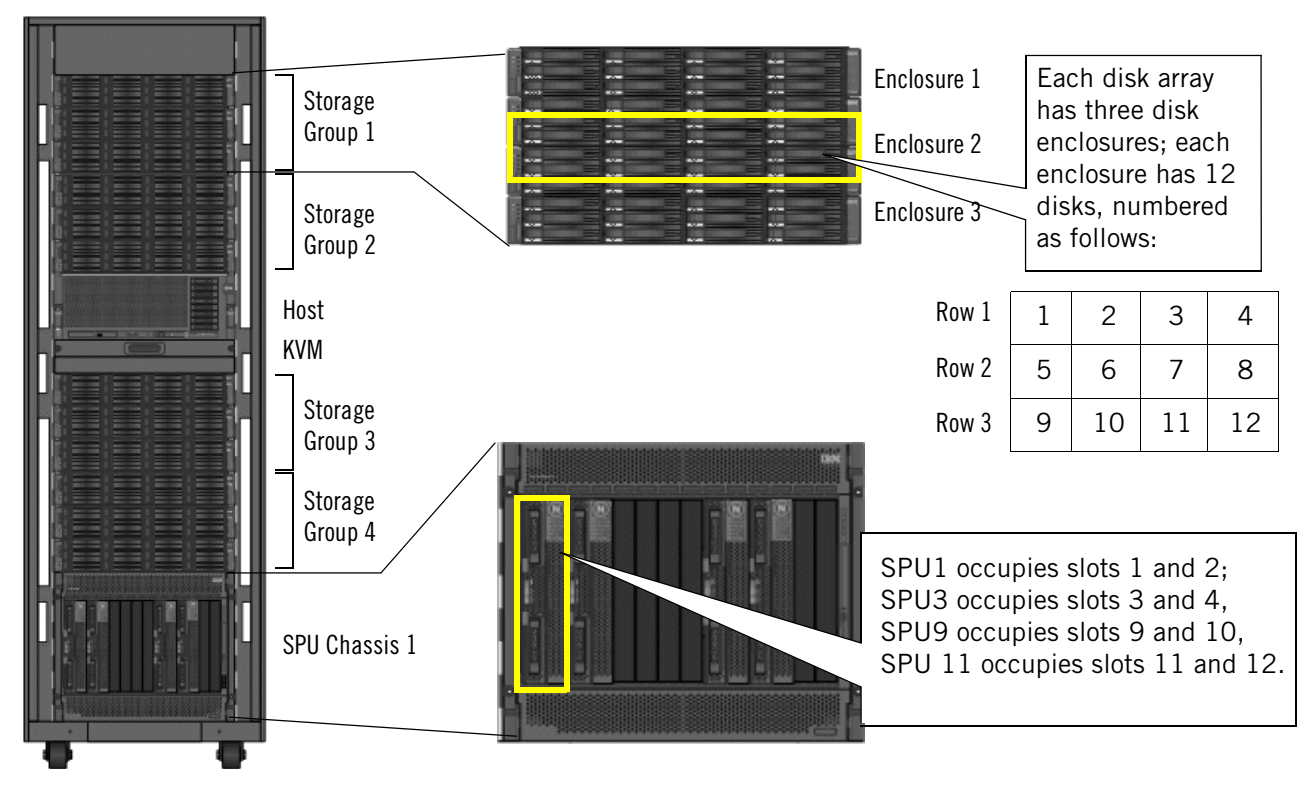

<span id="page-106-0"></span>Figure 5-4: IBM Netezza C1000 System Components and Locations

For detailed information about the locations of various components in the front and back of the system racks, see the *Site Preparation and Specifications: IBM Netezza C1000 Systems* guide.

#### **Hardware Roles**

Each hardware component of the Netezza system has a hardware role, which represents how the hardware is being used. [Table 5-3](#page-106-1) describes the hardware roles. You see these roles when you run the **nzhw** command or display hardware status using the NzAdmin or Web Admin UIs.

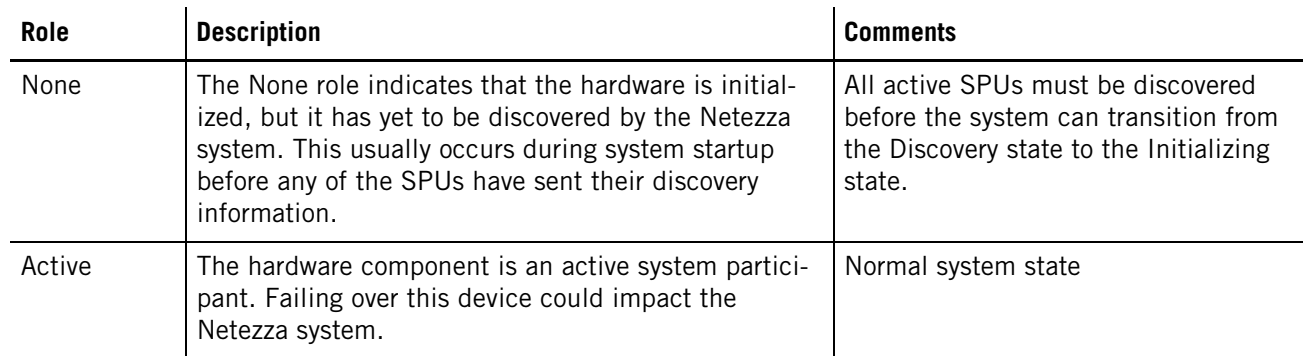

#### <span id="page-106-1"></span>**Table 5-3: Hardware Roles**

#### **Table 5-3: Hardware Roles**

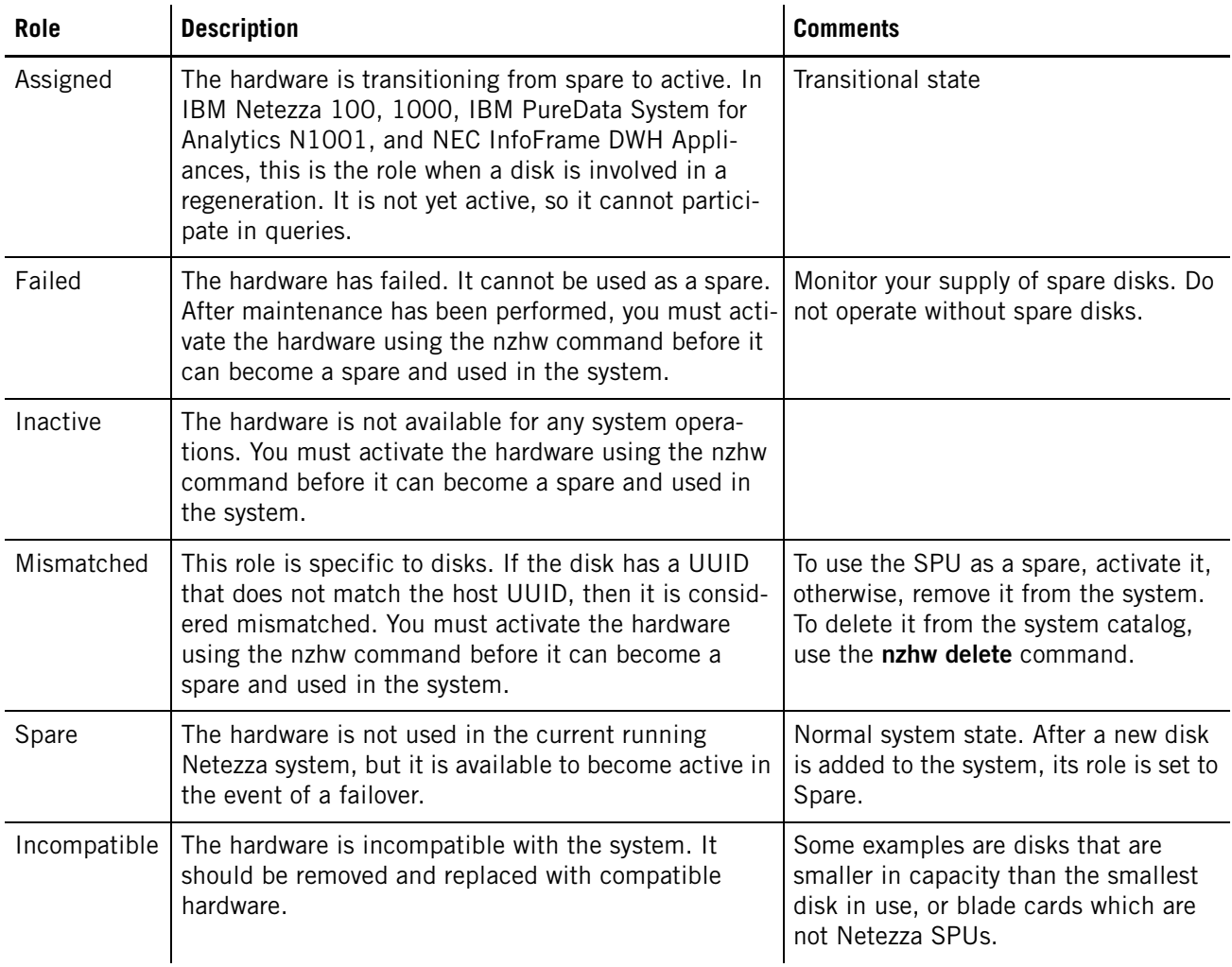

## **Hardware States**

The state of a hardware component represents the power status of the hardware. Each hardware component has a state. [Table 5-4](#page-108-0) describes the hardware states for all components except a SPU.

**Note:** SPU states are the system states, which are described in [Table 6-3 on page 6-4.](#page-139-0)

You see these states when you run the **nzhw** command or display hardware status using the NzAdmin or Web Admin UIs.
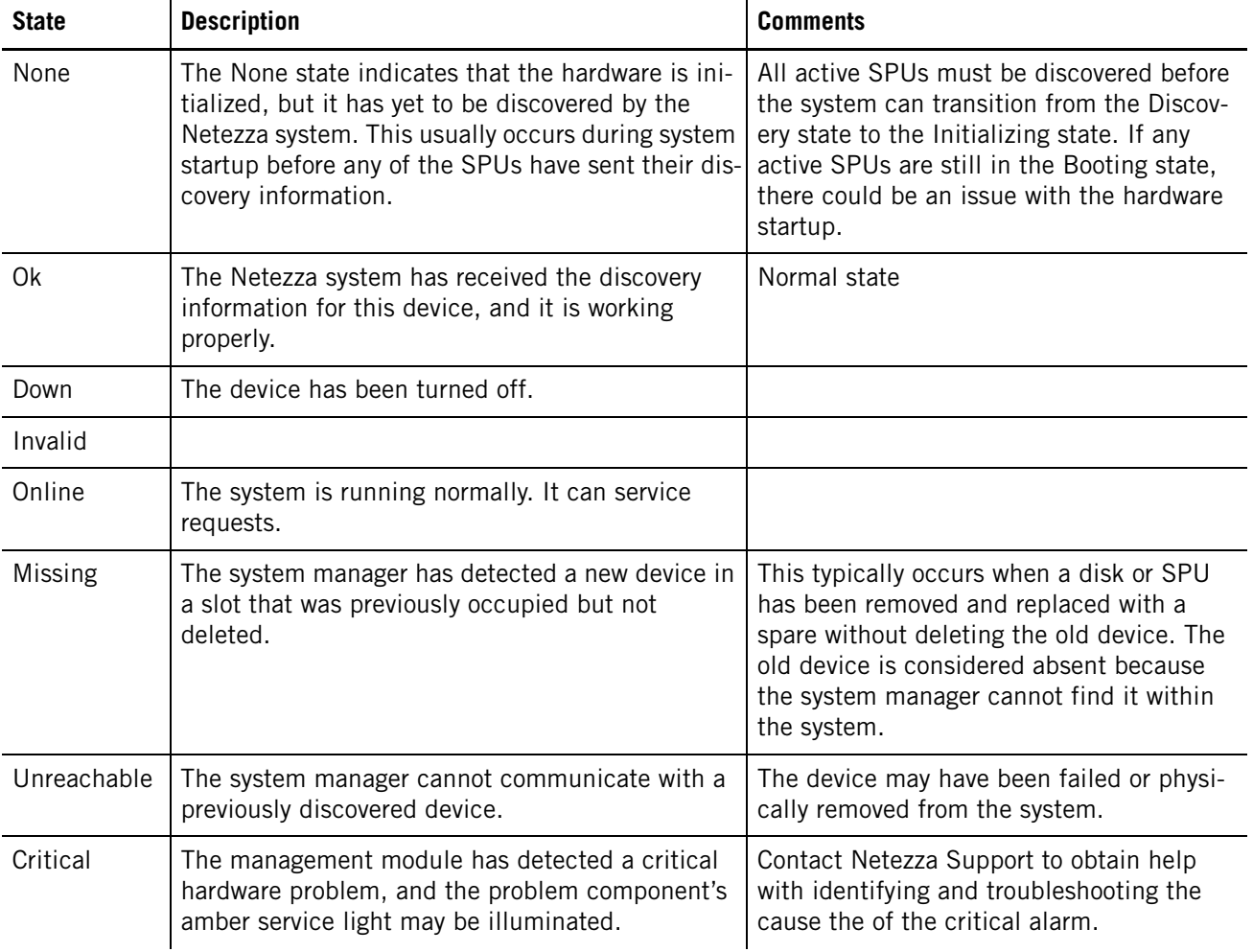

#### <span id="page-108-0"></span>**Table 5-4: Hardware States**

**Note:** The system manager also monitors the management modules (MMs) in the system, which have a status view of all the blades in the system. As a result, you may see messages similar to the following in the sysmgr.log file:

2011-05-18 13:34:44.711813 EDT Info: Blade in SPA 5, slot 11 changed from state 'good' to 'discovering', reason is 'No critical or warning events' 2011-05-18 13:35:33.172005 EDT Info: Blade in SPA 5, slot 11 changed from state 'discovering' to 'good', reason is 'No critical or warning events'

A transition from "good" to "discovering" indicates that the IMM (a management processor on the blade) rebooted and that it is querying the blade hardware for status. The blade remains in the "discovering" state during the query. The IMM then determines whether the blade hardware state is good, warning, or critical, and posts the result to the AMM. The system manager reports the AMM status using these log messages. You can ignore these normal messages. However, if you see a frequent number of these messages for the same blade, there may be an issue with the IMM processor on that blade.

## **Data Slices, Data Partitions, and Disks**

A *disk* is a physical drive on which data resides. In a Netezza system, host servers have several disks that hold the Netezza software, host operating system, database metadata, and sometimes small user files. The Netezza system also has many more disks that hold the user databases and tables. For IBM Netezza 1000 or IBM PureData System for Analytics N1001 systems, 48 disks reside in one storage array for a total of 96 disks in a full rack configuration. For IBM Netezza C1000 systems, 36 disks reside in each storage group, and there are four storage groups in a rack for a total of 144 disks.

A *data slice* is a logical representation of the data saved on a disk. The data slice contains "pieces" of each user database and table. When users create tables and load their data, they distribute the data for the table across the data slices in the system using a distribution key. An optimal distribution is one where each data slice has approximately the same amount of each user table as any other. The Netezza system distributes the user data to all of the data slices in the system using a hashing algorithm.

A *data partition* is a logical representation of a data slice that is managed by a specific SPU. That is, each SPU owns one or more data partitions, which contains the user data that the SPU is responsible for processing during queries. For example, in IBM Netezza 1000 or IBM PureData System for Analytics N1001 systems, each SPU typically owns 8 data partitions although one SPU has only 6 partitions. For an IBM Netezza C1000 system, each SPU owns 9 data partitions by default. SPUs could own more than their default number of partitions; if a SPU fails, its data partitions are reassigned to the other active SPUs in the system.

## **IBM Netezza 100/1000 Storage Design**

[Figure 5-5](#page-110-0) shows a conceptual overview of SPUs, disks, data slices, and data partitions in an IBM Netezza 1000, IBM PureData System for Analytics N1001, IBM Netezza 100, or NEC InfoFrame DWH Appliance. In the figure, the SPU owns 8 data partitions which are numbered from 0 to 7. For SPU ID 1003, its first data partition (0) points to data slice ID 9, which is stored on disk 1070. Each data partition points to a data slice. As an example, assume that disk 1014 fails and its contents are regenerated to a spare disk ID 1024. In this situation, the SPU 1003's data partition 7, which previously pointed to data slice 16 on disk 1014, has been updated to point to data slice 16 on the new disk 1024.

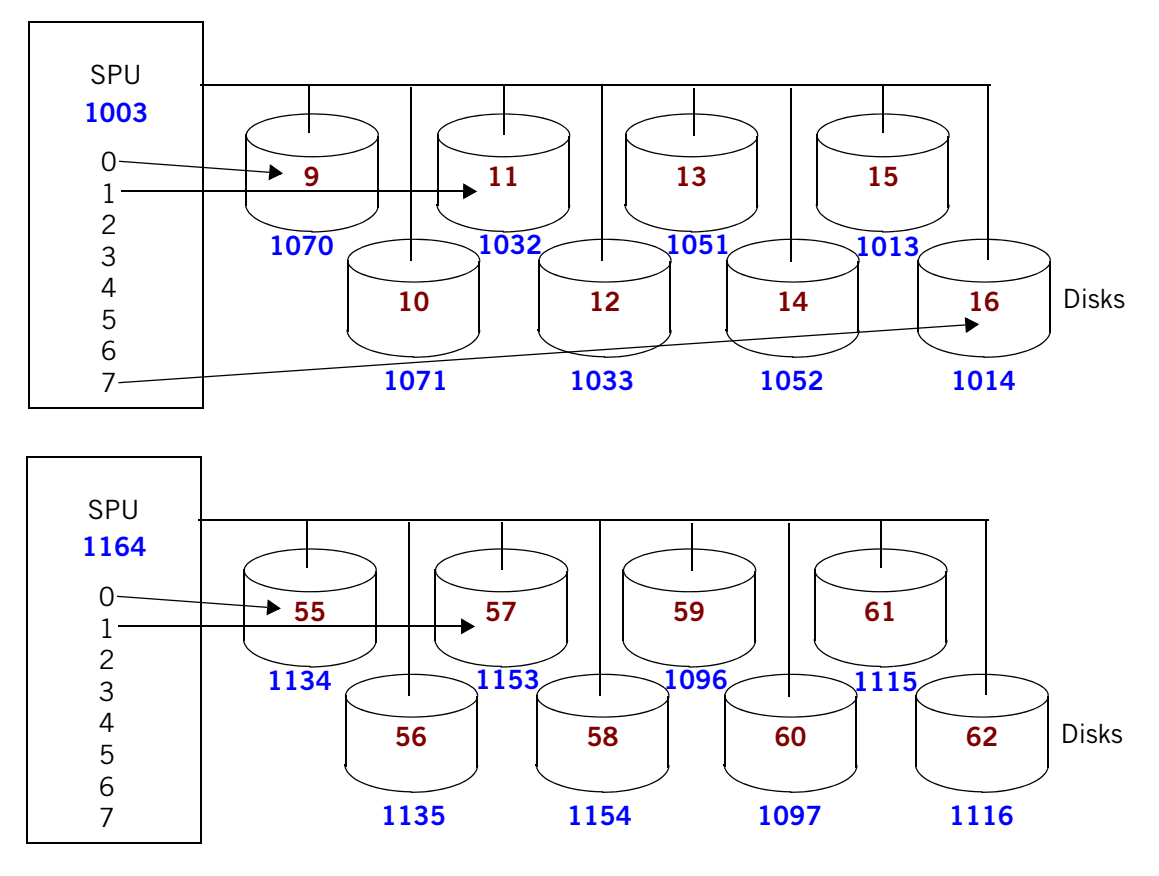

<span id="page-110-0"></span>Figure 5-5: SPUs, Disks, Data Slices, and Data Partitions

If a SPU fails, the system moves all its data slices to the remaining active SPUs for management. The system moves them in pairs (the pair of disks that contain the primary and mirror data slices of each other). In this situation, some SPUs will have 10 data partitions (numbered  $0 - 9$ ).

## **IBM Netezza C1000 Storage Design**

In a Netezza C1000 system, each storage group has an intelligent storage controller which resides in disk enclosure 3. The intelligent storage controller contains two redundant RAID controllers that manage the disks and associated hardware within a storage group. The RAID controllers are caching devices, which improves the performance of the read and write operations to the disks. The caches are mirrored between the two RAID controllers for redundancy; each controller has a flash backup device and a battery to protect the cache against power loss.

The RAID controllers operate independently of the Netezza software and hosts. For example, if you stop the Netezza software (such as for an upgrade or other maintenance tasks), the RAID controllers continue to run and manage the disks within their storage group. It is common to see the activity LEDS on the storage groups operating even when the Netezza system is stopped. If a disk fails, the RAID controller initiates the recovery and regeneration process; the regeneration continues to run even when the Netezza software is stopped. If

you use the **nzhw** command to activate, fail, or otherwise manage disks manually, the RAID controllers will ensure that the action is allowed at that time; in some cases, commands will return an error when the requested operation, such as a disk failover, is not allowed.

The RAID controller caches are disabled when any of the following conditions occur:

- $\blacktriangleright$  Battery failure
- ▶ Cache backup device failure
- $\triangleright$  Peer RAID controller failure (that is, a loss of the mirrored cache)

When the cache is disabled, the storage group (and the Netezza system) experiences a performance degradation until the condition is resolved and the cache is enabled again.

[Figure 5-6](#page-111-0) shows an illustration of the SPU/storage mapping. Each SPU in a Netezza C1000 system owns 9 user data slices by default. Each data slice is supported by a threedisk RAID 5 storage array. The RAID 5 array can support a single disk failure within the three-disk array. (More than one disk failure within the three-disk array results in the loss of the data slice.) Seven disks within the storage group in a RAID 5 array are used to hold important system information such as the nzlocal, swap and log partition.

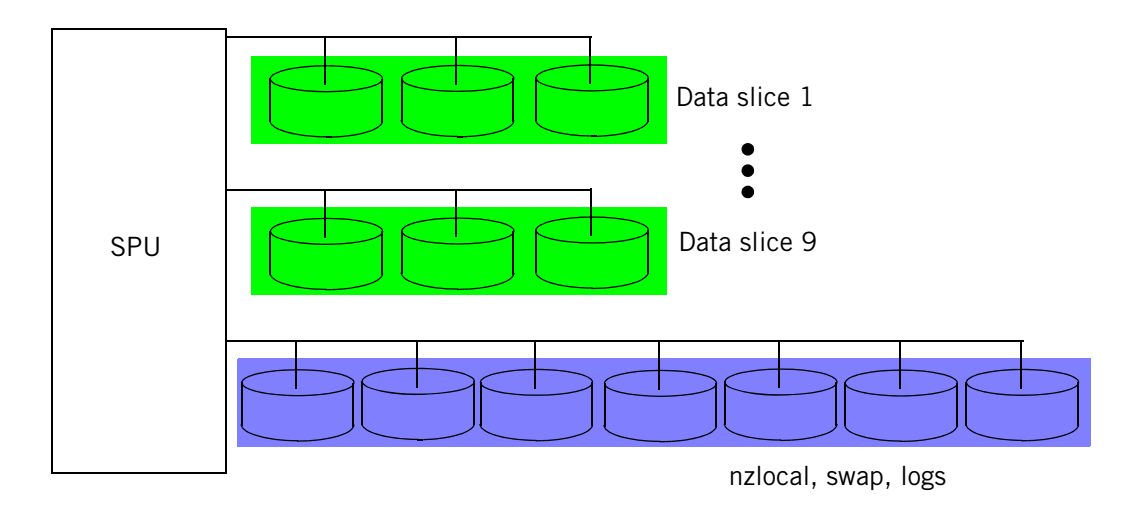

<span id="page-111-0"></span>Figure 5-6: Netezza C1000 SPU and Storage Representation

If a SPU fails, the system manager distributes the user data partitions and the nzlocal and log partitions to the other active SPUs in the same SPU chassis. A Netezza C1000 system requires a minimum of three active SPUs; if only three SPUs are active and one fails, the system transitions to the down state.

## <span id="page-111-1"></span>**System Resource Balance Recovery**

The system resource balance is an important part of overall system performance. When a component fails, or when an administrator performs a manual failover, the resulting configuration (that is, *topology*) could result in unequal workloads among the resources and possible performance impacts.

For example, the default disk topology for IBM Netezza 100/1000 or IBM PureData System for Analytics N1001 systems configures each S-Blade with eight disks that are evenly distributed across the disk enclosures of its SPA, as shown in [Figure 5-7.](#page-112-0) If disks failover and

regenerate to spares, it is possible to have an *unbalanced* topology where the disks are not evenly distributed among the odd- and even-numbered enclosures. This causes one of the SAS (also called HBA) paths, which are shown as the dark lines connecting the blade chassis to the disk enclosures, to carry more traffic than the other.

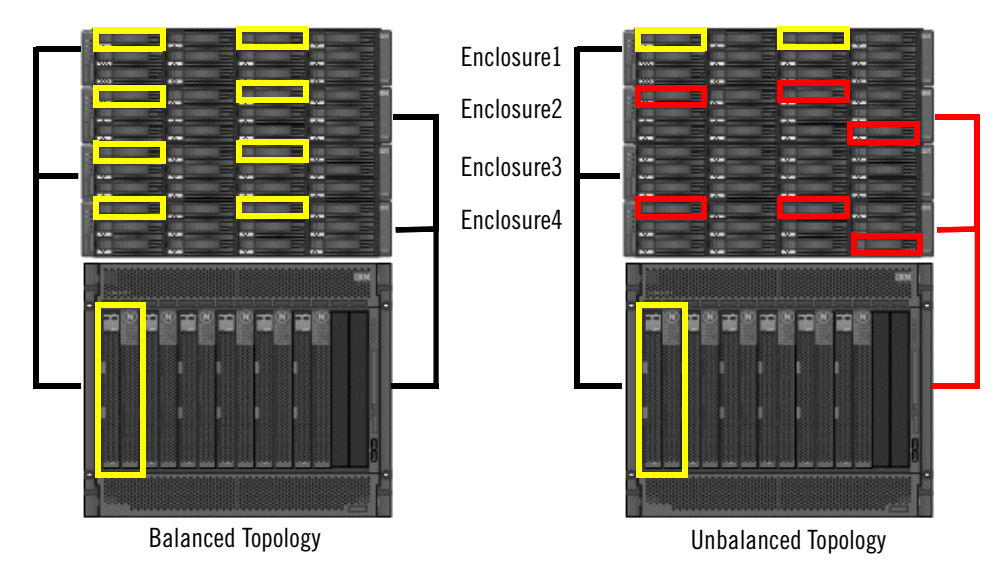

<span id="page-112-0"></span>Figure 5-7: Balanced and Unbalanced Disk Topologies

The system manager can detect and respond to disk topology issues. For example, if an S-Blade has more disks in the odd-numbered enclosures of its array, the system manager reports the problem as an overloaded SAS bus. You can use the **nzhw rebalance** command to reconfigure the topology so that half of the disks are in the odd-numbered enclosures and half in the even-numbered. (The rebalance process requires the system to transition to the "pausing now" state to accomplish the topology update.)

When the Netezza system restarts, the restart process checks for topology issues such as overloaded SAS buses or SPAs that have S-Blades with uneven shares of data slices. If the system detects a spare S-Blade for instance, it will reconfigure the data slice topology to fairly distribute the workload among the S-Blades.

# **Hardware Management Tasks**

This section describes some administration tasks for the hardware components that are typically monitored and managed by Netezza administrators. These components include the following:

- Hosts
- SPUs
- Disks

Other hardware components of the system do not have special administration tasks. In general, should one of the other components such as a power supply, fan, host, or other component fail, you and/or Netezza Support will be alerted. Netezza Support will work with you to schedule Service so that the failed components can be replaced to restore full operations and hardware redundancy.

## **Callhome File**

The callHome.txt file resides in the /nz/data/config directory and it defines important information about the Netezza system such as primary and secondary administrator contact information, as well as system information such as location, model number, and serial number. Typically, the Netezza installation team member edits this file for you when the Netezza system is installed onsite, but you can review and/or edit the file as needed to ensure that the contact information is current. For more information about configuring callhome, see ["Adding an Event Rule" on page 7-8.](#page-163-0)

## **Displaying Hardware Issues**

You can display a list of the hardware components that have problems and require administrative attention using the **nzhw show -issues** command. This command displays such problems as components that have failed or components that are in an "abnormal" state such as: disks that are assigned, missing, incompatible, or unsupported; SPUs that are incompatible.

For example, the following command shows two failed disks on the system:

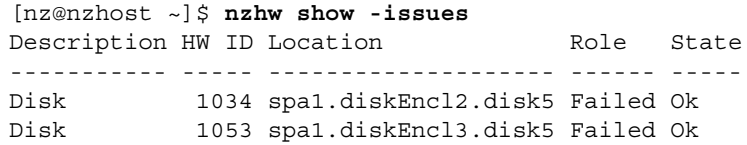

The disks should be replaced to ensure that the system has spares and an optimal topology. You can also use the NzAdmin and Web Admin interfaces to obtain visibility to hardware issues and failures.

## **Managing Hosts**

In general, there are very few management tasks relating to the Netezza hosts. In most cases, the tasks are best practices for the optimal operation of the host. For example:

- Do not change or customize the kernel or operating system files unless directed to do so by Netezza Support or Netezza customer documentation. Changes to the kernel or operating system files could impact the performance of the host.
- Do not install third-party software on the Netezza host without consulting Netezza Support. While management agents or other applications may be of interest, it is important to work with Support to ensure that third-party applications do not interfere with the host processing.
- During Netezza software upgrades, host and kernel software revisions are verified to ensure that the host software is operating with the latest required levels. The upgrade processes may display messages informing you to update the host software to obtain the latest performance and security features.
- On IBM Netezza 1000, C1000, IBM PureData System for Analytics N1001, and NEC InfoFrame DWH Appliances, Netezza uses DRBD replication only on the /nz and /export/home partitions. As new data is written to the Netezza /nz partition and the /export/home partition on the primary Netezza system, the DRBD software automatically makes the same changes to the /nz and /export/home partition of the standby Netezza system.

 $\triangleright$  Use caution when saving files to the host disks; in general, it is not recommended that you store Netezza database backups on the host disks, nor use the host disks to store large files that could grow and fill the host disks over time. Be sure to clean up and remove any temporary files that you create on the host disks to keep the disk space as available as possible for Netezza software and database use.

If the active host fails, the Netezza HA software typically fails over to the standby host to keep the Netezza operations running. Netezza Support will work with you to schedule field service to replace the failed host.

## **Managing SPUs**

Snippet Processing Units (SPUs) or S-Blades are hardware components that serve as the query processing engines of the Netezza appliance. Each SPU has CPUs and FPGAs as well as memory and I/O to process queries and query results. Each SPU has associated data partitions that it "owns" to store the portions of the user databases and tables that the SPU processes during queries.

The basic SPU management tasks are as follows:

- Monitor status and overall health
- Activate a spare SPU
- ▶ Deactivate a spare SPU
- Failover a SPU
- **Locate a SPU in the Netezza rack**
- Reset (power cycle) a SPU
- Delete a failed, inactive, or incompatible SPU
- Replace a failed SPU

The following sections describe how to perform these tasks.

You can use the **nzhw** command to activate, deactivate, failover, locate, and reset a SPU, or delete SPU information from the system catalog. For more information about the **nzhw** command syntax and options, see ["nzhw" on page A-26.](#page-439-0)

To indicate which SPU you want to control, you can refer to the SPU using its hardware ID. You can use the **nzhw** command to display the IDs, as well as obtain the information from management UIs such as NzAdmin or Web Admin.

#### **Monitor SPU Status**

To obtain the status of one or more SPUs, you can use the nzhw command with the show options.

 $\blacktriangledown$  To show the status of all the SPUs:

[nz@nzhost ~]\$ **nzhw show -type spu** Description HW ID Location Role State ----------- ----- ---------- ------ ------ SPU 1003 spa1.spu7 Active Online SPU 1080 spa1.spu1 Active Online SPU 1081 spa1.spu3 Active Online

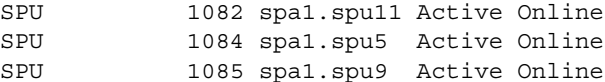

 $\blacktriangledown$  To show detailed information about SPU ID 1082:

```
[nz@nzhost ~]$ nzhw show -id 1082 -detail
Description HW ID Location Role State Serial Number Hw Version 
Details 
----------- ----- ---------- ------ ------ ------------- ---------- 
-----------------------------------------------
SPU 1082 spa1.spu11 Active Online 99FB798 10.0 8 
CPU Cores; 15.51GB Memory; Dac Serial Number 0921S58200090; 4 
FPGAs; Fpga Version: 1.81; Ip Addr: 10.0.10.34;
```
#### **Activate a SPU**

You can use the **nzhw** command to activate a SPU that is inactive or failed.

 $\blacktriangledown$  To activate a SPU:

**nzhw activate -u admin -pw password -host nzhost -id 1004**

#### **Deactivate a SPU**

You can use the **nzhw** command to make a spare SPU unavailable to the system. If the specified SPU is active, the command displays an error.

 $\blacktriangledown$  To deactivate a spare SPU:

**nzhw deactivate -u admin -pw password -host nzhost -id 1004**

#### **Failover a SPU**

You can use the **nzhw** command to initiate a SPU failover.

▼ To failover a SPU, enter:

**nzhw failover -u admin -pw password -host nzhost -id 1004** 

#### **Locate a SPU**

You can use the **nzhw** command to turn on or off a SPU's LED and display the physical location of the SPU. The default is on.

▼ To locate a SPU, enter:

```
nzhw locate -u admin -pw password -host nzhost -id 1082 
Turned locator LED 'ON' for SPU: Logical Name:'spa1.spu11' Physical 
Location:'1st Rack, 1st SPA, SPU in 11th slot'
```
▼ To turn off a SPU's LED, enter:

**nzhw locate -u admin -pw password -host nzhost -id 1082 -off** Turned locator LED 'OFF' for SPU: Logical Name:'spa1.spu11' Physical Location:'1st Rack, 1st SPA, SPU in 11th slot'

## **Reset a SPU**

You can use the **nzhw** command to power cycle a SPU (a hard reset).

▼ To reset a SPU, enter:

**nzhw reset -u admin -pw password -id 1006**

#### **Delete a SPU Entry from the System Catalog**

You can use the **nzhw** command to remove a failed, inactive, or incompatible SPU from the system catalog.

▼ To delete a SPU entry, enter:

**nzhw delete -u admin -pw password -host nzhost -id 1004**

#### **Replace a Failed SPU**

If a SPU hardware component fails and must be replaced, Netezza Support will work with you to schedule service to replace the SPU.

## **Managing Disks**

The disks on the system store the user databases and tables that are being managed and queried by the Netezza appliance. The basic disk management tasks are as follows:

- Monitor status and overall health
- Activate a inactive, failed, or mismatched disk
- $\blacktriangleright$  Deactivate a spare disk
- $\blacktriangleright$  Failover a disk
- $\blacktriangleright$  Locate a disk in the Netezza rack
- Delete a failed, inactive, mismatched, or incompatible disk
- $\blacktriangleright$  Replace a failed disk

The following sections describe how to perform these tasks.

You can use the **nzhw** command to activate, deactivate, failover, and locate a disk, or delete disk information from the system catalog. The following sections describe how to perform these tasks. For more information about the **nzhw** command syntax and options, see ["nzhw" on page A-26](#page-439-0).

 $\blacktriangle$ 

As a best practice to protect against data loss, **never remove a disk from an enclosure or remove a RAID controller or ESM card** from its enclosure unless directed to do so by Netezza Support or when you are using the hardware replacement procedure documentation. If you remove an Active or Spare disk drive, you could cause the system to restart or transition to the down state. Data loss and system issues can occur if these components are removed when it is not safe to do so.

**Note:** Netezza C1000 systems have RAID controllers to manage the disks and hardware in the storage groups. You cannot deactivate a disk on a C1000 system. Also, the commands to activate, fail, or delete a disk may return an error if the storage group cannot support the action at that time.

To indicate which disk you want to control, you can refer to the disk using its hardware ID. You can use the **nzhw** command to display the IDs, as well as obtain the information from management UIs such as NzAdmin or Web Admin.

#### **Monitor Disk Status**

To obtain the status of one or more disks, you can use the nzhw command with the show options.

 $\blacktriangledown$  To show the status of all the disks (note that the sample output is abbreviated for the documentation):

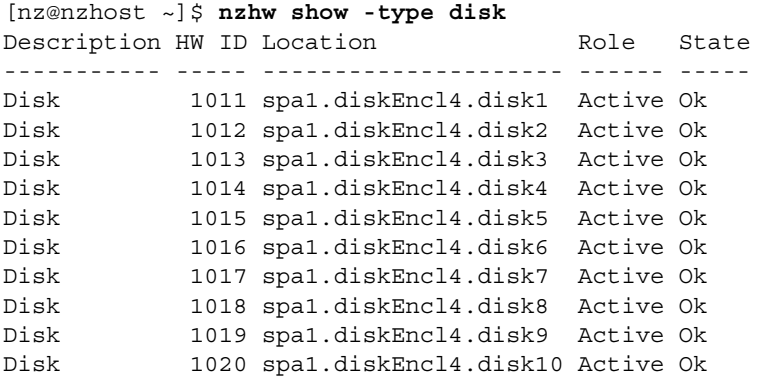

 $\blacktriangledown$  To show detailed information about disk ID 1012:

[nz@nzhost ~]\$ **nzhw show -id 1011 -detail**

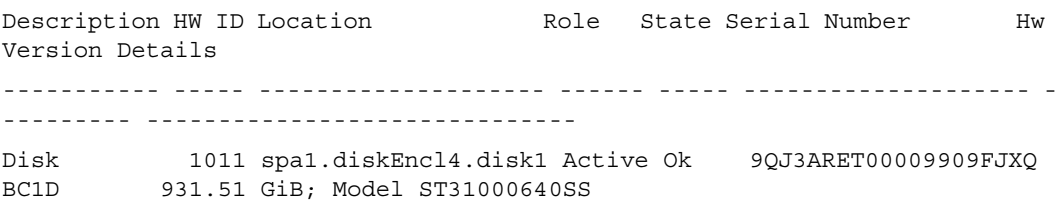

#### **Activate a Disk**

You can use the **nzhw** command to make an inactive, failed, or mismatched disk available to the system as a spare.

 $\blacktriangledown$  To activate a disk:

#### **nzhw activate -u admin -pw password -host nzhost -id 1004**

In some cases, the system may display a message that it cannot activate the disk yet because the SPU has not finished an existing activation request. Disk activation usually occurs very quickly, unless there are several activations taking place at the same time. In this case, later activations wait until they are processed in turn.

**Note:** For a Netezza C1000 system, you cannot activate a disk that is still being used by the RAID controller for a regeneration or other task. If the disk cannot be activated, an error message similar to the following appears:

Error: Can not update role of Disk 1004 to Spare - The disk is still part of a non healthy array. Please wait for the array to become healthy before activating.

#### **Deactivate a Disk**

You can use the **nzhw** command to make a spare disk unavailable to the system.

 $\blacktriangledown$  To deactivate a disk:

**nzhw deactivate -u admin -pw password -host nzhost -id 5004 Note:** For a Netezza C1000 system, you cannot deactivate a disk. The command is not supported on the C1000 platform.

#### **Failover a Disk**

You can use the **nzhw** command to initiate a failover. You cannot fail over a disk until the system is at least in the initialized state.

 $\blacktriangledown$  To failover a disk, enter:

```
nzhw failover -u admin -pw password -host nzhost -id 1004
```
On a Netezza C1000 system, when you fail a disk, the RAID controller automatically starts a regeneration to a spare disk. Note that the RAID controller may not allow you to fail a disk if you are attempting to fail a disk in a RAID 5 array that already has a failed disk.

**Note:** For a Netezza C1000 system, the RAID controller still considers a failed disk to be part of the array until the regeneration is complete. After the regen completes, the failed disk is logically removed from the array.

#### **Locate a Disk**

You can use the **nzhw** command to turn on or off a disk's LED. The default is on. The command also displays the physical location of the disk.

▼ To turn on a disk's LED, enter:

```
nzhw locate -u admin -pw password -host nzhost -id 1004
Turned locator LED 'ON' for Disk: Logical 
Name:'spa1.diskEncl4.disk1' Physical Location:'1st Rack, 4th 
DiskEnclosure, Disk in Row 1/Column 1'
```
 $\blacktriangledown$  To turn off a disk's LED, enter:

```
nzhw locate -u admin -pw password -host nzhost -id 1004 -off
Turned locator LED 'OFF' for Disk: Logical 
Name:'spa1.diskEncl4.disk1' Physical Location:'1st Rack, 4th 
DiskEnclosure, Disk in Row 1/Column 1'
```
#### **Delete a Disk Entry from the System Catalog**

You can use the **nzhw** command to remove a disk that is failed, inactive, mismatched, or incompatible from the system catalog. For Netezza C1000 systems, do not delete the hardware ID of a failed disk until after you have successfully replaced it using the instructions in the *Replacement Procedures: IBM Netezza C1000 Systems*.

 $\blacktriangledown$  To delete a disk entry, enter:

```
nzhw delete -u admin -pw password -host nzhost -id 1004
```
#### **Replace a Failed Disk**

If a disk hardware component fails and must be replaced, Netezza Support will work with you to schedule service to replace the disk. Details are available in the *Replacement Procedures Guide* for your appliance model family.

# **Managing Data Slices**

A data slice is a logical representation of the data saved in the partitions of a disk. The data slice contains pieces of each user database and table. The Netezza system distributes the user data to all of the disks in the system using a hashing algorithm.

Each data slice has an ID, and is logically owned by a SPU to process queries on the data contained within that data slice.

The basic data slice management tasks are as follows:

- Monitor status, space consumption, and overall health
- $\blacktriangleright$  Rebalance data slices to the available SPUs
- Regenerate (or regen) a data slice after a disk failure
- Display the current topology of the data slices

The following sections describe how to perform these tasks.

You can use the **nzhw, nzds, and nzspupart** commands to manage data slices and perform these tasks.

To indicate which data slice you want to control, you can refer to the data slice using its data slice ID. You can use the **nzds** command to display the IDs, as well as obtain the information from management UIs such as NzAdmin or Web Admin.

### **Displaying Data Slice Issues**

You can quickly display a list of any data slices that have issues and which may require administrative attention using the **nzds show -issues** command. This command displays data slices that are in the Degraded state (a loss of data redundancy) or that are Repairing (that is, the data is being regenerated to a spare disk).

[nz@nzhost ~]\$ **nzds show -issues** Data Slice Status SPU Partition Size (GiB) % Used Supporting Disks ---------- --------- ---- --------- ---------- ------ ---------------- 15 Repairing 1137 3 356 46.87 1080,1086<br>16 Repairing 1137 2 356 46.79 1080,1086<br>46 Repairing 1135 4 356 46.73 1055,1098 16 Repairing 1137 2 356 46.79 1080,1086 46 Repairing 1135 4 356 46.73 1055,1098

You can also use the NzAdmin and Web Admin interfaces to obtain visibility to hardware issues and failures.

## **Monitor Data Slice Status**

To obtain the status of one or more data slices, you can use the nzds command with the show options.

 $\blacktriangledown$  To show the status of all the data slices (note that the sample output is abbreviated for the documentation):

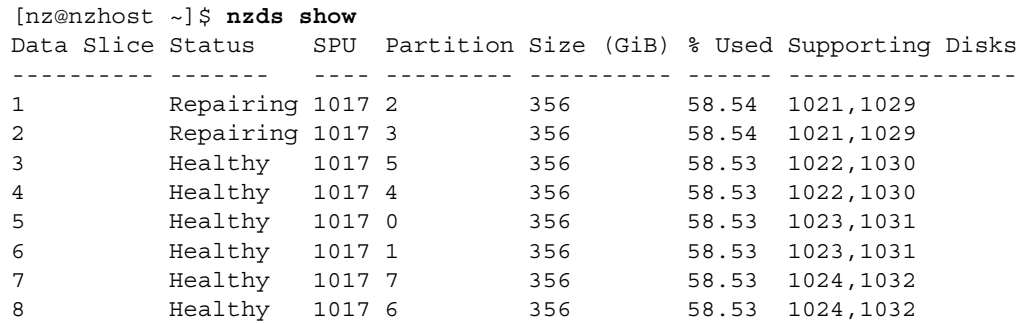

**Note:** Data slice 2 in the sample output is regenerating due to a disk failure. For a Netezza C1000 system, three disks hold the user data for a data slice; the fourth disk is the regen target for the failed drive. The the RAID controller still considers a failed disk to be part of the array until the regeneration is complete. After the regen completes, the failed disk is logically removed from the array.

 $\blacktriangledown$  To show detailed information about the data slices that are being regenerated:

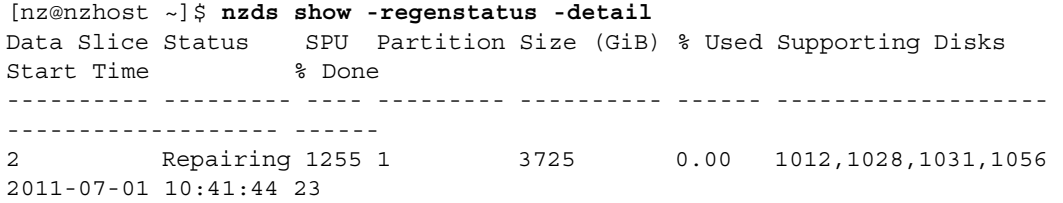

The status of a data slice shows the health of the data slice. [Table 5-5](#page-120-0) describes the status values for a data slice. You see these states when you run the **nzds** command or display data slices using the NzAdmin or Web Admin UIs.

<span id="page-120-0"></span>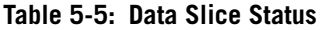

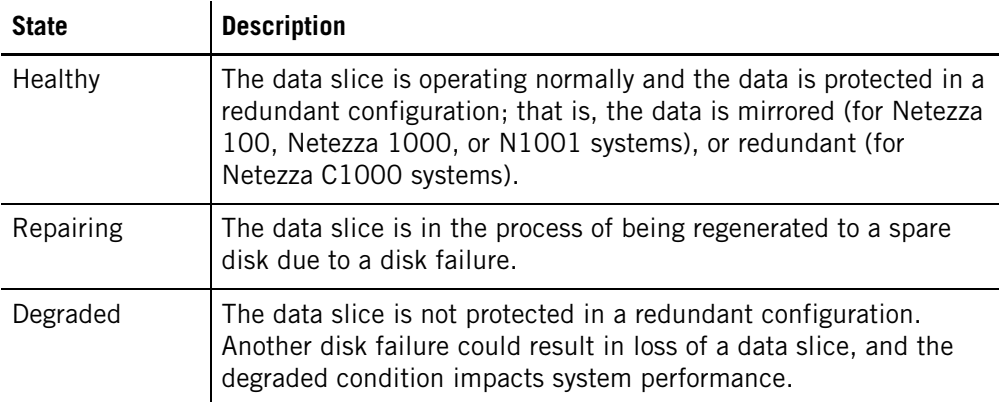

## **Regenerate a Data Slice**

If a disk is encountering problems or has failed, you perform a data slice regeneration to create a copy of the primary and mirror data slices on an available spare disk. During regeneration, the regular system processing continues for the bulk of the regeneration.

**Note:** In the IBM PureData System for Analytics N1001 or the IBM Netezza 1000 and later models, the system does not change states during a regeneration; that is, the system

remains online while the regeneration is in progress. There is no synchronization state change nor interruption to active jobs during this process. If the regeneration process should fail or be stopped for any reason, the system transitions to the Discovering state to establish the topology of the system.

You can use the **nzspupart regen** command or the NzAdmin interface to regenerate a disk. If you do not specify any options, the system manager checks for any degraded partitions and if found, starts a regeneration to the appropriate spare disk. An example follows:

```
nz@nzhost ~]$ nzspupart regen
Are you sure you want to proceed (y|n)? [n] y
Info: Regen Configuration - Regen configured on SPA:1 Data slice 20 and 19
.
```
You can then use the **nzspupart show -regenstatus** or the **nzds show -regenstatus** command to display the progress and details of the regeneration. Sample command output follows for the **nzds** command, which shows the status for the data slices:

```
[nz@nzhost ~]$ nzds -regenstatus
Data Slice Status SPU Partition Size (GiB) % Used Supporting Disks 
Start Time % Done
---------- --------- ---- --------- ---------- ------ ---------------- 
---------- ------
19 Repairing 1057 3 356 5.80 1040,1052 0 
\Omega20 Repairing 1057 2 356 5.81 1040,1052 0 
\Omega
```
Sample output for the **nzspupart** command follows. In this example, note that the command shows more detail about the partitions (data, swap, NzLocal, and log) that are being regenerated:

```
[nz@nzhost ~]$ nzspupart show -regenstatus
SPU Partition Id Partition Type Status Size (GiB) % Used Supporting Disks 
% Done Starttime
---- ------------ -------------- --------- ---------- ------ --------------------------
--- ------ -------------------
1057 2 Data Repairing 356 0.13 1032,1035 0 
2011-12-23 04:37:33
1039 101 Swap Repairing 48 25.04 1030,1031,1032,1035,1036,1037 
0 2011-12-23 04:37:33
1039 111 Log Repairing 1 3.47 1032,1035 
91.336 2011-12-23 04:37:33
```
If you want to control the regen source and target destimations, you can specify source SPU and partition IDs, and the target or destination disk ID. The spare disk must reside in the same SPA as the disk that you are regenerating. You can obtain the IDs for the source partition in the **nzspupart show -details** command.

 $\blacktriangledown$  To regenerate a degraded partition and specify the information for the source and destination:

```
nzspupart regen -spu 1035 -part 7 -dest 1024
```
**Note:** Regeneration can take several hours to complete. If the system is idle and has no other activity except the regen, or if the user data partitions are not very full, the regeneration takes less time to complete. You can review the status of the regeneration using the **nzspupart show -regenStatus** command. During the regeneration, note that user query performance can be impacted while the system is busy processing the regeneration. Likewise, user query activity can increase the time required for the regeneration.

A regeneration setup failure could occur if the system manager cannot remove the failed disk from the RAID array, or if it cannot add the spare disk to the RAID array. If a regeneration failure occurs, or if a spare disk is not available for the regeneration, the system continues processing jobs. The data slices that lost their mirror continue to operate in an *unmirrored* or Degraded state; however, you should replace your spare disks as soon as possible and ensure that all data slices are mirrored. If an unmirrored disk should fail, the system will be brought to a down state.

## **Rebalance Data Slices**

Each SPU owns or manages a number of data slices for query processing. The SPUs and their data slices must reside in the same SPA. If a SPU fails, the system manager reassigns its data slices to the other active SPUs in the same SPA. The system manager randomly assigns a pair of data slices (the primary and mirrors) from the failed SPU to an available SPU in the SPA. The system manager ensures that each SPU has no more than two data slices *more* than one of its peers.

After the failed SPU is replaced or reactivated, you must rebalance the data slices to return to optimal performance. The rebalance process checks each SPU in the SPA; if a SPU has more than two data slices *more* than another SPU, the system manager redistributes the data slices to equalize the workload and return the SPA to an optimal performance topology. (The system manager changes the system to the discovering state to perform the rebalance.)

In addition, if an S-Blade does not have an equal distribution of disks in the odd-numbered versus even-numbered enclosures of its array, the system manager reports the problem as an overloaded SAS bus. The **nzhw rebalance** command will also reconfigure the topology so that half of the disks are in the odd-numbered enclosures and half in the even-numbered. For more information, see ["System Resource Balance Recovery" on page 5-12.](#page-111-1)

You can use the **nzhw** command to rebalance the data slice topology. The system also performs the rebalance check each time the system is restarted, or after a SPU failover or a disk regeneration setup failure.

 $\blacktriangledown$  To rebalance the data slices:

**nzhw rebalance -u admin -pw password** 

If a rebalance is not required, the command displays a message that a rebalance is not necessary and exits without performing the step.

You can also use the **nzhw rebalance -check** option to have the system check the topology and only report whether a rebalance is needed. If a rebalance is required, you can plan when to run the operation during a lesser busy system time, for example.

 $\blacktriangledown$  To run a balance check:

```
nzhw rebalance -check -u admin -pw password
```
The command displays the message "Rebalance is needed" or "There is nothing to rebalance." If a rebalance is needed, you can run the **nzhw rebalance** command to perform the rebalance, or you could wait until the next time the Netezza software is stopped and restarted to rebalance the system.

## **Displaying the Active Path Topology**

The active path topology defines the ports and switches that offer the best connection performance to carry the traffic between the S-Blades and their disks. For best system performance, all links and components must remain balanced and equally loaded.

To display the current storage topology, use the **nzds show -topology** command:

```
[nz@nzhost ~]$ nzds show -topology
===============================================================================
Topology for SPA 1
spu0101 has 8 datapartitions: [ 0:1 1:2 2:11 3:12 4:10 5:9 6:18 7:17 ]
       hba[0] 4 disks
               port[2] 2 disks: [ 1:encl1Slot10 11:encl1Slot06 ] -> switch 0
               port[3] 2 disks: [ 10:encl2Slot05 18:encl2Slot09 ] -> switch 1
       hba[1] 4 disks
               port[0] 2 disks: [ 2:encl2Slot01 12:encl2Slot06 ] -> switch 0
               port[1] 2 disks: [ 9:encl1Slot05 17:encl1Slot12 ] -> switch 1
...............................................................................
spu0103 has 8 datapartitions: [ 0:22 1:21 2:16 3:15 4:13 5:14 6:5 7:6 ]
       hba[0] 4 disks
               port[2] 2 disks: [ 16:encl2Slot02 22:encl2Slot11 ] -> switch 0
               port[3] 2 disks: [ 5:encl1Slot03 13:encl1Slot07 ] -> switch 1
       hba[1] 4 disks
               port[0] 2 disks: [ 15:encl1Slot08 21:encl1Slot11 ] -> switch 0
               port[1] 2 disks: [ 6:encl2Slot03 14:encl2Slot07 ] -> switch 1
...............................................................................
spu0105 has 6 datapartitions: [ 0:19 1:20 2:7 3:8 4:4 5:3 ]
       hba[0] 3 disks
               port[2] 2 disks: [ 7:encl1Slot04 19:encl1Slot09 ] -> switch 0
               port[3] 1 disks: [ 4:encl2Slot12 ] -> switch 1
       hba[1] 3 disks
               port[0] 2 disks: [ 8:encl2Slot04 20:encl2Slot10 ] -> switch 0
               port[1] 1 disks: [ 3:encl1Slot01 ] -> switch 1
...............................................................................
Switch 0
port[1] 6 disks: [ 1:encl1Slot10 7:encl1Slot04 11:encl1Slot06 15:encl1Slot08 
19:encl1Slot09 21:encl1Slot11 ] -> encl1
port[2] 6 disks: [ 2:encl2Slot01 8:encl2Slot04 12:encl2Slot06 16:encl2Slot02 
20:encl2Slot10 22:encl2Slot11 ] -> encl2
Switch 1
port[1] 5 disks: [ 3:encl1Slot01 5:encl1Slot03 9:encl1Slot05 13:encl1Slot07 
17:encl1Slot12 ] -> encl1
port[2] 5 disks: [ 4:encl2Slot12 6:encl2Slot03 10:encl2Slot05 14:encl2Slot07 
18:encl2Slot09 ] -> encl2
===============================================================================
```
This sample output shows a normal topology for an IBM Netezza 1000-3 system. The command output is complex and is typically used by Netezza Support to troubleshoot problems. If there are any issues to investigate in the topology, the command displays a WARNING section at the bottom, for example:

WARNING: 2 issues detected spu0101 hba [0] port [2] has 3 disks SPA 1 SAS switch [sassw01a] port [3] has 7 disks These warnings indicate problems in the path topology where storage components are overloaded. These problems can affect query performance and also system availability should other path failures occur. Contact Support to troubleshoot these warnings.

To display detailed information about path failure problems, you can use the following command:

[nz@nzhost ~]\$ **nzpush -a mpath -issues** spu0109: Encl: 4 Slot: 4 DM: dm-5 HWID: 1093 SN: *number* PathCnt: 1 PrefPath: yes spu0107: Encl: 2 Slot: 8 DM: dm-1 HWID: 1055 SN: *number* PathCnt: 1 PrefPath: yes spu0111: Encl: 1 Slot: 10 DM: dm-0 HWID: 1036 SN: *number* PathCnt: 1 PrefPath: no

If the command does not return any output, there are no path failures observed on the system. It is not uncommon for some path failures to occur and then clear quickly. However, if the command displays some output, as in this example, there are path failures on the system and system performance could be degraded. The sample output shows that spu0111 is not using the higher performing preferred path (PrefPath: no) and there is only one path to each disk (PathCnt: 1) instead of the normal 2 paths. Contact Netezza Support and report the path failures to initiate troubleshooting and repair.

**Note:** It is possible to see errors reported in the **nzpush** command output even if the **nzds -topology** command does note report any warnings. In these cases, the errors are still problems in the topology, but they do not affect the performance and availability of the current topology. Be sure to report any path failures to ensure that problems are diagnosed and resolved by Support for optimal system performance.

## **Handling Transactions during Failover and Regeneration**

When a disk failover occurs, the system continues processing any active jobs while it performs a disk regeneration. No active queries need to be stopped and restarted.

If a SPU fails, the system state changes to the pausing -now state (which stops active jobs), and then transitions to the discovering state to identify the active SPUs in the SPA. The system also rebalances the data slices to the active SPUs.

After the system returns to an online state:

- The system restarts transactions that had not returned data before the pause -now transition.
- $\triangleright$  Read-only queries begin again with their original transaction ID and priority.

[Table 5-6](#page-124-0) describes the system states and the way Netezza handles transactions during failover.

<span id="page-124-0"></span>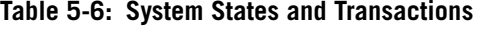

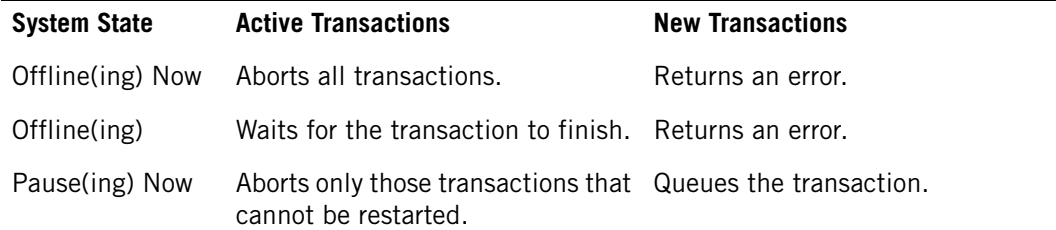

| <b>System State</b> | <b>Active Transactions</b>                                   | <b>New Transactions</b> |
|---------------------|--------------------------------------------------------------|-------------------------|
| Pause(ing)          | Waits for the transaction to finish. Queues the transaction. |                         |

**Table 5-6: System States and Transactions** 

The following examples provide specific instances of how the system handles failovers that happen before, during, or after data is returned.

- If the pause -now occurs immediately after a BEGIN command completes, before data is returned, the transaction is restarted when the system returns to an online state.
- If a statement such as the following completes and then the system transitions, the transaction can restart because data has not been modified and the reboot does not interrupt a transaction.

```
BEGIN;
SELECT * FROM emp;
```
If a statement such as the following completes, but the system goes transitions before the commit to disk, the transaction is aborted.

BEGIN; INSERT INTO emp2 FROM emp;

 $\triangleright$  A statement such as the following can be restarted if it has not returned data, in this case a single number that represents the number of rows in a table. This sample includes an implicit BEGIN command.

SELECT count(\*) FROM small\_lineitem;

 $\blacktriangleright$  If a statement such as the following begins to return rows before the system transitions, the statement will be aborted.

INSERT INTO emp2 SELECT \* FROM externaltable;

Note that this transaction, and others that would normally be aborted, would be restarted if the **nzload -allowReplay** option applied to the associated table.

**Note:** There is a retry count for each transaction. If the system transitions to pause -now more than the number of retries allowed, the transaction is aborted.

# **Automatic Query and Load Continuation**

When a SPU unexpectedly reboots or is failed-over, the system manager initiates a state change from online to **pause -now**. During this transition, rather than aborting all transactions, the Netezza system aborts only those transactions that cannot be restarted.

The system restarts the following transactions:

- Read-only queries that have not returned data. The system restarts the request with a new plan and the same transaction ID.
- Loads. If you have enabled load continuation, the system rolls back the load to the beginning of the replay region and resends the data.

Once the system has restarted these transactions, the system state returns to online. For more information, see the *IBM Netezza Data Loading Guide*.

# **Power Procedures**

This section describes how to power on the Netezza and NEC InfoFrame DWH Appliance systems as well as how to power-off the system. Typically, you would only need to power off the system if you are moving the system physically within the data center, or in the event of possible maintenance or emergency conditions within the data center.

The instructions to power on or off an IBM Netezza 100 system are available in the *Site Preparation and Specifications: IBM Netezza 100 Systems*.

**Note:** To power cycle a Netezza system, you must have physical access to the system to press power switches and to connect or disconnect cables. Netezza systems have keyboard/ video/mouse (KVM) units which allow you to enter administrative commands on the hosts.

## **PDU and Circuit Breakers Overview**

On the IBM Netezza 1000-6 and larger models, and the IBM PureData System for Analytics N1001-005 and larger models, the main input power distribution units (PDUs) are located at the bottom of the rack on the right and left sides, as shown in [Figure 5-8.](#page-126-0)

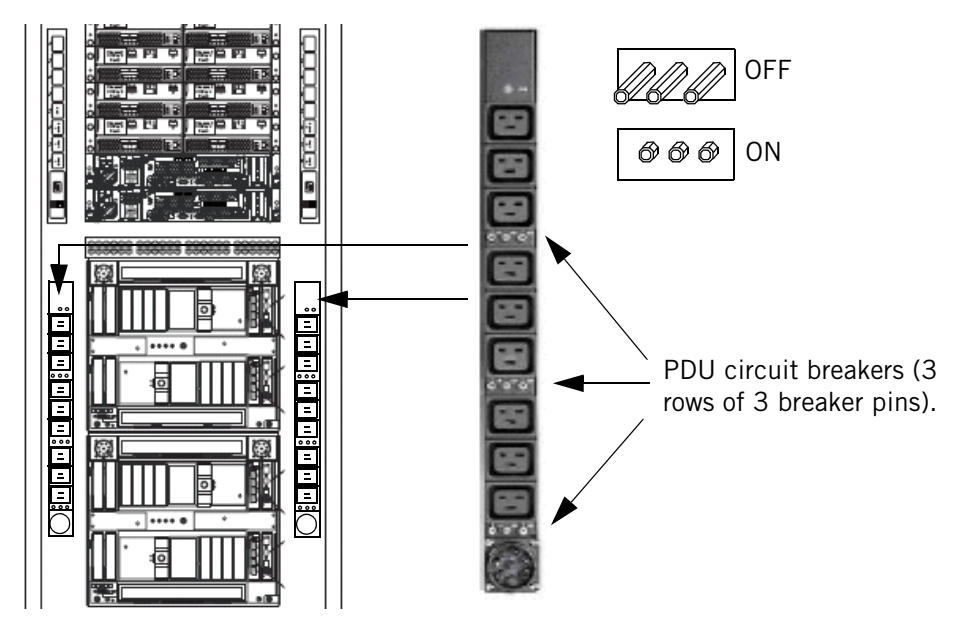

<span id="page-126-0"></span>Figure 5-8: Netezza 1001-6 and N1001-005 and Larger PDUs and Circuit Breakers

- $\triangleright$  To close the circuit breakers (power up the PDUs), press in each of the 9 breaker pins until they engage. Be sure to close the 9 pins on both main PDUs in each rack of the system.
- $\triangleright$  To open the circuit breakers (power off the PDUs), pull out each of the 9 breaker pins on the left and the right PDU in the rack. If it becomes difficult to pull out the breaker pins using your fingers, you could use a tool such as a pair of needle-nose pliers to gently pull out the pins.

On the IBM Netezza 1000-3 or IBM PureData System for Analytics N1001-002 models, the main input power distribution units (PDUs) are located on the right and left sides of the rack, as shown in [Figure 5-9](#page-127-0).

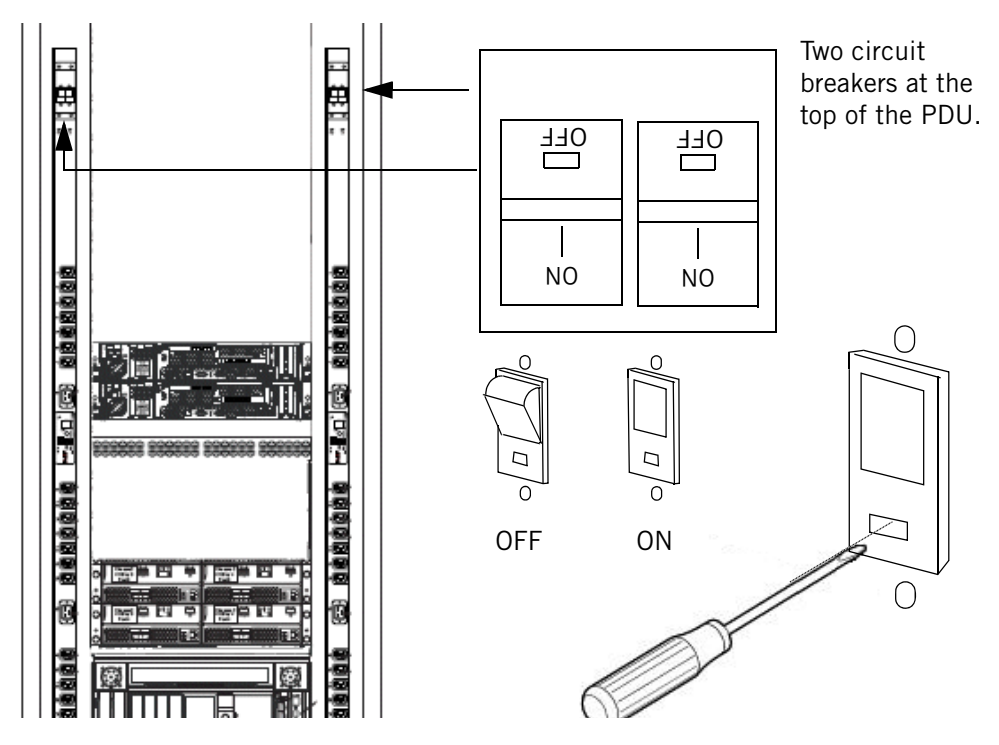

<span id="page-127-0"></span>Figure 5-9: IBM Netezza 1000-3 and IBM PureData System for Analytics N1001-002 PDUs and Circuit Breakers

At the top of each PDU is a pair of breaker rocker switches. (Note that the labels on the switches are upside down when you view the PDUs.)

- $\triangleright$  To close the circuit breakers (power up the PDUs), you push the On toggle of the rocker switch in. Make sure that you push in all four rocker switches, two on each PDU.
- ▶ To open the circuit breakers (power off the PDUs), you must use a tool such as a small flathead screwdriver; insert the tool into the hole labelled OFF and gently press until the rocker toggle pops out. Make sure that you open all four of the rocker toggles, two on each PDU.

## **Powering On the IBM Netezza 1000 and IBM PureData System for Analytics N1001**

Follow these steps to power on IBM Netezza 1000 or IBM PureData System for Analytics N1001 models:

- **1.** Make sure that the two main power cables are connected to the data center drops; there are two power cables for each rack of the system.
- **2.** Do one of the following steps depending upon which system model you have:
	- ▲ For an IBM Netezza 1000-6 or larger model, or an IBM PureData System for Analytics N1001-005 or larger model, push in the 9 breaker pins on both the left and right lower PDUs as shown in [Figure 5-8 on page 5-27](#page-126-0). (Repeat these steps for each rack of the system.)
	- For an IBM Netezza 1000-3 or IBM PureData System for Analytics N1001-002 model, close the two breaker switches on both the left and right PDUs as shown in [Figure 5-9 on page 5-28.](#page-127-0)

**3.** The hosts will power on. Wait a a minute for the power processes to complete, then log in as root to one of the hosts and confirm that the Netezza software has started as follows:

**a.** Run the crm\_mon command to obtain the cluster status:

```
[root@nzhost1 ~]# crm_mon -i5
============
Last updated: Tue Jun 2 11:46:43 2009
Current DC: nzhost1 (key)
2 Nodes configured.
3 Resources configured.
============
Node: nzhost1 (key): online
Node: nzhost2 (key): online
Resource Group: nps
   drbd exphome device (heartbeat:drbddisk): Started nzhost1
   drbd nz device (heartbeat:drbddisk): Started nzhost1
   exphome filesystem (heartbeat::ocf:Filesystem): Started nzhost1
   nz filesystem (heartbeat::ocf:Filesystem): Started nzhost1
   fabric ip (heartbeat::ocf:IPaddr): Started nzhost1
   wall_ip (heartbeat::ocf:IPaddr): Started nzhost1
   nz_dnsmasq (lsb:nz_dnsmasq): Started nzhost1
   nzinit (lsb:nzinit): Started nzhost1
fencing_route_to_ha1 (stonith:apcmaster): Started nzhost2
fencing route to ha2 (stonith:apcmaster): Started nzhost1
```
**b.** Identify the active host in the cluster, which is the host where the nps resource group is running:

[root@nzhost1 ~]# **crm\_resource -r nps -W**

```
crm_resource[5377]: 2009/06/01_10:13:12 info: Invoked: crm_resource 
-r nps -W
resource nps is running on: nzhost1
```
**c.** Log in as nz and verify that the Netezza server is online:

[nz@nzhost1 ~]\$ **nzstate** System state is 'Online'.

## **Powering Off the IBM Netezza 1000 or IBM PureData System for Analytics N1001**

Follow these steps to power off an IBM Netezza 1000 or IBM PureData System for Analytics N1001 system:

**1.** Identify the active host in the cluster, which is the host where the nps resource group is running:

[root@nzhost1 ~]# **crm\_resource -r nps -W**

crm\_resource[5377]: 2009/06/07\_10:13:12 info: Invoked: crm\_resource -r nps -W

resource nps is running on: nzhost1

**2.** Log in as root to the standby host (nzhost2 in this example) and run the following command to stop heartbeat:

[root@nzhost2 ~]# **service heartbeat stop** 

**3.** Log in as root to the active host (nzhost1 in this example) and run the following command to stop heartbeat:

[root@nzhost1 ~]# **service heartbeat stop** 

**4.** As root on the standby host (nzhost2 in this example), run the following command to shut down the host:

[root@nzhost2 ~]# **shutdown -h now**

**5.** As root on the active host, run the following command to shut down the host:

[root@nzhost1 ~]# **shutdown -h now**

- **6.** Wait until you see the power lights on both hosts shut off.
- **7.** Do one of the following steps depending upon which IBM Netezza 1000 model you have:
	- ▲ For an IBM Netezza 1000-6 or larger, or an IBM PureData System for Analytics N1001-005 or larger model, pull out the 9 breaker pins on both the left and right lower PDUs as shown in [Figure 5-8 on page 5-27](#page-126-0). (Repeat these steps for each rack of the system.)
	- For an IBM Netezza 1000-3 or IBM PureData System for Analytics N1001-002 model, use a small tool such as a pocket screwdriver to open the two breaker switches on both the left and right PDUs as shown in [Figure 5-9 on page 5-28](#page-127-0).
- **8.** Disconnect the main input power cables (two per rack) from the data center power drops. (As a best practice, do not disconnect the power cords from the plug/connector on the PDUs in the rack; instead, disconnect them from the power drops outside the rack.)

## **Powering on an IBM Netezza C1000 System**

Follow these steps to power on an IBM Netezza C1000 System:

- **1.** Make sure that the main power cables for each rack are connected to the data center drops. For a North American power configuration, there are four power cables for the first two racks of a Netezza C1000 (or two cables for a European Union power configuration); there are two power cables for each additional rack if present for that model.
- **2.** Switch the breakers to ON on both the left and right PDUs. (Repeat these steps for each rack of the system.)
- **3.** Press the power button on both host servers and wait for the servers to start. This process can take a few minutes.
- **4.** Log in to the host server (ha1) as root.
- **5.** Change to the nz user account and run the following command to stop the Netezza server:

[nz@nzhost1 ~]\$ **nzstop**

- **6.** Wait for the Netezza system to stop.
- **7.** Log out of the nz account to return to the root account, then type the following command to power on the storage groups:

```
[root@nzhost1 ~]# /nzlocal/scripts/rpc/spapwr.sh -on all -j all
```
**8. Wait five minutes** and then type the following command to power on all the S-blade chassis:

```
[root@nzhost1 ~]# /nzlocal/scripts/rpc/spapwr.sh -on all
```
**9.** Run the **crm\_mon** command to monitor the status of the HA services and cluster operations:

```
[root@nzhost1 ~]# crm_mon -i5
```
The output of the command refreshes at the specified interval rate of 5 seconds (-i5).

**10.** Review the output and watch for the resource groups to all have a Started status. This usually takes about 2 to 3 minutes, then proceed to the next step. Sample output follows:

```
============
Last updated: Tue Jun 2 11:46:43 2009
Current DC: nzhost1 (key)
2 Nodes configured.
3 Resources configured.
============
Node: nzhost1 (key): online
Node: nzhost2 (key): online
Resource Group: nps
drbd_exphome_device (heartbeat:drbddisk): Started nzhost1
drbd nz device (heartbeat:drbddisk): Started nzhost1
exphome_filesystem (heartbeat::ocf:Filesystem): Started nzhost1
nz_filesystem (heartbeat::ocf:Filesystem): Started nzhost1
fabric ip (heartbeat::ocf:IPaddr): Started nzhost1
wall ip (heartbeat::ocf:IPaddr): Started nzhost1
nz_dnsmasq (lsb:nz_dnsmasq): Started nzhost1
nzinit (lsb:nzinit): Started nzhost1
fencing route to ha1 (stonith:apcmaster): Started nzhost2
fencing_route_to_ha2 (stonith:apcmaster): Started nzhost1
```
- **11.** Press Ctrl-C to exit the **crm\_mon** command and return to the command prompt.
- **12.** Log into the nz account.

[root@nzhost1 ~]# **su - nz**

**13.** Verify that the system is online using the following command:

[nz@nzhost1 ~]\$ **nzstate** System state is 'Online'.

## **Powering off an IBM Netezza C1000 System**

Follow these steps to power off an IBM Netezza C1000 System:

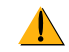

Unless the system shutdown is an emergency situation, do not power down a Netezza C1000 system when there are any amber (Needs Attention) LEDs illuminated in the storage groups. It is highly recommended that you resolve the problems that are causing the Needs Attention LEDs before you power off a system to ensure that the power-up procedures are not impacted by the unresolved conditions within the groups.

**1.** Log in to host 1 (ha1) as root.

**Note:** Do not use the **su** command to become root.

**2.** Identify the active host in the cluster, which is the host where the NPS resource group is running:

```
[root@nzhost1 ~]# crm_resource -r nps -W
crm_resource[5377]: 2009/06/07_10:13:12 info: Invoked: crm_resource 
-r nps -W 
resource nps is running on: nzhost1
```
**3.** Log in to the active host (nzhost1 in this example) as nz and run the following command to stop the Netezza server:

[nz@nzhost1 ~]\$ **nzstop**

**4.** Type the following commands to stop the clustering processes:

[root@nzhost1 ~]# **ssh ha2 'service heartbeat stop'** [root@nzhost1 ~]# **service heartbeat stop**

**5.** On ha1, type the following commands to power off the S-blade chassis and storage groups:

```
[root@nzhost1 ~]# /nzlocal/scripts/rpc/spapwr.sh -off all
[root@nzhost1 ~]# /nzlocal/scripts/rpc/spapwr.sh -off all -j all
```
**6.** Log into ha2 as root and shut down the Linux operating system using the following command:

```
[root@nzhost2 ~]# shutdown -h now
```
The system displays a series of messages as it stops processes and other system activity. When it finishes, it displays the message "power down" which indicates that it is now safe to turn off the power to the server.

- **7.** Press the power button on Host 2 (located in the front of the cabinet) to power down that NPS host.
- **8.** On ha1, shut down the Linux operating system using the following command:

```
[root@nzhost1 ~]# shutdown -h now
```
The system displays a series of messages as it stops processes and other system activity. When it finishes, it displays the message "power down" which indicates that it is now safe to turn off the power to the server.

- **9.** Press the power button on Host 1 (located in the front of the cabinet) to power down that NPS host.
- **10.** Switch the breakers to OFF on both the left and right PDUs. (Repeat this step for each rack of the system.)

## **NEC InfoFrame DWH PDU and Circuit Breakers Overview**

The main input power distribution units (PDUs) are located on the right and left sides at the rear of the rack, as shown in [Figure 5-9](#page-127-0). O-25 and O-50 systems both have one PDU on each side of the rack O-100 has two PDUs on each side.

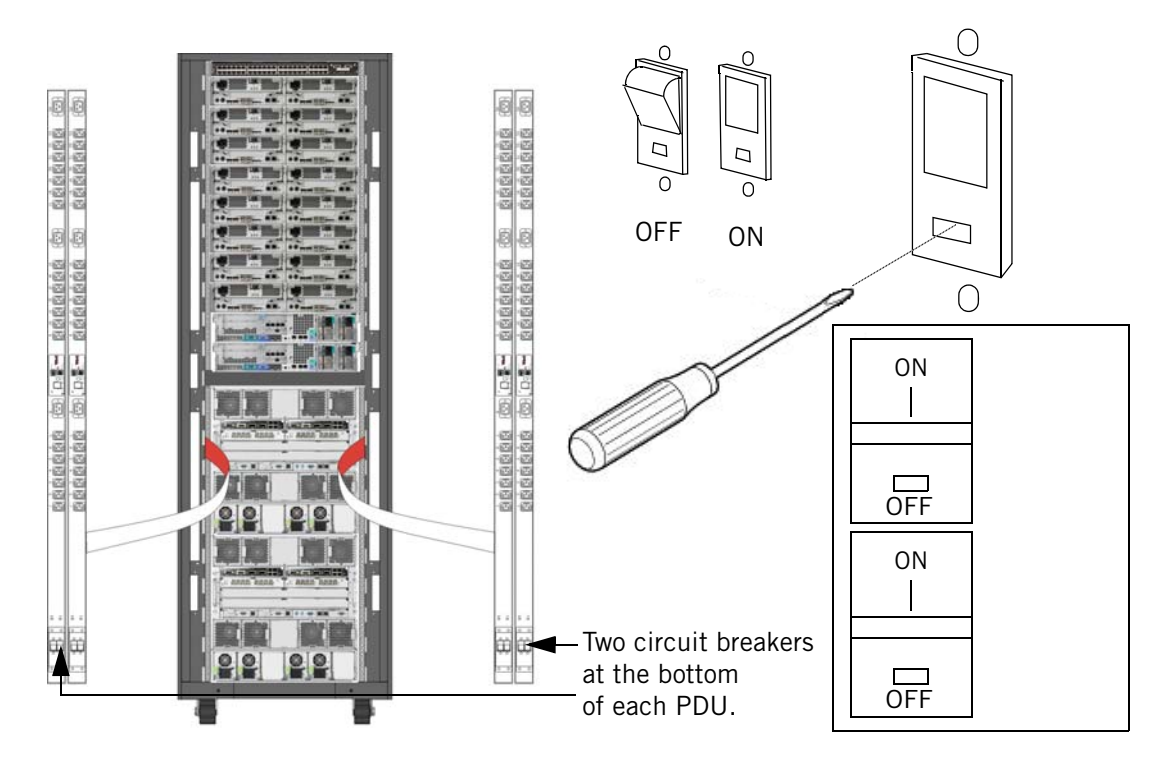

Figure 5-10: NEC InfoFrame DWH ZA100 PDUs and Circuit Breakers

At the bottom of each PDU is a pair of breaker rocker switches.

- To close the circuit breakers (power up the PDUs), you push in the **ON** toggle of the rocker switch. Make sure that you push in all four rocker switches, two on each PDU.
- ▶ To open the circuit breakers (power off the PDUs), you must use a tool such as a small flathead screwdriver; insert the tool into the hole labelled **OFF** and gently press until the rocker toggle pops out. Make sure that you open all of the rocker toggles, two on each PDU.

## **Powering On the NEC InfoFrame DWH Appliance**

Follow these steps to power on a NEC InfoFrame DWH appliance:

- **1.** Make sure that the main power cables are connected to the data center drops; there are two power cables for each rack of the ZA25 and ZA50 systems, and four power cables for each rack of the ZA100 system.
- **2.** Close the two breaker switches on both the left and right PDUs as shown in [Figure 5-9](#page-127-0)  [on page 5-28.](#page-127-0)
- **3.** Press the power button on both host servers and wait for the servers to start. This process can take a few minutes.
- **4.** Log in as root to one of the hosts and confirm that the Netezza software has started as follows:
	- **a.** Run the crm\_mon command to obtain the cluster status:

```
[root@nzhost1 ~]# crm_mon -i5
============
Last updated: Tue Jun 2 11:46:43 2009
Current DC: nzhost1 (key)
2 Nodes configured.
3 Resources configured.
============
Node: nzhost1 (key): online
Node: nzhost2 (key): online
Resource Group: nps
   drbd exphome device (heartbeat:drbddisk): Started nzhost1
   drbd nz device (heartbeat:drbddisk): Started nzhost1
   exphome_filesystem (heartbeat::ocf:Filesystem): Started nzhost1
   nz_filesystem (heartbeat::ocf:Filesystem): Started nzhost1
    fabric ip (heartbeat::ocf:IPaddr): Started nzhost1
    wall ip (heartbeat::ocf:IPaddr): Started nzhost1
   nz_dnsmasq (lsb:nz_dnsmasq): Started nzhost1
   nzinit (lsb:nzinit): Started nzhost1
fencing_route_to_ha1 (stonith:apcmastersnmp):Started nzhost2
fencing_route_to_ha2 (stonith:apcmastersnmp):Started nzhost1
```
**b.** Identify the active host in the cluster, which is the host where the nps resource group is running:

[root@nzhost1 ~]# **crm\_resource -r nps -W**

```
crm_resource[5377]: 2009/06/01_10:13:12 info: Invoked: crm_resource 
-r nps -W
resource nps is running on: nzhost1
```
**c.** Log in as nz and verify that the Netezza server is online:

[nz@nzhost1 ~]\$ **nzstate** System state is 'Online'.

# **Powering Off an NEC InfoFrame DWH Appliance**

Perform the following procedure to power off an NEC InfoFrame DWH appliance.

**1.** Logon to **ha1** as root user.

**Note:** Do not issue the su - command to become root.

**2.** The heartbeat must be stopped.

To check the cluster state, type:

#### **crm\_mon -i5**

If both hosts are online and all services in the nps resource group are started, then the cluster is up.

If the cluster is down, go directly to [step 3](#page-134-0).

If the cluster is up, shutdown the *standby* node first:

**a.** Determine the active and standby nodes:

```
crm_resource -r nps -W
```
The active node will be listed, so the standby node is the one that is not listed.

**b.** To shutdown the standby node, go to the KVM on the *standby* node and type:

#### **/sbin/service heartbeat stop**

Wait until the standby node is down before proceeding.

- **Note:** If you wish to monitor the state of the nodes, you can open another window (**ALT-F2**) and run the command **crm\_mon -i5** in that window. This is optional.
- **c.** When the standby node is down, go to the KVM on the *active* node and type:

#### **/sbin/service heartbeat stop**

**Note:** Wait until the active node is down before proceeding. Use separate terminal instance with the **crm\_mon -i5** command to monitor the state of the active node.

<span id="page-134-0"></span>**3.** Log in to **ha2** as root, then shut down the Linux operating system using the following command:

#### **shutdown -h now**

The system displays a series of messages as it stops processes and other system activity, and the system powers down.

**4.** Log in to **ha1** as root, then shut down the Linux operating system using the following command:

#### **shutdown -h now**

The system displays a series of messages as it stops processes and other system activity, and the system powers down.

**5.** Switch off the power to the PDU units (located in the rear of the cabinet) to completely power down the rack. Make sure that you turn off power to all power switches.

**IBM Netezza System Administrator's Guide**

# CHAPTER 6

# **Managing the Netezza Server**

#### **What's in this chapter**

- [Software Revision Levels](#page-136-0)
- [System States](#page-137-0)
- [Managing the System State](#page-141-0)
- [System Errors](#page-146-0)
- [System Logs](#page-147-0)
- [System Configuration](#page-153-0)

This chapter describes how to manage the Netezza server and processes. The Netezza software that runs on the appliance can be stopped and started for maintenance tasks, so this chapter describes the meaning and impact of system states. This chapter also describes log files and where to find operational and error messages for troubleshooting activities. Although the system is configured for typical use in most customer environments, you can also tailor software operations to meet the special needs of your environment and users using configuration settings.

# <span id="page-136-0"></span>**Software Revision Levels**

The software revision level is the release or version of the Netezza software that is running on your Netezza appliance. The revision level typically includes a major release number, a minor release (or service pack number) and possibly a patch number if you have updated the release to a patch revision.

## **Displaying the Netezza Software Revision**

 You can use the **nzrev** command to display the current Netezza software revision. For more information about the **nzrev** command syntax and options, see ["nzrev" on page A-37.](#page-450-0)If you enter the **nzrev** command with no arguments, Netezza returns the revision number string that displays the major and minor number and the build number. Sample output follows:

**nzrev** Release 7.0, Dev 1 [Build 24438]

When you enter the **nzrev -rev** command, Netezza returns the entire revision number string, including all fields (such as variant and patch level, which in this example are both zero).

**nzrev -rev** 7.0.0-0.D-1.P-0.Bld-24438

From a client system, you can use the **nzsystem showRev -host** *host* **-u** *user* **-pw** *password* command to display the revision information.

## **Displaying the Software Revision Levels**

You can use the **nzcontents** command to display the revision and build number of all the executables on the host. This command takes several seconds to run and results in multiple lines of output.

**Note:** Programs with no revisions are scripts or special binaries.

When you enter the **nzcontents** command, Netezza displays the program names, the revision stamps, the build stamps, and checksum. Note that the sample output below shows a small set of output, and the checksum values have been truncated to fit the output messages on the page.

#### **nzcontents**

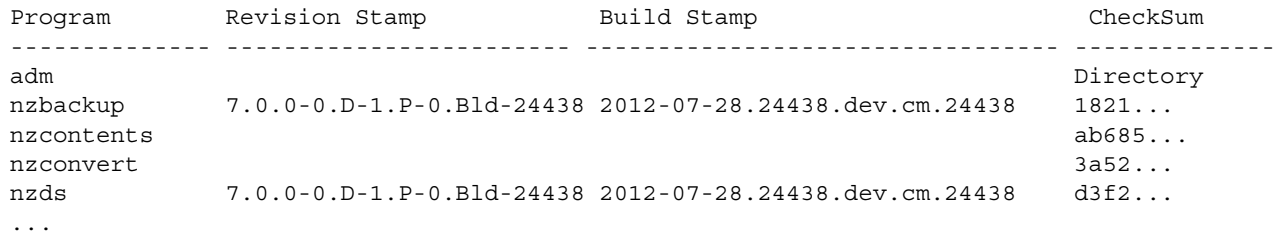

[Table 6-1](#page-137-1) describes the components of the Revision Stamp fields.

<span id="page-137-1"></span>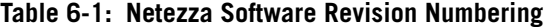

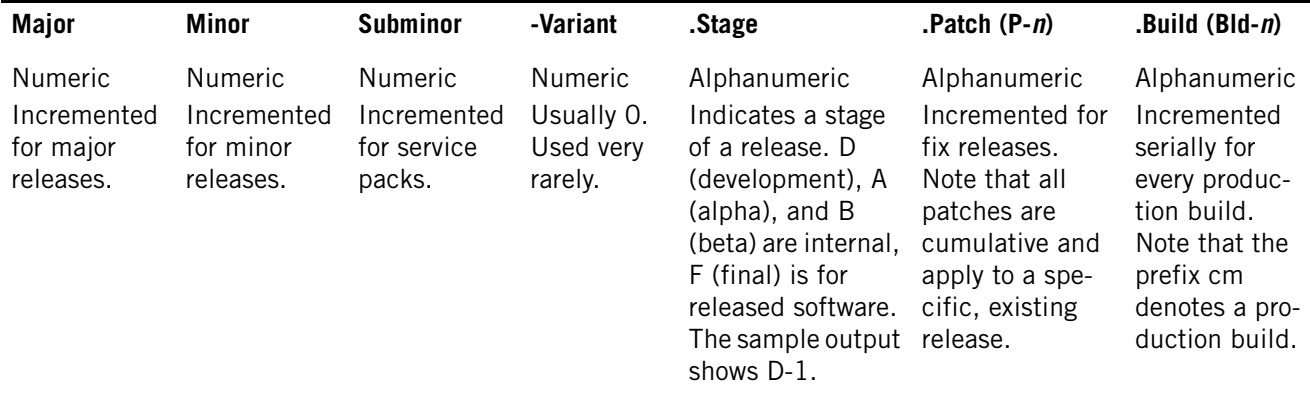

# <span id="page-137-0"></span>**System States**

The Netezza system state is the current operational state of the appliance. In most cases, the system is online and operating normally. There may be times when you need to stop the system to perform maintenance tasks or as part of a larger procedure.

You can manage the Netezza system state using the nzstate command. It can display as well as wait for a specific state to occur. For more information about the **nzstate** command syntax and options, see ["nzstate" on page A-48.](#page-461-0)

# **Displaying the Current System State**

You can use the **nzstate** command to display the current system state.

[nz@nzhost ~]\$ **nzstate** System state is 'Online'.

[Table 6-2](#page-138-0) lists the common system states and how they are invoked and exited.

#### <span id="page-138-0"></span>**Table 6-2: Common System States**

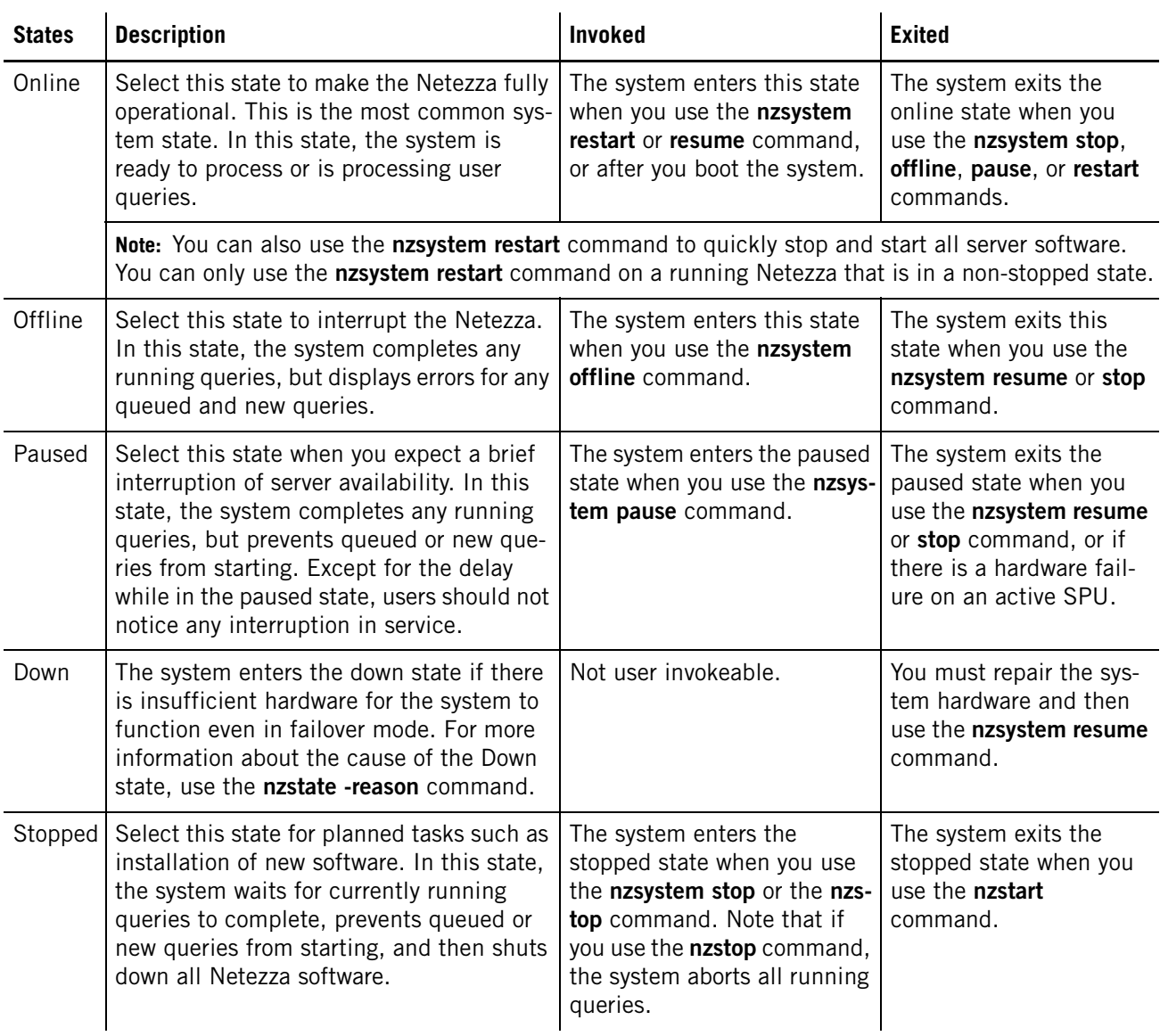

**Note:** When you specify the **nzsystem pause**, **offline**, **restart,** and **stop** commands, the system allows already running queries to finish unless you use the -now switch, which immediately aborts all running queries. For more information about the **nzsystem** command, see ["nzsystem" on page A-55.](#page-468-0)

## **System States Reference**

When the Netezza software is running, the system and SPUs can transition through the following operational states. The states that end in the letters "ing" (such as Pausing, Pausing Now, Discovering) are typically transitional states that are very short in duration. The other states such as those described in [Table 6-2 on page 6-3](#page-138-0) are usually the longer duration states; the system usually remains in those states until operator action forces a state change. [Table 6-3](#page-139-0) describes all of the system states.

<span id="page-139-0"></span>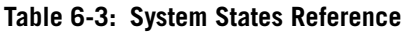

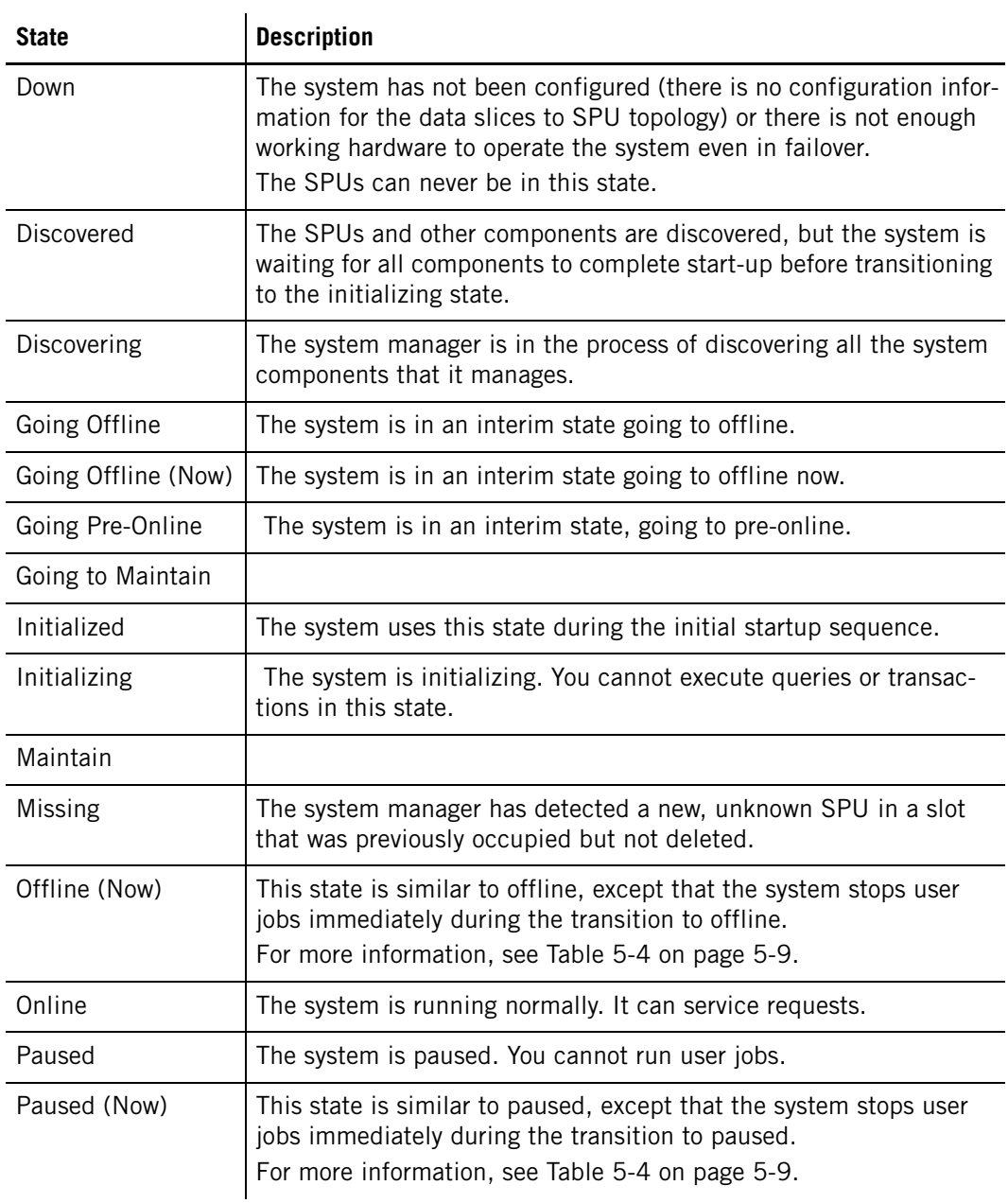

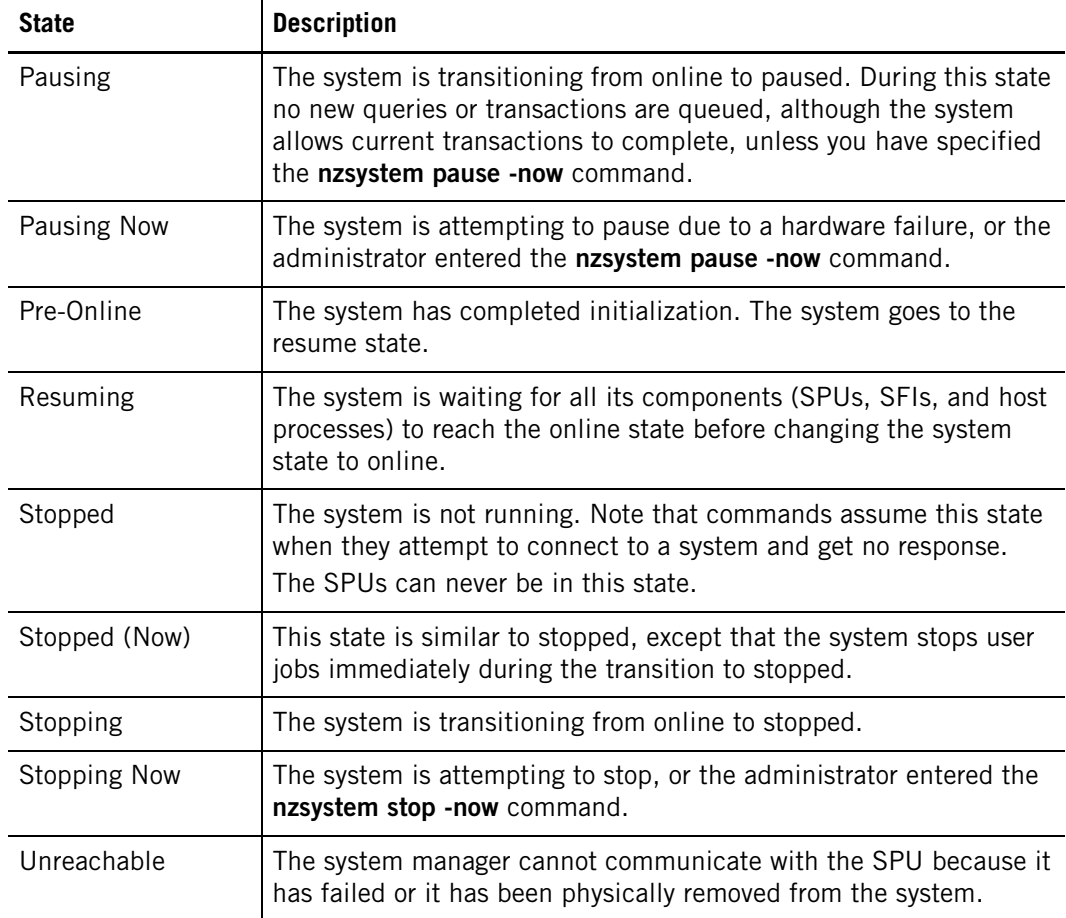

#### **Table 6-3: System States Reference**

# **Waiting for a System State**

You can use the nzstate command to wait for a specific operational state to occur before proceeding with other commands or actions. You can use the **nzstate** command to list the system states that you can wait for, as follows:

```
[nz@nzhost ~]$ nzstate listStates
```
State Symbol Description

```
------------ ------------------------------------------------------------
initialized used by a system component when first starting
paused already running queries will complete but new ones are queued
pausedNow like paused, except running queries are aborted
offline no queries are queued, only maintenance is allowed
offlineNow like offline, except user jobs are stopped immediately
online system is running normally
stopped system software is not running
down system was not able to initialize successfully
```
 $\blacktriangledown$  To wait for the online state or else timeout after 10 seconds, enter:

```
nzstate waitfor -u admin -pw password -host nzhost -type online 
-timeout 10
```
To test scripts or do maintenance, enter:

```
nzsystem pause -force
   nzstate waitfor -u admin -pw password -host nzhost -type paused 
   -timeout 300
Do some maintenance.
   nzsystem resume
   nzstate waitfor -u admin -pw password -host nzhost -type online 
   -timeout 120
Run a query.
```
# <span id="page-141-0"></span>**Managing the System State**

You can use the **nzstart** and **nzstop** commands respectively to start and stop the Netezza system operations. The **nzsystem** command provides additional state change options, such as allowing you to pause and resume the system, as well as restart the system.

**Note:** When you stop and start the Netezza system operations on a Netezza C1000 system, the storage groups continue to run and perform tasks such as media checks and health checks for the disks in the array, as well as disk regenerations for disks that fail. The RAID controllers are not affected by the Netezza system state.

**Note:** All **nzsystem** subcommands, except the **nzsystem showState** and **showRev** commands, require the Manage System administrative privilege. For more information, see ["Administrator Privileges" on page 8-9](#page-206-0).

## **Start the System**

When you start the Netezza system, you bring the system and database processes fully online so that the Netezza system is ready to perform user queries and other tasks.

You can use the **nzstart** command to start system operation if the system is in the stopped state. The **nzstart** command is a script that initiates a system start by setting up the environment and invoking the startup server. The **nzstart** command does not complete until the system is online. The **nzstart** command also verifies the host configuration to ensure that the environment is configured correctly and completely; it displays messages to direct you to files or settings that are missing or misconfigured.

For more information about the **nzstart** command syntax and options, see ["nzstart" on](#page-460-0)  [page A-47](#page-460-0).

 $\blacktriangledown$  To start the Netezza system, enter:

```
nzstart
```
(startupsvr) Info: NZ-00022: --- program 'startupsvr' (23328) starting on host 'nzhost' ... ---

**Note:** You must run **nzstart** on the host and be logged on as the user nz. You cannot run it remotely from Netezza client systems.

For IBM Netezza 1000 or IBM PureData System for Analytics N1001 systems, a message is written to the sysmgr.log file if there are any storage path issues detected when the system starts. The log displays a message similar to "mpath -issues detected: degraded disk path(s) or SPU communication error" which helps to identify problems within storage arrays. For more information about how to check and manage path failures, see ["Hardware](#page-177-0)  [Path Down" on page 7-22.](#page-177-0)

## **Stop the System**

When you stop the Netezza system, you stop the database processes and services and thus new user queries or tasks such as loads, backups, and others cannot run. Typically, you only stop the server when directed to do so as part of a very specific administration procedure or when you need to perform a major management task You can use the **nzstop** command to stop a running system. (You can also use the **nzsystem stop** command, but nzstop is the recommended method.) Stopping a system stops all Netezza host processes. Unless you specify otherwise, stopping the system waits for all running jobs to complete. For more information about the **nzstop** command syntax and options, see ["nzstop" on page A-53](#page-466-0).

**Note:** You must run **nzstop** on the host and be logged on as the user nz. You cannot run it remotely.

 $\blacktriangledown$  To stop the system, enter:

**nzstop**

 $\blacktriangledown$  To stop the system or exit after attempting for five minutes (300 seconds), enter:

**nzstop -timeout 300**

#### **Pause the System**

Certain management tasks such as host backups require the system to be in the paused state. When you pause the system, the system queues any new queries or work until the system is "resumed." By default, the system finishes the queries and transactions that were already active at the time the pause command was issued.

 $\blacktriangledown$  To transition the system to the paused state:

```
[nz@nzhost ~]$ nzsystem pause
Are you sure you want to pause the system (y|n)? [n] y
```
Enter y to continue. The transition completes quickly on an idle system, but it can take much longer if the system is busy processing active queries and transactions. When the transition completes, the system enters the paused state, which you can confirm with the nzstate command as follows:

[nz@nzhost ~]\$ **nzstate** System state is 'Paused'.

You can use the **-now** option to force a transition to the paused state, which causes the system to abort any active queries and transactions. As a best practice, you should use the **nzsession show -activeTxn** command to display a list of the current active transactions before you force the system to terminate them.

## **Resume the System**

When a system is paused or offline, you can resume the normal operations by resuming the system. When you resume the system from a paused state, it will start to process all the transactions that were submitted and queued while it was paused. In some cases, the system will also restart certain transactions that support the restart operations.

 $\blacktriangledown$  To resume the system and return it to the online state:

[nz@nzhost ~]\$ **nzsystem resume**

The command usually completes very quickly; you can confirm that the system has returned to the online state using the following command:

```
[nz@nzhost ~]$ nzstate
System state is 'Online'.
```
#### **Take the System Offline**

When you take the system offline, the system will not queue any new work or transactions. The state only allows maintenance tasks to run. By default, the system finishes the queries and transactions that were already active at the time the offline command was issued.

 $\blacktriangledown$  To transition the system to the paused state:

[nz@nzhost ~]\$ **nzsystem offline** Are you sure you want to take the system offline (y|n)? [n] *y*

Enter y to continue. The transition completes quickly on an idle system, but it can take much longer if the system is busy processing active queries and transactions. When the transition completes, the system enters the offline state, which you can confirm with the nzstate command as follows:

[nz@nzhost ~]\$ **nzstate** System state is 'Offline'.

You can use the **-now** option to force a transition to the offline state, which causes the system to abort any active queries and transactions. As a best practice, you should use the **nzsession show -activeTxn** command to display a list of the current active transactions before you force the system to terminate them.

#### **Restart the System**

When a system is in the online state but a system problem has occurred, you can restart the system which stops and starts all server software. You can only use the nzsystem restart command on a running system that is in a non-stopped state.

 $\blacktriangledown$  To restart the system:

[nz@docspubox ~]\$ **nzsystem restart** Are you sure you want to restart the system  $(y|n)$ ? [n]  $y$ 

## **Overview of the Netezza System Processing**

When you start the Netezza system, you automatically launch a number of system processes. [Table 6-4](#page-143-0) describes the Netezza processes.

<span id="page-143-0"></span>**Table 6-4: Netezza Processes** 

| <b>Process</b> | <b>Description</b>                                                                                                    |
|----------------|----------------------------------------------------------------------------------------------------|
| bnrmgr         | • Handles incoming connections from the nzbackup and nzrestore<br>commands.                                                              |
|                | Launches an instance of the backups or restores or to handle each client<br>$\bullet$<br>instance.                                       |
| bootsyr        | • Informs TFTP client (the SPUs and SFIs) of the location of their initial<br>program or download images on the host.                    |
|                | • Informs the SPUs where to upload their core file in the event that a SPU<br>is instructed to dump a core image for debugging purposes. |
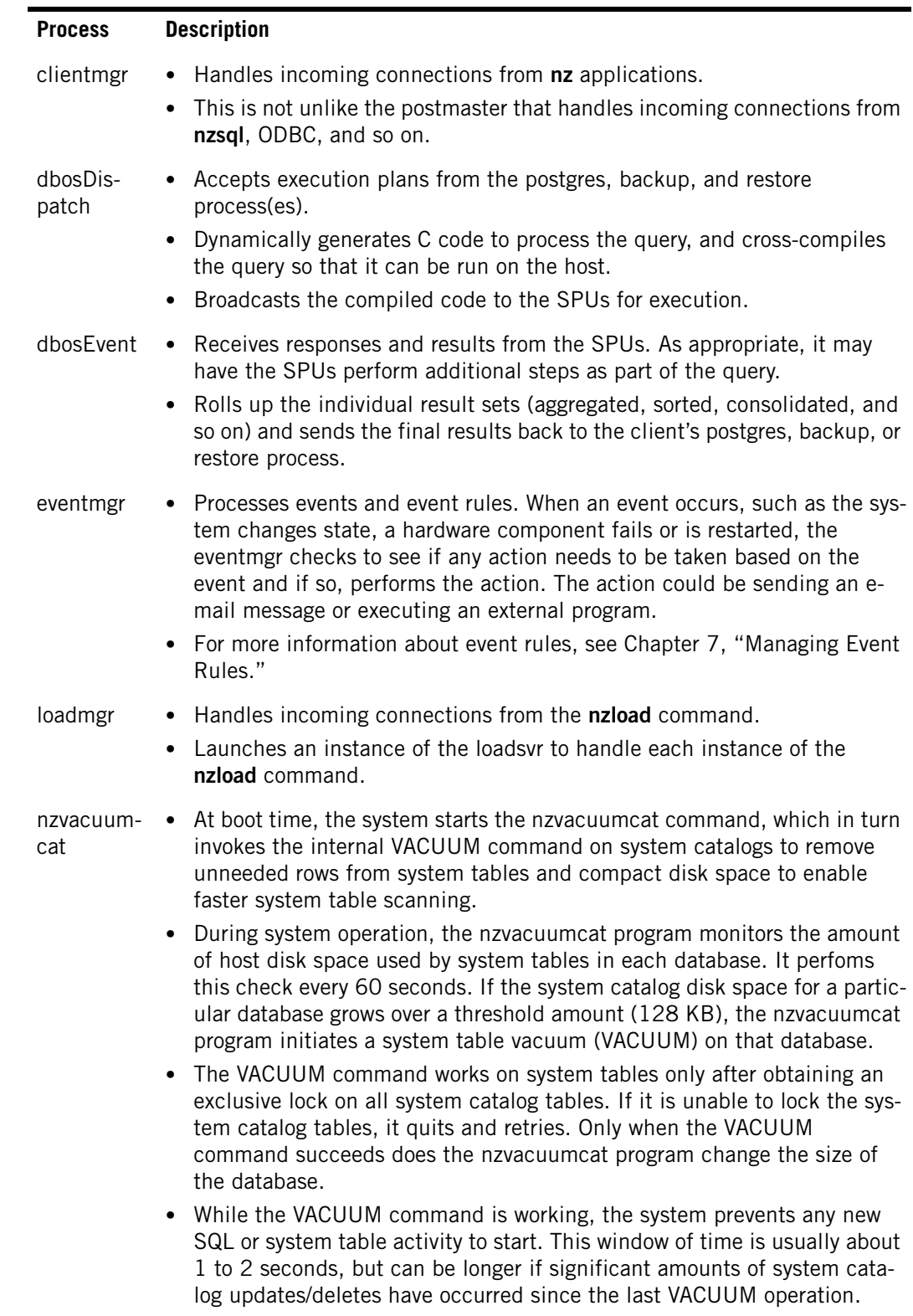

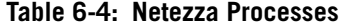

| <b>Process</b> | <b>Description</b>                                                                                                    |
|----------------|----------------------------------------------------------------------------------------------------|
| postgres       | Validates the access rights (username, password, ACL).<br>• Parses the SQL, and generates the optimized execution plan.<br>Returns the results set to the client application when the query finishes<br>٠<br>executing.<br>Note that two default postgres jobs are associated with the sysmgr and<br>the sessionmgr processes. |
|                | postmaster • Accepts connection requests from clients (nzsql, ODBC, and so on).<br>• Launches one postgres process per connection to service the client.                                                                                                    |
| sessionmgr     | • Keeps the session table current with the state of the different sessions<br>that are running the system.<br>For more information, see "Session Manager" on page 6-16.                                                                                                    |
| startupsvr     | Launches and then monitors all of the other processes. If any system pro-<br>$\bullet$<br>cess should die, the startupsvr follows a set of predefined rules, and<br>either restarts the failed process or restarts the entire system.<br>Controlled by /nz/kit/sys/startup.cfg<br>٠                                            |
| statsmgr       | Handles requests for statistics from the nzstats command.<br>٠<br>For more information, see "Statistics Server" on page 6-17.<br>٠                                                                                                    |
| statsSvr       | • Communicates with the nzstats command to obtain host-side operational<br>statistics.<br>Note that the nzstats command communicates with the sysmgr to obtain<br>SPU statistics.                                                                                                    |
| sysmgr         | • Monitors and manages the overall state of the system.<br>Periodically polls the SPUs and SFIs to ensure that they are operational.<br>٠<br>Initiates state changes upon requests from the user or as a result of a<br>٠                                                                                                    |

**Table 6-4: Netezza Processes** 

# **System States during Netezza Start-Up**

When you boot the system, the Netezza software automatically starts. The system goes through the following states:

change in hardware status (for example, a SPU failure).

- **1.** Stopped
- **2.** Discovering
- **3.** Initializing
- **4.** Preonlining
- **5.** Resuming
- **6.** Online

When you power up (or reset) the hardware, each SPU loads an image from its flash memory and executes it. This image is then responsible for running diagnostics on the SPU, registering the SPU with the host, and downloading runtime images for the SPU's CPU and the FPGA disk controller. The system downloads these images from the host through TFTP.

# **System Errors**

During system operation different types of errors can occur. [Table 6-5](#page-146-0) describes some of those errors.

| <b>Category</b>                       | <b>Description</b>                                                                                                    | <b>Example</b>                                       |
|---------------------------------------|----------------------------------------------------------------------------------------------------|------------------------------------------------------|
| User error                            | An error on the part of the user, usu-<br>ally due to incorrect or invalid input.                                                         | Invalid user name, invalid SQL<br>syntax.            |
| Component<br>failure                  | A hardware or software system compo-<br>nent failure.                                                                                     | SPU/SFI failure; host process<br>crashes.            |
| Environment<br>failure                | A request of an environment facility<br>fails. This is often due to resource or<br>access problems.                                       | A file is locked; a buffer is full.                  |
| Recoverable<br>internal error         | A detected internal programming error<br>that is not severe enough to abort the<br>program.                                               | Unknown case value or msg<br>type; file close fails. |
| Nonrecover<br>-able internal<br>error | A detected internal programming error Core, memory corruption, assert<br>or corrupt internal state that requires<br>the program to abort. | fails.                                               |

<span id="page-146-0"></span>**Table 6-5: Error Categories**

The Netezza system can take the following actions when an error occurs:

- ▶ Display an error message Presents an error message string to the users that describes the error. Generally the system performs this action whenever a user request is not fulfilled.
- Try again During intermittent or temporary failures, keep trying until the error condition disappears. The retries are often needed when resources are limited, congested, or locked.
- $\blacktriangleright$  Fail over  $\blacktriangleright$  Switches to an alternate or spare component, because an active component has failed. Failover is a system-level recovery mechanism and can be triggered by a system monitor or an error detected by software trying to use the component.
- $\triangleright$  Log the error  $-$  Adds an entry to a component log. A log entry contains a date and time, a severity level, and an error/event description.
- Send an event notification Sends notification through e-mail or by running a command. The decision whether to send an event notification is based on a set of userconfigurable event rules.
- $\triangleright$  Abort the program Terminates the program, because it cannot continue due to an irreparably damaged internal state or because continuing would corrupt user data. Software asserts that detect internal programming mistakes often fall into this category, because it is difficult to determine that it is safe to continue.
- ▶ Clean up resources Frees or releases resources that are no longer needed. Software components are responsible for their own resource cleanup. In many cases, resources are freed locally as part of each specific error handler. In severe cases, a program cleanup handler runs just before the program exits and frees/releases any resources that are still held.

# **System Logs**

All major software components that run on the host have an associated log. Log files have the following characteristics:

- Each log consists of a set of files stored in a component-specific directory. For managers, there is one log per manager. For servers, there is one log per session, and their log files have pid and/or date  $\langle$  -pid >  $\langle$  -cyyyy-mm-dd > ) identifiers.
- Each file contains one day of entries, for a default maximum of seven days.
- Each file contains entries that have a timestamp (date and time), an entry severity type, and a message.

The system rotates log files, that is, for all the major components there are the current log and the archived log files.

- $\triangleright$  For all Netezza components (except postgres) The system creates a new log file at midnight if there is constant activity for that component. If, however you load data on Monday and then do not load again until Friday, the system creates a new log file dated the previous day from the new activity, in this case, Thursday. Although the size of the log files is unlimited, every 30 days the system removes all log files that have not been accessed.
- For postgres logs  $-$  By default, the system checks the size of the log file daily and rotates it to an archive file if it is greater than 1 GB in size. The system keeps 28 days (four weeks) of archived log files. (Netezza Support can help you to customize these settings if needed.)

To view the logs, log onto the host as user nz. To enable SQL logging, see ["Logging Netezza](#page-227-0)  [SQL Information" on page 8-30.](#page-227-0) For more information about these processes, see ["Over](#page-143-0)[view of the Netezza System Processing" on page 6-8.](#page-143-0)

### **Backup and Restore Server**

The backup and restore servers handle requests for the **nzbackup**/**nzrestore** commands. The log files record the start and stop times of the **nzbackup**/**nzrestore** processes and starting and stopping times of the backupsvr and restoresvr processes, respectively.

### **Log file**

 /nz/kit/log/backupsvr/backupsvr.log — Current backup log /nz/kit/log/restoresvr/restoresvr.log — Current restore log

 /nz/kit/log/backupsvr/backupsvr.<pid>.YYYY-MM-DD.log — Archive backup log /nz/kit/log/restoresvr/restoresvr.<pid>.YYYY-MM-DD.log — Archive restore log

### **Sample Log Messages**

2004-05-13 08:03:12.791696 EDT Info: NZ-00022: --- program 'bnrmgr' (5006) starting on host romeo-8400 ... ---

# **Bootserver Manager**

The bootsvr log file records the initiation of all SPUs on the system, usually when the system is restarted by the **nzstart** command and also all stopping and restarting of the bootsvr process.

### **Log file**

/nz/kit/log/bootsvr/bootsvr.log — Current log /nz/kit/log/bootsvr/bootsvr.YYYY-MM-DD.log — Archived log

### **Sample Log Messages**

2004-05-13 08:07:31.548940 EDT Info: Number of boots currently in progress= 12

## **Client Manager**

The clientmgr log file records all connection requests to the database server and also all stopping and starting of the clientmgr process.

### **Log file**

 /nz/kit/log/clientmgr/clientmgr.log — Current log /nz/kit/log/clientmgr/clientmgr.YYYY-MM-DD.log — Archived log

### **Sample Log Messages**

2004-05-13 14:09:31.486544 EDT Info: admin: login successful

# **Database Operating System**

The dbos.log file records information about the SQL plans submitted to the database server and also the restarting of the dbos process.

### **Log file**

/nz/kit/log/dbos/dbos.log — Current log /nz/kit/log/dbos/dbos.YYYY-MM-DD.log — Archived log

### **Sample Log Messages**

2011-07-08 00:04:03.245043 EDT Info: NZ-00022: --- program 'dbos' (16977) starting on host 'nzhost' ... --- 2011-07-06 14:33:04.773920 EDT Debug: startTx implicit RO tx 0x2f30410 cli 205 uid 1205 sid 16226 pid [20050]

2011-07-06 14:33:05.141215 EDT Info: plan queued: planid 1 tx 0x2f3040e cli 206 uid 1206 sid 16225 pid [20049] 2011-07-06 14:33:05.142439 EDT Info: plan in GRA: planid 1 tx 0x2f3040e cli 206 uid 1206 sid 16225 pid [20049]

- ▶ Plan ID The plan number queued or started. This number relates to the corresponding execution plan in the nz/data/plans directory. The system increments it for each new portion of SQL processed and resets it to 1 when you restart the system.
- $\triangleright$  Q ID The queue to which this plan has been assigned.
- $\triangleright$  Tx ID The unique transaction identifier.
- $\triangleright$  cli The ID of the client process.
- $\triangleright$  UID The unique ID of the dbos client. Every time a client connects it receives a unique number.
- SID The ID related to the ID returned from the nzsession.
- $\triangleright$  PID The process ID of the calling process running on the Netezza host.

### **Event Manager**

The eventmgr log file records system events and the stopping and starting of the eventmgr process.

### **Log file**

/nz/kit/log/eventmgr/eventmgr.log — Current log /nz/kit/log/eventmgr/eventmgr.YYYY-MM-DD.log — Archived log

### **Sample Log Messages**

```
2011-07-08 00:11:31.359916 EDT Info: NZ-00022: --- program 
'eventmgr' (15113) starting on host 'D400-9E-D' ... ---
2011-07-08 00:11:57.798341 EDT Info: received & processing event 
type = hwNeedsAttention, event args = 'hwType=spa, hwId=1006, 
location=2nd rack, 1st spa, spaId=2, slotId=1, devSerial=, 
errString=One or more drives are either invalid or contain wrong 
firmware revision. Run 'sys_rev_check storagemedia' for more 
details., eventSource=system' event source = 'System initiated 
event'
2011-07-08 00:16:32.454625 EDT Info: received & processing event 
type = sysStateChanged, event args = 'previousState=discovering, 
currentState=initializing, eventSource=user' event source ='User 
initiated event'
```
- $\blacktriangleright$  event type  $-$  The event that triggered the notification.
- $\triangleright$  event args The argument being processed.
- errString The event message, which can include hardware identifications and other details.
- $\triangleright$  event Source  $\perp$  The source of the event; system is the typical value.

# **Flow Communications Retransmit**

The flow communications retransmit log file records retransmission processes.

### **Log file**

/nz/kit/log/fcommrtx/fcommrtx.log — Current log /nz/kit/log/fcommrtx/fcommrtx.2006-03-01.log — Archived log

### **Sample Log Messages**

2011-07-08 00:04:03.243429 EDT Info: NZ-00022: --- program 'fcommrtx' (2331) starting on host 'nzhost' ... ---

# **Host Statistics Generator**

The hostStatsGen log file records the starting and stopping of the hostStatsGen process.

### **Log file**

/nz/kit/log/hostStatsGen/hostStatsGen.log — Current log /nz/kit/log/hostStatsGen/hostStatsGen.YYYY-MM-DD.log — Archived log

### **Sample Log Messages**

2011-07-08 00:04:04.245426 EDT Info: NZ-00022: --- program 'hostStatsGen' (2383) starting on host 'D400-9E-D' ... --- 2011-07-08 00:11:08.447854 EDT Info: NZ-00023: --- program 'hostStatsGen' (2383) exiting on host 'D400-9E-D' ... ---

### **Load Manager**

The loadmgr log file records details of load requests, and the stopping and starting of the loadmgr.

### **Log file**

/nz/kit/log/loadmgr/loadmgr.log — Current log /nz/kit/log/loadmgr/loadmgr.YYYY-MM-DD.log — Archived log

### **Sample Log Messages**

2011-07-08 00:02:02.898247 EDT Info: system is online - enabling load sessions

# **Postgres**

The postgres log file is the main database log file. It contains information about database activities.

### **Log file**

/nz/kit/log/postgres/pg.log — Current log /nz/kit/log/postgres/pg.log.*n* — Archived log

### **Sample Log Messages**

```
2011-07-08 09:40:05.336743 EDT [12615] DEBUG: CheckPointTime = 
300
2011-07-08 09:40:05.338733 EDT [12616] NOTICE: database system 
was shut down at 2011-07-08 09:40:05 EDT
2011-07-08 09:40:07.354693 EDT [12625] DEBUG: connection: 
host=127.0.0.1 user=ADMIN database=SYSTEM
2011-07-08 09:40:07.358223 EDT [12625] DEBUG: QUERY: SET 
timezone = 'America/New_York'
2011-07-08 09:40:07.358507 EDT [12625] DEBUG: QUERY: select 
current catalog, current user
2011-07-08 09:40:07.359773 EDT [12625] DEBUG: QUERY: begin local 
transaction;
2011-07-08 09:40:07.359950 EDT [12625] DEBUG: QUERY: select 
null;
2011-07-08 09:40:07.360159 EDT [12625] DEBUG: QUERY: commit
```
# <span id="page-151-0"></span>**Session Manager**

The sessionmgr log file records details about the starting and stopping of the sessionmgr process, and any errors associated with this process.

### **Log file**

/nz/kit/log/sessionmgr/sessionmgr.log — Current log /nz/kit/log/sessionmgr/sessionmgr.YYYY-MM-DD.log — Archived log

### **Sample Log Messages**

2011-07-08 02:16:52.745743 EDT Info: NZ-00022: --- program 'sessionmgr' (3735) starting on host 'nzhost' ... --- 2011-07-08 02:24:01.119537 EDT Info: NZ-00023: --- program 'sessionmgr' (3735) exiting on host 'nzhost' ... ---

### **SPU Cores Manager**

The /nz/kit/log/spucores directory contains core files and other information that is saved when a SPU aborts on the host. If several SPUs abort, the system creates a core file for two of the SPUs.

### **Startup Server**

The startupsvr log file records the start up of the Netezza processes and any errors encountered with this process.

### **Log file**

/nz/kit/log/startupsvr/startupsvr.log — Current log /nz/kit/log/startupsvr/startupsvr.YYYY-MM-DD.log — Archived log

### **Sample Log Messages**

2011-07-08 00:03:54.649179 EDT Info: NZ-00022: --- program 'startupsvr' (932) starting on host 'D400-9E-D' ... --- 2011-07-08 00:03:54.650672 EDT Info: NZ-00307: starting the system, restart = no 2011-07-08 00:03:54.650735 EDT Info: NZ-00313: running onStart: 'prepareForStart' 2011-07-08 00:03:54 EDT: Rebooting SPUs via RICMP ... 2011-07-08 00:03:57 EDT: Sending 'reboot' to all SPUs ... done 2011-07-08 00:03:57 EDT: Checking database directory sizes...

# <span id="page-152-0"></span>**Statistics Server**

The statssvr log file records the details of starting and stopping the statsSvr and any associated errors.

### **Log file**

/nz/kit/log/statsSvr/statsSvr.log — Current log /nz/kit/log/statsSvr/statsSvr.YYYY-MM-DD.log — Archived log

### **Sample Log Messages**

2011-07-08 00:03:41.528687 EDT Info: NZ-00023: --- program 'statsSvr' (22227) exiting on host 'nzhost' ... ---

2011-07-08 00:04:04.249586 EDT Info: NZ-00022: --- program 'statsSvr' (2385) starting on host 'nzhost' ... ---

## **System Manager**

The sysmgr log file records details of stopping and starting the sysmgr process, and details of system initialization and system state status.

### **Log file**

/nz/kit/log/sysmgr/sysmgr.log

### **Sample Log Messages**

2011-07-08 00:04:04.248923 EDT Info: NZ-00022: --- program 'sysmgr' (2384) starting on host 'nzhost' ... ---

# **The nzDbosSpill File**

The host data handling software in DbosEvent has a disk work area that the system uses for large sorts on the host.

The Netezza system has two sorting mechanisms:

 The Host Merge that takes sorted SPU return sets and produces a single-sorted set. It uses temporary disk space to handle SPU double-duty situations.

 A traditional sorter that begins with a random table on the host and sorts it into the desired order. It can use a simple external sort method to handle very large datasets.

The file on the Linux host for this disk work area is \$NZ\_TMP\_DIR/nzDbosSpill. Within DBOS there is a database that tracks segments of the file presently in use.

To avoid having a runaway query use up all the host computer's disk space, there is a limit on the DbosEvent database, and hence the size of the Linux file. This limit is in the Netezza Registry file. The tag for the value is startup.hostSwapSpaceLimit.

# **System Configuration**

The system configuration file, system.cfg, contains configuration settings that the Netezza system uses for system startup, system management, host processes, and SPUs. The system configuration file is also known as the *system registry*. Entries in the system.cfg file allow you to control and tune the system.

As a best practice, you should not change or customize the system registry unless directed to by Netezza Support or by a documented Netezza procedure. The registry contains numerous entries, some of which are documented for use or for reference. Most settings are internal and used only under direction from Netezza Support. Incorrect changes to the registry can cause performance impacts to the Netezza system. Many of the settings are documented in [Appendix D, "System Configuration File Settings."](#page-490-0)

You can display the system configuration file settings using the **nzsystem showRegistry** command. For more information, see ["nzsystem" on page A-55.](#page-468-0)

**Note:** A default of zero in many cases indicates a compiled default not the actual value zero. Text (yes/no) and numbers indicate actual values.

# **Display Configuration Information**

You can use the **nzsystem** command to show system registry information and software revision level.

 $\blacktriangledown$  To display the system registry information:

```
nzsystem showRegistry -u bob -pw pass -host nzhost
#
# Netezza NPS configuration registry
# Date: 30-Apr-09 12:48:44 EDT
# Revision: 5.0.D1
#
# Configuration options used during system start
# These options cannot be changed on a running system
#
startup.numSpus = 6
startup.numSpares = 0
startup.simMode = no
startup.autoCreateDb = 0
startup.spuSimMemoryMB = 0
startup.noPad = no
startup.mismatchOverRide = yes
```

```
startup.overrideSpuRev = 0
startup.dbosStartupTimeout = 300
...
```
The output from the command is very long; only a small portion is shown in the example.

# **Changing the System Registry**

To add or change the value of a system registry setting, you use the **nzsystem set -arg** command. For details about the command and its arguments, see ["nzsystem" on page A-55](#page-468-0). You must pause the system before changing a setting, and then resume the system after completing the **nzsystem set** command.

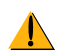

Do not change your system settings unless directed to do so by Netezza Support.

 $\blacktriangledown$  For example, to specify a system setting:

nzsystem set -arg *setting*=*value*

**IBM Netezza System Administrator's Guide**

# CHAPTER 7

# <span id="page-156-0"></span>**Managing Event Rules**

### **What's in this chapter**

- **[Template Event Rules](#page-156-1)**
- **[Managing Event Rules](#page-161-0)**
- **[Template Event Reference](#page-174-0)**

The Netezza event manager monitors the health, status, and activity of the Netezza system operation and can take action when a specific event occurs. Event monitoring is a proactive way to manage the system without continuous human observation. You can configure the event manager to continually watch for specific conditions such as machine state changes, hardware restarts, faults, or failures. In addition, the event manager can watch for conditions such as reaching a certain percentage of full disk space, queries that have been running for longer than expected, and other Netezza system behaviors.

This chapter describes how to administer the Netezza system using event rules that you create and manage.

# <span id="page-156-1"></span>**Template Event Rules**

Event management consists of creating rules that define conditions to monitor and the actions to take when that condition is detected. The event manager uses these rules to define its monitoring scope, and thus its behavior when a rule is triggered. Creating event rules can be a complex process because you have to define the condition very specifically so that the event manager can detect it, and you must define the actions to take when the match occurs.

To help ease the process of creating event rules, Netezza supplies template event rules that you can copy and tailor for your system. The template events define a set of common conditions to monitor with actions that are based on the type or impact of the condition. The template event rules are not enabled by default, and you cannot change or delete the template events. You can copy them as "starter rules" for more customized rules in your environment.

As a best practice, you should begin by copying and using the template rules. If you are very familiar with event management and the operational characteristics of your Netezza appliance, you can also create your own rules to monitor conditions which are important to you. You can display the template event rules using the **nzevent show -template** command.

**Note:** Release 5.0.x introduced new template events for IBM Netezza 100, 1000, C1000, and N1001, and later systems. Previous event template rules specific to the z-series platform do not apply to IBM Netezza 1000 or IBM PureData System for Analytics N1001 systems and have been replaced by similar, new events.

[Table 7-1](#page-157-0) lists the predefined template event rules.

<span id="page-157-0"></span>**Table 7-1: Template Event Rules** 

| <b>Template Event Rule Name</b> | <b>Description</b>                                                                                                    |  |  |
|---------------------------------|----------------------------------------------------------------------------------------------------|--|--|
| Disk80PercentFull               | Notifies you when a disk's space is more than 80 per-<br>cent full. "Specifying Disk Space Threshold<br>Notification" on page 7-24.                                                              |  |  |
| Disk90PercentFull               | Notifies you when a disk's space is more than 90 per-<br>cent full. "Specifying Disk Space Threshold<br>Notification" on page 7-24.                                                              |  |  |
| EccError                        | Notifies you when the system detects an error correct-<br>ing code (ECC) error. For more information, see<br>"Monitoring for ECC Errors" on page 7-29.                                           |  |  |
| HardwareNeedsAttention          | Notifies you when the system detects a condition that<br>could impact the hardware. For more information, see<br>"Hardware Needs Attention" on page 7-21.                                        |  |  |
| HardwareRestarted               | Notifies you when a hardware component successfully<br>reboots. For more information, see "Hardware<br>Restarted" on page 7-24                                                                   |  |  |
| HardwareServiceRequested        | Notifies you of the failure of a hardware component,<br>which most likely requires a service call and/or<br>replacement. For more information, see "Hardware<br>Service Requested" on page 7-20. |  |  |
| HistCaptureEvent                | Notifies you if there is a problem that prevents the cur-<br>rent query history collection from writing files to the<br>staging area.                                                            |  |  |
| HistLoadEvent                   | Notifies you if there is a problem that prevents the<br>loading of the query history files in the staging area to<br>the target query history database.                                          |  |  |
| HwPathDown                      | Notifies you when the status of a disk path changes<br>from the Up to the Down state (a path has failed). For<br>more information, see "Hardware Path Down" on<br>page 7-22.                     |  |  |
| NPSNoLongerOnline               | Notifies you when the system goes from the online<br>state to another state. For more information, see<br>"Specifying System State Changes" on page 7-19.                                        |  |  |
| RegenFault                      | Notifies you when the system cannot set up a data<br>slice regeneration.                                                                                                    |  |  |

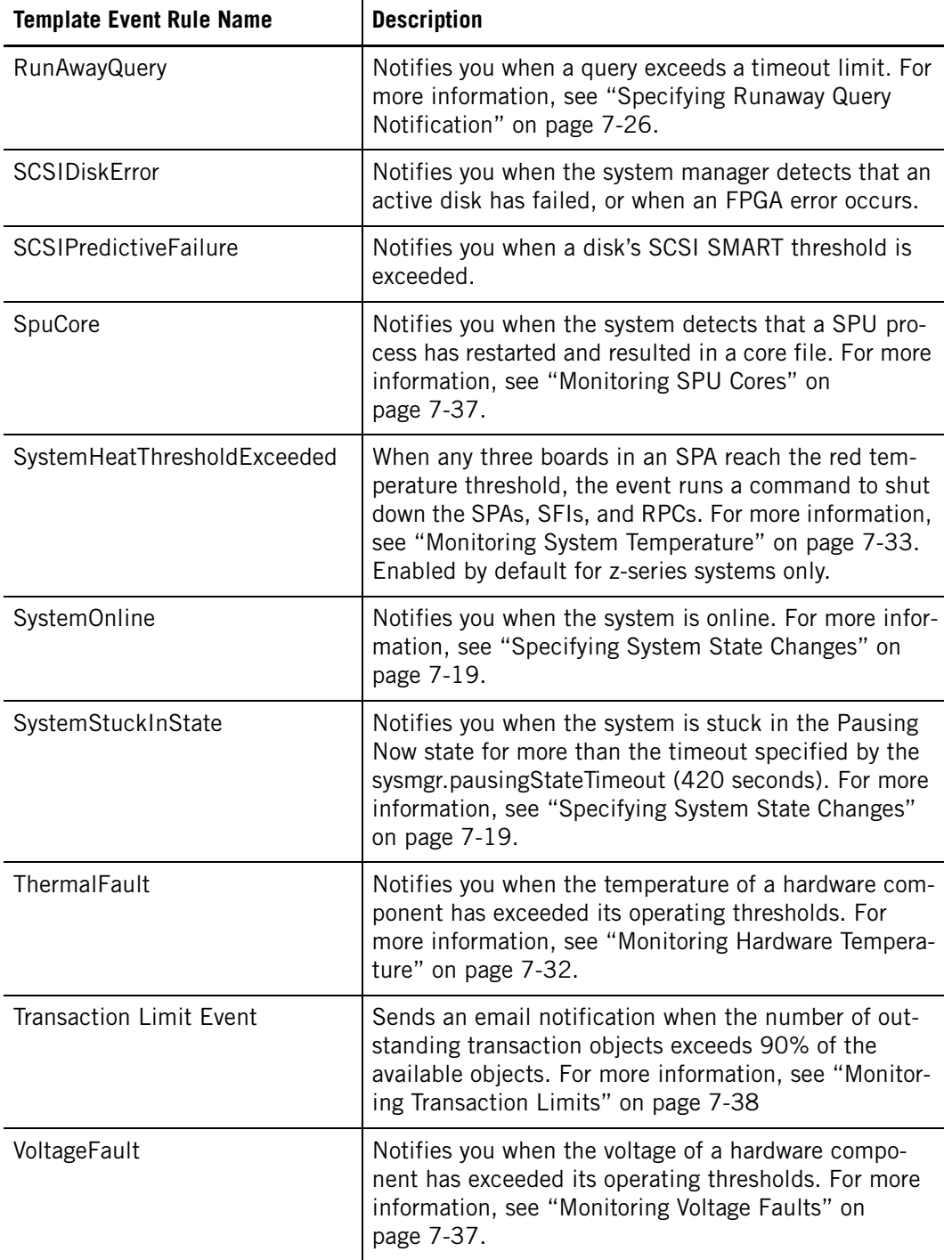

### **Table 7-1: Template Event Rules**

**Note:** Netezza may add new event types to monitor conditions on the system. These event types may not be available as templates, which means you must manually add a rule to enable them. For a description of additional event types that could assist you with monitoring and managing the system, see ["Event Types Reference" on page 7-40.](#page-195-0)

The action to take for an event often depends on the type of event (its impact on the system operations or performance). [Table 7-2](#page-159-0) lists some of the predefined template events and their corresponding impacts and actions.

<span id="page-159-0"></span>**Table 7-2: Netezza Template Event Rules** 

| <b>Template Name</b>                   | <b>Type</b>                          | <b>Notify</b>          | <b>Severity</b>             | Impact                                                                                         | <b>Action</b>                                                                                                    |
|----------------------------------------|--------------------------------------|------------------------|-----------------------------|------------------------------------------------------------------------------------------------|----------------------------------------------------------------------------------------------------|
| Disk80PercentFull<br>Disk90PercentFull | hwDiskFull<br>(Notice)               | Admins,<br><b>DBAs</b> | Moder-<br>ate to<br>Serious | Full disk pre-<br>vents some<br>operations.                                                    | Reclaim space or remove<br>unwanted databases or older<br>data. For more information,<br>see "Specifying Disk Space<br>Threshold Notification" on<br>page 7-24.                                                    |
| EccError                               | eccError<br>(Notice)                 | Admins,<br><b>NPS</b>  | Moder-<br>ate               | No impact.<br>Records cor-<br>rectable<br>memory<br>errors.                                    | Ignore if occasional, replace<br>when occurs often. For more<br>information, see "Monitoring<br>for ECC Errors" on<br>page 7-29.                                                                                   |
| <b>HardwareNeedsAttention</b>          | hwNeedsAt-<br>tention                | Admins,<br><b>NPS</b>  | Moder-<br>ate               | Possible<br>change or<br>issue that<br>could start to<br>impact<br>performance.                | Investigate hardware prob-<br>lems and identify whether<br>steps may be required to<br>return the component to nor-<br>mal operations. For more<br>information, see "Hardware<br>Needs Attention" on<br>page 7-21. |
| <b>HardwareRestarted</b>               | hwRe-<br>started<br>(Notice)         | Admins,<br><b>NPS</b>  | Moder-<br>ate               | Any query or<br>data load in<br>progress is<br>lost.                                           | Investigate whether the<br>cause is hardware, software.<br>Check for SPU cores. For<br>more information, see "Hard-<br>ware Restarted" on<br>page 7-24.                                                            |
| HardwareServiceRequested               | hwService-<br>Requested<br>(Warning) | Admins,<br><b>NPS</b>  | Moder-<br>ate to<br>Serious | Any query or<br>work in<br>progress is<br>lost. Disk fail-<br>ures initiate a<br>regeneration. | Contact Netezza. For more<br>information, see "Hardware<br>Service Requested" on<br>page 7-20.                                                                                                    |

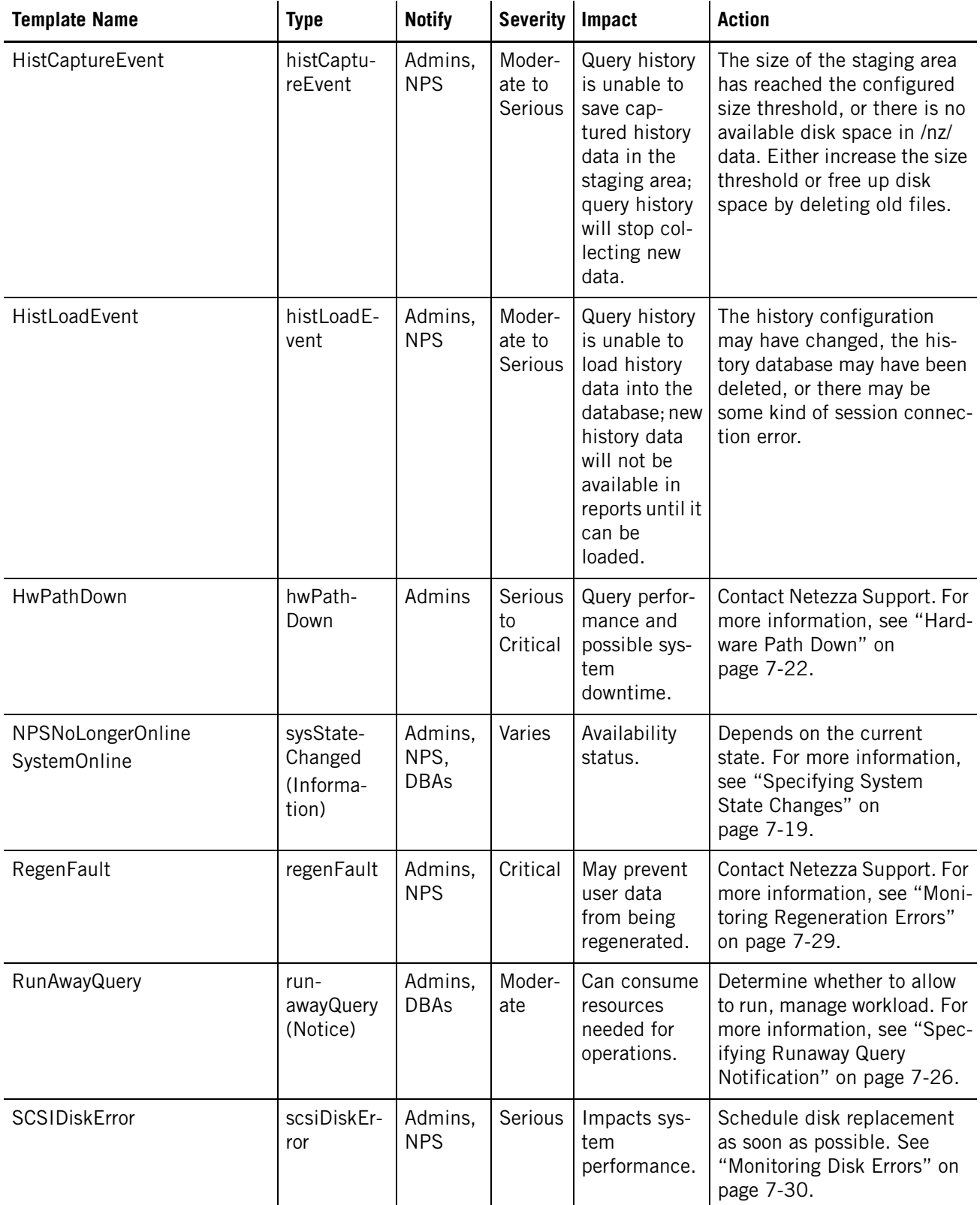

# **Table 7-2: Netezza Template Event Rules**

### **IBM Netezza System Administrator's Guide**

### **Table 7-2: Netezza Template Event Rules**

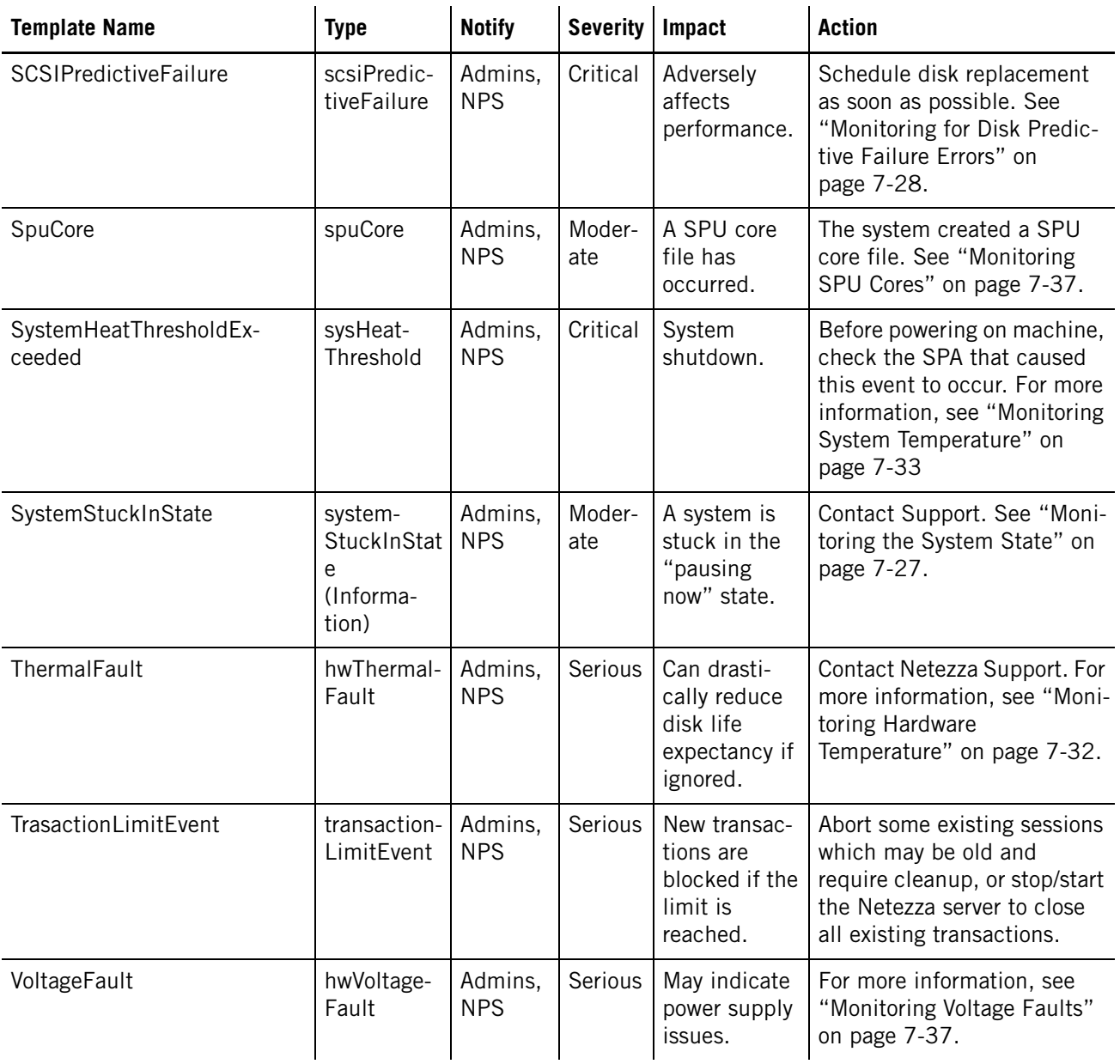

# <span id="page-161-0"></span>**Managing Event Rules**

To start using events, you must create and enable some event rules. You can use any of the following methods to create and activate event rules:

- ▶ Copy and enable a template event rule
- Add an event rule

You can copy, modify, and add events using the **nzevent** command or the NzAdmin interface. You can also generate events to test the conditions and event notifications that you are configuring. The following sections describe how to manage events using the **nzevent** command. The NzAdmin interface has a very intuitive interface for managing events, including a wizard tool for creating new events. For information on accessing the NzAdmin interface, see ["NzAdmin Tool Overview" on page 3-11.](#page-66-0)

# **Copying a Template Event to Create an Event Rule**

You can use the **nzevent copy** command to copy a predefined template for activation. The following example copies a template event named NPSNoLongerOnline to create a new user-defined rule of the same name, adds a sample email address for contact, and activates the rule:

```
nzevent copy -u admin -pw password -useTemplate -name 
NPSNoLongerOnline -newName NPSNoLongerOnline -on yes -dst 
jdoe@company.com
```
When you copy a template event rule, which is disabled by default, your new rule is likewise disabled by default. You must enable it using the **-on yes** argument. In addition, if the template rule sends email notifications, you must specify a destination email address.

# **Copying and Modifying a User-Defined Event Rule**

You can copy, modify, and rename an existing user-defined rule using the **nzevent copy** command. The following example copies, renames, and modifies an existing event rule:

```
nzevent copy -u admin -pw password -name NPSNoLongerOnline -newName 
MyModNPSNoLongerOnline -on yes -dst jdoe@company.com -ccDst 
tsmith@company.com -callhome yes
```
When you copy an existing user-defined event rule, note that your new rule will be enabled automatically if the existing rule is enabled. If the existing rule is disabled, your new rule is disabled by default. You must enable it using the **-on yes** argument. You must specify a unique name for your new rule; it cannot match the name of the existing user-defined rule.

# **Generating an Event**

You can use the **nzevent generate** command to trigger an event for the event manager. If the event matches a current event rule, the system takes the action defined by the event rule.

You might generate events for the following cases:

- $\triangleright$  To simulate a system event to test an event rule.
- $\triangleright$  To add new events, because the system is not generating events for conditions for which you would like notification.

If the event that you want to generate has a restriction, specify the arguments that would trigger the restriction using the **-eventArgs** option. For example, if a runaway query event has a restriction that the duration of the query must be greater than 30 seconds, use a command similar to the following to ensure that a generated event is triggered:

nzevent generate -eventtype runawayquery -eventArgs 'duration=50'

In this example, the duration meets the event criteria (greater than 30) and the event is triggered. If you do not specify a value for a restriction argument in the **-eventArgs** string, the command uses default values for the arguments. In this example, duration has a default of 0, so the event would not be triggered since it did not meet the event criteria.

 $\blacktriangledown$  To generate a event for a system state change:

```
nzevent generate -eventType sysStateChanged 
-eventArgs 'previousState=online, currentState=paused'
```
### **Deleting an Event Rule**

You can delete event rules that you have created. You cannot delete the template events.

 $\blacktriangledown$  To delete an event rule, enter:

**nzevent delete -u admin -pw password -name <rule\_name>**

## **Disabling an Event Rule**

To disable an event rule, do the following:

 $\blacktriangledown$  To disable an event rule, enter:

**nzevent modify -u admin -pw password -name <rule\_name> -on no**

# **Adding an Event Rule**

You can use the **nzevent** add command to add an event rule. You can also use the NzAdmin tool to add event rules using a wizard for creating events. Adding an event rule consists of two tasks: specifying the event match criteria and specifying the notification method. (These tasks are described in more detail following the examples.)

**Note:** Although the z-series events do not appear as templates on IBM Netezza 1000 or N1001 systems, you could add them using nzevent if you have the syntax documented in the previous releases. However, these events are not supported on IBM Netezza 1000 or later systems.

 To add an event rule that sends an e-mail message when the system transitions from the online state to any other state, enter:

```
nzevent add -name TheSystemGoingOnline -u admin -pw password 
-on yes -eventType sysStateChanged -eventArgsExpr '$previousState 
== online && $currentState != online' -notifyType email -dst 
jdoe@company.com -msg 'NPS system $HOST went from $previousState to 
$currentState at $eventTimestamp.' -bodyText 
'$notifyMsg\n\nEvent:\n$eventDetail\nEvent 
Rule:\n$eventRuleDetail'
```
**Note:** If you are creating event rules on a Windows client system, use double quotes instead of single quotes to specify strings.

# **Specifying the Event Match Criteria**

The Netezza event manager uses the match criterion portion of the event rule to determine which events generate a notification and which ones the system merely logs. A match occurs if the event type is the same and the optional event args expression evaluates to true. If you do not specify an expression, the event manager uses only the event type to determine a match.

The event manager generates notifications for all rules that match the criteria, not just for the first event rule that matches. [Table 7-3](#page-164-0) lists the event types you can specify and the arguments and the values passed with the event. You can list the defined event types using the **nzevent listEventTypes** command. *Used only on z-series systems such as the 10000 series, 8000z-series, and 5200-series systems.*

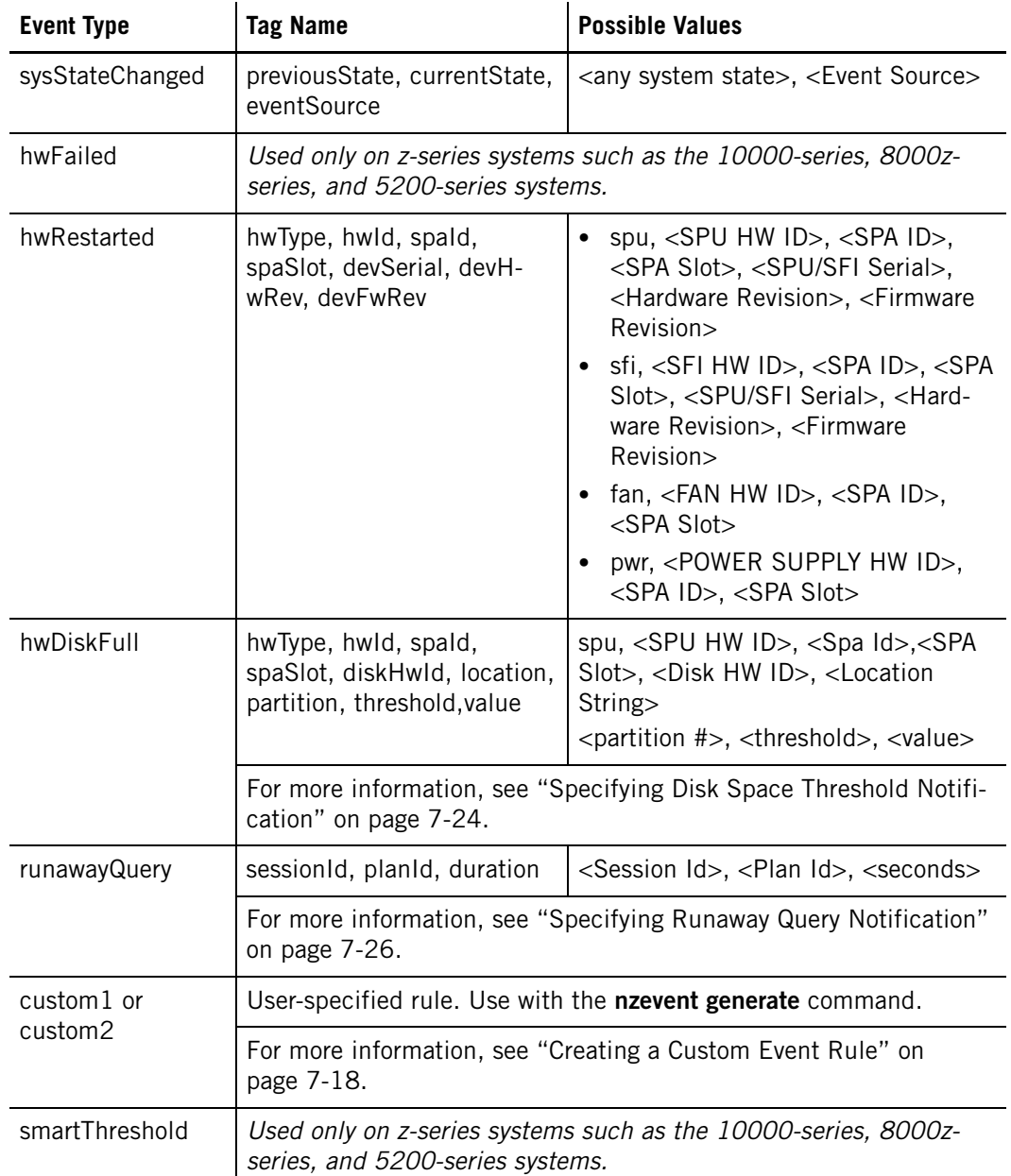

### <span id="page-164-0"></span>**Table 7-3: Event Types**

## **Table 7-3: Event Types**

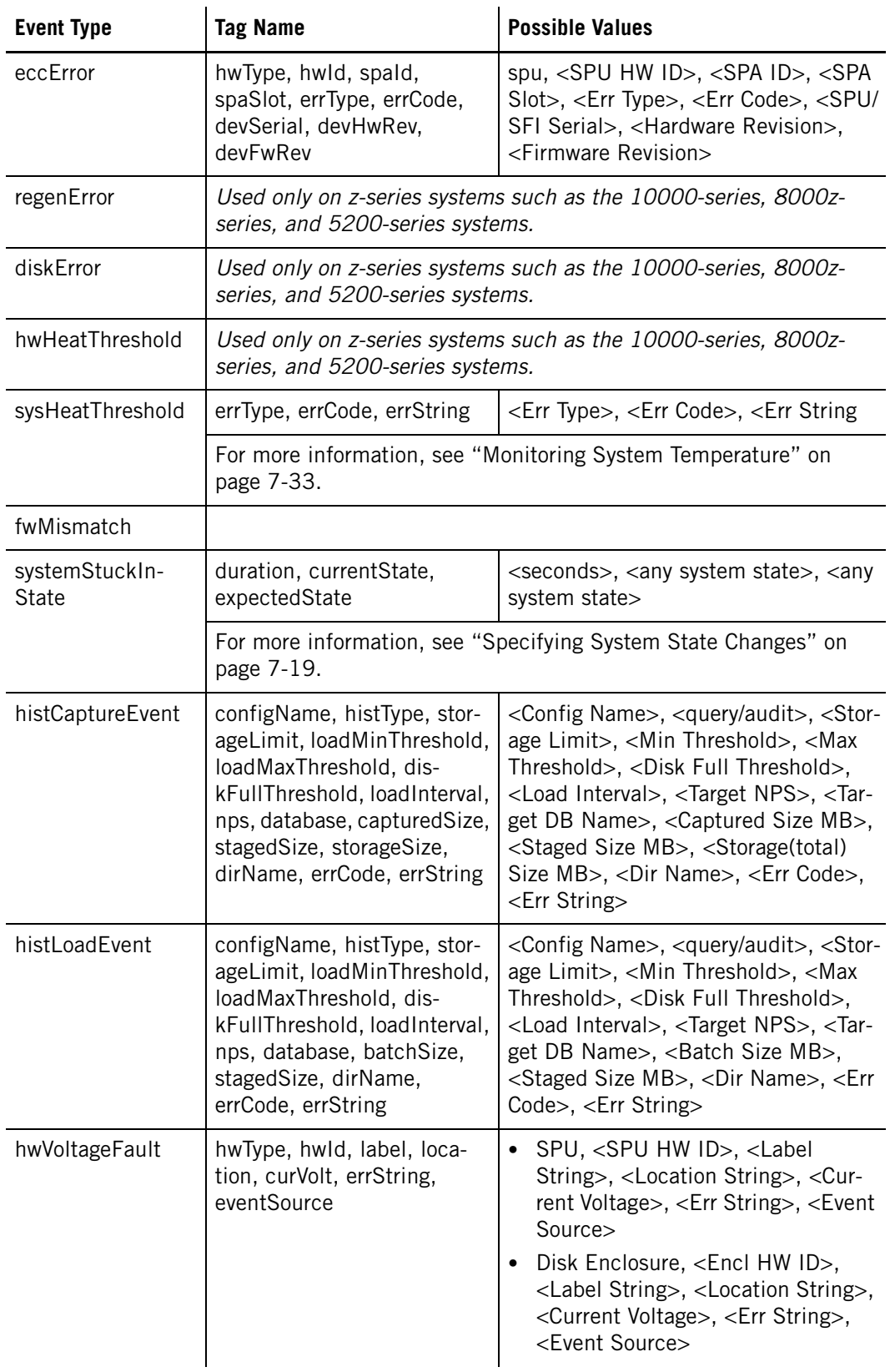

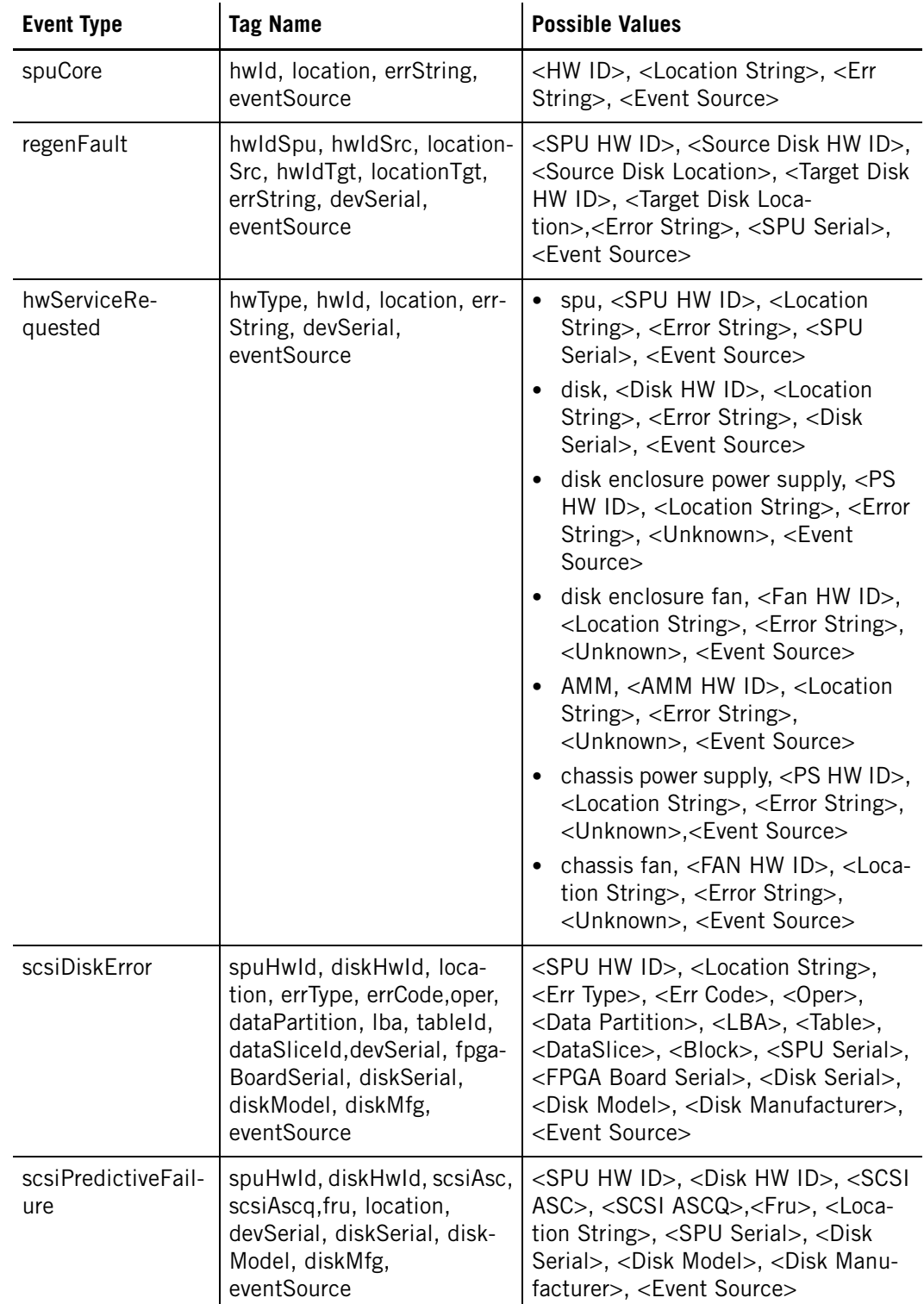

# **Table 7-3: Event Types**

#### **IBM Netezza System Administrator's Guide**

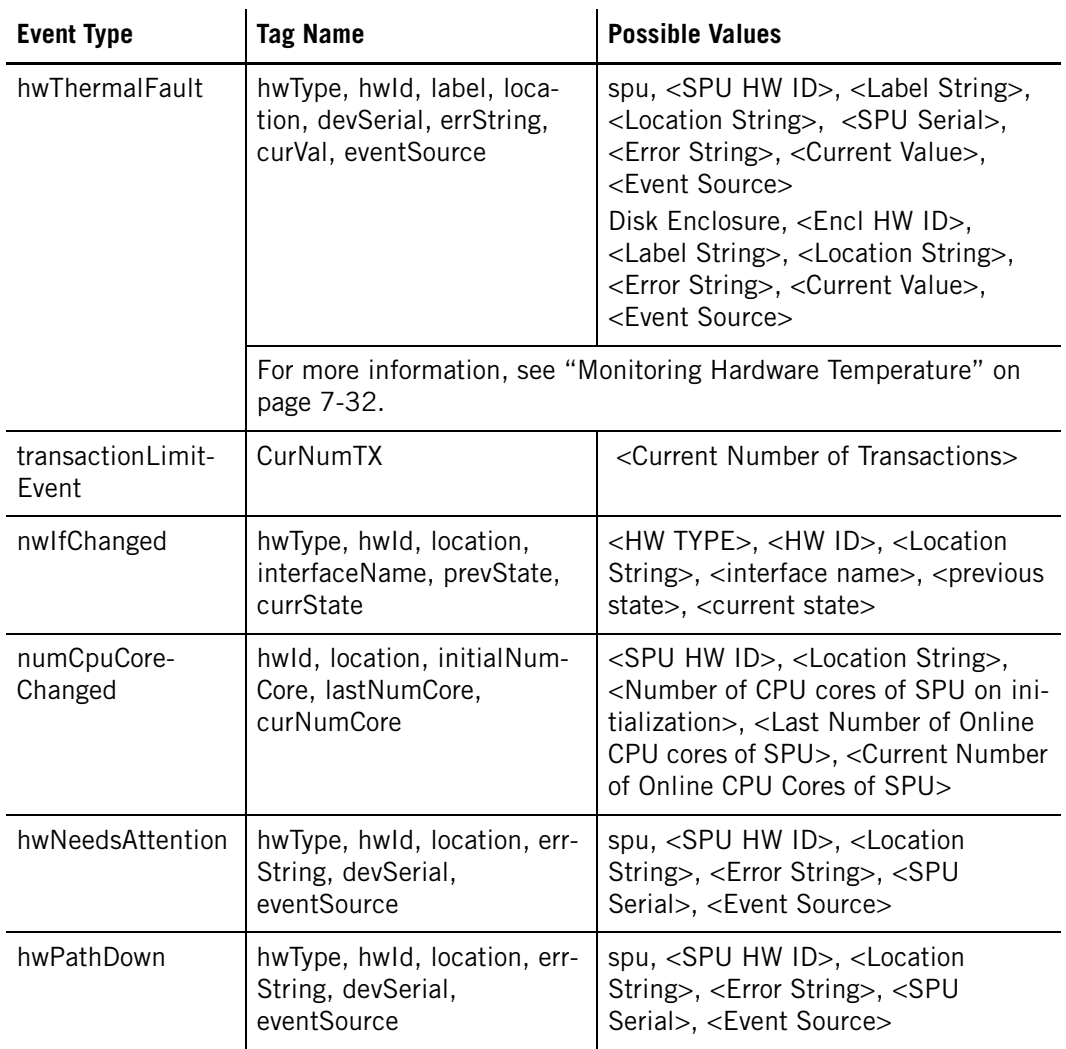

### **Table 7-3: Event Types**

# **Specifying the Event Rule Attributes**

An event consists of three attributes: an event type, a timestamp, and a list of event-specific arguments represented as a list of tag=value pairs. Using text substitution in the form of \$tag, you can create an expression to match a specific event instance rather than all events of a specific type.

For example, to receive an e-mail message when the system is not online, it is not enough to create an event rule for a sysStateChanged event. Because the sysStateChange event recognizes *every* state transition, you could be notified whenever the state changes at all, such as from online to paused.

You can add an event args expression to further qualify the event for notification. If you specify an expression, the system substitutes the event arguments into the expression before evaluating it. The system uses the result in conjunction with the event type to determine a match. So, to send an e-mail message when the system is no longer online, you

would use the expression: "\$previousState == online && \$currentState!=online." The system gets the value of previousState and currentState from the actual argument values of a sysStateChanged event.

You can specify an event using equality expressions, wildcard expressions, compound AND expressions, or OR expressions. [Table 7-4](#page-168-0) describes these expressions.

<span id="page-168-0"></span>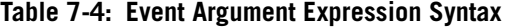

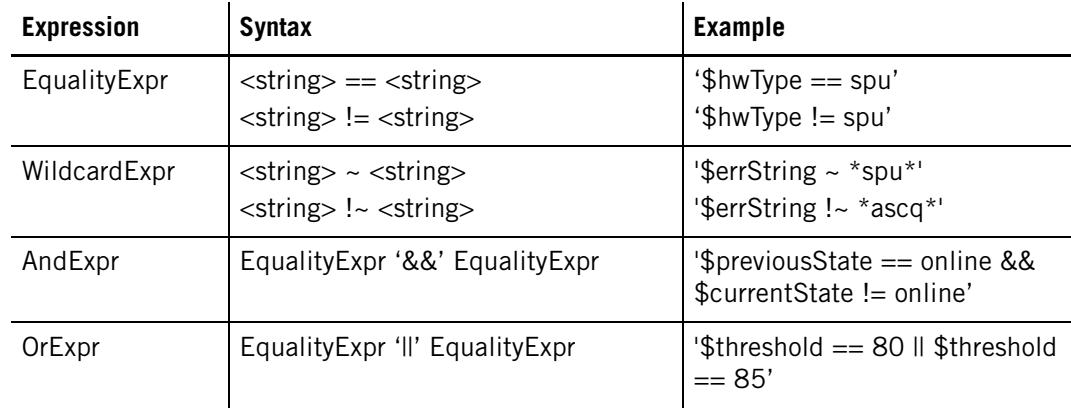

# **Specifying the Notification**

When an event occurs, you can have the system send an e-mail message or execute an external command. E-mail messages can be aggregated whereas commands cannot. For more information about event aggregation, see ["Aggregating Event E-mail Messages" on](#page-171-0)  [page 7-16](#page-171-0).

 $\triangleright$  To specify an e-mail message, you must specify a notification type (-notifyType email), a destination (-dst), a message (-msg), and optionally, a body text (-bodyText), and the callhome file (-callHome).

Note that you can specify multiple e-mail addresses separated by a comma and no space. For example, jdoe@company.com,jsmith@company.com,sbrown@company.com

 $\triangleright$  To specify that you want to run a command, you must specify a notification type (-notifyType runCmd), a destination (-dst), a message (-msg), and optionally, a body text ( bodyText), and the callhome file (-callHome).

When defining notification fields that are strings (-dst, -ccDst, -msg, -bodyText), you can use \$tag syntax to substitute known system or event values. [Table 7-5 on page 7-14](#page-169-0) lists the system-defined tags that are available.

# **The sendMail.cfg File**

If you send e-mail, you must modify the sendMail.cfg file. It contains the name of the mail sever and its port, the sender's name and address, and a CC field for a list of e-mail names that are automatically appended to the ccDst field defined in the event rule. The sendmail.cfg file also contains options that allow you to specify a user name and password for authentication on the mailserver. You can find a copy of this file in the /nz/data/config directory on the Netezza host.

| <b>Source</b> | Tag                | <b>Description</b>                                                                  |  |
|---------------|--------------------|-------------------------------------------------------------------------------------|--|
| Event         | eventType          | One of the event types (for example,<br>sysStateChanged).                           |  |
|               | eventTimestamp     | The data and time the event occurred (for example<br>17-Jun-02, 14:35:33 EDT).      |  |
|               | eventArgs          | The event arguments (for example, hwType = spu,<br>hwld = $1002$ ).                 |  |
|               | eventDetail        | Shorthand for the eventType, eventArgs, and<br>eventTimestamp.                      |  |
| Event rule    | eventType          | One of the event types (for example, hwDiskFull).                                   |  |
|               | eventArgsExpr      | The event argument match expression (for exam-<br>$ple, hwType == spu).$            |  |
|               | notifyType         | The type of notification, email or runCmd.                                          |  |
|               | notifyDst          | The notification destination (from -dst) (for exam-<br>ple, jdoe@company.com).      |  |
|               | notifyCcDst        | The cc notification destination (from -ccDst) (for<br>example, jsmith@company.com). |  |
|               | notifyMsg          | The notification message (from -msg).                                               |  |
|               | notifyCallHome     | A boolean that indicates whether callhome was<br>requested (from -callHome).        |  |
|               | notifyCallHomeFile | The callhome file name.                                                             |  |
|               | eventRuleDetail    | Shorthand for tags eventArgsExpr through<br>notifyCallHomeFile.                     |  |
|               | eventAggrCount     | The aggregate count of events for notification<br>(email only)                      |  |

<span id="page-169-0"></span>**Table 7-5: Notification Substitution Tags** 

| Source      | Tag         | <b>Description</b>                                                                                            |
|-------------|-------------|----------------------------------------------------------------------------------------------------|
| Environment | NZ_HOST     | The host environment variable.                                                                                |
|             | NZ DIR      | The nz directory. For more information about these<br>directories, see "Directory Structure" on<br>page 2-11. |
|             | NZ BIN DIR  | The nz bin directory.                                                                                         |
|             | NZ_DATA_DIR | The nz data directory.                                                                                        |
|             | NZ KIT DIR  | The nz kit directory.                                                                                         |
|             | NZ LOG DIR  | The nz log directory.                                                                                         |
|             | NZ SBIN DIR | The nz sbin directory.                                                                                        |
|             | NZ SYS DIR  | The nz system directory.                                                                                      |
|             | NZ TMP DIR  | The nz temp directory.                                                                                        |

**Table 7-5: Notification Substitution Tags** 

If you specify the email or runCmd arguments, you must enter the destination and the subject header. You can use all the following arguments with either command, except the -ccDst argument, which you cannot use with the runCmd. [Table 7-6](#page-170-0) lists the syntax of the message.

| <b>Argument</b> | <b>Description</b>                          | <b>Example</b>                                                                                                    |
|-----------------|---------------------------------------------|----------------------------------------------------------------------------------------------------|
| -dst            | Your e-mail address                         | -dst<br>'jdoe@company.com,bsmith@company.com'<br>You can specify multiple recipients.                                                                                                    |
| -msg            | The subject field of the e-<br>mail message | -msg 'NPS system \$HOST went from \$previ-<br>ousState to \$currentState at<br>\$eventTimestamp.'<br>This message substitutes the hostname for<br>\$HOST, the previous system state for \$previ-<br>ousState, the current system state for<br>\$currentState, and the date and time the<br>event occurred for \$eventTimeStamp.                                                         |
| -bodyText       | Optional body of the e-mail<br>message      | -bodyText '\$notifyMsg\n\nEvent:\n\$eventDe-<br>tail\nEvent Rule:\n\$eventRuleDetail'<br>This message substitutes the text in the -msg<br>argument for the \$notifyMsg, outputs a new-<br>line and the word 'Event' then the contents of<br>the eventType through eventArgs, newline and<br>the word 'Event Rule' and then the contents of<br>eventArgsExpr through notifyCallHomeFile. |

<span id="page-170-0"></span>**Table 7-6: Notification Syntax** 

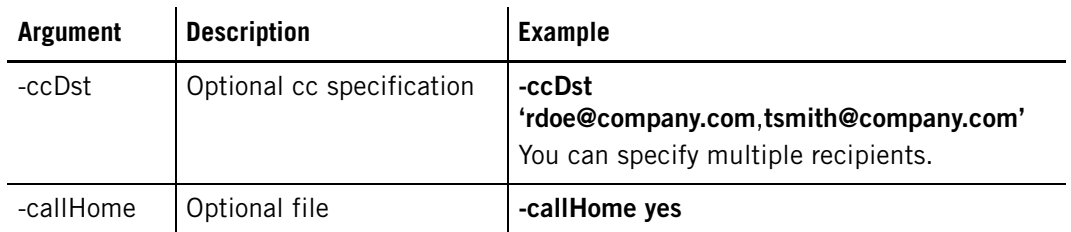

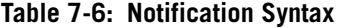

# <span id="page-171-0"></span>**Aggregating Event E-mail Messages**

Some events, such as notification of power recycling, host-to-switch network connectivity failures, and so on, could generate a large number of e-mail messages. To avoid filling your inbox with messages, you can aggregate your event rule notifications by defining a systemwide aggregation time interval and a per-event-rule notification count.

If you set e-mail aggregation and events-per-rule reach the threshold value for the event rule or the time interval expires, the system aggregates the events and sends a single e-mail per event rule.

**Note:** You specify aggregation only for event rules that send e-mails, not for event rules that run commands.

### **To set the system-wide aggregation time interval**

You can enable event aggregation system-wide and specify the time interval. You can specify from 0-86400 seconds. If you specify 0 seconds, there is no aggregation, even if aggregation is specified on individual events.

To set system-wide aggregation, do the following:

**1.** Pause the system:

**nzsystem pause -u bob -pw 1234 -host nzhost**

**2.** Specify aggregation of 2 minutes (120 seconds):

**nzsystem set -arg sysmgr.maxAggregateEventInterval=120**

**3.** Resume the system:

**nzsystem resume -u bob -pw 1234 -host nzhost**

To display the aggregation setting, enter:

**nzsystem showRegistry | grep maxAggregateEventInterval**

### **To specify event rule e-mail aggregation**

When you add or enable (modify) an event that specifies e-mail notification, you can enable event aggregation by specifying the aggregation count.

To aggregate e-mail messages for the event rule **NPSNoLongerOnline**, enter:

**nzevent modify -u admin -pw password -name NPSNoLongerOnline -on yes -dst jdoe@company.com -eventAggrCount 1**

You can specify any aggregation count between 1-1000.

- If you issue the **nzstop** command, the system sends no in-memory aggregations, instead it updates the event log. In such cases, you should check the event log, especially if the aggregation interval is 15 minutes or longer.
- $\blacktriangleright$  If you modify or delete an event rule, the system flushes all events aggregated for the event rule.

### **To disable individual event rule e-mail aggregation**

If event rule aggregation is enabled system wide, you can disable event rule aggregation for individual event rules by setting the count to 0.

To disable e-mail messages for the event rule **NPSNoLongerOnline**, enter:

```
nzevent modify -u admin -pw password -name NPSNoLongerOnline -on 
yes -dst jdoe@company.com -eventAggrCount 1
```
### **Sample Aggregated E-Mail Messages**

The aggregated e-mail describes the number of messages aggregated and the time interval for the event rule. The body of the message lists the messages by time, with the earliest events first. The Reporting Interval indicates whether the notification trigger was the count or time interval. The Activity Duration indicates the time interval between the first and last event so that you can determine the granularity of the events.

For example, the following aggregation is for the Memory ECC event:

Subject: NPS nzdev1 : 2 occurrences of Memory ECC Error from 11-Jun-07 18:41:59 PDT over 2 minutes.

```
Date: Sun, 11 Jun 2007 18:44:05 PDT
From: NPS Event Manager <eventsender@netezza.com>
Reply-To: NPS Event Manager <eventsender@netezza.com>
```

```
To: Jane Doe
Message Header
Host : nzdev1.
Event : Memory ECC Error.
Event Rule Detail .
Start : 06-11-07 18:41:59.
Reporting Interval : 2 minutes.
Activity Duration : 00:00:05.
Number of events : 2.
Message Details
1 hwType=spu, hwId=1002, spaId=1, spaSlot=4, errType=2, 
errCode=12,devSerial=040908061230, devHwRev=5.20814r1.20806r1, 
devFwRev=3.0B1 BLD[4428], eventSource=System initiated, Memory ECC 
Error on 06-11-07 18:42:05 PDT
2 hwType=spu, hwId=1002, spaId=1, spaSlot=4, errType=2, errCode=12, 
devSerial=040908061230, devHwRev=5.20814r1.20806r1, devFwRev=3.0B1 
BLD[4428], eventSource=System initiated, Memory ECC Error on 06-11-07 
18:42:10 PDT
```
# <span id="page-173-0"></span>**Creating a Custom Event Rule**

Suppose you want to generate a notification when three different events reach specific values. Because the system does not generate an event for this condition, you must use the **nzevent** command to create an event rule that sends you e-mail when this compound event occurs.

**Note:** Because the event manager validates the event syntax, if you enter invalid arguments the system displays an error message.

**1.** Write a script that creates a custom event rule. Set the e-mail address.

### **MY\_EMAIL\_ADDR=abc@xyz.com**

**2.** Use the **nzevent add** command to add the event type. The following example creates a new event type, custom1 with three events, event 1 through 3.

```
nzevent add -eventType custom1 -name NewRule -notifyType email \
```
 **-dst \$MY\_EMAIL\_ADDR \**

 **-msg 'Event #1 (\$arg1, \$arg2)' \**

 **-bodyText 'Event 1 Body Text\n\narg1 = \$arg1\narg2 = \$arg2\n' \**

 **-eventArgsExpr '\$eventType==NPSNoLongerOnline'**

**nzevent add -eventType custom1 -name NewRule2 -notifyType email \**

 **-dst \$MY\_EMAIL\_ADDR \**

 **-msg 'Event #2 (\$arg1, \$arg2)' \**

- **-bodyText 'Event 2 Body Text\n\narg1 = \$arg1\narg2 = \$arg2\n' \**
- **-eventArgsExpr '\$eventType==SystemOnline'**
- **nzevent add -eventType custom1 -name NewRule3 -notifyType email \**

 **-dst \$MY\_EMAIL\_ADDR \**

```
 -msg 'Event #3 ($arg1, $arg2)' \
```

```
 -bodyText 'Event 3 Body Text\n\narg1 = $arg1\narg2 = $arg2\n' \
```

```
 -eventArgsExpr '$eventType==HardwareFailed'
```
**3.** Use the **nzevent generate** command to generate events when event type **NPSNoLongerOnline** has arguments 3 and 14, event type **SystemOnline** has arguments 5 and 1, and event type **HardwareFailed** has arguments 90 and 15.

```
nzevent generate -eventType custom1 -eventArgs 'eventType=NPSNoLongerOnline, 
arg1=3, arg2=14'
```

```
nzevent generate -eventType custom1 -eventArgs 'eventType=SystemOnline, arg1=5, 
arg2=1'
```
**nzevent generate -eventType custom1 -eventArgs 'eventType=HardwareFailed, arg1=90, arg2=15'**

**4.** Save your script.

# <span id="page-174-0"></span>**Template Event Reference**

The following sections describe the predefined template event rules in more detail.

# <span id="page-174-1"></span>**Specifying System State Changes**

The following event rules enable the system to notify you when the system state has changed, or when a state change has exceeded a specified timeout:

- NPSNoLongerOnline
- SystemOnline

These events occur when the system is running. The typical states are Online, Pausing Now, Going Pre-Online, Resuming, Going OffLine Now, Offline (now), Initializing, and Stopped. The Failing Back and Synchronizing states apply only to z-series systems.

The following is the syntax for the template event rule **NPSNoLongerOnline**:

```
Event Rule 
NPSNoLongerOnline
                 -name NPSNoLongerOnline -on no -eventType sysStateChanged 
                 -eventArgsExpr '$previousState == online && $currentState != online' 
                 -notifyType email -dst 'you@company.com' -ccDst '' -msg 'NPS system 
                 $HOST went from $previousState to $currentState at $eventTimestamp 
                 $eventSource.' -bodyText '$notifyMsg\n\nEvent:\n$eventDetail\n' 
                 -callHome yes -eventAggrCount 1
              The following is the syntax for event rule SystemOnline:
Event Rule 
SystemOnline
                 -name SystemOnline -on no -eventType sysStateChanged -eventArgsExpr 
                  '$previousState != online && $currentState == online' -notifyType 
                 email -dst 'you@company.com' -ccDst '' -msg 'NPS system $HOST went 
                 online at $eventTimestamp $eventSource.' -bodyText 
                 '$notifyMsg\n\nEvent:\n$eventDetail\n' -callHome yes -eventAggrCount 
                 50
              The valid values for the previousState and currentState arguments are:
                 initializing pausedNow syncingNow
                 initialized preOnline syncedNow
                 offlining preOnlining FailingBack
                 offliningNow resuming failedBack
                 offline restrictedResuming maintaining
                 offlineNow stopping maintain
                 online stoppingNow recovering
                 restrictedOnline stopped recovered
                 pausing stoppedNow down
                 pausingNow syncing unreachable
```
For more information about states, see [Table 5-4 on page 5-9.](#page-108-0)

paused synced badState

[Table 7-7](#page-174-2) describes the state changes.

### <span id="page-174-2"></span>**Table 7-7: System State Changes**

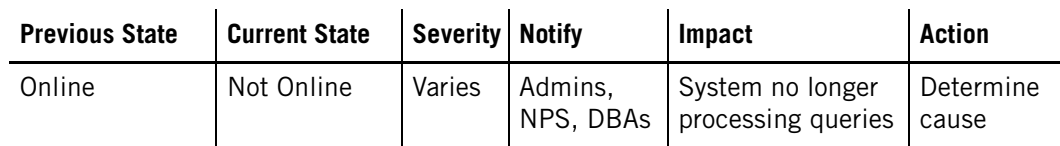

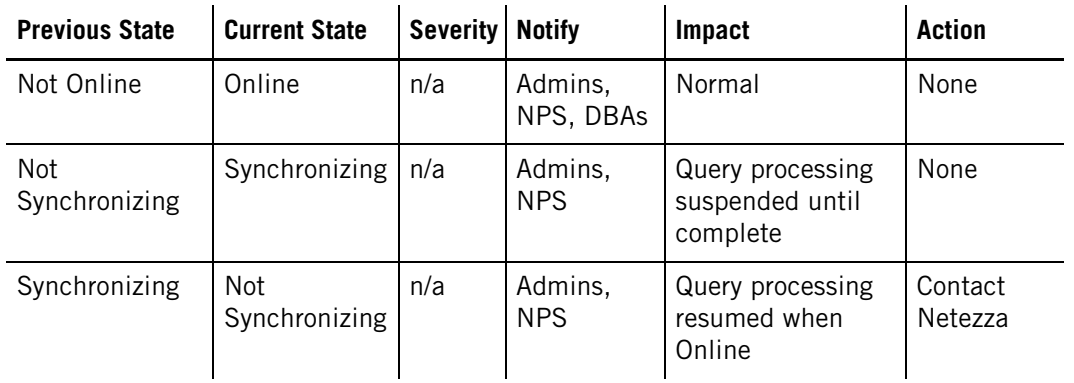

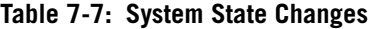

# <span id="page-175-0"></span>**Hardware Service Requested**

It is important to be notified when a hardware component fails so that Support can notify service technicians that can replace or repair the component. For devices such as disks, a hardware failure causes the system to bring a spare disk online, and after an activation period, the spare disk transparently replaces the failed disk. However, it is important to replace the failed disk with a healthy disk so that you restore the system to its normal operation with its complement of spares.

In other cases, such as SPU failures, the system reroutes the work of the failed SPU to the other available SPUs. The system performance is impacted because the existing healthy resources take on extra workload. Again, it is critical to obtain service to replace the faulty component and restore the system to its normal performance.

If you enable the event rule **HardwareServiceRequested**, the system generates a notification when there is a hardware failure and service technicians may be required to replace or repair components.

The following is the syntax for the event rule **HardwareServiceRequested**:

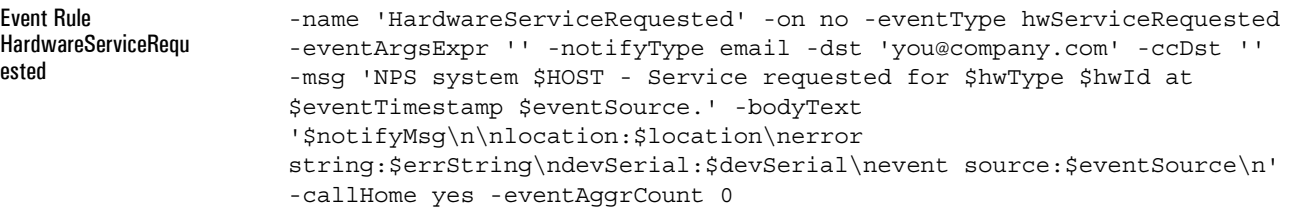

[Table 7-8](#page-175-1) lists the arguments to the Hardware Service Requested event rule.

<span id="page-175-1"></span>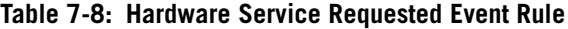

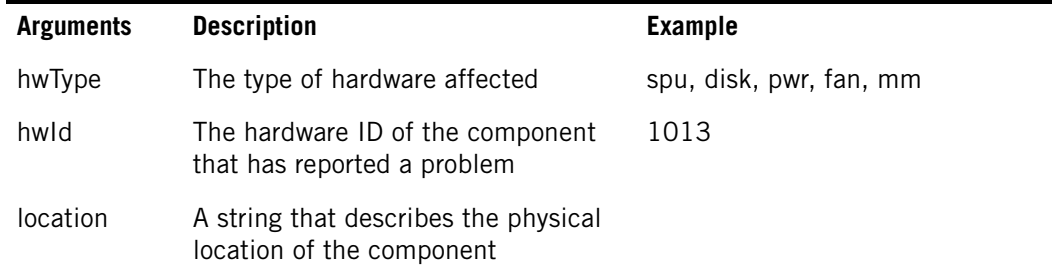

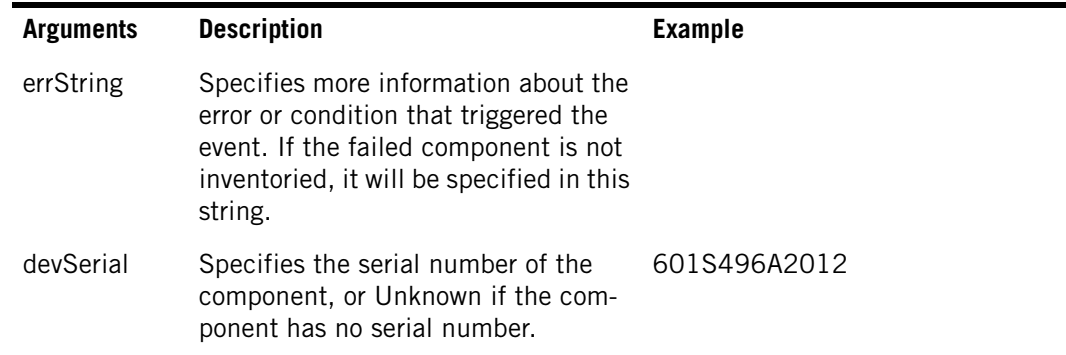

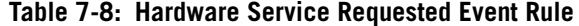

**Note:** You should not aggregate this event.

For source disks used in a disk regeneration to a spare disk, the HardwareServiceRequested event also notifies you when regeneration encounters a read sector error on the source disk. The event helps you to identify when a regeneration requires some attention to address possible issues on the source and newly created mirror disks. The error messages in the event notification and in the sysmgr.log and eventmgr.log files contain information about the bad sector, as in the following example:

2012-04-05 19:52:41.637742 EDT Info: received & processing event type = hwServiceRequested, event args = 'hwType=disk, hwId=1073, location=Logical Name:'spa1.diskEncl2.disk1' Logical Location:'1st rack, 2nd disk enclosure, disk in Row 1/Column 1', errString=disk md: md2 sector: 2051 partition type: DATA table: 201328, devSerial=9QJ2FMKN00009838VVR9...

The errString value contains more information about the sector that had a read error:

- The md value specifies the RAID device on the SPU that encounterd the issue.
- $\blacktriangleright$  The sector value specifies which sector in the device has the read error.
- ▶ The partition type specifies whether the partition is a user data (DATA) or SYSTEM partition.
- The table value specifies the table ID of the user table affected by the bad sector.

If the system notifies you of a read sector error, contact IBM Netezza Support for assistance with troubleshooting and resolving the problems.

# <span id="page-176-0"></span>**Hardware Needs Attention**

The system monitors the overall health and status of the hardware and can notify you when changes occur that could affect the system availability or performance. These changes can include replacement disks with invalid firmware, storage configuration changes, unavailable/unreachable components, disks that have reached a grown defects early warning threshold, ethernet switch ports that are down, and other conditions that could be early warnings of problems that could impact system behavior or the ability to manage devices within the system.

If you enable the **HwNeedsAttention** event rule, the system generates a notification when it detects conditions that could lead to problems or that serve as symptoms of possible hardware failure or performance impacts.

The following is the syntax for the **HwNeedsAttention** event rule:

Event Rule HwNeedsAttention

-name 'HardwareNeedsAttention' -on no -eventType hwNeedsAttention -eventArgsExpr '' -notifyType email -dst 'you@company.com' -ccDst '' -msg 'NPS system \$HOST - \$hwType \$hwId Needs attention. \$eventSource.' -bodyText '\$notifyMsg\n\nlocation:\$location\nerror string:\$errString\ndevSerial:\$devSerial\nevent source:\$eventSource\n' -callHome yes -eventAggrCount 0

[Table 7-9](#page-177-1) lists the arguments to the Hardware Needs Attention event rule.

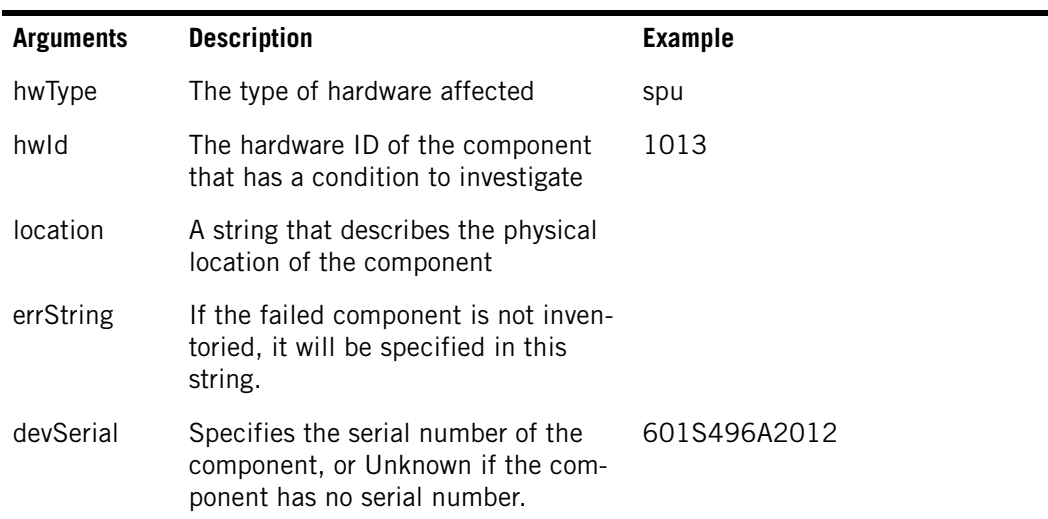

### <span id="page-177-1"></span>**Table 7-9: Hardware Needs Attention Event Rule**

**Note:** You should not aggregate this event.

# <span id="page-177-0"></span>**Hardware Path Down**

If the path between an S-Blade/SPU and its disks fails, and you have enabled the **HwPath-Down** event rule, the system generates a notification when it detects that a storage path has transitioned from the Up to the Down state. Failed paths typically impact system and query performance. For more information about path topology, see ["System Resource Bal](#page-111-0)[ance Recovery" on page 5-12](#page-111-0).

The following is the syntax for the **HwPathDown** event rule:

Event Rule HwPathDown

-name 'HwPathDown' -on no -eventType hwPathDown -eventArgsExpr '' -notifyType email -dst 'you@company.com' -ccDst '' -msg 'NPS system \$HOST - \$hwType \$hwId - Hardware Path Down. \$eventSource.' -bodyText '\$notifyMsg\n\nlocation:\$location\nerror string:\$errString\ndevSerial:\$devSerial\nevent source:\$eventSource\n' -callHome yes -eventAggrCount 1000

**Note:** The aggregation count of 1000 is large because some kinds of storage failures can cause hundreds of path failures on large, multi-rack systems. The aggregation count reduces the number of email notifications for those cases. All path failures in the last two minutes are grouped into a single notification email.

[Table 7-10](#page-178-0) lists the arguments to the Hardware Path Down event rule.

**Arguments Description Example** hwType For a path down event, the SPU that SPU reported the problem hwld The hardware ID of the SPU that has 1013 lost path connections to disks location A string that describes the physical location of the SPU 1st Rack, 1st SPA, SPU in 3rd slot errString If the failed component is not inventoried, it will be specified in this string. Disk path event:Spu[1st Rack, 1st SPA, SPU in 5th slot] to Disk [disk hwid=1034 sn="9WK4WX9D00009150ECWM" SPA=1 Parent=1014 Position=12 Address=0x8e92728 ParentEnclPosition=1 Spu=1013] (es=encl1Slot12 dev=sdl major=8 minor=176 status=DOWN)

<span id="page-178-0"></span>**Table 7-10: Hardware Path Down Event Rule**

**Note:** If you are notified of hardware path down events, you should contact Netezza Support and alert them to the path failure(s). It is important to identify and resolve the issues that are causing path failures to return the system to optimal performance as soon as possible.

A sample email follows:

```
Event:
Message Header
Host:nzhost.
Event:Hardware Path Down.
Event Rule Detail:.
Start: 11-08-11 11:10:41 EST.
Reporting Interval: 2 minutes.
Activity Duration:00:00:01.
Number of events:12.
```
Message Details

1 hwType=SPU, hwId=1017, location=1st Rack, 1st SPA, SPU in 9th slot, devSerial=Y011UF0CJ23G, eventSource=system, errString=Disk path event:Spu\[1st Rack, 1st SPA, SPU in 9th slot\] to Disk\[sn=9QJ60E9M000090170SXW hwid=1027 eshp=NA es=encl4Slot01 dev=sda Major=8 Minor=0 status=DOWN]

If you receive a path down event, you can obtain more information about the problems. This information may be helpful when you contact Netezza Support.

 To see if there are current topology issues, use the **nzds show -topology** command. The command displays the current topology, and if there are issues, a WARNING section at the end of the output. For more information, see ["Displaying the Active Path Topology"](#page-123-0)  [on page 5-24.](#page-123-0)

# <span id="page-179-1"></span>**Hardware Restarted**

If you enable the event rule **HardwareRestarted**, you receive notifications when each SPU successfully re-boots (after the initial startup). Restarts are usually related to a software fault, whereas hardware causes could include uncorrectable memory faults or a failed disk driver interaction.

The following is the syntax for the event rule **HardwareRestarted**:

Event Rule **HardwareRestarted** 

-name HardwareRestarted -on no -eventType hwRestarted -eventArgsExpr '' -notifyType email -dst 'you@company.com' -ccDst '' -msg 'NPS system \$HOST - \$hwType \$hwId restarted at \$eventTimestamp.' -bodyText '\$notifyMsg\n\nSPA ID: \$spaId\nSPA Slot: \$spaSlot\n' -callHome yes eventAggrCount 50

You can modify the event rule to specify that the system include the device's serial number, its hardware revision, and firmware revision as part of the message and/or subject.

[Table 7-11](#page-179-2) describes the arguments to the Hardware Restarted event rule.

| <b>Arguments</b> | <b>Description</b>                                            | <b>Example</b>                                                                        |
|------------------|---------------------------------------------------------------|---------------------------------------------------------------------------------------|
| hwType           | The type of hardware affected                                 | spu, sfi, ps, fan                                                                     |
| hwld             | The hardware ID of the regen source SPU<br>having the problem | 1013                                                                                  |
| spald            | The ID of the SPA                                             | A number between 1-32                                                                 |
| spaSlot          | The SPA slot number                                           | For SPUs, a number between<br>1-14. For fans, L, M, R. For<br>power supplies, L or R. |
| devSerial        | The serial number of the SPU or SFI                           | 601S496A2012                                                                          |
| devHwRev         | The hardware revision                                         | 7.21496rA2.21091rB1                                                                   |
| devFwRev         | The firmware revision                                         | 1.36                                                                                  |

<span id="page-179-2"></span>**Table 7-11: Hardware Restarted Event Rule**

**Note:** You should consider aggregating this event. Set the aggregation count to the number of SPUs in your system divided by 4. For more information about event aggregation, see ["Aggregating Event E-mail Messages" on page 7-16](#page-171-0).

# <span id="page-179-0"></span>**Specifying Disk Space Threshold Notification**

You can use the hwDiskFull event type (defined in the default event rules **Disk80PercentFull** and **Disk90PercentFull**) to receive notification when any one of the system's SPUs' disk space becomes more than 80-85, or 90-95 percent full.

Event Rule Disk80PercentFull The following is the syntax for the event rule **Disk80PercentFull**:

-name Disk80PercentFull -on no -eventType hwDiskFull -eventArgsExpr '\$threshold == 80 || \$threshold == 85' -notifyType email -dst 'you@company.com' -ccDst '' -msg 'NPS system \$HOST - \$hwType \$hwId
\$partition partition is \$value % full at \$eventTimestamp.' -bodyText '\$notifyMsg\n\nSPA ID: \$spaId\nSPA Slot: \$spaSlot\nThreshold: \$threshold\nValue: \$value\n' -callHome yes -eventAggrCount 50

The following is the syntax for the event rule **Disk90PercentFull**:

-name Disk90PercentFull -on no -eventType hwDiskFull -eventArgsExpr '\$threshold == 90 || \$threshold == 95' -notifyType email -dst '<your email here>' -ccDst '' -msg 'URGENT: NPS system \$HOST - \$hwType \$hwId \$partition partition is \$value % full at \$eventTimestamp.' -bodyText '\$notifyMsg\n\nSPA ID: \$spaId\nSPA Slot: \$spaSlot\nThreshold: \$threshold\nValue: \$value\n' -callHome yes -eventAggrCount 50

[Table 7-12](#page-180-0) lists the arguments to the Disk Space event rules.

<span id="page-180-0"></span>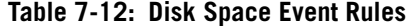

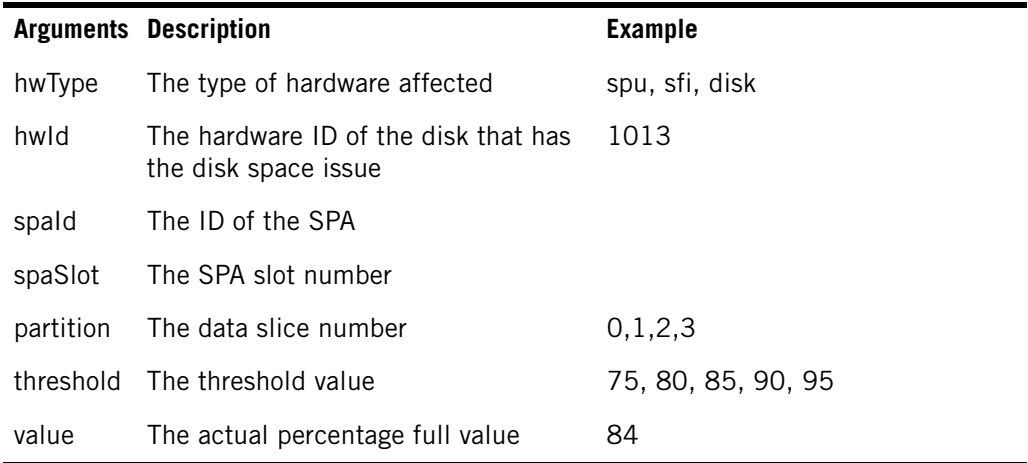

After you enable the event rule, the event manager sends you an e-mail message when the system disk space percentage exceeds the first threshold and is below the next threshold value. Note that the event manager sends only one event per sampled value.

For example, if you enable the event rule **Disk80PercentFull**, which specifies thresholds 80 and 85 percent, the event manager sends you an e-mail message when the disk space is at least 80, but less than 85 percent full. When you receive the e-mail message, your actual disk space might have been 84 percent full.

The event manager maintains thresholds for the values 75, 80, 85, 90, and 95. Each of these values (except for 75) can be in the following states:

- $\blacktriangleright$  Armed The system has not reached this value.
- $\triangleright$  Disarmed The system has exceeded this value.
- $\blacktriangleright$  Fired The system has reached this value.
- $\blacktriangleright$  Re-armed The system has fallen below this value.

**Note:** If you enable an event rule after the system has fired a threshold, you will not be notified that you have reached this threshold until you restart the system.

Event Rule Disk90PercentFull [Table 7-13](#page-181-0) lists these thresholds and their states.

| <b>Threshold</b> | <b>Armed</b> | <b>Fired</b>              | <b>Disarmed</b> | Re-armed |
|------------------|--------------|---------------------------|-----------------|----------|
| 75               | never        | never                     | never           | never    |
| 80               | startup      |                           |                 | < 75     |
| 85               | startup      | $>= 85$ $\&\< 90$ $>= 85$ |                 | < 80     |
| 90               | startup      | $>= 90$ $\&\< 95$ $>= 90$ |                 | < 85     |
| 95               | startup      | $>= 95$                   | $>= 95$         | $~<$ 90  |

<span id="page-181-0"></span>**Table 7-13: Threshold and States** 

After the Netezza System Manager sends an event for a particular threshold, it disarms all thresholds at or below that value. (So if 90 fires, it will not fire again until it is re-armed). The Netezza System Manager re-arms all disarmed higher thresholds when the disk space percentage full value falls below the previous threshold, which can occur when you delete tables or databases. The Netezza System Manager arms all thresholds (except 75) when the system starts up.

**Note:** To ensure maximum coverage, enable both event rules **Disk80PercentFull** and **Disk90PercentFull**.

 $\blacktriangledown$  To send an e-mail message when the disk is more than 80 percent full, enable the predefined event rule **Disk80PercentFull**:

**nzevent modify -u admin -pw password -name Disk80PercentFull -on yes -dst jdoe@company.com**

If you receive diskFull notification from one or two disks, your data may be unevenly distributed across the data slices (data skew). Data skew can adversely affect performance for the tables involved and for combined workloads. For more information about skew, see ["Avoiding Data Skew" on page 9-8.](#page-237-0)

**Note:** You should consider aggregating the e-mail messages for this event. Set the aggregation count to the number of SPUs. For more information about aggregation, see ["Aggregating Event E-mail Messages" on page 7-16](#page-171-0).

## **Specifying Runaway Query Notification**

You can use the **RunAwayQuery** event type to monitor queries that exceed configured query timeout limits. The query timeout is a limit that you can specify system-wide (for all users), or for specific groups or users. The default query timeout is unlimited for users and groups, but you can establish query timeout limits using a system default setting, or when you create or alter users or groups. For more information about specifying query limits, see ["Specifying Query Timeout Limits" on page 8-29](#page-226-0).

The following is the syntax for the event rule **RunAwayQuery**:

Event Rule RunAwayQuery -name 'RunAwayQuery' -on no -eventType runawayQuery -eventArgsExpr '' -notifyType email -dst 'you@company.com' -ccDst '' -msg 'NPS system \$HOST - long-running query detected at \$eventTimestamp.' -bodyText '\$notifyMsg\n\nsessionId: \$sessionId\nplanId: \$planId\nduration: \$duration seconds' -callHome yes -eventAggrCount 0

[Table 7-14](#page-182-0) lists the arguments to the Runaway Query event rule. Note that the arguments are case sensitive.

| <b>Arguments</b> | <b>Description</b>                                                                                  | <b>Examples</b>                   |
|------------------|----------------------------------------------------------------------------------------------------|-----------------------------------|
| sessionId        | The ID of the runaway session                                                                       | Use these arguments for the email |
| planid           | The ID of the plan                                                                                  | message.                          |
| duration         | The amount of time (in seconds) that<br>the query has been running when it<br>exceeded its timeout. |                                   |

<span id="page-182-0"></span>**Table 7-14: Runaway Query Event Rule**

**Note:** Typically you do not aggregate this event because you should consider the performance impact of each individual runaway query.

When you specify the duration argument in the -eventArgsExpr string, you can specify an operator such as: '==', '!=', '>', '>=', '<', or '<=' to specify when to send the event notification. As a best practice, use the greater-than (or less-than) versions of the operators to ensure that the expression will trigger with a match. For example, to ensure that a notification event is triggered when the duration of a query exceeds 100 seconds, specify the -eventArgsExpr as follows:

```
-eventArgsExpr '$duration > 100'
```
If a query exceeds its timeout threshold and you have added a runaway query rule, the system sends you an e-mail message telling you how long the query has been running. For example:

NPS system alpha - long-running query detected at 07-Nov-03, 15:43:49 EST. sessionId: 10056 planId: 27 duration: 105 seconds

## **Monitoring the System State**

You can also monitor for events when a system is "stuck" in the Pausing Now state. The following is the syntax for event rule **SystemStuckInState**:

Event Rule **SystemStuckInState** -name 'SystemStuckInState' -on no -eventType systemStuckInState eventArgsExpr '' -notifyType email -dst '<your email here>' -ccDst '' -msg 'NPS system \$HOST - System Stuck in state \$currentState for \$duration seconds' -bodyText 'The system is stuck in state change. Contact Netezza support team\nduration: \$duration seconds\nCurrent State: \$currentState\nExpected State: \$expectedState' -callHome yes eventAggrCount 0

> As a best practice, it is important to monitor the transition to or from the Online state, which affects system availability.

## **Monitoring for Disk Predictive Failure Errors**

The hard disks where your user databases reside record certain performance and reliability data as they perform I/O. This status is referred to as Self-Monitoring Analysis and Reporting Technology (SMART) status. You can use the event manager to notify you when certain threshold values are crossed in the recorded performance or reliability data.

Exceeding these thresholds could indicate that the disk will begin to perform poorly (that is, it reads or writes data more slowly then it should) and thereby affect the speed at which queries are processed. It could even indicate that the disk might fail in the near future.

Netezza sets the thresholds based on analysis of disk drives and their performance characteristics. If you receive any these events, you should contact Netezza Support and have them determine the state of your disk. As a best practice, do not aggregate these events. The templates do not aggregate these events by default.

The following is the syntax for the event rule **SCSIPredictiveFailure** event:

-name 'SCSIPredictiveFailure' -on no -eventType scsiPredictiveFailure -eventArgsExpr '' -notifyType email -dst 'you@company.com' -ccDst '' -msg 'NPS system \$HOST - SCSI Predictive Failure value exceeded for disk \$diskHwId at \$eventTimestamp' -bodyText '\$notifyMsg\n\nspuHwId:\$spuHwId\ndisk location:\$location\nscsiAsc:\$scsiAsc\nscsiAscq:\$scsiAscq\nfru:\$fru\nde vSerial:\$devSerial\ndiskSerial:\$diskSerial\ndiskModel:\$diskModel\ndisk Mfg:\$diskMfg\nevent source:\$eventSource\n' -callHome no eventAggrCount 0

[Table 7-15](#page-183-0) lists the output from the SCSIPredictiveFailure event rule.

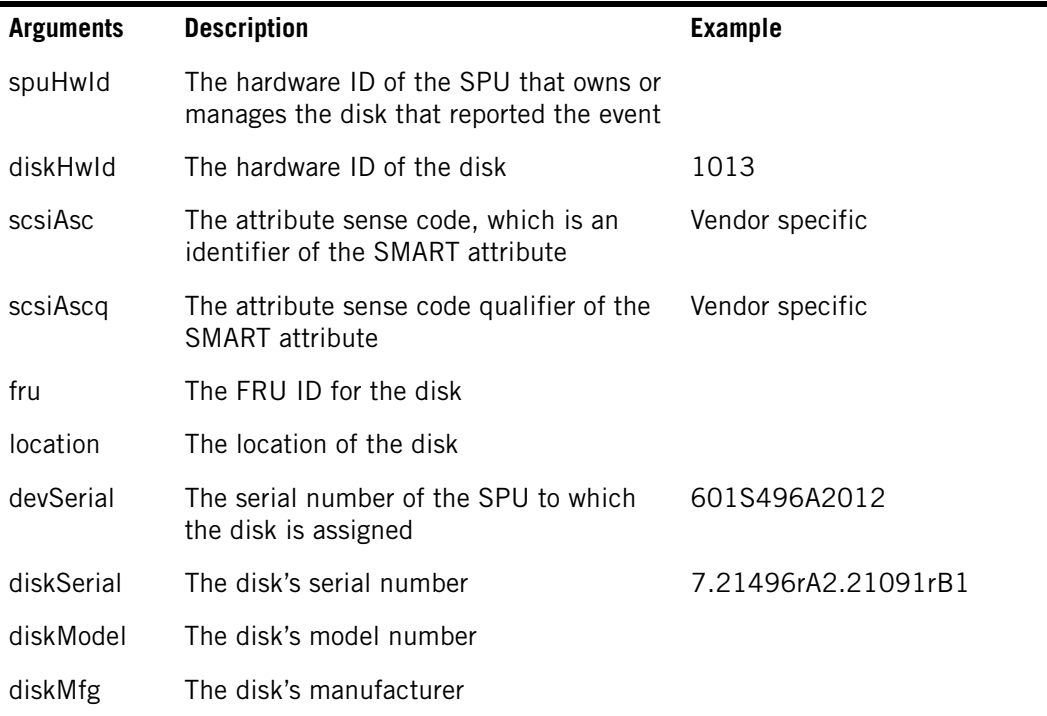

#### <span id="page-183-0"></span>**Table 7-15: SCSI Predictive Failure Event Rule**

**Note:** Do not aggregate this event.

Event Rule SCSIPredictiveFailure

## **Monitoring for ECC Errors**

The memory system on the SPU automatically corrects for 1-bit memory errors. Because of this correcting capability, these errors do not affect data integrity. When the system detects such an error however, it can notify you through the eccError event type. A large number of these errors could indicate that the memory on a SPU will fail. If you get a significant number of these errors in a short period of time, you should contact Netezza Support about replacing the affected SPU.

The following is the syntax for the event rule **EccError**:

Event Rule EccError -name EccError -on no -eventType eccError -eventArgsExpr '' -notifyType runCmd -dst '\$NZ\_SBIN\_DIR/notifyECC' -msg 'NPS system \$HOST -\$hwType \$hwId Soft (ECC) memory error recorded at \$eventTimestamp' -bodyText '\$notifyMsg\n\nSPA ID:\$spaId\nSPA Slot:\$spaSlot\n' -callHome no -eventAggrCount 0

> You can monitor eccErrors through e-mail messages or through the NzAdmin tool. For more information about hardware alerts, see ["Displaying Alerts" on page 7-41](#page-196-0).

[Table 7-16](#page-184-0) lists the output from the **EccError** event rule.

| <b>Arguments</b> | <b>Description</b>                                                                                             | <b>Examples</b>                                                                     |
|------------------|----------------------------------------------------------------------------------------------------|-------------------------------------------------------------------------------------|
| hwType           | The type of hardware affected                                                                                  | spu (and sfi for z-series<br>systems)                                               |
| hwld             | The hardware ID of the problem source<br>SPU                                                                   | 1013                                                                                |
| spald            | The SPA ID                                                                                                    |                                                                                     |
| spaSlot          | The SPA slot number                                                                                            |                                                                                     |
| errType          | The type of error, that is, whether the<br>error is the type failure, failure possible,<br>or failure imminent | 1 (Failure), 2 (Failure immi-<br>nent) 3 (Failure possible), 4<br>(Failure unknown) |
| errCode          | The error code                                                                                                 | 12                                                                                  |
| devSerial        | The serial number of the SPU                                                                                   | 601S496A2012                                                                        |
| devHwRev         | The hardware revision                                                                                          | 7.21496rA2.21091rB1                                                                 |
| devFwRev         | The firmware revision                                                                                          | 1.36                                                                                |

<span id="page-184-0"></span>**Table 7-16: ECC Error Event Rule** 

**Note:** Do not aggregate this event.

## **Monitoring Regeneration Errors**

If the system encounters hardware problems while attempting to set up or perform a regeneration, the system triggers a regeneration event rule **RegenFault**.

The following is the syntax for the event rule **RegenFault**:

```
-name 'RegenFault' -on no -eventType regenFault -eventArgsExpr '' 
-notifyType email -dst '<your email here>' -ccDst '' -msg 'NPS system 
$HOST - regen fault on SPU $hwIdSpu.' -bodyText 
'$notifyMsg\n\nhwIdSrc:$hwIdSrc\nsource 
location:$locationSrc\nhwIdTgt:$hwIdTgt\ntarget 
location:$locationTgt\ndevSerial:$devSerial\nerror 
string:$errString\nevent source:$eventSource\n' -callHome no 
-eventAggrCount 0
```
The event rule **RegenFault** is enabled by default.

[Table 7-17](#page-185-0) lists the output from the event rule **RegenFault**.

<span id="page-185-0"></span>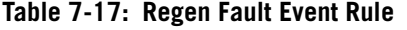

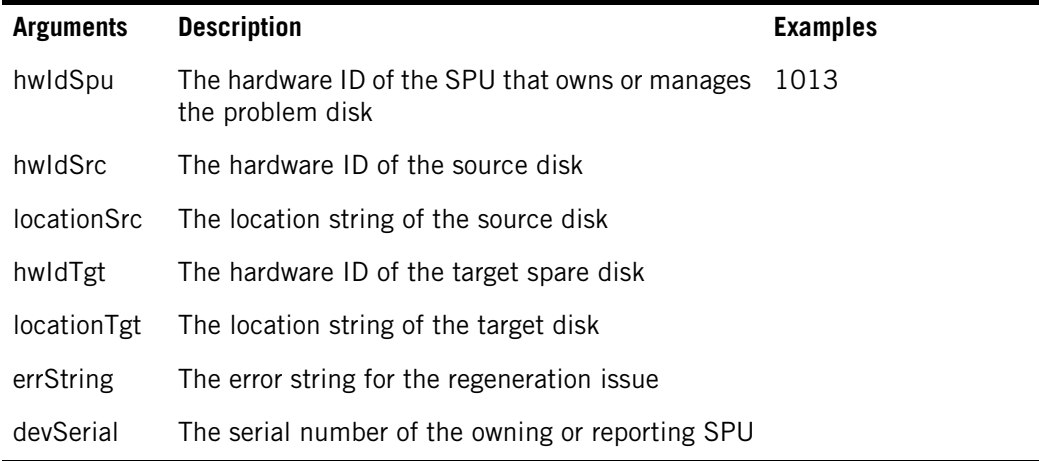

**Note:** Do not aggregate this event.

#### **Monitoring Disk Errors**

When the disk driver detects an error, it notifies the system. If a serious error occurs, the system fails over the disk. You can also configure the event manager to notify you with email when the disk is failed over.

**Note:** If you receive a significant number of disk error messages, you should contact Netezza Support and have them determine the state of your disks.

If you have enabled the event rule **SCSIDiskError**, the system sends you an e-mail message when it fails a disk.

The following is the syntax for the event rule **SCSIDiskError**:

Event Rule **SCSIDiskError** 

-name 'SCSIDiskError' -on no -eventType scsiDiskError -eventArgsExpr '' -notifyType email -dst '<your email here>' -ccDst '' -msg 'NPS system \$HOST - disk error on disk \$diskHwId.' -bodyText '\$notifyMsg\nspuHwId:\$spuHwId\ndisk location:\$location\nerrType: \$errType\nerrCode:\$errCode\noper:\$oper\ndataPartition:\$dataPartition\n lba:\$lba\ndataSliceId:\$dataSliceId\ntableId:\$tableId\nblock:\$block\nde vSerial:\$devSerial\nfpgaBoardSerial:\$fpgaBoardSerial\ndiskSerial:\$disk Serial\ndiskModel:\$diskModel\ndiskMfg:\$diskMfg\nevent source:\$eventSource\n' -callHome no -eventAggrCount 0

[Table 7-18](#page-186-0) lists the output from the **SCSIDiskError** event rule.

<span id="page-186-0"></span>**Table 7-18: SCSI Disk Error Event Rule**

| <b>Argument</b>      | <b>Description</b>                                                                                                | <b>Examples</b>                                                                   |
|----------------------|----------------------------------------------------------------------------------------------------|-----------------------------------------------------------------------------------|
| spuHwld              | The hardware ID of the SPU that owns<br>or manages the disk or FPGA                                               |                                                                                   |
| diskHwld             | The hardware ID of the disk where the<br>error occurred                                                           | 1013                                                                              |
| location             | The location string for the disk                                                                                  |                                                                                   |
| errType              | The type of error, that is, whether the<br>error is the type failure, failure possible,<br>or failure imminent    | 1 (Failure), 2 (Failure imminent)<br>3 (Failure possible), 4 (Failure<br>unknown) |
| errCode              | The error code specifying the cause of<br>the error                                                               | 110                                                                               |
| oper                 | The operation performed when the disk<br>driver encountered the error; the possi-<br>ble values are read or write | Decimal                                                                           |
| dataParti-<br>tion   | The data partition number on which the<br>error occurred                                                          | 1                                                                                 |
| Iba                  | The logical block address where the<br>error occurred                                                             | 145214014                                                                         |
| tableld              | The table ID where the error occurred                                                                             | 200350                                                                            |
| dataSliceId          | The data slice ID where the error<br>occurred                                                                     | 3                                                                                 |
| block                | The table-relative block number where<br>the error occurred                                                       | 9                                                                                 |
| devSerial            | The serial number of the SPU that owns<br>the disk or FPGA                                                        |                                                                                   |
| fpgaBoard-<br>Serial | The serial number of the Netezza DB<br>Accelerator card where the FPGA<br>resides                                 |                                                                                   |
| diskSerial           | The disk's serial number                                                                                          | 7.21496rA2.21091rB1                                                               |
| diskModel            | The disk's model number                                                                                           | WesternDigital                                                                    |
| diskMfg              | The disk's manufacturer                                                                                           |                                                                                   |

#### **Monitoring Hardware Temperature**

The event manager monitors the hardware temperature of key components within the system to maintain reliability and prevent failures due to overheating. The system monitors the actual temperatures from the SPUs and disk enclosures. If the internal temperature rises above specified operational levels, the system sends the hwThermalFault event through the event rule ThermalFault.

Running a system at elevated temperatures can adversely affect the system's disk life expectancy. If you receive a hardware temperature event, you should do the following:

- $\blacktriangleright$  Physically investigate the machine room.
- $\blacktriangleright$  Verify that the ambient temperate is within acceptable limits.
- ▶ Check that the airflow to and from the Netezza system is not occluded.
- ▶ Verify that there are no signs of combustion.
- Check that the cooling components (fans and/or blowers) are functioning properly.
- ▶ Check the temperature event e-mails for specific details.

In some cases you may need to replace components such as cooling units (fans and/or blowers), or perhaps a SPU.

#### The following is the syntax for event rule **ThermalFault**:

Event Rule **ThermalFault** 

```
-name 'ThermalFault' -on no -eventType hwThermalFault -eventArgsExpr 
'' -notifyType email -dst 'you@company.com' -ccDst '' -msg 'NPS system 
$HOST -$hwType $hwId Hardware Thermal Fault at $eventTimestamp' 
-bodyText 
'$notifyMsg\n\nlabel:$label\nlocation:$location\ncurVal:$curVal\nerror 
string:$errString\nevent source:$eventSource\n' -callHome no 
-eventAggrCount 0
```
[Table 7-19](#page-187-0) lists the output from the **Thermal Fault** event rule.

#### <span id="page-187-0"></span>**Table 7-19: Thermal Fault Event Rule**

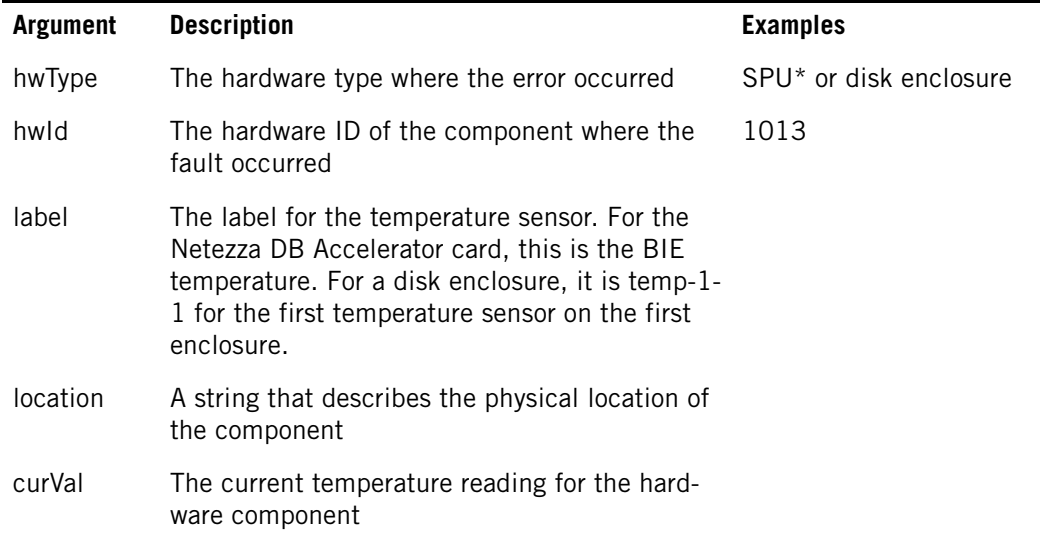

| <b>Argument</b> | <b>Description</b> | <b>Examples</b>                                                            |
|-----------------|--------------------|----------------------------------------------------------------------------|
| errString       | The error message  | "The board temperature"<br>for the SPU exceeded 45<br>degrees centigrade." |

**Table 7-19: Thermal Fault Event Rule** 

The default behavior is to send e-mail notification.

## **Monitoring System Temperature**

Event Rule

Exceeded

SystemHeatThreshold

If three boards (SPUs or SFIs) in an SPA reach the red threshold, the system sends the sysHeatThreshold event through the event rule **SystemHeatThresholdExceeded**.

The following is the syntax for event rule **SystemHeatThresholdExceeded**:

-name SystemHeatThresholdExceeded -on no -eventType sysHeatThreshold -eventArgsExpr '' -notifyType runCmd -dst '\$NZ\_BIN\_DIR/adm/nzpwrdown' -msg 'Urgent: NPS system \$HOST -\$hwType \$hwId System Heat Threshold Exceeded at \$eventTimestamp' -bodyText '\$notifyMsg\n\nError Type:\$errType\nError Code:\$errCode\nError String:\$errString\n' callHome no -eventAggrCount 0

[Table 7-20](#page-188-0) lists the **SystemHeatThresholdExceeded** event rule arguments.

<span id="page-188-0"></span>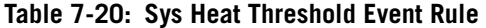

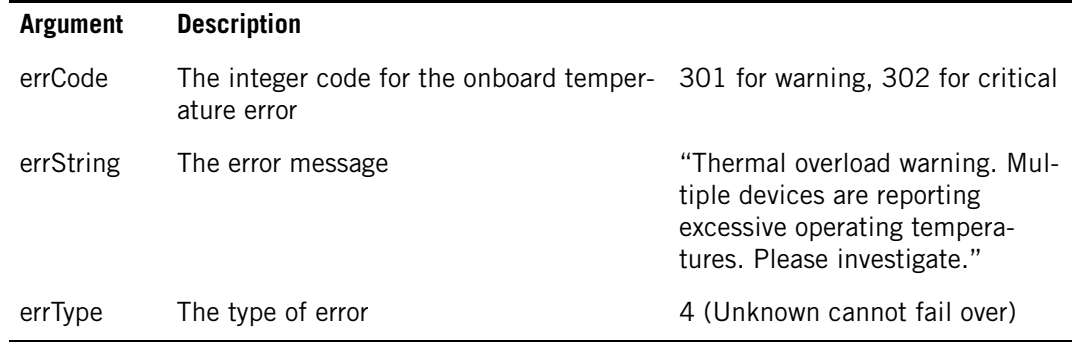

The default behavior is to execute the **nzstop** command and then use RPC to power off the Netezza system.

Before you power on the machine, check the SPA that caused this event to occur. You may need to replace one or more SPUs or SFIs.

After you confirm that the temperature within the environment has returned to normal, you can power on the RPCs using the following command. Make sure that you are logged in as root or that your account has sudo permissions to run this command:

```
/nzlocal/scripts/rpc/spapwr.sh -on all
```
 $\blacksquare$ 

## **Query History Events**

There are two event notifications that alert you to issues with query history monitoring:

- $\triangleright$  histCaptureEvent is triggered when there is a problem that prevents the current query history collection from writing files to the staging area.
- $\triangleright$  histLoadEvent is triggered when there are problems loading the query history files in the staging area to the target query history database.

The following is the syntax for the histCaptureEvent rule:

```
 -name 'HistCaptureEvent' -on no -eventType histCaptureEvent -
eventArgsExpr '' -notifyType email -dst 'you@company.com' -ccDst '' -
msg 'NPS History Capture Event from $HOST' -bodyText 'History data 
capture error:\nConfiguration Name =$configName\nStorage Limit 
=$storageLimit\nLoad Min Threshold =$loadMinThreshold\nLoad Max 
Threshold =$loadMaxThreshold\nDisk Full Threshold 
=$diskFullThreshold\nLoad Interval =$loadInterval\nTarget NPS 
=$nps\nTarget Database =$database\nCurrent Batch Size(MB) 
=$capturedSize\nStaged Batches Size(MB) =$stagedSize\nTotal Data 
Size(MB) =$storageSize\nBatch Directory =$dirName\nError Code 
=$errCode\nError Message = $errString\n' -callHome yes -eventAggrCount 
0
```
[Table 7-21](#page-189-0) describes the output from the histCaptureEvent rule.

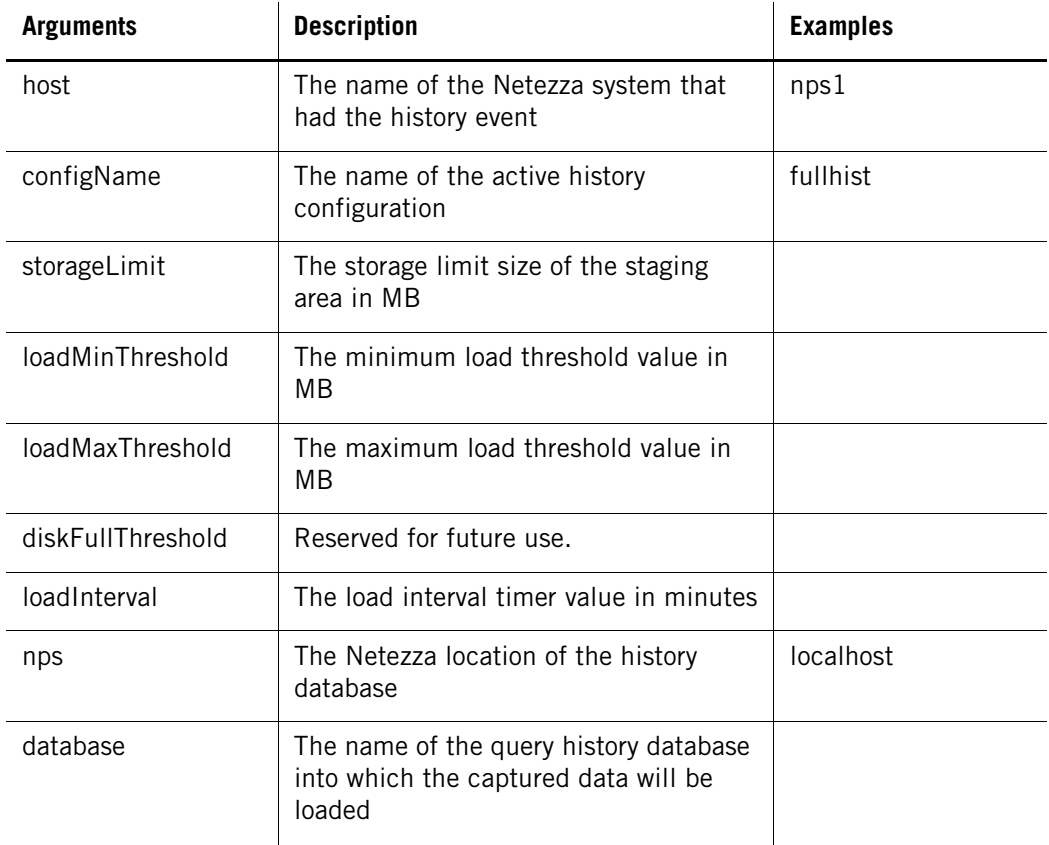

#### <span id="page-189-0"></span>**Table 7-21: histCaptureEvent Rule**

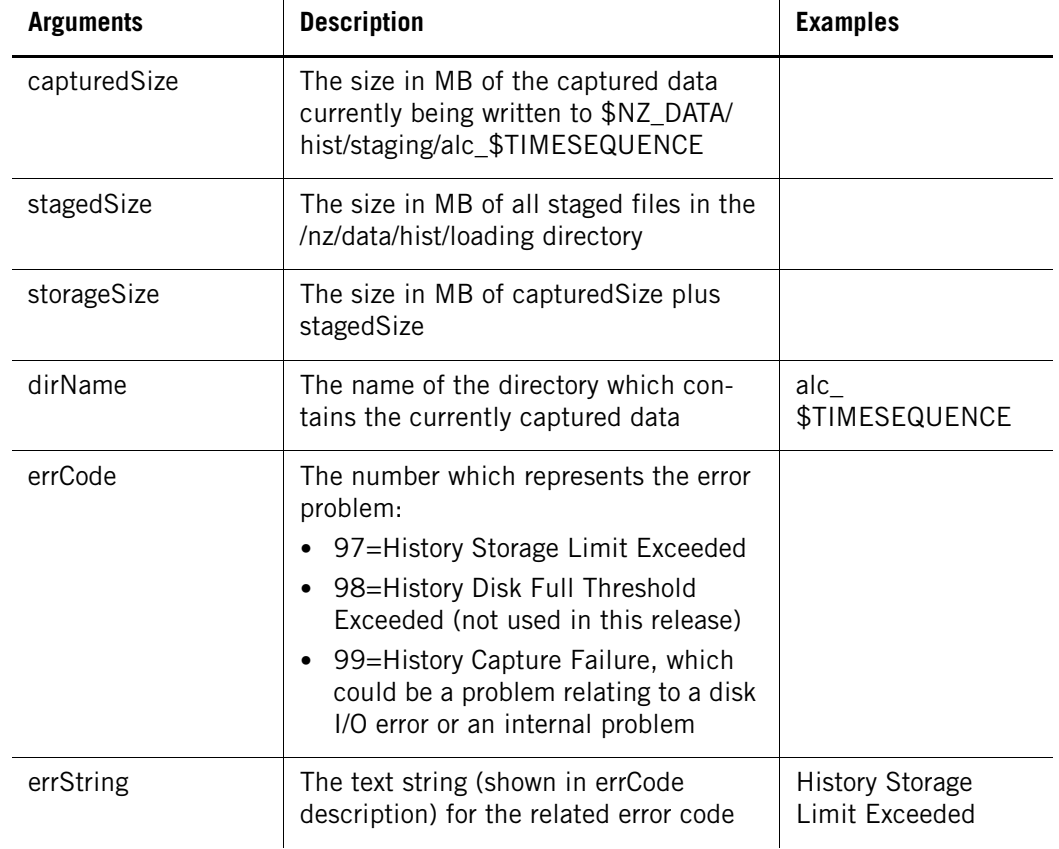

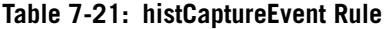

The following is the syntax for the histLoadEvent rule:

```
 -name 'HistLoadEvent' -on no -eventType histLoadEvent -eventArgsExpr 
'' -notifyType email -dst 'you@company.com' -ccDst '' -msg 'NPS 
History Load Event from $HOST' -bodyText 'History data load 
error:\nConfiguration Name =$configName\nStorage Limit 
=$storageLimit\nLoad Min Threshold =$loadMinThreshold\nLoad Max 
Threshold =$loadMaxThreshold\nDisk Full Threshold 
=$diskFullThreshold\nLoad Interval =$loadInterval\nTarget NPS 
=$nps\nTarget Database =$database\nLoaded Batch Size(MB) 
=$batchSize\nStaged Batches Size(MB) =$stagedSize\nBatch Directory 
=$dirName\nError Code =$errCode\nError Message = $errString\n' -
callHome yes -eventAggrCount 0
```
[Table 7-22](#page-190-0) describes the output from the histLoadEvent rule.

#### <span id="page-190-0"></span>**Table 7-22: histLoadEvent Rule**

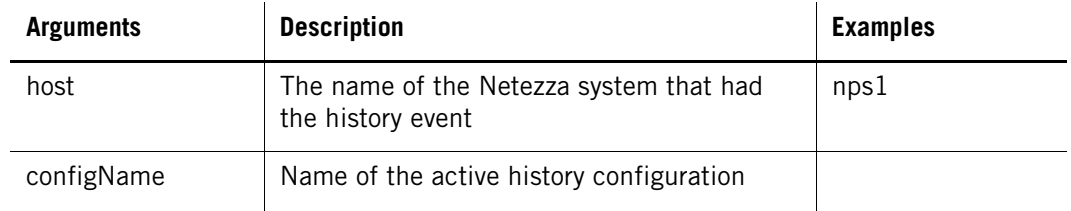

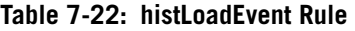

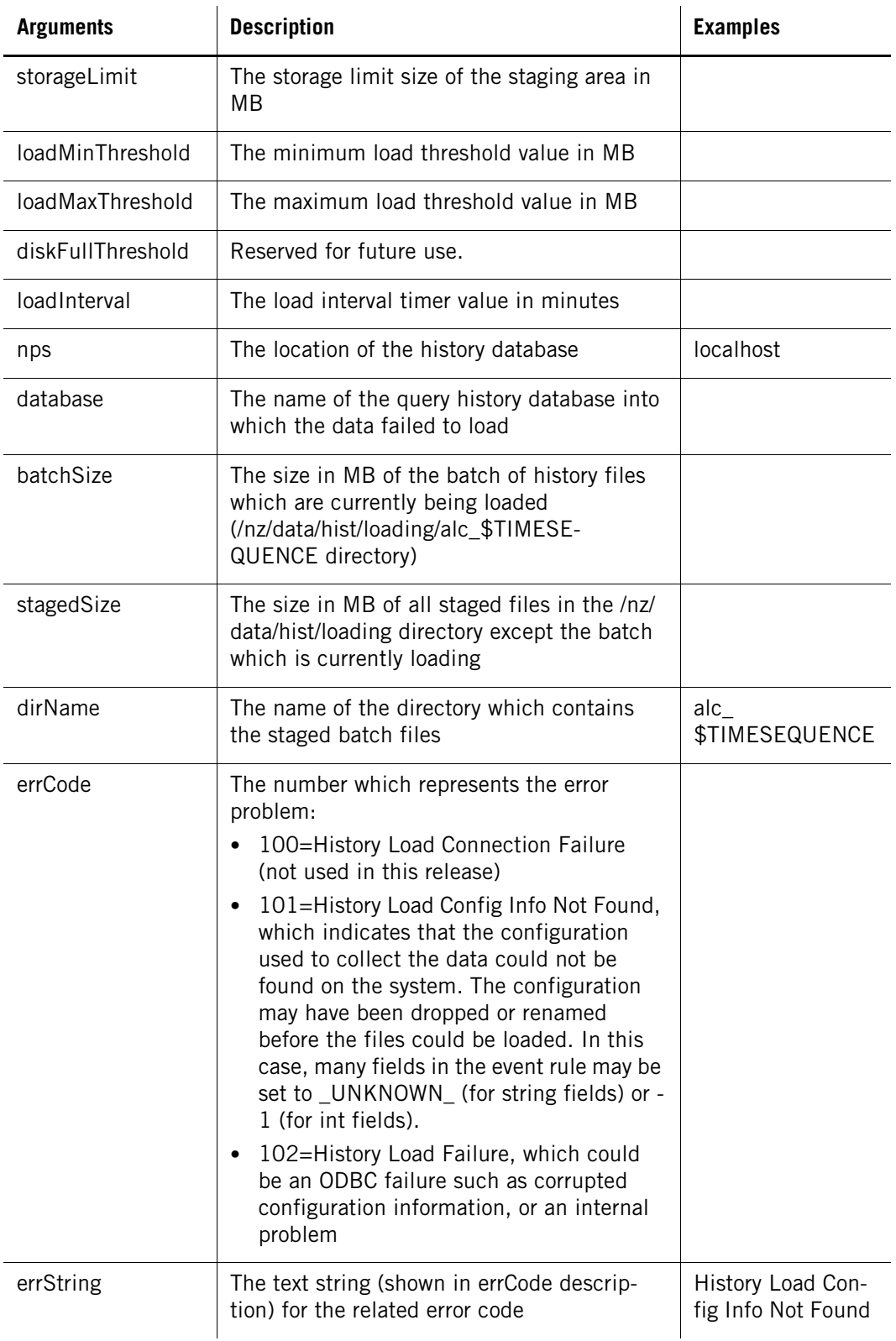

## **Monitoring SPU Cores**

For IBM Netezza systems such as the 100, 1000, C1000 and N1001, you can now trigger an event when the system detects a SPU core file. The **spuCore** event can help you to troubleshoot query problems on the system.

The following is the syntax for the spuCore event:

-name 'SpuCore' -on no -eventType spuCore -eventArgsExpr '' -notifyType email -dst 'you@company.com' -ccDst '' -msg 'NPS system \$HOST - Process Cored on SPU \$hwId at \$eventTimestamp' -bodyText '\$notifyMsg\n\nhwId:\$hwId\nerror string:\$errString\nevent source:\$eventSource\n' -callHome no -eventAggrCount 0

[Table 7-23](#page-192-1) lists the output from the **SpuCore** event rule.

<span id="page-192-1"></span>**Table 7-23: SPU Core Event Rule** 

| <b>Argument</b> | <b>Description</b>                                              | <b>Examples</b> |
|-----------------|-----------------------------------------------------------------|-----------------|
| hwld            | The hardware ID of the SPU on which a process 1013<br>cored     |                 |
| errString       | Specifies the name of the process that created<br>the core file |                 |

## **Monitoring Voltage Faults**

On IBM Netezza systems such as the 100, 1000, C1000 and N1001, the system monitors the voltages and power for the SPUs and disk enclosures. If the voltage sensors detect variations that are outside the specified operational range, the system sends the hwVoltageFault event through the event rule VoltageFault.

The following is the syntax for event rule **VoltageFault**:

```
-name 'VoltageFault' -on no -eventType hwVoltageFault -eventArgsExpr 
'' -notifyType email -dst 'you@company.com' -ccDst '' -msg 'NPS system 
$HOST -$hwType $hwId Hardware Voltage Fault at $eventTimestamp' 
-bodyText 
'$notifyMsg\n\nlabel:$label\nlocation:$location\nvoltage:$curVolt\nerr
or string:$errString\nevent source:$eventSource\n' -callHome no 
-eventAggrCount 0
```
[Table 7-24](#page-192-0) lists the output from the **VoltageFault** event rule.

<span id="page-192-0"></span>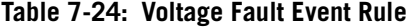

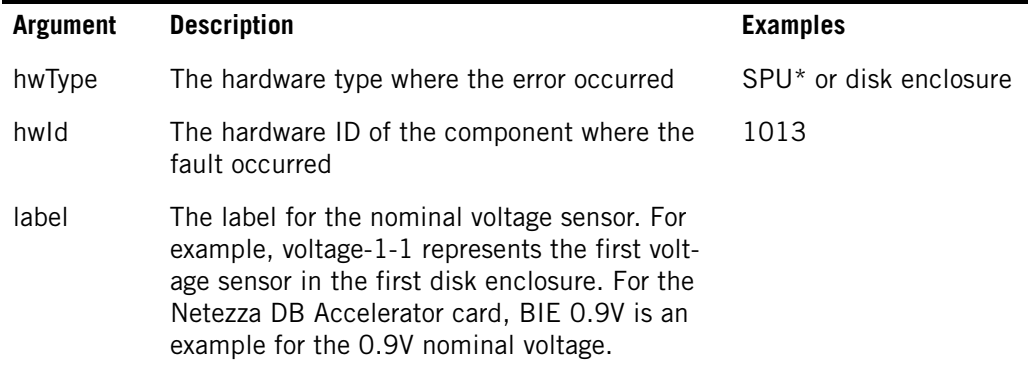

| <b>Argument</b> | <b>Description</b>                                                                                                    | <b>Examples</b> |
|-----------------|----------------------------------------------------------------------------------------------------|-----------------|
| location        | A string that describes the physical location of<br>the component                                                                                             |                 |
| curVolt         | Specifies the current voltage of the component,<br>This value is a string which also includes the<br>sensor that has exceeded the voltage threshold.          |                 |
| errString       | Specifies more information about the voltage<br>fault; if the problem component is the Netezza<br>DB Accelerator card, it will be specified in the<br>string. |                 |

**Table 7-24: Voltage Fault Event Rule** 

#### **Monitoring Transaction Limits**

The TransactionLimitEvent sends an email notification when the number of outstanding transaction objects exceeds 90% of the available objects. There is a limit of approximately 65,000 transaction objects. New transactions are blocked with an error message that there is no space for the transactions array.

This event notifies you when 90% (approximately 59,000) of the transaction objects are in use, and also provides information about the oldest transaction. A sample email follows:

NPS system nzhost - current number (59000) of transactions exceeded 90% of total limit at 30-Aug-11, 14:00:59 EDT.

Oldest Active Transaction:

```
txid: 0x4eeba
Session id: 101963
PID: 19760
Database: system
User: admin
Client IP: 127.0.0.1
Client PID: 19759
Transaction start date: 2011-08-30 10:55:08
```
To reduce the outstanding transaction count you may want to consider completing/aborting the above transaction.

The number of transaction objects in use can drop by the completion of active transactions, but if the problem relates to older transactions that have not been cleaned up, you can abort oldest session. In addition, you can use the **nzsession -activeTxn** command to identify the active transactions. You can identify and abort the older transactions as necessary to free the transaction objects. (You could also stop and restart the Netezza software to clean up the transactions.)

**Note:** The notification repeats every three hours if the object count remains above 90%, or when the object count drops below 85% but later reaches 59,000 again.

[Table 7-25](#page-194-0) lists the output of the transaction limit event.

<span id="page-194-0"></span>**Table 7-25: Transaction Limit Event Rule** 

| Argument | <b>Description</b>                                                       | <b>Examples</b> |
|----------|--------------------------------------------------------------------------|-----------------|
| curNumTX | Specifies the current number of transaction<br>objects which are in use. |                 |

## **Switch Port Events**

There are three new configuration settings that control when the system manager logs events for ports on the switches. Use caution when changing these settings because they control the frequency of events that are logged for switch port issues.

- ▶ The sysmgr.numberOfDownPortToRiseEvent setting specifies the number of ports on the same switch that must be in the down state for a specified time (defined by sysmgr.portDownTime1ToRiseEvent) before the system logs a HW\_NEEDS\_ATTENTION event. The default is 5 ports. If you specify zero (0), the system will not log an event for this condition.
- ▶ The sysmgr.portDownTime1ToRiseEvent specifies the number of seconds that a port must be in the down state before the system logs a HW\_NEEDS\_ATTENTION event. (Ports can sometimes change states for short periods of time in normal conditions, so this setting helps to avoid "false" events for short state changes.) The default is 300 seconds. A value of 0 disables the time duration requirement — as soon as the numberOfDownPortToRiseEvent number has been met, the system manager logs an event.
- ▶ The sysmgr.portDownTime2ToRiseEvent specifies the number of seconds that any one port must be in the down state before the system logs a HW\_NEEDS\_ATTENTION event for that port. The default is 600 seconds. A setting of 0 disables this time check, so the system manager logs the HW\_NEEDS\_ATTENTION event when it detects that a port is down.

To summarize the system manager event criteria:

- $\triangleright$  For chassis switches, the system manager sends a HW\_NEEDS\_ATTENTION event when more than numberOfDownPortToRiseEvent ports are in the down state for more portDownTime1ToRiseEvent seconds, or when any one port is down for more than portDownTime2ToRiseEvent seconds.
- For fabric switches, the system manager sends a HW\_NEEDS\_ATTENTION event when it detects that a port/link is down.
- For all switches, the system manager sends the HW\_RESTARTED event when it detects that a switch has rebooted.

#### **Reachability and Availability Events**

The system manager now detects and logs events when devices such as management modules, ESMs, SAS switches, and fans/blowers are unreachable or unavailable. These new monitoring tools help you to identify and troubleshoot possible issues within the system that could affect system performance.

#### **Availability Event**

A device is unavailable to the system when it is in the Down or Missing state. A device could be unavailable for a short period of time because of system maintenance tasks such as a part replacement. The system manager now detects extended periods when a device is unavailable and logs an event to notify you of the problem. The sysmgr.availabilityAlertTime setting specifies how long the device must be Down or Missing before it is considered unavailable. The default value is 300 seconds. When the timeout expires, the system manager logs a HW\_NEEDS\_ATTENTION event to notify you of the problem.

If a device is unavailable, the most common reasons are that the device is no longer operating normally and has been transitioned to the Down state, it has been powered off, or it has been removed from the system. You should investigate to determine the cause of the availability issue and take steps to replace the device or correct the problem.

#### **Reachability Event**

A device is unreachable when it does not respond to a status request from its device manager. A device could be unreachable for a short period of time because it is busy and cannot respond in time to the status request, or there may be congestion on the internal network of the system that delays the status response. The system manager now detects extended periods when a device is unreachable and logs an event to notify you of the problem. The sysmgr.reachabilityAlertTime setting specifies how long the device manager will wait for status before it declares a device to be unreachable. The default value is 300 seconds. When the timeout expires, the system manager raises a HW\_NEEDS\_ATTENTION event to notify you of the problem.

If a device is unreachable, the most common reasons are that the device is very busy and cannot respond to status requests, or there may be a problem with the device. If the device is temporarily busy, the problem usually clears when the device can respond to a status request.

# **Event Types Reference**

This section describes some of the event types that are not available as templates, but that you can use to create rules for various monitoring events.

#### **Network Interface State Change Event**

The Network Interface State Change event sends an email notification when the state of a network interface on a SPU has changed.

The new event is not available as an event template in Release 5.0.x. You must add the event using the following command:

[nz@nzhost ~]\$ nzevent add -name SpuNetIfChanged -eventType nwIfChanged -notifyType email -msg 'A network interface on a SPU has changed states.' -dst <your email here>

#### **Topology Imbalance Event**

The Topology Imbalance event sends an email notification when the system detects a disk topology imbalance after a disk regeneration or when the system transitions to the online state after a rebalance.

The new event is not yet available as an event template. You must add the event using the following command:

```
[nz@nzhost ~]$ nzevent add -name TopologyImbalance -on no -eventType 
topologyImbalance -eventArgsExpr '' -notifyType email -dst 
'you@company.com' -ccDst '' -msg 'NPS system $HOST - Topology 
imbalance event has been recorded at $eventTimestamp $eventSource.' -
bodyText '$notifyMsg\n\nWarning:\n$errString\n' -callHome no 
-eventAggrCount 0
```
When an imbalance problem is detected, the system writes more detailed information to the sysmgr.log and the eventmgr.log files. A sample email for this event follows:

```
From: NPS Event Manager [mailto:eventsender@netezza.com]
Sent: Friday, June 15, 2012 6:06 PM
To: <you@company.com>
Subject: NPS system nzhost - Regen imbalance event has been recorded at 
15-Jun-12, 08:36:07 EDT System initiated.
```
NPS system nzhost - Topology imbalance event has been recorded at 15- Jul-12, 08:36:07 EDT System initiated.

```
Warning:
Topology imbalance after rebalance :
      spu0109 hba [0] port [2] has 3 disks
      spu0109 hba [0] port [3] has 3 disks
      ...
      SPA 1 SAS switch [sassw01b] port [4] has 7 disks
```
**Note:** For systems that use an older topology configuration, you could encounter situations where the event is triggered frequently but for a known situation. In that event, you can disable the event by setting the following registry value. You must pause the system, set the variable, and then resume the system (for a similar example, see ["Concurrent Jobs" on](#page-366-0)  [page 12-3](#page-366-0)):

[nz@nzhost ~]\$ **nzsystem set -arg sysmgr.enableTopologyImbalanceEvent=false**

#### **S-Blade CPU Core Events**

The numCpuCoreChanged event notifies you when a SPU CPU core has gone offline and the SPU is operating at a reduced performance. You can add the event using a command similar to the following:

```
nzevent add -name SpuCpuCoreChangeEvent -eventType numCpuCoreChanged 
-notifyType email -msg "Num Core Changed" -dst <email_id> -bodyText 
'\n Hardware id = $hwId\n Location = $location\n Current number of 
cores = $currNumCore\n Changed number of cores = $changedNumCore'
```
If a SPU has a core failure, the system manager also fails over that SPU.

# <span id="page-196-0"></span>**Displaying Alerts**

If the NzAdmin tool detects an alert, it displays the Alert entry in the navigation list. The NzAdmin tool displays each error in the list and indicates the associated component. The Component, Status, and other columns provide additional information.

For the hardware alerts, the alert color indicator takes on the color of the related component. If, however, the component is green, the NzAdmin tool sets the alert color to yellow.

| System F<br>n<br>Database <sup>1</sup>        | <b>Alerts</b> |                    |      |      |     |                 |
|-----------------------------------------------|---------------|--------------------|------|------|-----|-----------------|
| NPS - 1.6.2.41<br>⊟™                          | Component     | <b>Status</b>      | ID   | Rack | SPA | <b>Position</b> |
| <b>N</b> Alerts                               | <b>B</b> SPU  | Failed/Initialized | 1054 | 2    | 4   | 3               |
| SPA Units<br>–⊡<br>ਸੋ⊹ <del>ੋੋ</del> SPA ID 1 | <b>8</b> SPU  | Failed/Initialized | 1099 | 2    | 16  | 14              |
| 中·■ SPA ID 2                                  | <b>O</b> SPU  | Failed/Initialized | 1191 |      | 9   | 14              |
|                                               |               |                    |      |      |     |                 |
| 中·■ SPA ID 4                                  |               |                    |      |      |     |                 |

Figure 7-1: Alerts Window

- $\blacktriangleright$  To view the alerts list, click the Alerts entry in the left pane.
- $\triangleright$  To get more information about an alert, double-click an entry or right-click and select **Status** to display the corresponding component status window.
- To refresh alerts, select **View** > **Refresh** or click the refresh icon on the toolbar.

# CHAPTER 8

# **Establishing Security and Access Control**

#### **What's in this chapter**

- ▶ [Netezza Database Users and Groups](#page-198-0)
- [Security Model](#page-205-0)
- **[Logon Authentication](#page-214-0)**
- ▶ [Netezza Client Encryption and Security](#page-219-0)
- ▶ [Setting User and Group Limits](#page-223-0)
- [Group Public Views](#page-228-0)

Managing security for the Netezza appliance is an important task. You can control access to the Netezza system itself by placing the appliance in a secured location such as a data center. You can control access through the network to your Netezza appliance by managing the Linux user accounts that can log in to the operating system. You control access to the Netezza database, objects, and tasks on the system by managing the Netezza database user accounts that can establish SQL connections to the system.

This chapter describes how to manage Netezza database user accounts, and how to apply administrative and object permissions that allow users access to databases and tasks. This chapter also describes user session controls such as row limits and priority that help manage impacts to system performance by the database users.

**Note:** Linux accounts allow users to log in to the Netezza server at the operating system level, but they cannot access the Netezza database via SQL. If some of your users require Linux accounts to manage the Netezza system as well as database accounts for SQL access, you could use identical names and passwords for the two accounts to ease management. For details on creating Linux user accounts, refer to your Linux documentation or the quick reference in [Appendix B, "Linux Host Administration Reference."](#page-478-0) Throughout this chapter, any references to users and groups imply Netezza database user accounts, unless otherwise specified.

# <span id="page-198-0"></span>**Netezza Database Users and Groups**

To access the Netezza database, users must have Netezza database user accounts. When a user accesses Netezza databases either via nzsql command line sessions or other SQL interfaces, the database account determines the access privileges to database objects and the administrative permissions to various tasks and capabilities.

You can assign privileges to a specific database user account as needed. If you have several users with similar access needs and permissions, you can create Netezza groups to organize those users and thus simplify the permission management. You can create a group,

assign permissions and access properties to that group, and then assign members to the group as applicable. The members of the group automatically inherit the group's permissions. If you remove a user from the group, the associated permissions for the group are likewise removed from the user.

If a user is a member of more than one group, the user inherits the "union" of all permissions from those groups, plus whatever permissions may have been assigned to the user account specifically. So, for example, if you remove a user from a group that has Create Table permission or privileges, the user loses that permission *unless* the user is a member of another group that has been granted that privilege or the user account has been granted that privilege.

As a best practice, you should use groups to manage the access permissions and rights of your database users rather than manage user accounts individually. Groups are an efficient and time-saving way to manage permissions, even if a group has only one member. Over time, you will typically add new users, drop existing users, and change user permissions as roles evolve. New Netezza software releases often add new permissions that you may have to apply to your users. Rather than manage these changes on an account-by-account basis, manage the permissions via groups and group membership.

**Note:** You can also use Netezza groups as resource sharing groups (RSGs) for workload management. That is, you can create groups and assign them resource utilization percentages, which is the percentage of the Netezza resources that the group should receive when it and other RSGs are using the system. For a description of RSGs, see [Chapter 12, "Man](#page-364-0)[aging Workloads on the Netezza Appliance."](#page-364-0)

You can create and manage Netezza database accounts and groups using any or a combination of the following methods:

- Netezza SQL commands, which are the most commonly used method
- $\blacktriangleright$  NzAdmin tool, which provides a windows interface for managing users, groups, and permissions
- Web Admin, which provides web browser access to the Netezza system for managing users, groups, and permissions

This chapter describes how to manage users and groups using the SQL commands. The online help for the NzAdmin and Web Admin interfaces provide more details on how to manage users and groups via those interfaces.

#### **Develop an Access Model**

Netezza recommends that you develop an access model for your Netezza appliance. An access model is a profile of the users who require access to the Netezza and the permissions or tasks that they will need. Typically, an access model begins very modestly, with a few users or groups, but it often grows and evolves as new users are added to the system. The model defines the users, their roles, and the types of tasks that they perform or the databases to which they require access.

Access models can vary widely for each company and environment. As a very basic example, you could develop an access model that defines three initial groups of database users:

 $\blacktriangleright$  Administrators — users who are responsible for managing various tasks and services. They might manage specific databases, perform user access management, or perform other tasks such as creating databases, loading data, or backing up/restoring databases.

- General database users users who are allowed access to one or more databases for querying, and who may or may not have access to manage objects in the database. These users may also have lower priority for their work.
- Power database users  $-$  users who require access to critical databases and who may use more complex SQL queries than the general users. These users may require higher priority for their work. They may also have permissions for tasks such as creating database objects, running user-defined objects (UDXs), or loading data.

The access model serves as a template for the users and groups that you need to create, and also provides a map of access permission needs. By creating Netezza database groups to represent these roles or permission sets, you can easily assign users to the groups to inherit the various permissions, you can change all the users in a role by changing only the group permissions, and move users from one role to another by changing their groups, or by adding them to groups that control those permissions.

#### <span id="page-200-0"></span>**Default Netezza Groups and Users**

The Netezza system has a default Netezza database user named admin and a group named public.

The a**dmin database user** is the database super-user account. The admin user has all privileges and access to all database objects. Therefore, use that account very sparingly and for only the most critical of tasks. For example, you might use the admin account to start creating a few Netezza users and groups; afterwards, you can use another administrative-level account to perform tasks such as user management, database maintenance, and object creation and management.

The admin user account has the following characteristics:

- ▶ The default password is *password*. (Be sure to change the password as soon as possible for security.)
- ▶ You cannot delete the admin user.
- You cannot change the name or the owner of the admin account.
- Unlike all other objects, the admin user has no owner.
- $\triangleright$  The admin user does not appear on a list of users, except in the administrator's list.

**Note:** The admin user also has special workload management priority. Because of the presumed critical nature of the work, it automatically takes half of the system resources, which can impact other concurrent users and work. For more information, see ["Resource Alloca](#page-373-0)[tions for the Admin User" on page 12-10](#page-373-0).

The **public group** is the default user group for all Netezza database users. All users are automatically added as members of this group and cannot be removed from this group. The admin user is the owner of the public group. You can use the public group to set the default set of permissions for all Netezza user accounts. You cannot change the name or the ownership of the group.

## **Choosing a User Authentication Method**

By default, when you create a new Netezza database user, you specify a password for that account. The password is saved with the user account in the Netezza database. When the user logs in to the database or runs a command and specifies the Netezza user account and password, Netezza verifies that password against the string stored in the Netezza database. This is referred to as *local authentication*. The admin user always uses local authentication.

Netezza also supports the option to authenticate users (except admin) using an LDAP server in your environment. This is referred to as *LDAP authentication*. You can use an LDAP name server to authenticate database users and manage passwords as well as account activations and deactivations. The Netezza system then uses a Pluggable Authentication Module (PAM) to authenticate users on the LDAP name server. Note that Microsoft Active Directory conforms to the LDAP protocol, so it can be treated like an LDAP server for the purposes of LDAP authentication.

Authentication is a system-wide setting; that is, database users are either locally authenticated or LDAP authenticated. If you choose LDAP authentication, you can create users who are locally authenticated as exceptions to the system-wide setting. The Netezza host supports LDAP authentication for database user logins only, not for operating system logins on the host. For more information about LDAP authentication, see ["Logon Authentication" on](#page-214-0)  [page 8-17](#page-214-0).

## **Configuring Password Content Controls and Expiration**

The Netezza system uses pam\_cracklib utilities to enforce database user account passwords, which provides a very strong set of rules to help users avoid weaker or more easily guessed passwords. For example, pam\_cracklib has a dictionary that disallows common words, passwords based on user names, password "reversal" and other shortcuts that can make passwords more vulnerable to "hacking."

You can configure system-wide policies for the minimum requirements for a database user's password's length and content, as well as for the duration of time until passwords expire. These system-wide controls do not apply to the default admin database user, only to the other database user accounts that you create. You can also tailor the pam-cracklib dictionary to establish policies within your Netezza environment.

#### **Setting Password Expiration**

To set a system-wide control for expiring database user account passwords, use the SET SYSTEM DEFAULT SQL command as follows:

SYSTEM(ADMIN)=> **SET SYSTEM DEFAULT PASSWORDEXPIRY TO** *days***;** SET VARIABLE

The *days* value specifies the number of days that the password is valid, since the last date when the password changed. Specify a valid of 0 if you do not want passwords to expire using a system-wide setting. The default system setting is 0.

You can specify user-specific password expiration dates using the CREATE|ALTER USER SQL commands.

When a database user's account expires, the user has very limited access to the Netezza system. The user can connect to the Netezza database, but the only query that the user is allowed to run is the following ALTER USER command, where newPassword represents their new account password:

```
SYSTEM(myuser)=> ALTER USER myuseracct WITH PASSWORD 'newPassword';
ALTER USER
```
The admin user can expire a user account password immediately using the following command:

```
SYSTEM(ADMIN)=> ALTER USER myuseracct EXPIRE PASSWORD;
ALTER USER
```
The expiration does not affect the user's current session if the user is connected to a database. The next time that the user connects to a database, the user will have a restrictedaccess session and must change his password using the ALTER USER command.

#### **Setting Password Content Controls**

For your database user accounts, you can specify requirements such as length and character formatting to ensure that your users select passwords that meet your security policies. The system calculates and enforces the "strength" of a password using a credit-based algorithm that evaluates the complexity of the characters used in the password and its length.

To set the content requirements for passwords, use the SET SYSTEM DEFAULT SQL command as follows:

```
SYSTEM(ADMIN)=> SET SYSTEM DEFAULT PASSWORDPOLICY TO conf;
SET VARIABLE
```
The *conf* value is a string of parameters that specify the content requirements and restrictions:

 **minlen** — Specifies the minimum length in characters (after deducting any credits) for a password. The default is the minimum value of 6; that is, even with credits, you cannot specify a password that is less than 6 characters. If you specify 10, for example, the user must specify at least 9 lowercase characters (with the lowercase letter default credit of 1) to meet the minimum length criteria.

**Note:** There is a relationship between the minimum length of a password and its *strength* (that is, the use of mixed-case letters, digits, and non-alphanumeric characters that increase the complexity of the password string). If a user specifies only lowercase letters, which is considered a "weak" password, the minimum length of the password is minlen. If the user includes upper- and lowercase letters, digits, and symbols, the minlen requirement can be reduced with "credits" for the number and type of those additional characters. You can also use the credit values to require the presence of a minimum number of characters in the password.

 **dcredit** — Specifies the maximum credit for including digits in the password. The default is 1 credit; if you specify a credit of 3, for example, the user receives 1 credit per digit up to the maximum of 3 credits to reduce the minlen requirement. If you specify a negative value such as -2, your users must specify at least two digits in their password.

- **ucredit** Specifies the maximum credit for including uppercase letters in the password. The default is 1 credit; if you specify a credit of 2, for example, the user receives 1 credit per uppercase letter up to the maximum of 2 credits to reduce the minlen requirement. If you specify a negative value such as -1, your users must specify at least one uppercase letter in their password.
- **lcredit** Specifies the maximum credit for including lowercase letters in the password. The default is 1 credit; if you specify a credit of 2, for example, the user receives 1 credit per lowercase letter up to the maximum of 2 credits to reduce the minlen requirement. If you specify a negative value such as -1, your users must specify at least one lowercase letter in their password.
- **ocredit** Specifies the maximum credit for including non-alphanumeric characters (often referred to as symbols such as  $#$ , &, or  $*)$  in the password. The default is 1 credit; if you specify a credit of 1, for example, the user receives 1 credit per nonalphanumeric character up to the maximum of 1 credits to reduce the minlen requirement. If you specify a negative value such as -2, your users must specify at least two non-alphanumeric characters in their password.

For example, the following command specifies that the minimum length of a "weak" password is 10, and it must contain at least one uppercase letter. The presence of at least one symbol or digit allows for a credit of 1 each to reduce the minimum length of the password:

```
SYSTEM(ADMIN)=> SET SYSTEM DEFAULT PASSWORDPOLICY TO 'minlen=10, 
lcredit=0 ucredit=-1 dcredit=-1 ocredit=1';
SET VARIABLE
```
As another example, the following command specifies that the minimum length of a "weak" password is 8, it must contain at least two digits and one symbol; and the presence of lowercase characters offers no credit to reduce the minimum password length:

```
SYSTEM(ADMIN)=> SET SYSTEM DEFAULT PASSWORDPOLICY TO 'minlen=8, 
lcredit=0 dcredit=-2 ocredit=-1';
SET VARIABLE
```
#### **Configuring the pam\_cracklib Dictionary**

In the Netezza implementation, the pam\_cracklib dictionary resides in the /usr/lib64 directory. Note that Netezza's implementation does not allow you to change the dictpath configuration setting to point to a different dictionary file. However, you can customize the dictionary file (cracklib\_dict.pwd) for your environment and policies. For details on customizing the dictionary files, refer to the Red Hat 5.0 documentation.

## **Creating Netezza Database Users**

To create a Netezza database user, log in to the Netezza database using an account that has Create User administrative privilege. (For a new Netezza system, you would most likely log in as admin and connect to the system database to create users.) For example, the following command adds a user to a system that uses local authentication:

```
SYSTEM(ADMIN)=> CREATE USER dlee WITH PASSWORD 'jw8s0F4';
CREATE USER
```
If you are using LDAP authentication, you do not specify a password for the account. The CREATE USER command has a number of options that you can use to specify timeout options, account expirations, rowset limits (the maximum number of rows a query can return), and priority for the user's session and queries. The resulting user account is "owned by" the user who created the account.

When you create users and groups, you can also specify session access time limits. The access time limits specify when users can start database sessions. User may be permitted to start sessions at any time on any day, or they may be given restricted access to certain days and/or certain hours of the day. If a user attempts to start a session during a time when they do not have access, the system displays an error message that they are outside their access time limits. Also, if a user attempts to run an nz\* command that creates a database session, the command will also return the error if the user is not within the allowed access time window. For more information, see the access time information in the *IBM Netezza Advanced Security Administrator's Guide*.

**Note:** Keep in mind that session settings such as access time restrictions, session timeouts, priority, and rowset limits, can be set on a per-user, per-group, and in some cases a system-wide level. The Netezza system checks the settings for a user first to find the values to use; if not set for the user, the system uses the group settings (whatever is the largest or highest settings for all the groups to which the user belongs); if not set for the group, the system uses the system-wide settings.

#### **Altering Netezza Database Users**

You can use the ALTER USER command to change the name, password, expiration, owner, and session settings of an existing database user account. You can also unlock an account if it was configured to lock after a specified number of failed login attempts. To change the account, log in to the Netezza database using an account that has Alter administrative privilege. For example, the following command assigns a user to the group named silver:

```
SYSTEM(ADMIN)=> ALTER USER dlee WITH IN RESOURCEGROUP silver;
ALTER USER
```
#### **Deleting Netezza Database Users**

You can use the DROP USER command to delete or drop a database user account. To drop the account, log in to the Netezza database using an account that has Drop administrative privilege. For example, the following command drops the dlee user account:

SYSTEM(ADMIN)=> **DROP USER dlee;** DROP USER

The command displays an error if the account that you want to drop owns objects; you must change the ownership of those objects or drop them before you can drop the user.

#### **Creating Netezza Database Groups**

To create a Netezza database group, log in to the Netezza database using an account that has Create Group administrative privilege. Several example commands follow:

```
SYSTEM(ADMIN)=> CREATE GROUP engineering;
CREATE GROUP
SYSTEM(ADMIN)=> CREATE GROUP qa WITH USER dlee;
CREATE GROUP
```

```
SYSTEM(ADMIN)=> CREATE GROUP execs WITH MAXPRIORITY CRITICAL;
CREATE GROUP
```
The CREATE GROUP command also includes options that you can use to specify timeout options, rowset limits (the maximum number of rows a query can return), and priority for the sessions and queries of the group members. The resulting group is "owned by" the user who created the group.

**Note:** Keep in mind that session settings such as timeouts, priority, and rowset limits, can be set on a per-user, per-group, and system-wide level. The Netezza system checks the settings for a user first to find the values to use; if not set for the user, the system uses the group settings (whatever is the largest or highest settings for all the groups to which the user belongs); if not set for the group, the system uses the system-wide settings.

#### **Altering Netezza Database Groups**

You can use the ALTER GROUP command to change the name, membership, session settings, or owner of an existing database group. To change the group, log in to the Netezza database using an account that has Alter administrative privilege. For example, the following command removes the member dlee from the group named qa:

```
SYSTEM(ADMIN)=> ALTER GROUP qa DROP USER dlee;
ALTER GROUP
```
#### **Deleting Netezza Database Groups**

You can use the DROP GROUP command to delete or drop a database group. To drop the group, log in to the Netezza database using an account that has Drop administrative privilege. For example, the following command drops the qa group:

```
SYSTEM(ADMIN)=> DROP GROUP qa;
DROP GROUP
```
## <span id="page-205-0"></span>**Security Model**

The Netezza security model is a combination of administrator privileges granted to users and/or groups, plus object privileges associated with specific objects (for example, *table xyz*) and classes of objects (for example, *all tables*). As part of the model, any privilege granted to a database group is automatically granted to (that is, inherited by) all the users who are members of that group.

**Note:** Privileges are additive, which means that you cannot remove a privilege from a user who has been granted that privilege as a consequence of being a member of a group.

Each object has an owner. Individual owners automatically have full access to their objects and do not require individual object privileges to manage them. The database owner, in addition, has full access to all objects within the database. The admin user owns all predefined objects and has full access to all administrative permissions and objects. For more information about the admin user, see ["Default Netezza Groups and Users" on page 8-3](#page-200-0).

## **Administrator Privileges**

Administrator privileges give users and groups permission to execute global operations and to create objects.

**Note:** When you grant a privilege, the user you grant the privilege to cannot pass that privilege onto another user by default. If you want to allow the user to grant the privilege to another user, include the WITH GRANT OPTION when you grant the privilege.

[Table 8-1](#page-206-0) describes the administrator privileges. Note that the words in brackets are optional.

| <b>Privilege</b>           | <b>Description</b>                                                                                                    |
|----------------------------|----------------------------------------------------------------------------------------------------|
| Backup                     | Allows the user to perform backups. The user can run the com-<br>mand nzbackup.                                             |
| [Create] Aggregate         | Allows the user to create user-defined aggregates (UDAs), and to<br>operate on existing UDAs.                               |
| [Create] Database          | Allows the user to create databases. Permission to operate on exist-<br>ing databases is controlled by object privileges.   |
| [Create] External<br>Table | Allows the user to create external tables. Permission to operate on<br>existing tables is controlled by object privileges.  |
| [Create] Function          | Allows the user to create user-defined functions (UDFs) and to<br>operate on existing UDFs.                                 |
| [Create] Group             | Allows the user to create groups. Permission to operate on existing<br>groups is controlled by object privileges.           |
| [Create] Index             | For system use only. Users cannot create indexes.                                                                           |
| [Create] Library           | Allows the user to create user-defined shared libraries. Permission<br>to operate on existing shared libraries.             |
| View                       | [Create] Materialized Allows the user to create materialized views.                                                         |
| [Create] Procedure         | Allows the user to create stored procedures.                                                                                |
| [Create] Sequence          | Allows the user to create database sequences.                                                                               |
| [Create] Synonym           | Allows the user to create synonyms.                                                                                         |
| [Create] Table             | Allows the user to create tables. Permission to operate on existing<br>tables is controlled by object privileges.           |
| [Create] Temp Table        | Allows the user to create temporary tables. Permission to operate<br>on existing tables is controlled by object privileges. |

<span id="page-206-0"></span>**Table 8-1: Administrator Privileges** 

[Create] User Allows the user to create users. Permission to operate on existing users is controlled by object privileges.

[Create] View Allows the user to create views. Permission to operate on existing views is controlled by object privileges.

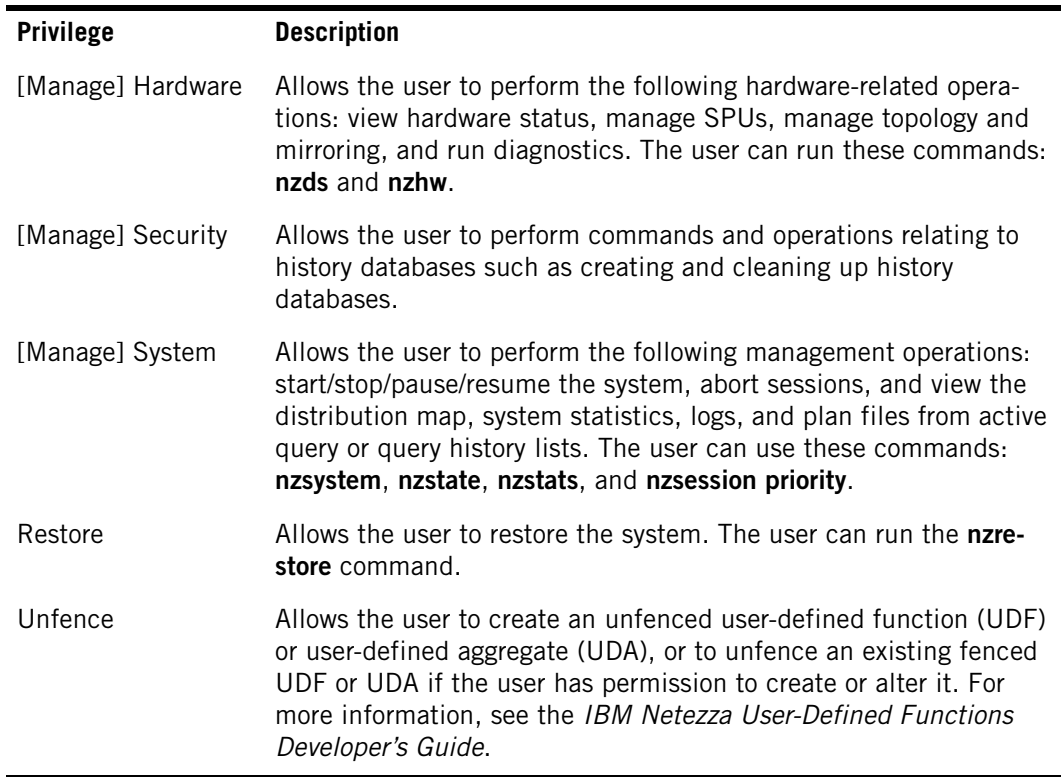

#### **Table 8-1: Administrator Privileges**

## **Object Privileges on Objects**

Object privileges apply to individual object instances (a specific user, a single database, and so on). Because object privileges take effect after an object has been created, you can only change privileges on existing objects. Like administrator privileges, object privileges are granted to users and groups. But where administrator privileges apply to the system as a whole and are far reaching, object privileges are more narrow in scope.

When an object is created, there are no object privileges associated with it. Instead, the user who creates the object becomes the object's owner. Initially, only the object's creator, the database owner (if the object is a database object), and user *admin* can view and manipulate the object. For other users to gain access to the object, either the owner, database owner, or user *admin* must grant privileges to it.

[Table 8-2](#page-207-0) describes the list of available object privileges. As with administrator privileges, specifying the *with grant* option allows a user to grant the privilege to others.

<span id="page-207-0"></span>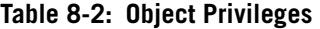

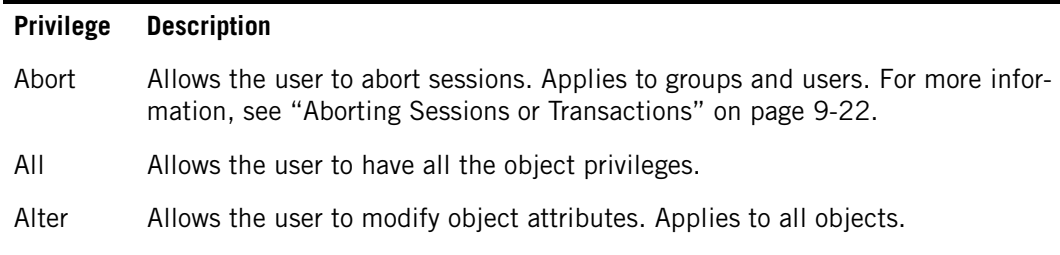

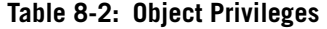

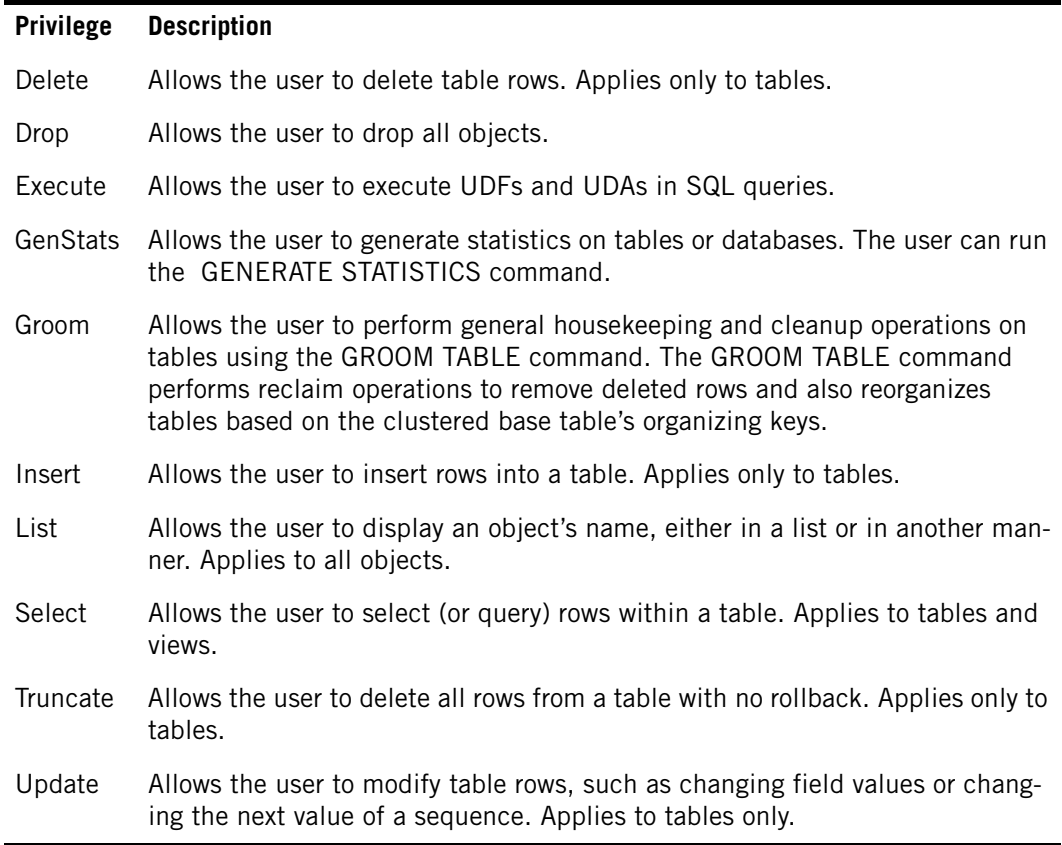

## **Object Privileges by Class**

The Netezza system allows you to define privileges on classes of objects (table, view, and so on). These privileges allow access to all objects of the class, which exist or will exist in the future. The list of classes available for use in a grant or revoke statement are:

DATABASE, GROUP, SEQUENCE, SYNONYM, TABLE, EXTERNAL TABLE, FUNCTION, AGGREGATE, PROCEDURE, USER, VIEW, MATERIALIZED VIEW

## **Scope of Object Privileges**

GRANT

All objects are either global (database, user, or group) or local (exist within a database such as a table, view, and so on). You can assign object privileges so that they apply to all objects within all databases, to a single object within a single database, or to any variation in between. The following example starts as a local definition and moves to a more global definition.

To assign a privilege to an object in a particular database, sign on to the database and grant the privilege on the object to a user or group. For this type of privilege, the object must exist, and this privilege overrides any other defined privilege.

MYDB(ADMIN)=> **GRANT LIST ON testdb TO user1**

Assign privilege to object

To assign a privilege to a class of objects in a particular database, sign on to the database and grant the privilege on the class to a user or group. When you assign a privilege to a class (such as table), the system allows the user or group that privilege on all the objects of that class whether or not the object existed at the time of the grant.

Assign privilege to object class

Assign privilege to all databases

MYDB(ADMIN)=> **GRANT SELECT ON TABLE TO user1** GRANT

To assign a privilege to a class of objects in all databases, sign on to the system database and grant the privilege on the class to a user or group.

```
SYSTEM(ADMIN)=> GRANT SELECT ON TABLE TO user1
GRANT
```
Although the two previous GRANTS (GRANT SELECT ON TABLE TO user1) are identical, the effect of each statement is very different.

- $\triangleright$  The first is granted while you are connected to a particular database (MYDB). Therefore, the privilege affects only objects within the MYDB database.
- The second is granted while you are connected to the system database. This database has a special meaning because users cannot create objects within it.

When you are defining privileges for user object classes within the system database, the system assumes you are requesting a global scope.

**Note:** If both grants are issued on the same system, the grant issued within a database overrides the grant issued at the system level.

**Privilege Precedence** — Netezza uses the following order of precedence for permissions:

- **1.** Privileges granted on a particular object within a particular database
- **2.** Privileges granted on an object class within a particular database
- **3.** Privileges granted on an object class within the system database

You can assign multiple privileges for the same object for the same user. The Netezza system uses the rules of precedence to determine which privileges to use. For example, you can grant users privileges on a global level, but user privileges on a specific object or database level override the global permissions. For example, assume the following three GRANT commands:

Within the system database, enter:

system(admin)=> **GRANT SELECT,INSERT,UPDATE,DELETE,TRUNCATE ON TABLE TO user1**

Within the dev database, enter:

dev(admin)=> **GRANT SELECT,INSERT,UPDATE ON TABLE TO user1**

Within the dev database, enter:

dev(admin)=> **GRANT SELECT, LOAD ON customer TO user1**

Using these grant statements and assuming that *customer* is a user table, user 1 has the following permissions:

- With the first GRANT command, user1 has global permissions to SELECT, INSERT, UPDATE, DELETE, or TRUNCATE any table in any database.
- $\triangleright$  The second GRANT command restricts user 1's permissions specifically on the dev database. When user1 connects to dev, user1 can perform only SELECT, INSERT, or UPDATE operations on tables within that database.

▶ The third GRANT command overrides privileges for user1 on the customer table within the dev database. As a result of this command, the only actions that user1 can perform on the customer table in the dev database are SELECT and LOAD.

[Table 8-3](#page-210-0) lists the Netezza SQL built-in commands that you can use to display the privileges for users and groups

#### <span id="page-210-0"></span>**Table 8-3: Netezza SQL Commands for Displaying Privileges**

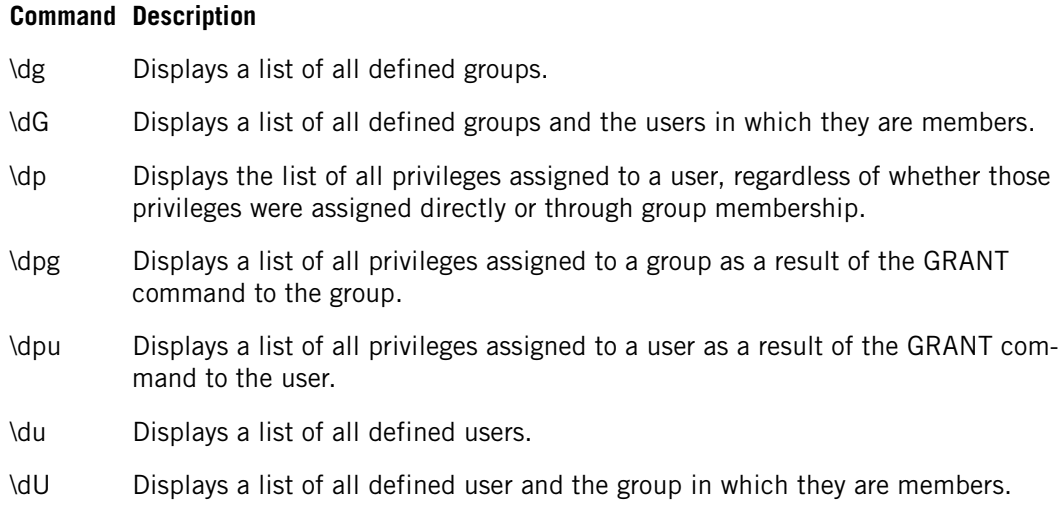

**Note:** When revoking privileges, make sure you sign on to the same database where you granted the privileges, then use the commands in [Table 8-3](#page-210-0) to verify the results.

## **Revoking Privileges**

You can revoke administrative and object privileges using the REVOKE command. When you revoke a privilege from a group, all the members of that group lose the privilege unless they have the privilege from membership in another group or via their user account.

For example, to revoke the Insert privilege for the group public on the table films, enter:

SYSTEM(ADMIN)=> **REVOKE INSERT ON films FROM PUBLIC;** REVOKE

## **Privileges by Object**

There are no implicit privileges. For example, if you grant a user all privileges on a database, you did not grant the user all privileges to the objects within that database. Instead, you granted the user all the valid privileges for a database (that is, alter, drop, and list).

[Table 8-4](#page-211-0) describes the list of privileges by object.

<span id="page-211-0"></span>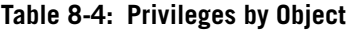

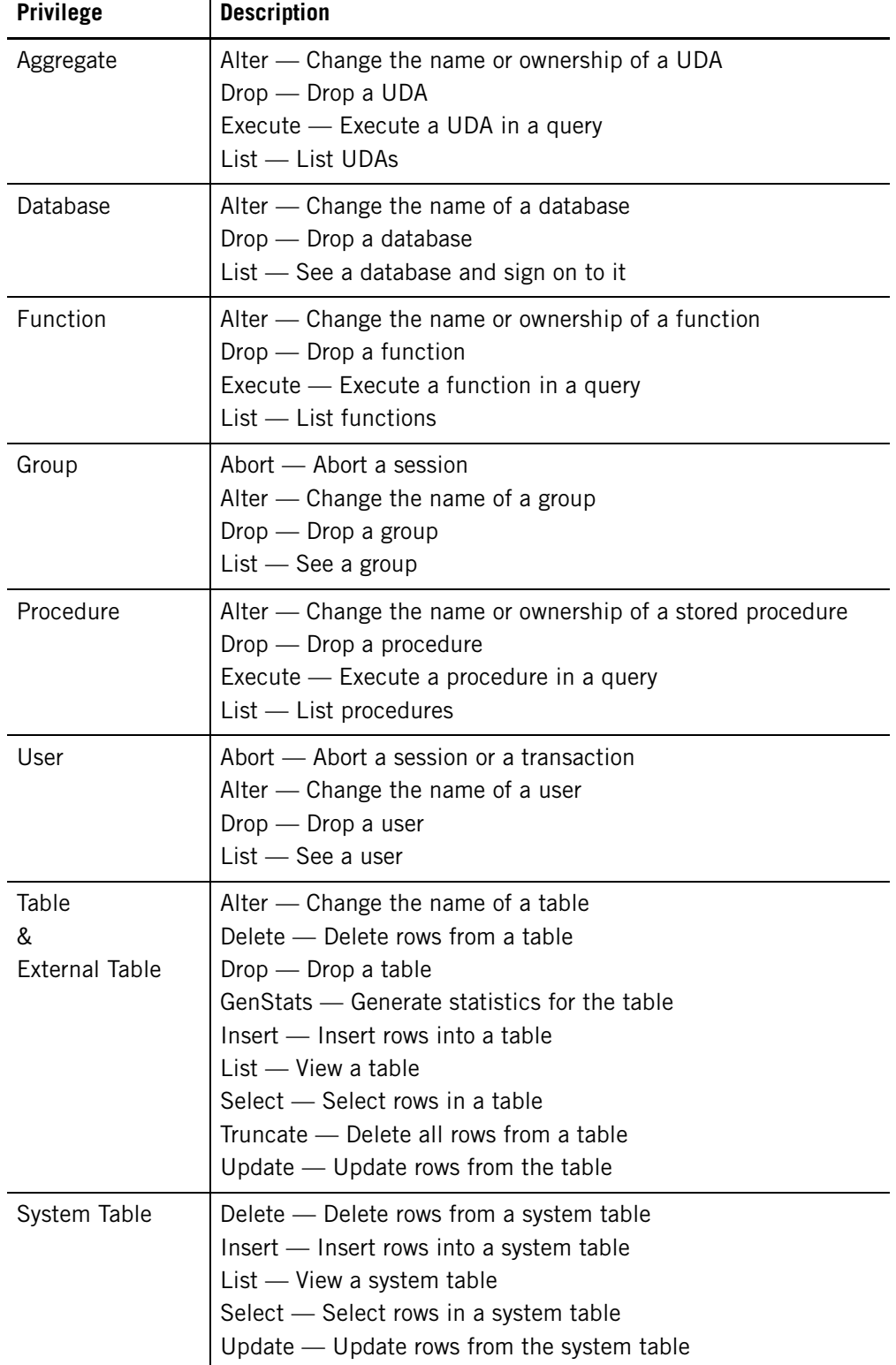

| <b>Privilege</b>               | <b>Description</b>                                                                                                    |
|--------------------------------|----------------------------------------------------------------------------------------------------|
| Sequence                       | Alter - Alter a sequence<br>Drop - Drop a sequence<br>$List$ - List a sequence<br>Select - Select a sequence<br>Update - Use next value of a sequence                                                                                                    |
| System View                    | $List$ - See a system view<br>Select - Select rows in a system view                                                                                                    |
| Synonym                        | Alter - Alter a synonym<br>Delete — Delete rows (if the synonym is pointed at a table)<br>$Drop - Drop a synonym$<br>Insert — Insert rows (if the synonym is pointed at a table)<br>$List$ - List a synonym<br>Select - Select a synonym<br>Update $-$ Update rows (if the synonym is pointed at a table) |
| View<br>&<br>Materialized View | Alter - Alter a view<br>$Drop - Drop a view$<br>$List - See a view$<br>Select — Select rows in a view                                                                                                    |

**Table 8-4: Privileges by Object**

# **Indirect Object Privileges**

The Netezza system controls some objects indirectly based on the privileges associated with the object. Objects in this category include user sessions, transactions, load sessions, and statistics. [Table 8-5](#page-212-0) describes the rules for each of these objects.

<span id="page-212-0"></span>**Table 8-5: Indirect Object Privileges** 

| <b>Object Type</b> | <b>Access Rule</b>                                                                                                    |
|--------------------|----------------------------------------------------------------------------------------------------|
| Client session     | Users can see a session's user name and query if that user object is<br>viewable. Users can see the connected database name if that data-<br>base object is viewable. Users must have the abort privilege on<br>another user or be the system administrator to abort another user's<br>session or transaction. |
| Database statistic | The system displays operational statistics for database-related<br>objects if the corresponding object is viewable. For example, you can<br>see the disk space statistics for a table if you can see the table. For<br>more information, see "Viewing Record Distribution" on page 9-8.                        |

## **Always Available Functions**

Some functions are available to all users and cannot be altered through access controls. These functions include:

- ▶ Log on attempt Anyone can try to log on.
- $\blacktriangleright$  List client sessions See restrictions in [Table 8-5](#page-212-0).

#### **Creating an Administrative User Group**

As described in ["Default Netezza Groups and Users" on page 8-3](#page-200-0), the default admin user account is a powerful database super-user account. It should be used rarely, such as for documented maintenance or administrative tasks, or when you first set up a Netezza system.

For continuing administration tasks, you should create an administration group that reflects an appropriate set of permissions and capabilities. You might decide to give your admin users an equivalent set of permissions as admin, or only a subset of permissions. You can then assign users to that group to grant them their administrative permissions. Additionally, this group can also be used as a resource management group to specify how much of the resources these administrative users should receive compared to the other resource sharing groups. If you do not use resource management, then the administrative users are considered equal to the other users (except admin) when competing for resources. If you use resource management, you can use GRA to allocate a percentage of system resources for them compared to the other resource groups.

To create an administrators group that provides similar object and administrative privileges as the admin user:

**1.** Connect to the System database as the admin user; for example:

[nz@nzhost ~]\$ **nzsql -d system -u admin -pw** *password* Welcome to nzsql, the Netezza SQL interactive terminal.

**2.** Create a group for your administrative users:

SYSTEM(ADMIN)=> **CREATE GROUP administrators;** CREATE GROUP

**3.** Grant the group all administrative permissions; for example:

SYSTEM(ADMIN)=> **GRANT ALL ADMIN TO administrators WITH GRANT OPTION;** GRANT

**4.** Grant the group all object permissions; for example:

```
SYSTEM(ADMIN)=> GRANT ALL ON DATABASE, GROUP, SEQUENCE, SYNONYM, 
TABLE, FUNCTION, AGGREGATE, USER, VIEW, PROCEDURE, LIBRARY TO 
administrators WITH GRANT OPTION;
GRANT
```
**5.** Add users to the group to grant them the permissions of the group; for example:

```
SYSTEM(ADMIN)=> ALTER USER jlee WITH IN GROUP administrators;
ALTER USER
```
or

```
SYSTEM(ADMIN)=> ALTER GROUP administrators WITH USER jlee, bob;
ALTER GROUP
```
# <span id="page-214-0"></span>**Logon Authentication**

The Netezza system offers two authentication methods for Netezza database users:

- "Local" authentication, where Netezza administrators define the database users and their passwords using the CREATE USER command or through the Netezza administrative interfaces. In local authentication, you use the Netezza system to manage database accounts and passwords, as well as to add and remove database users from the system. This is the default authentication method.
- ▶ LDAP authentication, where you can use an LDAP name server to authenticate database users and manage passwords as well as database account activations and deactivations. The Netezza system then uses a Pluggable Authentication Module (PAM) to authenticate users on the LDAP name server. Note that Microsoft Active Directory conforms to the LDAP protocol, so it can be treated like an LDAP server for the purposes of LDAP authentication.

Authentication is a system-wide setting; that is, your users must be either locally authenticated or authenticated using the LDAP method. If you choose LDAP authentication, note that you can create users with local authentication on a per-user basis. Note that the Netezza host supports LDAP authentication for database user logins only, not for operating system logins on the host.

#### **Local Authentication**

Local authentication validates that the user name and password entered with the logon match the ones stored in the Netezza system catalog. The manager process that accepts the initial client connection is responsible for initiating the authentication checks and disallowing any future requests if the check fails. Because users can make connections across the network, the system sends passwords from clients in an opaque form.

The Netezza system manages users' names and passwords. It does not rely on the underlying (Linux) operating system's user name and password mechanism, other than on user *nz,* which runs the Netezza software.

**Note:** When you create a new user for local authentication, you must specify a password for that account. You can explicitly create a user with a NULL password, but note that the user will not be allowed to log on if you use local authentication.

## **LDAP Authentication**

The LDAP authentication method differs from the local authentication method in that the Netezza system uses the user name and password stored on the LDAP server to authenticate the user. Following successful LDAP authentication, the Netezza system also confirms that the user account is defined on the Netezza system. The LDAP administrator is responsible for adding and managing the user accounts and passwords, deactivating accounts, and so on, on the LDAP server.

The Netezza administrator must ensure that each Netezza user is also defined within the Netezza system catalog. The Netezza user names must match the user names defined in the LDAP server. If the user names do not match, the Netezza administrator should use the ALTER USER command to change the user name to match the LDAP user name, or contact the LDAP administrator to change the LDAP user name.

Note the following characteristics of LDAP authentication:

- $\triangleright$  After the LDAP authentication process completes successfully, the Netezza system looks up the user in the system catalog. The system displays an error message if it does not find the user, and it terminates the session.
- If authentication fails, you will see the message "LDAP authentication failed." The system notes the reason for the failure in the /nz/kit/log/postgres/pg.log file.
- Netezza users should notice no difference between LDAP and local authentication.
- When you CREATE or ALTER a user account, a password is not required if you use LDAP authentication. (Local authentication continues to require a password for user accounts.)

To use LDAP authentication, you use the SET AUTHENTICATION command to select LDAP authentication and specify the necessary configuration parameters. The command requires some information about the LDAP server, such as server name or IP address and some LDAP server configuration settings. The SET AUTHENTICATION command is described in detail in the *IBM Netezza Database User's Guide*; the following sections describe some important administrative information about LDAP authentication.

#### **LDAP Configuration File**

When you use the SET AUTHENTICATION command to change from local to LDAP authentication, the command performs the following tasks:

- ▶ The command creates a backup copy of the Idap.conf file and saves it as ldap.conf.orig. *In general, you should not manually edit or modify the ldap.conf file*, as changes can impact LDAP authentication and user access to the Netezza.
- ▶ The command then updates the /etc/ldap.conf file for the settings specified in the SET AUTHENTICATION command.

You can issue the SET AUTHENTICATION command as often as necessary to specify the correct configuration options for your LDAP server. Note that the backup copy ldap.conf.orig is only created when you change from local to LDAP authentication.

**Note:** After using the SET AUTHENTICATION command or making any manual changes to the ldap.conf file, restart the Netezza system using the **nzstop** and **nzstart** commands. This ensures that the Netezza system uses the latest settings from the ldap.conf file.

The command does not leverage any of the settings from previous command instances; make sure that you specify all the arguments that you require when you use the command. The command updates the ldap.conf file for the configuration settings specified in the latest SET AUTHENTICATION command.

**Note:** After you change to LDAP authentication, if you later decide to return to local authentication, you can use the SET AUTHENTICATION LOCAL command to restore the default behavior. When you return to local authentication, the command overwrites the ldap.conf file with the ldap.conf.orig file (that is, the ldap.conf file that resulted after the first SET AUTHENTICATION LDAP command was issued). The Netezza system then starts to use local authentication, which requires user accounts *with passwords* on the Netezza system. If you have Netezza user accounts with no passwords or that were created with a NULL password, use the ALTER USER command to update each user account with a password.
#### **LDAP Authentication and SSL Security**

If you use LDAP authentication, you can also use Secure Sockets Layer (SSL) protocols to manage the security of the communication between the Netezza system and the LDAP server. With SSL, the Netezza system and LDAP server use additional protocols to confirm the "identity" of both servers using digital certificates. You must obtain certification authority (CA) certificates from the LDAP server and save them in a directory on the Netezza system. You need three files: a root certificate, the CA client certificate, and the CA client keys file. These files typically have the extension .pem.

During this procedure, you must manually edit the ldap.conf file to specify the locations of the CA cert files. Use caution when editing the file — do not delete any existing lines, even those that appear to be commented out, as they are often used by the LDAP configuration commands. Simply add the new configuration settings for the LDAP CA certificates.

To configure SSL security for your LDAP server communications:

- **1.** Obtain the three CA certificate files from the LDAP server, and save them on a location on the Netezza system. For Netezza high availability (HA) systems, save the files in a location on the shared drive, such as a new directory under /nz. Both HA hosts must be able to access the certificate files using the same pathname.
- **2.** Use the SET AUTHENTICATION LOCAL command to *temporarily* restore local authentication. The command overwrites the ldap.conf file with the ldap.conf.orig backup file.
- **3.** Using any text editor, append the following three lines to the /etc/ldap.conf file and save the file:

```
tls_cacertfile pathname_to_cacert.pem_file
tls_cert pathname_to_clientcrt.pem_file
tls_key pathname_to_clientkey.pem_file
```
For example:

tls cacertfile /nz/certs/cacert.pem tls cert /nz/certs/clientcrt.pem tls key /nz/certs/clientkey.pem

**4.** Use the SET AUTHENTICATION LDAP SSL ON command and any additional configuration arguments (based on your LDAP server configuration) to restore the LDAP authentication. Since the server is transitioning from local to LDAP authentication, it copies the ldap.conf file with your new certificate pathnames to ldap.conf.orig, and enables LDAP authentication.

**Note:** After using the SET AUTHENTICATION command or making any manual changes to the ldap.conf file, restart the Netezza system using the **nzstop** and **nzstart** commands. This ensures that the Netezza system uses the latest settings from the ldap.conf file.

## **Commands Related to Authentication Methods**

[Table 8-6](#page-216-0) lists the commands related to local and LDAP authentication methods. For more information on these commands, including command syntax, refer to the *IBM Netezza Database User's Guide*.

#### <span id="page-216-0"></span>**Table 8-6: Authentication-Related Commands**

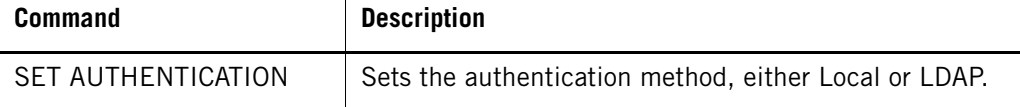

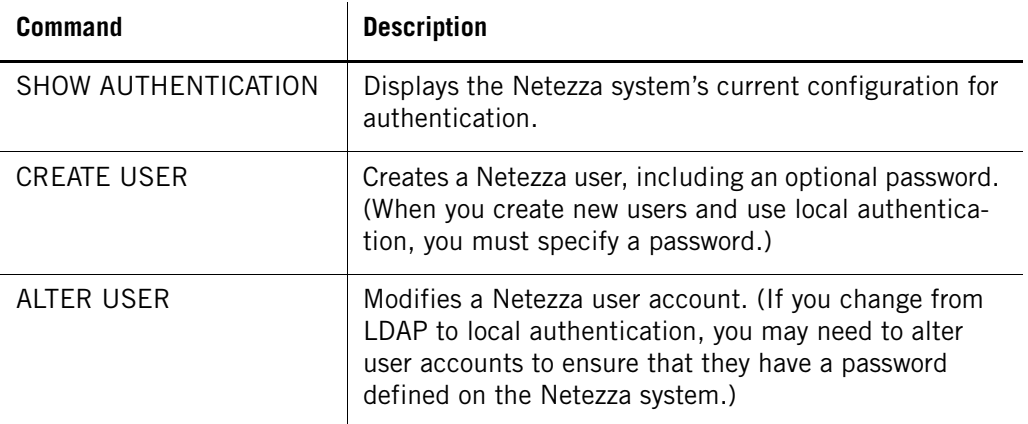

#### **Table 8-6: Authentication-Related Commands**

## **Passwords and Logons**

Login authentication validates against the system catalog. The 64-bit DES encryption converts passwords to alphanumeric characters. As administrator, you can do the following to ensure security:

- Specify a minimum password length. For more information, see ["Specifying the Mini](#page-217-0)[mum Password Length" on page 8-20.](#page-217-0)
- Limit the number of invalid login attempts. For more information, see ["Restricting the](#page-217-1)  [Number of Invalid Logon Attempts" on page 8-20](#page-217-1).
- $\blacktriangleright$  Limit the authentication timeout for LDAP authentication. For more information, see
- Use the **nzpassword** command to create locally stored encrypted passwords. For more information, see ["Creating Encrypted Passwords" on page 2-15](#page-52-0).

The following information on passwords and logons applies regardless of the authentication method.

#### <span id="page-217-0"></span>**Specifying the Minimum Password Length**

As database administrator, you can change the minimum password length from four characters to a maximum of 31 characters.

#### <span id="page-217-1"></span>**Restricting the Number of Invalid Logon Attempts**

By default, there is no limit to the number of times a user can attempt to log on to the Netezza system. As database administrator, you can set a limit on the number of invalid logon attempts and when the limit is reached have the system lock the account.

After the Netezza system locks an account, you must manually unlock the account for the user to be able to access it again.

When users are locked out of their accounts, the system displays the same error message even if users enter the correct password. For example:

nzsql: Password authentication failed for user 'bob'

#### **To change the number of logon attempts**

To change the number of logon attempts, do the following:

- **1.** Use a standard editor and open the configuration file, /nz/data/postgresql.conf.
- **2.** Locate the line containing the "invalid\_attempts."
- **3.** Copy the line, paste the copy after the current line, remove the comment character (#), and change the value for invalid\_attempts.
- **4.** Save your changes.
- **5.** Restart the Netezza system for your changes to take effect.

#### **To reset a locked account**

To reset a locked account, do the following:

**1.** Log in to the Netezza SYSTEM database as the admin user or any database user who has been granted Alter privilege on User objects or the locked user account.

**Note:** If you created an administrative user group, as described in ["Creating an Admin](#page-213-0)[istrative User Group" on page 8-16](#page-213-0), you could log in as any database user who is a member of that group to unlock the user account.

2. Use the ALTER USER RESET ACCOUNT command:

#### SYSTEM(ADMIN)=> **ALTER USER** *username* **RESET ACCOUNT**

**Note:** If the admin user is locked, you can unlock it using one of the administrative group of users. If you do not have any users who are granted Alter privileges on user objects or the admin account, contact Netezza Support to unlock the admin account.

#### **Specifying an Authentication Timeout**

By default, LDAP authentication requests have a timeout of 300 seconds. If the LDAP server requires more time to respond to requests in your environment, you can change the timeout settings for your system using a postgresql.conf setting.

To change the authentication timeout, do the following:

- **1.** Use a standard editor and open the configuration file, /nz/data/postgresql.conf.
- **2.** Search for an existing definiton for the auth timeout variable.
- **3.** If the auth\_timeout variable is defined in the file, change the variable's value to the number of seconds that you want to use for the timeout. Otherwise, you can define the variable by adding the following line to the file. As a best practice, add the line to the Security Settings section of the file.

auth\_timeout = *number\_of\_seconds*

- **4.** Save your changes.
- **5.** Restart the Netezza system for your changes to take effect.

# **Netezza Client Encryption and Security**

The Netezza system supports SSL for encrypting communication with Netezza client users as well as peer authentication between the client and Netezza host. The encryption protects the communication for the Netezza client users who access their data using ODBC, JDBC, **nzsql**, or the command line interfaces. The peer authentication uses a digital certificate from the Netezza system to confirm the identity of the clients and host (the Netezza system).

**Note:** Encrypted communications have a performance impact due to the time and processing required for the encryption and decryption. For Netezza client users who are within a secure network environment, consider using unsecured connections for best performance.

If you use secure communications to the Netezza, there are some *optional* configuration steps for the Netezza host:

- Define SSL certification files in the postgresql.conf file for peer authentication
- Create connection records to restrict and manage client access to the Netezza system

The Netezza client users must specify security arguments when they connect to the Netezza. The **nzsql** command arguments are described in the *IBM Netezza Database User's Guide*. For a description of the changes needed for the ODBC and JDBC clients, refer to the *IBM Netezza ODBC, JDBC and OLE DB Installation and Configuration Guide*.

#### **Configuring the SSL Certificate**

By default, the Netezza system and clients do not perform peer authentication to verify each other's "identity." If you want to authenticate connection peers, you must create or obtain from a CA vendor the server certificate and keys file and the CA root certificate for the client users. The Netezza has a default set of server certificates and keys files (servercert.pem and server-keys.pem) located in the /nz/data/security directory. The Netezza supports files that use the .pem format.

If you use your own CA certificate files, make sure that you save the server CA files in a location under the /nz directory. If you have an HA Netezza system, save the certificates on the shared drive under /nz so that either host can access the files using the same pathname. You must also edit the /nz/data/postgresql.conf file to specify your server certificate files.

To edit the postgresql.conf file to add your own CA server certificate and keys files, do the following:

- **1.** Log in to the Netezza system as the nz user account.
- **2.** Using any text editor, open the /nz/data/postgresql.conf file.

**Note:** Use caution when editing postgresql.conf. It contains important configuration parameters for the Netezza system operation.

**3.** Locate the following section in the file:

```
#
# Connection Parameters
#
#tcpip socket = false
ssl = true
```
# Uncomment the lines below and mention appropriate path for the # server certificate and key files. By default the files present # in the data directory will be used.

#server cert file='/nz/data/security/server-cert.pem' #server key file='/nz/data/security/server-key.pem'

**4.** Delete the pound sign (#) character at the beginning of the server\_cert\_file and server\_ key file parameters and specify the pathname of your CA server certificate and keys files where they are saved on the Netezza host.

Client users must install a copy of the CA root certificate file on their client systems. The client users will specify the location of the CA root certificate when they run commands such as **nzsql**, **nzhw**, and others.

**Note:** Make sure that the keys file is not password protected; by default, it is not.

**5.** Save and close the postgresql.conf file.

Any changes that you make to the postgresql.conf file take effect the next time that the Netezza system is stopped and restarted.

## **Configuring the Netezza Host Authentication for Clients**

By default, the Netezza system is configured to accept either secured or unsecured SSL connections from Netezza clients. The client connection request specifies the user name, password, database access, and connection type (either secured or unsecured) as well as the IP address of the client. The Netezza system confirms the account information, then accepts the connection as either secured or unsecured (based on the client request and the Netezza host configuration) if the account information is valid.

If your users are already located within the secure firewall of your network or they use a protocol such as ssh to securely connect to the Netezza system, you might require them to use unsecured communications, which avoids the performance overhead of secured communications. If you have one or more clients who are outside that firewall, you might require them to use secured connections. The Netezza system provides a flexible way to configure access security and encryption for your client users.

To configure and manage the client access connections, you use the SET CONNECTION, DROP CONNECTION, and SHOW CONNECTION commands. These commands manage updates to the /nz/data/pg\_hba.conf file for you, and provide mechanisms for remote updates, concurrent changes from multiple administrators, and protection from accidental errors editing the file.

**Note:** Never edit the /nz/data/pg\_hba.conf file manually. Use the Netezza SQL commands to specify the connection records for your Netezza system.

A connection record has the following syntax:

type dbName ipAddress addressMask authType

The field descriptions follow:

- **type** specifies a connection record type. The type field can have one of the following values:
	- **host** specifies the access permission for users who connect to Netezza databases using IP connections. Users in the specified IP range may use secured or unsecured connections; the Netezza host will accept either.
	- **hostssl** specifies the access permission for only those users who connect to Netezza databases using SSL secured IP connections. Users in the specified IP range who request unsecured connections will be rejected.
	- **hostnossl** specifies the authentication for users who request to connect with unsecured IP connections. Users in the specified IP range who request secured connections will be rejected.
	- **△** local specifies the authentication for users who connect over a UNIX socket; that is, they are logged in locally to the Netezza system, such as at the administration console.
- **dbName** specifies the name of the DB to which the user may request a connection. The value can be ALL to allow connections to any database on the Netezza system (as long as their user account has object permissions to that database) or a specific database name.
- **ipAddress** specifies an IP address in standard decimal notation for one or more client users who might connect to the Netezza system. This field is used only for host, hostssl, and hostnossl connection types.
- **addressMask** specifies an IP address mask in standard decimal notation to identify a range of one or more client users who might connect to the Netezza system. This field is used only for host, hostssl, and hostnossl connection types. For details about subnet masks, refer to any general TCP/IP documentation. For example, a mask of 0.0.0.0 indicates that the record is for a connection request from the specific ipAddress value. An ipAddress of 1.2.3.4 and a mask of 255.255.255.0 indicates that the record defines connection attempts for any client that has an IP address in the range of 1.2.3.*1–255*.
- **authType** specifies the authentication method for the Netezza system. Specify this value when you create a connection record for local (for LDAP, you cannot specify an authentication type). The values are: trust, md5,crypt, password, and SHA\_256. For more information about authentication methods, refer to ["Logon Authentication" on](#page-214-0)  [page 8-17](#page-214-0). For information on local values, see the *IBM Netezza Database User's Guide*.

#### **Showing Connection Records**

The Netezza has a set of predefined connection records. To list the current set of connection records, use the SHOW CONNECTION command. The command displays a connection ID to uniquely identify each connection record. A sample command follows:

```
SYSTEM(ADMIN)=> SHOW CONNECTION;
```
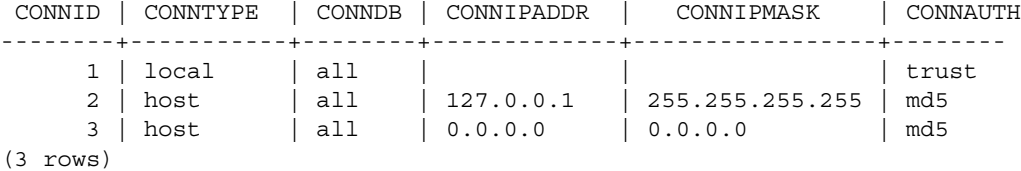

In the sample output, the connection requests define the following capabilities:

- Connection ID 1 specifies that the Netezza host will accept connection requests from any local user (someone logged in directly to the Netezza) to all databases.
- Connection ID 2 specifies that the host will accept either secured or unsecured connection requests from any local user (connecting via IP) to all databases.
- Connection ID 3 specifies that the host will accept either secured or unsecured connection requests from any remote client user (connecting via IP) to any database.

It is important to note that the host may accept a connection request, but the user must still pass account authentication (username/password verification), as well as have permissions to access the requested database.

The first record that matches the client connection information is used to perform authentication. If the first chosen record does not work, the system does not look for a second record. If no record matches, access is denied. With the default records shown above, any client user who accesses the Netezza and has proper user account and password credentials will be allowed a connection; they could request either secured or unsecured connections, as the Netezza host accepts either type.

#### **Creating Connection Records**

Use the SET CONNECTION command to add a connection record for your client users. For example, if you have one user who connects from outside the network firewall from an IP address 1.2.3.4, you might want to require that client to use secured SSL connections. You can create a connection record for that user as follows:

```
SYSTEM(ADMIN)=> SET CONNECTION HOSTSSL DATABASE 'ALL' IPADDR '1.2.3.4' 
IPMASK '255.255.255.255' -AUTH SHA256;
```
SET CONNECTION

This command adds a connection record to the database. A sample SHOW CONNECTION command follows, with the new record added as ID 3:

```
SYSTEM(ADMIN)=> SHOW CONNECTION;
```
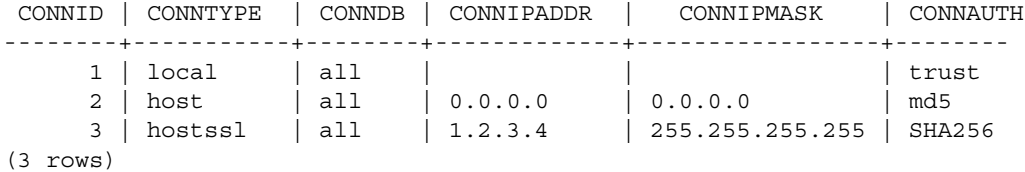

This example shows the importance of record precedence. Note that record ID 2 will be the first match for all of the users who remotely connect to the Netezza system. Because it is set to host, this record will allow either secured or unsecured connections based on the connection request from the client. To ensure that the user at 1.2.3.4 is authenticated for a secure connection, drop connection record 2 and add it again using a new SET CONNEC-TION record to place the more general record *after* the more specific record for 1.2.3.4.

#### **Dropping Connection Records**

To drop a connection record, use the DROP CONNECTION command and specify the connection ID. A sample command follows:

```
SYSTEM(ADMIN)=> DROP CONNECTION 4;
DROP CONNECTION
```
## **Commands Related to Netezza Client Connection Methods**

[Table 8-7](#page-223-0) lists the commands related to Netezza client connection methods. For more information on these commands, including command syntax, refer to the *IBM Netezza Database User's Guide*.

<span id="page-223-0"></span>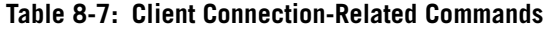

 $\mathbf{r}$ 

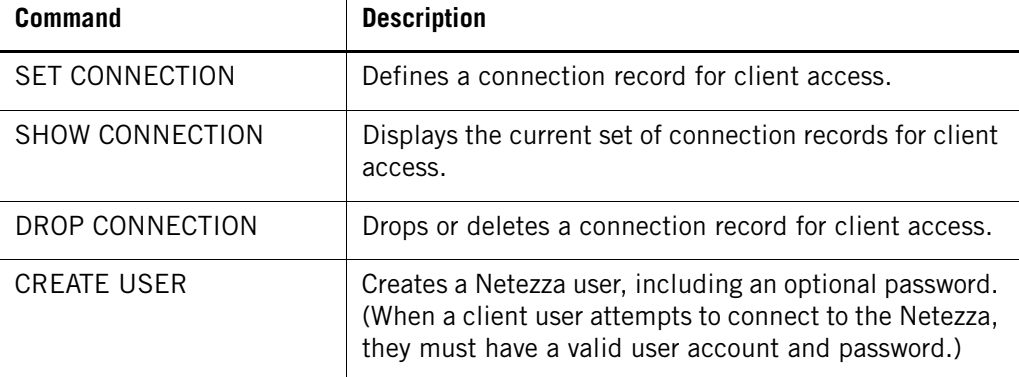

# **Setting User and Group Limits**

You can place limits on the resources that users and groups can use. You can limit the number of rows that a query can return (rowset limit), the amount of time a session can remain idle before it is terminated (session timeout), the amount of time a query can run before the system notifies you, and the session priority.

The Netezza system calculates the limit for each user based on the following rules:

- $\blacktriangleright$  If the attribute is set for the user account, use that value.
- If the attribute is not set for the USER, use the MOST RESTRICTIVE value set for all of the groups of which that user is a member.
- If the attribute is not set for the user or any of the user's groups, use the system default value.

[Table 8-8](#page-223-1) describes these settings.

<span id="page-223-1"></span>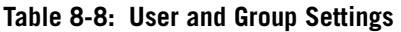

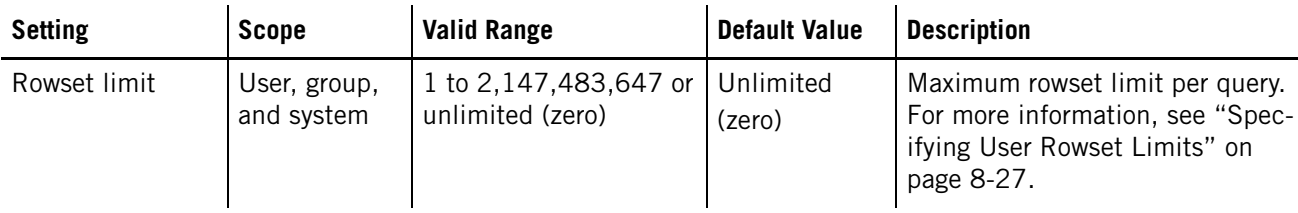

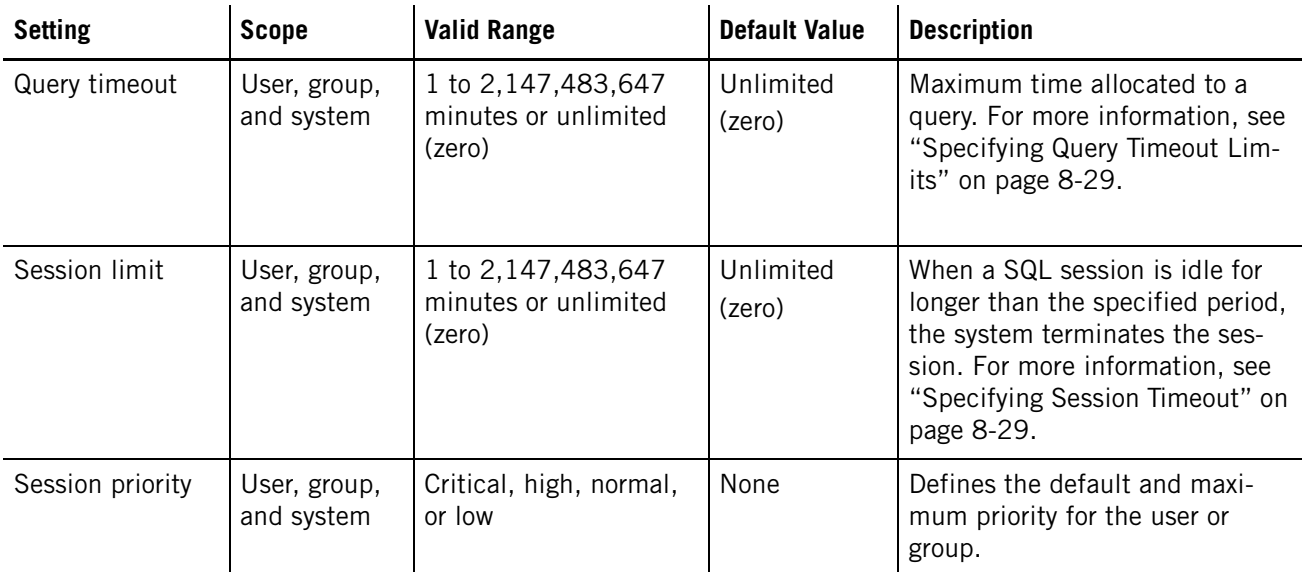

#### **Table 8-8: User and Group Settings**

When you change these values, the system sets them at session startup and they remain in effect for the duration of the session.

You specify the system defaults with the SET SYSTEM DEFAULT command. To display the system values, use the SHOW SYSTEM DEFAULT command.

 $\blacktriangledown$  To set a system default, use a command similar to the following, which sets the default session timeout to 300 minutes:

SYSTEM(ADMIN)=> **SET SYSTEM DEFAULT SESSIONTIMEOUT TO 300;** SET VARIABLE

 $\blacktriangledown$  To show the system default for the session timeout, use the following syntax:

SYSTEM(ADMIN)=> **SHOW SYSTEM DEFAULT sessiontimeout;** NOTICE: 'session timeout' = '300' SHOW VARIABLE

## <span id="page-224-0"></span>**Specifying User Rowset Limits**

You can place a limit on the number of rows a query can return and thus restrict resources for large result sets. Specifying a rowset limit when you create a user or a group automatically limits the rows returned, so that users do not have to append a limit clause to their SQL queries.

**Note:** Rowset limits apply only to user table and view queries, not to system tables and view queries.

You can also impose rowset limits on both individual users and groups. In addition, users can set their own rowset limits. The admin user does not have a limit on the amount of rows a query can return.

#### **Using Rowset Limit Syntax**

You can specify a rowset limit when you create a user or group. You can also alter the rowset limit of a user or a group. You can specify any number up to one billion or zero, which means unlimited.

 $\blacktriangledown$  To create a user with a rowset limit, use the following syntax:

CREATE USER username WITH ROWSETLIMIT [number | UNLIMITED]

 $\blacktriangledown$  To create a group with a rowset limit, use the following syntax:

CREATE GROUP name WITH ROWSETLIMIT [number | UNLIMITED]

 $\blacktriangledown$  To modify a user's rowset limit, use the following syntax:

ALTER USER username WITH ROWSETLIMIT [number | UNLIMITED]

 $\blacktriangledown$  To modify a group's rowset limit, use the following syntax:

ALTER GROUP name WITH ROWSETLIMIT [number | UNLIMITED]

#### **Overriding the Rowset Limit for a Session**

For commands that perform "INSERT TO ... SELECT FROM" or "CREATE TABLE AS ... SELECT" operations, the rowset limit can affect the results by limiting the number of rows that are inserted to the resulting table. If you are going to be using these commands to create user tables, you can override the rowset limit within your user session to ensure that those queries complete with all the matching rows. (This override does not change the limit for other SELECT queries, or for INSERT TO ... SELECT FROM or CTAS queries that write to external table destinations.)

To override the rowset limit for INSERTS and CTAS operations in a session:

- **1.** Open a session with the Netezza database and log in using your database user account.
- **2.** Use the following command to set the session variable.

```
MY_DB(NZUSER)=> SET ROWSETLIMIT_LEVEL=0;
SET VARIABLE
```
 $\blacktriangledown$  To show the status of the rowset limit for the session:

```
MY_DB(NZUSER) => SHOW ROWSETLIMIT LEVEL;
NOTICE: ROWSETLIMIT_LEVEL is off
```
When the rowset override is enabled (rowsetlimit\_level=0), note the following behaviors for your INSERT and CTAS queries:

- A CTAS operation to a user table destination **is not** subject to the rowset limit.
- A CTAS operation to an external table **is** subject to the rowset override.
- An INSERT INTO <table> SELECT FROM operation, where <table> is a user table, **is not** subject to the rowset limit override.
- An INSERT INTO <table> SELECT FROM operation, where <table> is an external table, **is** subject to the rowset limit override.

To disable the override and restore the limit to all queries, set the value of the rowsetlimit level session variable to 1 (on).

## <span id="page-226-0"></span>**Specifying Query Timeout Limits**

You can place a limit on the amount of time a query is allowed to run before the system notifies you using the runaway query event. The event e-mail tells you how long the query has been running, and you can decide whether to terminate the query.

**Note:** To receive a message, you must enable the runawayQuery event rule. For more information, see ["Specifying Runaway Query Notification" on page 7-26](#page-181-0).

You can impose query timeout limits on both individual users and groups. In addition, users can set their own query timeouts.

#### **Using Query Timeout Syntax**

You can specify a query timeout when you create a user or group. You can also alter the query timeout of a user or a group. Specify the query timeout in minutes. **Note:** Changes to the query timeout for the public group does not affect the admin user's settings.

 $\blacktriangledown$  To create a user with a query timeout, use the following syntax:

CREATE USER username WITH QUERYTIMEOUT [number | UNLIMITED]

 $\blacktriangledown$  To create a group with a query timeout, use the following syntax:

CREATE GROUP name WITH QUERYTIMEOUT [number | UNLIMITED]

 $\blacktriangledown$  To modify a user's query timeout, use the following syntax:

ALTER USER username WITH QUERYTIMEOUT [number | UNLIMITED]

 $\blacktriangledown$  To modify a group's query timeout, use the following syntax:

ALTER GROUP name WITH QUERYTIMEOUT [number | UNLIMITED]

#### <span id="page-226-1"></span>**Specifying Session Timeout**

You can place a limit on the amount of time a SQL database session is allowed to be idle before the system terminates it. You can impose timeouts on both individual users and groups. In addition, users can set their own timeouts.

#### **Using Session Timeout Syntax**

You can specify a session timeout when you create a user or group. You can also alter the session timeout of a user or a group. Specify the timeout in minutes.

**Note:** Changes to the session timeout for the public group does not affect the admin user settings.

 $\blacktriangledown$  To create a user with a session timeout, use the following syntax:

CREATE USER username WITH SESSIONTIMEOUT [number | UNLIMITED]

 $\blacktriangledown$  To create a group with a session timeout, use the following syntax:

CREATE GROUP name WITH SESSIONTIMEOUT [number | UNLIMITED]

 $\blacktriangledown$  To modify a user's session timeout, use the following syntax:

ALTER USER username WITH SESSIONTIMEOUT [number | UNLIMITED]

 $\blacktriangledown$  To modify a group's session timeout, use the following syntax:

ALTER GROUP name WITH SESSIONTIMEOUT [number | UNLIMITED]

## **Specifying Session Priority**

You can define the default and maximum priority values for a user, a group, or as the system default. The system determines the value to use when the user connects to the host and executes SQL commands.

The possible priorities are critical, high, normal, low, or none. For details on workload management and session priority, see Chapter [12, "Managing Workloads on the Netezza](#page-364-0)  [Appliance."](#page-364-0)

The default priority for users, groups, and the system is none. If you do not set any priorities, user sessions run at normal priority.

 $\blacktriangledown$  The syntax to set system the default and maximum priority is:

SET SYSTEM DEFAULT [DEFPRIORITY | MAXPRIORITY ] to [CRITICAL | HIGH | NORMAL | LOW | NONE]

 $\blacktriangledown$  The syntax to create a group and set the default priority is:

**CREATE GROUP group\_name WITH DEFPRIORITY TO HIGH;**

# **Logging Netezza SQL Information**

You can log information about all user or application activity on the server, and you can log information generated by individual Windows clients.

**Note:** In addition, if you use the Mantra compliance application, you can configure and monitor details about the query activity based on policies that you create. For more information, see [Chapter 14, "Managing the MantraVM Service."](#page-404-0)

#### **Logging Netezza SQL Information on the Server**

To log information on the server, perform the following steps:

- **1.** Using any text editor, modify the file /nz/data/postgresql.conf.
- **2.** Add (or change) the following parameter:

debug print query  $=$  true

The system writes log information to the /nz/kit/log/postgres/pg.<date>.log file. For more information, see ["System Logs" on page 6-12](#page-147-0).

#### **Logging Netezza SQL Information on the Client**

To log information on the client Windows system, perform the following steps:

- **1.** Click **Start > Settings > Control Panel > Data sources (ODBC)**.
- **2.** In the ODBC Data Source Administration Screen, click the **System DNS** tab.
- **3.** Select NZSQL, then **Configure**.
- **4.** In the NetezzaSQL ODBC Datasource Configuration screen, enter information about your data source, database, server, and so on.
- **5.** Select **Driver Options**.
- **6.** In the Netezza ODBC Driver Configuration, select the **CommLog** check box. This causes the system to create a file that contains the following:
	- $\triangle$  The connection string
	- ▲ The SQL commands executed
	- ▲ The first tuple of data returned
	- ▲ The number of tuples returned

The system writes log information to the file specified in the **Commlog** check box (for example, C:\nzsqlodbc\_xxxx.log).

# **Group Public Views**

During database initialization, Netezza grants the group public list and select privileges for system views that retrieve information about users.

[Table 8-9](#page-228-0) describes the common system views and the type of information that the view provides. In some cases, the view returns more than the information listed in the table.

| <b>View Name</b>       | <b>Data Returned</b>                                                                                                    |  |  |  |
|------------------------|----------------------------------------------------------------------------------------------------|--|--|--|
| _v_aggregate           | Objid, aggregate name, owner, and create date                                                                                                    |  |  |  |
| _v_database            | Objid, Database name, owner, and create date                                                                                                    |  |  |  |
| $_v$ _datatype         | Objid, datatype, owner, description, and size                                                                                                    |  |  |  |
| _v_function            | Objid, function name, owner, create date, description, result<br>type, and arguments                                                                                                    |  |  |  |
| $_v_{\text{group}}$    | Objid, Group name, owner, and create date                                                                                                    |  |  |  |
| _v_groupusers          | Objid, Group name, owner, and user name                                                                                                    |  |  |  |
| _v_operator            | Objid, operator, owner, create date, description, opr name, opr<br>left, opr right, opr result, opr code, and opr kind                                                                                       |  |  |  |
| _v_procedure           | Objid, procedure, owner, create date, object type, description,<br>result, number of arguments, arguments, procedure signature,<br>built in, procedure source, proc, executed as owner                       |  |  |  |
| _v_relation_column     | Objid, object name, owner, create date, object type, attr num-<br>ber, attr name, attr type, and not null indicator                                                                                          |  |  |  |
| _v_relation_column_def | Objid, object name, owner, create date, object type, attr num-<br>ber, attr name, and attr default value                                                                                                    |  |  |  |
| _v_relation_keydata    | Database owner, relation, constraint name, contype, conseq,<br>att name, pk database, pk owner, pk relation, pk conseq, pk att<br>name, updt_type, del_type, match_type, deferrable, deferred,<br>constr_ord |  |  |  |
| _v_sequence            | Objid, seq name, owner, and create date                                                                                                    |  |  |  |

<span id="page-228-0"></span>**Table 8-9: Public Views** 

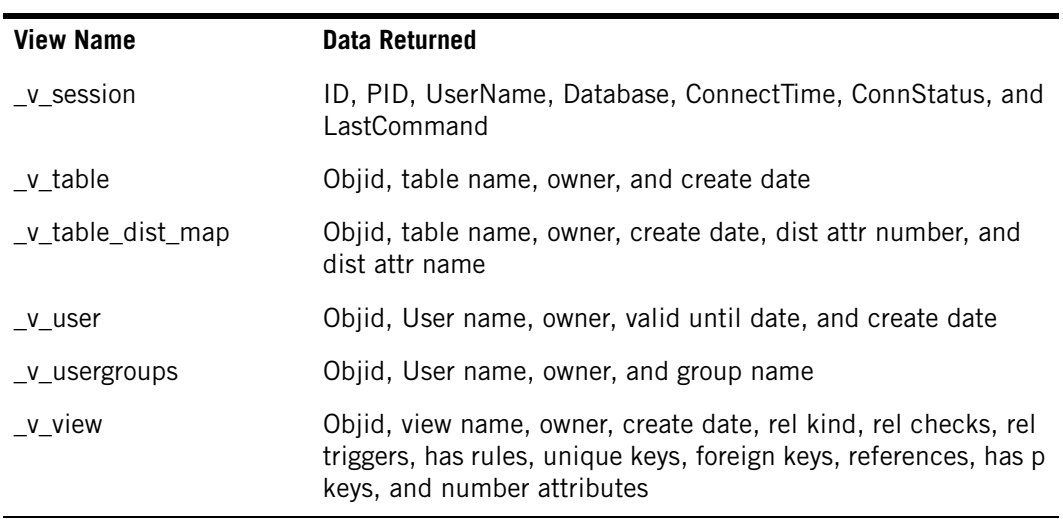

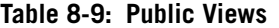

[Table 8-10](#page-229-0) describes the views that show system information. You must have administrator privileges to display these views.

## <span id="page-229-0"></span>**Table 8-10: System Views**

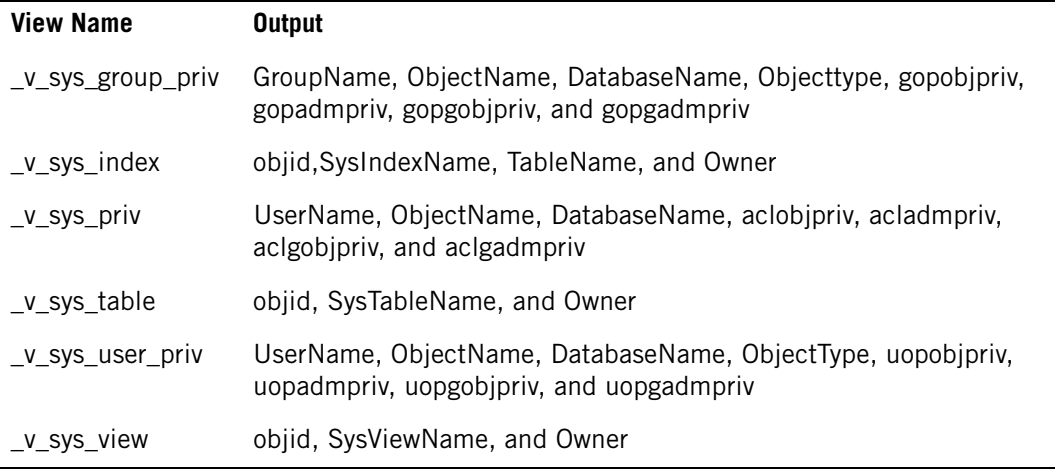

# CHAPTER 9

# **Managing User Content on the Netezza Appliance**

#### **What's in this chapter**

- ▶ [Creating Databases and User Tables](#page-230-0)
- **[Creating Distribution Keys](#page-234-0)**
- ▶ [Avoiding Data Skew](#page-237-0)
- ▶ [Using Clustered Base Tables](#page-240-0)
- ▶ [Updating Database Statistics](#page-243-0)
- [Grooming Tables](#page-247-0)
- **[Managing Sessions](#page-250-0)**
- ▶ [Running Transactions](#page-252-0)
- [Netezza Optimizer and Query Plans](#page-255-0)
- ▶ [Viewing Query Status and History](#page-257-0)

Unlike other database solutions, the Netezza appliance does not require a database administrator (DBA) to manage and control user databases. Instead, there are a few system administration tasks relating to the creation and management of the user content stored on the system. This chapter describes some basic concepts of Netezza databases, and some management and maintenance tasks that can help to ensure the best performance for user queries.

You can manage Netezza databases and their objects using SQL commands that you run through the **nzsql** command (which is available on the Netezza system and in the UNIX client kits) as well as by using the NzAdmin tool, Web Admin interface, and data connectivity applications like ODBC, JDBC, and OLE DB. This chapter focuses on running SQL commands (shown in uppercase, such as CREATE DATABASE) via the **nzsql** command interface to perform tasks.

# <span id="page-230-0"></span>**Creating Databases and User Tables**

On a new Netezza system, there is typically one main database, *system*, and a database template, *master\_db*. Netezza uses the master\_db as a template for all other user databases that are created on the system.

Initially, only the admin user can create new databases, but the admin user can grant other users permission to create databases as described in [Chapter 8, "Establishing Security and](#page-198-0)  [Access Control."](#page-198-0) Users can create databases if they are connected to the system database.

You cannot delete the system database. The admin user can also make another user the owner of a database, which gives that user admin-like control over that database and its contents.

The database creator becomes the default owner of the database. The owner can remove the database and all its objects, even if other users own objects within the database.

Within a database, permitted users can create tables and populate them with data for queries. For details on the loading process options, see the *IBM Netezza Data Loading Guide*.

## **Understanding Table Size and Storage Space**

When you create a table, the table does not consume any space on the data slices until you insert one or more rows. As you insert each row to the table, the Netezza system allocates a minimum of one *extent*, which is defined as 3 MB of storage space, on each data slice that stores a row of the table. Each extent is divided into 24 128KB *pages* (also called a block). The system uses each 128KB page as needed to store the table rows. When all 24 pages of an extent are consumed, the system allocates another 3MB extent to hold more rows for the table on that data slice.

**Note:** The extent and page sizes maximize the performance of read operations within the Netezza system. The extent size maximizes the performance of the disk scan operations, and the page size maximizes the performance of the FPGA as it reads the data that streams from disk.

For example, assume that you create a table and insert only one row to the table. The system allocates one 3MB extent on a data slice to hold that row. The row is stored in the first 128 KB page of the extent. If you view the table size using a tool such as the NzAdmin interface, the table shows a Bytes Allocated value of 3MB (the allocated extent for the table), and a Bytes Used value of 128 KB (the used page in that extent).

For tables that are well distributed with rows on each data slice of the system, the table allocation will be a minimum of 3MB x <numberOfDataSlices> of storage space. If you have an evenly distributed table with 24 rows on an IBM Netezza 1000-3 system, which has 24 data slices, the table will allocate 3MB x 24 extents (72MB) of space for the table. That same table uses 128KB x 24 pages, or approximately 3MB of disk space.

The Bytes Allocated value is always larger than the Bytes Used value. For very small tables, the Bytes Allocated value may be much larger than the Bytes Used value, especially on multi-rack Netezza systems with hundreds of data slices. For larger tables, the Bytes Allocated value is typically much closer in size to the Bytes Used value.

## **Best Practices for Disk Space Usage in Tables**

As a best practice, design your tables to use only the disk space you require. For example, use the fewest digits of precision in numerics to save space, and do not set user-controllable sizes to their maximum values when smaller sizes are sufficient.

[Table 9-1](#page-231-0) describes the amount of disk space the following data types use.

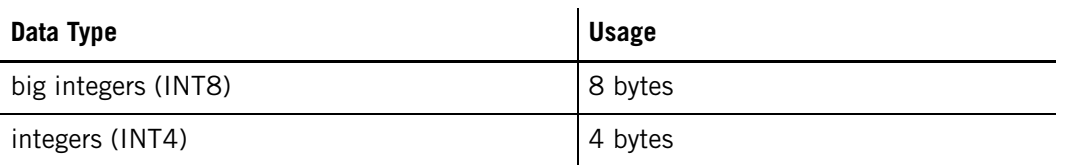

#### <span id="page-231-0"></span>**Table 9-1: Data Type Disk Usage**

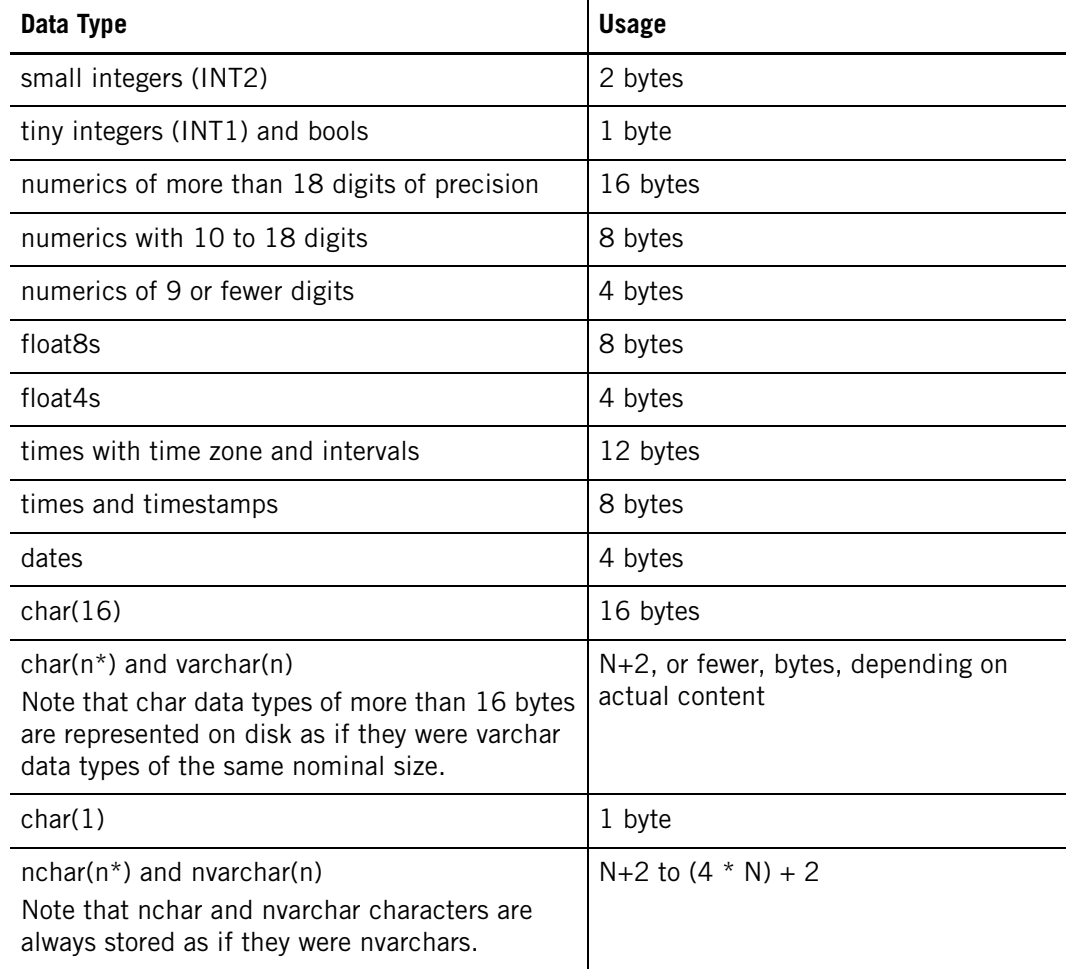

#### **Table 9-1: Data Type Disk Usage**

Keep in mind the following characteristics of Netezza tables:

- In all tables, every record also includes three 8-byte special fields that represent a rowid, the transaction ID of the transaction that created the row, and the transaction ID of the transaction that deleted the row (which is 0 if the row has not been deleted). These columns are referred to as the special columns or specials.
- Every varchar data type whose declared size is greater than  $16$  and whose actual content is an odd number of bytes gets a pad byte.
- Most records also include a header that consists of a length (2 bytes) and a null vector (N/8 bytes, where N is the number of columns in the record). The system rounds up the size of this header to a multiple of 4 bytes. The only time a record does not contain a header is if there are no nullable columns and no variable-sized columns (varchar and char data types over 16 bytes).
- Because every record begins on a 4-byte boundary, round up your overall record size accordingly.

 The smallest unit of allocation on a data slice is an extent, which currently is 3 MB of disk space. Note that this number could change in future releases of the software.

## **Database and Table Guidelines**

When working with database tables, keep the following guidelines in mind:

- $\triangleright$  Pick the right data type or pick the right size. For example:
	- ▲ Use date (4 bytes) rather than datetime (8 bytes).
	- ▲ Use int1 (1 byte) or INT2 (2 bytes) rather than integer (4 bytes).
- $\triangleright$  Use the same data type and size for columns that you will be joining against.
- Specify NOT NULL for columns, whenever possible.
	- ▲ NOT NULL requires less processing/instructions.
	- ▲ NOT NULL requires (slightly) less storage.
- Select a good distribution key, as described in ["Creating Distribution Keys" on](#page-234-0)  [page 9-5](#page-234-0).
- If necessary, specify organizing keys to improve queries on large fact tables, as described in ["Using Clustered Base Tables" on page 9-11](#page-240-0).
- **Periodically generate statistics for the tables. See "Updating Database Statistics" on** [page 9-14](#page-243-0).

#### **Accessing Rows in Tables**

The rowid is a common feature in most databases. It identifies a specific record in the database. The rowid is guaranteed to be unique within a table and unique across the entire system, but not necessarily sequential within a table.

When you run the **nzload** command, the Netezza host creates records and assigns rowids. The SPUs can also create records and assign rowids. This happens when you use the command CREATE TABLE <tablename> AS SELECT.

The system gives the host and each of the SPUs a block of sequential rowids that they can assign. When they use up a block, the system gives them another block, which explains why the rowids within a table are not always sequential.

The system stores the rowid with each database record. It is an 8-byte integer value.

You can use the rowid keyword in a query to select, update, or delete records. For example:

SELECT rowid, lname FROM employee table;

UPDATE employee table SET lname = 'John Smith' WHERE rowid =  $234567$ ;

Querying by some other field, such as name, might be difficult if you have 10 John Smiths in the database.

In a new installation, the initial rowid value is 100,000. The next available rowid value is stored in the /nz/data/RowCounter file.

## **Understanding Transaction IDs**

Transaction IDs (xids) are sequential in nature. Each database record includes two xid values:

- ▶ A transaction ID that created the record
- $\triangleright$  A transaction ID that deleted the record (which is set to 0 if it is not deleted)

When the system updates a record, it deletes the original record, inserts a new record, and preserves the rowid.

Because the system does not update records in place on the disk, data integrity is preserved (write once), and rollback and recovery operations are simplified and accelerated.

When you run a query (or backup operation), the system allows the query to access any record that was created — but not deleted — before this transaction began. Because xid values are sequential, the system simply needs to compare the create xid and delete xid values to accomplish this.

The exception is that when a transaction begins, it generates an invisibility list of any other active transactions (which would thus have a lower xid value). The transaction ignores any records with a matching create xid value, and includes any records with a matching delete xid value.

An xid is an 8-byte integer value, of which 48 bits are significant. In new installations, the initial xid value is 1,024. The system stores the next available xid value in the /nz/data/xid file.

The size of the xid allows for over 100 trillion transaction IDs, which would take over 4000 years to use up at the rate of 1 transaction per millisecond. In actual practice, transaction IDs in a Netezza system are likely to be generated at a slower rate and would take longer to exhaust.

# <span id="page-234-0"></span>**Creating Distribution Keys**

Each table in a Netezza database has only one distribution key. The key can consist of one to four columns of the table.

**Note:** The columns that you select for the distribution key cannot be updated.

You can use the following Netezza SQL command syntax to create tables and specify distribution keys:

 $\blacktriangledown$  To create an explicit distribution key, the Netezza SQL syntax is:

CREATE TABLE <tablename> [ ( <column> [, … ] ) ] DISTRIBUTE ON [HASH] ( <column> [ ,... ] ) ;

The phrase DISTRIBUTE ON specifies the distribution key, the word HASH is optional.

 $\blacktriangledown$  To create a table without specifying a distribution key, the Netezza SQL syntax is: CREATE TABLE <tablename> (col1 int, col2 int, col3 int);

The Netezza selects a distribution key. There is no guarantee what that key is and it can vary depending on the Netezza software release.

 $\blacktriangledown$  To create a random distribution, the Netezza SQL syntax is: CREATE TABLE <tablename> [ ( <column> [, … ] ) ]DISTRIBUTE ON RANDOM; The phrase DISTRIBUTE ON RANDOM specifies a round-robin distribution.

You can also use the NzAdmin tool to create tables and specify the distribution key. For more information about the CREATE TABLE command, see the *IBM Netezza Database User's Guide*.

## **Selecting a Distribution Key**

When choosing which columns should be the distribution key for a table, your goal should be uniform distribution of the rows and optimal access to the data.

Consider the following factors:

- $\blacktriangleright$  The more distinct the distribution key values, the better.
- $\triangleright$  The system distributes rows with the same distribution key value to the same data slice.
- Parallel processing is more efficient when you have distributed table rows evenly across the data slices.
- Tables used together should use the same columns for their distribution key. For example, in an order system application, use the customer ID as the distribution key for both the customer table and the order table.
- If a particular key is used largely in equi-join clauses, then that key is a good choice for the distribution key.

#### <span id="page-235-0"></span>**Criteria for Selecting Distribution Keys**

Use the following rules when selecting a unique or non-unique column as the distribution key for the table:

- Use columns for the distribution key that distribute table rows evenly across the data slices. The more singular the values for a column, the more optimal their distribution.
- Use columns for the distribution key based on the selection set that you use most frequently to retrieve rows from the table.
- $\triangleright$  Select as few columns as possible for the distribution key to optimize the generality of the selection.
- ▶ Base the column selection on an equality search, because if both tables distribute on the equality columns, the system can perform the join operation locally.
- ▶ Do not use boolean keys, for example, True/False, I/O, or M/F, because the system distributes rows with the same hash value to the same data slices; thus, the table would be divided across only two data slices.

## **Choosing a Distribution Key for a Subset Table**

When you run a query, the results flow from the data slices to the SPUs to the host to the application. A query can create a new table (rather than return results to the application). If you create a subset/summary table, your subset table inherits the parent table distribution key, and the subset records are created and stored locally on each data slice.

For example, perhaps you have a large table with a lot of records and columns, and want to create a summary table from it — maybe with just one day's worth of data — and with only some of the original columns. If the new table uses the same distribution key as the original table, then the new records will be on the same data slices that they started on. The system has no need to send the records to the host (and consume transmission time and host processing power). Rather, the SPUs simply create the records locally — read from the same data slices and write back out to same data slices. This way of creating a new table is much more efficient. In this case the SPU is basically communicating with only its data slices.

Choosing the same distribution key causes the system to create the new table local to each data slice (reading from the original table, writing to the new table).

create [ temporary | temp ] TABLE table name [  $(column [ , ... ] ) )$  ] as select\_clause [ distribute on ( column [, ...] ) ];

When you create a subset table or temp table, you do not need to specify a new distribution key or distribution method. Instead, allow the new table to inherit the parent table's distribution key. This avoids the extra data distribution that can occur because of the non-match of inherited and specified keys.

## **Distribution Keys and Collocated Joins**

If you have tables that are usually joined, you should distribute them on the same column that you use to join the tables. The Netezza system can then perform a collocated join that minimizes data movement and provides optimal performance.

The Netezza architecture distributes processing across many individual SPUs each with its own dedicated memory and data slices. These individual processors operate in a "shared nothing" environment that eliminates the contention for shared resources which occurs in a traditional SMP architecture. In a collocated join, each SPU can operate independently of the others without network traffic or communication between SPUs.

#### **Dynamic Redistribution or Broadcasts**

If your database design or data distribution precludes you from distributing certain tables on the join key (column), the Netezza system will dynamically redistribute or broadcast the required data.

When the system redistributes data, it sends each record in the table to a single SPU, but, which SPU depends on the record. Each SPU scans its own portions of the table and extracts only the needed columns, determines the destination SPU, and transmits the records across the internal network fabric. The system performs these operations in parallel across all SPUs.

When the system broadcasts data, it sends every record in the table to every SPU. Depending on the size of the table and the way the data is distributed, one method might be more cost-effective than the other. For more information, see ["Execution Plans" on page 9-26](#page-255-1).

#### **Verifying Distribution**

When the system creates records, it assigns them to a logical data slice based on their distribution key value. You can use the datasliceid keyword in queries to determine how many records you have stored on each data slice and thus, whether the data is distributed evenly across all data slices.

 $\blacktriangledown$  To check your distribution, run the following query:

```
select datasliceid, count(datasliceid) as "Rows"
from table_name group by datasliceid order by "Rows";
```
You can also view the distribution from the NzAdmin tool. To view record distribution for a table you must have the following object privileges: list on the database, list on the table, and select on the table.

## **Viewing Record Distribution**

Complete the following steps to view record distribution:

- **1.** Click the **Database** tab on the NzAdmin tool's main window.
- **2.** In the left pane, click **Databases >** a database **> Tables**.
- **3.** In the right pane, right-click a table, then click **Record Distribution**.

The Record Distribution window displays the distribution of data across all the data slices in your system for the specific table. The Records column displays the total number of records, the minimum number of records, the maximum number of records, the average records per data slice, and the standard deviation (population computation). The Distribution Columns Section displays the distribution key columns for the table.

**4.** To see the specific record count for a data slice, place your cursor over an individual data slice bar. The system displays the record count and the data slice identifier in the status bar.

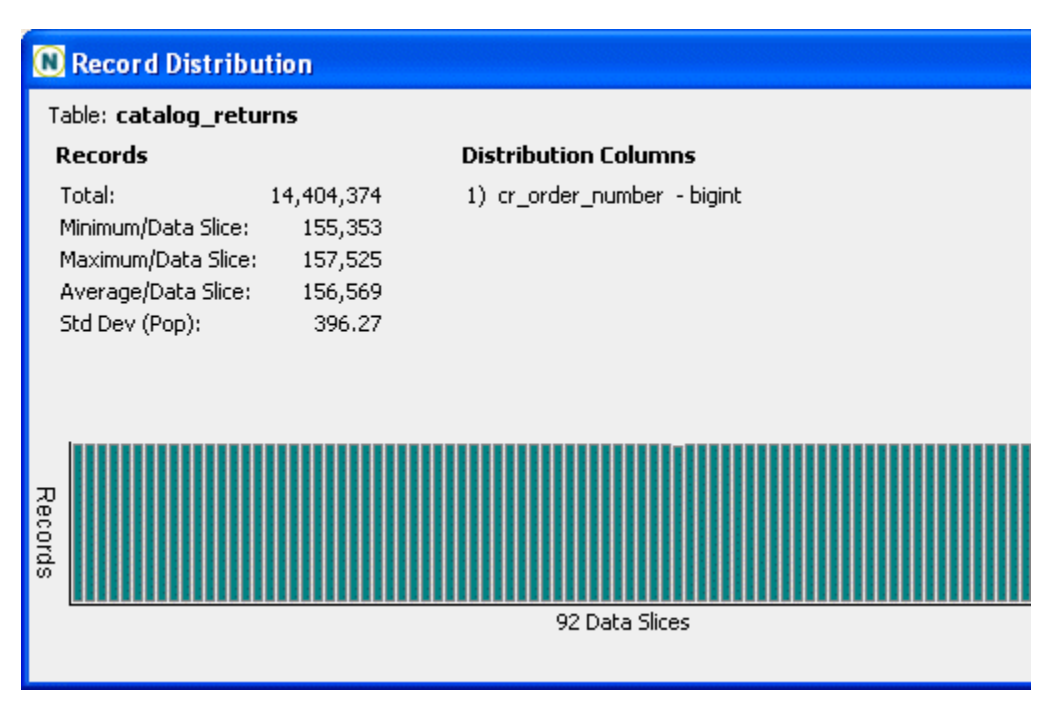

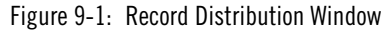

# <span id="page-237-0"></span>**Avoiding Data Skew**

The performance of the system is directly linked to uniform distribution of the user data across all of the data slices in the system. When you create a table and then load the data into the system, the rows of the table should be distributed uniformly among all the data slices. If some data slices have more rows of a table than others, the data slices with more data and the SPUs that manage them have to work harder, longer, and need more resources

and time to complete their jobs. These data slices and the SPUs that manage them become a performance bottleneck for your queries. Uneven distribution of data is called *skew.* An optimal table distribution has no skew.

Skew can happen while distributing or loading the data into the following types of tables:

- $\triangleright$  Base tables Database administrators define the schema and create tables.
- Intra-session tables Applications or SQL users create temp tables.

## **Specifying Distribution Keys**

Netezza uses the table's distribution key to determine how to distribute (or stripe) the table's data across all active data slices in the system. The Netezza system requires that all tables have a distribution method, either hash or random.

When you use the commands CREATE TABLE or CREATE TABLE AS, you can either specify the method or allow the Netezza to select one.

- With the DISTRIBUTE ON (hash) command, you can specify up to four columns as the distribution key. For more information on choosing a distribution key, see ["Criteria for](#page-235-0)  [Selecting Distribution Keys" on page 9-6](#page-235-0).
- If there is no obvious group of columns that can be combined as the distribution key, you can specify random distribution. Random distribution means that the Netezza distributes the data evenly (in a round-robin format) across all the data slices.

Random distribution results in the following:

- Avoiding skew when loading data.
- Eliminating the need to pick a distribution key when loading a large database that has many tables with a small number of rows. In such cases picking a good distribution key may have little performance benefit, but it gains the advantage of equal distribution of data.
- Allowing you to verify a good distribution key by first loading the data round-robin, then using the GENERATE STATISTICS command, and running selects on the database columns to get the min/max and counts. With this information, you can better choose which columns to use for the distribution key.
- If you do not specify a distribution when you create a table, the system chooses a distribution key and there is no guarantee what that choice will be.

#### **Viewing Data Skew**

The easiest way to check for Table Skew is to use the NzAdmin tool. To view table skew on all tables in the system, you must have global LIST privileges on databases and tables. If you have LIST privileges on a subset of databases and/or tables, then you will only be able to view possible skew for those databases or tables.

**Note:** To view table skew, the Netezza system must be online.

[Table 9-2](#page-239-0) displays the following table skew information.

<span id="page-239-0"></span>**Table 9-2: Table Skew** 

| Column            | <b>Description</b>                                                                                                    |
|-------------------|----------------------------------------------------------------------------------------------------|
| Database          | The database in which the table resides.                                                                                  |
| Table             | The name of the table that meets or exceeds the specified skew threshold.                                                 |
| Skew              | The size difference in megabytes between the smallest data slice for a table<br>and the largest data slice for the table. |
| Min/Data<br>slice | The size of the table's smallest portion on a data slice in MB.                                                           |
| Max/Data<br>slice | The size of the table's largest portion on a data slice in MB.                                                            |
| Avg/Data<br>slice | The average data slice size in MB across all the data slices.                                                             |
| Total             | The total table size in MB.                                                                                               |

## **Finding Skewed Tables**

With NzAdmin open and while connected to the Netezza system, follow these steps to locate tables that have a skew greater than a specific threshold:

- **1.** Select **Tools > Table Skew**.
- **2.** In the Table Skew window, specify a threshold value in megabytes and click **OK**. The skew threshold specifies the difference between the size of the smallest data slice for a table and the size of the largest data slice for that table.

As the system checks the tables, NzAdmin displays a wait dialog that you can cancel at any time to stop the processing.

If any table meets or exceeds the skew threshold value, the NzAdmin tool displays the table in the window. You can sort the columns in ascending or descending order.

**Note:** If no tables meet the threshold, the system displays the message, "No tables meet the specified threshold."

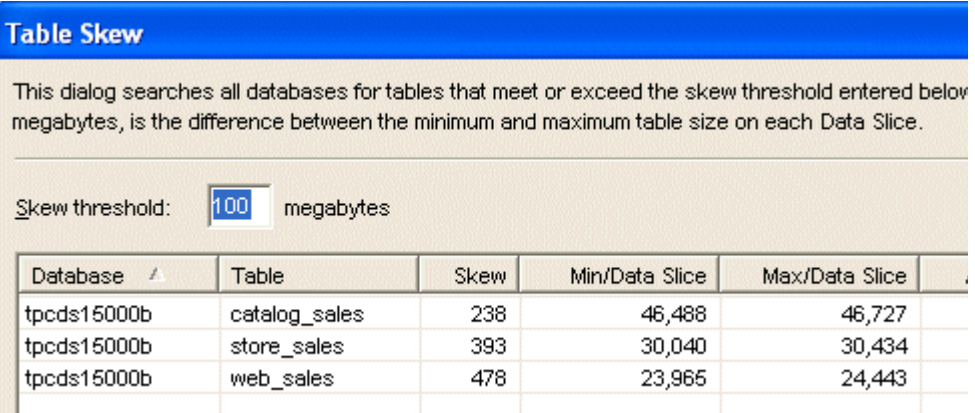

Figure 9-2: Table Skew Window

# <span id="page-240-0"></span>**Using Clustered Base Tables**

A **clustered base table (CBT)** is a user table that contains data which is organized using one to four organizing keys. An **organizing key** is a column of the table that you specify for clustering the table records; Netezza uses the organizing keys to group records within the table and save them in the same or nearby extents. Netezza also creates zone maps for the organizing columns to accelerate the performance of queries on that table that restrict using the organizing keys.

[Figure 9-3](#page-240-1) shows a simple model of a table, such as a transaction table. In its "unorganized" form, the data is organized by the date and time that each transaction occurred, and the color indicating a unique transaction type. If your queries on the table most often query by date/time restrictions, those queries will perform well because the date/time organization matches the common restrictions of the queries.

However, if most queries restrict on transaction type, you can increase query performance by organizing the records by transaction type. Queries that restrict on transaction type will improve performance because the records are organized and grouped by the key restriction; the query can obtain the relevant records more quickly, whereas they would have to scan much more of the table in the date/time organization to find the relevant transactions. By organizing the data in the table so that commonly filtered data is located in the same or nearby disk extents, your queries can take advantage of the zone maps' ability to eliminate unnecessary disk scans to find the relevant records.

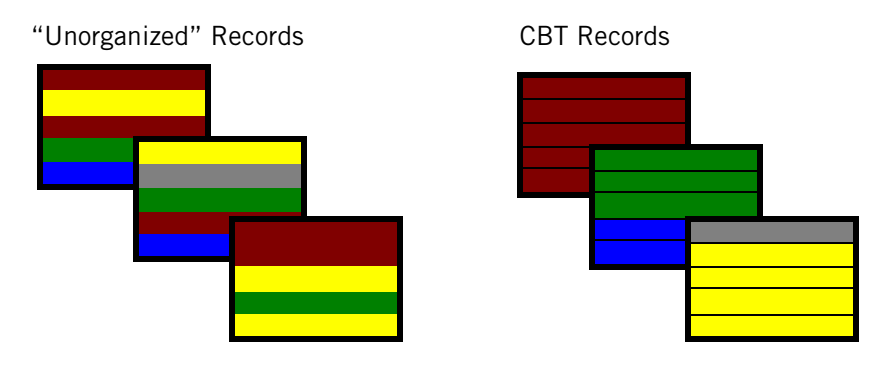

<span id="page-240-1"></span>Figure 9-3: Organizing Tables with CBTs

CBTs are most often used for large fact or event tables which could have millions or billions of rows. If the table does not have a record organization that matches the types of queries that run against it, scanning the records of such a large table requires a lengthy processing time as full disk scans could be needed to gather the relevant records. By reorganizing the table to match your queries against it, you can group the records to take advantage of zone maps and improve performance.

CBTs offer several benefits:

- CBTs support "multi-dimension" lookups where you can organize records by one, two, three, or four lookup keys. In the example shown in [Figure 9-3](#page-240-1), if your queries commonly restrict on transaction type *and* store ID, you can organize records using both of those keys to improve query performance.
- CBTs improve query performance by adding more zone maps for a table because the organizing key columns are also zone mapped (if the organizing column data type supports zone maps).
- CBTs increase the supported data types for zone-mapped columns, thus allowing you to improve performance for queries that restrict along multiple dimensions.
- CBTs allow you to incrementally organize data within your user tables in situations where data cannot easily be accumulated in staging areas for pre-ordering before insertions/loads. CBTs can help you to eliminate or reduce pre-sorting of new table records prior to a load/insert operation.
- $\triangleright$  CBTs save disk space. Unlike indexes, materialized views and other auxiliary data structures, CBTs do not replicate the base table data and do not allocate additional data structures.

## **Organizing Keys and Zone Maps**

Organizing keys and zone maps work together to improve Netezza's ability to identify the data saved within specific extents of the database. Zone maps summarize the range of data inside the columns of the records saved in a disk extent; organizing keys help to narrow the range of data within the extent by grouping the columns that you most often query. If the data is well organized within the extent and the zone maps have smaller "ranges" of data, queries run faster because Netezza can skip the extents that contain unrelated data and direct its resources to processing the data that matches the query.

## **Selecting Organizing Keys**

Netezza allows you to specify up to four organizing keys when you create or alter a CBT; however, it is rare that you would use four keys. Most CBTs typically use one, two, or three keys at most.

As a best practice, review the design and columns of your large fact tables and the types of queries that run against them. If you typically run queries on one dimension, such as date, you can load the data by date to take advantage of the zone maps. If you typically query a table by two dimensions, such as by storeId and customerID for example, CBTs can help to improve the query performance against that table.

The organizing keys must be columns that can be referenced in zone maps. By default, Netezza creates zone maps for columns of the following data types:

- ▶ Integer 1-byte, 2-byte, 4-byte, and 8-byte
- Date
- $\blacktriangleright$  Timestamp

In addition, Netezza also creates zone maps for the following data types if columns of this type are used as the ORDER BY restriction for a materialized view or as the organizing key of a CBT:

- Char all sizes, but only the first 8 bytes are used in the zone map
- $\triangleright$  Varchar all sizes, but only the first 8 bytes are used in the zone map
- ▶ Nchar all sizes, but only the first 8 bytes are used in the zone map
- Nvarchar all sizes, but only the first 8 bytes are used in the zone map
- $\triangleright$  Numeric all sizes up to and including numeric(18)
- $\blacktriangleright$  Float
- Double
- $\blacktriangleright$  Bool
- $\blacktriangleright$  Time
- $\blacktriangleright$  Time with timezone
- $\blacktriangleright$  Interval

You specify the organizing keys for a table when you create it (such as using the CREATE TABLE command), or when you alter it (such as using ALTER TABLE). When you define the organizing keys for a table, note that Netezza does not automatically take action to reorganize the records; you use the GROOM TABLE command to start the reorganization process.

You can add to, change, or drop the organizing keys for a table using ALTER TABLE. Note that the additional or changed keys take effect immediately, but you must groom the table to reorganize the records to the new keys. You cannot drop a column from a table if that column is specified as an organizing key for that table.

## **Reorganizing the Table Data**

After you specify the organizing key(s) for a table, records are inserted into the CBT as they would be for a non-CBT table. When you invoke the GROOM TABLE command, Netezza reorganizes the records based on the specified keys. The GROOM TABLE command performs two operations that are important to the user tables on your system:

- $\blacktriangleright$  It organizes the records for a table so that your related records are relocated to the same extents.
- It removes the deleted and outdated records in user tables to reclaim disk space on your system.

The GROOM TABLE command processes and reorganizes the table records in each data slice in a series of "steps." Users can perform tasks such as SELECT, UPDATE, DELETE, and INSERT operations while the online data grooming is taking place. The SELECT operations run in parallel with the groom operations; the INSERT, UPDATE, and DELETE operations run serially between the groom steps. For CBTs, the groom steps are somewhat longer than for non-CBT tables, so INSERT, UPDATE, and DELETE operations may pend for a longer time until the current step completes.

**Note:** When you specify organizing keys for an existing table to make it a CBT, the new organization could impact the compression size of the table. The new organization could create sequences of records that improve the overall compression benefit, or it could create sequences that do not compress as well. Following a groom operation, your table size could change somewhat from its size using the previous organization.

## **Copying Clustered Base Tables**

If you copy a CBT using a command similar to CREATE TABLE AS, the target table does not inherit the organizing keys of the base table. You must use an ALTER TABLE ORAGNIZE ON command to apply the organizing keys that you want to use for the target table.

# <span id="page-243-0"></span>**Updating Database Statistics**

For the system to create the best execution plan for a query, it must make some decisions based on what it knows about the database tables it is accessing. Without up-to-date statistics the system uses internal, default values that are independent of the actual table and which result in suboptimal queries with long run times.

[Table 9-3](#page-243-1) describes the statistics information.

| <b>Element</b> | <b>Description</b>                                                                                                    |  |
|----------------|----------------------------------------------------------------------------------------------------|--|
| Per table      | Number of records                                                                                                    |  |
| Per column     | Minimum value<br>$\bullet$<br>Maximum value<br>$\bullet$<br>Null counts (per column)<br>$\bullet$<br>• Number of distinct values (also called dispersion) |  |

<span id="page-243-1"></span>**Table 9-3: Database Information** 

The system uses statistics for many purposes:

- Based on the number of records, the number of distinct values for a column, and assuming uniform distribution between the min and max values, the optimizer estimates the number of relevant rows and determines which is the smaller of two join tables.
- ▶ Based on the min and max values, the optimizer determines what type of math needs to be performed (for example, 64-bit or 128-bit).
- If there are nulls in the database tables, then during code generation the system must generate additional code to test and check fields for null values. Extra code means extra CPU cycles during execution time.

The GENERATE STATISTICS command collects this information. If you have the GenStats privilege, you can run this command on a database, table, or individual columns. By default, the admin user can run the command on any database (to process all the tables in the database) or any individual table.

The admin user can assign other users this privilege. For example, to give user1 privilege to run GENERATE STATISTICS on one or all tables in the DEV database, the admin user must grant user1 LIST privilege on tables in the system database, and GENSTATS from the dev database, as in these sample SQL commands:

SYSTEM(ADMIN)=> GRANT LIST ON TABLE TO user1;

DEV(ADMIN)=> GRANT GENSTATS ON TABLE TO user1;

For more information about the GenStats privilege, see [Table 8-1 on page 8-9](#page-206-0).

[Table 9-4](#page-244-0) describes the **nzsql** command syntax for these cases.

| <b>Description</b>            | <b>Syntax</b>                                                     |
|-------------------------------|-------------------------------------------------------------------|
| A database (all tables)       | <b>GENERATE STATISTICS:</b>                                       |
|                               | A specific table (all columns) GENERATE STATISTICS ON table name; |
| Individual columns in a table | GENERATE STATISTICS ON my_table(name, address,<br>zip);           |

<span id="page-244-0"></span>**Table 9-4: Generate Statistics Syntax** 

The GENERATE STATISTICS command reads every row in every table to determine dispersion values (no sampling). It provides the most accurate and best quality statistics.

## **Maintaining Table Statistics Automatically**

The Netezza system automatically maintains database statistics and estimated dispersion statistics, which are not as accurate as the statistics that the system maintains when you run the GENERATE STATISTICS command. These statistics are, however, generally better than no statistics.

The Netezza system maintains certain statistics when you perform database operations.

- When you use the CREATE TABLE AS command, the system maintains the min/max, null, and estimated dispersion values automatically.
- When you use the INSERT or UPDATE commands, the system maintains the min/max values for all non-character fields.
- When you use the GROOM TABLE command to reclaim deleted records, the system leaves the min/max, null, and estimated dispersion values unchanged, and updates the zone map.

Because the groom process merely physically removes records that were logically deleted, their removal has no effect on any statistics, though it does affect where in the table the remaining records are, hence the effect on zone maps.

[Table 9-5](#page-245-0) describes when the Netezza automatically maintains table statistics.

| <b>Command</b>     | <b>Row counts</b> | Min/Max | Null | <b>Dispersion</b><br>(estimated) | Zone maps |
|--------------------|-------------------|---------|------|----------------------------------|-----------|
| CREATE TABLE AS    | yes               | yes     | yes  | yes                              | yes       |
| <b>INSERT</b>      | yes               | yes     | no   | no                               | yes       |
| <b>DELETE</b>      | no                | no      | no   | no                               | no        |
| <b>UPDATE</b>      | yes               | yes     | no   | no                               | yes       |
| <b>GROOM TABLE</b> | no                | no      | no   | no                               | yes       |

<span id="page-245-0"></span>**Table 9-5: Automatic Statistics** 

## <span id="page-245-1"></span>**Running the GENERATE STATISTICS Command**

Although the Netezza system automatically maintains certain statistics, you might want to run GENERATE STATISTICS command periodically, or in the following cases:

- When you have significantly changed the nature of your database, that is, increased or decreased the number of distinct values, expanded or reduced the min/max values on joinable or groupable fields, or increased or decreased the size of your database.
- When you have static tables that you intend to keep for a long time.
- When you have queries that involve three or more joins.
- When you have made changes to your tables and observe slower performance when querying the updated tables.
- When you have columns used in WHERE, SORT, GROUP BY or HAVING clauses.
- When you have temporary tables that contain a large number of rows and which will be used in JOIN clauses.

For more information about the GENERATE STATISTICS command, see the *IBM Netezza Database User's Guide*.

## **Just in Time Statistics**

Transparently to users, the system automatically generates Just in Time (JIT) statistics on user tables to help the optimizer refine planning. (JIT statistics are not run on system tables, external tables, or virtual tables.) JIT statistics improve selectivity estimations when a table contains data skew or when there are complex column/join restrictions. The system also uses JIT statistics to avoid broadcasting large tables that were estimated to be small based on available statistics. The overhead of these on-the-fly statistics is negligible when compared to the overall improved query performance and total query time.

JIT statistics use sampler scan functionality and leverage zone map information to conditionally collect several pieces of information:

- ▶ The number of rows scanned for the target table
- ▶ The number of extents scanned for the target table
- The number of maximum extents scanned for the target table on the data slices with the greatest skew
- The number of rows scanned for the target table that apply to each join
- The number of unique values for any target table column used in subsequent join or group by processing

This information is conditionally requested for and used in estimating the number of rows resulting from a table scan, join, or "group by" operation.

**Note:** JIT statistics do not eliminate the need to run the GENERATE STATISTICS command. While JIT statistics help guide row estimation, there are situations where the catalog information calculated by GENERATE STATISTICS is used in subsequent calculations to complement the row estimations. Depending on table size, the GENERATE STATISTICS process will not collect dispersion because the JIT statistics scan will estimate it on-the-fly as needed.

The system automatically runs JIT statistics for user tables when it detects the following conditions:

- $\blacktriangleright$  Tables that contain more than five million records.
- ▶ Queries that contain at least one column restriction.
- $\triangleright$  Tables that participate in a join or have an associated materialized view. JIT statistics are integrated with materialized views to ensure the exact number of extents is scanned.

The system runs JIT statistics even in EXPLAIN mode. To check if JIT statistics were run, review the EXPLAIN VERBOSE output and look for cardinality estimations that are flagged with the label JIT.

## **Zone Maps**

Zone maps are automatically generated internal tables that the Netezza system uses to improve the throughput and response time of SQL queries against large grouped or nearly ordered date, timestamp, byteint, smallint, integer, and bigint data types.

Zone maps reduce disk scan operations required to retrieve data by eliminating records outside the start and end range of a WHERE clause on restricted scan queries. The Netezza Storage Manager uses zone maps to skip portions of tables that do not contain rows of interest and thus reduces the number of disk pages and extents to scan and the search time, disk contention, and disk I/O.

#### **Zone Maps and Rolling History**

Zone maps take advantage of the inherent ordering of data and are beneficial for large grouped or nearly ordered data. This type of data is common in call records, web logs, and financial transaction databases.

Ordered table data may contain rolling history data that represents many months or years of activity. A rolling history table typically contains a large number of records. Each day, a new day's worth of data is inserted and the oldest day's data is deleted. Because these rows are historical in nature, they are rarely, if ever, modified after insertion.

Typically, users run queries against a subset of history such as the records for one week, one month, or one quarter. To optimize query performance, zone maps help to eliminate scans of the data that is outside the range of interest.

#### **Zone Maps Automatic Vertical Partitioning**

The Netezza system automatically creates new zone maps and refreshes existing zone maps on each data slice when you insert, update, load data into tables, or generate statistics.

For every column in a table that has a date, timestamp, byteint, smallint, integer, bigint data type, the system determines the minimum and maximum values per page and extent and updates the zone map table. When a user truncates or drops a database user table, the system updates the zone map and removes all records in the zone map that are associated with the table.

# <span id="page-247-0"></span>**Grooming Tables**

As part of your routine database maintenance activities, you should plan to recover disk space occupied by outdated or deleted rows. In normal Netezza operation, an update or delete of a table row does not remove the old tuple (version of the row). This approach benefits multiversion concurrency control by retaining tuples that could potentially be visible to other transactions. Over time however, the outdated or deleted tuples are of no interest to any transaction. After you have captured them in a backup, you can reclaim the space they occupy using the SQL GROOM TABLE command.

**Note:** Starting in Release 6.0, you use the GROOM TABLE command to maintain the user tables by reclaiming disk space for deleted or outdated rows, as well as to reorganize the tables by their organizing keys. The GROOM TABLE command processes and reorganizes the table records in each data slice in a series of "steps." Users can perform tasks such as SELECT, UPDATE, DELETE, and INSERT operations while the online data grooming is taking place. The SELECT operations run in parallel with the groom operations; any INSERT, UPDATE, and DELETE operations run serially between the groom steps. For details about the GROOM TABLE command, see the *IBM Netezza Database User's Guide*.

Note the following best practices when you groom tables to reclaim disk space:

- You should groom tables that receive frequent updates or deletes more often than tables that are seldom updated.
- $\blacktriangleright$  If you have a mixture of large tables, some of which are heavily updated and others that are seldom updated, you might want to set up periodic tasks that routinely groom the frequently updated tables.
- Grooming deleted records has no effect on your database statistics, because the process physically removes records that were already "logically" deleted. When you groom a table, the system leaves the min/max, null, and estimated dispersion values unchanged. For more information on when to run the GENERATE STATISTICS command, see ["Running the GENERATE STATISTICS Command" on page 9-16](#page-245-1).
- Physically reclaiming the records, however, does affect where the remaining records in the table are located. So when you physically reclaim records, the system updates the zone map.

**Note:** When you delete a table's contents completely, consider using the TRUNCATE rather than the DELETE command, which eliminates the need to run the GROOM TABLE command.

## **GROOM and the nzreclaim Command**

When you run the GROOM TABLE command, it removes outdated and deleted records from tables while allowing access to all tables in the system.

In previous releases, the **nzreclaim** command could be used to perform reclaims. Starting in Release 6.0, the **nzreclaim** command is deprecated, although it is still available for backward compatibility. As a best practice, you should transition to using the GROOM TABLE command. If you have scripts that use the **nzreclaim** command, you should migrate them to use GROOM TABLE as well. Note that the **nzreclaim** command syntax has changed in Release 6.0. For example, the **-scanblocks** and **-scanrecords** options are not supported and will return an error. For details on the supported command syntax, see ["nzreclaim" on](#page-448-0)  [page A-35](#page-448-0).

Several examples follow:

 $\blacktriangledown$  To use the GROOM TABLE command in a SQL session:

```
MYDB(USER1)=> GROOM TABLE ORDERS;
NOTICE: Groom processed 25 pages; purged 9 records; scan size 
shrunk by 9 pages; table size shrunk by 9 extents.
GROOM RECORDS ALL
```
**V** If you have created scripts to run **nzreclaim** from the command line as in the previous example, you can update those scripts to use the new SQL GROOM TABLE command as in the following example:

[nz@nzhost ~]\$ **nzsql mydb -u user1 -pw password -c "groom table mynation"**

▼ If you use the **nzreclaim** command to groom a table:

[nz@nzhost ~]\$ **nzreclaim -db mydb -u user1 -pw password -t mynation** nzsql -u user1 -pw password mydb -c"groom table mynation " 2>&1 NOTICE: Groom processed 25 pages; purged 9 records; scan size shrunk by 9 pages; table size shrunk by 9 extents. GROOM RECORDS ALL

As shown in the example, the **nzreclaim** command calls the GROOM TABLE command to update and reclaim the table. You should migrate to using the GROOM TABLE command instead of **nzreclaim**.

#### <span id="page-248-0"></span>**Identifying Clustered Base Tables that Require Grooming**

The /nz/kit/bin/adm/tools/cbts\_needing\_groom script identifies CBTs in one, several, or all databases that require grooming. CBTs that have a large number of ungroomed or empty pages can slow the performance of queries that use those tables.

The script lists any CBTs in the specified databases that have 960 or more ungroomed or empty pages in any one data slice. The scipt outputs the SQL commands that identify the databases and the GROOM TABLE commands for any CBTs that meet the groom threshold.

You can run these command from a command line, or output the command to a file that you can use as an input script to the nzsql command. You can use script options to specify the databases to search as well as the threshold for the number of ungroomed pages in a data slice.

The script has the following syntax:

```
/nz/kit/bin/adm/tools/cbts_needing_groom [-h] {-alldbs | -db db_name
[db_name ...]} [-th threshold]
```
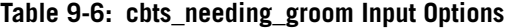

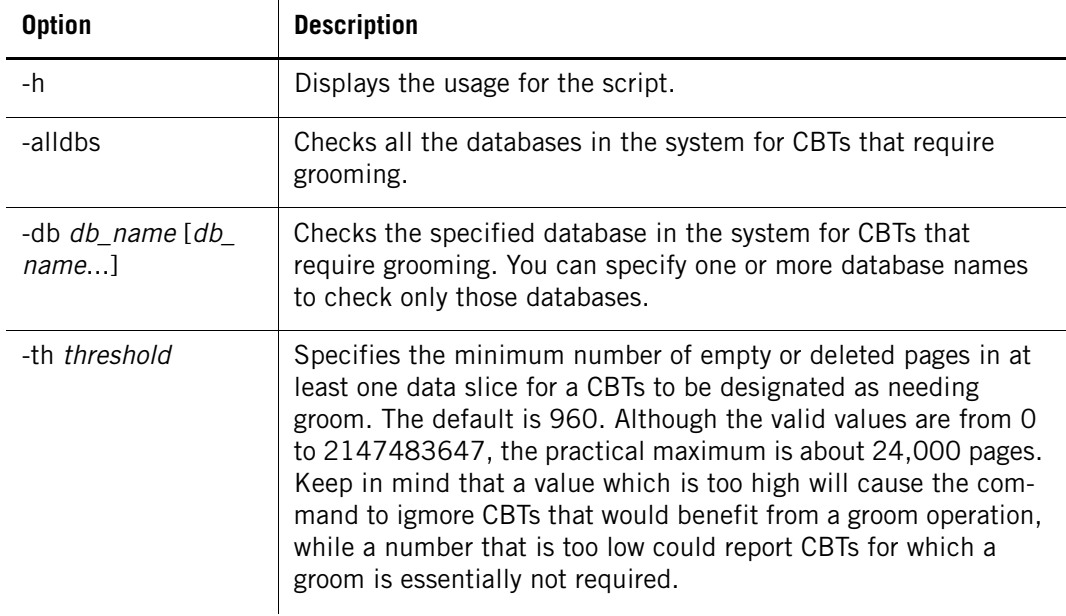

A sample script follows:

```
[nz@nzhost tools]$ ./cbts_needing_groom -alldbs -th 400
\c "my_db"
groom table "lineitem2"; -- 505 / 4037
```
The script can take a few minutes to run, depending upon the number of databases and tables that it checks. If the command finds no CBTs that meet the groom threshold criteria, the command prompt appears with no command output. As the sample shows, one CBTs has met the user-supplid threshold criteria.

If the script reports any CBTs that would benefit from a groom, you can connect to each database and run the GROOM TABLE command manually for the specified table. Or, you can also direct the output of the command to a file that you can use as an input script to the **nzsql** command. For example:

```
[nz@nzhost tools]$ ./cbts_needing_groom -alldbs -th 400 > /export/
home/nz/testgrm.sql
[nz@nzhost tools]$ nzsql -f /export/home/nz/testgrm.sql
You are now connected to database "my db".
nzsql:/export/home/nz/testgrm.sql:2: NOTICE: Groom processed 4037 
pages; purged 0 records; scan size shrunk by 1 pages; table size shrunk 
by 1 extents.
GROOM ORGANIZE READY
```
## **About the Organization Percentage**

When you view the status information for tables, such as using the NzAdmin interface or various system views, the information contains an organization percentage. For clustered base tables (CBTs), the organization percentage shows the percentage of the table data that has been organized based on the specified organizing keys for that table. Organized tables typically have a 100% organization percentage, while tables that are not yet organized have a 0% percentage. The organization percentage does not apply to tables which are not CBTs.

After you specify the organizing keys for the table and load its data, you typically run a GROOM TABLE RECORDS ALL command to reorganize the data according to the keys. After you insert any new data in the table, you should update the organization using the GROOM TABLE RECORDS READY command to ensure that the organization is up to date. For more information, see ["Identifying Clustered Base Tables that Require Grooming" on](#page-248-0)  [page 9-19](#page-248-0).

## **Groom and Backup Synchronization**

By default, the system synchronizes your GROOM TABLE request with the most recent backup set to avoid reclaiming rows that are not yet captured by incremental backups. In other words, GROOM TABLE will not remove any data that has been deleted or is outdated but which has not yet been saved in a backup.

For example:

- **1.** Run a full backup.
- **2.** Delete data B.
- **3.** Run an incremental backup which captures data B marked as deleted.
- **4.** Delete D.
- **5.** Run GROOM TABLE which removes B but not D, because D was not captured in the last backup.

If you maintain two backup sets for a database and you do not want the GROOM TABLE command to use the default backup set, you can use the backupset option to specify another backup set. Run the backup history report to learn the ID of the backup set you want to specify. For more information about the backup history report, see ["Backup History](#page-278-0)  [Report" on page 10-19.](#page-278-0)

**Note:** If you disable this synchronization and a subsequent incremental backup needs information that you removed with a reclaim, **nzbackup** will perform a full backup instead of the incremental you requested for any reclaimed tables.

## <span id="page-250-0"></span>**Managing Sessions**

A session represents a single connection to a Netezza appliance. Sessions begin when users perform any of the following actions:

- Invoke the **nzsql** command; the session ends when they enter **\q** (quit) to exit the session.
- invoke the **nzload** command, the NzAdmin tool, or other client commands; the session ends when the command completes, or when the user exits the user interface.

## **Using the nzsession Command**

You can use the **nzsession** command to view and manage sessions. For more information about the **nzsession** command, see ["nzsession" on page A-39.](#page-452-0)

**Note:** You must be the administrator or have the appropriate permissions (described in the following sections) to show and manage sessions and transactions. Also, you *cannot* use a Release 5.0 nzsession client command to manage sessions on a Netezza system that is running a release prior to 5.0.

#### **Viewing Sessions**

You can use the **nzsession** command to display the list of current user sessions and to list the session types. You can be logged in as any database user to use the nzsession show command; however, some of the data displayed by the command could be obscured if your account does not have correct privileges. The admin user can see all the information.

 $\blacktriangledown$  To list all active sessions, enter:

**nzsession show -u admin -pw** *password* ID Type User Start Time PID Database State Priority Name Client IP Client PID Command ----- ---- ----- ----------------------- ----- ------------ ------ ------------- --------- ---------- ------------------------ 16129 sql ADMIN 12-Apr-10, 15:39:11 EDT 11848 TPCH1\_NOTHIN idle normal 127.0.0.1 11821 select \* from lineitem; 16133 sql ADMIN 12-Apr-10, 15:45:26 EDT 11964 SYSTEM active normal 127.0.0.1 11963 SELECT session id, clien

If you are a database user who does not have any special privileges, information such as the user name, database, client PID, and SQL command appear only as asterisks, for example:

**nzsession show -u user1 -pw** *pass* ID Type User Start Time PID Database State Priority Name Client IP Client PID Command ----- ---- ----- ----------------------- ----- -------- ------ ---- --------- --------- ---------- ------------------------ 16129 sql \*\*\*\*\* 12-Apr-10, 15:39:11 EDT 11848 \*\*\*\*\* idle norma] \*\*\*\*\* \*\*\*\*\* 16134 sql USER1 12-Apr-10, 15:48:00 EDT 12012 SYSTEM active normal 127.0.0.1 12011 SELECT session id, clien

For a description of the output from the **nzsession** command, see ["nzsession" on](#page-452-0)  [page A-39](#page-452-0).

 $\blacktriangledown$  To list session types, enter:

**nzsession listSessionTypes**

#### **Aborting Sessions or Transactions**

You can use the **nzsession** command to abort sessions or transactions. You can abort a transaction if you are the user admin, the owner of the session, or you have Abort privileges for that user or group.

 $\blacktriangledown$  To abort a session, enter:

**nzsession abort -u admin -pw password -id 7895**
**Note:** Do not abort system sessions. Doing so can cause your system to fail to restart.

▼ To abort transaction SID 31334, enter:

**nzsession abortTxn -u admin -pw password -id 31334**

The session remains active, only the transaction has been aborted.

**Note:** You can abort SQL, client, load, backup, and restore sessions.

You can also use the NzAdmin tool to abort a transaction.

For a description of the **nzsession** command output, see ["nzsession" on page A-39.](#page-452-0)

### **Running Transactions**

A transaction is a series of one or more operations on database-related objects and/or data. Transactions provide the following benefits:

- **Ensure integrity among multiple operations by allowing all or none of the operations to** take effect. You accomplish this by starting a transaction, performing operations, and then executing either a commit or a rollback (also called an abort).
- $\blacktriangleright$  Provide a means of canceling completed work for a series of operations that fail before finishing.
- $\triangleright$  Provide a consistent view of data to users, in the midst of changes by other users. The combination of create and delete transaction IDs associated with each data row plus Netezza internal controls guarantee that once a transaction has begun, new transactions or ones that have yet to be committed do not affect the view of the data.

### **Transaction Control and Monitoring**

From a management/administrative perspective:

- Using the **nzsql** command (or any other SQL front end), privileged users can start, commit, and abort a transaction. User must have list object privileges on the database to which they are connected.
- Using the **nzsession** command, privileged users can list and abort currently running SQL transactions.

If the system encounters a deadlock as it is processing transactions, it aborts one of the deadlocked transactions and displays "Deadlock detected, resubmit your request."

### **Transactions Per System**

The Netezza has a limit of 63 read/write transactions per system. The following activities count against the transaction limit:

- Using a BEGIN statement or starting a transaction through ODBC, not followed by SET TRANSACTION READ ONLY, even if you have not submitted a query
- UPDATES, DELETES, and INSERTS, even if they have not begun execution
- An update that has not finished rolling back or is being recovered after a restart counts against the limit until the rollback completes
- Loading data with the **nzload** command

The following activities do not count against the read/write transaction limit:

- ▶ Committed transactions
- $\blacktriangleright$  Transactions that have finished rolling back
- $\triangleright$  SELECT statements that are not inside a multistatement transaction
- Transactions that create or modify temporary tables only, and/or modify only tables created within the same transaction (for example, CREATE TABLE …AS SELECT…)
- ▶ Multi-statement read-only transactions (BEGIN ... SET TRANSACTION READ ONLY)

### **Transaction Concurrency and Isolation**

The ANSI/ISO SQL standard defines four levels of transaction isolation: uncommitted read, committed read, repeatable read, and serializable. The Netezza system implements serializable transaction isolation, which provides the highest level of consistency.

With concurrent transactions, this isolation level prevents the following:

- Dirty reads where a transaction reads data written by concurrent uncommitted transactions
- Non-repeatable reads where a transaction re-reads data it previously read and finds that the data has been modified by another transaction
- Phantom reads where a transaction re-executes a query returning a set of rows that satisfy a search condition and finds that the set of rows has changed due to another recently committed transaction

The Netezza system does not use conventional locking to enforce consistency among concurrently executing transactions, but instead uses a combination of multi-versioning and serialization dependency checking.

- With multi-versioning, each transaction sees a consistent state that is isolated from other transactions that have not been committed. The Netezza hardware ensures that the system can quickly provide the correct view to each transaction.
- With serialization dependency checking, nonserializable executions are prevented. If two concurrent transactions attempt to modify the same data, the system automatically rolls back the youngest transaction. This is a form of optimistic concurrency control that is suitable for low-conflict environments such as data warehouses.

**Note:** As a user, you cannot explicitly lock tables.

### **Concurrent Transaction Serialization and Queueing, Implicit Transactions**

An implicit transaction is a single SQL statement that is not framed by a BEGIN statement.

#### **When an Implicit Transaction Fails Serialization**

The system responds as follows for an implicit transaction failing serialization:

- $\blacktriangleright$  The system waits for the completion of the transaction that caused the serialization conflict.
- Once that transaction finishes, either by commit or abort, the system resubmits the waiting requests.

### **When the Number of Implicit Transactions Exceeds the Limit**

If the system reaches a limit of 63 concurrent read/write transactions, and an implicit transaction is issued which attempts to modify data, the system saves and queues the transaction until the number of concurrent read/write transactions falls below the limit.

### **Modifying the Default Time Limit**

Note that the system saves and queues implicit transactions for up to 60 minutes (the default). If an implicit transaction waits for more than 60 minutes, the transaction fails and returns the error message "ERROR: Too many concurrent transactions." You can modify this default timeout setting using either of the following ways:

 $\triangleright$  To set the value for the current session, issue the following command:

SET serialization queue timeout = <number of minutes>

 $\triangleright$  To make the setting global, set the variable serialization queue timeout in postgresql.conf.

### **Concurrent Transaction Serialization and Queueing, Explicit Transactions**

An explicit transaction is one that is framed within a BEGIN statement. If the system reaches a limit of 63 concurrent read/write transactions, new transaction requests framed by a BEGIN statement will queue until the concurrent transactions falls below 63, at which time data modification operations are permitted.

Note that a read-only explicit transaction that intends to issue only SELECT statements will see its BEGIN statement queued, unless a SET SESSION READ ONLY is executed in the session prior to the BEGIN.

This queuing behavior is a change from prior releases of Netezza, where a BEGIN that encounters 63 concurrent read/write transactions is accepted by Netezza but the client's transaction is forced to be read-only. If this prior behavior is desired for some reason (with the understanding that a statement that modifies non-temporary data issued by such a transaction will fail and not be queued), issue SET begin queue if  $full = false$  in the session (before the BEGIN).

[Table 9-7](#page-254-0) summarizes the differences in system response in queueing implicit and explicit transactions once the number of read/write transactions reaches 63.

#### <span id="page-254-0"></span>**Table 9-7: The 64th READ/WRITE Transaction Queueing**

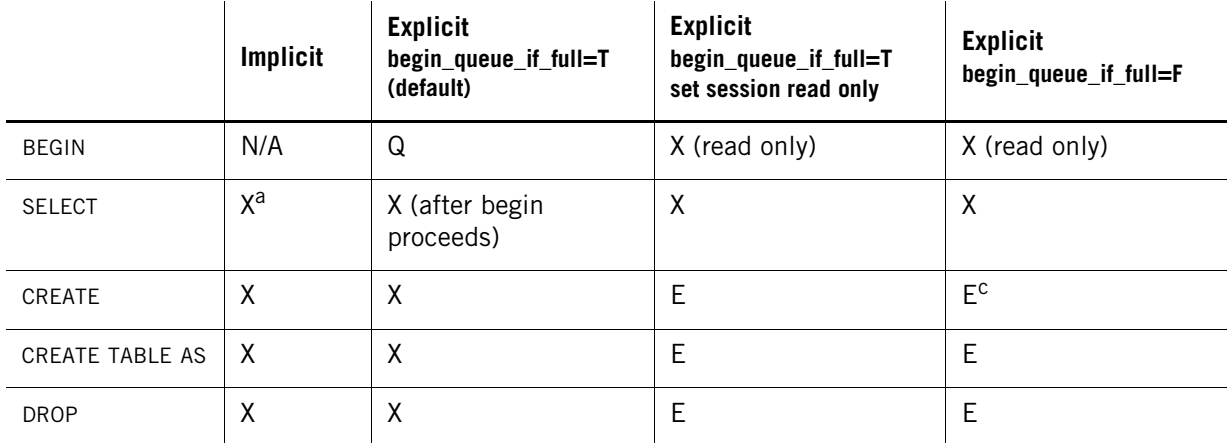

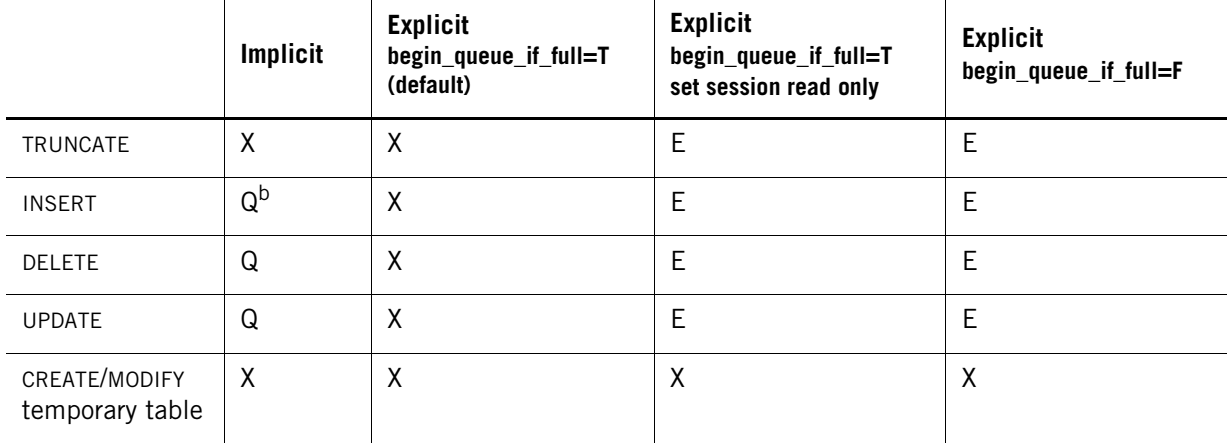

#### **Table 9-7: The 64th READ/WRITE Transaction Queueing**

a.  $X =$  starts executing

b.  $Q =$  request queues

c.  $E = error message$ 

### **Netezza Optimizer and Query Plans**

Netezza uses a cost-based optimizer to determine the best method for scan and join operations, join order, and data movement between SPUs (that is, redistribute or broadcast operations).

The system may redistribute data for joins, grouping aggregates, create tables, or when loading. Decisions about redistribution are made by the planner and are based on costs like expected table sizes. (The planner tries to avoid redistributing large tables because of the performance impact.)

**Note:** To learn whether the planner redistributed or broadcast your data, check the plan. The EXPLAIN VERBOSE command displays the text: "download (distribute or broadcast)."

The optimizer can also dynamically rewrite queries to improve query performance. Many data warehouses use BI applications that generate SQL that is designed to run on multiple vendors' databases. The portability of these applications is often at the expense of efficient SQL. The SQL that the application generates does not take advantage of the vendor specific enhancements, capabilities, or strengths. Hence, the optimizer may rewrite these queries to improve query performance.

### **Execution Plans**

The optimizer uses statistics to determine the optimal execution plan for queries. The statistics include the following:

- $\blacktriangleright$  The number of rows in the table
- $\blacktriangleright$  The number of unique or distinct values of each column
- ▶ The number of NULLs in each column
- $\blacktriangleright$  The minimum and maximum of each column

For the optimizer to create the best execution plan that results in the best performance, it must have the most up-to-date statistics. For more information about running statistics, see ["Updating Database Statistics" on page 9-14.](#page-243-0)

### **Displaying Plan Types**

You can use EXPLAIN, HTML (also known as bubble), and text plans to analyze how the Netezza system executes a query.

To obtain these plans, do the following:

▶ To obtain an EXPLAIN plan, add the EXPLAIN VERBOSE keyword before the SQL statement. The system displays the output to stdout unless you redirect it to a file.

EXPLAIN VERBOSE SELECT \* FROM foo;

- $\triangleright$  To obtain an HTML plan, use either the EXPLAIN or SET command.
	- A An example using EXPLAIN PLANGRAPH follows.

EXPLAIN PLANGRAPH SELECT \* FROM foo;

With EXPLAIN PLANGRAPH, the system displays the output to the nzsql terminal. You can copy and paste the output into a file that you can open in your browser.

An example using SET follows.

SET enable\_print\_plan\_html=1; SELECT \* FROM FOO;

The SET command saves the output to a file on the host. You can specify the location for the file. For example:

SET print plan path =  $'/tmp'$ ;

In this case, the output would be saved to **/tmp/plan#.html** (The system begins with the number 1 and names subsequent output sequentially.)

- Whether you use EXPLAIN PLANGRAPH or SET, the output displays the query plan pictorially as a tree of nodes (ovals), representing how joins are processed. Note the following in regards to how to interpret the representations.
	- Ovals formed with unbroken single lines and clear backgrounds (not shaded) are executed on the SPUs.
	- Shaded ovals represent nodes that the host (DBOS) executes.
	- Ovals formed with dashed lines represent virtual nodes (typically subquery scans).
	- $\triangleright$  Ovals formed with double lines represent fabric joins streaming nodes that are either broadcast or distributed.
- To obtain a text plan, use either the EXPLAIN or SET command.The system displays the output to the nzsql terminal unless you redirect it to a file.

```
EXPLAIN PLANTEXT SELECT * FROM foo;
OR
SET enable print plan text=1;
SELECT * FROM foo;
```
You can also use the NzAdmin tool to display information about queries.

### **Analyzing Query Performance**

To evaluate query performance, use the NzAdmin tool to determine what is running on your system.

- $\blacktriangleright$  View the active sessions.
- $\blacktriangleright$  View active queries.
- ▶ Check if any queries are queued.
- $\blacktriangleright$  Check if there are any long-running queries.
- ▶ Use the EXPLAIN command to display the execution plan for specific queries.
	- Analyze the query plan.
	- ▲ Review the estimated costs. Do they seem reasonable?
	- Is the system performing table broadcasts or distributes? If there is a broadcast, is it on a small table or small result set? If there is a distribute, validate the distribution for the tables.
	- Review the scan and join order. Is the largest table scanned last?
- Make sure that the optimizer has current statistics. If not, generate statistics.
- $\triangleright$  Evaluate table distributions. Is there a more optimal distribution strategy? If so, change the distribution method.
- $\blacktriangleright$  Run the query again after you have updated the statistics and changed the distribution.
- ▶ Use EXPLAIN VERBOSE or the NzAdmin tool to review any changes in the query plan.

### **Viewing Query Status and History**

You can use the system views, \_v\_qrystat and \_v\_qryhist, to view the status of queries running and the recent query history.

**Note:** This version of the query history and status feature is provided for backward compatibility and will be deprecated in a future release. For more information about the new  $v$ query\_status and \_v\_plan\_status views and the query history feature, see [Chapter 11,](#page-326-0)  ["Query History Collection and Reporting."](#page-326-0)

You do not need to be the administrator to view these views, but you must have been granted list permission for both the user and database objects to the specific users or groups that want access to this view.

For example, to grant admin1 permission to view bob's queries on database emp, use the following SQL commands:

**GRANT LIST ON bob TO admin1; GRANT LIST ON emp TO admin1;**

You can also use the **nzstats** command to view the Query Table and Query History Table. For more information, see [Table 13-12 on page 13-10](#page-397-0) and [Table 13-13 on page 13-11](#page-398-0).

[Table 9-8](#page-258-0) lists the \_v\_qrystat view, which lists active queries.

<span id="page-258-0"></span>**Table 9-8: The \_v\_qrystat View** 

| <b>Columns</b>         | <b>Description</b>                                                                                                    |
|------------------------|----------------------------------------------------------------------------------------------------|
| Session Id             | The ID of the session that initiated this query.                                                                               |
| Plan Id                | The internal ID of the plan associated with this query.                                                                        |
| Client Id              | The internal client ID associated with this query.                                                                             |
| Client IP address      | The client IP address.                                                                                                    |
| SQL statement          | The SQL statement. Note that the statement is not truncated as it is<br>with the <b>nzstats</b> command.                       |
| State                  | The state number.                                                                                                    |
| Submit date            | The date and time the query was submitted.                                                                                     |
| Start date             | The date and time the query started running.                                                                                   |
| Priority               | The priority number.                                                                                                    |
| Priority text          | The priority of the queue when submitted (normal or high).                                                                     |
| Estimated cost         | The estimated cost, as determined by the optimizer. The units are<br>thousandths of a second, that is, 1000 equals one second. |
| Estimated disk         | The estimated disk usage, as determined by the optimizer.                                                                      |
| Estimated mem          | The estimated memory usage, as determined by the optimizer.                                                                    |
| Snippets               | The number of snippets in the plan for this query.                                                                             |
| <b>Current Snippet</b> | The current snippet the system is processing.                                                                                  |
| Result rows            | The number of rows in the result.                                                                                              |
| Result bytes           | The number of bytes in the result.                                                                                             |

[Table 9-9](#page-258-1) describes the \_v\_qryhist view, which lists recent queries.

<span id="page-258-1"></span>**Table 9-9: The \_v\_qryhist View** 

| <b>Columns</b>    | <b>Description</b>                                      |
|-------------------|---------------------------------------------------------|
| Session Id        | The Id of the session that initiated this query.        |
| Plan Id           | The internal Id of the plan associated with this query. |
| Client Id         | The internal client Id associated with this query.      |
| Client IP address | The client IP address.                                  |
| DB name           | The name of the database the query ran on.              |
| User              | The user name.                                          |

| <b>Columns</b> | <b>Description</b>                                                                                       |
|----------------|----------------------------------------------------------------------------------------------------|
| SQL statement  | The SQL statement. Note that the statement is not truncated as it is<br>with the <b>nzstats</b> command. |
| Submit date    | The date and time the query was submitted.                                                               |
| Start date     | The date and time the query started running.                                                             |
| End date       | The date and time that the query ended.                                                                  |
| Priority       | The priority number.                                                                                     |
| Priority text  | The priority of the queue when submitted (normal or high).                                               |
| Estimated cost | The estimated cost, as determined by the optimizer.                                                      |
| Estimated disk | The estimated disk usage, as determined by the optimizer.                                                |
| Estimated mem  | The estimated memory usage, as determined by the optimizer.                                              |
| Snippets       | The number of snippets in the plan for this query.                                                       |
| Snippet done   | The number of snippets that have completed.                                                              |
| Result rows    | The number of rows in the result.                                                                        |
| Result bytes   | The number of bytes in the result.                                                                       |

**Table 9-9: The \_v\_qryhist View** 

# CHAPTER 10

## **Backing Up and Restoring Databases**

#### **What's in this chapter**

- [General Information on Backup and Restore Methods](#page-260-0)
- ▶ [Using the nzbackup Command](#page-269-0)
- ▶ [Using the nzrestore Command](#page-281-0)
- ▶ [Using the Symantec NetBackup Connector](#page-292-0)
- ▶ [Using the IBM Tivoli Storage Manager Connector](#page-300-0)
- ▶ [Using the EMC NetWorker Connector](#page-318-0)

This chapter describes how to backup and restore data on the Netezza system. It provides general information on backup and restore methods, and also describes how to use the third-party storage solutions that are supported by the Netezza system.

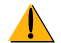

As a best practice, make sure that you schedule regular backups of your user databases and your system catalog to ensure that you can restore your Netezza system. Make sure that you run backups prior to (and after) major system changes, so that you have "snapshots" of the system before and after those changes. A regular and current set of backups can protect against loss of data following events such as disaster recovery, hardware failure, accidental data loss, or incorrect changes to existing databases.

### <span id="page-260-0"></span>**General Information on Backup and Restore Methods**

Netezza provides several backup and restore methods to cover a variety of data storage and transfer needs:

- Create full and incremental backups of databases in compressed internal format external tables using the **nzbackup** command and restore them to a Netezza system using **nzrestore** command.
- Unload individual tables data in compressed internal format external tables using the CREATE EXTERNAL TABLE command. (You load the data using the **nzload** command.)
- Unload individual table data in text format external tables using the CREATE EXTER-NAL TABLE command. (You load the data using the **nzload** command on a Netezza system, but you could also load it to any database that supports text format files.)

 Create backups of the system catalog (the /nz/data directory) on the Netezza host using the **nzhostbackup** command. If the Netezza host fails, you can reload the system catalog and metadata using the **nzhostrestore** command without a full database reload.

[Table 10-1](#page-261-0) lists the differences among the backup and restore methods.

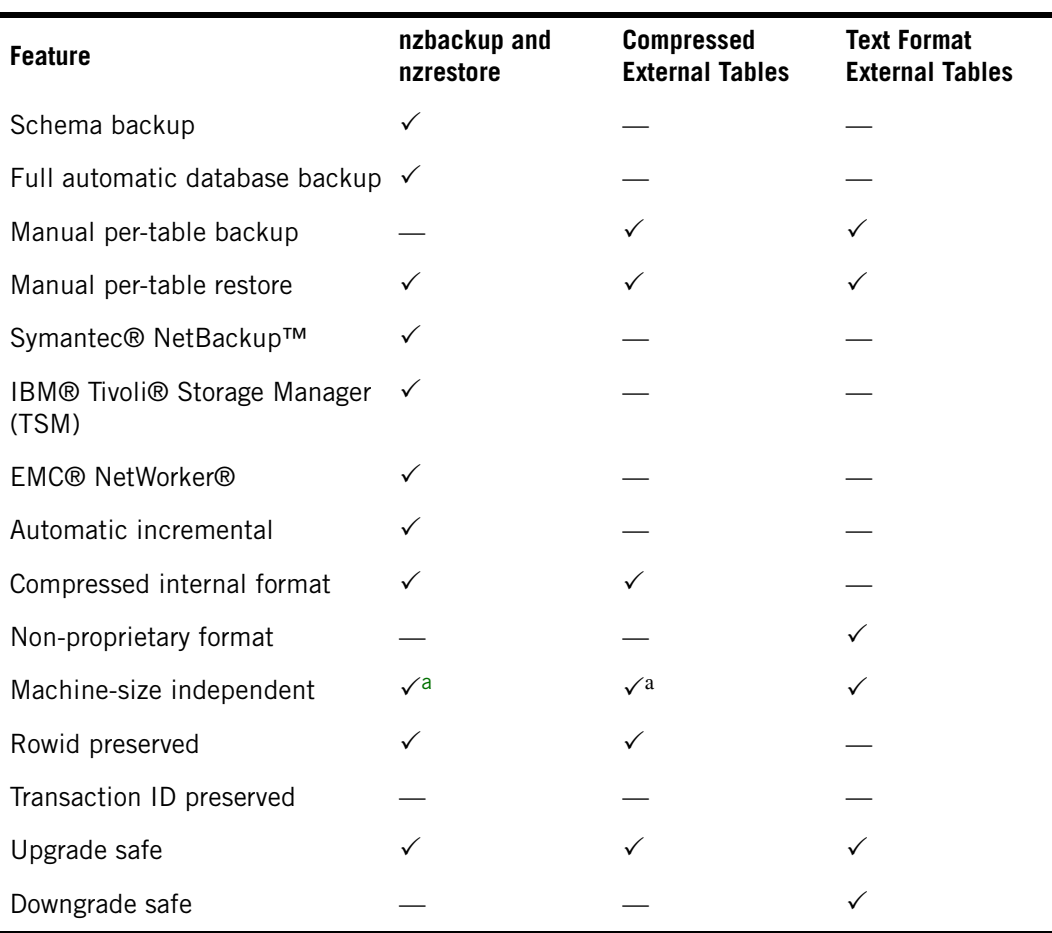

<span id="page-261-0"></span>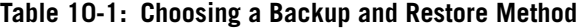

<span id="page-261-1"></span>a. This method usually takes more time to complete than the compressed internal format backups and loads.

The CREATE EXTERNAL TABLE command and the procedures for using external tables are described in detail in the *IBM Netezza Data Loading Guide*.

Symantec and NetBackup are trademarks or registered trademarks of Symantec Corporation or its affiliates in the U.S. and other countries. EMC and NetWorker are registered trademarks or trademarks of EMC Corporation in the United States and other countries.

### **Overview**

The Netezza system contains data which is critical to the operation of the system and to the user databases and tables stored within the Netezza. The data includes the Netezza catalog metadata, the user databases and tables, and access information such as users, groups, and global permissions. Netezza provides a set of commands to backup and restore this information, as described in [Table 10-2.](#page-262-0)

<span id="page-262-0"></span>**Table 10-2: Backup/Restore Commands and Content**

| <b>Information</b>                     | <b>Backup</b> | <b>Restore</b> |
|----------------------------------------|---------------|----------------|
| Netezza host data (catalog metadata)   | nzhostbackup  | nzhostrestore  |
| User databases                         | nzbackup      | nzrestore      |
| Netezza users, groups, and permissions | nzbackup      | nzrestore      |

**Note:** The Netezza backup processes do not back up host software such as the Linux operating system files or any applications that you may have installed on the Netezza host, such as the Web Admin client. If you accidentally remove files in the Web Admin installation directories, you can reinstall the Web Admin client to restore them. If you accidentally delete Linux host operating system or firmware files, contact Netezza Support for assistance in restoring them.

**Note:** The **nzbackup** and **nzrestore** commands do not back up the analytic executable objects created by the IBM Netezza Analytics feature. If you use IBM Netezza Analytics on your Netezza system, be sure to back up the Netezza databases, users, and global objects (using **nzbackup**), the host metadata (using **nzhostbackup**) and the analytic executables using **inzabackup**. For more information about backup and restore commands for the IBM Netezza Analytics, see the *User-Defined Analytic Process Developer's Guide*.

The Netezza backup and restore operations can use network filesystem locations as well as several third-party solutions such as IBM® Tivoli® Storage Manager, Symantec® Net-Backup™, and EMC® NetWorker® as destinations.

### **Database Completeness**

The standard backup and restore using the **nzbackup** and **nzrestore** commands provide transactionally consistent, automated backup and restore of the schema and data for all objects of a database, including ownership and permissions for objects within that database. You can use these commands to backup and restore an entire database, as well as to restore a specific table in a database.

The **nzrestore** command requires that the database be dropped or empty when you restore the database. Similarly, before you restore a table, you must first drop the table or use the **-droptables** option to allow the command to drop a table that is going to be restored.

### **Portability**

Before performing a backup, consider where you plan to restore the data. For example, if you are restoring data to the same Netezza system or to another Netezza system (which could be a different model type or have a later software release), use the compressed internal format files created by the **nzbackup** command. The compressed internal format files are smaller and often load more quickly than text external format files. You can restore a

database created on one Netezza model type to a different Netezza model type, such as a backup from an IBM Netezza 1000-6 to a 1000-12, if the destination Netezza has the same or later Netezza release. A restore runs slower when you change the destination model type, because the host on the target system must process and distribute the data slices according to the target model's "data slices to SPU" topology.

As a best practice, when transferring data to a new Netezza system, or when restoring rowsecure tables, use the **nzrestore -globals** operation to restore the user, groups, and privileges (that is, the access control and security information) first, *before* you restore the databases and tables. If the security information required by a row-secure table is not present on the system, the restore process exits with an error. For more information about multi-level security, see the *IBM Netezza Advanced Security Administrator's Guide*.

If you plan to load the Netezza data to a different system (that is, a non-Netezza system), the text format external tables are the most portable. Data in text external tables can be read by any product that can read text files, and can be loaded into any database that can read delimited text files.

### **Compression in Backups and Restores**

Choosing to compress the data before a backup or unload can benefit performance, because less data travels through the fabric, and less data is written to disk thereby saving space on the storage device. Note, however, that the compression process itself takes some time, so typically the larger the table the greater the benefit from compression.

**Note:** The term *compression* in the database backup and restore context refers to the compressed internal format of external tables, which is different from the compressed data blocks and tables created by the Compress Engine. Throughout this chapter, compression refers to the compressed internal format.

A compressed binary format external table (also known as an internal format table) is a proprietary format which typically yields smaller data files, retains information about the Netezza topology, and thus is often faster to backup and restore. The alternative to compressed binary format is text format, which is a non-proprietary external table format that is independent of the Netezza topology, but yields larger files and can be slower to backup and restore.

The different backup/restore methods handle data compression in the following manner:

- When you use the standard backup using the **nzbackup**/**nzrestore** commands, the system automatically uses compressed external tables as the data transfer mechanism.
- When you use compressed external table unload, the system compresses the data and only uncompresses it when you reload the data.

Use manually created external compressed tables for backup when you want table-level backup or the ability to send data to a named pipe, for example, when using a named pipe with a third-party backup application.

 When you use text format unload, the data is not compressed. For large tables, it is the slowest method and the one that takes up the most storage space.

### <span id="page-263-0"></span>**Multi-Stream Backup**

The Netezza backup process is a multi-stream process. If you specify multiple filesystem locations, or if you use third-party backup tools that support multiple connections, the backup process can "parallelize" the work to send the data to the backup destinations.

Multi-stream support can improve backup performance by reducing the time required to transfer the data to the destination. To use multi-stream backups, you use the -streams *num* option of the **nzbackup** command.

The maximum number of streams is 16. For systems that have less than 16 dataslices, such as an IBM Netezza 100, the maximum number of streams is limited to the number of dataslices. For filesystem backups, the system uses one stream for each backup destination. For third-party backup applications, the system uses the value specified for the streams option; or, if not specified, the value of the host.bnrNumStreamsDefault configuration setting.

**Note:** If you use multi-stream backup to a third-party backup tool, make sure that you review the support for maximum jobs or parallelism in that tool. Some tools such as Net-Backup have a limit on the number of concurrent streams. If you specify more streams than the NetBackup tool supports, the backup job will fail. If you use the EMC NetWorker backup connector, be sure to review the section ["Changing Parallelism Settings" on](#page-320-0)  [page 10-61](#page-320-0).

For TSM backups, the maximum number of streams is controlled by the MAXSESSIONS option in the Tivoli Admin console (dsmadmc). You can display the value using "query option MAXSESSIONS" and you can set it using "setopt MAXSESSIONS *value*". If you specify more streams than the MAXSESSIONS value, the TSM server displays the error "Error: Connector init failed: 'ANS1351E (RC51) Session rejected: All server sessions are currently in use" and the backup aborts.

Netezza backup processes include a test to check that the backup tool supports the number of requested streams. If that test completes successfully, the actual backup process starts. If the test fails due to connection timeouts, the nzbackup process exits with the error: "Stream unresponsive after 300 seconds, operation aborted. Check concurrency limits on server."

Only backup operations that transfer table data support multiple destinations and streams. These operations include full and incremental backups. Other operations—such as -schema-only backup, -globals backup, and the reports—use only a single destination and a single stream, even if you specify multiple destinations. The restore process is always a single-stream process.

### **Special Columns**

The backup/restore method you use affects how the system retains specials. The term *specials* refers to the end-user-invisible columns in every table that the system maintains. The specials include rowid, datasliceid, createxid, and deletexid.

[Table 10-3](#page-264-0) describes how the backup method affects these values.

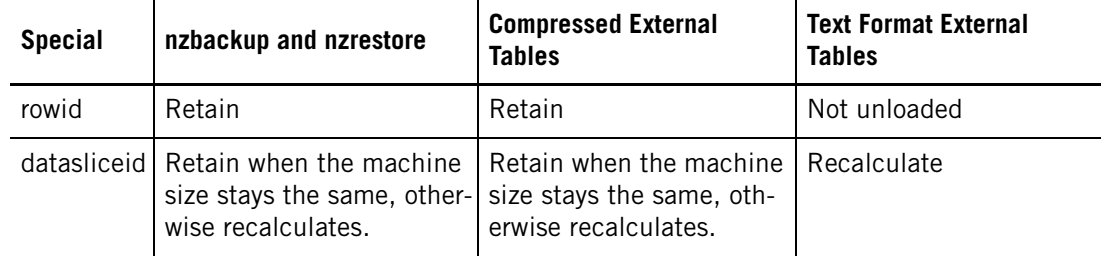

#### <span id="page-264-0"></span>**Table 10-3: Retaining Specials**

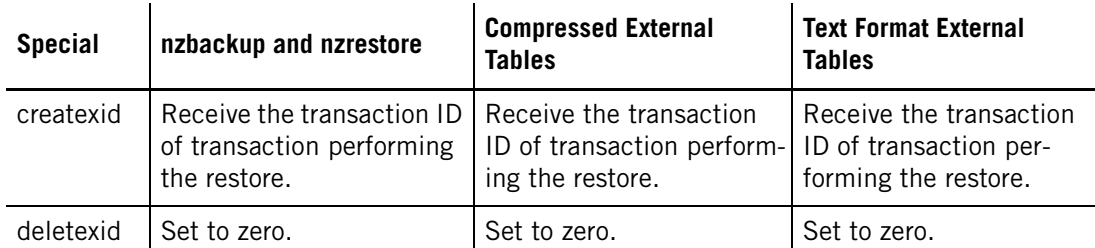

#### **Table 10-3: Retaining Specials**

### **Upgrade/Downgrade Concerns**

The backup method you select also affects your ability to restore data after a Netezza software release upgrade or downgrade.

- Backups created with the **nzbackup** command can be safely reloaded/restored after an upgrade of the Netezza software. Backups created with the **nzbackup** command are not guaranteed to support reload/restore after a Netezza software downgrade. These backup formats are subject to change between releases.
- Compressed external table backups can be safely reloaded/restored after an upgrade of the Netezza software. Compressed external table backups are not guaranteed to support reload/restore after a Netezza software downgrade. These backup formats are subject to change between releases.
- Text format external tables are insensitive to software revisions, and can be reloaded to any Netezza software release.

**Note:** Starting in Release 6.0.x, the nzrestore process no longer supports the restoring of backups created using NPS Release 2.2 or earlier.

### **Compressed Unload and Reload**

To backup and restore tables when you are using named pipes, or performing your own incremental or table-level backups, you can use the CREATE EXTERNAL TABLE command. The command allows you to insert compressed binary format records into an external table from a source table of the same schema.

You can then reload those records into the original source table or a new table of the same schema. For more information, see the *IBM Netezza Data Loading Guide*.

### **Encryption Key Management in Backup and Restore**

When you create Netezza database users, the account passwords are stored in the database in encrypted form. The Netezza system has a default encryption process. For additional security, you could create and specify a host key for encrypting passwords, as described in the key management chapter of the *IBM Netezza Advanced Security Administrator's Guide*.

When you back up the user and group information, the backup set saves information about the password encryption. If you use a custom host key, the host key is included in the backup set to process the account passwords during a restore. The backup process stores an encrypted host key using the default encryption process, or you can use the **nzbackup** 

**-secret** option to encrypt the host key using a user-supplied string. To restore that backup set, an administrator must specify the same string in the **nzrestore -secret** option. To protect the string, it is not captured in the backup and restore log files.

The **-secret** option is not required. If you do not specify one, the custom host key is encrypted using the default encryption process. Also, the **-secret** option is ignored if you do not use a custom host key for encrypting passwords on your system.

### **Filesystem Connector for Backup and Recovery**

The Netezza system provides backup connectors that allow you to direct your backups to specific locations such as network filesystem locations or to a third-party backup and recovery solution (as described in ["Third-Party Backup and Recovery Solutions Support" on](#page-267-0)  [page 10-8](#page-267-0)).

#### **Filesystem Connector Backups**

If you use the default filesystem connector option, make sure that you direct your backups to one or more filesystems that are large enough to hold your database backups and which are accessible over reliable, fast, network connections to the Netezza system. You can specify up to 16 filesystem locations for your backups. The backup process uses the specified destinations concurrently to save the data using one stream for each destination. The backup process saves the metadata in one location, but it saves the data across the specified locations.

If the backup process encounters the file-size limit of a backup destination, it automatically splits the table file it is writing into multiple files to avoid the limit without loss of data. The backup process writes table files in 1TB "portions" by default. The limit is userconfigured using the registry setting host.bnrFileSizeLimitGB.

If one of the destinations fills and has no free disk space, the backup process automatically suspends write activity to that location and continues using the other destinations without loss of data.

If you configure the destinations on unique disk devices that each offer very good performance and bandwidth, the database backups will typically take less time to complete than when you save the backup to only one of those filesystem locations. It is important to choose your destinations carefully; for example, if you choose two filesystem locations that reside on the same disk, there is no performance gain because the same disk device is writing the backup data. Also, note that differences in the write-rate of each filesystem destination can result in varying completion times.

You can specify the list of locations using the **nzbackup -dir** option, or you can create a text file of the locations and specify it in the **nzbackup -dirfile** command.

Similarly, when you restore backups that are saved on filesystems, you specify the locations where the backups reside using the **nzrestore -dir** option, or you can create a text file of the locations and specify it in the **nzrestore -dirfile** command. The restore process is always a single-stream process.

### **Filesystem Backup Best Practices**

Never save your backups on the Netezza host filesystems because the host does not have enough disk space for database backups. Also, as a best practice for disaster recovery procedures, you should store backups on systems that are physically and geographically separated from the system that they are designed to recover.

### <span id="page-267-0"></span>**Third-Party Backup and Recovery Solutions Support**

You can use the **nzbackup** and **nzrestore** commands to save data to and restore data from network-accessible filesystems, which is the default behavior for the backup and restore commands. You can also use these commands with supported third-party backup and recovery products.

The Netezza system currently offers support for the following backup and recovery solutions:

- ▶ Symantec® NetBackup™
- ▶ IBM® Tivoli® Storage Manager (TSM)
- ► FMC® NetWorker®

If you have one of these backup and recovery solutions in your environment, you can integrate the Netezza system with these solutions to manage the backup and restoration services for your Netezza system and database. These backup and recovery products have their own storage devices, file systems, and data clients. They manage the backup and restoration of files and databases to and from these managed storage devices.

To use these solutions, you typically install some client software for the solution onto the Netezza host, and then configure some files and settings to create a connection to the third-party server. You may also need to perform some configuration steps on the third-party server to identify and define the Netezza host as a client to that server. The installation and configuration steps vary for each solution.

You can use the NetBackup and TSM interfaces to schedule and perform all supported Netezza backup and restore operations. You do not need to logon to the Netezza host to perform a backup operation, or write the backup archive to the Netezza host disk or a Netezza mount.

The sections which describe the **nzbackup** and **nzrestore** commands also describe how some of the command options work with the supported storage manager solutions. For details on using one of the supported backup and recovery products, see ["Using the](#page-292-0)  [Symantec NetBackup Connector" on page 10-33,](#page-292-0) ["Using the IBM Tivoli Storage Manager](#page-300-0)  [Connector" on page 10-41,](#page-300-0) or ["Using the EMC NetWorker Connector" on page 10-59.](#page-318-0)

### **Host Backup and Restore**

A host backup creates a copy of the Netezza *data directory* and system catalog on the host. The data directory contains system tables, catalog information, configuration files, and special information for the user databases on the Netezza, as well as query plans and cached executable code for the SPUs. The cache and plans directories are not backed up.

In the rare situations when a Netezza host server or disk fails, but the SPUs and their disks are still intact, you can restore the /nz/data directory (or the directory you use for the Netezza data directory) from the host backup without the additional time to restore all of the databases. This option works best when you have a host backup that is current with the latest database content and access settings.

### **Creating a Host Backup**

You use the **nzhostbackup** command to back up the files in the Netezza data directory. The **nzhostbackup** command pauses the system while it runs; this allows it to checkpoint and archive the current /nz/data directory. The command resumes the system when it completes. The command typically takes only a few minutes to complete. It is recommended that you run database and host backups during a time when the Netezza system is least busy with queries and users.

**Note:** It is very important to keep the host backups synchronized with the current database and database backups. After you change the catalog information, such as by adding new user accounts, new objects such as synonyms or tables, altering objects, dropping objects, truncating tables, or grooming tables, you should use the nzhostbackup command to capture the latest catalog information. You should also update your database backups.

An example follows:

```
nzhostbackup /backups/nzhost_latest.tar.gz
Starting host backup. System state is 'online'.
Pausing the system ...
Checkpointing host catalog ...
Archiving system catalog ...
Resuming the system ...
Host backup completed successfully. System state is 'online'.
```
For more information about the **nzhostbackup** command and its options, see ["nzhost](#page-435-0)[backup" on page A-22.](#page-435-0)

#### **Restoring the Host Data Directory and Catalog**

You use the **nzhostbackup** and **nzhostrestore** commands to back up and restore the files in the Netezza data directory. The **nzhostrestore** command pauses the system before starting the restore, and resumes the system after it finishes.

The **nzhostrestore** command synchronizes the SPUs with the restored catalog on the host; as a result, it will roll back any transactions that occurred after the host backup. The host restore operation cannot roll back changes such as drop table, truncate table, or groom operations. If these changes occurred after the host backup was made, the host restore could cause those affected tables to be in an inconsistent state. You should inspect the data in those tables, and if necessary, reload the tables to match the time of the host backup.

An example follows:

```
nzhostrestore /backups/nzhost_latest.tar.gz
Starting host restore 
Extracting host data archive ... 
Restore host data archived Thu Dec 24 03:42:02 EST 2009? (y/n) [n] y
Stopping the system ... 
Starting topology restore ... 
Stopping the system ... 
Warning: The hardware ids will be reassigned. 
   The hardware id assignments from the archived system catalog have
   been saved in '/tmp/hwids-old.z.tar' 
Reinitializing hardware metadata ... 
Restoring the devmap / topology tables ... 
Stopping the system ... 
Starting the system ... 
Waiting for system to go online ... 
Checking for orphaned SPU tables ... 
Loading hardware ids ... 
Topology recovery completed successfully. 
Stopping the system ... 
Warning: The restore will now rollback spu data to Thu Dec 24 03:42:02
```

```
EST 2009. 
   This operation cannot be undone. Ok to proceed? (y/n) [n] y
Installing system catalog to '/nz/data.1.0' ... 
StarSynchronizing data on spus ... 
done. 
Stopping the system ...
```
Restore complete. You can now start the system using 'nzstart'.

After you use the nzhostrestore command, note that you cannot perform an incremental backup on the database; you must run a full backup first. For more information about the **nzhostrestore** command, see ["nzhostrestore" on page A-24.](#page-437-0)

After the restore, the hardware IDs for the SPUs and disks typically change; however, their location and roles remain the same as they were before the host restore. Note that a failed SPU could become active again after a host restore.

If any tables were created after the host backup, the **nzhostrestore** command marks these tables as "orphans," which means that they are inaccessible and consume disk space. The **nzhostrestore** command checks for orphaned tables and creates a script that you can use to drop orphaned user tables. The **nzhostrestore** command also rolls back the data on the SPUs to match the transaction point of the catalog in the host backup.

### <span id="page-269-0"></span>**Using the nzbackup Command**

Use the **nzbackup** command to backup a database, including all schema objects and all table data within the database. You can pass parameters to the **nzbackup** command directly on the command line, or you can set some parameters as part of your environment. For example, you can set the NZ\_USER or NZ\_PASSWORD environment variables instead of specifying -u or -pw on the command line.

To back up a database, you must have backup privilege. For more information, see ["Speci](#page-273-0)[fying Backup Privileges" on page 10-14.](#page-273-0) If you attempt to back up a database in which tables are being reclaimed, the backup process will wait until the reclaims finish.

While a backup is running on a database, users cannot drop or truncate a table in that database until the backup completes. The DROP TABLE and TRUNCATE TABLE commands will wait (and appear to hang) until the backup finishes. Operations such as an insert or load, or creating or dropping other object types such as view, will run without waiting while the backup is in progress. If a GROOM TABLE VERSIONS command runs on a table that is being backed up, the backup process will exit with an error. You have to restart the backup process.

**Note:** In rare cases, a large number of schema objects could cause a backup to fail with a memory limitation. In such cases, you may need to adjust how you backup your database. For example, if you attempt to backup a database that includes a large number of columns (such as 520,000), you would likely receive an error message that indicates a memory limitation. (The memory limitation error could result from a large number or columns or other schema objects.) You would likely need to segment your database into multiple databases, each with fewer than 520,000 table columns.

### **The nzbackup Command Syntax**

The **nzbackup** command supports the following syntax:

```
Usage: nzbackup [-h|-rev] [<options>]
```

```
[-v] [-db database] [-dir directory list] [-dirfile dir file] 
[-connector conname] [-connectorArgs "args"] [-differential] 
[-cumulative] [-globals] [-u username] [-pw password] [-streams num] 
[-schema-only] [-history] [-backupset ID] [-secret value]
```
[Table 10-4](#page-270-0) describes the command options.

<span id="page-270-0"></span>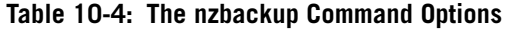

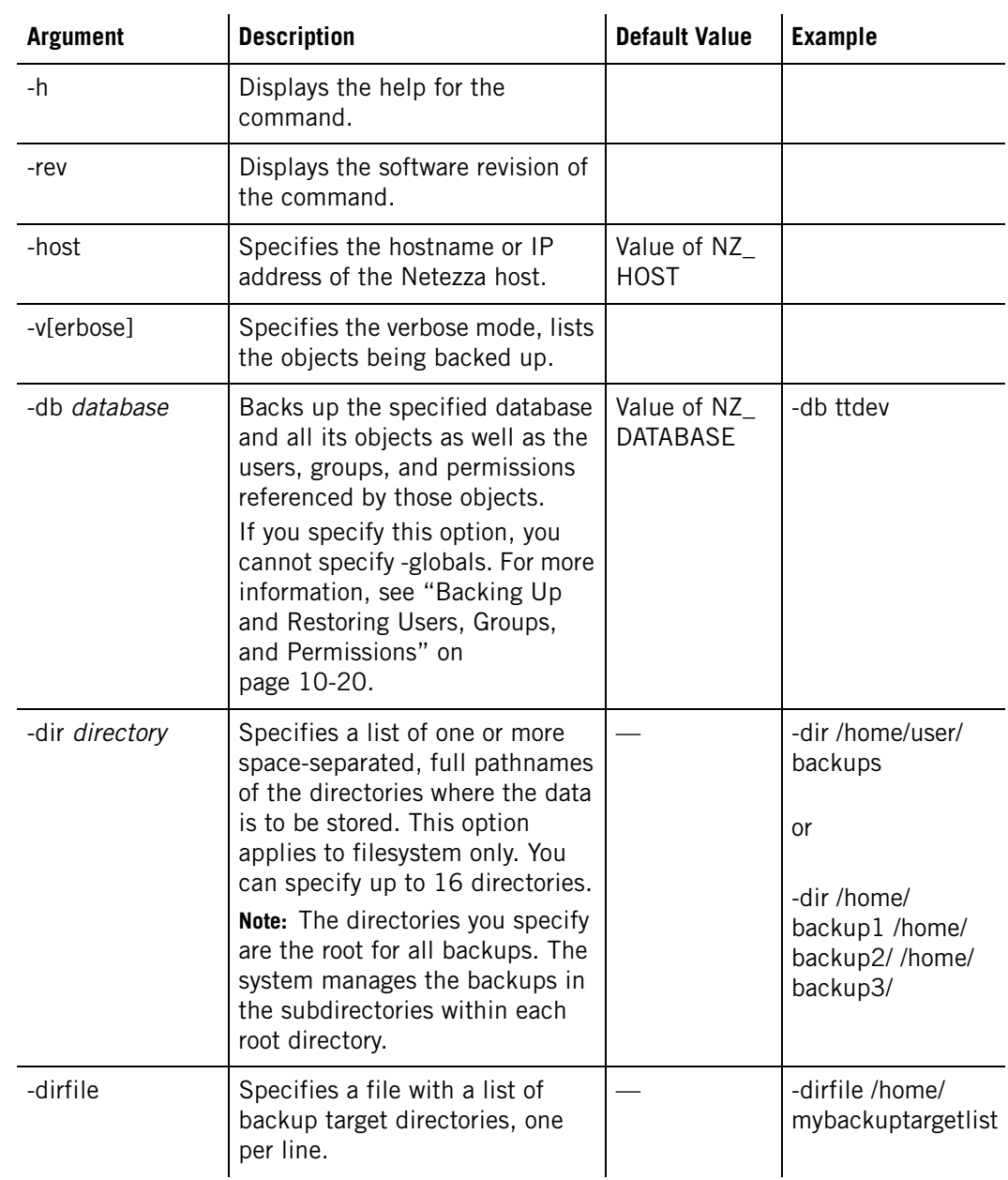

| <b>Argument</b>          | <b>Description</b>                                                                                                    | <b>Default Value</b> | <b>Example</b>                 |
|--------------------------|----------------------------------------------------------------------------------------------------|----------------------|--------------------------------|
| -connector<br>conname    | Names the connector to which<br>you are sending the backup.<br>Valid values are:<br>filesystem<br>$\bullet$<br>tsm<br>netbackup<br>$\bullet$<br>networker<br>The system "discovers" the<br>backup software based on the<br>connector name that you specify.<br>If there are multiple versions of a<br>backup connector installed (for<br>example, TSM 5 and TSM 6),<br>you can identify a specific ver-<br>sion using one of these values:<br>tsm5<br>$\bullet$<br>tsm <sub>6</sub><br>$\bullet$<br>netbackup6<br>netbackup7<br>$\bullet$<br>networker7 | filesystem           | -connector<br>netbackup        |
| -connectorArgs<br>"args" | Specifies a colon-separated list<br>of passthrough arguments for the<br>connector. The argument string<br>must be enclosed in double-quo-<br>tation marks.                                                                                                    |                      | "name=value[:nam<br>e=value:]" |
| -differential            | Specifies a differential backup<br>(that is, only the data that has<br>changed since the last backup).                                                                                                    |                      |                                |
| -cumulative              | Specifies a cumulative backup<br>(that is, the command backs-up<br>only what has changed since the<br>prior full backup).                                                                                                    |                      |                                |

**Table 10-4: The nzbackup Command Options** 

| <b>Argument</b> | <b>Description</b>                                                                                                    | <b>Default Value</b>                              | <b>Example</b>                          |
|-----------------|----------------------------------------------------------------------------------------------------|---------------------------------------------------|-----------------------------------------|
| -globals        | Backs up all users, groups, and<br>global permissions. The com-<br>mand also backs up multi-level<br>security objects such as catego-<br>ries, cohorts, and levels<br>(described in the IBM Netezza<br>Advanced Security Administra-<br>tor's Guide).<br>If you specify this option, you<br>cannot specify -db. For more<br>information, see "Backing Up<br>and Restoring Users, Groups,<br>and Permissions" on<br>page 10-20. |                                                   | -globals                                |
| -u username     | Specifies the Netezza user name<br>to connect to the database.                                                                                                    | Value of NZ_<br><b>USER</b>                       | -u user 1                               |
| -pw password    | Specifies the user's password.                                                                                                    | Value of NZ<br>PASSWORD                           | -pw XXXXXX                              |
| -streams num    | Backs up the data using the<br>specified number of streams.                                                                                                    | See "Multi-<br>Stream<br>Backup" on<br>page 10-4. |                                         |
| -schema-only    | Saves only the schema of the<br>specified database, but not the<br>user data in tables or views. The<br>schema includes the definitions<br>of objects such as tables, views,<br>synonyms, sequences, and oth-<br>ers, as well as any access<br>privileges defined in the<br>database.<br>This option is an easy way to rep-<br>licate an empty database schema<br>within a Netezza system.                                     |                                                   | -schema-only                            |
| -history        | Prints the backup history report.                                                                                                    |                                                   |                                         |
| -backupset ID   | Specifies the backup set you<br>wish to use for incremental<br>backup, rather than the default.<br>Note: The default backup set is<br>the most recent backup set of<br>the database you specify. You<br>can override the default by using<br>this option.                                                                                                    | Extends the<br>most recent<br>full backup<br>set  | -backupset<br>2006052320000<br>$\Omega$ |

**Table 10-4: The nzbackup Command Options** 

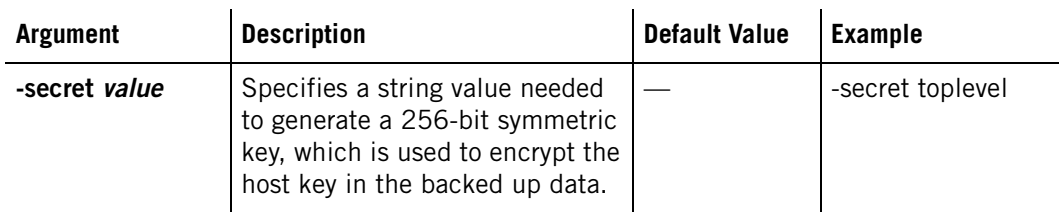

#### **Table 10-4: The nzbackup Command Options**

#### **Specifying Environment Settings**

By default, the **nzbackup** command uses the values of the environment variables NZ\_DATA-BASE, NZ\_USER, and NZ\_PASSWORD, unless you specify values for -db, -u, and -pw, respectively.

[Table 10-5](#page-273-1) lists the **nzbackup** command environment variables.

<span id="page-273-1"></span>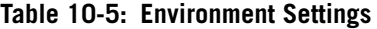

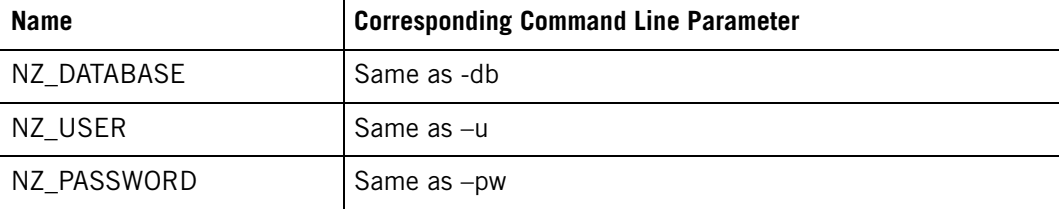

### **Reporting Errors**

The **nzbackup** command writes errors to the log file /nz/kit/log/backupsvr/backupsvr.*pid*.*date*.log. For more information about the log files, see ["System Logs" on](#page-147-0)  [page 6-12](#page-147-0).

### <span id="page-273-0"></span>**Specifying Backup Privileges**

You must have the backup privilege to back up a database.The backup privilege operates at the database level. You can grant a global backup privilege for the user to backup any database, or you can grant a backup privilege for the user to backup a specific database.

For example, to allow a user to back up a specific database, perform the following steps:

**1.** Invoke **nzsql** and connect to the database you want to allow the user to back up:

**nzsql db1**

**2.** Create a user user\_backup with password *password*:

DB1(ADMIN)=> **CREATE USER user\_backup WITH PASSWORD 'password'**;

**3.** Grant backup privilege to user\_backup:

DB1(ADMIN)=> **GRANT BACKUP TO user\_backup**;

For example, to allow a user to back up all databases, perform the following steps:

**1.** Invoke **nzsql** and connect to the system database:

**nzsql system**

**2.** Create a user user\_backup with password *password*:

```
SYSTEM(ADMIN)=> CREATE USER user_backup WITH PASSWORD 'password';
```
**3.** Grant backup privilege to user\_backup:

SYSTEM(ADMIN) => GRANT BACKUP TO user backup;

### **nzbackup Examples**

Several examples of the **nzbackup** command follow:

 $\blacktriangledown$  To back up the contents of the database db1 to disk in the /home/user/backups directory, enter:

```
nzbackup -dir /home/user/backups -u user -pw password -db db1
```
The **nzbackup** command saves the database schema, data, and access permissions for all the objects and user data in the database. Sample output follows:

Backup of database db1 to backupset 20120319201321 completed successfully.

You can use the -v (verbose) command option to display more detail about the backup:

```
[Backup Server] : Starting the backup process
[Backup Server] : Backing up to base directory '/home/user/backups'
[Backup Server] : Backing up libraries
[Backup Server] : Backing up functions
[Backup Server] : Backing up aggregates
[Backup Server] : Transferring external code files
[Backup Server] : Start retrieving the schema
[Backup Server] : Backing up metadata to /home/user/backups/
Netezza/hostid/DB1/20120319201402/1/FULL
[Backup Server] : Retrieving host key information
[Backup Server] : Retrieving user information
[Backup Server] : Backing up sequences
[Backup Server] : Backing up table schema.
[Backup Server] : Backing up External Tables.
[Backup Server] : Backing up External table settings.
[Backup Server] : Backing up External table zone settings.
[Backup Server] : Backing up Table Constraints
[Backup Server] : Backing up synonyms
[Backup Server] : Backing up stored procedures
[Backup Server] : Backing up materialized views
[Backup Server] : Backing up view definitions.
[Backup Server] : Retrieving group information
[Backup Server] : Retrieving group members
[Backup Server] : Backing up ACL information
[Backup Server] : Start retrieving the data.
[Backup Server] : Backing up table AAA
[Backup Server] : Backing up table BBB
[Backup Server] : Backing up table sales %
[Backup Server] : Operation committed
Backup of database db1 to backupset 20120319201402 completed 
successfully.
```
 $\blacktriangledown$  To back up the contents of the database db2 to filesystem locations in the /export/ backups1 and /export/backups2 directories, enter:

```
nzbackup -dir /export/backups1 /export/backups2 -u user -pw password -
db db2
```
The **nzbackup** command saves the database schema, data, and access permissions for all the objects and user data in the database. The database is saved in the two specified filesystem locations.

 $\blacktriangledown$  To back up only the schema of the database db1 to disk in the /home/user/backups directory, enter:

#### **nzbackup -dir /home/user/backups -schema-only -u** *user* **-pw** *password* **-db db1**

The **nzbackup** command saves the schema (that is, the definition of the objects in the database and any access permissions defined in the database) to a file. An example follows (also using the -v option) :

```
[Backup Server] : Starting the backup process
[Backup Server] : Backing up to base directory '/home/user/backups'
[Backup Server] : Backing up libraries
[Backup Server] : Backing up functions
[Backup Server] : Backing up aggregates
[Backup Server] : Transferring external code files
[Backup Server] : Backing up to /home/user/backups/Netezza/hostid/
DB1/20120319202016/1/SCHEMA/md
[Backup Server] : Retrieving host key information
[Backup Server] : Retrieving user information
[Backup Server] : Backing up sequences
[Backup Server] : Backing up table schema.
[Backup Server] : Backing up External Tables.
[Backup Server] : Backing up External table settings.
[Backup Server] : Backing up External table zone settings.
[Backup Server] : Backing up Table Constraints
[Backup Server] : Backing up synonyms
[Backup Server] : Backing up stored procedures
[Backup Server] : Backing up materialized views
[Backup Server] : Backing up view definitions.
[Backup Server] : Retrieving group information
[Backup Server] : Retrieving group members
[Backup Server] : Backing up ACL information
[Backup Server] : Operation committed
Backup of schema for database db1 completed successfully.
```
 $\blacktriangledown$  To back up the global objects in the /home/user/backups directory, enter:

**nzbackup -dir /home/user/backups -globals -u** *user* **-pw** *password*

The **nzbackup** command saves the users, groups, global permissions, and security categories, cohorts, and levels for multi-level security. Note that it does not capture user privileges granted in specific databases — those permissions are captured in database backups.

```
[Backup Server] : Starting the backup process
[Backup Server] : Backing up to base directory '/home/user/backups'
[Backup Server] : Backing up security metadata
[Backup Server] : Start retrieving the schema
[Backup Server] : Backing up metadata to /export/home/nz/backups/
Netezza/hostid/SYSTEM/20120319202355/1/USERS/md
[Backup Server] : Retrieving host key information
[Backup Server] : Retrieving user information
[Backup Server] : Retrieving group information
[Backup Server] : Retrieving group members
```

```
[Backup Server] : Backing up ACL information
[Backup Server] : Operation committed
Backup of global objects completed successfully.
```
### **Backup Archive Directory**

The Netezza maintains a backup archive directory that records the backup activity for each database. For example if you performed a full backup and then a differential backup on the database Orders, the directory structure would look as follows:

Netezza/NPSProduction/Orders/20061120120000/1/FULL

Netezza/NPSProduction/Orders/20061121120000/2/DIFF

Backup and restore both use this directory structure. Backup uses it to find backupsets with which to associate an incremental. Restore uses it to derive incremental restore sequences.

The backup process finds the most recent backup set for a given database for incremental backup (unless you override the backup set). The restore process finds the most recent backup set for -db or -sourcedb, and current host or -npshost. You can override the most recent backup set using the **nzrestore** command options -sourcedb, -npshost, or -backupset

**Note:** The "most recent" backup set for backup or restore is the most recently begun backup set, or the most recent full backup.

If you move the backup archives from one storage location to another, you must maintain the directory structure. If you want to be able to perform an automated restore, all the backup increments must be accessible.

### **Incremental Backups**

Incremental backups are database backups that save only the data that has changed since the last backup. Because the system copies a small subset of the data, incremental backups require less time to complete than full backups. They allow you to keep your backups current while reducing the frequency of time-consuming full backups.

Netezza supports two types of incremental backups: differential and cumulative.

- $\triangleright$  Differential Includes all the changes made to the database since the previous backup (full, differential, or cumulative).
- $\triangleright$  Cumulative Includes all the changes made to the database since the last full backup. Cumulative backups incorporate and replace any differential backups performed since the last full backup.

Use cumulative backups to consolidate differential backups so that if you need to restore data the restoration will require fewer steps and less media.

[Figure 10-1](#page-277-0) shows sample backups, beginning with a full backup, then a series of differential and cumulative backups.

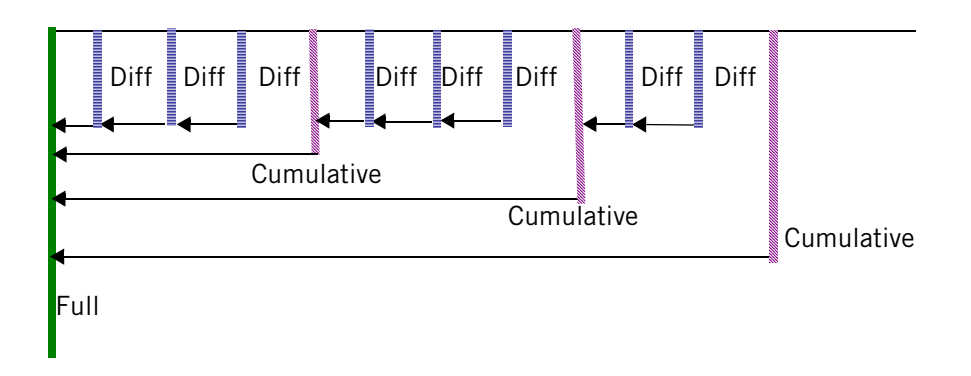

<span id="page-277-0"></span>Figure 10-1: Database Backups Timeline

The backups in [Figure 10-1](#page-277-0) comprise a *backup set*, which is a collection of backups written to a single location consisting of one full backup and any number of incremental backups.

#### **To Perform a Differential Backup**

After you have run a full backup on a database, you can specify an incremental backup. To run an incremental differential backup on the Netezza host, you use the **nzbackup** command and specify the -differential option.

The following is the syntax for a differential backup:

**nzbackup -db <db\_name> -differential**

The following is the syntax for a differential backup written to the NetBackup application:

**nzbackup -db <db\_name> -differential -connector netbackup**

#### **To Perform a Cumulative Backup**

After you have run a full backup on a database, you can specify an incremental backup. To run an incremental cumulative backup on the Netezza host, you use the **nzbackup** command and specify the -cumulative option.

The following is the syntax for a cumulative backup:

**nzbackup -db <db\_name> -cumulative**

The following is the syntax for a cumulative backup written to the NetBackup application:

**nzbackup -db <db\_name> -cumulative -connector netbackup**

#### **Reverting to a Full Backup**

If you request an incremental backup, note that there are certain conditions that could trigger the **nzbackup** command to perform a full backup for a particular table, such as:

- $\blacktriangleright$  Dropping and recreating a table
- $\blacktriangleright$  Truncating a table
- ▶ Using GROOM TABLE VERSIONS to resolve the versions of an altered table

If the **nzbackup** command performs a full backup of a table instead of an incremental backup, it writes a message to verbose output and to the backup log.

**Note:** After you use the **nzhostrestore** command, note that you cannot perform an incremental backup on the database; you must run a full backup first.

Notes on backup-groom synchronization:

- The system keeps groom/reclaim and incremental backups synchronized. GROOM TABLE uses information stored in the system catalog to identify incremental backups, using the most recent incremental backup for guidance. Groom limits its operation to transactions captured by that backup and its predecessors. Groom avoids the reclaiming of rows not yet captured in incremental backup.
- $\triangleright$  You can override the default backup set synchronization by specifying a particular backup set on the GROOM TABLE command line.
- When you perform any backup of a database, you trigger the synchronization. The system assumes that incremental backups follow a full backup.

To override the default groom behavior, use the backupset option.

- $\triangleright$  To reclaim all rows, use backupset NONE.
- You can also choose a specific backup set. For example, run the **nzbackup -history** command to view the backup set IDs in the report:

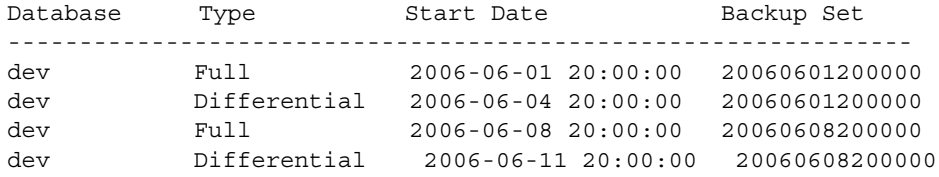

From this backup history report, you could choose to use the June 1 backup set rather than the June 8 backup set:

GROOM TABLE dev RECLAIM BACKUPSET 20060601200000

#### **Release Compatibility for Incremental Backups and Restores**

After you upgrade your Netezza system, you can extend backup sets from the earlier release with incremental backups from the newer release. You can restore the backups and incrementals to the later release. However, if you downgrade to the previous release, note the following:

- You cannot add increments to a backup set that was created on, or last incremented by, a later Netezza release.
- ▶ You cannot restore backups or increments created by a later release. For example, assume that you have backup sets created on the earlier release, and following an upgrade, you add increments from the later release. If you downgrade to the earlier release, you can restore the backups and increments created on that earlier release, but you cannot restore any increments created with the later release.

### **Backup History Report**

Use the Backup History report to view information about the backups have been performed. You can use the report to display all backups performed from the host system. You can access the Backup History report in several ways: using the **nzbackup -history** command,

using the NzAdmin tool, or the Web Admin interface. This section describes how to use the nzbackup command; for details on the interfaces, refer to the online help for NzAdmin and Web Admin.

Your Netezza user account must have appropriate permissions to view backup history for databases:

- If you are the admin user, you can view all entries in the backup history list.
- If you are not the admin user, you can view entries if you are the database owner, or if you have backup or restore privileges for the database.

The following is the syntax to display the backup history for a database:

```
nzbackup -history -db name
Database Backupset Seq # OpType Status Date Constanting Rile
-------- -------------- ----- ------- --------- ------------------- ----------------------
SQLEXT 20090109155818 1 FULL COMPLETED 2009-01-09 10:58:18 backupsvr.9598.2009-01-
09.log
```
**Note:** You can further refine your results by using the -db and -connector options, or use the -v option for additional information. You use the -db option to see only the history of a specified database.

The command displays the following information:

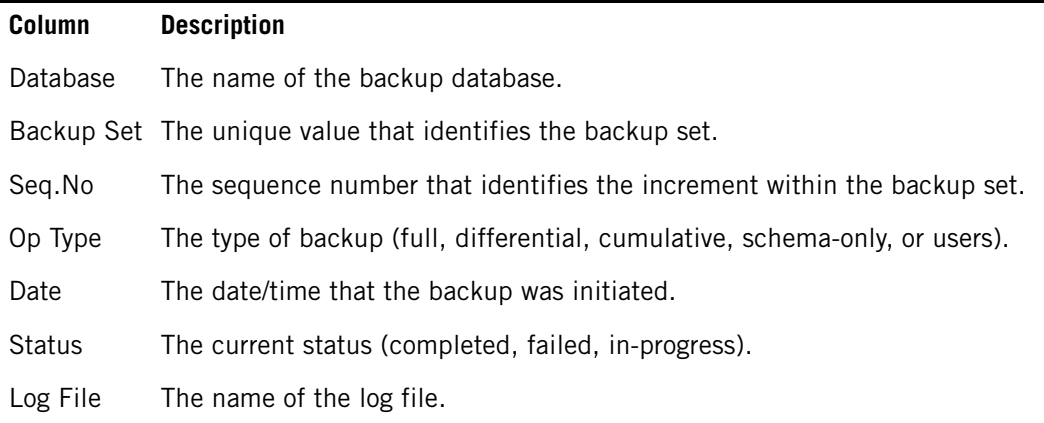

#### **Table 10-6: Backup History Source**

### <span id="page-279-0"></span>**Backing Up and Restoring Users, Groups, and Permissions**

When you back up a database using **nzbackup -db** *dbname*, the backup includes permissions on objects in the database, and any users and groups referenced by those permissions. The database backup contains only the users, groups, and privileges as saved in the specific database; it does not include global privileges that are defined in the system catalog.

To back up all users, groups, global permissions, specify **nzbackup -globals**. The **nzbackup -globals** command backs up all users and groups regardless of whether they are referenced by any permission grants within a database, as well as any security categories, cohorts, and levels for multi-level security. The system also backs up all global-level permissions that are not associated with particular databases. The system does not back up permissions that are defined in specific databases. Those permissions are saved in the regular database backups for those databases

For example, suppose you have four users (user1 to user4) and you grant them the following permissions:

#### **nzsql**

```
SYSTEM(ADMIN)=> GRANT CREATE TABLE TO user1;
SYSTEM(ADMIN)=> \c db_product
DB_PRODUCT(ADMIN)=> GRANT CREATE TABLE TO user2;
DB_PRODUCT(ADMIN)=> GRANT LIST ON TABLE TO user3;
DB_PRODUCT(ADMIN) => GRANT LIST ON emp TO user4;
```
User1 has global Create Table permission, which allows table creation in all databases on the Netezza system. User2 and User3 have Create and List permission to tables in the db\_product database. User4 has List permission only to the emp table in the database db\_product.

[Table 10-7](#page-280-0) describes the results when you invoke the **nzbackup** and **nzrestore** commands using different options.

 $\mathbf{r}$ 

| <b>Method</b>                        | <b>User Backed Up/Restored</b> | <b>Permission Backed Up/Restored</b>                 |
|--------------------------------------|--------------------------------|------------------------------------------------------|
| nzbackup/nzrestore -db<br>db_product | user2                          | CREATE tables in the db prod-<br>uct database.       |
|                                      | user3                          | LIST on all tables in the db<br>product database.    |
|                                      | user4                          | LIST on the emp table in the<br>db product database. |
| nzbackup/nzrestore<br>-globals       | user1                          | CREATE tables in the system<br>database.             |
|                                      | user2                          |                                                      |
|                                      | user3                          |                                                      |
|                                      | user4                          |                                                      |

<span id="page-280-0"></span>**Table 10-7: Backup and Restore Behavior** 

- A regular backup of the db product database does not include user1 or the CREATE TABLE GRANT to user1, because those privileges are defined in the system database (the system catalog).
- $\triangleright$  A -globals backup and restore includes all users (in this case, users 1-4), but it only includes the Create Table permission for user1, which is also defined in the system database. The -globals backup and restore does not include the privileges defined specifically in the db\_product database.
- $\blacktriangleright$  A -globals backup and restore does not include the admin user or the public group.

Using the **nzrestore -globals** command allows you to restore users, groups, and permissions. The restoration of users and groups is *nondestructive*, that is, the system only creates users and groups if they do not exist. It does not drop users and groups. Permission restoration is also nondestructive, that is, the system only grants permissions. It does not revoke permissions.

**Note:** Keep in mind when restoring data and users from a backup that the backup reverts your system to a point in the past. Your user community and their access rights may have changed, or if you are restoring to a new system, a very stale backup may not reflect your current user community. After you make any significant user community changes, it is strongly recommended that you back up the latest changes. After restoring from a backup, check that the resulting users, groups, and permissions match your current community permissions.

### <span id="page-281-0"></span>**Using the nzrestore Command**

You can use the **nzrestore** command to restore the contents of a database. To use the restore command, you must have restore privilege. For more information, see ["Specifying](#page-286-0)  [Restore Privileges" on page 10-27](#page-286-0). Note that the **nzrestore** command restores complete databases or specific tables.

**Note:** You cannot do a full database restore into an existing database. Instead, specify a new database or drop the existing database first before you proceed with the **nzrestore** command.

If you need to grant a user permission to restore a specific database (versus global restore permissions), you can create an empty database and grant the user privilege for that database. The user will then be able to restore that database.

You can pass parameters to the **nzrestore** command directly on the command line, or you can set parameters as part of your environment. For example, you can set the NZ\_USER or NZ\_PASSWORD environment variables instead of specifying -u or -pw on the command line.

When you do a full restore into a database, the **nzrestore** command performs the following actions:

- **1.** Verifies the user name given for backup and restore privileges.
- **2.** Checks to see if the database already exists.
- **3.** Recreates the same schema on the new database, including all objects such as tables, views, sequences, synonyms, and so on.
- **4.** Applies any access privileges to the database and its objects as stored in the backup. If necessary, the command creates any users or groups which might not currently exist on the system to apply the privileges as saved in the database backup. The command also revokes any current user or group privileges to match the privileges that were saved at the time of the backup.
- **5.** Restores the data.

If you are performing a table-level restore and the table exists in the database, the **nzrestore** command will drop and recreate the table if you specify -droptables. If you do not specify -droptables, the restore fails.

The **nzrestore -schema-only** command does not restore the /nz/data directory; instead, it creates a new database or populates an empty database with the database schema from the backed-up database. The command creates the objects in the database, such as the tables, synonyms, sequences, views, and so on, and applies any access permissions as defined in the database. It does not restore data to the user tables in the database; the restored tables are empty.

**Note:** In rare cases, a large number of schema objects could cause a restore to fail, with the system indicating a memory limitation. In such cases, you may need to adjust how you restore your database. For example, if you attempt to restore a database that includes a large number of columns (such as 520,000), you would likely receive an error message that indicates a memory limitation. (The memory limitation error could result from a large number or columns or other schema objects.) You would likely need to perform a schema-only restore followed by two or more table-level restore operations.

### **The nzrestore Command Syntax**

The **nzrestore** command supports the following command line syntax:

```
usage: nzrestore [-h|-rev] [<options>]
```

```
[-v][-db database] [-dir directory list] [-dirfile dir file] 
[-connector conname] [-connectorArgs "args"] [-backupset ID] 
[-sourcedb dbname] [-npshost host] [-tables tablenames] 
[-tablefile filename] [-droptables] [-suspendmviews] [-increment ID] 
[-increment NEXT] [-increment REST] [-lockdb] [-unlockdb] [-globals] 
[-noUsers] [-noAcl] [-u username] [-pw password] [-schema-only] 
[-allincs] [-contents] [-history] [-incrementlist] [-disableGroom]
[-disableSecurityCheck] [-enableSecurityCheck] 
[-disableSecurityRestore] [-enableSecurityRestore] [-secret value]
```
[Table 10-8](#page-282-0) lists the **nzrestore** command options.

<span id="page-282-0"></span>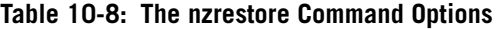

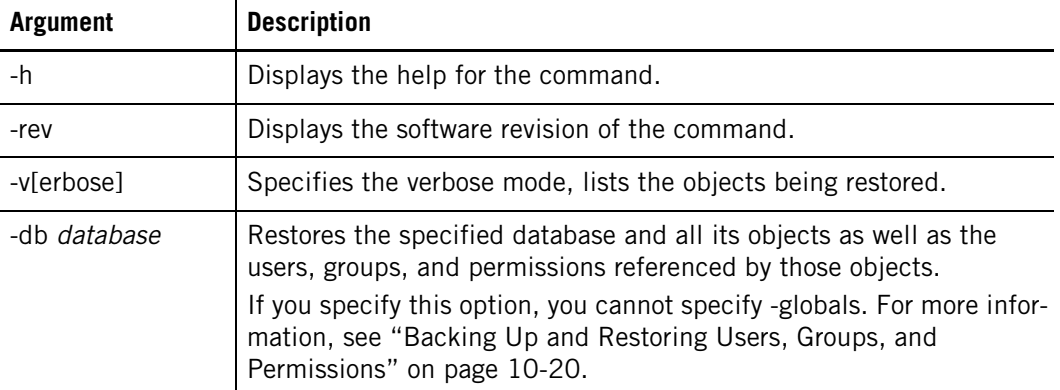

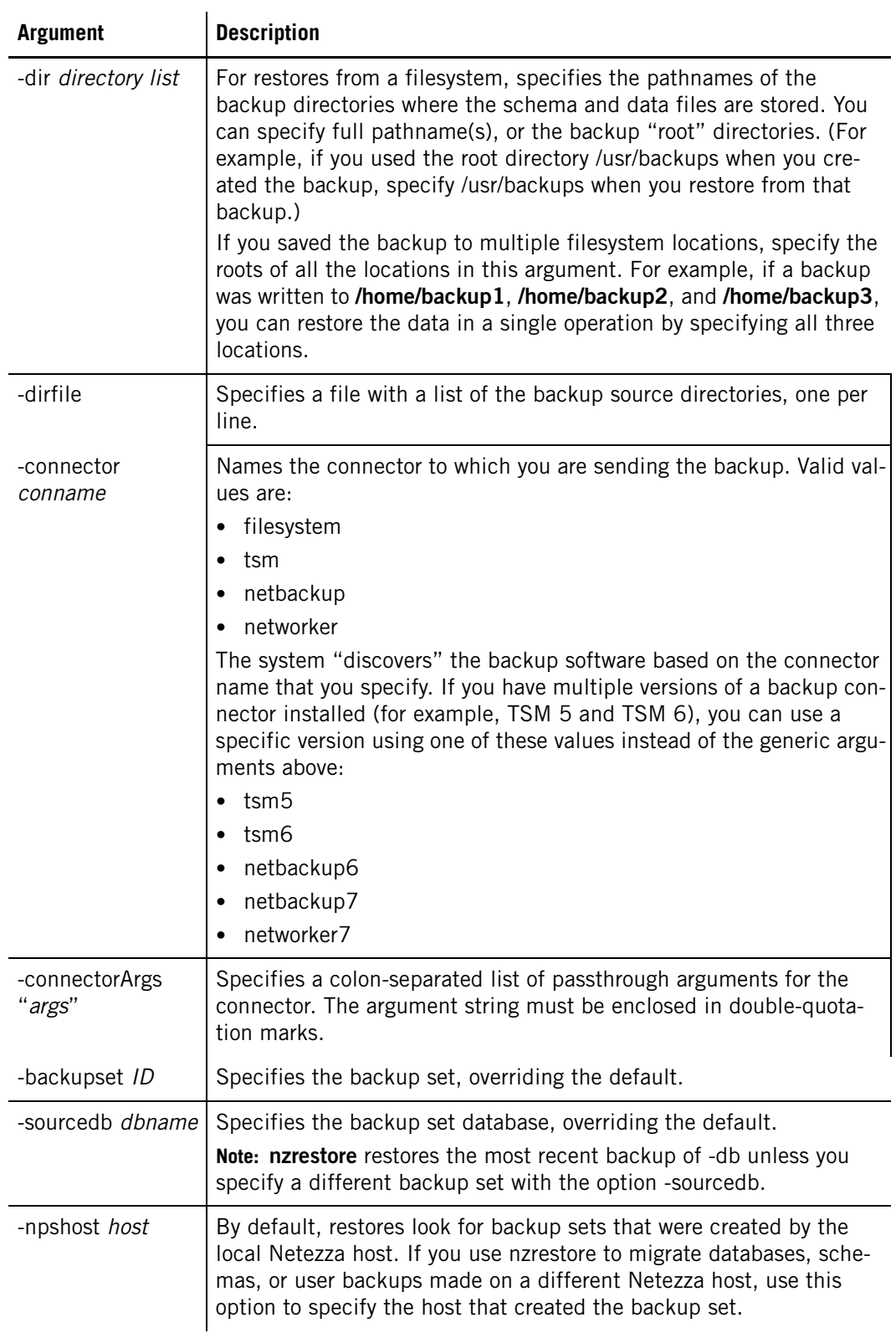

### **Table 10-8: The nzrestore Command Options**

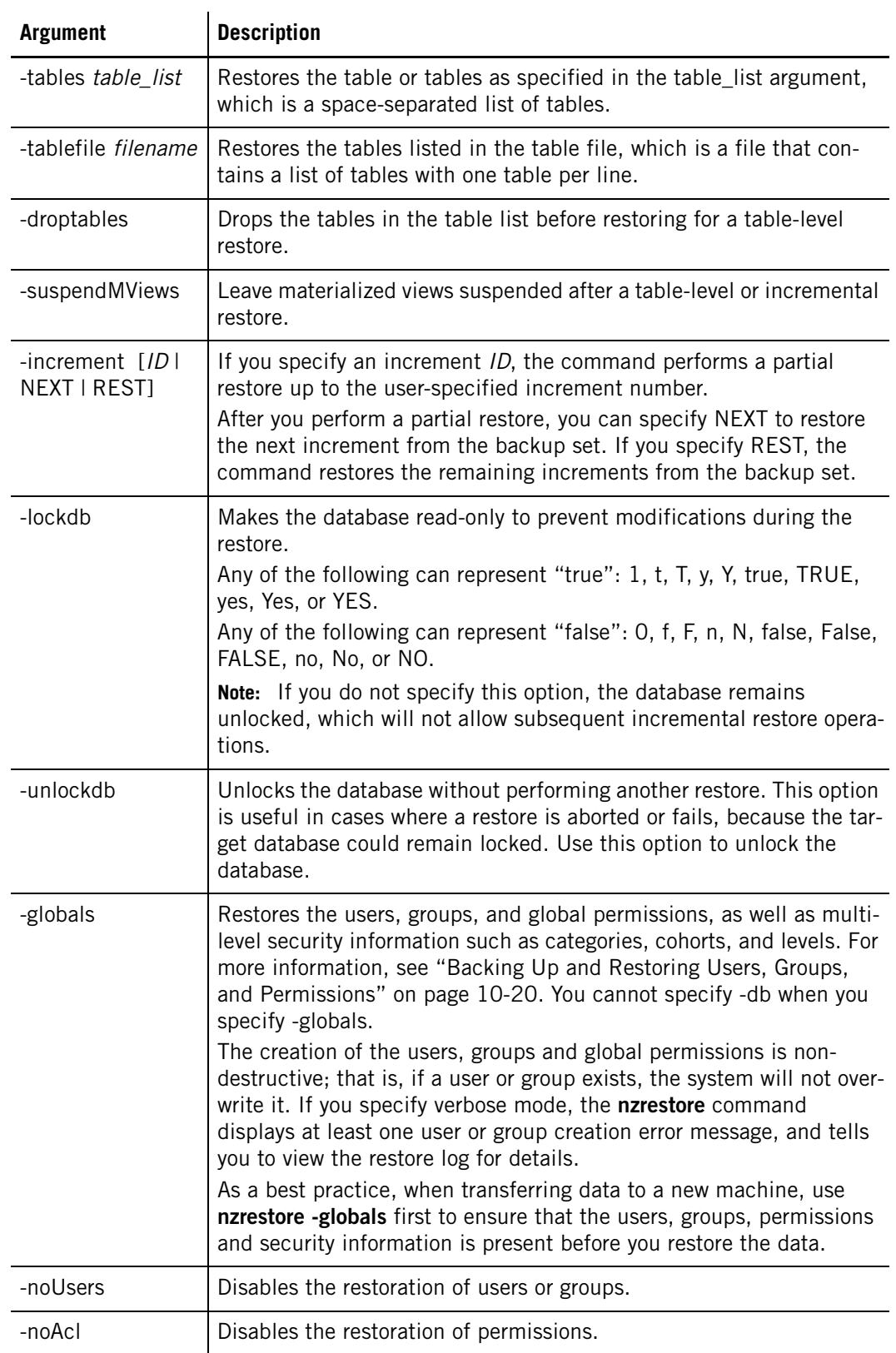

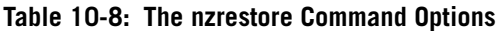

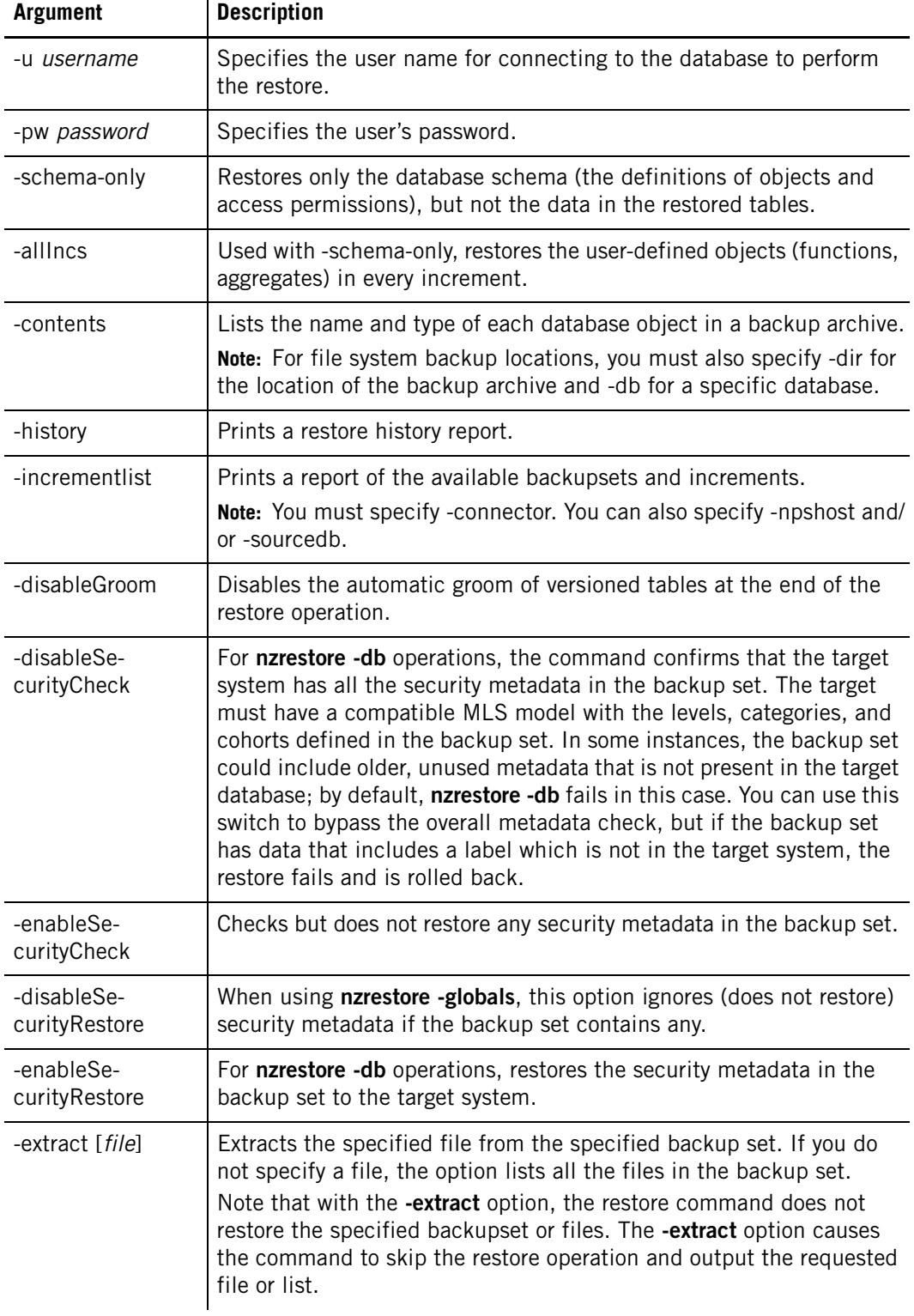

### **Table 10-8: The nzrestore Command Options**

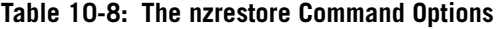

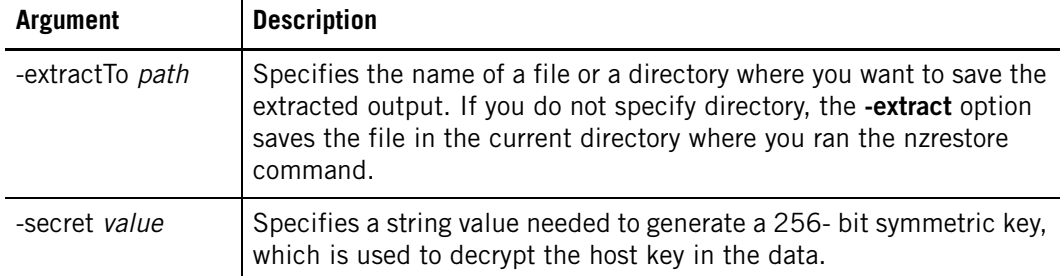

### **Specifying Environment Settings**

As an alternative to command-line options, you can specify the following inputs as environment variables. [Table 10-9](#page-286-1) describes the environment settings.

<span id="page-286-1"></span>**Table 10-9: Environment Settings** 

| <b>Name</b> | <b>Corresponding Command Line Parameter</b> |
|-------------|---------------------------------------------|
| NZ USER     | Same as $-u$ .                              |
| NZ PASSWORD | Same as -pw.                                |

#### **Reporting Errors**

The **nzrestore** command writes errors to the /nz/kit/log/restoresvr/restoresvr.*pid*.*date*.log file. For more information about the log files, see ["System Logs" on page 6-12](#page-147-0).

### <span id="page-286-0"></span>**Specifying Restore Privileges**

You must have the restore privilege to restore a database. The restore privilege operates at the database level. You can grant a global restore privilege for the user to restore any database, or you can grant a restore privilege for the user to restore only an specific database.

For example, to allow a user to restore a specific database, perform the following steps:

**1.** Invoke **nzsql** and connect to the database you want to allow the user to restore:

**nzsql db1**

**2.** Create a user user\_restore with password *password*:

```
DB1(ADMIN)=> CREATE USER user_restore WITH PASSWORD 'password';
```
**3.** Grant restore privilege to user\_restore:

```
DB1(ADMIN)=> GRANT RESTORE TO user_restore;
```
**Note:** If the database does not exist, you must first create an empty database and then assign the restore privilege to the user. Note that you must assign the restore privilege on an empty database.

For example, to allow a user to restore all databases, perform the following steps:

**1.** Invoke **nzsql** and connect to the system database:

**nzsql system;**

**2.** Create a user user\_restore with password *password*:

```
SYSTEM(ADMIN)=> CREATE USER user_restore WITH PASSWORD 'password';
```
**3.** Grant restore privilege to user\_restore:

```
SYSTEM(ADMIN) => GRANT RESTORE TO user restore;
```
**Note:** The restored database is owned by the original creator. If that user no longer exists, the system displays a warning and changes the ownership to the admin user.

### **nzrestore Examples**

Several example of the **nzrestore** command follow.

 $\blacktriangledown$  To restore the database db1 from the /home/user/backups directory:

```
nzrestore -db db1 -u user -pw password -dir /home/user/backups -v
An example of the command output follows:
```

```
[Restore Server] : Starting the restore process
[Restore Server] : Reading schema from /home/user/backups/Netezza/
hostid/DB1/20090116125619/1/FULL
[Restore Server] : Restoring schema
[Restore Server] : Start restoring the data, compressed format.
[Restore Server] : Restoring data from /home/user/backups/Netezza/
hostid/DB1/20090116125619/1/FULL
[Restore Server] : Restoring AAA
[Restore Server] : Restoring BBB
[Restore Server] : Restoring sales %
[Restore Server] : Restoring views, users, groups, permissions
Restore of increment 1 from backupset 20090116125619 to database 
'DB1' committed.
```
 $\blacktriangledown$  To restore the only the schema (objects and user permissions, but not the table and view data) of db1 to a new, empty database named new\_db1:

```
nzrestore -db new_db1 -sourcedb db1 -schema-only -u user -pw 
password -dir /home/user/backups
```
 $\blacktriangledown$  To restore the users, groups, and privileges in the system catalog:

**nzrestore -globals -u** *user* **-pw** *password* **-dir /home/user/backups**

This command restores the users, groups, and global privileges as defined in the system catalog. Note that if a user or group currently exists in the system catalog, the command grants any additional privileges as defined in the backup. The command does not revoke any current privileges that are not also defined in the backup.

 $\blacktriangledown$  To list all of the objects such as tables, synonyms, user-defined objects, and others that were saved in a database backup, use the **nzrestore -contents** command as follows:

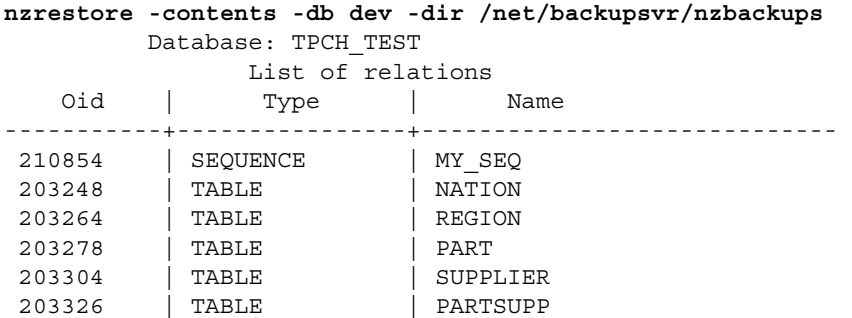
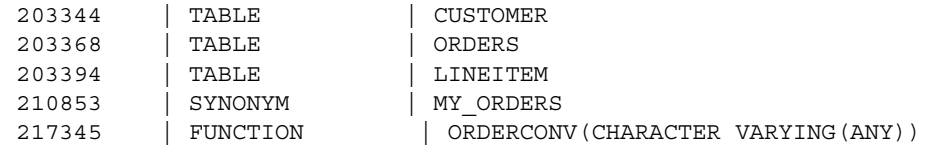

 If a restore operation fails or is cancelled, the target database could be left in a locked state. You can use the -unlockdb option of the command to unlock the target database, for example:

**nzrestore -db** *myrestoredb* **-unlockdb**

## **Maintaining Database Statistics**

After a restore, use the GENERATE STATISTICS command to update your database statistics. For more information about the GENERATE STATISTICS command, see ["Updating](#page-243-0)  [Database Statistics" on page 9-14](#page-243-0).

**Note:** When you use the **nzhostrestore** command to restore host data, you do not have to regenerate statistics, because the command restores the statistics.

# **Restoring Tables**

You can use the **nzrestore** command to identify specific tables in an existing backup archive and restore only those tables to the target database.

#### **Overview of Table-Level Restore**

When you request a table-level restore, the system restores individual tables from an existing full-database backup to a specific database. Table-level restore does not drop the target database or affect objects in that database other than those you are explicitly restoring.

Table-level restore does the following:

- Restores regular tables, not external or temp tables, views, sequences, users or groups.
- Replaces tables with the same name if they exist (and you use the -droptables option).
- $\blacktriangleright$  Includes the permissions that directly reference the restored tables.
- Restores any foreign keys that are on or reference the tables.
- Returns all materialized views to their original state. (Leaves previously active mviews suspended if you have issued the -suspendmviews option.)

Table-level restore has the following restrictions:

- ▶ You cannot rename tables during the restoration.
- ▶ You cannot append to an existing table.
- You cannot create users and groups during the restoration. If the owner of the table does not exist, the admin user becomes the new owner. Permission grants fail for any users or groups that do not exist during the restore.
- You are responsible for ensuring database integrity. If you have foreign keys however, the system warns you of potential inconsistencies.

### **Using Table-Level Restore**

To perform a table-level restore use the following syntax:

```
nzrestore -db <dbname> -connector <filesystem> -dir <root dir> 
[<opts>] -tables <table1> [ ...]
```
**Note:** When listing multiple tables with the -tables option, separate table names with spaces.

As in a standard restore, by default the system restores the table's schema and data. To suppress restoration of the data, use the -schema-only option.

Keep in mind the following:

- You can specify the **nzrestore** command line options in any order.
- If your table names contain spaces, enclose the names in double quotes.
- If your table names begin with dashes  $(-)$ , you can restore them by listing them in a single file and using the -tablefile option.
- You can restore to a different target database than the original backup (use the -sourcedb option to find the backup).
- If the target database does not exist, the system creates it.
- If the table exists in the database with the same name as the table you are restoring, both copies of the table exist until the transaction is complete. If there is not enough disk space for both versions of the table, you must manually drop the table before running the table-level restore.

#### **Managing Transactions**

As with a full-database restore, the system is available to all users during a table-level restoration. The majority of a table-level restoration occurs within a single transaction. The system handles other concurrent operations on the same table in the following manner:

- If a concurrent operation begins *before* the restore has dropped the table, it succeeds.
- If the concurrent operation begins *after* the restore table drop, the system suspends the concurrent operation until the restore operation either is committed or rolled back.
	- If the restore transaction is committed, the concurrent operation fails and the system displays an error.
	- If the restore transaction is rolled back, the concurrent operation succeeds against the original table.
- If a concurrent non-read-only transaction locks the same table, the system suspends the restore operation.
- If you abort the table-level restore, the system returns the database to its original state.

# **Understanding Incremental Restoration**

You can restore an entire backup set in a single operation. This is a *full restore*. You can also restore a subset of your backups using an *incremental* or *partial restore*. The granularity depends on the backup increment — full, differential, or cumulative — that corresponds to the point in time to which you want to return. For incremental restores, you must apply the increments in sequence.

When you restore data, the restoration software reads the metadata to frame the increment, validates the operation against the backup set, and performs the restore. The restore software associates the increment with a backup set on either the source Netezza or the target Storage Management System (SMS) by finding (by default) the most recent backup of the same database from the same source system.

#### **Using the Increment List Report**

You can display all available backup sets on the target system using the -incrementlist option. The following example displays the available backup sets and increments in a source storage system:

**nzrestore -incrementlist -connector netbackup**

The command displays the following information:

**Table 10-10: Backup History Target**

| <b>Column</b> | <b>Description</b>                                                          |  |  |
|---------------|-----------------------------------------------------------------------------|--|--|
| Database      | The name of the backup database.                                            |  |  |
|               | Backup Set The unique value that identifies the backup set.                 |  |  |
| Seq.No        | The sequence number that identifies the increment within the backup set.    |  |  |
| Op Type       | The type of backup (full, differential, cumulative, schema-only, or users). |  |  |
| Hostname      | The name of the source system.                                              |  |  |

#### **Restoring a Full Backup Set**

A full restore restores the entire contents of a backup set (one full plus all the incrementals). By default the **nzrestore** command finds the most recent backup set for the database.

For example, the following command line restores the database dev from the backup set stored in a NetBackup system.

```
nzrestore -db dev -connector netbackup
```
You can override the default host and database. For example, to specify another host use the -npshost option (where -npshost is the source Netezza system that created the backup), and to specify another database, specify the -sourcedb option.

#### **nzrestore -db dev -connector netbackup -npshost nps\_dev -sourcedb mydev**

If you do not want to restore the most recent backup set, you can specify a specific backup set with the -backupset option.

**nzrestore -db dev -connector netbackup -backupset 20060623200000**

**Note:** Use the -incrementlist option to view a report listing all full and incremental backups.

#### **Restoring an Incremental Backup**

Restoring an incremental backup restores a subset of a backupset that includes a full backup, and any number of incremental backups. An incremental restore creates a new database or appends to an existing database created through a prior restore, depending on the incremental restore type. You can restore using three methods: up-to-x, step-by-step, or remainder incremental.

For the restore to return a database to a known state, the database must not be allowed to change during multi-step restore operations. Specifying the -lockdb option makes the database read-only and allows subsequent restore operations to the database.

To restore another increment after you have performed a restore, you must specify -lockdb before an append restore operation. You cannot do an append restore operation unless you have locked the database in a prior restore operation.

Once the restore is complete, you can unlock the database by using the **nzrestore** command and specify the database, for example:

**nzrestore -db dev -unlockdb**

**Up-to-x Restore** Up-to-x restore restores a database from a full backup and then up to the specified increment. You can follow the up-to-x restore with a step-by-step restore.

**Note:** Issue the -incrementlist option to view a report listing increment numbers.

For example, the following command restores the full backup of database dev and then up to increment 4.

**nzrestore -db dev -connector netbackup -increment 4**

**Step-by-step Restore** Step-by-step restore restores single incrementals in chronological order. The **nzrestore** command maintains a restore history system table on the target system and queries this table to determine which increment to restore.

**Note:** Remember to lock the database with the first **nzrestore** command and to unlock it with the last.

For example, the following command line restores the full backup and then up to a specific incremental of the database dev, and then steps through the following incrementals.

**nzrestore -db dev -connector netbackup -increment 4 -lockdb true nzrestore -db dev -connector netbackup -increment Next -lockdb true nzrestore -db dev -connector netbackup -increment Next -lockdb false**

**Note:** To begin with the first increment when the database does not yet exist, specify the option, **-increment 1**. You can then step through the increments by specifying **-increment Next**.

**Remainder Restore** A remainder restore restores all the remaining increments from a backup set that have not yet been restored. For example, after you restore to an increment ID (and possibly some step restores), the following command restores any remaining increments in the backup set.

**nzrestore -db dev -connector netbackup -increment REST**

#### **Using the Restore History Report**

Use the Restore History report during a multistep restore to learn what restores have been performed on the system. The following example displays the restore history for a specific database:

**nzrestore -history** 

**Note:** You can further refine your results using the -db and -connector options, or use the -v option for additional information. You use the -db option to see only the history of a specified database.

The command displays the following information:

**Table 10-11: Restore History Source** 

| <b>Column</b> | <b>Description</b>                                                               |  |  |
|---------------|----------------------------------------------------------------------------------|--|--|
|               | Restore DB The name of the restore database.                                     |  |  |
|               | Backup DB The name of the source database.                                       |  |  |
|               | Backup Set The unique value that identifies the backup set.                      |  |  |
| Seq.No        | The sequence number that identifies the increment within the backup set.         |  |  |
| Database      | The name of the backup database.                                                 |  |  |
| OpType        | The type of restore (for example, users, full, Incr:upto, Incr:next, Incr:rest). |  |  |
| Db Locked     | Whether the database is locked.                                                  |  |  |
| Date          | The date/time that the restore was initiated.                                    |  |  |
| <b>Status</b> | The current status (completed, failed, in-progress).                             |  |  |
| Log File      | The log file for the restore.                                                    |  |  |

# **Using the Symantec NetBackup Connector**

The Symantec® NetBackup® environment includes a NetBackup server, one or more media servers, and one or more client machines. The Netezza host is a NetBackup client machine. (Symantec and NetBackup are trademarks or registered trademarks of Symantec Corporation or its affiliates in the U.S. and other countries.)

You install the 32-bit NetBackup Client for Linux software on the Netezza host and the Netezza components communicate with the NetBackup client software to perform backup and restore operations. The Netezza components do not assume any specific media, but instead rely on the NetBackup Media Server for configuration of the media server and storage devices. The Netezza solution has been tested with NetBackup versions 6.5, and 7.1.

### **Installing the Symantec NetBackup License**

To use the NetBackup-Netezza integration, you must install a license key on the Symantec NetBackup server that allows you to create a backup policy of type 'DataStore.'

To add the license:

- **1.** On the NetBackup Administration Console, select **Help > License Keys**. The Net-Backup License Keys dialog appears.
- **2.** Click **New**. The Add a New License Key dialog appears.
- **3.** In the Add a New License Key dialog, enter the following key and then click Add:
	- DEXW-PM9K-R38B-UZPN-OPPR-PPXP-PPCP-PPPP-PP6

The new license key appears in the license listing.

## **Configuring NetBackup for a Netezza Client**

To backup and restore from NetBackup, you must configure the NetBackup environment, which includes the following steps:

- **1.** Make the Netezza host network-accessible to the NetBackup Master Server.
- **2.** Confirm that at least one NetBackup Media Server and storage device is connected to NetBackup, is operational, and is available to NetBackup policies.
- **3.** Install the NetBackup Client for Linux on the Netezza host.
- **4.** Create a NetBackup policy for Netezza backup.

### **Configuring a NetBackup Policy**

A NetBackup policy contains the configuration settings for a Netezza database backup. It defines the rules that NetBackup uses when backing up clients. You use the NetBackup Administration Console to configure a NetBackup policy.

For a Netezza database backup the NetBackup policy is a "DataStore" policy. [Table 10-12](#page-293-0) describes the relevant policy settings.

| Category   | Setting        | Value                                                                                                    |
|------------|----------------|----------------------------------------------------------------------------------------------------|
| Attributes | Policy Type    | DataStore                                                                                                    |
| Attributes | Storage Unit   | Previously configured NetBackup Storage Unit, suit-<br>able for the Netezza database backup destination.                                                                                                    |
| Attributes | Keyword Phrase | Optional user-supplied keyword phrase. Could be<br>used to help distinguish between backups in the Cli-<br>ent Backups Report in NetBackup. You might use the<br>database name.                                                                                                    |
| Schedule   | Type of Backup | Automatic — For Netbackup-scheduled backups<br>Application - For user-initiated backups                                                                                                    |
| Schedule   | $^\star$       | A policy must include at least one schedule with<br>which you can set the valid time windows for Netezza<br>backups and the calendar or frequency specifications<br>for automatic NetBackup-initiated backups. Note<br>that because you can restore at any time, there is no<br>need for a schedule. |

<span id="page-293-0"></span>**Table 10-12: NetBackup Policy Settings** 

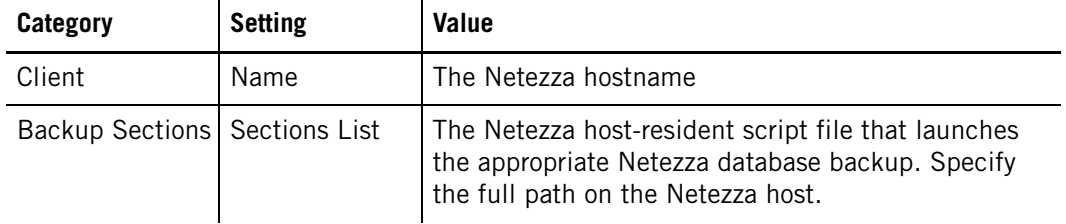

#### **Table 10-12: NetBackup Policy Settings**

### **Configuring a Netezza Backup Policy**

A Netezza database backup policy specifies a single script file to execute on the Netezza to perform the backup. The script file consists of an **nzbackup** command line with the appropriate arguments. Because the script file cannot be run with additional command-line arguments, each scheduled, automated backup operation with a distinct **nzbackup** command line must have its own policy.

For each database, your system should have a separate policy and script file for each backup type. For one database, you could have three policy and script files, representing the full, differential, and cumulative backup types. If you had three databases, you would have nine policy and script files, plus possibly one for the -globals you had specified.

## **Integrating Symantec NetBackup to Netezza**

This section contains the procedures for integrating Symantec NetBackup with your Netezza system. This section also describes the procedures for backing up and restoring your system using the Netezza commands and utilities. For information about using the Symantec NetBackup utilities, refer to ["Procedures for Backing Up and Restoring Using](#page-298-0)  [Symantec NetBackup" on page 10-39](#page-298-0).

**Note:** The following procedures describe in general how to use the UIs. Note that the commands and menus could change with updates or patches to the backup software; these procedures are intended as a general overview.

### **Preparing Your System for Integration**

To prepare a Netezza system for integration:

- **1.** Obtain the following name information for your Netezza system:
	- If your system is an HA system, ask your network administrator for your "ODBC name."
	- If your system is a standard (non-HA) system, ask for the external DNS name for the Netezza host.

**Note:** Do not proceed without this information.

- **2.** In your /nz/data/config directory, open the file backupHostname.txt using any text editor and edit the file as follows:
	- If your system is an HA system, replace the HOSTNAME value with the ODBC name you obtained in the previous step.
	- If your system is a non-HA machine, replace the HOSTNAME value with the external DNS name.
- **3.** Install the Symantec NetBackup Client Software onto the Netezza host.

**Note:** If your system is an HA system, install the software on *both* hosts.

To check the version and release date of the NetBackup software, view the following file:

/usr/openv/netbackup/bin/version

**4.** Edit the following file using any text editor:

/usr/openv/netbackup/bp.conf

The file should include the variables CLIENT\_CONNECT\_TIMEOUT and CLIENT\_ READ\_TIMEOUT. Set both to the value 18000. Add the variables if they are not in the file:

CLIENT\_CONNECT\_TIMEOUT = 18000 CLIENT\_READ\_TIMEOUT = 18000

**Note:** If a database restore fails with the error: "Connector exited with error: 'ERROR: NetBackup getObject() failed with errorcode (-1): Server Status: Communication with the server has not been initiated or the server status has not been retrieved from the server," the problem could be that the CLIENT\_READ\_TIMEOUT set on the NetBackup server expired before the restore finished. This could occur when you are restoring a database that contains many tables with small changes, such as frequent incremental backups, or a database that contains many objects such as UDXs, views, or tables. If your restore fails with this error, you can increase the CLIENT\_READ\_TIMEOUT value on the NetBackup server, or you can take steps to avoid the problem by specifying certain options when you create the database backup. For example, when you create the database backup, you can specify a multi-stream backup using the **nzbackup -streams**  *num* option, or you can reduce the number of files committed in a single transaction using the **nzbackup -connectorArgs "NBC\_COMMIT\_OBJECT\_COUNT=***n* **"** option, or both, to avoid the timeout error. This error message may appear for other reasons, so if this workaround does not resolve the issue, contact Netezza Support for assistance.

**5.** Make sure that the backups done by one host are visible to another host. If you have a Netezza HA environment, for example, the backups performed by Host 1 should be visible to Host 2.

There are many ways that you can make the backups from one host visible to another. Refer to the *Symantec NetBackup Administrators Guide, Volume I* for UNIX and Linux, and specifically to the chapter on managing client restores. Two possible methods follow:

▲ You can open access to all hosts by touching the following file on the Netbackup Master Server.

touch /usr/openv/netbackup/db/altnames/No.Restrictions

**Note:** If the touch command fails, make sure that the altnames directory exists. If necessary, create the altnames directory and re-run the command.

■ You can give Host1 access to all backups created by Host2 and vice versa. To do this, you need to touch two files:

touch /usr/openv/netbackup/db/altnames/*host1*

touch /usr/openv/netbackup/db/altnames/*host2*

For example, if the names of your HA hosts are nps10200-ha1 and nps10200-ha2 then you would create the following files:

touch /usr/openv/netbackup/db/altnames/nps10200-ha1

touch /usr/openv/netbackup/db/altnames/nps10200-ha2

**Note:** You must use one of the two methods above to open access. If you skip this step, your restore will not work correctly on an HA system. This also applies to redirected restores. Refer to ["Redirecting a Restore" on page 10-39.](#page-298-1)

#### **Creating a NetBackup Policy**

To create a Symantec NetBackup policy:

- **1.** Start the NetBackup Administration Console.
- **2.** In the right-hand pane, select "Create a Backup Policy." The Backup Policy Configuration Wizard starts.
- **3.** Click Next in the Welcome dialog. The Policy Name and Type dialog appears.
- **4.** In the Policy Name and Type dialog, type a policy name, then select DataStore from the policy type list, and then click Next. The Client List dialog appears.
- **5.** In the Client List dialog, perform the following steps:
	- **a.** Click Add.
	- **b.** Enter the ODBC name or the external DNS name (the value you previously entered for HOSTNAME in the file backupHostname.txt) in the Name field.
	- **c.** Click Next.
- **6.** In the pop-up window, click the pull-down menu and select the RedHat Linux operating system that is running on your Netezza host. Most Netezza systems use Intel,RedHat 2.4, but if you are not sure, run the uname -r command on your Netezza host to display the kernel release number. Click OK and then click Next in the Client List dialog.

**Note:** The operating systems in the drop-down list are based on the client binaries installed on the NetBackup master server. The list may be empty, or may not include the Red Hat Linux client software, if you have not installed the correct client software on the NetBackup server. For more information about installing the client software, refer to the *Symantec NetBackup Installation Guide*.

- **7.** In the Backup Type dialog, select Automatic Backup to enable it, then click Next. **Note:** Do not specify values for the full path script. You supply this information in a later step.
- **8.** In the Rotation dialog, select your time slot rotation for backups and how long to retain the backups, then click Next.
- **9.** In the Start Window dialog, select the time options for the backup schedule and click Next.
- **10.** A dialog appears and prompts you to save or cancel the backup policy that you created. Click Finish to save the backup policy.

#### **Initiating Backups from the NetBackup Administration Console**

After you create a backup policy, perform the following steps to initiate an automatic backup from the NetBackup Administration Console.

**1.** In the left-pane of the Netbackup Administration Console, expand the Policies list.

- **2.** Double-click the policy that you created in the previous procedure. The Change Policy dialog appears.
- **3.** In the Change Policy dialog, click the Backup Selections tab.
- **4.** Click New and specify the full path to the backup script that will be invoked by Net-Backup as part of scheduled automatic backups. The full path is the pathname on the Netezza host. Usually the backup script contains a single command line that invokes **nzbackup** for a particular backup operation. You can create the script manually using a text editor.

For example, the following line in a text file would back up the database named "sales" using the Netezza user account "joe":

```
/nz/kit/bin/nzbackup -db sales -connector netbackup -u joe -pw 
password -connector netbackup -connectorArgs "DATASTORE_
SERVER=NetBackup_master_server:DATASTORE_POLICY=NetBackup_policy_
name"
```
**Note:** Rather than specify the **-connectorArgs** argument, you could set the environment variables DATASTORE\_SERVER and DATASTORE\_POLICY. If you set the environment variables and then use the command line argument **-connectorArgs**, the command line argument takes precedence.

If you are concerned about using a clear-text password, you could perform the same **nzbackup** as follows:

- **a.** Change user to root.
- **b.** Cache the password for user "joe" by using the **nzpassword** command.
- **c.** Invoke **nzbackup** without the password, as follows.

nzbackup -db sales -connector netbackup -u joe

After you cache the password, you can use **nzbackup** without the -pw option. You only need to cache the password one time.

Backups initiated using the **nzbackup** command on the Netezza host use the schedule of type "Application Backup." You can click the Schedules tab and check that the schedule for allowing backups is set appropriately.

#### **Initiating Backups from the Netezza CLI**

To initiate backups from the Netezza CLI, you must specify the NetBackup datastore server and NetBackup Policy in the command. Sample syntax follows.

nzbackup -db *dbname* -connector netbackup -connectorArgs "DATASTORE\_ SERVER=*NetBackup\_master\_server*:DATASTORE\_POLICY=*NetBackup\_policy\_name*"

**Note:** Rather than specify the **-connectorArgs** argument, you could set the environment variables DATASTORE\_SERVER and DATASTORE\_POLICY. If you set the environment variables and then use the command line argument **-connectorArgs**, the command line argument takes precedence.

#### **Restoring a Database from an Existing Backup Using the Netezza CLI**

Restore a database by running **nzrestore** on the Netezza host. Sample syntax follows:

```
nzrestore -db dbname -connector netbackup -connectorArgs "DATASTORE_
SERVER=NetBackup_master_server"
```
**Note:** Rather than specify the -connectorArgs argument, you could set the environment variable DATASTORE\_SERVER. If you set the environment variable and then use the command line argument -connectorArgs, the command line argument takes precedence.

The restore operation does not use a NetBackup policy or schedule.

#### <span id="page-298-1"></span>**Redirecting a Restore**

Typically, you restore a backup to the same Netezza host from which it was created. If you want to restore a backup created on a different Netezza host:

- Configure Symantec NetBackup for a "redirected restore." Refer to the Symantec Net-Backup documentation for more information.
- Use the -npshost option of the **nzrestore** command to identify the Netezza host from which the backup was created. Sample syntax follows:

```
nzrestore -db dbname -connector netbackup -connectorArgs 
"DATASTORE_SERVER=NetBackup_master_server" -npshost origin_nps
```
## **Troubleshooting**

The Activity Monitor in the NetBackup Administration Console shows the status of all backups and restores. If the monitor shows that a backup or restore failed, you can double-click the failed entry to obtain more information about the problems that caused the failure.

### <span id="page-298-0"></span>**Procedures for Backing Up and Restoring Using Symantec NetBackup**

The procedures in this section describe how to perform backups and restores using the Symantec NetBackup utilities.

#### **Performing a User-Directed Backup**

This section describes how to create a user-directed backup using NetBackup. As an example, this procedure performs a host backup using the **nzhostbackup** command.

**Note:** The **nzhostbackup** command creates a single file that is written to the local disk or other storage accessible from the Netezza host. You can send this file to NetBackup using the bpbackup command-line utility, which is included with the NetBackup client software installed on the Netezza host. You can later transfer the file back to its original location using the bprestore command-line utility (also part of the NetBackup client software). You can then restore the file using the **nzhostrestore** command.

Perform the following to create a user-directed backup.

- <span id="page-298-2"></span>**1.** Create a NetBackup policy of type Standard.
- **2.** Edit the policy schedule to match your intentions for backup.
- **3.** Specify the Netezza host as a client.
- **4.** Set the storage unit or other policy attributes, as desired.
- **5.** Log on to the Netezza host.
- **6.** Create the host backup following your environment's backup policy. An example follows.

nzhostbackup /nz/tmp/hostbackup.20070521

**7.** Transfer the file to NetBackup using the bpbackup utility. An example follows.

```
bpbackup -p nzhostbackup -w -L /nz/tmp/hostbackup.log /nz/tmp/
hostbackup.20070521
```
Note the following important points for the bpbackup utility and the example:

- Specify the explicit path to the bpbackup command if it is not part of your account's PATH setting. The default location for the utility is /usr/openv/netbackup/bin.
- In the sample command, the  $-L$  option specifies the log file where the status of the backup operation is written. You should review the file because the utility does not return error messages to the console.
- $\triangleright$  The -w option causes the bpbackup utility to run synchronously; it does not return until the operation has completed.
- $\triangleright$  The -p option specifies the name of the NetBackup policy, which you defined in step 1 [on page 10-39.](#page-298-2)
- You can display syntax for the bpbackup utility by running "bpbackup" without options.

**Note:** An alternative to the bpbackup command is the "bp" interactive NetBackup client utility. The utility steps you through a backup or a restore.

#### **Performing a Restore**

Run the bprestore NetBackup utility to restore the host backup file. An example follows.

```
bprestore -p nzhostbackup -w -L /nz/tmp/hostrestore.log /nz/tmp/
hostbackup.20070521
```
Note the following important points for the bprestore utility and the example:

- $\triangleright$  Specify the explicit path to the bprestore command if it is not part of your account's PATH setting. The default location for the utility is /usr/openv/netbackup/bin.
- You can display syntax for the bprestore utility by running "bprestore" without options. You can also refer to the Symantec manual, *Symantec NetBackup Commands Reference Guide*.

**Note:** An alternative to the bprestore command is the "bp" interactive NetBackup client utility. The utility steps you through a backup or a restore.

#### **Performing an Automatic Host Backup**

To set up an automatic host backup, you need to create a script file and two NetBackup policies.

- $\blacktriangleright$  The script file executes a host backup to a file system accessible from the Netezza host, and then executes a user-directed transfer of that backup to NetBackup using the bpbackup utility.
- For the two NetBackup policies you create, one performs the user-directed backup and the other creates an automatic schedule that executes the script.

The contents of a sample script, /nz/opt/backup/nphostbackup.sh, follow:

```
#!/bin/bash
#
# nphostbackup.sh - perform backup of host catalog and send it
# to NetBackup.
#
# set up the user (password cached using nzpassword)
export NZ_USER=nzuser
# set up the backup filename
today='/bin/date +%Y%m%d'
filename=nzhostbackup.${today}
# path to NetBackup client utilities
nbbin="/usr/openv/netbackup/bin"
# host backup to disk
/bin/bash /nz/kit/bin/nzhostbackup /nz/tmp/${filename}
# transfer backup file to NetBackup using user-directed policy
# for NPS host file system
${nbbin}/bpbackup -p nzhostbackup -w /nz/tmp/${filename}
# return success/failure status to NetBackup for the Activity Monitor
exit $?
```
Note the following important points for the sample script:

- $\triangleright$  The bpbackup utility references the "nzhostbackup" policy, which is a NetBackup policy of type Standard. The policy includes a schedule that allows for a user-directed backup during the desired time period, and lists the Netezza host as a client.
- ▶ To execute the script, you create a NetBackup policy of type DataStore. You can set this policy to have an automatic schedule for regular host backups. You set the frequency and time period for the backups. Ensure that the policy lists the script file in Backup Selections. Note that the script file reference must include the full path to the backup file as you would reference it on the Netezza host.
- Because the script runs as root on the Netezza host, the Netezza user must be set inside the script using the NZ USER variable. The user's password must have been cached using the **nzpassword** utility.

# **Using the IBM Tivoli Storage Manager Connector**

The Netezza host allows you to backup data to and restore data from devices managed by an IBM Tivoli Storage Manager server. This section describes how to install, configure, and use the integration feature.

### **About the Tivoli Backup Integration**

If you have an IBM Tivoli Storage Manager (TSM) solution in your environment, you can integrate Netezza data backup and restore operations with that solution. By defining the Netezza host as a client of the TSM server, you can use the standard Netezza backup solutions to create backups on media devices that are managed by the TSM server. Similarly,

you can use Netezza restore utilities to retrieve and load data from the TSM-managed backup locations. The Netezza solution has been tested with TSM version 5.4, 5.5. 6.1, and 6.2

This document does not provide details on the operation or administration of the TSM server or its commands. For details on the TSM operation and procedures, refer to your Tivoli Storage Manager user documentation.

### <span id="page-301-1"></span>**Configuring the Netezza Host**

This section describes the procedures required to make a Netezza host a client to a TSM server. The overall process for configuring a Netezza host follows. The details are provided in the sections that follow.

- **1.** Prepare your system for the TSM integration.
- **2.** Install the TSM client software on the Netezza host.
- **3.** Set up the client configuration files.

#### **Prepare your System for Tivoli Integration**

To prepare a Netezza system for integration:

- **1.** Log in to your Netezza system as the nz user.
- **2.** Obtain the following name information for your Netezza system:
	- If your system is an HA system, ask your network administrator for your "ODBC name."
	- If your system is a standard (non-HA) system, ask for the external DNS name for the Netezza host.

**Note:** Do not proceed without this information.

- **3.** In your /nz/data/config directory, open the file backupHostname.txt using any text editor and edit the file as follows:
	- If your system is an HA system, replace the HOSTNAME value with the ODBC name you obtained in the previous step.
	- ▲ If your system is a non-HA machine, replace the HOSTNAME value with the external DNS name.

#### **Netezza Host Client Setup Instructions**

You install the 32-bit TSM client software on your Netezza host system, to enable the integration. (You can obtain the TSM client software from IBM. Note that only 32-bit TSM clients are supported, which means that you may need to use the TSM 6.2 (32-bit) client with a TSM 6.3 server) If you have an HA Netezza system, repeat these installation steps on both Host 1 and on Host 2.

To install the IBM TSM client software on the Netezza system, follow these steps:

- **1.** Log in to the Netezza system as the root user.
- **2.** Place the Tivoli Storage Manager UNIX client disk in the drive.
- <span id="page-301-0"></span>**3.** Mount the CD/DVD using a command similar to the following:

```
mount /media/cdrom
```
or

#### **mount /media/cdrecorder**

If you are not sure which command to use, run the **ls /media** command to see which pathname (cdrom or cdrecorder) appears.

**4.** To change to the mount point, use the **cd** command and specify the mount pathname that you used in [step 3.](#page-301-0) This guide uses the term */mountPoint* to refer to the applicable disk mount point location on your system, as used in [step 3](#page-301-0).

```
cd /mountPoint
```
**5.** Change to the directory where the packages are stored:

```
cd /mountPoint/tsmcli/linux86
```
- **6.** Enter the following commands to install the 32-bit TSM ADSM API and the Tivoli Storage Manager Backup-Archive (BA) client. (The BA client is optional, but it is recommended because it provides helpful features such as the ability to cache passwords for TSM access and also to create scheduled commands.)
	- **a. rpm -i TIVsm-API.i386.rpm**
	- **b. rpm -i TIVsm-BA.i386.rpm**

Make sure that you use the default installation directories for the clients (which are usually /opt/tivoli/tsm/client/api and /opt/tivoli/tsm/client/ba). After the installation completes, proceed to the next section to configure the Netezza as a client.

#### **Configuring the Netezza Client**

Follow these steps to set up the TSM configuration files which make the Netezza system a client of the TSM server. If you have an HA Netezza system, make sure that you repeat these configuration steps on **both** Host 1 and on Host 2.

**Note:** There are two sets of configuration files, one set for the API client and one set for the B/A client. Follow these steps to configure the files for the API client. If you also installed the B/A client RPM as recommended, make sure that the changes that you make to the API client files are *identical* to the changes that you make for the BA client files which reside in the /opt/tivoli/tsm/client/ba/bin directory. You can either repeat these steps for the B/A client files or copy the updated API client dsm.opt and dsm.sys files to the B/A bin directory.

- **1.** Make sure that you are logged in to the Netezza system as root.
- **2.** Change to the following directory:

```
cd /opt/tivoli/tsm/client/api/bin
```
**3.** Copy the file dsm.opt.smp to dsm.opt. Save the copy in the current directory. For example:

cp dsm.opt.smp dsm.opt

<span id="page-302-0"></span>**4.** Edit the dsm.opt file using any text editor. In the dsm.opt file, proceed to the end of the file and add the following line, shown in bold below, where *server* is the hostname of the TSM server in your environment:

```
******************************************************************
* IBM Tivoli Storage Manager *
* *
```
\* Sample Client User Options file for UNIX (dsm.opt.smp) \* \*\*\*\*\*\*\*\*\*\*\*\*\*\*\*\*\*\*\*\*\*\*\*\*\*\*\*\*\*\*\*\*\*\*\*\*\*\*\*\*\*\*\*\*\*\*\*\*\*\*\*\*\*\*\*\*\*\*\*\*\*\*\*\*\*\* \* This file contains an option you can use to specify the TSM \* server to contact if more than one is defined in your client \* system options file (dsm.sys). Copy dsm.opt.smp to dsm.opt. \* If you enter a server name for the option below, remove the \* leading asterisk (\*). \*\*\*\*\*\*\*\*\*\*\*\*\*\*\*\*\*\*\*\*\*\*\*\*\*\*\*\*\*\*\*\*\*\*\*\*\*\*\*\*\*\*\*\*\*\*\*\*\*\*\*\*\*\*\*\*\*\*\*\*\*\*\*\*\*\* \* SErvername A server name defined in the dsm.sys file **SErvername** *server*

If you have multiple TSM servers in your environment, you can add a definition for each server. However, only *one* definition should be the active definition. Any additional definitions should be commented out using the asterisk (\*) character. The active dsm.opt entry determines which TSM server is used by the Tivoli connector for backup/restore operations. If there are multiple uncommented SERVERNAME entries in dsm.opt, the first uncommented entry is used.

- **5.** Save and close the dsm.opt file.
- **6.** Copy the file dsm.sys.smp to dsm.sys. Save the copy in the current directory. For example:

cp dsm.sys.smp dsm.sys

**7.** Edit the dsm.sys file using any text editor. In the dsm.sys file, proceed to the end of the file and add the settings, shown in bold below, where *server* is the name of the TSM server in your environment, *serverIP* is the hostname or IP address of the TSM server, and *client* NPS is the node name for the Netezza host client:

```
******************************************************************
* IBM Tivoli Storage Manager *
* *
* Sample Client System Options file for UNIX (dsm.sys.smp) *
******************************************************************
* This file contains the minimum options required to get started
* using TSM. Copy dsm.sys.smp to dsm.sys. In the dsm.sys file,
* enter the appropriate values for each option listed below and
* remove the leading asterisk (*) for each one.
* If your client node communicates with multiple TSM servers, be
* sure to add a stanza, beginning with the SERVERNAME option, for
* each additional server.
******************************************************************
SErvername server
COMMMethod TCPip<br>
TCPPort 1500
TCPPort 1500
TCPServeraddress serverIp
NODENAME client_NPS
```
As a best practice, for the nodename value, use the naming convention *client*\_NPS, where *client* is the hostname of the Netezza host, to help uniquely identify the client node for the Netezza host system.

If you have multiple TSM servers in your environment, you can create another set of these definitions and append each set to the file. For example:

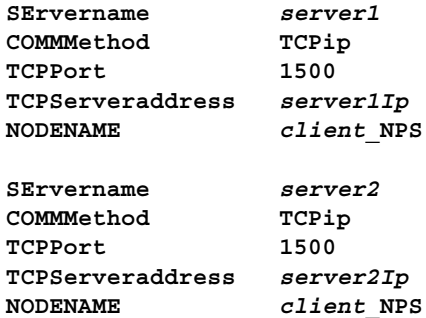

**Note:** If you specify more than one TSM server definition in the dsm.sys file, you can create corresponding definitions in the dsm.opt file as described in [step 4](#page-302-0).

**8. If you installed the Tivoli 5.4 client software on your hosts**, you must also add the following options in the dsm.sys file.

ENCRYPTIONTYPE DES56 PASSWORDACCESS prompt

Verify that there are no other uncommented lines for the ENCRYPTIONTYPE and PASS-WORDACCESS options.

**Note:** The PASSWORDACCESS prompt option disables automatic, passwordless TSM authentication. Each operation using the Tivoli connector requires you to enter a password. You can supply the password in the **nzbackup** and **nzrestore** connectorArgs option as "TSM\_PASSWORD=*password*" or you can set TSM\_PASSWORD as an environment variable.

- **9.** Save and close the dsm.sys file.
- **10.** If you installed the BA client kit, do *one* of the following steps:
	- ▲ Change to the /opt/tivoli/tsm/client/ba/bin directory and repeat Steps 3 through 9 of this procedure to configure the BA client dsm.opt and dsm.sys files. Make sure that the changes that you make to the API client files are *identical* to the changes that you make for the BA client files.
	- $\triangle$  Copy the dsm.opt and dsm.sys files from the /opt/tivoli/tsm/client/api/bin directory to the /opt/tivoli/tsm/client/ba/bin directory.

**Managing Tivoli Transaction Sizes** For Tivoli configurations, the TXNGROUPMAX option specifies the number of objects that can be transferred between a client and the server in one backup transaction. The maximum value is 65000. The default value is 256 objects. If the value is too low, your backups could fail with a "start a new transaction session" error.

If you encounter this error, you should review and increase the TXNGROUPMAX setting to a value that is larger than the maximum number of objects that a single backup operation will try to create. For example, if you are performing incremental backups, then use a value that is at least twice the table count. Also add a small number (5) of additional objects for backup metadata files. If your database has UDXs, add an additional 2 objects for each UDX. If you are using multi-stream backups, then use the maximum value of either double the UDXs, or double the tables divided by the stream count, and add the additional 5 objects for metadata objects.

To set the TXNGROUPMAX value using the GUI, go to the Policy Domains and Client Nodes - <Your client node> - Advanced Settings - Maximum size of a transaction. The options are "Use server default" or "Specify a number (4-65,000)". Be sure to repeat this process on each node (Host 1 and Host 2), and to use the same setting for each node. If you choose "specify a number", note that the setting cannot be changed from the client. If you chose "use server default", you can specify the value from the clients using the dsmadmc application, 'setopt txngroupmax <value>' or 'update node txngroupmax=<value>').

### **Cached Password Authentication**

An an optional feature, the TSM connector allows users to cache their passwords on their client system. If you cache the password, you do not have to specify the password for commands to the TSM connector (as described in ["Running nzbackup and nzrestore with the](#page-313-0)  [TSM Connector" on page 10-54\)](#page-313-0).

**Note:** If you use the Tivoli 5.4 client, you cannot use the cached password support. You must use PASSWORDACCESS prompt for the connector to work correctly.

**Note:** If you have an HA Netezza system, make sure that you repeat these steps on Host 1 and on Host 2.

To cache a password for authentication:

- **1.** Change to the following directory:
	- cd /opt/tivoli/tsm/client/ba/bin
- **2.** Edit the dsm.sys file using any text editor and add the following line:

PASSWORDACCESS generate

Review the file to make sure that there are no other lines which contain the PASSWOR-DACCESS parameter. If there are, comment them out.

- **3.** Save and close the dsm.sys file.
- **4.** As a test, log in as root and run the following command to be prompted for the client password:

dsmc query session

**5.** Repeat Steps 1 through 3 to edit the /opt/tivoli/tsm/client/api/bin/dsm.sys API client file. This allows nzbackup to run using the TSM connector without specifying the TSM password.

**Note:** The dsmc command is located in the /opt/tivoli/tsm/client/ba/bin directory. The client installation also creates symbolic links to the TSM commands in the /usr/bin directory. If /usr/bin is included in your PATH variable, you will not need to specify a full pathname to the command.

After the client authentication is successful, subsequent logins will not prompt for a password until the password changes at the TSM server.

## **Configuring the Tivoli Storage Manager Server**

Although there are several interfaces and methods for configure the TSM server, the ISC Console is one simple way to set up the backup connector configuration. The following sections describe how to use the ISC Console to perform the configuration steps.

**Note:** The following procedures describe in general how to use the UIs. Note that the commands and menus could change with updates or patches to the backup software; these procedures are intended as a general overview.

#### **Accessing the TSM ISC Console**

To access the ISC Console on the TSM server, open a Web browser and point to the following URL:

http://*tsm\_server*:8421/ibm/console

The *tsm* server value is the hostname or IP address of the TSM server. Log in using an account created for the TSM server.

For a TSM 6 system, use the following URL:

https://*tsm\_administration\_console*:16311/ibm/console/

The *tsm\_administration\_console* value is the hostname or IP address of the TSM administration center, which may be different than the TSM server. Log in using an account created for the TSM administration center.

If you cannot access the web interface, the interface may have been stopped on the server. Refer to your TSM documentation for more information about accessing the TSM server using a command shell or SSH session, and starting the TSM server and/or ISC Console.

The following procedures assume that you have used a Web browser to connect to the ISC Console and have logged in successfully.

#### **Overview of the TSM Server Configuration Process**

The process to configure the TSM server for Netezza database backups has these steps:

- **1.** Create a storage pool to define the location(s) where the Netezza backups will be saved by the TSM server.
- **2.** Define a policy domain which specifies the backup policy for a group of client nodes, such as one or more Netezza systems. A policy specifies such information as where the backup data is stored, how many backup versions to keep, the amount of time to keep archive copies, and so on. As a best practice, create one policy domain to manage all of your Netezza systems.
- **3.** Register each Netezza host that has the Tivoli client software as a client node of a TSM server.
- **4.** Create a proxy node to represent the Netezza system and grant the Netezza client node proxy authority over the proxy node.

These steps are described in more detail in the following sections.

**Note:** The instructions below are specific to TSM 5. The steps are similar for TSM 6, but there may be minor changes in the names of menus and dialogs in the later release.

#### <span id="page-306-0"></span>**Creating a Storage Pool**

To create a storage pool on the TSM server:

- **1.** In the left navigation frame of the ISC Console, click **Tivoli Storage Manager**. A dropdown list appears.
- **2.** Click **Storage Devices**. The Storage Devices page appears in the right frame.
- **3.** Select the TSM server from which you will be managing your Netezza systems, and then select **View Storage Pools** from the **Select Action** list. The Storage Pools for *server* area appears at the bottom of the page.
- **4.** In the Storage Pools section, select **Create a Storage Pool** from the **Select Action** list. The Create a Storage Pool area appears.
- **5.** Type a name for the storage pool and make sure that the storage pool type is **Random access**, then click Next.
- **6.** If you are creating a new pool select **Create a new disk volume** and enter a volume name and size. The volume name should be an absolute pathname; for example, if you want to create a volume named vol under the /home/backups directory, type /home/ backups/vol, then click Next.
- **7.** A Summary window appears to display messages about the successful creation of the storage pool and its information. Click Finish.

#### <span id="page-307-1"></span>**Creating a Policy Domain**

To create a policy domain on the TSM server:

- **1.** In the left navigation frame of the ISC Console, click **Tivoli Storage Manager**. A dropdown list appears.
- **2.** Click **Policy Domains and Client Nodes**. The Policy Domains page appears in the right frame.
- **3.** Select the TSM server from which you will manage your Netezza systems, and then select **View Policy Domains** from the **Select Action** list. The *server* Policy Domains area appears.
- **4.** Select **Create a Policy Domain** from the **Select Action** list.
- **5.** Type a name for the new policy domain and click Next.
- **6.** Select a storage pool for backup data from the drop down list, such as the one you created in ["Creating a Storage Pool" on page 10-47](#page-306-0), then click Next.
- **7.** In the Assign Client Nodes Now page, the application prompts you to assign client nodes at this time. If you have already registered the client node/nodes on your TSM server, select Yes and click Next to proceed. (The Assign Client Nodes page appears where you can list and select client nodes to add to the domain.) Otherwise, select No and click Next to proceed.
- **8.** A Summary window appears to display messages about the successful creation of the policy domain and its information. Click Finish.

### <span id="page-307-0"></span>**Registering a Netezza Client on a TSM Server**

To register a Netezza system on the TSM server, you create a client node which represents the Netezza host. For an HA Netezza system, you must create two client nodes, one for Host1 and one for Host2; complete these steps for Host 1, then repeat them for Host 2.

To register a Netezza system as a client on a TSM server:

- **1.** In the left navigation frame of the ISC Console, click **Tivoli Storage Manager**. A dropdown list appears.
- **2.** Click **Policy Domains and Client Nodes**. The Policy Domains page appears in the right frame.
- **3.** Select the TSM server from which you will be managing your Netezza systems, and then select **View Policy Domain**s from the **Select Action** list. The *server* Policy Domains area appears.
- **4.** Select a policy domain and select **Modify Policy Domain** from the Select Action list. The *policy\_name* Properties area appears.
- **5.** Click the arrow to the right of **Client Nodes** to expand the client nodes list.
- **6.** Select **Create a client node** from the **Select Action** drop-down list. The Create Client Node area appears.
- **7.** Type a name for the Netezza host. The name must match the name specified in the dsm.sys file on the client system.
- **8.** Enter and confirm a password for client authentication, and choose an expiration for the password. Click Next to continue. The Administrators area appears.
- **9.** You can either select **Create administrator and assign it owner authority to node** or **Assign owner authority to selected administrator**, then click Next. (The owner authority allows the administrator of a node to perform administrative tasks such as changing the client properties.)
- **10.** A Summary window appears to display messages about the successful creation of the client node. Click Finish. The newly created client node now appears in the Client Nodes list.
- **11.** Select the newly created client node and select **Modify Client Node** from the **Select Action** drop-down list. The *node* Properties area appears.
- **12.** Click the **Communications** tab on the left. The Communications area appears.
- **13.** Type in the TCP address and port in the fields. You can specify the hostname of the client (the Netezza system hostname) and any unused port value (for example, 9000). To list the used ports on the system, use the netstat command.
- **14.** Click the **Advanced Settings** tab on the left. The Advanced Settings area appears.
- **15.** Change the maximum size of transaction value to a value such as 4096. The maximum number of objects in a transaction cannot exceed 65000. Use caution when selecting a maximum for the number of objects per transaction; larger numbers can impact performance. Try to estimate the maximum number of objects in the database and set the value accordingly. You could begin with an estimate of 3 times the number of tables in the database, for example.
- **16.** Click OK to save the settings.

### **Creating a Proxy Node**

You must create a proxy node on the TSM server for each Netezza system (HA or standard), and then grant the client node for the Netezza system proxy authority over the proxy node. Proxy authority allows the client node to use the proxy node to represent itself; that is, the proxy node can *represent* the client node.

#### **To create a proxy node:**

- **1.** In the left navigation frame of the ISC Console, click **Tivoli Storage Manager**. A dropdown list appears.
- **2.** Click **Policy Domains and Client Nodes**. The Policy Domains page appears in the right frame.
- **3.** Select the TSM server from which you will be managing your Netezza systems, and then select **View Policy Domains** from the **Select Action** list. The *server* Policy Domains area appears.
- **4.** Select a policy domain and select **Modify Policy Domain** from the Select Action list. The *policy* name Properties area appears.
- **5.** Click the arrow to the right of **Client Nodes** to expand the client nodes list.
- **6.** Select **Create a client node** from the **Select Action** drop-down list. The Create Client Node area appears.
- **7.** Type a name for the proxy node. The name must match the name specified in the /nz/data/config/backupHostname.txt file on the Netezza client system.
- **8.** Enter and confirm the password for client authentication (which was defined in Step 7 of ["Registering a Netezza Client on a TSM Server" on page 10-48](#page-307-0)), and choose an expiration for the password. Click Next to continue. The Administrators area appears.
- **9.** You can either select **Create administrator and assign it owner authority to node** or **Assign owner authority to selected administrator**, then click Next.
- **10.** A Summary window appears to display messages about the successful creation of the client node. Click Finish. The newly created client node now appears in the Client Nodes list.

#### **To grant the client node(s) proxy authority over the new proxy node:**

- **1.** In the left navigation frame of the ISC Console, click **Tivoli Storage Manager**. A dropdown list appears.
- **2.** Click **Policy Domains and Client Nodes**. The Policy Domains page appears in the right frame.
- **3.** Select the TSM server from which you will be managing your Netezza systems, and then select **View Policy Domains** from the **Select Action** list. The *server* Policy Domains area appears.
- **4.** Select a policy domain and select **Modify Policy Domain** from the Select Action list. The *policy* name Properties area appears.
- **5.** Click the arrow to the right of **Client Nodes** to expand the client nodes list.
- **6.** Select the proxy node and then select **Modify Client Node** from the **Select Action** dropdown list. The *client* Properties area appears.
- **7.** Select the **Proxy Authority** tab on the left, and then select **Grant Proxy Authority** from the **Select Action** drop-down list on the right. The Grant Proxy Authority area appears.
- **8.** Select the client node that represents the Netezza host. If the Netezza system is an HA system, select both client nodes.
- **9.** Click OK to complete the proxy assignment.

#### **Backup Expiration Settings**

When you perform a full backup of a database to TSM using nzbackup, any previous backups of that database are marked as **inactive**. The TSM server configuration settings specify how it manages inactive files. The TSM default is to make all inactive files immediately unavailable. If you want the ability to restore from backupsets other than the most recent, you should review and adjust the TSM configuration setting for **Number of days to keep inactive versions**. The default is zero, which means that only the latest backupset is available for use in restores.

To change the setting:

- **1.** In the left navigation frame of the ISC Console, click **Tivoli Storage Manager**. A dropdown list appears.
- **2.** Click **Policy Domains and Client Nodes**. (In TSM 6, this menu is **Policy Domains**.) The Policy Domains page appears in the right frame.
- **3.** Select the TSM server from which you will manage your Netezza systems. A list of existing policy domains appears.
- **4.** Select the policy domain which has the Netezza host machine as a client node. A properties page for that policy domain appears.
- **5.** In the Properties section, select the Management Class which governs the Netezza host client node. A properties page for that management class appears.
- **6.** In the left pane of the class properties page, select **Backup settings**. The Backup Settings page appears.
- **7.** Review the **Number of days to keep inactive versions** field to specify how long you want to keep inactive (that is, older than the latest) backupsets.

Set this value to a positive number to keep and use inactive backupsets for that period of days. For more information on the range of values and possible impacts to the TSM server, see the Tivoli documentation.

#### **Redirecting a Restore**

Typically, you restore a backup to the same Netezza host from which it was created. If you want to restore a backup that was created on one Netezza host to a a different Netezza host, you must adjust the proxy settings.

For example, assume that you have a Netezza host named NPSA, for which you have defined a client node named "NPSA NPS" and a proxy node named NPSA on the TSM server. Assume also that there is a backup file for the NPSA host on the TSM server.

If you wish to load the backup file onto a different Netezza host named NPSB, then you must first ensure that NPSB has been registered as a client to the TSM server. Assume that there is a client node for "NPSB NPS" and a proxy node named NPSB for this second host.

To redirect the restore file from NPSA to NPSB, you must grant the client node "NPSB NPS" proxy authority over the proxy node NPSA. After you grant the proxy authority to "NPSB NPS" you should be able to restore the backup for NPSA to the NPSB host using a command similar to the following:

nzrestore -db *database* -connector tivoli -npshost NPSA

The value database is the name of the database which was backed up from the Netezza host NPSA.

### <span id="page-311-0"></span>**Special Considerations for Large Databases**

If your Netezza system has large databases (that is, databases which are greater than several hundred GB in size), the default configuration settings for the TSM server may not be sufficient to manage the backup and restores of those large databases. If the database is too large for the default configuration settings, the database backups might terminate and return errors similar to the following:

```
Error: Connector exited with error: 'ANS1017E (RC-50) Session 
rejected: TCP/IP connection failure'
```
The server does not have enough recovery log space to continue the current operation

The server does not have enough database space to continue the current operation

There are some configuration settings changes that can help to avoid these errors and complete the backups for large databases. It is important to note that these configuration settings depend upon factors such as network speed, TSM server load, network load, and other factors. The values below are conservative estimates based on testing, but the values for your environment could be different. As a best practice, if you encounter errors such as timeouts and space limitations, try these conservative values and adjust them to find the right balance for your server and environment.

For example:

 COMMTIMEOUT — Specifies the time in seconds that the TSM server waits for an expected client response. The default is 60 seconds. You can obtain the current value of the setting using the QUERY OPTION COMMTIMEOUT command. For large databases, consider increasing the value to 3600, 5400, or 7200 seconds to avoid timeout errors, which could occur if the complete transfer of a database does not complete within the time limit:

SETOPT COMMTIMEOUT 3600

 $\triangleright$  IDLETIMEOUT — Specifies the time in minutes that a client session can be idle before the TSM server cancels the session. The default is 15 minutes. You can obtain the current value of the setting using the QUERY OPTION IDLETIMEOUT command. For large databases, consider setting the value to 60 minutes as follows:

SETOPT IDLETIMEOUT 60

- The default size of the TSM server database, 16MB, may be inadequate for large Netezza databases. Depending upon the size of your largest Netezza database, you can increase the default TSM database size to a value such as 500MB.
- $\triangleright$  The size of the recovery log may be inadequate for large Netezza databases or those that have a large number of objects (tables, UDXs, and so on). An increased value such as 6GB may be more appropriate. As a best practice, the recovery log should be at least twice the size in GB as your largest table in TB. For example, if your largest table is 2TB, the recovery log should be at least 4GB. In addition, you may need a larger log file if you run multiple concurrent backup jobs on the same TSM server, such as several Netezza backups or a combination of Netezza and other backups within the enterprise.

#### **Increasing Server Database Size**

There are two ways to increase the TSM server's database capacity: you can manually add more database volumes, or you can automatically grow the capacity with a space trigger.

#### **To manually add database volume:**

- **1.** In the left navigation frame of the ISC Console, click **Tivoli Storage Manager**. A dropdown list appears.
- **2.** Click **Server Maintenance**.
- **3.** Select the TSM server for which your Netezza system is a client.
- **4.** On the **Select Action** list, select **Server Properties**.
- **5.** Select the **Database and Log** tab from the left navigation frame of the Server Properties area.
- **6.** In the Database area on the **Select Action** list, select **Add Volume**.
- **7.** In the **Volume name** field, type the absolute path of the new volume you want to create.
- **8.** In the **New volume size** field, type an appropriate size for the new volume. If you are not sure, use the value 500.
- **9.** To start using the new volume immediately, select **When adding the new volume, expand the database capacity by** and in the field, enter a value that is smaller than the value specified for the **New volume size** field.
- **10.** Click OK to create the volume.

#### **To add space automatically with a space trigger:**

- **1.** Repeat steps 1 through 5 of the previous procedure to navigate to the **Database and Log** area.
- **2.** In the Database area on the **Select Action** list, select **Create Space Trigger**.
- **3.** Specify values for the field for the automatic database expansion trigger. Use the online help to obtain details about the operation of each field and setting. The key fields to set for your environment are the **Begin expansion at this percentage of capacity**, **Expand the database by this amount**, and **Maximum size** fields.
- **4.** Click OK to create the trigger.

You can also create a database space trigger using the **define spacetrigger db** command. For example, the following command creates a trigger which increases the size of database by 25% when it hits 85% of its capacity with no limit on maximum size:

define spacetrigger db fullpct=85 spaceexpansion=25 maximumsize=0

#### **Increasing Recovery Log Volume**

There are two ways to increase the server's recovery log capacity: you can manually add more log volumes, or you can automatically grow the capacity with a space trigger.

- **1.** Repeat steps 1 through 5 of the previous procedure to navigate to the **Database and Log** area.
- **2.** In the Log area on the **Select Action** list, select **Add Volume**.
- **3.** In the **Volume name** field, type the absolute path of the new volume you want to create.
- **4.** In the **New volume size** field, type an appropriate size for the new volume. If you are not sure, use the value 500.
- **5.** To start using the new volume immediately, select **When adding the new volume, expand the recovery log capacity by** and in the field, enter a value that is smaller than the value specified for the **New volume size** field.
- **6.** Click OK to create the volume.

#### **To add space automatically with a space trigger:**

- **1.** Repeat steps 1 through 5 of the previous procedure to navigate to the **Database and Log** area.
- **2.** In the Log area on the **Select Action** list, select **Create Space Trigger**.
- **3.** Specify values for the field for the automatic log expansion trigger. Use the online help to obtain details about the operation of each field and setting. The key fields to set for your environment are the **Begin expansion at this percentage of capacity**, **Expand the log by this amount**, and **Maximum size** fields.
- **4.** Click OK to create the trigger.

You can also create a database space trigger using the **define spacetrigger log** command. For example, the following command creates a trigger which increases the size of the recovery log by 25% when it hits 85% of its capacity with no limit on maximum size:

define spacetrigger log fullpct=85 spaceexpansion=25 maximumsize=0

### <span id="page-313-0"></span>**Running nzbackup and nzrestore with the TSM Connector**

After successfully configuring the client (the Netezza host) and the server (the TSM server) for the backup and restore connections, you can run the **nzbackup** and **nzrestore** commands and specify options for the TSM connector.

For example, the following sample command backs up the Netezza database using TSM:

nzbackup -db myDb -connector tivoli -connectorArgs "TSM\_ PASSWD=*password*"

In the command, note that the TSM server password is passed as a connector argument. The TSM\_PASSWD is the client password as defined in Step 7 of the "Registering a [Netezza Client on a TSM Server" on page 10-48.](#page-307-0)

For example, the following sample command restores the Netezza database using TSM:

```
nzrestore -db myDb -connector tivoli -connectorArgs "TSM_
PASSWD=password"
```
### **Host Backup and Restore to the TSM Server**

To perform a backup and restore of the Netezza host metadata using the TSM connector, you can create scripts for the Netezza host which perform a host backup and send the backup to the TSM server, as well as scripts that retrieve and restore a backup. (The nzhostbackup and nzhostrestore commands do not directly support the TSM connector.)

For example, the following sample script uses the nzhostbackup command to create a host backup in the specified /tmp archive and then sends the backup to the TSM server:

```
#!/bin/bash
   #
   # nzhostbackup tsm - back up the host catalog and send it to TSM server
   archive="/tmp/nzhostbackup.tar.gz"
   # Main script execution starts here
   (
       nzhostbackup "${archive}"
       echo
       echo "Sending host backup archive '${archive}' to TSM server ..."
       dsmc archive "${archive}"
   \lambdaexit 0
Similarly, you can create a script to retrieve and reload a host backup from the TSM server: 
   #!/bin/bash
   #
   # nzrestore_tsm - restore host backup from TSM using nzhostbackup_tsm
   # Main script execution starts here
   if [ "$#" -eq 0 ]; then
       archive="'/tmp/nzhostbackup*'"
       echo "Querying for backups in ${archive} for host ${hostname} ..."
       echo
       dsmc query archive "${archive}"
       exit 0
   f_iif [ "$#" -eq 1 ]; then
       archive name="${1}"
       archive="${archive_name}"
       echo "Restoring the specified backupset '${archive}' ..."
       echo
        (
           dsmc retrieve "${archive}"
           echo
           echo "Archive '${archive}' retrieved, restoring it..."
```

```
nzhostrestore "${archive}"
    )
fi
exit 0
```
# **Backing up and Restoring Data Using the TSM Interfaces**

You can use the TSM commands and interfaces to create a client node schedule, which is a record that defines a particular client operation such as a backup or a restore. Using client schedules, you can automate the backups of data from your Netezza host without any user operator intervention. You could also automate the restore of data from one Netezza system to another if you need to load data to a backup Netezza system on a regular basis.

To use the client scheduler to automate tasks for the Netezza host client, you must have installed the BA client package on the Netezza host as described in ["Configuring the](#page-301-1)  [Netezza Host" on page 10-42](#page-301-1).

**Note:** Tivoli offers two ways to manage client scheduling: the client acceptor daemon-managed services, and a TSM traditional scheduler. You can use either method to manage client schedules. For details about configuring and managing the Tivoli client scheduler, see the I*BM Tivoli Storage Manager for UNIX and Linux Backup-Archive Clients: Installation and User's Guide*. This guide is available from the IBM Support Portal at http://www-947.ibm.com/support/entry/portal/Documentation.

If you create more than one scheduled operation, note that the TSM scheduler does not support *overlapping* schedules for operations; that is, one operation must start and complete before a new operation will be allowed to start. If you create operations with overlapping schedules, the second operation will likely be skipped (will not start) because the first operation is still running. Make sure that you allow enough time for the first operation to complete before a new operation is scheduled to run.

For example, to create a new client schedule:

- **1.** In the left navigation frame of the ISC Console, click **Tivoli Storage Manager**. A dropdown list appears.
- **2.** Click **Policy Domains and Client Nodes**. The Policy Domains page appears in the right frame.
- **3.** Select the TSM server from which you will be managing your Netezza systems, and then select **View Policy Domains** from the **Select Action** list. The *server* Policy Domains area appears.
- **4.** Select the policy domain that you created for your Netezza host (as described in ["Cre](#page-307-1)[ating a Policy Domain" on page 10-48](#page-307-1)) and select **Modify Policy Domain** from the **Select Action** list.
- **5.** Select the **Client Node Schedules** list to expand it.
- **6.** From the **Select Action** list, select **Create a Schedule**. The Create Schedule area appears.
- **7.** In the create schedule area, do the following:
	- **a.** Enter a name for the schedule in the **Schedule name** field. You can also supply an optional description for the schedule.
- **b.** Select the option **Command run a command on a client node machine**.
- **c.** Click Next. The Select Command Options area appears.
- **8.** In the Command to run field, specify the absolute path of the script you wish to execute and click Next. An example path name follows:

'sh /nz/scripts/mybackup.sh'

**Note:** The path name is the absolute path of the script file which resides on the Netezza host and must be preceded by the command sh and enclosed in quotes when it has spaces, as shown in the example. In most cases, the script is an **nzbackup** or **nzrestore** command operation. For a backup client schedule, the backup script usually contains a single command line that invokes **nzbackup** for a particular backup operation. You can create the script manually using a text editor.

**9.** In the Select Repetition Options area, select the data and time and the frequency for the client schedule, then click Next. The Advanced Schedule Options area appears.

**Note:** Note that the TSM scheduler does not support *overlapping* schedules for operations; that is, one operation must start and complete before a new operation will be allowed to start. Make sure that you allow enough time for the first operation to complete before a new operation is scheduled to run.

- **10.** You can accept the defaults on the Advanced Schedule Options area and click Next. The Associate Client Nodes area appears.
- **11.** Select the client nodes (one or more Netezza hosts) that you want to associate with this schedule. **Make sure that you select the client node for the Netezza host, not its proxy node**, then click Next. A Summary area appears.

**Note:** Typically you would select only one client node (that is, one Netezza host) to perform this operation at one time. However, it is possible to select multiple client nodes if you want to schedule the operation for multiple hosts to occur at the same time.

**12.** Review the information in the Summary and click Finish to create the client schedule.

Because the script runs as root on the Netezza host, the Netezza user must be set inside the script using the NZ\_USER variable or specified with the -u *user* argument. The user's password must have been cached using the **nzpassword** utility, set inside the script using NZ\_PASSWORD, or specified using the -pw *password* argument.

You can use the backup history to check the status of a backup operation. For more information, see ["Backup History Report" on page 10-19.](#page-278-0)

# **Troubleshooting**

The following sections describe some common problems and workarounds.

#### **Client-Server Connectivity**

You can check the network connections and configuration settings to ensure that the Netezza host (the client) can connect to the TSM server.

To check connectivity, use the following command:

dsmc query session

The command prompts for the client user password, and after a successful authentication, it shows the session details.

#### **Basic File Backup/Restore**

You can verify that the TSM connector is configured properly with a simple backup and restore process for a file.

To backup a single file, use the following command:

dsmc archive *file*

The *file* value specifies the pathname of a file on the Netezza system. As a result of the command, the file should be saved in the configured storage pool for the Netezza client. For the test, you could rename the test file to ensure that the subsequent retrieval test works.

To restore the single file, use the following command:

dsmc retrieve *file*

As a result of the command, the file should be retrieved from the storage pool archive and saved on the Netezza system. For complete descriptions of the TSM commands, arguments, and operations, refer to the Tivoli Storage Manager documentation.

### **Session Rejected**

An error such as "Session rejected: Unknown or incorrect ID entered" is probably a result of one of the following problems:

- The Netezza host has not been correctly registered on the TSM server.
- ▶ The dsm.sys file on the Netezza host is not correct.

You should confirm the information in both configurations and retry the operation.

### **Not Enough Database Space**

The error "The server does not have enough database space to continue the current operation" usually occurs when the server has run out of database space. You can correct this problem (or avoid it in the first place) by adding more database volume or creating a space trigger as described in the section ["Special Considerations for Large Databases" on](#page-311-0)  [page 10-52](#page-311-0).

### **Connector Init Failed**

An error can occur during connector initialization due of any of the following reasons:

▶ Options file '\*' could not be found

This error indicates that the dsm.opt file was not found at the default location. To resolve this problem, verify that the file exists at the specified location.

An invalid option was found during option parsing

This error can occur if you misspell one or more options in the configuration files dsm.opt and/or dsm.sys. Review the options specified in the configuration files and correct any errors.

▶ Unable to open message text file

This error can occur if one or more files is missing, particularly the dsmclientV3.cat file in the /opt/tivoli/tsm/client/lang/en\_US directory. Reinstall the TSM API and BA client kits on the Netezza host system to resolve this problem.

Access to the specified file or directory is denied

This error typically occurs when the log file dsierror.log is not writable by the user who invoked the nzbackup or nzrestore operation. Check the permissions on the file as well as on the directory where it resides (the backupsvr/restoresvr log directory).

# **Using the EMC NetWorker Connector**

This section describes how to backup and restore data on a Netezza system using the EMC® NetWorker® connector for the Netezza appliance. The Netezza solution has been tested with EMC NetWorker version 7.6. (EMC and NetWorker are registered trademarks or trademarks of EMC Corporation in the United States and other countries. EMC disclaims any and all responsibility for the Developer Application.)

The NetWorker environment includes:

- A NetWorker server
- ▶ One or more storage nodes
- One or more client machines (Netezza hosts). For Netezza non-HA systems such as the Netezza 100, there is one client. For an HA system, there are three clients: one for each HA hostname and one client that represents the common name of the Netezza system.

You install the 32-bit NetWorker Client for Linux software on the Netezza host. The Netezza components communicate with the NetWorker client software to perform backup and restore operations.

The primary interface for administering the NetWorker server is the NetWorker Management Console (NMC), a browser-based GUI.

### **Preparing your System for EMC NetWorker Integration**

To prepare a Netezza system for integration:

- **1.** Log in to your Netezza system as the nz user.
- **2.** Obtain the following name information for your Netezza system:
	- If your system is an HA system, ask your network administrator for your "ODBC name."
	- If your system is a standard (non-HA) system, ask for the external DNS name for the Netezza host.

**Note:** Do not proceed without this information.

- **3.** In your /nz/data/config directory, open the file backupHostname.txt using any text editor and edit the file as follows:
	- If your system is an HA system, replace the HOSTNAME value with the ODBC name you obtained in the previous step.
	- If your system is a non-HA machine, replace the HOSTNAME value with the external DNS name.

# **NetWorker Installation**

Complete instructions for installing the NetWorker Connector client on the Netezza host are included in the *EMC NetWorker Release Installation Guide*. Refer to the section on Linux installation for the steps to install the NetWorker client on the Netezza host, which uses a Red Hat operating system. If your Netezza system is an HA system, install the software on *both* hosts.

Before installing the NetWorker client, ensure that the NetWorker server components are installed and configured.

### **NetWorker Configuration**

The following sections describe the basic steps involved in configuring NetWorker server and client software for Netezza hosts.

**Note:** In addition to these steps, ensure that appropriate storage devices and media pools are configured.

#### **NetWorker Server Configuration**

The console package provides a NetWorker Management Console (NMC) which is a browser based GUI that can be used to manage NetWorker servers. The following section describes configuration tasks performed using the NMC with a Netezza host.

**Note:** The following procedures describe in general how to use the UIs. Note that the commands and menus could change with updates or patches to the backup software; these procedures are intended as a general overview.

<span id="page-319-1"></span>**Adding the Netezza Host NetWorker Client** You must follow these steps to add the Netezza host NetWorker client to the NetWorker server:

- **1.** Open a browser and log into the NMC.
- **2.** Click the **Enterprise** icon.
- **3.** Choose the applicable server from the list of servers in the left pane.
- **4.** Launch the **NetWorker** Managed Application from the right pane, which opens a new window.
- **5.** Click the **Configuration** icon from the new window.
- <span id="page-319-0"></span>**6.** Right click **Clients** from the left pane and select **New** from the pop-up menu, which opens a new **Create Client** window.
- **7.** In **Create Client** window, type the name of the Netezza host (such as, *hostname.company.com*) in the **Name** text box.
- **8.** Select an appropriate browse and retention policy for the client.
- **9.** Confirm that the **Scheduled backup** checkbox is checked. You will provide further information on scheduled backups later in the configuration.
- **10.** Check the groups to which you are adding the client. You will be creating additional groups later in the configuration.
- **11.** From the **Globals (1 of 2)** tab, set appropriate value for the **Parallelism** field. This parameter controls how many streams the NetWorker client can simultaneously send in one or more backup operations. See the section ["Changing Parallelism Settings" on](#page-320-0)  [page 10-61](#page-320-0) for help on selecting values for this setting.
- <span id="page-320-1"></span>**12.** Under the **Globals (2 of 2)** tab, add an entry of form user@client in the **Remote access** list for any *other client* that is allowed to restore backups created by *this client*.

For example, to allow a backup created on Netezza host1 (Netezza-HA-1.netezza.com) to be restored on Netezza host2 (Netezza-HA-2.netezza.com), ensure that the entry **nz@Netezza-HA-2.netezza.com** is present in the **Remote access** list of Netezza host1 (Netezza-HA-1.netezza.com).

- **13.** Click **OK** to create the Netezza host NetWorker client.
- **14.** If you have a Netezza HA system, you should also define Netezza host2 (Netezza-HA-2.netezza.com) as a client, and also allow the backups to be restored on Netezza host1 (Netezza-HA-1.netezza.com). Return to [step 6 on page 10-60](#page-319-0) and repeat the instructions to add host2 as a client and ensure that the entry nz@Netezza-HA-1.netezza.com is present in the Remote access list of Netezza host2 (Netezza-HA-2.netezza.com).

Additionally, if you have more than one Netezza system, you may want to add your other Netezza systems as clients.

<span id="page-320-0"></span>**Changing Parallelism Settings** Performance may be tuned in the NetWorker environment, dependant on the client/server configurations and usage. Parallelism settings on the client and server may be set to optimize backup performance (they do not affect restore/recovery performance).

To affect parallelism, adjust the settings of the server and client parallelism parameters:

 $\blacktriangleright$  Server parallelism

(Configuration > *Server\_Name* > File > Properties > Parallelism)

This parameter controls how many total streams from all its clients a NetWorker server allows to be simultaneously active for the purposes of backup.

Client parallelism

(Configuration > *Server\_Name* > Clients > *Client\_Name* > File > Properties > Globals (1 of 2) > Parallelism)

This parameter controls how many streams a NetWorker client can simultaneously send in one or more backup operations. The setting for each client is set individually and may vary according to the client's particular environment.

Media Pool parallelism

(Media > Media Pools > *Media\_Pool\_Name* > File > Properties > Configuration > Max parallelism)

This parameter controls how many total streams writing to a media pool can be simultaneously active for the purposes of backup.

#### **NetWorker Client Configuration**

By default a client can access services provided by any NetWorker server physically accessible to the client. To restrict the servers a client can access, a file containing the list of servers a particular client is allowed to access needs to be created on the client. Refer to the *NetWorker Administration Guide* for more information.

## **NetWorker Backup and Restore**

The are two methods available to use **nzbackup**:

- Command Line
- $\blacktriangleright$  Scheduled Backup

Whether using the command line or using a template file for scheduled backups, Net-Worker requires NSR\_SERVER as a mandatory argument. Specify this argument either as a part of **connectorArgs** in the **nzbackup** command or as an environment variable. In instances where both are specified, the command line argument takes precedence over the environment variable for NSR\_SERVER. When using the NSR\_SERVER environment variable, always include the name of the NetWorker server.

There are also optional arguments which the NetWorker Connector supports:

- NSR\_DATA\_VOLUME\_POOL
- NSR DEBUG LEVEL
- NSR\_DEBUG\_FILE

**Command Line Backup and Restore** After the Netezza host is properly configured for backup and restores with NetWorker, you can invoke **nzbackup** and **nzrestore** at any time from the Netezza host.

For example, if a NetWorker Server is named "server name.company.com," the database is named "test," a sample command line for backup using NetWorker Connector is:

**/nz/kit/bin/nzbackup -db test -connector networker -connectorArgs "NSR\_ SERVER=server\_name.company.com"**

An example of a restore command is:

**/nz/kit/bin/nzrestore -db test -connector networker -connectorArgs "NSR\_ SERVER=server\_name.company.com"**

**Scheduled Backup** This section provides the steps necessary to create and configure backup groups needed to schedule backups. The NetWorker server runs the nzbackup command automatically after creating:

- At least one backup group
- ▶ At least one backup command file
- $\blacktriangleright$  A schedule

A separate command file and associated backup group is required for each scheduled backup operation. The data from the backup operations performed using one specific command file form a backup group. For example, if you have two databases, DBX and DBY, and you want to schedule weekly full backups plus nightly differential backups for each, you must create four command files, one for each of four backup groups.

**Add a Backup Group** You must add a backup group, specifically associated with each **nzbackup** operation, to the list of groups in the NMC. These steps show how to add a backup group to a given server:

- **1.** Open a browser and log into the NMC.
- **2.** Click the **Enterprise** icon.
- **3.** Choose the applicable server from the list of servers in the left pane.
- **4.** Launch the **NetWorker Managed Application** from the right pane, which opens a new window.
- **5.** On the **Configuration** page, right click **Groups** from the left pane and select **New** from the pop-up menu, which opens a new **Create Group** window.
- **6.** Type a name for the new group (such as **nz\_db1\_daily**) in the **Name** text box. You can also enter text in the **Comment** text box.
- **7.** To enable automatic scheduled backups for the group, supply the values for **Start time** and **Autostart**.
- **8.** Click **OK** to create the group.

**Command File** For each **nzbackup** operation, you must create a specific command file that contains the backup command instructions. Logged in as the root user, create the command files under the directory /nsr/res, and name each file [*backup\_group*].res using any text editor. Include content like that in the following example. Content varies depending on backup operation instructions:

**Note:** The entire precmd entry, up to the semi-colon, must be on a single line.

```
type: savepnpc;
precmd: "/nz/kit/bin/nzbackup -u <userid> -pw <password> -db <name_
of_database_to_backup> -connector networker -connectorArgs NSR_
SERVER=server_name.company.com -v";
pstcmd: "echo bye", "/bin/sleep 5";
timeout: "12:00:00";
abort precmd with group: No;
```
**Schedule Backups** To enable scheduled Netezza backup operations for a Netezza host:

- **1.** Open a browser and log into the NMC.
- **2.** Click the **Enterprise** icon.
- **3.** Choose the applicable server from the list of servers in the left pane.
- **4.** Launch the **NetWorker Managed Application** from the right pane, which opens a new window.
- **5.** From the **Configuration** page, select **Clients** in the left pane, which populates the right pane with a list of clients.
- **6.** Right click the applicable client and select **Properties** from the pop-up menu, which opens a new **Properties** window.
- **7.** Ensure that the Scheduled backup check box is checked.
- **8.** In the **Group** section, only the group for this backup operation should be checked (such as nz db1 daily).
- **9.** Select the schedule from the **Schedule** drop-down.
- **10.** On the **Apps and Modules** tab, type **savepnpc** in the **Backup command** text box.
- **11.** Click **OK** to create the scheduled backup.

**Redirecting an nzrestore** To perform restore operations from one Netezza host to another (that is, to restore a backupset created by one Netezza host to a different Netezza host), **Remote access** must be configured as described in [step 12](#page-320-1) of ["Adding the Netezza Host](#page-319-1)  [NetWorker Client."](#page-319-1) By default, NetWorker server does not allow a client access to objects created by other clients.

To restore a backupset onto host2 that was created on host1, log into host2 and run the following command:

**/nz/kit/bin/nzrestore -db** *database* **-npshost host1 -connector networker**

The *database* value is the name of the database which was backed up from the Netezza host host1.

### **Host Backup and Restore**

To perform a backup and restore of the Netezza host metadata using the NetWorker connector, you can create scripts for the Netezza host which perform a host backup and send the backup to the NetWorker server, as well as scripts that retrieve and restore a backup. (The **nzhostbackup** and **nzhostrestore** commands do not directly support the NetWorker connector.)

For example, the following sample script uses the **nzhostbackup** command to create a host backup in the specified /tmp archive and then sends the backup to the NetWorker server:

```
#!/bin/bash
#
# nzhostbackup nw - back up the host catalog and send it to NetWorker server
archive="/tmp/nzhostbackup.tar.gz"
# Main script execution starts here
(
       nzhostbackup "${archive}"
       echo
       echo "Sending host backup archive '${archive}' to NetWorker server ..."
       save -s $NSR_SERVER "${archive}"
\lambdaexit 0
```
You can also create a script to retrieve and reload a host backup from the NetWorker server:

```
#!/bin/bash
#
# nzrestore tsm - restore host backup from TSM using nzhostbackup tsm
# Main script execution starts here
(
archive="/tmp/nzhostbackup.tar.gz"
echo "Restoring the specified backupset '${archive}' from NetWorker Server ..."
recover -a -s $NSR_SERVER "${archive}"
echo "Performing Host restore"
nzhostrestore "${archive}"
\lambdaexit 0
```
## **NetWorker Troubleshooting**

This section contains troubleshooting tips to solve common problems.

#### **Basic Connectivity**

For problems with basic connectivity, first check that the server and client are correctly set up and configured. Also confirm that the clocks on both the server and client are synchronized to within a few seconds.

Use the **save** and **recover** NetWorker commands to backup and restore a normal file. If either command fails, the basic configuration is incorrect.

#### **Connector Initialization Errors**

If you see an error such as:

nwbsa is retryable error: received a retryable network error (Severity 4 Number 12): Remote system error or nwbsa set option: an entry in the environment structure is invalid (NSR SERVER=[server]) during connector initialization

check if the correct hostname/IP value is specified in NSR SERVER and that the NetWorker service is running on the specified host.

If an error such as the following occurs:

nwbsa is retryable error: received a network error (Severity 5 Number 13): client '[client]' is not properly configured on the NetWorker Server

the client may not be added to the server or may not be correctly configured on the server.

#### **Troubleshooting and Help**

For troubleshooting and other help, refer to the Troubleshooting section of the *NetWorker Administration Guide* and the *NetWorker Error Message Guide*.

**IBM Netezza System Administrator's Guide**

# CHAPTER 11

## **Query History Collection and Reporting**

#### **What's in this chapter**

- ▶ [Query History Concepts](#page-326-0)
- ▶ [Query History Loading Process](#page-332-0)
- ▶ [Disabling History Collection](#page-336-1)
- [Changing the Owner of a History Database](#page-336-0)
- ▶ [Changing Query History Configuration Settings](#page-337-0)
- ▶ [Displaying Query History Configuration Settings](#page-337-1)
- **[Dropping History Configurations](#page-338-0)**
- ▶ [Query History Views and User Tables](#page-340-0)
- [History Table Helper Functions](#page-361-0)

Query history captures details about the user activity on the Netezza system, such as the queries that are run, query plans, table access, column access, session creation, and failed authentication requests. The history information is saved in a history database. Permitted users can review the query history information to obtain details about the users and activity on the Netezza system.

**Note:** The query history feature replaces any previous query history tools for the Netezza system. Note that the older query history views  $\bar{v}$  ary princt and  $\bar{v}$  arystat provided in previous Netezza releases are maintained for backward compatibility and they will be deprecated in a future release.

## <span id="page-326-0"></span>**Query History Concepts**

The Netezza system does not automatically collect query history information. The process to collect query history data consists of these high-level steps:

- **1.** Consider the query history needs of your organization, such as the users who require access to query history information, and the types of questions they have about the operation and access to the Netezza system.
- **2.** Create a query history database to hold the data.
- **3.** Create at least one query history configuration, which defines the settings such as the type of information to collect, the history database in which to save it, and the user access for the history database and how frequently to load the captured history data.
- **4.** Enable query history collection. The result is a set of captured data files which will be loaded into the query history database.
- **5.** Enable access privileges for the users who will be reviewing and reporting on the history information.

The following sections describe these tasks in more detail.

#### **Query History and Audit History**

In addition to the query history concepts described in this chapter, Netezza offers more capabilities for *audit* history logging and user session monitoring. Query history offers the most common types of tracking and history collection for monitoring and reporting on the query activity on the system.

*Audit history* is a superset of the query history features with additional features for auditing and security. Audit history collects the same query history information, but the audit history data is stored in row-secured tables to provide additional security. Audit data is digitally signed to verify against edits or changes. You can also configure audit history to log the activity for all users, or for specific users or groups.

A Netezza system can collect either query history or audit history, but it cannot collect both simultaneously. Although audit history collects the same data as query history, audit history has additional requirements that may not be needed in your environment. For example, audit history's row-secure tables require you to configure multi-level security. Also, if the audit history data staging area exceeds its STORAGELIMIT value (described later in this chapter), the Netezza software **stops**. The administrator must free up space before he can start the software and resume user activity. With query history, queries on the history tables usually run faster because they do not have the row-level security checks, and the system does not stop if the staging area exceeds the STORAGELIMIT threshold.

In general, if you do not require the advanced features of audit history, you should use query history to monitor the activity on your system. For more information about audit history and multi-level security, see the *IBM Netezza Advanced Security Administrator's Guide*.

### **Planning Query History Monitoring Needs**

Query history monitoring is a tool that allows database administrators to gain insight to usage patterns on the Netezza system. The collected data provides insight to the following types of performance and behavior questions:

- $\blacktriangleright$  The longest and shortest running queries on the system
- ▶ The queries submitted by specific users or groups of users
- The typical or most common types of queries (selects, inserts, deletes, drops, truncates, and so on)
- The most frequently accessed tables and/or columns (or, similarly, whether certain tables may be unused)
- The queries in progress at the time of or just preceding a system event such as a SPU reset or a DBOS restart

Within your organization, you might have one user or several users who are responsible for monitoring query performance, status, and access information. With the Netezza query history feature, these users can obtain the right information to report on these areas of performance and operation.

#### **Planning the History Database**

The query history database is a special user database which is designed to hold query history information. You create the database using the **nzhistcreatedb** command. You can create one or more query history databases, but the active query history loading process writes to only one database. As with any user table, you can back up and restore history databases and tables using the standard Netezza database utilities.

**Note:** Netezza saves the dates and times for the activity in the history database in GMT format.

The history database contains special tables to store the history data, and views which users can query to display the collected history information. Queries on the history data should use the views to ensure forward compatibility through the releases. Users can be granted permissions to create additional user tables and views as needed for querying.

Never change, drop, or modify the default tables and views provided in the history database. Any changes to the default tables and views will cause query history collection to stop working.

There is a *latency* between the time that the history data is collected and the time when it is loaded into the history database. The history database is updated at periodic load intervals, which you specify in the history configuration. For more information about the loading intervals and impacts, see ["Configuring the Loader Process" on page 11-9](#page-334-0).

#### **Creating a History Database**

The **nzhistcreatedb** command creates a history database. The command allows you to specify an owner for the database, which could be any Netezza database account on the system. The following sample command creates a history database named histdb:

```
[nz@nzhost ~]$ nzhistcreatedb -d histdb -t query -v 1 -u histusr -o 
smith -p password
This operation may take a few minutes. Please wait...
Creating tables ....................done
Creating views .......done
Granting privileges ....done
History database histdb created successfully !
```
The command can take several minutes to complete, depending upon how busy the Netezza system is. This command assigns the user smith as the owner of the database, and assigns the user histusr as the account which will be used to load the history data which is collected. If you do not specify a -u value, the owner also become the history user.

Both the owner and user accounts must exist on the Netezza system before you run the command. The owner account must be granted the Create Database privilege because this command creates a database. If owner and the user (-u) are different database users, the owner account must also be granted List privilege on the user account. You cannot specify the admin user as the owner or user of the database. The command grants the necessary privileges to the users specified for owner and user. For details about the command, see ["nzhistcreatedb" on page A-20.](#page-433-0)

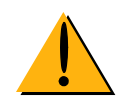

#### **Maintaining the History Database**

Over time, the history database will grow with the captured history information. You should plan for routine maintenance of the history database by evaluating the amount of time that you need to keep the history data. Based on your organization's needs, you may need to keep data for only a certain period of time (for example, for the current and previous month, or the current and previous quarter, or for the current year only).

When you have old history data that you no longer need, you can use the nzhistcleanupdb command to delete the old history records up to a specified date and time. The database user you specify in the command must have privileges to access the history database and also Delete privilege to remove the rows from the history tables.

This command removes the old records, which can help to improve query performance against the history views. A sample command follows, which cleans the histdb database of any history data collected prior to October 31, 2009:

```
[nz@nzhost ~]$ nzhistcleanupdb -d histdb -u smith -pw password -t 
"2009-10-31"
About to DELETE all history entries older than 2009-10-31 00:00:00 
(GMT) from histdb.
Proceed (yes/no)? :yes
BEGIN
DELETE 0
DELETE 98
DELETE 34
DELETE 0
DELETE 0
DELETE 188
DELETE 188
DELETE 62
DELETE 65
DELETE 0
DELETE 0
DELETE 0
DELETE 503
COMMIT
```
As a best practice, you should include the -g (or --groom) option to automatically groom the history tables after they are cleaned. The groom process updates the zone maps for the tables which will improve the performance of queries against those tables. For more information about the command, see ["nzhistcleanupdb" on page A-17](#page-430-0).

After running the **nzhistcleanupdb** command, you should use the **nzreclaim** command to completely remove the deleted rows in the history database. For example:

```
[nz@nzhost ~]$ nzreclaim -db histdb -u smith -pw password -alltbls 
-records
```
#### **Dropping a History Database**

As with any user databases, you can drop a history database to remove it from your system. When you drop the database, all the collected history information, tables, and views are likewise dropped. To drop the database, you must be logged in to the system database as a user with Drop privileges on the database. A sample command to drop a history database named qhist follows:

```
SYSTEM(ADMIN)=> DROP DATABASE qhist;
DROP DATABASE
```
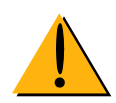

Before you drop a history database, make sure that the active history configuration is not configured to load data to it. If you drop the active history database, load operations to that database will fail.

### **Planning Query History Configurations**

The query history tools can collect a variety of information. When enabled, query history always collects information about login failures, session creation, session termination, and query history process startup. Optionally, you can collect data about the following areas:

- **Query** collects data about general query parameters. The information includes data about log entries for the operations performed on the system, session creations, failed authentications, session completions, user queries, and query status.
- **Plan** collection (which also enables Query by default) collects data about the query plans for the system. The information is obtained at the start of the plan (prolog data) as well as at the end of the plan execution (epilog data). The information provides insights to plan priority and start/finish times, as well as snippet counts, completed snippet counts, and result data sizes.
- **Table** collection (which also enables Query by default) collects data about table access history. The data includes information about the table being accessed and the type of operation being performed against the table, such as a create, insert, select, drop, delete, update, or lock.
- **Column** collection (which also enables Query and Table by default) collects data about column access history. The data includes information about the column being accessed and the type of operation being performed against the column, such as a select, set, where, group by, having, order by, or alter operation.

The history configuration settings also specify the query history database in which to save the captured data, the loading schedule, and the Netezza user account and password used to insert the query history data.

#### **Planning History Data Collection Levels**

As a best practice, you can define several history configurations which collect different levels of data. Only one configuration can be the current, or active, configuration at any time. However, you might have several configurations to choose from based on the current operational conditions of the Netezza system, for example:

- $\triangleright$  A configuration which collects all possible history data, which you might use when you introduce a new application or a new group of users, or if you are troubleshooting service issues.
- $\triangleright$  A configuration which collects the basic or common query history information, which you use during routine operational periods.
- $\triangleright$  A configuration that you enable to obtain detailed information about a specific area, such as access to tables, which you might use to identify tables which could be unused and perhaps candidates for cleanup.
- A configuration which disables query history collection. (To disable the collection process, you must change to a configuration that collects no information.)

As a best practice, you should create at least one history configuration to collect the type of information that interests you, and a configuration to disable history collection.

#### <span id="page-331-0"></span>**Creating a History Configuration**

To create a query history configuration, you can use the CREATE HISTORY CONFIGURA-TION command or the NzAdmin tool (described in ["Managing History Configurations Using](#page-339-0)  [NzAdmin" on page 11-14\)](#page-339-0). To create, show, and manage history configurations, your database user account must have Manage Security privilege. There must be a history database already created on the Netezza system. The following command creates a history configuration named all\_hist which enables the capture of all history information:

SYSTEM(ADMIN)=> **CREATE HISTORY CONFIGURATION all\_hist HISTTYPE QUERY DATABASE histdb USER histusr PASSWORD 'histusrpw' COLLECT PLAN,COLUMN LOADINTERVAL 5 LOADMINTHRESHOLD 4 LOADMAXTHRESHOLD 20 STORAGELIMIT 25 LOADRETRY 1 VERSION 1;**

The configuration name, user name and database name are identifiers and can be enclosed in quotation marks. For example: "sample configuration", "sample user", and "sample qhist db" are all valid names.

The version number, which must be 1 for Release 4.6 systems, must match the version number specified in the nzhistcreatedb command; otherwise, the loader process will fail.

The following command creates a history configuration named hist\_disabled that disables history collection:

SYSTEM(ADMIN)=> **CREATE HISTORY CONFIGURATION hist\_disabled HISTTYPE NONE;**

For details about the command, see the CREATE HISTORY CONFIGURATION command syntax in the *IBM Netezza Database User's Guide*. When you create or alter a history configuration to HISTTYPE NONE, the command automatically sets the default values of CONFIG\_LEVEL, CONFIG\_TARGETTYPE, and CONFIG\_COLLECTFILTER parameters to HIST\_LEVEL\_NONE, HIST\_TARGET\_LOCAL, and COLLECT\_ALL respectively.

#### **Enabling History Collection**

After you have created at least one history configuration, you use the SET HISTORY CON-FIGURATION command to make that configuration the active configuration. You must stop and restart the Netezza software to place the history configuration into effect, which starts the history capturing and loading processes using the settings in the configuration.

**Note:** If there is a current, active history configuration when you issue the SET command, the current active configuration remains in effect until you stop and restart the Netezza software. If you use the SHOW HISTORY CONFIGURATION command to display the active configuration following a SET command, the SHOW command displays the settings for the configuration that is in effect; it will not show the new configuration that you just SET until after you restart the Netezza software.

For example, the following sample command sets the configuration to the all\_hist configuration:

```
SYSTEM(ADMIN)=> SET HISTORY CONFIGURATION all_hist;
```
Then, to start collecting history using that configuration, you stop and restart the Netezza software as follows:

#### **nzstop**

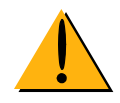

#### **nzstart**

For details about the command, see the SET HISTORY CONFIGURATION command syntax in the *IBM Netezza Database User's Guide*.

#### **Managing Access to the History Database**

As with any user database, you can use database access permissions to allow or prevent access to the query history database. By default, the Netezza admin user has access to the database, as does the SQL user account which is specified as the "owner" when the history database is created using the nzhistcreatedb command. The owner account must also have Create Database privilege before you create the history database. In addition, the SQL user account who is specified as the "user" (the account used to load the history data) is granted access to the history database. You cannot specify the admin user as the owner or user of the database. While the owner and user could be the same user account, you could also use different user accounts for these roles.

To clean up the history database, the user account that runs nzhistcleanupdb must have Delete privilege as well as access privileges to the history database.

The password specified in the [CREATE|ALTER] HISTORY CONFIGURATION command must match the user's password. If the user's password changes, you must update the history configuration with the new password as well, or the loader process will fail.

Based on your organizational model for history reporting and management, you can plan for the number of Netezza user accounts that require access to the history database. For users to run reports against the collected history data, the users require List and Select privileges to the history database. Users may also require Create Table or Create View privileges if they need to create their own tables and views for history reporting purposes.

As a best practice, if you have several users who require access, consider creating an "audit history" user group. You assign the correct privileges to the group, and then add or remove user members as needed. The group members inherit the permissions of the group. This can help to reduce the time spent managing privileges for individual user accounts. For more information about user privileges, see [Chapter 8, "Establishing Security and Access](#page-198-0)  [Control."](#page-198-0)

### <span id="page-332-0"></span>**Query History Loading Process**

This section provides a more detailed description of some query history capture and loading concepts. These concepts can help to clarify the effect and operation of some of the configuration settings such as loading settings, staging area, and error management.

After you enable history collection, the Netezza starts the alcapp process to capture the specified query history data and save it in a staging area. Figure [11-1 on page 11-8](#page-333-0) illustrates the staging area locations and operations.

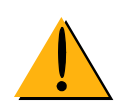

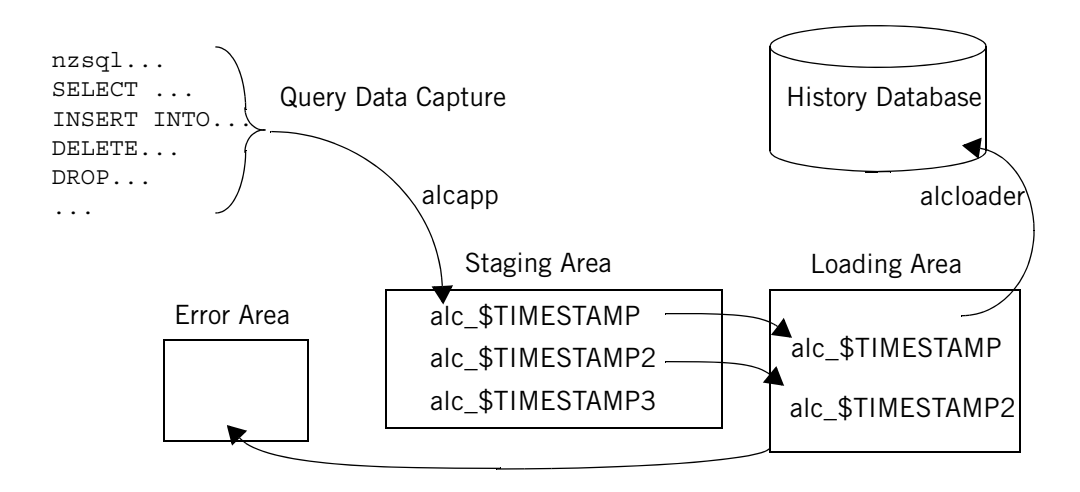

<span id="page-333-0"></span>Figure 11-1: Query History Staging and Loading Areas

The staging area is located in the \$NZ\_DATA/hist/staging directory. The staging area could have one or several subdirectories named alc\_\$TIMESEQUENCE, which contain batches (that is, one or more) captured history data files. The captured data history files are saved as external tables in text format. The alc\* directories also have a CONFIG-INFO file to identify the history configuration which was active when the files were created.

The captured files in the staging area are transferred to the *loading area* based on the configuration load settings. From the loading area, the alcloader process (the *loader*) loads the external tables into the query history database. The loading frequency, as well as the target history database and the user account to access that database, are specified in the current configuration settings.

The loading area is located in the \$NZ\_DATA/hist/loading directory, and it contains a subdirectory named alc\_\$TIMESEQUENCE for the batch of history files that it is loading (the load in progress). There could be zero, one, or several subdirectories if there are several queued batches waiting to be loaded.

**Note:** If a batch of files cannot be loaded for some reason, the loader moves the batch to the \$NZ\_DATA/hist/error directory. This error directory contains any failed loads. Errors can occur if you deactivate and drop an active configuration before its history files are loaded, if the query history user password has changed, or if the history database is dropped or locked. If you want to load files that were moved to the error directory, resolve the problem condition that caused the loads to fail, then move the directories in \$NZ\_DATA/hist/error to \$NZ\_DATA/hist/loading. You must stop and restart the Netezza software (nzstop/nzstart) to load the files that you moved to the loading directory.

After history files are successfully loaded, the Netezza system deletes the batch of external tables to clean up and free the disk space.

#### **History Batch Directory Files**

Within each of the history areas (staging, loading, and error), you can typically find zero, one, or more batch directories. A batch directory typically contains a set (or batch) of query history log files, such as the following:

- CONFIG-INFO is a text file which contains the name of the history configuration that was active when the batch files were collected.
- ▶ Several alc *id* \$TIMESEQUENCE files, where *id* represents the type of history data in the file. The id values include the following: 'co' for column access data, 'fa' for failed authentication data, 'tb' for table access data, 'le' for log entry data, 'pe' for plan epilog data, 'pp' for plan prolog data, 'sp' for session prolog data, 'se' for session epilog data, 'qp' for query prolog data, 'qe' for query epilog data, and 'qo' for query overflow data.

#### <span id="page-334-0"></span>**Configuring the Loader Process**

The load settings of the history configuration control the loading process; that is, how often history data is loaded into the database. You can configure the loading process based on time (a loading interval), or the amount of captured data in the staging area, or a combination of both. There are three load settings to configure:

- ▶ LOADINTERVAL specifies a loading timer which can range from 1 to 60 minutes. (A value of 0 disables the timer.) When the load interval timer expires, the Netezza system checks for captured data in the staging area. Based on the values of the staging size threshold values, LOADMINTHRESHOLD and LOADMAXTHRESHOLD, and whether the loader is idle, the data in the staging area may or may not be transferred to the loader.
- $\triangleright$  LOADMINTHRESHOLD specifies the minimum amount of captured history data, in megabytes, to collect before transferring the batch to the loading area. (A value of 0 disables the minimum threshold check.)
- **LOADMAXTHRESHOLD** specifies the maximum amount of history data to collect in the staging area before it is automatically transferred to the loading area. (A value of 0 disables the maximum threshold check.)

The three loader settings and the loader status (idle or busy) can have a zero or non-zero value, but at least one setting must be non-zero. [Table 11-1](#page-334-1) outlines the possible value combinations and resulting behavior for the loading process.

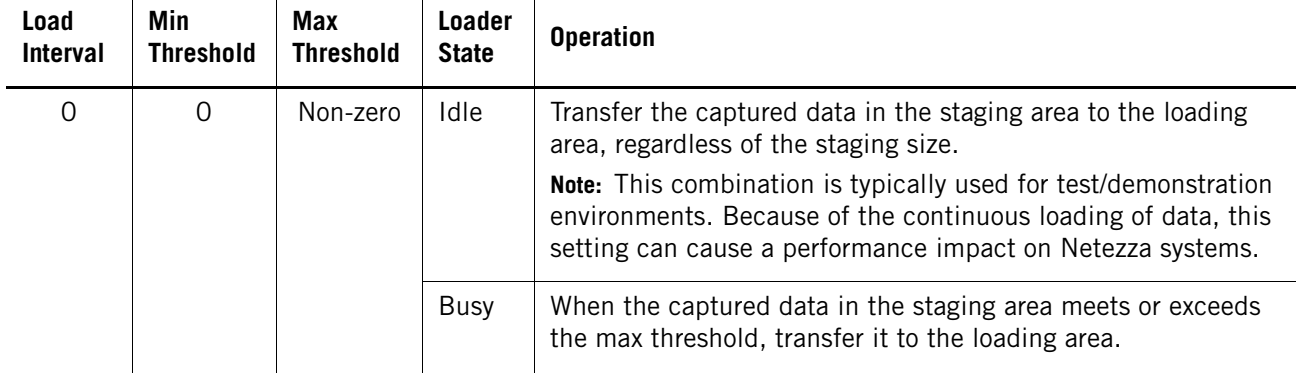

#### <span id="page-334-1"></span>**Table 11-1: History Loader Settings and Behavior**   $\sim$

| Load<br>Interval    | Min<br><b>Threshold</b> | <b>Max</b><br><b>Threshold</b> | Loader<br><b>State</b> | <b>Operation</b>                                                                                                    |
|---------------------|-------------------------|--------------------------------|------------------------|----------------------------------------------------------------------------------------------------|
| $\mathsf{O}\xspace$ | Non-zero                | $\mathbf 0$                    | Idle                   | When the captured data in the staging area meets or exceeds<br>the min threshold, transfer it to the loading area.                                                                                                    |
|                     |                         |                                | <b>Busy</b>            | Continue collecting data in the staging area until the loader is<br>idle, then transfer the data to the loading area.                                                                                                  |
| $\mathsf{O}\xspace$ | Non-zero                | Non-zero                       | Idle                   | When the captured data in the staging area meets or exceeds<br>the min threshold, transfer it to the loading area.                                                                                                    |
|                     |                         |                                | <b>Busy</b>            | Continue collecting data in the staging area until the max<br>threshold is reached or until the loader is idle, then transfer the<br>data to the loading area.                                                         |
| Non-<br>zero        | $\overline{0}$          | $\overline{0}$                 | N/A                    | Transfer any captured data in the staging area to the loading<br>area when the timer expires, regardless of amount of data or<br>loader state.                                                                         |
| Non-<br>zero        | $\overline{0}$          | Non-zero                       | N/A                    | Transfer captured data in the staging area to the loader when<br>the timer expires, or when the data meets or exceeds the max<br>threshold.                                                                            |
| Non-<br>zero        | Non-zero                | $\Omega$                       | N/A                    | When the timer expires, transfer the captured data in the stag-<br>ing area to the loading area if it meets or exceeds the min<br>threshold.                                                                           |
| Non-<br>zero        | Non-zero                | Non-zero                       | Idle                   | When the timer expires, transfer the captured data in the stag-<br>ing area to the loading area if it meets or exceeds the min<br>threshold or the max threshold.                                                      |
|                     |                         |                                |                        | <b>Note:</b> This is the recommended combination for a production<br>Netezza system. You can "tune" the values of the three loading<br>settings for your environment as described in the text following<br>this table. |
|                     |                         |                                | <b>Busy</b>            | If the staging area meets or exceeds the max threshold, transfer<br>the captured data in the staging area to the loading area. Other-<br>wise, continue collecting data until the next timer expiration.               |

**Table 11-1: History Loader Settings and Behavior** 

Depending upon the loader settings and how much history data is collected, it is possible for the alcloader process to become busy loading history data. You might notice that there are several batch directories in the loading area, which indicates queued and waiting load requests. Depending upon how much history data you collect and the overall utilization of the Netezza system, you might want to try various values for the loader settings to tune it for best operation in your environment.

Based on the load settings and how busy the loader is, there can be a delay between the time that query history data is captured, and the time when it is loaded and available for reporting in the query history database. You can tune the loader settings to help reduce the delay and balance the load frequency without unduly impacting the Netezza system. Also, since the captured data is saved in text-based external files, the history reporting users can also review the files in the staging area to obtain information about very recent activity.

To ensure that the load staging area size does not grow indefinitely, there is a STORAGE-LIMIT setting which controls how large the staging area can be in MB. If the staging area reaches or exceeds this size limit, Netezza stops collecting history data. An administrator must free up disk space in the storage area—usually by adjusting the loader settings—to free up disk space so that history collection can resume. The STORAGELIMIT value must be greater than LOADMAXTHRESHOLD.

#### **Query History Log Files**

The query history feature adds two new log file directories for error and informational messages. You can review these log files for information about the operation of the history collection and loader processes:

- $\triangleright$  The /nz/kit/log/alcapp directory contains log files for the alcapp process. The log files note such events as the starting and stopping of the alcapp process, the transfer of batch files from the staging to loading directory, and the cleanup of existing captured data in the staging area after the process restarts.
- ▶ The /nz/kit/log/alcloader directory contains log files for the alcloader process. The log files note such events as the starting and exiting of the alcloader process, schema check verifications, and the loading of batch files from the loading area.

## <span id="page-336-1"></span>**Disabling History Collection**

To stop history collection for any reason, you use the SET HISTORY CONFIGURATION command to change to a configuration that collects no data. You must restart the Netezza software to activate the new configuration and stop the history collection processes.

For example, the following sample command sets the history configuration to the hist disabled configuration (which was defined in "Creating a History Configuration" on [page 11-6](#page-331-0)) as follows:

SYSTEM(ADMIN) => SET HISTORY CONFIGURATION hist disabled;

Then, to place that configuration into effect, stop and restart the Netezza software:

nzstop

nzstart

## <span id="page-336-0"></span>**Changing the Owner of a History Database**

A history database is configured with a specific Netezza database user as the owner. To change the ownership of a history database, you must change the database owner and give the new user correct permissions to the history database. You must also alter the history configuration for that database to ensure that it specifies the correct, new owner.

If you are changing the active (current) history configuration, you must disable history collection (or change to a different configuration) to make the target history configuration modifiable.

To change the ownership of a history database:

- **1.** Log in to the Netezza system as the nz user.
- **2.** Make sure that you have a database user account for the new owner of the configuration and database, for example:

```
nzsql -c "create user qhist with password 'qhistpw'"
```
**3.** Assign database access permissions to the database owner, for example:

```
nzsql -c "grant list on database to qhist"
```
**4.** If you are changing the active history configuration, disable history collection (hist\_disabled is the sample configuration created earlier in this chapter):

```
nzsql -c "Set history configuration hist_disabled"
```
**5.** Restart the Netezza software to make the change take effect:

**nzstop nzstart**

**6.** Change the history database ownership, where histdb is the name of the history database:

```
nzsql c "alter database histdb owner to qhist"
```
**7.** Change the owner of the history configuration definition:

```
nzsql -c "alter history configuration all_hist user qhist password 
'qhistpw'"
```
**8.** Set the all\_hist configuration to be the current history configuration:

```
nzsql -c "set history configuration all_hist"
```
**9.** Repeat Step 5 to restart the Netezza software and resume history collection using the all hist configuration.

## <span id="page-337-0"></span>**Changing Query History Configuration Settings**

You can use the ALTER HISTORY CONFIGURATION command to change the values for a configuration. You cannot change the settings for the active configuration.

If you want to change the active configuration, you must first use the SET command to activate a different configuration (such as a history disabled configuration) and restart the Netezza software to put that configuration into effect. You can then change the settings for the configuration that was previously active. You then use the SET command to reactivate it, and restart the Netezza software to put the modified configuration into effect.

For details about the command, see the ALTER HISTORY CONFIGURATION command syntax in the *IBM Netezza Database User's Guide*.

## <span id="page-337-1"></span>**Displaying Query History Configuration Settings**

You can use the SHOW HISTORY CONFIGURATION command to display information about one or more configurations, including the active configuration.

For example, the following command shows information about the current configuration: SYSTEM(ADMIN)=> **SHOW HISTORY CONFIGURATION;**

CONFIG\_NAME | CONFIG\_NAME\_DELIMITED | CONFIG\_DBNAME | CONFIG\_DBNAME\_DELIMITED | CONFIG\_DBTYPE | CONFIG\_TARGETTYPE | CONFIG\_LEVEL | CONFIG\_HOSTNAME | CONFIG\_USER | CONFIG\_USER\_DELIMITED | CONFIG\_PASSWORD | CONFIG\_LOADINTERVAL | CONFIG\_LOADMINTHRESHOLD | CONFIG\_LOADMAXTHRESHOLD | CONFIG\_DISKFULLTHRESHOLD | CONFIG\_STORAGELIMIT | CONFIG\_LOADRETRY | CONFIG\_ENABLEHIST | CONFIG\_ENABLESYSTEM | CONFIG\_NEXT | CONFIG\_CURRENT | CONFIG\_VERSION -------------+-----------------------+---------------+-------------------------+------ ---------+-------------------+--------------+-----------------+-------------+--------- --------------+-----------------+---------------------+-------------------------+----- --------------------+--------------------------+---------------------+---------------- --+-------------------+---------------------+-------------+----------------+---------- ------ DISABLEQHIST | f | | f | 3 | 1 | 1 | localhost | | f | | -1 | -1 | -1 |  $-1$  |  $-1$  | f |  $\qquad$  |  $\qquad$  |  $\qquad$  |  $\qquad$  |  $\qquad$  |  $\qquad$  |  $\qquad$  |  $\qquad$  |  $\qquad$  |  $\qquad$  |  $\qquad$  |  $\qquad$  |  $\qquad$  |  $\qquad$  |  $\qquad$  |  $\qquad$  |  $\qquad$  |  $\qquad$  |  $\qquad$  |  $\qquad$  |  $\qquad$  |  $\qquad$  |  $\qquad$  |  $\qquad$  |  $\qquad$  |  $\q$  $f$   $\vert f$   $\vert$ (1 row)

> If you do not specify a configuration name, the command displays information for the active configuration. If you specify ALL, the command displays information about all the defined configurations.

If you want to change the active configuration, you must first use the SET command to activate a different configuration (such as a history disabled configuration) and restart the Netezza software to put that configuration into effect. You can then change the settings for the previously active configuration. Use the SET command to reactivate it, and restart the Netezza software to put the modified configuration into effect.

For details about the command, see the SHOW HISTORY CONFIGURATION command syntax in the *IBM Netezza Database User's Guide*.

## <span id="page-338-0"></span>**Dropping History Configurations**

You can use the DROP HISTORY CONFIGURATION command to remove a history configuration. You can drop a configuration that is not active. The following sample command drops the basic\_hist history configuration:

SYSTEM(ADMIN) => DROP HISTORY CONFIGURATION basic hist;

If you want to drop the active configuration, you must first set to a new configuration and restart the Netezza software; then you can drop the non-active configuration. As a best practice, you should not drop the configuration until the loader has finished loading any captured data for that configuration.

To verify whether there are any batches of history data for the configuration that you want to drop, you can do the following:

- **1.** Open a shell window to the Netezza system and log in as the admin user.
- **2.** Change to the /nz/data/hist directory.

**3.** Use a command such as grep to search for CONFIG-INFO files that contain the name of the configuration that you want to drop. For example:

grep -R -i basic .

**4.** Review the output of the grep command to look for messages similar to the following:

./loading/alc\_20080926\_162803.964347/CONFIG-INFO:BASIC\_HIST ./staging/alc\_20080926\_162942.198443/CONFIG-INFO:BASIC\_HIST

These messages indicate that there are batches in the loading and staging areas that use the BASIC\_HIST configuration. If you drop that configuration before the batch files are loaded, the loader will classify them as errors when it attempts to process them later. If you want to ensure that any captured data for the configuration is loaded, do not drop the configuration until after the command in Step 3 returns no output messages for the configuration that you want to drop.

For details about the command, see the DROP HISTORY CONFIGURATION command syntax in the *IBM Netezza Database User's Guide*.

## **Query History Event Notifications**

There are two event notifications that alert you to issues with query history monitoring:

- $\triangleright$  histCaptureEvent is triggered when there is a problem that prevents the current query history collection from writing files to the staging area.
- $\triangleright$  histLoadEvent is triggered when there are problems loading the query history files in the staging area to the target query history database.

For more information about these events and their information, refer to ["Query History](#page-189-0)  [Events" on page 7-34.](#page-189-0)

## <span id="page-339-0"></span>**Managing History Configurations Using NzAdmin**

Using the NzAdmin tool, database users who have Manage Security privilege can create, alter, and set query history configurations. There must be a history database already created on the Netezza system.

▼ To access the Query History Configuration dialog, select **Tools > Query History Configuration** in the menu bar.

The **Configuration Name** drop-down list contains any configurations already created on the system, either using this dialog box or by the CREATE HISTORY CONFIGURATION command. When you select a configuration, the window displays the settings for that configuration. If you select the current (active) configuration, the dialog box displays a message that you cannot edit the current configuration. The fields will be displayed but they are not modifiable.

To create a new history configuration, type a new configuration name and supply the information for the required fields. Refer to the CREATE HISTORY CONFIGURATION command syntax in the *IBM Netezza Database User's Guide* for details about the fields and their values. Click **OK** to save your new history configuration.

To make the selected configuration the current (active) configuration, click **Set as Current**. A confirmation dialog appears to inform you that you have changed the current configuration, but the changes will not take effect until you restart the Netezza software. Until you restart the server, the previously active configuration remains in effect using its settings specified the last time that the Netezza software was started.

To alter an existing configuration, select it in the **Configuration Name** drop-down list and change the settings as applicable. If you want to alter the active configuration, you must first select a different configuration, then click **Set as Current** to make it the current configuration. You can then select the formerly active configuration to edit it.

## <span id="page-340-0"></span>**Query History Views and User Tables**

The Netezza query history feature adds the following views and user tables which allow users to query information in a query history database.

**Note:** The history user table names use delimited (quoted) identifiers. When you query these tables, you must enclose the table name in double-quotation marks. For example:

myDB(admin)=> **select \* from "\$hist\_version";**

For those tables with names that end in *\$SCHEMA\_VERSION*, note that this string is the version number of the history database. For Release 4.6 and later, which uses version 1, the table names will be similar to \$hist\_query\_prolog\_1 and so on.

#### **Query History and Audit History Views**

When you create an audit history database, note that several of the history views are named \$v\_sig\_hist\_\*. These views are identical to the similarly named \$v\_hist\_\* views described in the following sections, but they have an additional security label (sec\_label) column that contains the security descriptor string. These audit history views use row-level security to enforce access to the audit information.

The audit history views include the following:

- \$v\_sig\_hist\_failed\_authentication\_\$SCHEMA\_VERSION
- $\triangleright$  \$v sig\_hist\_session\_prolog\_\$SCHEMA\_VERSION
- $\triangleright$  \$v\_sig\_hist\_session\_epilog\_\$SCHEMA\_VERSION
- ▶ \$v\_sig\_hist\_query\_prolog\_\$SCHEMA\_VERSION
- $\triangleright$  \$v sig hist query epilog \$SCHEMA VERSION
- \$v\_sig\_hist\_query\_overflow\_\$SCHEMA\_VERSION
- \$v\_sig\_hist\_log\_entry\_\$SCHEMA\_VERSION
- $\triangleright$  \$v\_sig\_hist\_plan\_prolog\_\$SCHEMA\_VERSION
- $\triangleright$  \$v sig\_hist\_plan\_epilog\_\$SCHEMA\_VERSION
- \$v\_sig\_hist\_table\_access\_\$SCHEMA\_VERSION
- $\triangleright$  \$v sig\_hist\_column\_access\_\$SCHEMA\_VERSION
- $\triangleright$  \$v\_sig\_hist\_service\_\$SCHEMA\_VERSION

\$v\_sig\_hist\_state\_change\_\$SCHEMA\_VERSION

#### **\_v\_querystatus**

The \_v\_querystatus view shows the query data collected for running/active queries. Even if history collection is disabled, this view is still populated with data for the active queries.

| <b>Name</b>     | <b>Type</b>    | <b>Description</b>                                                                                                    |
|-----------------|----------------|----------------------------------------------------------------------------------------------------|
| npsinstanceid   | integer        | Instance ID of the nzstart command                                                                                                 |
| opid            | bigint         | Operation ID (This is a key field for joining this<br>table with _v_planstatus to get a list of the plans<br>for a running query.) |
| sessionid       | integer        | Client session identifier (as seen by session-<br>related commands)                                                                |
| clientid        | integer        | Client ID of the SQL client                                                                                                    |
| clientpid       | integer        | Process ID of the client                                                                                                    |
| clientip        | name           | IP address of the client                                                                                                    |
| clienthost      | name           | Host name of the client                                                                                                    |
| sessionuserid   | bigint         | Session user ID                                                                                                    |
| sessionusername | name           | Session user name                                                                                                    |
| dbid            | bigint         | Database ID for the connection                                                                                                    |
| dbname          | name           | Database name for the connection                                                                                                   |
| sqltext         | nvarchar(1024) | Up to 1024 bytes of the query string                                                                                               |
| submittime      | timestamp      | Submit time of the query                                                                                                    |
| priority        | integer        | Session priority                                                                                                    |
| pritext         | name           | Session priority in text string format                                                                                             |

**Table 11-2: \_v\_querystatus** 

#### **\_v\_planstatus**

The \_v\_planstatus view shows the plan data and session data collected for running/active queries. Even if history collection is disabled, this view is still populated with data for the active queries..

**Table 11-3: \_v\_planstatus** 

| <b>Name</b>   | Type           | <b>Description</b>                 |
|---------------|----------------|------------------------------------|
| npsinstanceid | <b>Integer</b> | Instance ID of the nzstart command |

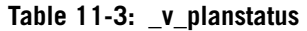

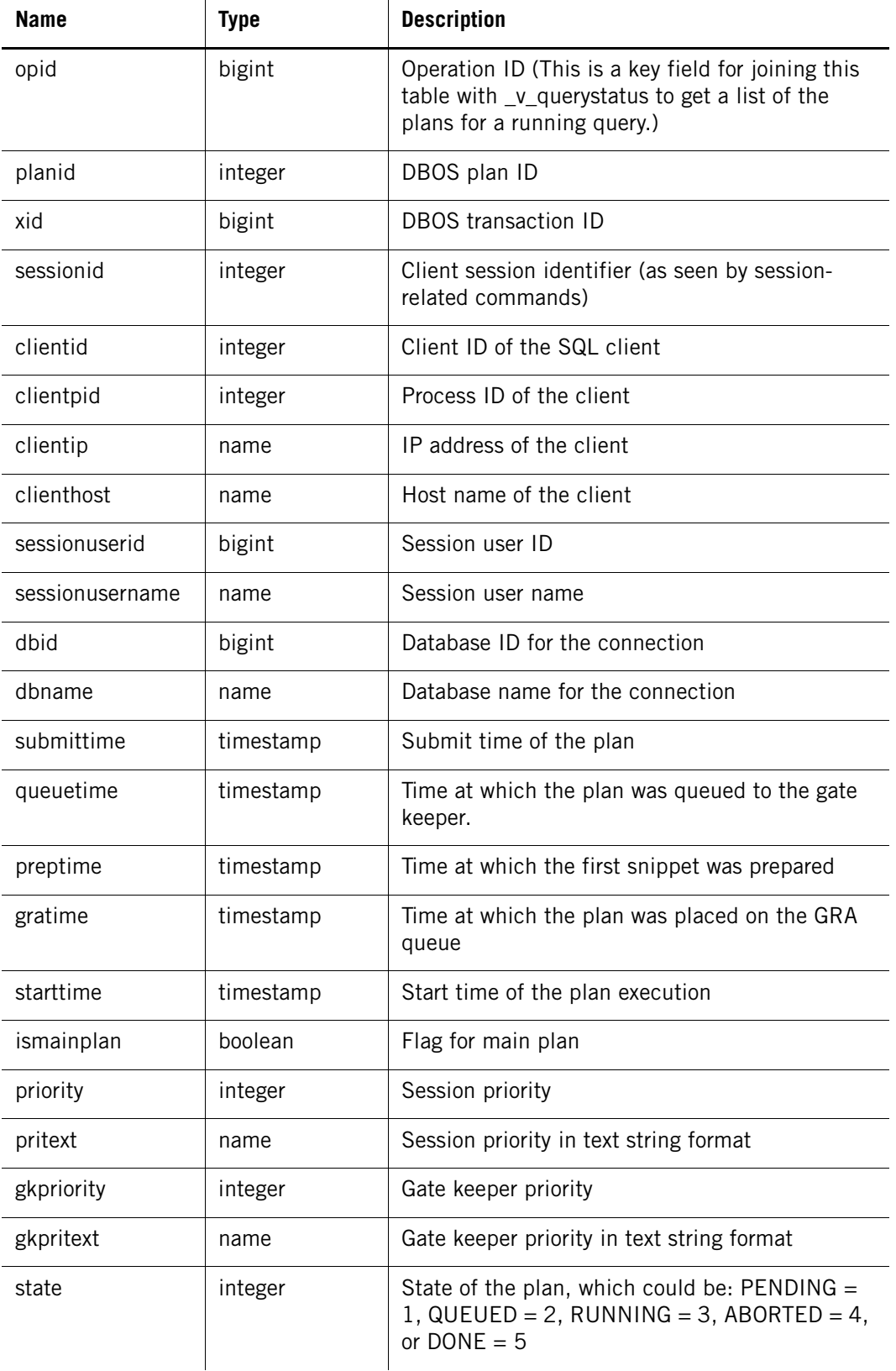

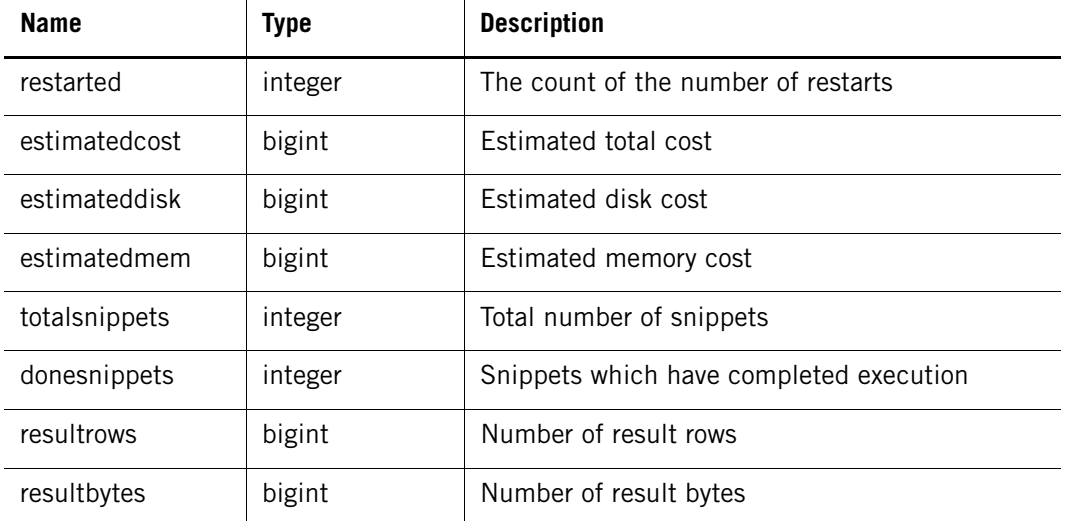

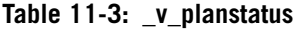

## **\$v\_hist\_queries**

The \$v\_hist\_queries view shows information about the completed queries and their status, runtime seconds (for total, cumulative queued, prep time and GRA time), and number of plans.

| <b>Name</b>                | <b>Description</b>                                                                                                    |  |  |
|----------------------------|----------------------------------------------------------------------------------------------------|--|--|
| npsid                      | A unique ID for the Netezza system (This value is generated as a<br>sequence on the target database where this view resides.) |  |  |
| npsinstanceid              | The instance ID of the nzstart command for the source Netezza<br>system                                                       |  |  |
| opid                       | Operation ID, which is used as a foreign key from query epilog,<br>overflow as well as plan, table, column access tables.     |  |  |
| logentryid                 | A foreign key into the hist_log_entry_\$SCHEMA_VERSION table<br>with the npsid and npsinstanceid                              |  |  |
| sessionid                  | The session ID (will be NULL for a failed authentication)                                                                     |  |  |
| dhname                     | The name of the database to which the session is connected                                                                    |  |  |
| queryid                    | The unique checksum of the query                                                                                              |  |  |
| query                      | The first 8 KB of the query text                                                                                              |  |  |
| submittime                 | The time the query was submitted to Postgres                                                                                  |  |  |
| finishtime                 | The time the query finished execution                                                                                         |  |  |
| runtime<br>runtime_seconds | The total query runtime (as interval and in seconds)                                                                          |  |  |

**Table 11-4: \$v\_hist\_queries View** 

| <b>Name</b>                 | <b>Description</b>                                                                 |
|-----------------------------|------------------------------------------------------------------------------------|
| status<br>verbose_status    | The Query Completion status (as integer and text string)                           |
| queuetime<br>queued seconds | The amount of time the query was queued (as interval and in<br>seconds)            |
| preptime<br>prep_seconds    | The amount of time the query spent in "prep" stage (as interval and<br>in seconds) |
| gratime<br>gra_seconds      | The amount of time the query spent in GRA (as interval and in<br>seconds)          |
| numplans                    | The number of plans generated                                                      |
| numrestarts                 | The cumulative number of times the plans were restarted                            |

**Table 11-4: \$v\_hist\_queries View** 

## **\$v\_hist\_successful\_queries and \$v\_hist\_unsuccessful\_queries**

The \$v\_hist\_successful\_queries and \$v\_hist\_unsuccessful\_queries views show the same information as \$v\_hist\_queries, but filters that information based on whether that query was successful or not.

### **\$v\_hist\_incomplete\_queries**

The \$v\_hist\_incomplete\_queries view lists the queries that were not captured completely. The problem may be that there was a system reset at the time of logging or because some epilog/prolog has not been loaded into the database yet.

| <b>Name</b>   | <b>Description</b>                                                                                                    |  |
|---------------|----------------------------------------------------------------------------------------------------|--|
| npsid         | A unique ID for the Netezza system (This value is generated as a<br>sequence on the target database where this view resides.) |  |
| npsinstanceid | The instance ID of the nzstart command for the source Netezza<br>system                                                       |  |
| opid          | Operation ID, which is used as a foreign key from query epilog,<br>overflow as well as plan, table, column access tables.     |  |
| logentryid    | A foreign key into the hist_log_entry_\$SCHEMA_VERSION table<br>with the npsid and npsinstanceid                              |  |
| sessionid     | The session ID (will be NULL for a failed authentication)                                                                     |  |
| dbname        | The name of the database to which the session is connected                                                                    |  |
| queryid       | The unique checksum of the query                                                                                              |  |
| query         | The first 8 KB of the query text                                                                                              |  |

**Table 11-5: \$v\_hist\_incomplete\_queries View** 

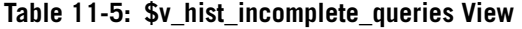

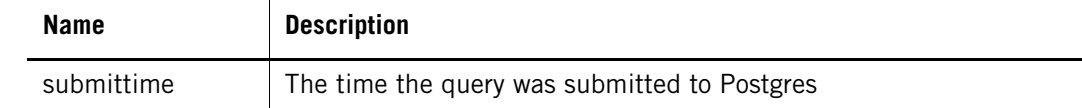

## **\$v\_hist\_table\_access\_stats**

The \$v\_hist\_table\_access\_stats view lists the names of all the tables captured in table access and provides some cumulative statistics.

**Table 11-6: \$v\_hist\_table\_access\_stats View** 

| <b>Name</b>                                                                                                    | <b>Description</b>                                                                                                    |
|----------------------------------------------------------------------------------------------------|----------------------------------------------------------------------------------------------------|
| dbname                                                                                                    | The name of the database to which the session is connected                                                                                                    |
| schemaname                                                                                                    | The schema name as specified in catalog schema table                                                                                                    |
| tablename                                                                                                    | The table name of the table                                                                                                    |
| refs                                                                                                    | The number of times that this table was referenced                                                                                                    |
| num_selected<br>num_inserted<br>num deleted<br>num_updated<br>num truncated<br>num_dropped<br>num_created<br>num_genstats<br>num locked<br>num altered | The number of times that this table was SELECTED from,<br>INSERTED into, DELETED from, UPDATED, TRUCATED,<br>DROPPED, CREATED, "GENSTATS", LOCKED, or ALTERED |

## **\$v\_hist\_column\_access\_stats**

The \$v\_hist\_column\_access\_stats view lists the names of all tables captured in table access and provides some cumulative statistics.

**Table 11-7: \$v\_hist\_column\_access\_stats View** 

| <b>Name</b> | <b>Description</b>                                         |  |  |
|-------------|------------------------------------------------------------|--|--|
| dhname      | The name of the database to which the session is connected |  |  |
| schemaname  | The schema name as specified in catalog schema table       |  |  |
| tablename   | The table name of the table                                |  |  |
| columname   | The name of the column                                     |  |  |
| Refs        | The number of times that this column was referenced        |  |  |

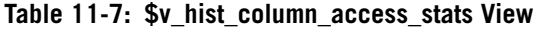

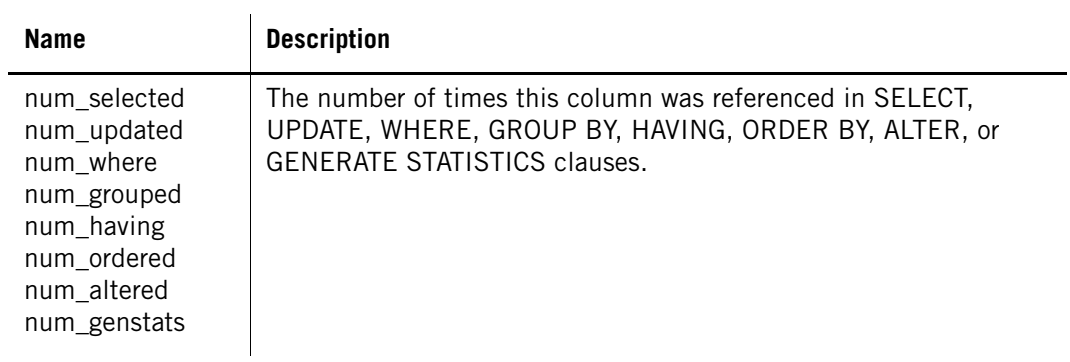

## **\$v\_hist\_log\_events**

The \$v\_hist\_log\_events view shows information about the events that occurred on the system.

**Table 11-8: \$v\_hist\_log\_events View** 

| <b>Name</b>   | <b>Description</b>                                                                                                    |  |  |
|---------------|----------------------------------------------------------------------------------------------------|--|--|
| npsid         | A unique ID for the Netezza system (This value is generated as a<br>sequence on the target database where this view resides.)                                                                                                    |  |  |
| npsinstanceid | The instance ID of the nzstart command for the source Netezza<br>system                                                                                                    |  |  |
| opid          | Operation ID, which is used as a foreign key from query epilog,<br>overflow as well as plan, table, column access tables.                                                                                                    |  |  |
| logentryid    | A foreign key into the hist_log_entry_\$SCHEMA_VERSION table<br>with the npsid and npsinstanceid                                                                                                    |  |  |
| sessionid     | The session ID (will be NULL for a failed authentication)                                                                                                    |  |  |
| dbname        | The name of the database to which the session is connected                                                                                                    |  |  |
| time          | The timestamp when the operation occurred                                                                                                    |  |  |
| op<br>op_type | The integer code and text string describing the actual operation.<br>The valid values are one of the following:<br>$\bullet$ 1 = session create<br>$2 =$ session logout<br>$3 =$ failed authentication<br>$4 =$ query prolog<br>$5 =$ query epilog<br>$6 =$ plan prolog<br>$7 =$ plan epilog |  |  |

#### **Table 11-8: \$v\_hist\_log\_events View**

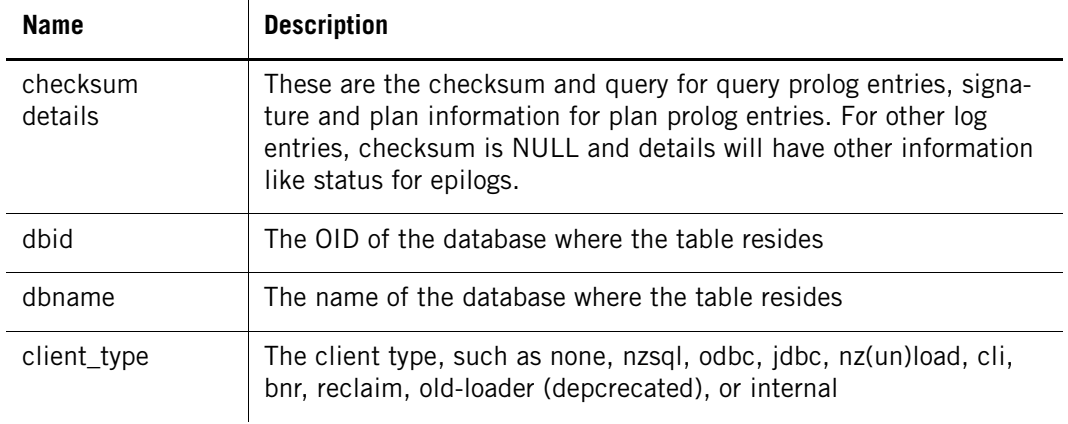

## **\$hist\_version**

The \$hist\_version table shows information about the schema version number of the history database.

#### **Table 11-9: \$hist\_version**

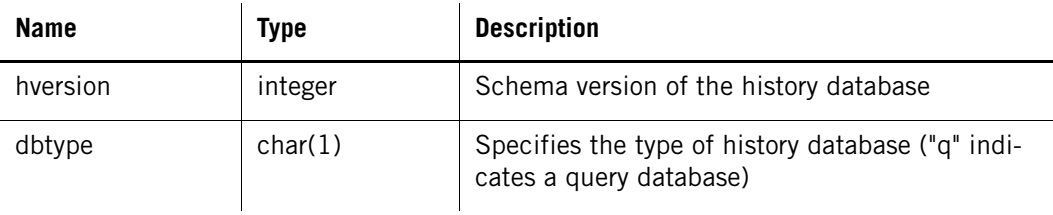

#### **\$hist\_nps\_\$SCHEMA\_VERSION**

The \$hist\_nps\_*\$SCHEMA\_VERSION* table describes each source Netezza system for which history is captured in the target database. When a Netezza system connects to a history database for the first time, a record is added to this table.

**Table 11-10: \$hist\_nps\_***\$SCHEMA\_VERSION*

| <b>Name</b>   | <b>Type</b>   | <b>Description</b>                                                                                                    |
|---------------|---------------|----------------------------------------------------------------------------------------------------|
| npsid         | integer       | A unique ID for the Netezza system, and the pri-<br>mary key for this table (This value is generated<br>as a sequence on the target database where this<br>table resides.) |
| uuid          | char(36)      | UUID of the Netezza system, which is a unique<br>ID (generated on the source Netezza system)                                                                               |
| serverhost    | varchar (256) | Host name of the source Netezza system                                                                                                    |
| serverip      | char(16)      | IP address of the source Netezza system                                                                                                    |
| npsinstanceid | integer       | Instance ID of the source Netezza system when<br>this record was inserted                                                                                                  |

## **\$hist\_log\_entry\_\$SCHEMA\_VERSION**

The \$hist\_log\_entry\_*\$SCHEMA\_VERSION* table captures the log entries for the operations performed. It shows the sequence of operations performed on the system. This table is not populated if history collection has never been enabled or if hist\_type = NONE.

**Table 11-11: \$hist\_log\_entry\_***\$SCHEMA\_VERSION*

| <b>Name</b>   | <b>Type</b> | <b>Description</b>                                                                                                    |
|---------------|-------------|----------------------------------------------------------------------------------------------------|
| logentryid    | bigint      | Unique ID for the operation in the source<br>Netezza system. This column together with<br>npsid and npsInstanceId form the primary keys<br>for this table. Note that logentryid is just a<br>sequential ID of an operation.    |
| npsinstanceid | integer     | The instance ID of the nzstart command for the<br>source Netezza system                                                                                                    |
| npsid         | integer     | Netezza ID for the source system whose data is<br>captured in this table                                                                                                    |
| sessionid     | bigint      | The session ID (will be NULL for a failed<br>authentication)                                                                                                    |
| op            | integer     | An operation code, which can be one of the<br>following:<br>OP_SESSION_CREATE = 1<br>OP_SESSION_LOGOUT = 2<br>OP_FAILED_AUTH = 3<br>OP_QUERY_PROLOG = 4<br>OP_QUERY_EPILOG = 5<br>$OP$ PLAN PROLOG = 6<br>$OP_PLAN_EPILOG = 7$ |
| time          | timestamp   | The timestamp for this operation                                                                                                    |

### **\$hist\_failed\_authentication\_\$SCHEMA\_VERSION**

The \$hist\_failed\_authentication\_*\$SCHEMA\_VERSION* table captures only the failed authentication attempts for every operation that is authenticated. A successful authentication results in a session creation. A failed authentication does not result in a session creation, but it instead creates a record with a unique operation ID in this table.

| <b>Name</b>   | Type           | <b>Description</b>                                                       |
|---------------|----------------|--------------------------------------------------------------------------|
| npsid         | <b>Integer</b> | Netezza ID for the source system whose data is<br>captured in this table |
| npsinstanceid | integer        | Instance ID of the nzstart command for the<br>source Netezza system      |

**Table 11-12: \$hist\_failed\_authentication\_***\$SCHEMA\_VERSION*

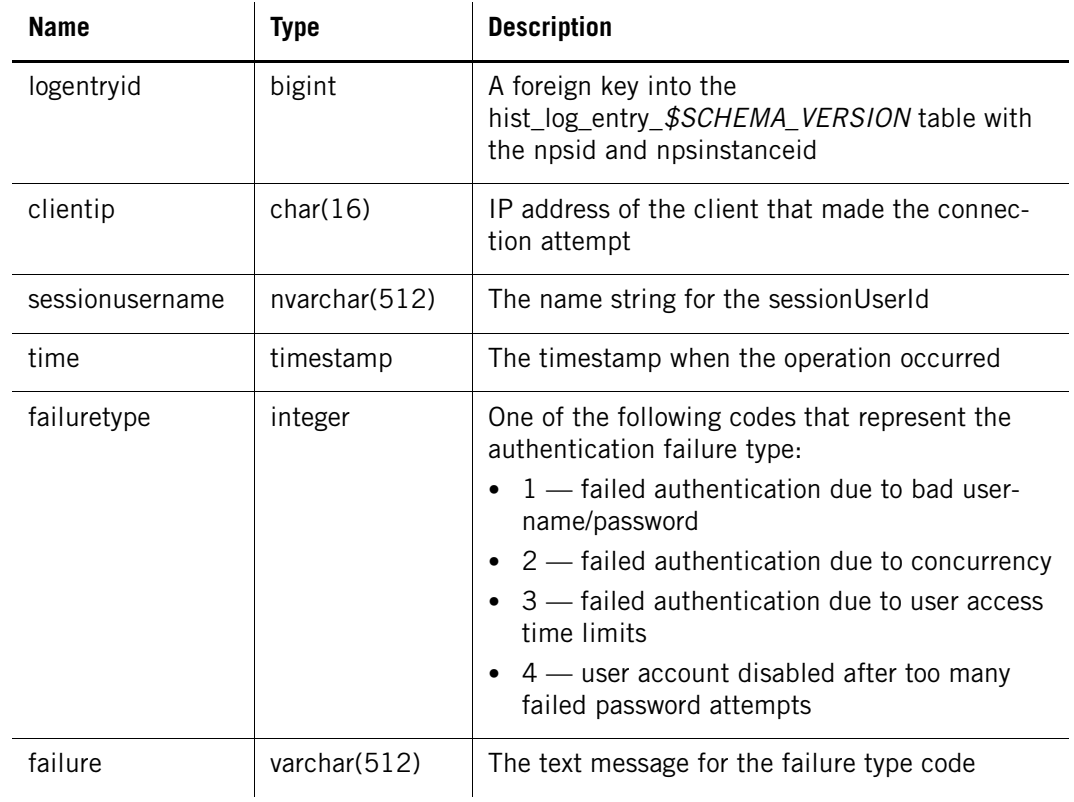

#### **Table 11-12: \$hist\_failed\_authentication\_***\$SCHEMA\_VERSION*

## **\$hist\_session\_prolog\_\$SCHEMA\_VERSION**

The \$hist\_session\_prolog\_*\$SCHEMA\_VERSION* table stores details about each created session. Every successful authentication or session creation adds an entry to this table with a unique operation ID.

**Table 11-13: \$hist\_session\_prolog\_***\$SCHEMA\_VERSION*

 $\mathbf{r}$ 

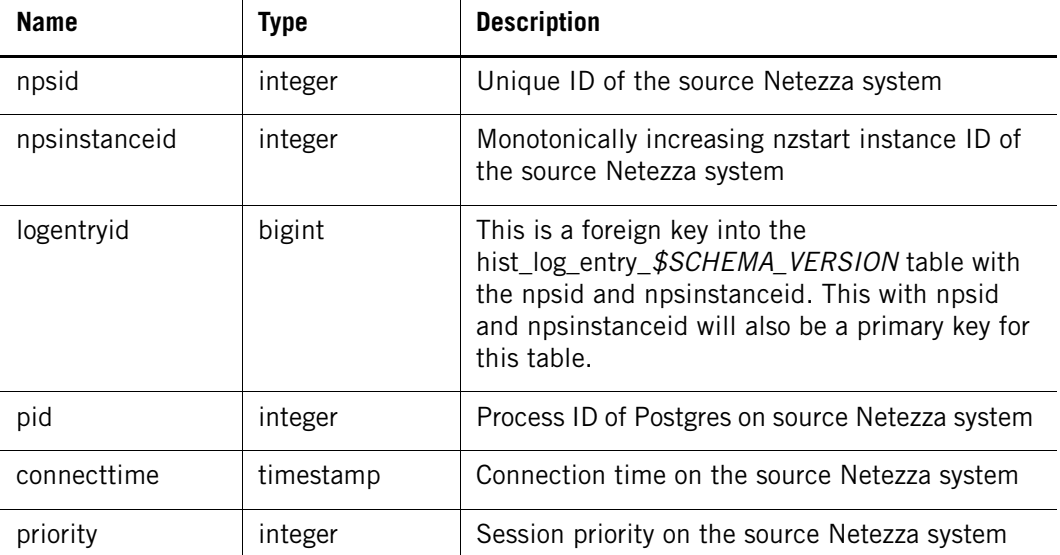

| <b>Name</b>            | <b>Type</b>   | <b>Description</b>                                                                                                    |
|------------------------|---------------|----------------------------------------------------------------------------------------------------|
| maxpriority            | integer       | Maximum priority for this session                                                                                                    |
| sessionuserid          | bigint        | User ID that created this session                                                                                                    |
| currentuserid          | bigint        | Current user ID for this session. This could be<br>different from the sessionUserId.                                                                                                    |
| operatinguserid        | bigint        | The operating user ID for whom the ACL and<br>permission will be used for validating<br>permissions                                                                                                    |
| sessionusername        | nvarchar(128) | The session user name which corresponds to<br>sessionUserId                                                                                                    |
| currentusername        | nvarchar(128) | The user name which corresponds to<br>currentUserId                                                                                                    |
| operatinguser-<br>name | nvarchar(128) | The user name which corresponds to<br>operatingUserId                                                                                                    |
| dbid                   | bigint        | The OID of the database to which the session is<br>connected                                                                                                    |
| dbname                 | nvarchar(128) | The name of the database to which the session<br>is connected                                                                                                    |
| clienthost             | varchar(256)  | The hostname of the client that established the<br>session                                                                                                    |
| clientip               | char(16)      | The IP address of the client making the<br>connection                                                                                                    |
| clientpid              | integer       | The process ID of the client                                                                                                    |
| clienttype             | integer       | The type of the client such as:<br>$\bullet$ 0 – None<br>1 - LibPq client (for example, nzsql)<br>$\bullet$ 2 - ODBC client<br>3 - JDBC client<br>4 – nzload / nzunload<br>5 – Client of the client manager<br>6 - nzbackup / nzrestore<br>$7 -$ nzreclaim<br>8 - Unused<br>9 - Internal Netezza tool<br>$10 - OLE DB$ client |

**Table 11-13: \$hist\_session\_prolog\_***\$SCHEMA\_VERSION*

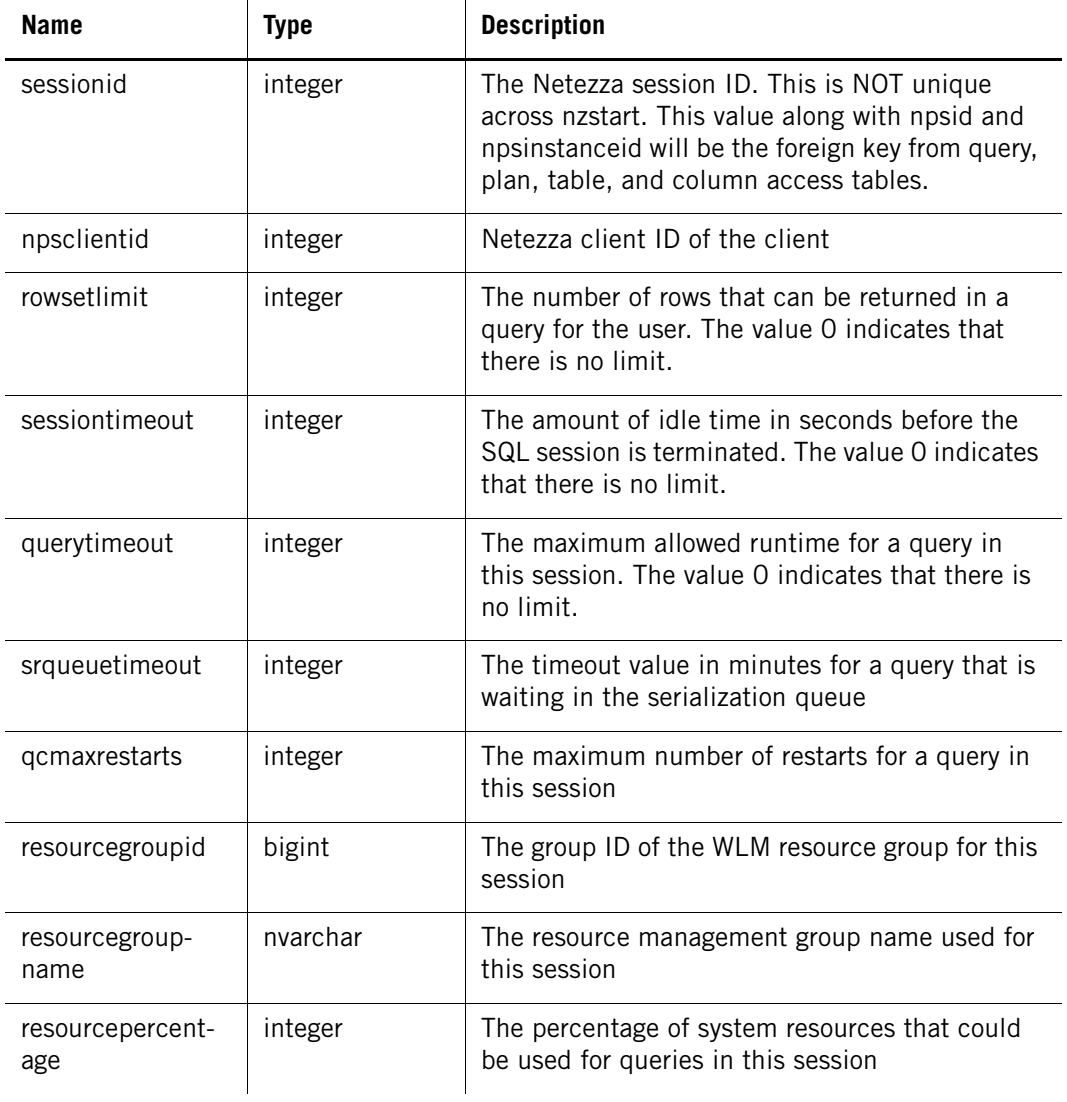

#### **Table 11-13: \$hist\_session\_prolog\_***\$SCHEMA\_VERSION*

## **\$hist\_session\_epilog\_\$SCHEMA\_VERSION**

The \$hist\_session\_epilog\_*\$SCHEMA\_VERSION* table stores details about each session when the session is terminated. Each session completion creates an entry in this table with a unique operation ID.

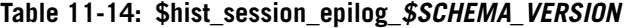

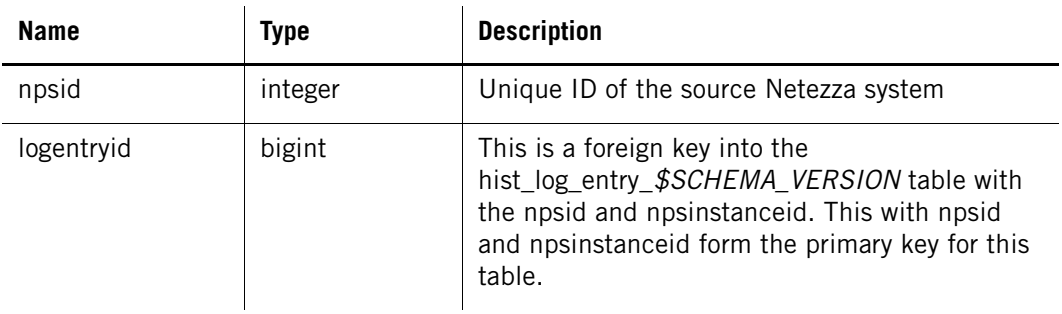

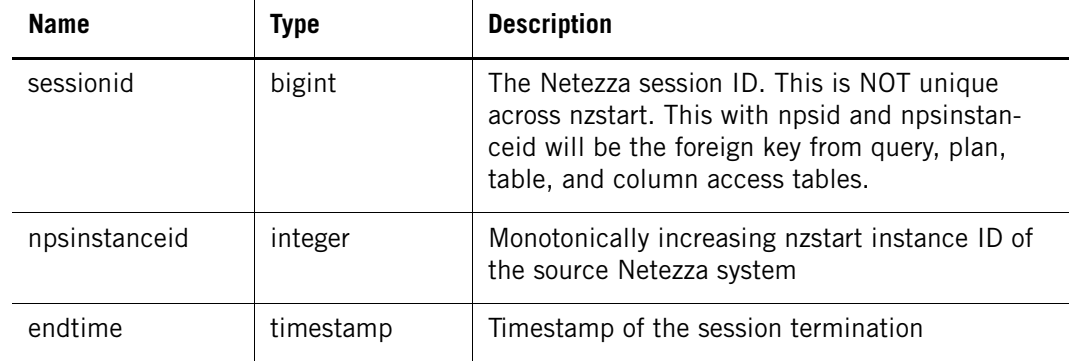

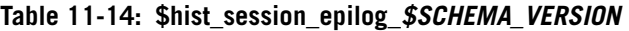

## **\$hist\_query\_prolog\_\$SCHEMA\_VERSION**

The \$hist\_query\_prolog\_*\$SCHEMA\_VERSION* table contains the initial data collected at the start of a query.

A query with or without a plan, and a plan without a query, causes the creation of a record with an operation ID in the \$hist\_operation\_*\$SCHEMA\_VERSION* table. The query prolog and epilog, plan prolog and epilog, table access, and column access for that query will share the same operation ID (opid). Thus, this will be a key for joining all query-related data. The session related data will be retrieved using the foreign key sessionid.

| <b>Name</b>   | Type    | <b>Description</b>                                                                                                    |
|---------------|---------|----------------------------------------------------------------------------------------------------|
| npsid         | integer | This value along with the npsInstanceld and<br>opid form the foreign key into the operation<br>table.                                                                                           |
| opid          | bigint  | Operation ID, which is used as a foreign key<br>from query epilog, overflow as well as plan,<br>table, column access tables.                                                                    |
| npsinstanceid | integer | Instance ID of the source Netezza system                                                                                                    |
| logentryid    | bigint  | This is a foreign key into the<br>hist_log_entry_\$SCHEMA_VERSION table with<br>the npsid and npsinstanceid. This with npsid<br>and npsinstanceid will also be a primary key for<br>this table. |
| sessionid     | bigint  | The Netezza session ID. This with npsid and<br>npsinstanceid will be the foreign key from query,<br>plan, table, and column access tables.                                                      |
| parentopid    | bigint  | Operation ID of the parent stored procedure. For<br>Release 4.6, this is null.                                                                                                    |
| userid        | bigint  | User ID used for execution of this query. For<br>Release 4.6, this is null.                                                                                                    |

**Table 11-15: \$hist\_query\_prolog\_***\$SCHEMA\_VERSION*

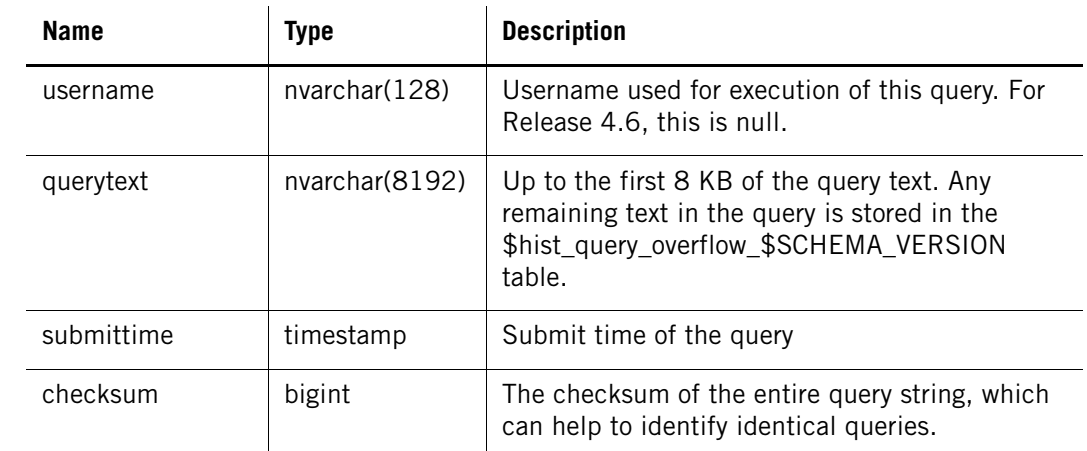

#### **Table 11-15: \$hist\_query\_prolog\_***\$SCHEMA\_VERSION*

## **\$hist\_query\_epilog\_\$SCHEMA\_VERSION**

The \$hist\_query\_epilog\_*\$SCHEMA\_VERSION* table contains the final data collected at the end of the query.

| <b>Name</b>   | <b>Type</b> | <b>Description</b>                                                                                                    |
|---------------|-------------|----------------------------------------------------------------------------------------------------|
| npsid         | integer     | This value along with the npsInstanceId and<br>opid form the foreign key into the operation<br>table.                                                                                                    |
| opid          | bigint      | Operation ID. Used as a foreign key from query<br>epilog, overflow as well as plan, table, column<br>access tables to query prolog.                                                                                                    |
| logentryid    | bigint      | This is a foreign key into the<br>hist_log_entry_\$SCHEMA_VERSION table with<br>the npsid and npsinstanceid. This with npsid<br>and npsinstanceid will also be a primary key for<br>this table.                                                             |
| npsinstanceid | integer     | Instance ID of the source Netezza system                                                                                                    |
| sessionid     | bigint      | The Netezza session ID. This with npsid and<br>npsinstanceid will be the foreign key from query,<br>plan, table, and column access tables into ses-<br>sion tables.                                                                                         |
| finishtime    | timestamp   | Finish time of the query                                                                                                    |
| resultrows    | bigint      | The number of rows affected by the SQL query.<br>Applicable for select, insert, update, delete, and<br>CTAS queries. Note that the result rows in the<br>plan epilog is internal to Netezza and specifies<br>the number that the plan returns to the query. |

**Table 11-16: \$hist\_query\_epilog\_***\$SCHEMA\_VERSION*

| Name   | <b>Type</b> | <b>Description</b>                                                                                                    |
|--------|-------------|----------------------------------------------------------------------------------------------------|
| status | integer     | Completion status of the query. The valid values<br>are:                                                                   |
|        |             | O: for successfully executed query.<br>QUERY EXECUTION SUCCESS.                                                            |
|        |             | -1: Query execution aborted. nzsession abort<br>or SIGTERM. QUERY ABORTED.                                                 |
|        |             | -2: Query cancelled by user using Control-C.<br>This is recorded in QueryCancelHandler()<br>(postgres.c). QUERY_CANCELLED. |
|        |             | -3: Query failed with parsing error.<br>QUERY FAILED PARSING.                                                              |
|        |             | -4: Query failed during Postgres rewrite.<br>QUERY_FAILED_REWRITE.                                                         |
|        |             | -5: Query failed during planning.<br>QUERY_FAILED_PLANNING.                                                                |
|        |             | -6: Query failed during execution.<br>QUERY_FAILED_EXECUTION.                                                              |
|        |             | -7: Reserved for future use.                                                                                               |
|        |             | -8: Query failed ACL check.<br>QUERY_FAILED_ACLCHECK.                                                                      |
|        |             | -9: Query failed by other generic errors.<br>QUERY_FAILED_GENERIC.                                                         |

**Table 11-16: \$hist\_query\_epilog\_***\$SCHEMA\_VERSION*

#### **\$hist\_query\_overflow\_\$SCHEMA\_VERSION**

The \$hist\_query\_overflow\_\$SCHEMA\_VERSION table stores the remaining characters of the query string that was stored in the querytext column of the

\$hist\_query\_prolog\_*\$SCHEMA\_VERSION* table. For performance reasons, each row of this table stores approximately 8KB of the query string; if the query text overflow cannot fit in one 8KB row, the table uses multiple rows linked by sequenceid to store the entire query string.

| <b>Name</b>   | Type    | <b>Description</b>                                                                                                    |
|---------------|---------|----------------------------------------------------------------------------------------------------|
| npsid         | integer | This value along with the npsInstanceId and<br>opid form the foreign key into the operation<br>table.                               |
| opid          | bigint  | Operation ID. Used as a foreign key from query<br>epilog, overflow as well as plan, table, column<br>access tables to query prolog. |
| npsinstanceid | integer | Instance ID of the source Netezza system                                                                                            |

**Table 11-17: \$hist\_query\_overflow\_***\$SCHEMA\_VERSION*

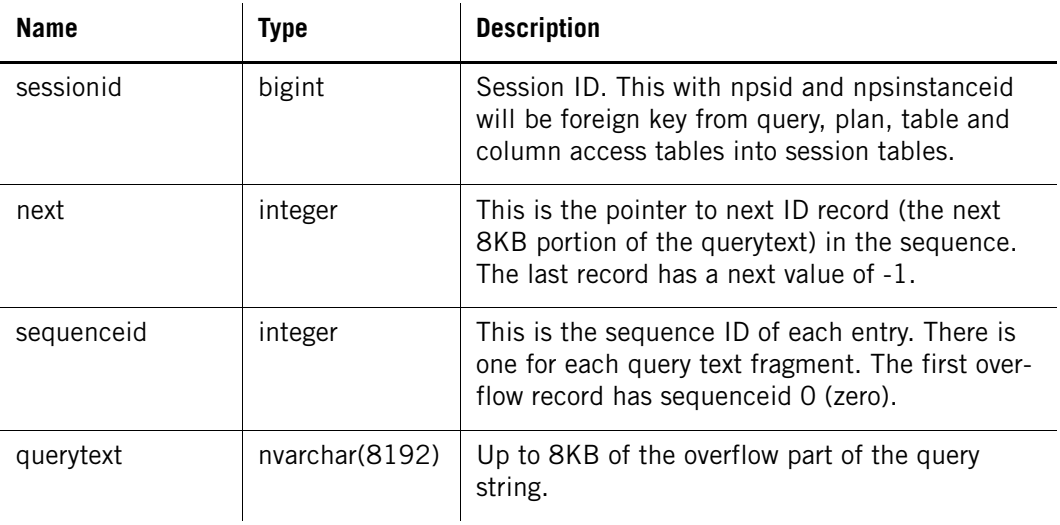

#### **Table 11-17: \$hist\_query\_overflow\_***\$SCHEMA\_VERSION*

### **\$hist\_service\_\$SCHEMA\_VERSION**

The \$hist\_service\_*\$SCHEMA\_VERSION* table records the CLI usage from the localhost or remote client. It logs the command name and the timestamp of the command issue. This information is collected in the query history when COLLECT SERVICE is enabled in the history configuration. For more information, see the *IBM Netezza Advanced Security Administrator's Guide*.

**Table 11-18: \$hist\_service\_***\$SCHEMA\_VERSION*

| <b>Name</b>   | Type    | <b>Description</b>                                                                                                    |
|---------------|---------|----------------------------------------------------------------------------------------------------|
| npsid         | integer | This value along with the npsInstanceld and<br>opid form the foreign key into the operation<br>table.                                                                                                    |
| npsinstanceid | integer | Instance ID of the source Netezza system                                                                                                    |
| logentryid    | bigint  | This is a foreign key into the<br>hist_log_entry_\$SCHEMA_VERSION table with<br>the npsid and npsinstanceid. This with npsid<br>and npsinstanceid will also be a primary key for<br>this table.              |
| sessionid     | bigint  | Session ID. This is a foreign key into<br>session \$SCHEMAVERSION and is generated by<br>the source Netezza system. This field along with<br>npsid will be the foreign key into<br>session \$SESSIONVERSION. |

| <b>Name</b> | <b>Type</b>  | <b>Description</b>                                                                                                    |
|-------------|--------------|----------------------------------------------------------------------------------------------------|
| servicetype | bigint       | The code for the command, which is one of the<br>following integer values:<br>$\bullet$ 1 — nzbackup<br>• $2$ - nzrestore<br>$\bullet$ 3 — nzevent<br>• $4$ - nzinventory (obsoleted in 5.0)<br>$\bullet$ 5 — nzreclaim<br>$\bullet$ 6 — nzsfi (obsoleted in 5.0)<br>• $7 -$ nzspu (obsoleted in 5.0)<br>$\bullet$ 8 — nzstate<br>$\bullet$ 9 — nzstats<br>$\bullet$ 10 — nzsystem |
| service     | varchar(512) | The text string of the servicetype value                                                                                                    |

**Table 11-18: \$hist\_service\_***\$SCHEMA\_VERSION*

#### **\$hist\_state\_change\_\$SCHEMA\_VERSION**

The \$hist\_state\_change\_*\$SCHEMA\_VERSION* table logs the state changes in the system. It logs Online, Paused, Offline and Stopped. For the Online state change, the logging occurs after the system has gone Online. In other cases, the logging occurs before the state transition is made to the respective state. This information is collected in the query history when COLLECT STATE is enabled in the history configuration. For more information, see the *IBM Netezza Advanced Security Administrator's Guide*.

**Table 11-19: \$hist\_state\_change\_***\$SCHEMA\_VERSION*

| <b>Name</b>   | <b>Type</b> | <b>Description</b>                                                                                                    |
|---------------|-------------|----------------------------------------------------------------------------------------------------|
| npsid         | integer     | This value along with the npsInstanceld and<br>opid form the foreign key into the operation<br>table.                                                                                           |
| npsinstanceid | integer     | Instance ID of the source Netezza system                                                                                                    |
| logentryid    | bigint      | This is a foreign key into the<br>hist_log_entry_\$SCHEMA_VERSION table with<br>the npsid and npsinstanceid. This with npsid<br>and npsinstanceid will also be a primary key for<br>this table. |

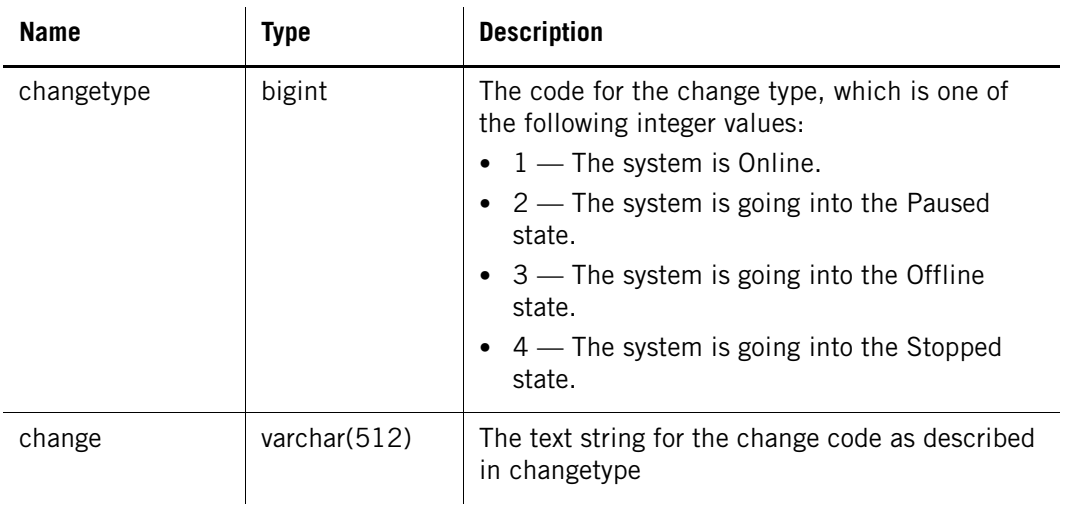

#### **Table 11-19: \$hist\_state\_change\_***\$SCHEMA\_VERSION*

## **\$hist\_table\_access\_\$SCHEMA\_VERSION**

The \$hist\_table\_access\_*\$SCHEMA\_VERSION* table records the table access history for a query. This table becomes enabled whenever query history type is Table.

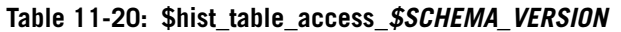

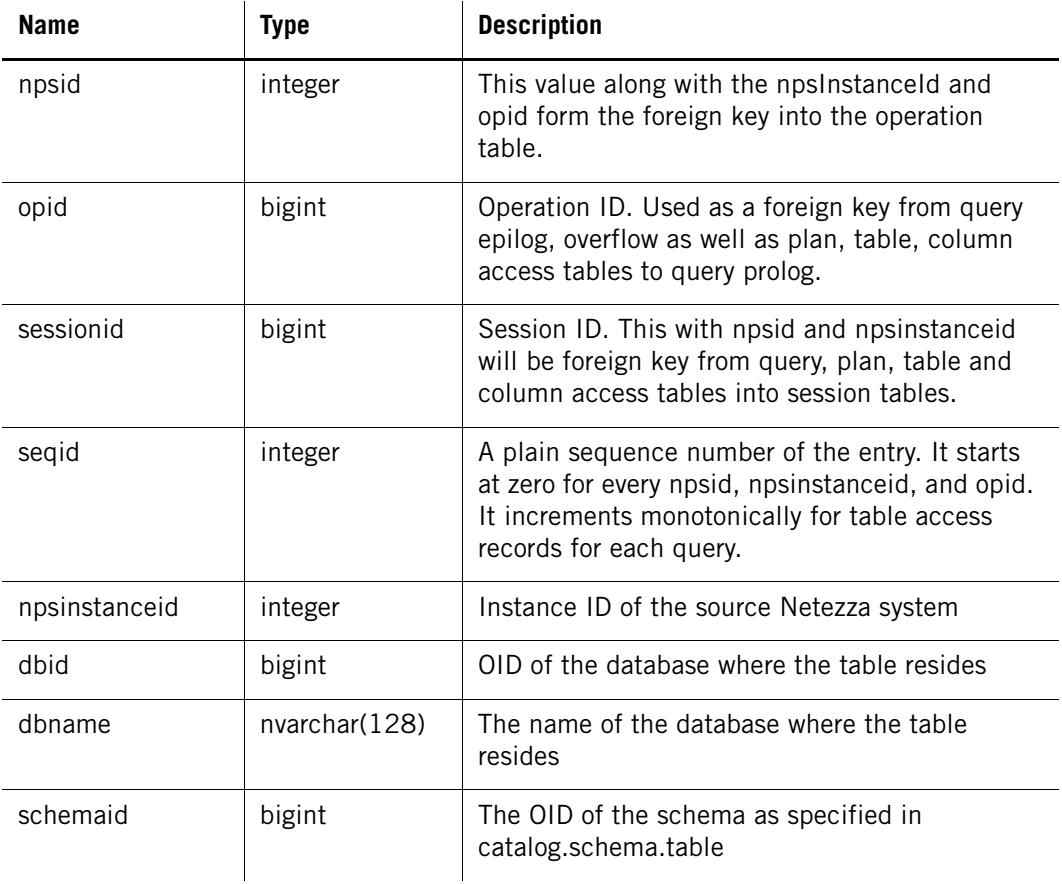

| <b>Name</b> | <b>Type</b>   | <b>Description</b>                                                                                                    |
|-------------|---------------|----------------------------------------------------------------------------------------------------|
| schemaname  | nvarchar(128) | The schema name as specified in<br>catalog.schema.table                                                                                                    |
| tableid     | bigint        | The table id of the table                                                                                                    |
| tablename   | nvarchar(128) | The table name of the table                                                                                                    |
| usage       | integer       | The following bits will set to true if table appears<br>in:<br>(usage $& 1$ ) $<> 0$ = selected<br>(usage $& 2$ ) $& 0 =$ inserted<br>(usage & 4) $\lt$ > 0 = deleted<br>(usage $& 8$ ) <> 0 = updated<br>(usage $& 16$ ) <> 0 = truncated<br>(usage $& 32$ ) $& 0 =$ dropped<br>(usage & $64$ ) $\lt$ > 0 = created<br>(usage $& 128$ ) <> 0 = statsgenerated<br>(usage $& 256$ ) <> 0 = locked<br>(usage & $512$ ) $\leq 0$ = altered |

**Table 11-20: \$hist\_table\_access\_***\$SCHEMA\_VERSION*

## **\$hist\_column\_access\_\$SCHEMA\_VERSION**

The \$hist\_column\_access\_*\$SCHEMA\_VERSION* table records the column access history for a query. This table becomes enabled whenever query history type is Column.

**Table 11-21: \$hist\_column\_access\_***\$SCHEMA\_VERSION*

 $\mathbf{r}$ 

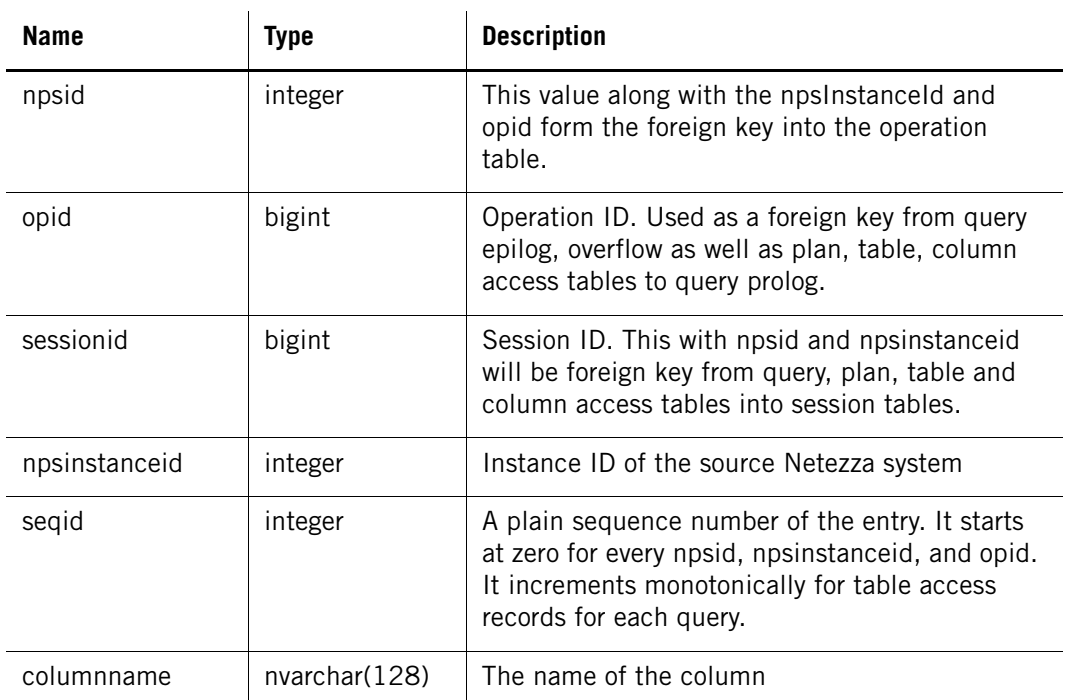

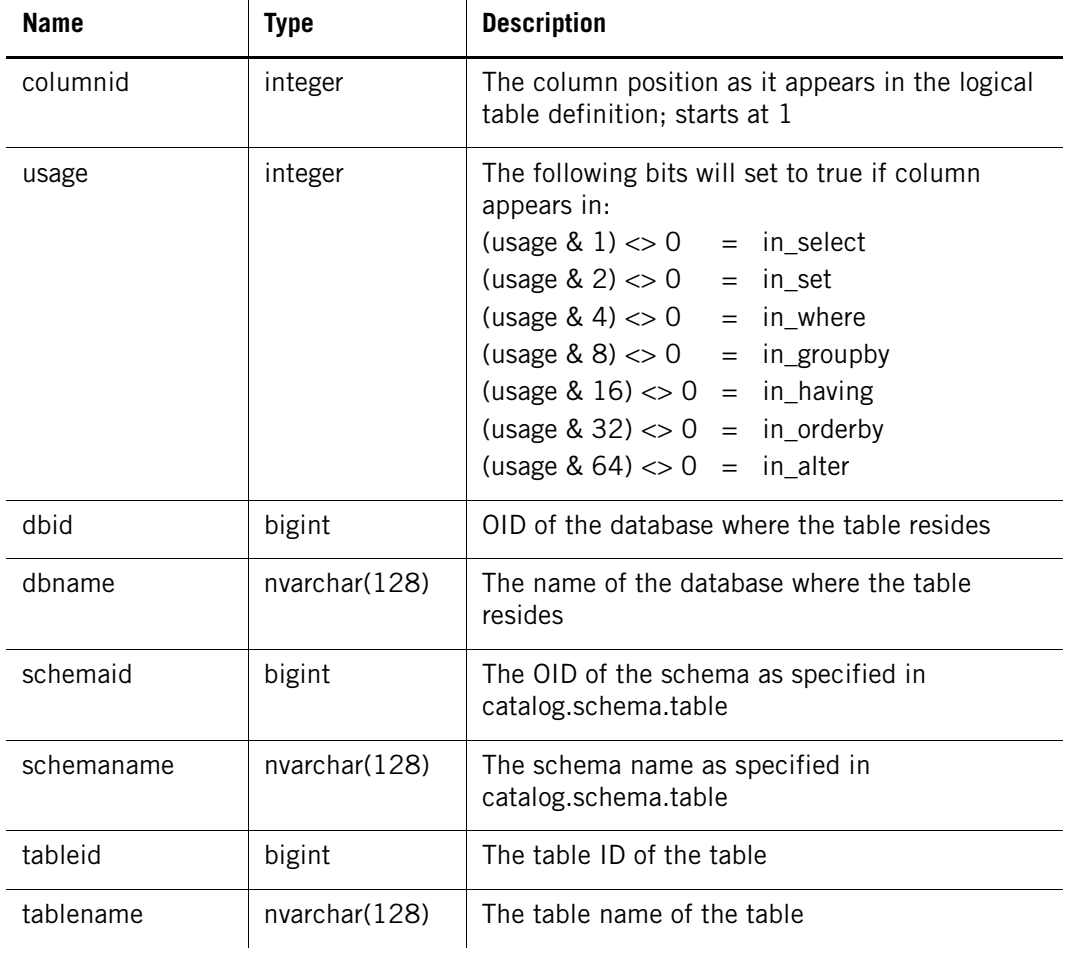

#### **Table 11-21: \$hist\_column\_access\_***\$SCHEMA\_VERSION*

## **\$hist\_plan\_prolog\_\$SCHEMA\_VERSION**

The \$hist\_plan\_prolog\_*\$SCHEMA\_VERSION* table records the plan history information. This is the data collected at the beginning of the plan execution. This table becomes enabled whenever query history type is Plan.

**Table 11-22: \$hist\_plan\_prolog\_***\$SCHEMA\_VERSION*

| <b>Name</b>   | <b>Type</b> | <b>Description</b>                                                                                                    |
|---------------|-------------|----------------------------------------------------------------------------------------------------|
| npsid         | integer     | This value along with the npsInstanceId and<br>opid form the foreign key into the query table.                                      |
| npsinstanceid | integer     | Instance ID of the source Netezza system                                                                                            |
| opid          | bigint      | Operation ID. Used as a foreign key from query<br>epilog, overflow as well as plan, table, column<br>access tables to query prolog. |
| <b>Name</b>   | <b>Type</b> | <b>Description</b>                                                                                                    |
|---------------|-------------|----------------------------------------------------------------------------------------------------|
| logentryid    | bigint      | This is a foreign key into the<br>hist_log_entry_\$SCHEMA_VERSION table with<br>the npsid and npsinstanceid. This with npsid<br>and npsinstanceid will also be a primary key for<br>this table. |
| sessionid     | bigint      | Session ID. This with npsid and npsinstanceid<br>will be foreign key from query, plan, table and<br>column access tables into session tables.                                                   |
| planid        | integer     | Plan ID (used to make a equi join in addition to<br>npsid, npsinstanceid, and opid to match a plan<br>prolog to a plan epilog record)                                                           |
| xid           | bigint      | DBOS transaction id                                                                                                    |
| gkpriority    | integer     | Gate keeper priority                                                                                                    |
| submittime    | timestamp   | Submit time of the plan                                                                                                    |
| queuetime     | timestamp   | Gate keeper queue time of the plan                                                                                                    |
| preptime      | timestamp   | Time when the first snippet is prepped                                                                                                    |
| gratime       | timestamp   | Time when the plan is queued to GRA                                                                                                    |
| starttime     |             | Start time of plan execution                                                                                                    |
| ismainplan    |             | Flag for the main plan of a query                                                                                                    |
| estimatedcost |             | The estimated cost of the plan                                                                                                    |
| estimateddisk | bigint      | The estimated disk space of the plan                                                                                                    |
| estimatedmem  | bigint      | The estimated memory of the plan                                                                                                    |
| totalsnippets | integer     | The total number of snippets                                                                                                    |
| signature     | bigint      | The signature of the plan. If two plans have the<br>same signature, especially for the same query,<br>most likely the plans are identical.                                                      |
| qcrestart     | integer     | The count of query restart after a state change.<br>The value is zero if there has been no restart.                                                                                             |

**Table 11-22: \$hist\_plan\_prolog\_***\$SCHEMA\_VERSION*

## **\$hist\_plan\_epilog\_\$SCHEMA\_VERSION**

The \$hist\_plan\_epilog\_*\$SCHEMA\_VERSION* table records the plan history information. This is the data collected at the end of the plan execution. This table becomes enabled whenever query history type is Plan.

**Table 11-23: \$hist\_plan\_epilog\_***\$SCHEMA\_VERSION*

| <b>Name</b>   | <b>Type</b> | <b>Description</b>                                                                                                    |
|---------------|-------------|----------------------------------------------------------------------------------------------------|
| npsid         | integer     | This value along with the npsInstanceId and<br>opid form the foreign key into the query table.                                                                                                  |
| npsinstanceid | integer     | Instance ID of the source Netezza system                                                                                                    |
| opid          | bigint      | Operation ID. Used as a foreign key from query<br>epilog, overflow as well as plan, table, column<br>access tables to query prolog.                                                             |
| logentryid    | bigint      | This is a foreign key into the<br>hist_log_entry_\$SCHEMA_VERSION table with<br>the npsid and npsinstanceid. This with npsid<br>and npsinstanceid will also be a primary key for<br>this table. |
| sessionid     | bigint      | Session ID. This with npsid and npsinstanceid<br>will be foreign key from query, plan, table and<br>column access tables into session tables.                                                   |
| planid        | integer     | The plan ID (used to make a equi join in addi-<br>tion to npsid, npsinstanceid, and opid to match<br>a plan prolog to a plan epilog record)                                                     |
| endtime       | timestamp   | The ending time of the plan execution                                                                                                    |
| donesnippets  | integer     | The number of snippets that are done                                                                                                    |
| resultrows    | bigint      | The number of result rows                                                                                                    |
| resultbytes   | bigint      | The number of result bytes                                                                                                    |
| status        | integer     | A status for the success or failure of the plan.<br>The value is 0 for a successful completion, or a<br>non-zero error code for a failure.                                                      |

## **History Table Helper Functions**

Within the history tables, several of the columns contain data which use mapped values and bit masks. You can use the following helper functions within your history queries to return more readable text values and strings for those internal values.

## **FORMAT\_QUERY\_STATUS ()**

Use this function to display text string versions of the \$hist\_query\_epilog.status column data. The return value is one of the following status values:

- "sucess"
- **D** "aborted"
- **D** "cancelled"
- "failed parsing"
- "failed rewrite"
- "failed planning"
- "failed execution"
- **P** "permission denied"
- "failed"
- **The "trasaction aborted"**

## **FORMAT\_PLAN\_STATUS ()**

Use this function to display text string versions of the \$hist plan epilog.status column data. The return value is one of the following status values:

- "sucess"
- **D** "aborted"

## **FORMAT\_TABLE\_ACCESS()**

Use this function to display text string versions of all bits set in the \$hist table access.usage column data. The return value is a comma-separated list of one or more of the following values:

- $\blacktriangleright$  "sel"
- "ins"
- "del"
- "upd"
- "drp"
- "trc"
- "alt"
- "crt"
- "lck"
- "sts"

## **FORMAT\_COLUMN\_ACCESS()**

Use this function to display text string versions of all bits set in the \$hist\_column\_access.usage column data. The return value is a comma-separated list of one or more of the following values:

- "sel"
- "set"
- res"
- "grp"
- "hav"
- lacksquare more than  $\blacksquare$
- last" alt"
- $\blacktriangleright$  "sts"

## **Example Usage**

The following sample query shows how you can use these helper functions.

```
SELECT
    substr (querytext, 1, 50) as QUERY,
   format_query_status (status) as status,
   tb.tablename, 
    format_table_access (tb.usage),
   co.columnname, 
   format_column_access (co.usage)
from "$hist_query_prolog_1" qp
       inner join
   "$hist_query_epilog_1" qe using (npsid, npsinstanceid, opid)
       inner join 
    "$hist_table_access_1" tb using (npsid, npsinstanceid, opid)
       inner join 
    "$hist_column_access_1" co using (npsid, npsinstanceid, opid)
where
 exists (select tb.dbname 
   from "$hist_table_access_1" tb
   where tb.npsid = qp.npsid and 
       tb.npsinstanceid = qp.npsinstanceid and
       tb.opid = qp.opid and 
       tb.tablename in (^nation^, ^orders^, ^part^,
                        ^partsupp^, ^supplier^, ^lineitem^,
                        ^region^))
  and tb.tableid = co.tableid;
```
# CHAPTER 12

# **Managing Workloads on the Netezza Appliance**

#### **What's in this chapter**

- **D** [Overview](#page-364-0)
- [Managing Short Query Bias](#page-367-0)
- **[Managing GRA](#page-369-0)**
- [Managing PQE](#page-382-0)
- **[Managing the Gate Keeper](#page-384-0)**

The workload of a Netezza appliance consists of user-initiated jobs such as SQL queries, administration tasks, backups, and data loads, as well as system-initiated jobs such as regenerations and rollbacks. The terms *workload* and *job* are used interchangeably to describe the work being performed by a Netezza system.

*Workload management (WLM)* is the process of assessing the workload of the system and using job control and prioritization features to allocate the appropriate share of resources to jobs running on the system. This chapter describes the Netezza workload management features and how to configure them.

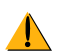

**As a best practice, work with your Netezza Sales or Support representative** to assess the WLM features that are most appropriate for your environment and users. Do not modify the WLM configuration settings without careful analysis of the impact of the changes. Inappropriate changes and settings can impact system behavior in unintended ways and thus should be carefully planned and implemented for your business environment.

## <span id="page-364-0"></span>**Overview**

The following sections provide information on service level planning and the WLM features.

## **Service Level Planning**

Service level planning helps you to identify the users who require access to the system, the times when they require access, the types of work that they perform, as well as the priority of that work to the business. As a best practice, consider service level planning as early as possible for the Netezza system.

Your Netezza Sales representatives can work with you to proactively assess and plan workload management strategies for your system. They can help you to configure tools such as query history to capture and analyze the query activity on your system.

## **WLM Feature Summary**

Netezza offers several WLM features that are designed to manage resource allocations in different ways. [Table 12-1](#page-365-0) summarizes the workload management features.

<span id="page-365-0"></span>**Table 12-1: Workload Management Feature Summary**

| <b>Feature</b>                               | <b>Enabled by</b><br><b>Default</b>                | <b>Description</b>                                                                                                    |
|----------------------------------------------|----------------------------------------------------|----------------------------------------------------------------------------------------------------|
| Short query bias<br>(SQB)                    | Yes                                                | A special reserve of resources (that is, scheduling "slots", memory, and<br>preferential queue placement) for short queries. Short queries are those<br>estimated to run in two seconds or less. The time limit is a configurable<br>setting. With SQB, short queries can run even when the system is busy pro-<br>cessing other, longer queries.                                                                                                    |
| Guaranteed<br>resource alloca-<br>tion (GRA) | Yes<br>(requires<br>resource<br>sharing<br>groups) | A minimum and/or maximum percentage of the system resources assigned<br>to specific groups of users. These groups are called resource sharing groups<br>(RSGs). When users assigned to different RSGs submit work and contend<br>for resources, the GRA scheduler ensures that each RSG receives a per-<br>centage of system resources based on its resource minimum percentage.<br>An RSG could receive more than its minimum when other RSGs are idle,<br>but an RSG will never receive more than its configured maximum<br>percentage. |
| Prioritized query<br>execution (PQE)         | Yes                                                | A priority such as critical, high, normal, and low assigned to queries and<br>work on the system. Netezza uses the priority when it allocates resources<br>and schedules the work for the job. Critical and high priority jobs get more<br>resources over normal and low priority jobs based on configured priority<br>weighting factors. You can specify different priorities for users, groups, or<br>sessions. If you also use GRA, different priority work within each RSG<br>receives proportions of the RSG's resources.            |
| Gate keeper                                  | <b>No</b>                                          | A process of queuing work based on its assigned priority, and if configured,<br>the estimated run time of normal priority work. The gate keeper acts as a<br>throttle that allows only a certain number of different types of jobs to run.<br>Any jobs that exceed the configured thresholds (or for which there are not<br>enough resources to run) wait until the gate keeper allows them to pass. By<br>default, the gate keeper is disabled and the Netezza system passes new<br>work requests directly to the GRA scheduler.         |

Most environments typically use only a subset of these features; the features depend upon the methodology that you use to manage jobs in your environment.

## <span id="page-365-1"></span>**Resource Sharing Design**

The inherent design of the Netezza system is to run all of its jobs as fast as possible. For example, if only one job is active on the system, the system directs all of its resources to completing that job. If two jobs are active, the system gives half of its available resources to each job (assuming that both jobs are of equal priority). Similarly, if 40 jobs of equal priority are running, each job receives 1/40th of the available resources. This form of resource allocation is often referred to as a *fair-sharing model*.

When multiple jobs or users compete for system resources, you might want the Netezza system to prioritize certain jobs over others. Workload management is a process of classifying jobs and specifying resource allocation rules so that the system can assign resources using a predetermined service policy. You can identify jobs as higher or lower in priority than other jobs, and you can partition the system resources so that groups of users receive a minimum or a maximum percentage of resources when several groups compete for system resources.

Netezza has some predefined service policies to help prioritize certain jobs or work. For example, the Netezza admin user account has special characteristics that prioritize its work over other users' work. Similarly, certain types of jobs may have priority over user queries or other less-critical system jobs.

### **Concurrent Jobs**

Netezza imposes a limit on the number of concurrent jobs that can run on the system at one time. The limit is controlled by the system registry setting gkMaxConcurrent, which has a default value of 48. Therefore, the system can run up to 48 concurrent jobs as long as there are sufficient resources (CPU, disk, memory, and so on) to support all of those jobs.

In some environments, a smaller value may be appropriate for the types of jobs that typically run on the system. A smaller number of concurrent jobs may result in better performance and thus better response time for users. During new system testing, your Sales representative can work with you to identify whether your environment would benefit from a smaller gkMaxConcurrent setting.

If you determine that a lower setting might be better for your system, you can change a registry configuration setting to lower the value. To change the setting, you need access to a Netezza user account that has Manage System privilege (such as the admin user). The following examples use the sample account usr1.

**1.** Pause the system:

#### **nzsystem pause**

Are you sure you want to pause the system  $(y|n)$ ? [n]  $y$ 

**2.** Specify a maximum concurrent jobs setting of 20:

```
nzsystem set -arg host.gkMaxConcurrent=20
```
Are you sure you want to change the system configuration  $(y|n)$ ? [n] **y**

**3.** Resume the system:

#### **nzsystem resume**

You can display the current value of a registry setting using the following command:

```
nzsystem showRegistry | grep gkMaxConcurrent
host.gkMaxConcurrent = 20
```
## <span id="page-367-0"></span>**Managing Short Query Bias**

SQL queries and jobs usually fall into one of two general categories based on their runtime estimates:

- **Short queries** typically run very fast. By default, the Netezza defines a short query as one with a runtime estimation of less than two seconds. These queries can include "pick list" queries, dimensional data lookups, or other quick data lookups. These queries are often submitted by a business intelligence application when populating selection lists, or they are entered on a SQL command line by a user who is waiting for the results.
- **Long queries** can take many seconds, minutes, or hours to run. These queries are typically complex business intelligence queries that could return gigabytes or terabytes of results, or ones that perform complex joins, comparisons, or user-defined analysis. These queries could be entered on a command line, but they are most often the products of business intelligence applications that users might leverage as scheduled reports for "deep-dives" into the database.

Netezza has internal mechanisms such as "prep" snippets to assess whether a query is short or long before it actually runs the query. With SQB, Netezza "favors" short-running queries over longer-running queries. It reserves some scheduling and memory resources for short queries so that they can continue to run even when the system is busy running other queries.

[Figure 12-1](#page-367-1) illustrates a model of the queues and settings used with SQB workload management. Note that both long and short queries run in the standard scheduler queues; however, when those queues are fully occupied, short queries can take advantage of the additional, separate queues. The GRA scheduler reserves 10 "slots" for the short queries, and the snippet scheduler reserves 6 slots for short queries.

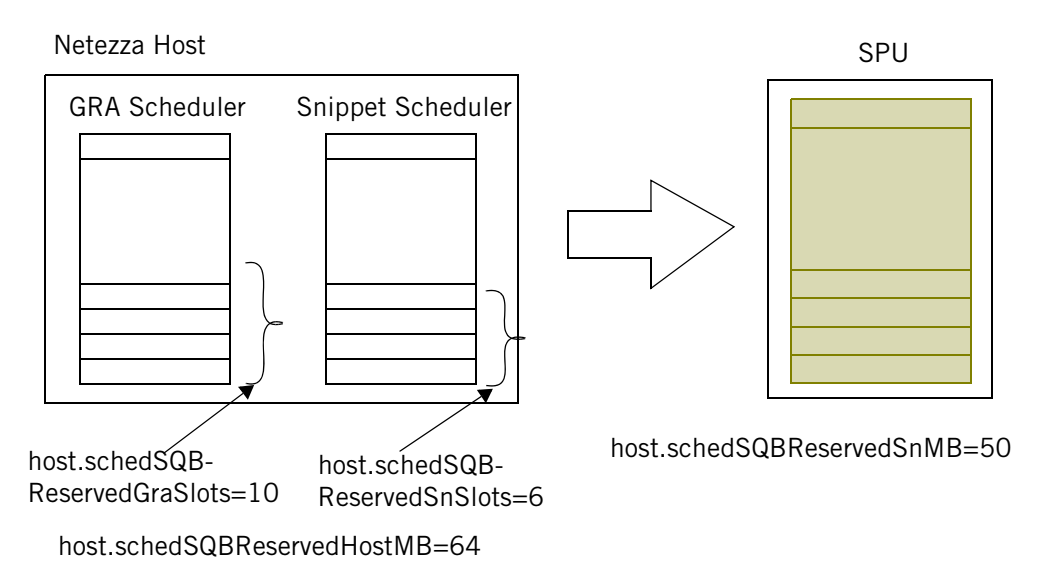

<span id="page-367-1"></span>Figure 12-1: SQB Queuing and Priority

Also, because short queries are typically not resource intensive, the Netezza can run several short queries at a time while the longer work continues.

[Table 12-2](#page-368-0) describes the configuration registry settings that control the SQB defaults. To change the setting you use the **nzsystem** command to pause the system, set the value, and then resume the system.

| Name                               |     |               | <b>Type Default Description</b>                                                                                                    |
|------------------------------------|-----|---------------|----------------------------------------------------------------------------------------------------|
| host.schedSQBEnabled               |     | bool true     | Enables SQB. If you disable SQB, the<br>Netezza will not reserve any resources for<br>short queries while it is engaged in other<br>work. If you disable SQB, users who run a<br>short query to perform a dimensional<br>lookup, for example, might observe what<br>appears to be a "hanging" query until<br>some ongoing work completes and the sys-<br>tem runs the short query. |
| host.schedSQBNominalSecs           | int | $\mathcal{P}$ | Defines the time threshold for queries that<br>the system defines as "short" in seconds.                                                                                                    |
| host.schedSQBReser-<br>vedGraSlots | int | 10            | Defines the number of GRA scheduler<br>slots reserved for short queries.                                                                                                    |
| host.schedSQBReservedSnSlots int   |     | 6             | Defines the number of snippet scheduler<br>slots reserved for short queries.                                                                                                    |
| host.schedSQBReservedSnMb          | int | 50            | Specifies how much memory in MB on<br>each SPU to reserve for short query<br>execution.                                                                                                    |
| host.schedSQBReservedHostMb int    |     | 64            | Specifies how much memory in MB to<br>reserve on the host for short query<br>execution.                                                                                                    |

<span id="page-368-0"></span>**Table 12-2: Short Query Bias Registry Settings**

For example, if you want to change the definition of a short query in your environment from two seconds to five seconds, do the following (usr1 must have Manage System privilege):

**1.** Pause the system:

#### **nzsystem pause**

Are you sure you want to pause the system  $(y|n)$ ? [n]  $y$ 

**2.** Specify a short query time length of 5 seconds:

```
nzsystem set -arg host.schedSQBNominalSecs=5
Are you sure you want to change the system configuration (y|n)? [n]
```
**y**

**3.** Resume the system:

#### **nzsystem resume**

You can also display the current value of a registry setting as follows:

**nzsystem showRegistry | grep schedSQBNominalSecs**

```
host.schedSQBNominalSecs = 5
```
## <span id="page-369-0"></span>**Managing GRA**

If your environment has distinct groups of users who use the system at the same time, you can use GRA to partition the system so that each group receives a portion of the system resources when the group is active. These groups are called resource sharing groups (RSGs). GRA is enabled by default.

#### **Resource Percentages and System Resources**

A *resource percentage* is essentially a percentage of the available Netezza system resources. When you create an RSG, you specify the minimum and maximum resource percentages for that group.

 The *minimum resource percentage* is the smallest percentage of available system resources that the group should receive when other groups are also using the system. You can specify a value from 0 to 100 for the resource percentage; however, an RSG can not have a resource minimum of 0.

**Note:** If a group has a resource minimum of 0 points, the group is **not** a resource sharing group. Non-RSG groups are typically used for access control management; that is, organizing user accounts and controlling permission management. For more information on access control groups, see [Chapter 8, "Establishing Security and Access](#page-198-0)  [Control."](#page-198-0)

The maximum resource percentage is the largest percentage of available system resources that the RSG should receive, regardless of whether other RSGs are using the system. You can specify a value from 1 to 100 for the maximum resource percentage.

The "available system resources" refers to all the processing power of the Netezza system that is available to run user queries and jobs. Sometimes the Netezza system performs work for the admin database user account or for special jobs that require system resources. When this other work is active, the available system resources are a subset of the total system resources. The Netezza system applies the GRA resource minimums and maximums so that each active RSG can receive its apportioned share of the *available* resources.

The minimum resource percentage is the minimum percentage when the RSG is active; that is, if an RSG is not active, its system resources could be used by the other active RSGs. In the fair-sharing model described in ["Resource Sharing Design" on page 12-2,](#page-365-1) an active RSG often receives more than its minimum resource percentage when other RSGs are idle. However, an RSG cannot receive more than its configured maximum percentage.

**Note:** The NzAdmin interface does not allow you to specify more than 100% as the total minimum resource percentages for all your RSGs. However, the SQL commands will allow you to specify a total that exceeds 100% of the system resources. If the total for all your RSGs is more than 100%, the system equalizes their assigned percentages to 100%. For example, if you assign a total of 120% of the system resources, and one RSG is assigned 40% of that, the RSG actually receives 40/120 or 33% of the system resources at a minimum.

## **Assigning Users to Resource Groups**

By default, all users are added to the Public group when they are created. You can use the [CREATE|ALTER] USER commands to specify the RSG for a user. For example:

```
SYSTEM(ADMIN)=> CREATE USER bob WITH PASSWORD 'test96' IN 
RESOURCEGROUP rptusers; 
CREATE USER
```
This command creates the bob user account and configures it to use the rptusers RSG. The rptusers RSG must exist and it must have a non-zero resource minimum for the command to complete successfully. If at some point you drop the rptusers RSG, the user accounts in that group are reassigned to the Public RSG. Also, after you assign a user to an RSG, you cannot change the RSG's minimum resource percentage to 0.

If you want to remove the user from a resource sharing group, you must alter the user to add the account to the Public group using a command similar to the following:

```
SYSTEM(ADMIN)=> ALTER USER bob IN RESOURCEGROUP public; 
ALTER USER
```
### **Resource Groups Example**

As an example of how to partition the Netezza system resources, assume that the Netezza system is used by three different RSGs: an Analysts group, a RptQuery group, and the default Public group. These RSGs are configured with the following minimum and maximum resource percentages:

| Group    |    | Minimum Resource %   Maximum Resource % |
|----------|----|-----------------------------------------|
| Analysts | 50 | 100                                     |
| RptQuery | 30 | 60                                      |
| Public   | 20 | 80                                      |

**Table 12-3: Sample Resource Sharing Groups** 

When all three RSGs are busy with jobs on the system, the GRA scheduler works to balance the jobs and resource utilization as shown in [Figure 12-2.](#page-371-0)

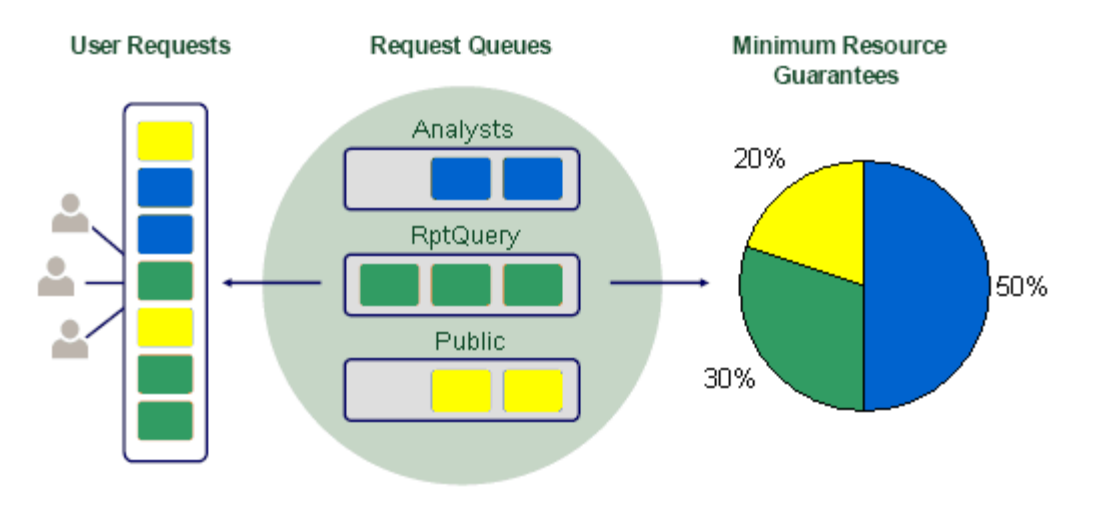

<span id="page-371-0"></span>Figure 12-2: GRA Usage Sharing

To create these RSGs and to alter the existing group Public from its default maximum percentage, you can use SQL commands or the NzAdmin tool. For a description of creating groups using NzAdmin, refer to the online help for that interface.

Examples of the SQL commands follow:

```
SYSTEM(ADMIN)=> CREATE GROUP analysts WITH RESOURCE MINIMUM 50 
RESOURCE MAXIMUM 100;
CREATE GROUP
SYSTEM(ADMIN)=> CREATE GROUP rptquery WITH RESOURCE MINIMUM 30 
RESOURCE MAXIMUM 60;
CREATE GROUP
SYSTEM(ADMIN)=> ALTER GROUP public WITH RESOURCE MAXIMUM 80;
ALTER GROUP
```
You can then assign Netezza user accounts to the RSG. For example, the following command assigns the user bob to the analysts RSG:

SYSTEM(ADMIN)=> **ALTER USER bob IN RESOURCEGROUP analysts;** ALTER USER

The Netezza system ensures that members of the Analysts group get at least 50% of the available system resources when all the RSGs are active. At the same time, the system ensures that RptQuery group members and Public users are not starved for resources.

Note the following sample command that creates a group and adds users to the group:

```
SYSTEM(ADMIN)=> CREATE GROUP analysts WITH RESOURCE MINIMUM 50 
RESOURCE MAXIMUM 100 USER bob,jlee;
CREATE GROUP
```
In this example, the users are assigned to the group but not for resource sharing controls. Instead, the system uses the group definition to manage the security and privileges of the analysts group. To assign a user to a group for resource sharing purposes, you must use the [CREATE|ALTER] USER command and the IN RESOURCEGROUP syntax.

## **GRA Allocations Example**

GRA resource percentages help to ensure that the RSGs receive their minimum percentage of resources when all the groups are actively submitting jobs. During times when some of the RSGs are not active, the active RSGS could receive more resources to complete their work, up to their specified resource maximum percentage.

The Netezza system applies the following rules to determine how to assign system resources to the active RSGs:

**Table 12-4: Assigning Resources to Active RSGs**

| <b>RSGs with Active Jobs</b>                                           | <b>Resource Allocation Rules</b>                                                                                                    |
|------------------------------------------------------------------------|----------------------------------------------------------------------------------------------------|
| The sum of the active RSGs' RESOURCE<br>MAXIMUM settings is $\leq$ 100 | The system allocates resources based on<br>the RESOURCE MAXIMUM settings.                                                                                                    |
| The sum of the active RSGs' RESOURCE<br>MINIMUM settings is $\ge$ 100  | The system allocates resources in propor-<br>tion to the RESOURCE MINIMUM settings<br>for each RSG.                                                                                                    |
| The sum of the active RSGs' RESOURCE<br>MINIMUM is $< 100$ .           | The system allocates resources in propor-<br>tion to the RESOURCE MINIMUM settings<br>for each RSG, but the allocations are lim-<br>ited by their RESOURCE MAXIMUM<br>settings. Any excess resources are allo-<br>cated in proportion to the difference<br>between the allowed resources and the<br>RESOURCE MAXIMUM settings. |

If only a few of the RSGs are busy, the system has more resources to give to the active RSGs, but it applies the minimum and maximum resource percentages to ensure fair allocations. For example:

- If the Analysts RSG is the only active group, it can use up to  $100\%$  of the system resources for its work.
- If the RptQuery RSG is the only active group, it can use up to  $60\%$  of the available system resources (its RESOURCE MAXIMUM). The remaining 40% of the available system resources remain unallocated until there is new work from other RSGs or the admin user.
- If the Analysts and Public RSGs are busy, their resource minimums total  $70\%$  and their resource maximums total 180%. The system determines their allowed resource percentages as follows:

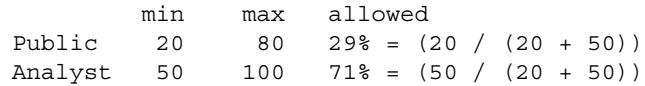

If the RptQuery and Public RSGs are busy, the system determines their allowed resource percentages as follows. This example shows that the excess is apportioned to each RSG, but never to exceed the maximum percentage.

min max allowed RptQuery 30 50 50% =  $(30 / (20 + 30)) = 60$  (but 50 is max%) Public 20 80 50% =  $(20 / (20 + 30)) = 40$  (plus 10 which RptQuery cannot use)

Netezza frequently adjusts the resource percentages based on the currently active RSGs and their jobs. Because work is often submitted and finished very quickly, at any one point in time it might appear that certain RSGs have received no resources (because they are inactive) while other RSGs are monopolizing the system because they are continually active.

Over time, and especially during peak times when all RSGs are actively using the system, the GRA usage typically averages out to the RSG's allowed percentage. The measure of whether a group is receiving its allowed resource percentage is called *compliance*; Netezza offers several reports that you can use to monitor resource group compliance. For more information, see ["Monitoring Resource Utilization and Compliance" on page 12-15.](#page-378-0)

## **Resource Allocations for the Admin User**

The Netezza admin user account has a unique and powerful impact on the system and the GRA allocations. By default, the admin user is allocated 100 resource sharing points, which means that the admin user typically receives **half** of the available system resources when other RSGs are active, and 100% of the system resources when no other RSGs are busy.

The admin user is a special "super-user" database account intended for emergency actions, not everyday work. Only one or very few users should ever run jobs as the admin user, and even then, very infrequently and for only the most urgent operations.

**Note:** You can create user accounts with administrative privileges to share the capabilities of the admin user, but without the default resource impact of the admin account. For more information, see ["Creating an Administrative User Group" on page 8-16](#page-213-0).

Using the example Analysts, RptQuery, and Public RSGs, assume that users in all of the RSGs are active and so is the admin user. The resource allocations shown in [Figure 12-2 on](#page-371-0)  [page 12-8](#page-371-0) would change to the following percentages shown in [Figure 12-3](#page-373-0).

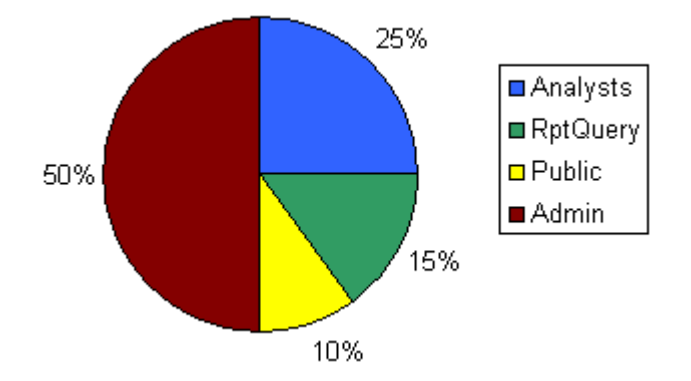

<span id="page-373-0"></span>Figure 12-3: Impacts of the Admin User on GRA

The admin user receives 50% of the available resources, so the other RSGs receive *half* of their configured percentages. For example, if admin and all three RSGs are busy, the Analysts group gets 25%, the RptQuery group gets 15%, and the Public group gets 10%.

As a best practice, do not let your users run as the admin user for their work. Instead, create an administrative users RSG (for example, NzAdmins) with an appropriate resource percentage and the correct object and administrative permissions. Add your administrative user accounts as members to that RSG so that their work does not severely impact the other RSGs. An administrative users group also makes it easier to manage the account permissions and membership for those users collectively, rather than managing permissions for each user account on a case-by-case basis.

#### **Allocations for Multiple Jobs in the Same Group**

Within an RSG, the number of concurrent active jobs has an impact on the resource that are applied to each job. The allocated resources for each RSG are *shared* among the active jobs for that RSG.

Assuming that all three example RSGs are busy, if there is one active job for the Analysts group, that job receives all the group's allocated resources (50%). If there are two active jobs that have the same priority, they each get half of the group resources (25% each). If there are ten active jobs for the Analysts group, all of the same priority, each job gets onetenth of the group's resources. If the concurrent jobs have different priorities, the Netezza system allocates the resources within the group using priority weighting factors, which is described in ["Priority and GRA Resource Sharing" on page 12-12.](#page-375-0)

[Figure 12-4](#page-374-0) shows how a very busy Analysts users group can result in jobs that are given less overall system resources than a single active job in either the RptQuery or Public groups.

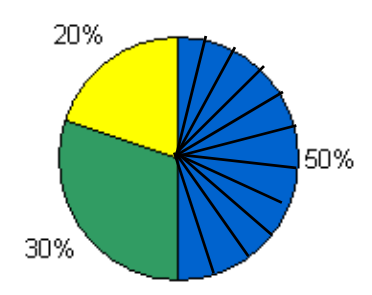

<span id="page-374-0"></span>Figure 12-4: Multiple Jobs in a Group Share the Group's Resources

As you plan the resource percentages for each RSG, be sure to consider the number of concurrent active jobs that are likely to occur for that group. You may need to adjust the resource allocation percentages to ensure that very busy groups have enough resources to complete the expected number of concurrent jobs in a timely manner. You can also configure a limit on the number of active jobs from an RSG to ensure that a specific number of active jobs have reasonable resource allocations; any additional jobs will wait until the active jobs finish.

#### **Configuring Job Limits for Groups**

You can use the JOB MAXIMUM attribute of the group definition to control the number of actively running jobs submitted by that group. Any additional jobs are queued until active jobs from that group finish.

The JOB MAXIMUM attribute can have the following values:

- $\triangleright$  A value of 0 (or OFF) specifies that the group has no maximum for the number of concurrent jobs. The group is restricted by the usual system settings and controls for concurrent jobs.
- $\blacktriangleright$  A value of 1 to 48 to set the job maximum to the specified integer value.
- A value of -1 (or AUTOMATIC) specifies that the system will calculate a job maximum value based on the group's resource minimum multiplied by the number of GRA scheduler slots (default 48). For example, if a group has a resource minimum of 20%, the job maximum is (.20 \* 48) or approximately 9.

By controlling the number of concurrent jobs, you can help to improve performance for the active jobs and avoid cases where too many active jobs result in bad performance for all of them.

## <span id="page-375-0"></span>**Priority and GRA Resource Sharing**

When you assign priorities to different jobs within an RSG, the system does not run all the high priority jobs before all normal ones; instead, the priorities are used as weighting factors to allocate resources for each job.

Netezza uses the host.snPriorityWeights registry setting to specify the relative weights for each priority job; that is, the setting controls the ratio of resources to priority. By default, the host.snPriorityWeights setting is 1,2,4,8, which means that low priority jobs have a weight of 1, normal=2, high=4, and critical=8. As with the GRA percentages, the Netezza system sums the weights of all the concurrent jobs and allocates resource percentages based on the job weight over the sum of the weights.

For example, [Figure 12-5](#page-376-0) shows how priority of jobs affects the distribution of resources within a resource group. When the system is fully subscribed, it applies the priority ratios to identify how much of each group's resources are applied to each job. For the Analysts group as described in [Figure 12-2 on page 12-8,](#page-371-0) assume that there is one critical job and one normal job. The Netezza system uses a default 8:2 weighting ratio (or 4:1) to allocate resources between critical and normal priority jobs.

- $\triangleright$  Critical job = 8/(8+2) or 80% of the resources for the Analysts group
- Normal job =  $2/10$  or 20% of the resources for the Analysts group

Thus, the critical priority job would receive 80% of the Analysts group's 50% allocation, for a total of 40% of the resources. The normal job would receive 20% of the group's 50% of resources, which is 10%.

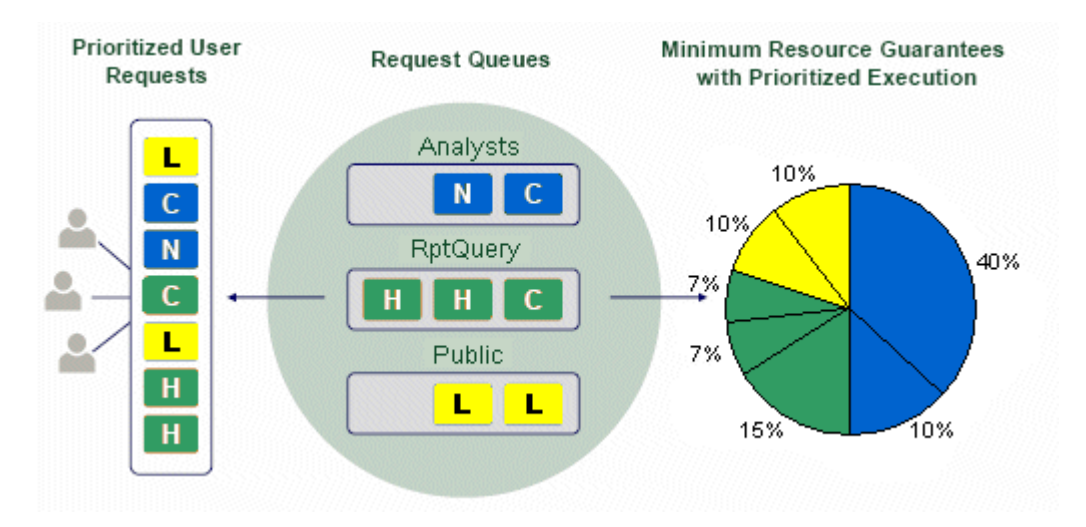

<span id="page-376-0"></span>Figure 12-5: GRA and Priority

For the RptQuery group, which has one Critical and two High priority jobs and a 30% resource allocation, the system calculates the job resource allocations as follows:

- $\triangleright$  Critical priority job = 8/16 points (50% of the group's resources).
- Each High priority job =  $4/16$  points (25% of the group's resources).

Thus, the Critical priority job receives half of the group's 30% for a total of 15%, and each each high priority job receives one-quarter of the total 30%, or about 7% of the group's resources.

For the Public group, which has two Low priority jobs and a 20% group resource allocation, the system divides the group's resources equally. Thus, each low priority job receives approximately 10% of the system resources.

## **Guaranteed Resource Allocation Settings**

Guaranteed Resource Allocation is enabled by default. You can disable or re-enable it through the system registry using the **nzsystem set** command. [Table 12-5](#page-376-1) describes the system registry settings that affect GRA.

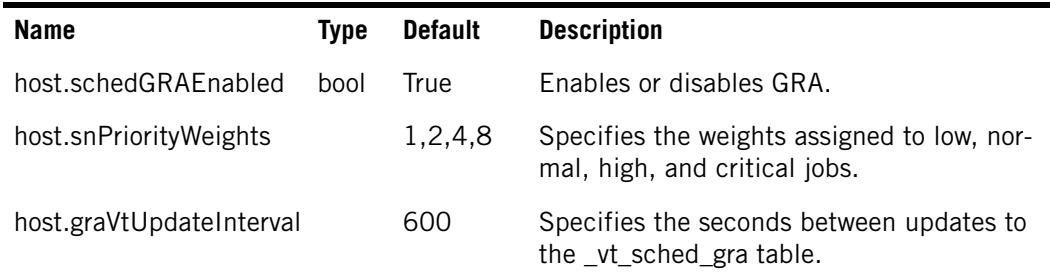

<span id="page-376-1"></span>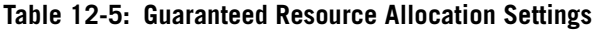

 $\blacktriangledown$  To change the usage history interval, enter:

**nzsystem set -arg host.graVtUpdateInterval=6000**

You must pause the system, change the setting, and resume the system for the changes to take effect.

#### **Tracking GRA Compliance**

The GRA scheduler tracks resource usage to ensure that each RSG receives its minimum allocation of resources when all groups are actively using the system. The measurement of how well a group receives its configured resource allocation is called *compliance*.

The Netezza measures compliance by measuring the work statistics for each job completed on the system. The GRA scheduler tracks the work statistics for each RSG and divides the total for the RSG over the total completed for all of the RSGs during that time. The GRA scheduler uses the resulting "actual use" percentage to determine whether a group is in compliance or whether it is overserved or underserved. The *allowed resources percentage* is the amount of resources that a group should be allocated, based on its minimum and maximum resource settings and the activity of other RSGs on the system.

- An *overserved group* is one that has received more resources than its allowed percentage. This often happens when one group is very busy but the others are not. Due to the volume of the activity when other groups are idle, the group has received more than its allowed share of the resources.
- An *underserved group* is one that has received less than its allowed percentage. Typically this occurs because a group is idle. If users are not submitting any work, the group does not require or use the resources apportioned to it.

The GRA scheduler uses the compliance values to rank the groups from very underserved to very overserved. If a group is underserved, the GRA scheduler will choose the underserved group's work ahead of an overserved group's work.

The GRA scheduler calculates compliance over a horizon value; the horizon is 60 minutes by default. The horizon is a moving time window of the last hour's activity to show compliance. Netezza moves the window every 1/60th of the horizon (every minute for GRA, and every 10 seconds for the snippet scheduler).

[Table 12-6](#page-377-0) describes the GRA scheduler horizon and compliance registry settings.

| <b>Name</b>                      | <b>Type</b> | <b>Default</b> | <b>Description</b>                                                                                                    |
|----------------------------------|-------------|----------------|----------------------------------------------------------------------------------------------------|
| host.schedGRAHorizon             | int         | 3600           | Specifies the amount of time in seconds for<br>the GRA horizon, which is the time range<br>over which the GRA scheduler calculates the<br>compliance of a resource scheduling group.                           |
| host.schedGRAVery-<br>UnderLimit | int         | $-10$          | Specifies the percentage threshold below<br>which an RSG is identified as very under-<br>served. A group that is 10% or more below<br>its allowed percentage is very underserved.                              |
| host.schedGRAUnder-<br>Limit     | int         | -5             | Specifies the percentage threshold below<br>which an RSG is identified as underserved. A<br>group that is 5% or more (up to the very<br>underserved threshold) below its allowed<br>percentage is underserved. |

<span id="page-377-0"></span>**Table 12-6: GRA Compliance Registry Settings**

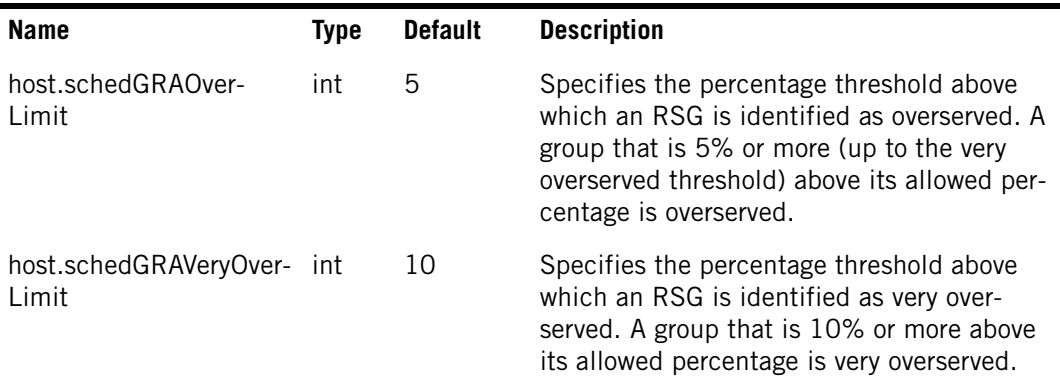

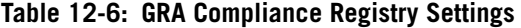

## <span id="page-378-0"></span>**Monitoring Resource Utilization and Compliance**

Netezza has several methods for monitoring GRA usage and compliance, as well as the workload itself.

- You can use several system views and virtual tables to display information about resource group utilization and history, as well as system utilization.
- You can use the NzAdmin interface offers reports that display information about how the system is allocating resources.
- You can use the Netezza Performance Portal interface to monitor query activity and workload on your Netezza systems. For details, see the *IBM Netezza Performance Portal User's Guide*.

The following sections describe the resource views and NzAdmin reports. For details on the Netezza Performance Portal reports, refer to the *IBM Netezza Performance Portal User's Guide* or the online help available from the portal interface.

#### **GRA Views and Reporting**

You can use the following views to monitor GRA and snippet scheduling data:

▶ \_v\_sched\_gra\_ext and \_v\_sched\_sn\_ext display information about how busy the system is and how GRA and snippet resources are being allocated and used by the recent jobs on the system. These views contain a row for each active group during the report interval. For a system with a small number of RSGs, the  $_v$  sched gra ext view typically contains records for about a week of activity, and the v sched sn ext view typically contains a few hours of data. These views reset when the system stops and restarts.

**Note:** The \_v\_sched\_gra and \_v\_sched\_gra\_latest views are still available, but the  $*$ \_ext versions of these views in Release 6.0 and later contain more information including the maximum resource allocations, job limit information, and more.

- ▶ \_v\_gra\_sched\_ext\_latest and \_v\_sched\_sn\_ext\_latest display information about the previous ten-minute update of scheduling information.
- $\triangleright$  v plan resource view shows resource usage over time to assist with WLM issue troubleshooting and capacity planning. It keeps at least 2000 records of query plan activity.

 $\triangleright$  \_v\_system\_util view shows system utilization for certain resources such as host and SPU CPU, disk, memory, and fabric (communication) resources. The table is updated based on the increment specified in the host.sysUtilVtUpdateInterval setting, with a default of 60 seconds. It keeps approximately two days of data.

Netezza saves the resource usage information for the horizon in the  $\vee$  sched gra ext system view. Every 600 seconds (by default), the system adds a new row for each active group with its resource compliance totals for that period. If a group is not active, Netezza does not create a new row for that group.

[Table 12-7](#page-379-0) describes the settings that control the compliance monitoring windows.

| <b>Name</b>                  | <b>Type</b> | <b>Default</b> | <b>Description</b>                                                                                                    |
|------------------------------|-------------|----------------|----------------------------------------------------------------------------------------------------|
| host.snVtUpdateInterval int  |             | 60 sec         | Specifies how often the snippet scheduler<br>updates the virtual tables for resource usage<br>statistics for completed snippets. |
| host.graVtUpdateInterval int |             | 600 sec        | Specifies how often the GRA scheduler<br>updates resource usage statistics for com-<br>pleted jobs.                              |

<span id="page-379-0"></span>**Table 12-7: GRA Report Settings**

To display compliance and resource usage using the  $\nu$  sched gra ext view, you can use a SQL command similar to the following (note that the output lines are very long and wrap in the sample below):

#### SELECT \* FROM v sched gra ext;

ENTRY TS | GROUPID | PLANS STARTED | PLANS FINISHED | PLANS WAITING LONG | PLANS\_WAITING\_SHORT | PLANS\_RUNNING\_LONG | PLANS\_RUNNING\_SHORT | TARGET\_JOB\_MAX | TARGET RSG\_PCT | TARGET\_RSG\_MAX | ACTUAL\_RSG\_PCT | ACTUAL\_RSG\_PCT\_SAMPLE| ACTUAL\_JOB\_MAX | ALLOWED RSG\_PCT  $\overline{\phantom{a}}$  ALLOWED RSG\_PCT SAMPLE | RSG\_HORIZON\_US  $\overline{\phantom{a}}$  COMPLIANCE | SAMPLE\_SECS | BUSY\_SECS | HOST\_CPU\_SECS | HOST\_DISK\_READ\_SECS | HOST\_DISK\_WRITE\_SECS | HOST\_FABRIC\_SECS | SPU\_CPU\_SECS | SPU\_DISK\_READ\_SECS | SPU\_DISK\_WRITE\_SECS | SPU\_FABRIC\_SECS | GROUPNAME  $|$  START TIME  $|$  END TIME

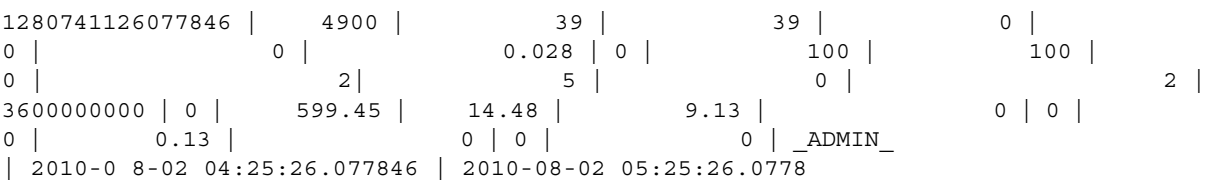

For each active resource group, the system provides information about how busy each group is, and how the scheduler is managing the GRA resources as well as scheduler resources.

**Note:** Within the view output, you may notice an \_ADMIN\_ resource group. This is a system-default group for the admin user account and cannot be modified.

#### **NzAdmin GRA Reports**

The NzAdmin tool offers three reports that display information about how the system is allocating resources:

- Summary Displays the GRA performance status for the last 60 minutes. For more information, see ["Resource Allocation Performance Summary" on page 12-17.](#page-380-0)
- $\blacktriangleright$  History Displays all available table information from summary data captured in tenminute intervals. For more information, see ["Resource Performance History" on](#page-380-1)  [page 12-17](#page-380-1).
- Graph Displays the resource allocation history for specific days. For more information, see ["Resource Performance History Graph" on page 12-18.](#page-381-0)

#### <span id="page-380-0"></span>**Resource Allocation Performance Summary**

The Resource Allocation Performance summary displays the active resource allocation groups, their requested versus granted allocation percentages, plus the number of jobs running and the number of short and long queued jobs.

▼ To view the resource allocation performance summary status, on the NzAdmin toolbar click **Tools** > **Workload Management** > **Performance > Summary**.

The system displays the Resource Allocation Performance window.

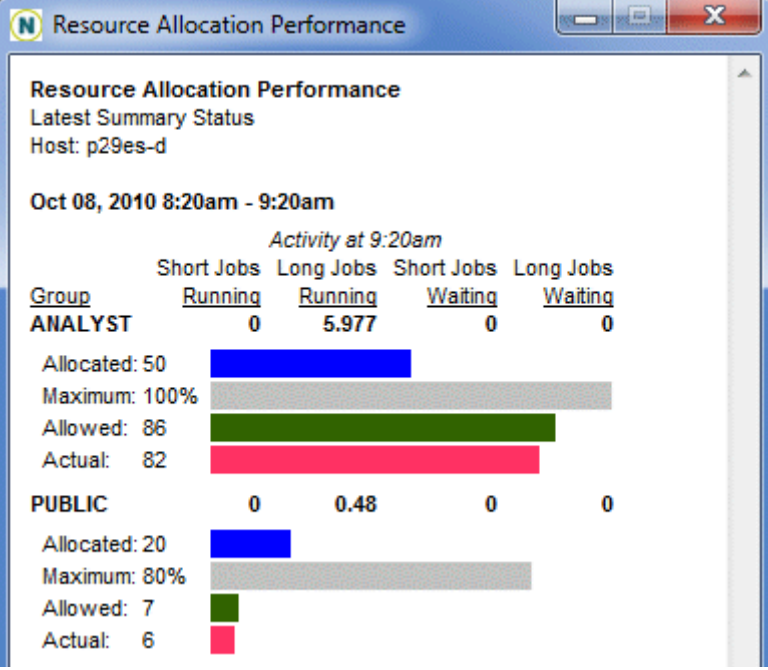

Figure 12-6: Resource Allocation Performance Window

#### <span id="page-380-1"></span>**Resource Performance History**

The Resource Allocation Performance History window displays the summary for the hourly horizon with the most recent hour first. The previous horizon summaries appear in descending order. Review this window to see the actual resource percentages for that hour, and a snapshot of the job summary status at the conclusion of that hour.

 To view the resource allocation performance history, on the toolbar click **Tools** > **Workload Management** > **Performance > History**.

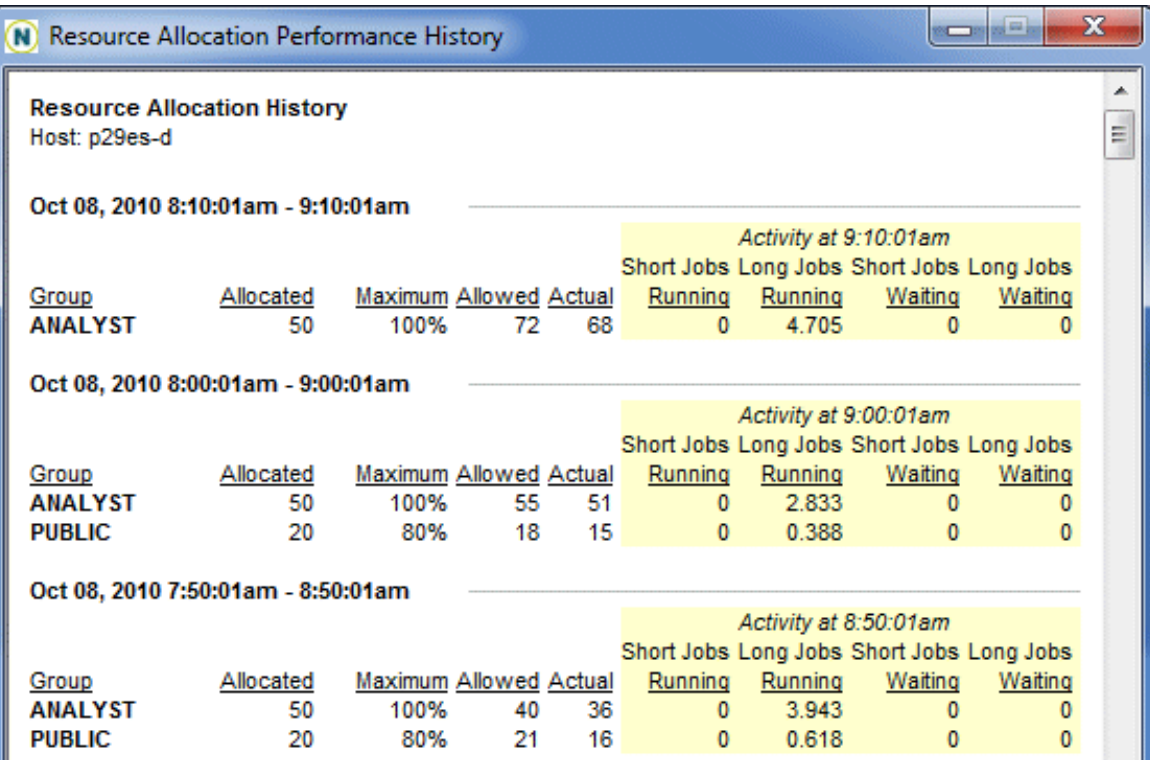

The system displays the Resource Allocation Performance History window.

Figure 12-7: Resource Allocation Performance History Window

#### <span id="page-381-0"></span>**Resource Performance History Graph**

The Resource Allocation Performance graph compares the allocation percentages for up to 14 groups on a daily basis, along with a summary of the active jobs throughout the day.

▼ To view the resource allocation performance history graph, on the toolbar click Tools > **Workload Management** > **Performance > Graph**.

The system displays the Resource Allocation Performance graph.

Ш

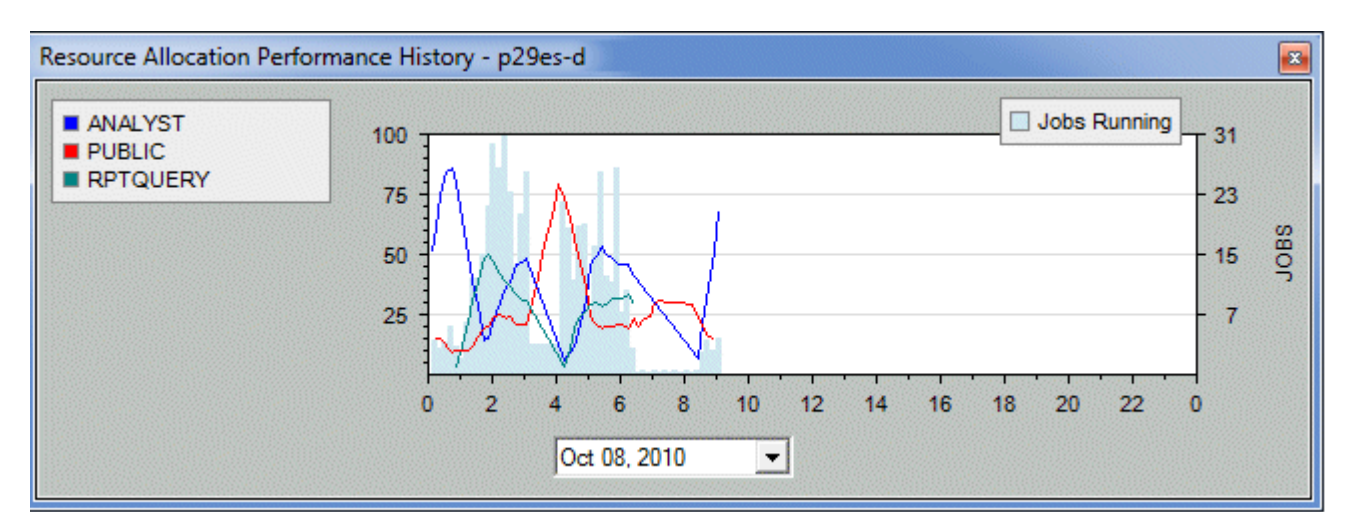

Figure 12-8: Resource Allocation Performance Graph

- The lines for each group show the resource usage trends through the day with the usage percentage on the left vertical axis.
- The blue shaded background shows the number of jobs running at each time interval with the job count on the right side vertical axis)
- The drop-down list allows you to select a different day of resource usage to display.

## <span id="page-382-0"></span>**Managing PQE**

If your environment has distinct types of jobs that each have different priorities or service level goals, you can use priority settings to help Netezza identify and prioritize the more critical jobs over the less critical ones. Netezza uses the priority query execution (PQE) settings to identify the jobs with the highest importance.

When combined with GRA, Netezza assigns more resources to higher priority jobs over lower priority jobs; for queued jobs waiting to run, Netezza schedules the higher priority jobs to run before the lower priority jobs. When used with the gate keeper, PQE can be used queue and control the number of each type of job that is allowed to run at a given time on the system.

You assign priority to jobs in several ways:

- You can assign a priority to a group of users; each user inherits the priority of the group.
- You can assign priority to a user, which can override a priority specified for the user's group(s).
- $\triangleright$  You can assign a priority as a system default priority for any users who do not have a priority set by their group or account.

When you configure priority for a user, group, or system-wide, you can specify a default priority and a maximum priority. The system does not allow the user to specify a priority greater than his or her maximum priority.

The admin user as well as permitted users can change the priority of a running job. You can raise the job's priority, or decrease a job's priority. Users can raise their job's priority to the maximum allowed for them as individuals or as members of a group. For more information about priority assignment, see ["Specifying Session Priority" on page 12-20](#page-383-0).

#### **Netezza Priority Levels**

The Netezza system has six priority levels for query queuing and execution. Four of the priority levels are for user jobs and two are for system resources.

[Table 12-8](#page-383-1) describes Netezza priorities.

| Queue             | Level                                                                                      | <b>User Visible</b> |
|-------------------|--------------------------------------------------------------------------------------------|---------------------|
| System critical   | Highest priority system operations                                                         | No                  |
| Critical          | Highest priority user                                                                      | Yes                 |
| High              | Priority user jobs. These jobs take precedences over<br>normal jobs                        | Yes                 |
| Normal            | Default operation level for all jobs                                                       | Yes                 |
| Low               | Lowest priority user jobs, background loads, jobs<br>that should not affect other activity | Yes                 |
| System background | Lowest priority system jobs                                                                | No                  |

<span id="page-383-1"></span>**Table 12-8: Netezza Priorities** 

#### <span id="page-383-0"></span>**Specifying Session Priority**

You can define the default and maximum priority values for a user, a group, or as the system default. The system determines the value to use when the user connects to the host and executes SQL commands.

The possible priorities are critical, high, normal, or low. The default priority setting for users, groups, and the system is normal. If you specify a priority of none, the user or group inherits their priority. Users inherit from their group memberships; groups inherit from the system setting, and the system inherits from the system default priority setting. The Netezza administrator and permitted users can set priority for users, groups, and sessions, as well as on a system-wide basis, using SQL commands and the NzAdmin interface.

Some examples of the SQL commands follow. For more information about the SQL commands, see the *IBM Netezza Database User's Guide*.

 $\blacktriangledown$  The syntax to set system the default and maximum priority is:

SET SYSTEM DEFAULT [DEFPRIORITY | MAXPRIORITY ] TO [CRITICAL | HIGH | NORMAL | LOW | NONE]

 $\blacktriangledown$  The syntax to modify the priority for a user is:

ALTER USER tim WITH DEFPRIORITY LOW MAXPRIORITY HIGH;

 $\blacktriangledown$  The syntax to create a group and set the default priority is:

CREATE GROUP group name WITH DEFPRIORITY HIGH;

#### **Changing the Priority of Jobs in a Session**

You can use the **nzsession priority** command or the ALTER SESSION command to change the priority for all jobs for that session. The system assigns priority to all current and new jobs in the session. You must have Manage System privileges to change the priority of a session.

To change the priority of a session using the **nzsession priority** command, enter:

```
nzsession priority -high -u user -pw password -id 21664
```
To change the priority of a session using the ALTER SESSION command, enter:

MYDB(USER)=> **ALTER SESSION 21664 SET PRIORITY TO HIGH;**  ALTER SESSION

You can use the alter session command to change priority within a script. If you do not specify a session ID, the system assumes the current session.

You can also use the NzAdmin tool to change the priority of sessions. You can use the **nzsession** command to show information about the current sessions and their priority.

**Note:** Use caution in assigning the critical and high priority. If you assign too many jobs to the high or critical priority, you could bring normal and low priority work to a standstill.

## <span id="page-384-0"></span>**Managing the Gate Keeper**

If your environment does not have distinct groups of users, but you can quantify different types of work on a job-by-job basis, then the gate keeper may be more useful for WLM in your environment. The gate keeper manages jobs based on their priority, and optionally, by the estimated runtime for normal-priority queries.

The gate keeper is not enabled by default, so any new work requests pass directly to the GRA scheduler for processing. If you enable the gate keeper using a system registry setting, it creates queues to manage jobs submitted to the system before they are passed to the GRA scheduler. If you also use PQE, the gate keeper creates a queue for Critical, High, Normal, and Low priority jobs, with settings that control how many of each type of job can run concurrently on the system.

For example, [Figure 12-9](#page-384-1) shows how the gate keeper creates queues for jobs of different priorities. You can configure and use the gatekeeper queues to "throttle" the number of jobs of each type that are running on the system (the settings are user-configurable).

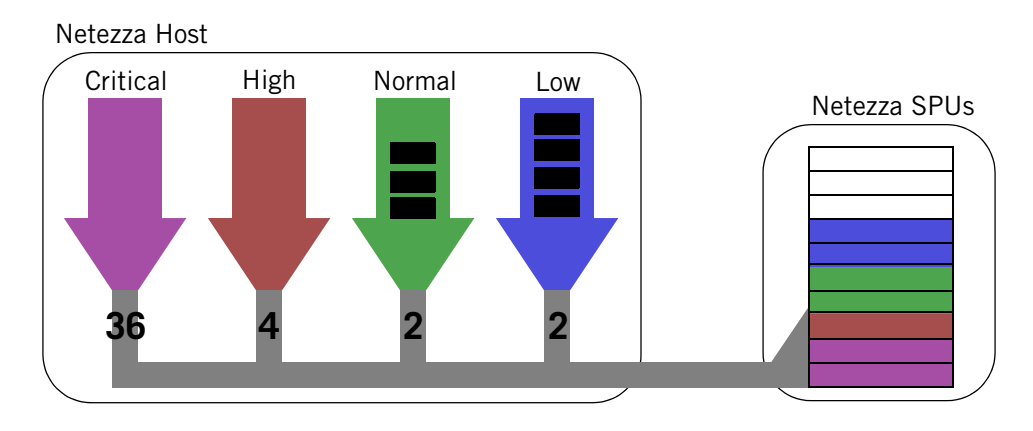

<span id="page-384-1"></span>Figure 12-9: Using PQE to Control Job Concurrency by Runtime and Priority

In [Figure 12-9,](#page-384-1) the gate keeper configuration settings allow up to 36 critical, 4 high, 2 normal, and 2 low priority jobs to run concurrently. If the maximum number of jobs for a specific priority are already running, the gate keeper queues any additional jobs of that type (as in the Normal and Low queues). A job of any priority could be queued because there are not enough resources available to run that specific job. (Although not shown in the figure, requests from the gate keeper proceed to the GRA scheduler for WLM processing before they proceed to the SPUs.)

[Table 12-9](#page-385-0) describes the configuration registry settings that you can use to change the gate keeper defaults. To change the setting you use the nzsystem command to pause the system, set the value, and then resume the system.

| <b>Name</b>             |          |    | <b>Type Default Description</b>                                                                                                    |
|-------------------------|----------|----|----------------------------------------------------------------------------------------------------|
| host.gkEnabled          | bool yes |    | Enables the gate keeper. If you enable the<br>gate keeper, jobs submitted to the Netezza<br>are first processed by the gatekeeper and<br>allowed to pass to the GRA only when the<br>number of currently running jobs are less<br>than the configured priority and/or<br>response time thresholds.                                                                                                    |
| host.schedAllowGKandGRA | bool     | no | Specifies whether gatekeeper and GRA are<br>both enabled. The default is no.                                                                                                    |
| host.gkHighPriQueries   | int      | 36 | Specifies the number of high priority que-<br>ries that the gatekeeper will allow to run at<br>one time assuming that resources and<br>query slots are available. High priority jobs<br>under this threshold will be allowed to<br>move on to the GRA scheduler for process-<br>ing; otherwise, the extra jobs are queued.                                                                                                    |
| host.gkLowPriQueries    | int      | 36 | Specifies the number of low priority que-<br>ries that the gatekeeper will allow to run at<br>one time assuming that resources and<br>query slots are available. High priority jobs<br>under this threshold will be allowed to<br>move on to the GRA scheduler for process-<br>ing; otherwise, the extra jobs are queued.                                                                                                    |
| host.gkMaxPerQueue      | int      | 48 | Specifies the number of normal priority<br>queries that the gate keeper sends to the<br>SPUs for processing. If there are 48 active<br>queries, any additional queries are queued<br>at the gate keeper normal queue to wait<br>for active queries on the SPU to finish. If<br>you provide a comma-separated list of val-<br>ues for gkMaxPerQueue, the gate keeper<br>uses the values to set the queue length for<br>the normal priority runtime queues. |

<span id="page-385-0"></span>**Table 12-9: Gate Keeper Registry Settings**

| <b>Name</b>           |      | <b>Type Default Description</b>                                                                                                    |
|-----------------------|------|----------------------------------------------------------------------------------------------------|
| host.gkQueueThreshold | $-1$ | Specifies the time limit in seconds for<br>queries in the normal queue. If<br>gkQueueThreshold=-1, the gate keeper<br>creates only one normal queue which does<br>not restrict queries by their runtime. If you<br>provide a comma-separated list of values<br>for gkQueueThreshold, the gate keeper<br>creates several queues to hold the queries<br>that have an estimated runtime within<br>that range. |

**Table 12-9: Gate Keeper Registry Settings**

The gate keeper uses a default critical priority queue of 36, so the gate keeper allows up to 36 critical priority queries at one time assuming that resources and query slots are available. This is a hardcoded configuration setting and cannot be changed.

If you do not use PQE, all jobs are considered Normal; the gate keeper uses only one queue to process new work requests. [Figure 12-10](#page-386-0) illustrates the case in which gate keeper is enabled but PQE is not used to prioritize the queries.

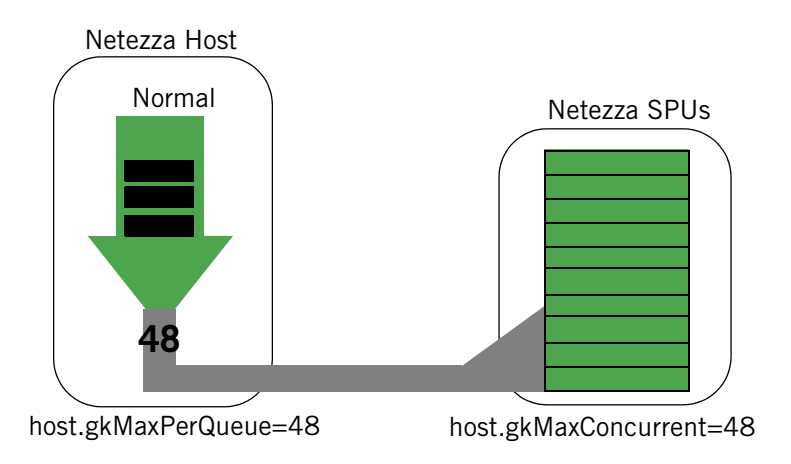

<span id="page-386-0"></span>Figure 12-10: Gate Keeper Default Normal Work Queue

Optionally, the Normal queue offers settings that you can use to configure additional queuing controls. For example, [Figure 12-11](#page-387-0) shows how you can use the host.gkMaxPerQueue and host.gkQueueThreshold settings to create up to four queues to hold queries of different estimated runtimes. You can also configure the gate keeper to allow more of the very short queries to run and less of the longer ones, which can improve performance for the shorter queries.

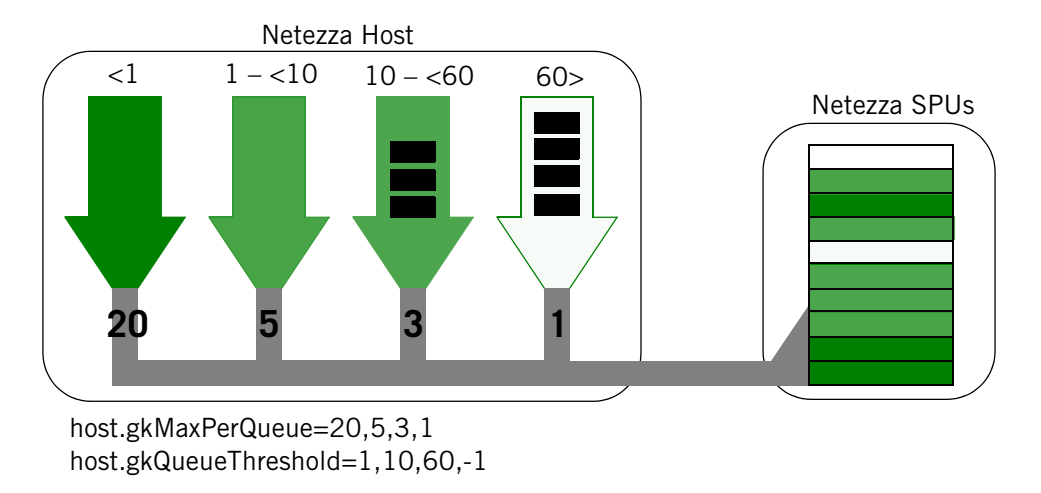

<span id="page-387-0"></span>Figure 12-11: Gate Keeper Time-Based Normal Queues and Registry Settings

If you provide a comma-separated list of values for gkQueueThreshold, the gate keeper creates several queues to hold the queries that have an estimated runtime within that range. In [Figure 12-11,](#page-387-0) the gkQueueThreshold setting defines four queues: a queue for queries with estimated runtimes of less than 1 second; one for queries with an estimated runtime of 1 up to 10 seconds; one for queries with estimated runtimes of 10 up to 60 seconds; and one for queries that have runtimes of 60 or greater seconds.

Using the gkMaxPerQueue setting, you can control the number of queries from each queue that are sent to the SPU for processing. In this example, the gate keeper will allow up to 20 queries from the <1 second queue to pass on for processing, with up to 5 queries from the 1-<10 second queue; up to 3 queries from the 10-<60 second queue; and only 1 from the 60> second queue. Thus, the gate keeper will send more of the faster queries and less of the longer-running queries for processing. With these queue settings, only one 60-second or greater query can be active on the SPU at one time, and the gate keeper will queue any additional 60-second or greater queries until the first one completes.

# CHAPTER 13

# **Displaying Netezza Statistics**

#### **What's in this chapter**

- ▶ [Netezza Stats Tables](#page-388-0)
- [Displaying System Statistics](#page-402-0)

The **nzstats** command displays operational statistics about system capacity, faults, and performance. Operational statistics provide you with the following information:

- A high-level overview of how your system is running in a context of recent system activity
- Details so that you can diagnose problems, understand performance characteristics, and interface to system management software

## <span id="page-388-0"></span>**Netezza Stats Tables**

The **nzstats** command allows you to view sets of related operational information. These sets are organized as groups of related statistics or tables that contain rows of related statistics. **Note:** The terms *group* and *table* are based on Simple Network Management Protocol (SNMP) concepts and are not associated with Netezza database groups or tables.

[Table 13-1](#page-388-1) lists the Netezza core groups and tables that you can view using the **nzstats** command.

<span id="page-388-1"></span>**Table 13-1: Netezza Groups and Tables** 

| Group/Table              | <b>Description</b>                                         | For more information                          |
|--------------------------|------------------------------------------------------------|-----------------------------------------------|
| Database Table           | Provides information about<br>databases.                   | See "Database Table" on<br>page 13-2.         |
| <b>DBMS</b> Group        | Provides information about the<br>database server.         | See "DBMS Group" on<br>page 13-3.             |
| Host CPU Table           | Provides information about each<br>host processor.         | See "Host CPU Table" on<br>page 13-3.         |
| Host Filesystem<br>Table | Provides information about each<br>local host file system. | See "Host File System Table" on<br>page 13-4. |

| Group/Table                       | <b>Description</b>                                                                                  | For more information                                     |
|-----------------------------------|----------------------------------------------------------------------------------------------------|----------------------------------------------------------|
| Host Interface<br>Table           | Provides information about the<br>host's interface.                                                 | See "Host Interface Table" on<br>page 13-4.              |
| Host Mgmt Chan-<br>nel Table      | Provides information about the<br>system's management channel<br>from the host's viewpoint.         | See "Host Management Channel<br>Table" on page 13-6.     |
| <b>Host Network</b><br>Table      | Provides information about the<br>system's main UDP network layer<br>from the host's viewpoint.     | See "Host Network Table" on<br>page 13-7.                |
| Host Table                        | Provides information about each<br>host.                                                            | See "Host Table" on page 13-8.                           |
| <b>HW Mgmt Channel</b><br>Table   | Provides information about each<br>SPU/SFI management channel<br>from the SPU's or SFI's viewpoint. | See "Hardware Management<br>Channel Table" on page 13-9. |
| Per Table Per Data<br>Slice Table | Provides information about tables<br>on a per-data slice basis.                                     | See "Per Table Per Data Slice"<br>Table" on page 13-10.  |
| Query Table                       | Provides information about active<br>queries as obtained from the<br>_v_qrystat view.               | See "Query Table" on<br>page 13-10.                      |
| <b>Query History</b><br>Table     | Provides a list of the last 2000<br>queries that completed as<br>recorded in the _v_qryhist view.   | See "Query History Table" on<br>page 13-11.              |
| <b>SPU Partition</b><br>Table     | Provides information about a<br>SPU's disk partitions.                                              | See "SPU Partition Table" on<br>page 13-12.              |
| <b>SPU Table</b>                  | Provides information about each<br>SPU's memory.                                                    | See "SPU Table" on page 13-13.                           |
| System Group                      | Provides information about the<br>system as a whole.                                                | See "System Group" on<br>page 13-13.                     |
| Table Table                       | Provides information about data-<br>base tables and views.                                          | See "Table Table" on page 13-14.                         |

**Table 13-1: Netezza Groups and Tables** 

## <span id="page-389-0"></span>**Database Table**

If you are the user admin, you can use the **nzstats** command to display the Database Table, which displays information about the databases. It has the following columns:

**Table 13-2: Database Table**

| <b>Column</b> | <b>Description</b>                     |
|---------------|----------------------------------------|
| DB Id         | A unique value for each DBMS database. |
| DB Name       | The name of the database.              |

**Table 13-2: Database Table**

| <b>Column</b>    | <b>Description</b>                                       |
|------------------|----------------------------------------------------------|
| Create Date      | The date and time this database was created.             |
| Owner Id         | The user ID for the user that owns this database.        |
| Num Tables       | The number of user tables associated with this database. |
| Num Views        | The number of user views associated with this database.  |
| Num Active Users | The number of users currently attached to this database. |

## <span id="page-390-0"></span>**DBMS Group**

The DBMS Group displays information about the database server. It has the following columns:

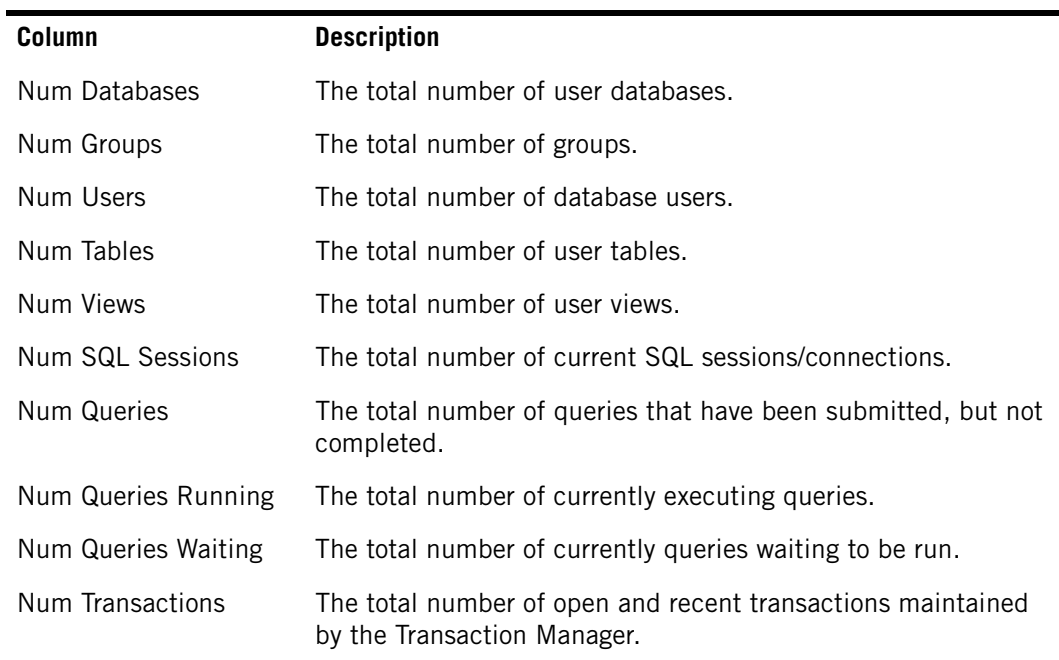

#### **Table 13-3: DBMS Group**

## <span id="page-390-1"></span>**Host CPU Table**

The Host CPU Table displays information about each host's processors. It has the following columns:

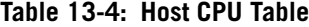

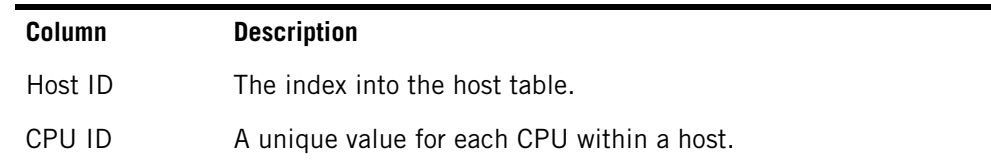

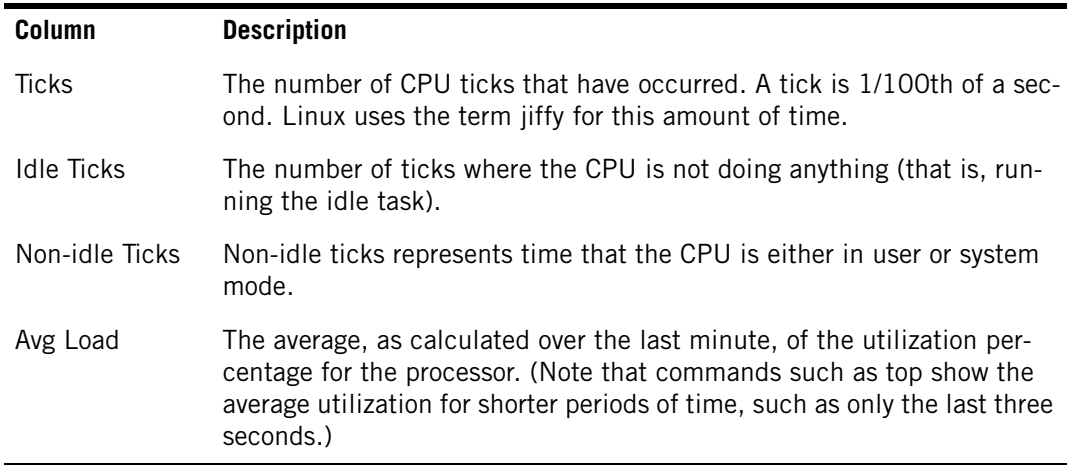

#### **Table 13-4: Host CPU Table**

## <span id="page-391-0"></span>**Host File System Table**

The Host File System Table displays information about each local host filesystem. It has the following columns:

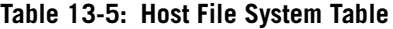

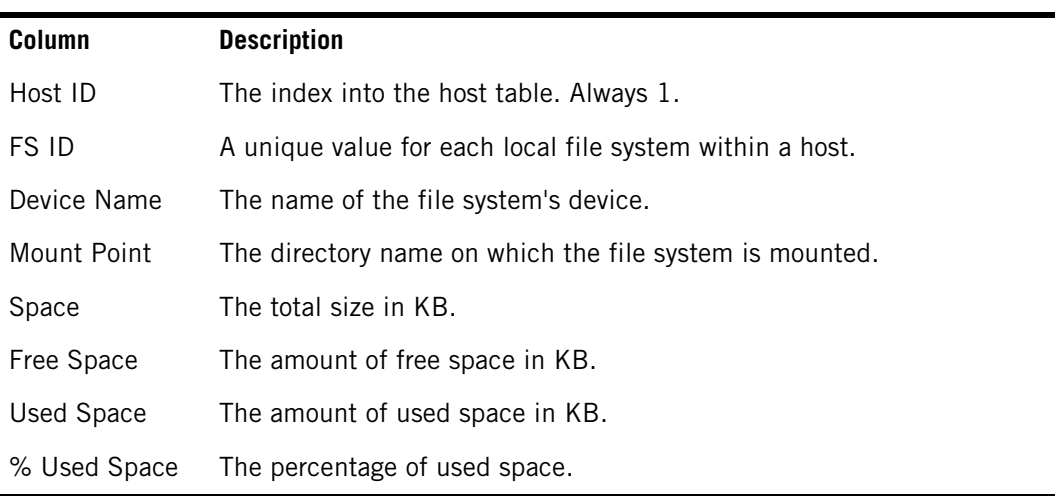

## <span id="page-391-1"></span>**Host Interface Table**

The Host Interface Table displays information about the host's physical interfaces. It has the following columns:

| <b>Column</b> | <b>Description</b>                                  |
|---------------|-----------------------------------------------------|
| Host ID       | The index into the host table.                      |
| If ID         | A unique value for each interface within a host.    |
| Name          | The operating system name for the interface (eth1). |

**Table 13-6: Host Interfaces Table** 

#### **Netezza Stats Tables**

#### **Table 13-6: Host Interfaces Table**

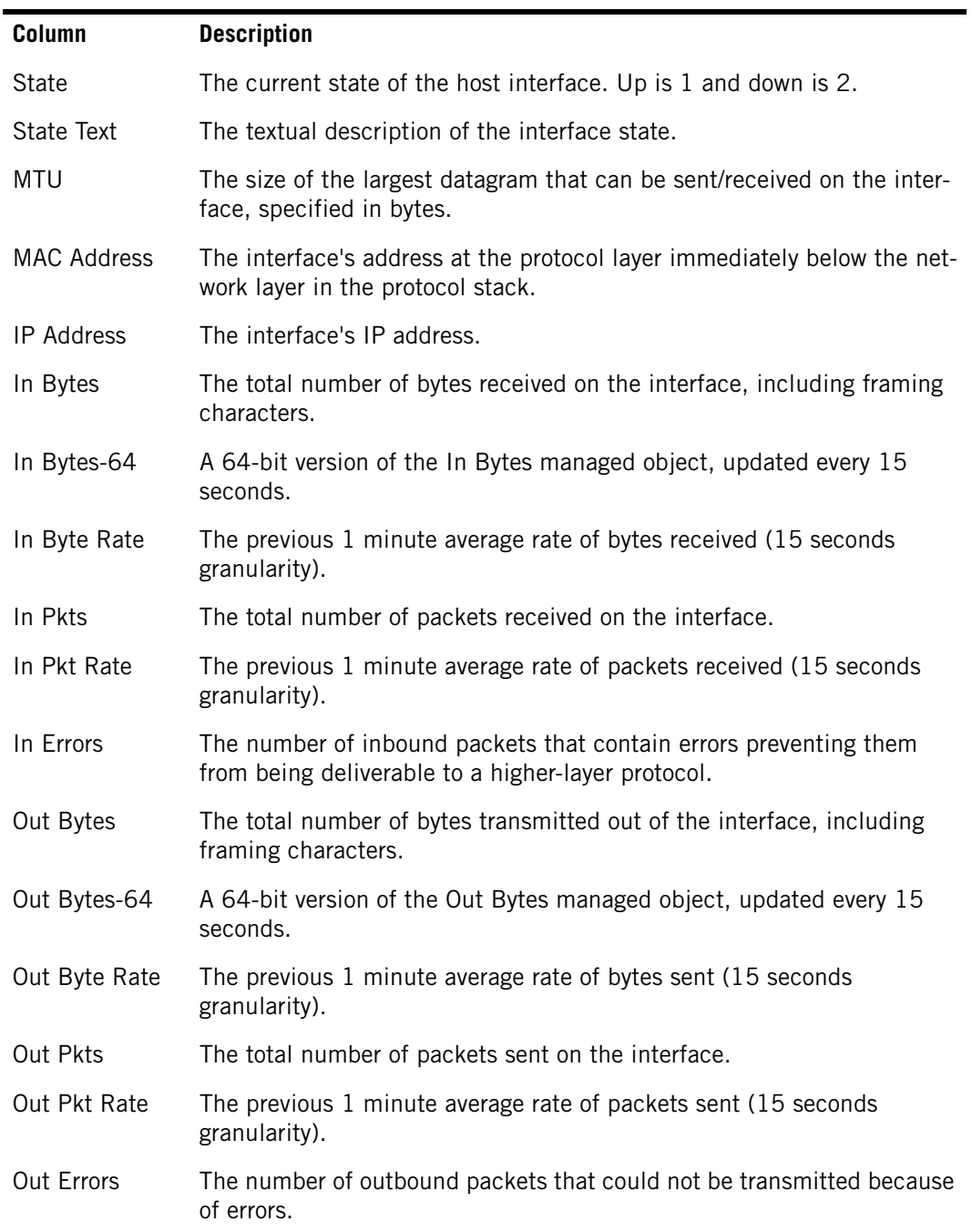

## <span id="page-393-0"></span>**Host Management Channel Table**

The Host Mgmt Channel Table displays information about the system's management channel from the host's viewpoint. It has the following columns:

**Table 13-7: Host Management Channel Table** 

| Column                 | <b>Description</b>                                                                   |  |
|------------------------|--------------------------------------------------------------------------------------|--|
| Host ID                | The index into the host table. Always 1.                                             |  |
| In Bytes               | The total number of bytes received.                                                  |  |
| In Bytes-64            | A 64-bit version of the In Bytes managed object, updated every<br>15 seconds.        |  |
| In Byte Rate           | The previous 1 minute average rate of bytes received (15 sec-<br>onds granularity).  |  |
| In Pkts                | The total number of packets received.                                                |  |
| In Acks                | The total number of ACK packets received.                                            |  |
| In Msgs                | The total number of messages received.                                               |  |
| In Msg Rate            | The previous 1 minute average rate of messages received (15<br>seconds granularity). |  |
| In Msg Q Len           | The length of the receive packet queue for messages being<br>assembled.              |  |
| In Errors              | The number of inbound errors encountered.                                            |  |
| Out Bytes              | The total number of bytes sent.                                                      |  |
| Out Bytes-64           | A 64-bit version of the Out Bytes managed object, updated every<br>15 seconds.       |  |
| Out Byte Rate          | The previous 1 minute average rate of bytes sent (15 seconds<br>granularity).        |  |
| Out Pkts               | The total number of packets sent.                                                    |  |
| <b>Out Unicasts</b>    | The total number of unicast packets sent.                                            |  |
| Out Broadcasts         | The total number of broadcast packets sent.                                          |  |
| Out Acks               | The total number of ACK packets sent.                                                |  |
| Out Msgs               | The total number of messages sent.                                                   |  |
| Out Msg Rate           | The previous 1 minute average rate of messages sent (15 sec-<br>onds granularity).   |  |
| Out Msg Q Len          | The length of the send packet queue.                                                 |  |
| Out Errors             | The number of outbound errors encountered.                                           |  |
| <b>Out Retransmits</b> | The total number of outbound retransmissions.                                        |  |

| <b>Column</b>       | <b>Description</b>                                                                   |
|---------------------|--------------------------------------------------------------------------------------|
| Out Retransmit Rate | The previous 1 minute average rate of retransmissions (15 sec-<br>onds granularity). |
|                     | Out Retransmit Q Len The number of entries in the retransmit queue.                  |

**Table 13-7: Host Management Channel Table** 

## <span id="page-394-0"></span>**Host Network Table**

The Host Network Table displays information about the system's UDP network layer from the host's viewpoint. It has the following columns:

| Columns         | <b>Description</b>                                                                   |
|-----------------|--------------------------------------------------------------------------------------|
| Host ID         | The index into the host table.                                                       |
| In Bytes        | The total number of bytes received.                                                  |
| In Bytes-64     | A 64-bit version of In bytes, updated every 15 seconds.                              |
| In Byte Rate    | The previous 1 minute average rate of bytes received (15 sec-<br>onds granularity).  |
| In Pkts         | The total number of packets received.                                                |
| In Msgs         | The total number of messages received.                                               |
| In Msg Rate     | The previous 1 minute average rate of messages received (15<br>seconds granularity). |
| In Errors       | The number of inbound errors encountered.                                            |
| Out Bytes       | The total number of bytes sent.                                                      |
| Out Bytes-64    | A 64-bit version of the Out Bytes managed object, updated<br>every 15 seconds.       |
| Out Byte Rate   | The previous 1 minute average rate of bytes sent (15 seconds<br>granularity).        |
| Out Pkts        | The total number of packets sent.                                                    |
| Out Unicasts    | The total number of unicast packets sent.                                            |
| Out Broadcasts  | The total number of broadcast packets sent.                                          |
| Out Msgs        | The total number of messages sent.                                                   |
| Out Msg Rate    | The previous 1 minute average rate of messages sent (15 sec-<br>onds granularity).   |
| Out Errors      | The number of outbound errors encountered.                                           |
| Out Retransmits | The total number of outbound retransmissions.                                        |

**Table 13-8: Host Network Table** 

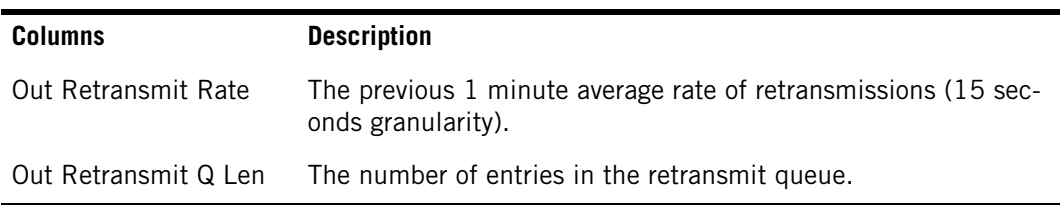

#### **Table 13-8: Host Network Table**

## <span id="page-395-0"></span>**Host Table**

The Host Table displays information about each host on the system. It has the following columns:

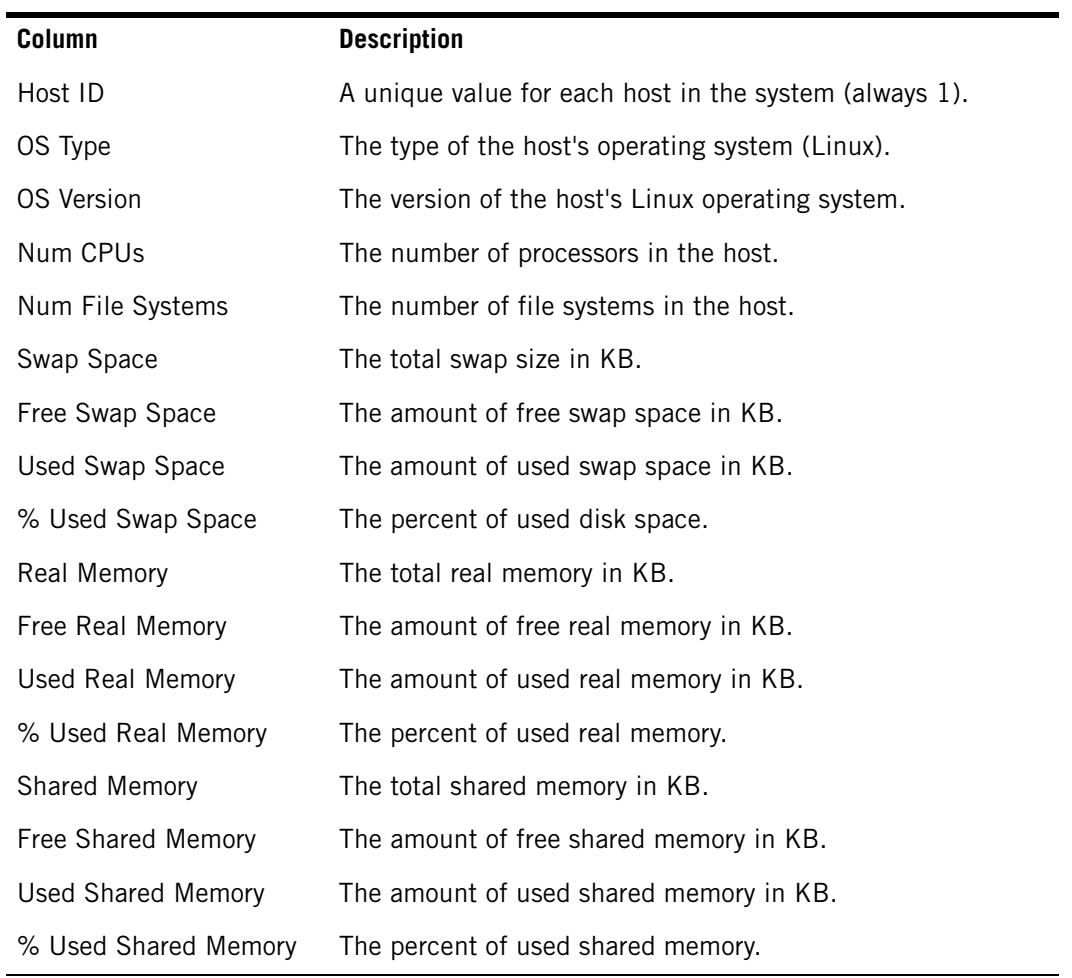

#### **Table 13-9: Host Table**
## **Hardware Management Channel Table**

The Hardware Management Channel Table displays information about the system's management channel from each SPU's and SFI's viewpoint. It has the following columns:

**Table 13-10: Hardware Management Channel Table** 

| Column                 | <b>Description</b>                                                                   |
|------------------------|--------------------------------------------------------------------------------------|
| HW ID                  | The index into the hardware inventory table                                          |
| In Bytes               | The total number of bytes received.                                                  |
| In Bytes-64            | A 64-bit version of In Bytes, updated every 15 seconds.                              |
| In Byte Rate           | The previous 1 minute average rate of bytes received (15 sec-<br>onds granularity).  |
| In Pkts                | The total number of packets received.                                                |
| In Acks                | The total number of ACK packets received.                                            |
| In Msgs                | The total number of messages received.                                               |
| In Msg Rate            | The previous 1 minute average rate of messages received (15<br>seconds granularity). |
| In Msg Q Len           | The length of the receive packet queue - for messages being<br>assembled.            |
| In Errors              | The number of inbound errors encountered.                                            |
| Out Bytes              | The total number of bytes sent.                                                      |
| Out Bytes-64           | A 64-bit version of the Out Bytes managed object, updated every<br>15 seconds.       |
| Out Byte Rate          | The previous 1 minute average rate of bytes sent (15 seconds<br>granularity).        |
| Out Pkts               | The total number of packets sent.                                                    |
| Out Unicasts           | The total number of unicast packets sent.                                            |
| Out Broadcasts         | The total number of broadcast packets sent.                                          |
| Out Acks               | The total number of ACK packets sent.                                                |
| Out Msgs               | The total number of messages sent.                                                   |
| Out Msg Rate           | The previous 1 minute average rate of messages sent (15 sec-<br>onds granularity).   |
| Out Msg Q Len          | The length of the send packet queue.                                                 |
| Out Errors             | The number of outbound errors encountered.                                           |
| <b>Out Retransmits</b> | The total number of outbound retransmissions.                                        |

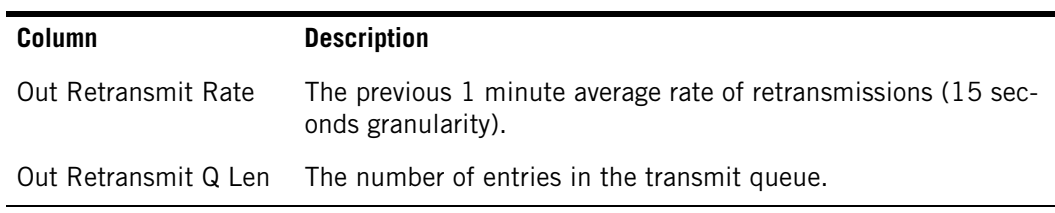

#### **Table 13-10: Hardware Management Channel Table**

## **Per Table Per Data Slice Table**

The Per Table Per Data Slice Table displays information about tables on a per-data slice basis. It has the following columns.

**Table 13-11: Per Table Data Slice Table**

| <b>Column</b> | <b>Description</b>                                               |
|---------------|------------------------------------------------------------------|
| Table Id      | The ID corresponding to a table.                                 |
| DS Id         | The ID corresponding to a data slice.                            |
| Disk Space    | The amount of disk space used for this table in this data slice. |

## **Query Table**

If you are the admin user, you can use the **nzstats** command to display the Query Table, which displays information about the queries currently 'running/executing' on the Netezza server. Those queries which have completed execution and whose results sets are being returned to a client user will not be listed in this table. You can use the system view \_v\_qrystat to view the status of queries running. For more information see [Table 9-8 on](#page-258-0)  [page 9-29](#page-258-0).

**Note:** This query table uses the \_v\_qrystat view for backward compatibility and will be deprecated in a future release. For more information about the new query history feature, see [Chapter 11, "Query History Collection and Reporting."](#page-326-0) 

The query table has the following columns:

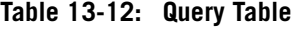

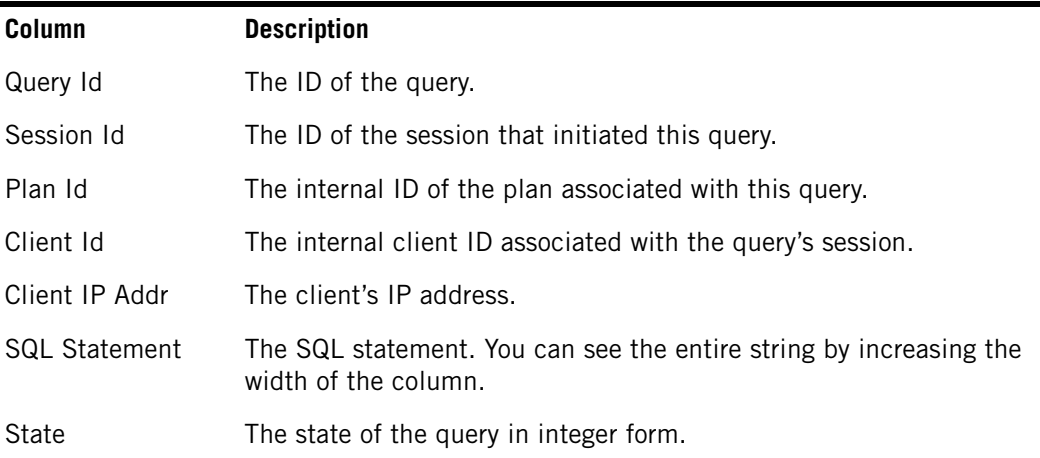

| Column                  | <b>Description</b>                                                                    |
|-------------------------|---------------------------------------------------------------------------------------|
| State Text              | The state of the query in text form. Possible states are pending,<br>queued, running. |
| Submit Date             | The date and time that the query was submitted.                                       |
| <b>Start Date</b>       | The date and time that the query started running.                                     |
| <b>Elapsed Time</b>     | The estimated elapsed time, as determined by the optimizer.                           |
| Priority                | The priority number.                                                                  |
| <b>Priority Text</b>    | The priority text string.                                                             |
| <b>Estimated Cost</b>   | The estimated seconds, as determined by the optimizer.                                |
| <b>Estimated Disk</b>   | The estimated disk usage, as determined by the optimizer.                             |
| <b>Estimated Memory</b> | The estimated memory usage, as determined by the optimizer.                           |
| Snippets                | The number of snippets (steps) in the plan for this query.                            |
| Snippets Done           | The number of snippets that have finished.                                            |
| Snippets Done Pct       | The percentage of snippets that have finished.                                        |
| <b>Result Rows</b>      | The number of rows in the result.                                                     |
| <b>Result Bytes</b>     | The number of bytes in the result.                                                    |

**Table 13-12: Query Table**

## **Query History Table**

If you are the user admin, you can use the **nzstats** command to display the Query History Table, which displays information about the last 15000 completed queries. You can use the system view \_v\_qryhist to view the recent query history. For more information, see [Table 9-9 on page 9-29](#page-258-1).

**Note:** This query history table uses the \_v\_qrystat view for backward compatibility and will be deprecated in a future release. For more information about the new query history feature, see [Chapter 11, "Query History Collection and Reporting."](#page-326-0)

[Table 13-13](#page-398-0) has the following columns:

#### <span id="page-398-0"></span>**Table 13-13: Query History Table**

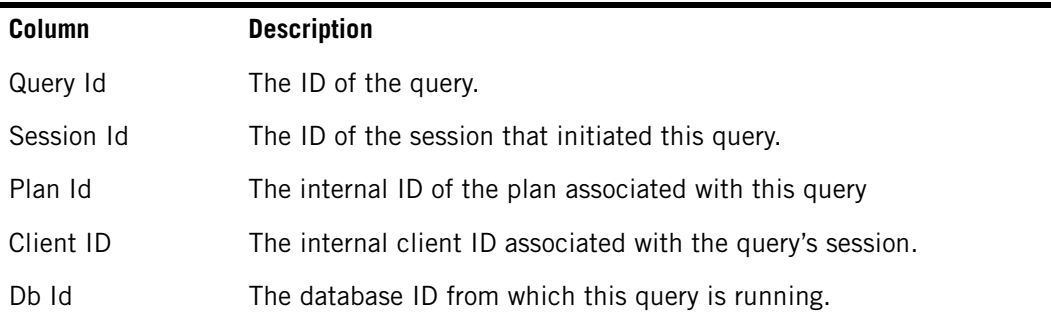

| <b>Column</b>         | <b>Description</b>                                                                         |
|-----------------------|--------------------------------------------------------------------------------------------|
| User Id               | The user's name.                                                                           |
| Client IP Addr        | The client's IP address.                                                                   |
| <b>SQL Statement</b>  | The SQL statement. You can see the entire string by increasing the<br>width of the column. |
| Submit Date           | The date and time that the query was submitted.                                            |
| <b>Start Date</b>     | The date and time that the query started running.                                          |
| End Date              | The date and time that the query completed.                                                |
| Elapsed Time          | The estimated elapsed time, as determined by the optimizer.                                |
| Priority              | The priority number.                                                                       |
| <b>Priority Text</b>  | The priority text string.                                                                  |
| <b>Estimated Cost</b> | The estimated seconds, as determined by the optimizer.                                     |
| <b>Estimated Disk</b> | The estimated disk usage, as determined by the optimizer.                                  |
| <b>Estimated Mem</b>  | The estimated memory usage, as determined by the optimizer.                                |
| Snippets              | The number of snippets (steps) in the plan for this query.                                 |
| Snippets Done         | The number of snippets processed.                                                          |
| <b>Result Rows</b>    | The number of rows in the result.                                                          |
| <b>Result Bytes</b>   | The number of bytes in the result.                                                         |

**Table 13-13: Query History Table**

## **SPU Partition Table**

The SPU Partition Table displays information about the SPU's disk partitions. It has the following columns:

**Table 13-14: SPU Partition Table** 

| <b>Column</b> | <b>Description</b>                                                                 |
|---------------|------------------------------------------------------------------------------------|
| HW ID         | The index into the hardware table for the SPU containing this partition.           |
| Partition Id  | A unique value (per SPU) for each disk partition within a SPU.                     |
| Disk Id       | The index into the SPU disk table for the disk on which this partition<br>resides. |
| <b>Type</b>   | The type of the partition (core, swap, primary, secondary).                        |
| Type Text     | A description of the partition.                                                    |
| Space         | The total partition size in KB.                                                    |
| Free Space    | The amount of free partition space in KB.                                          |

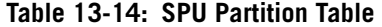

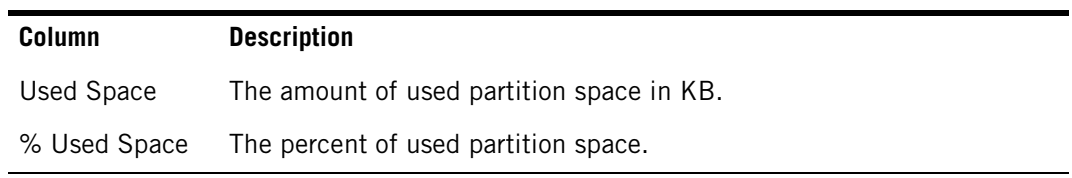

## **SPU Table**

The SPU Table displays information about each SPU's processor and memory. It has the following columns:

**Table 13-15: SPU Table** 

| <b>Column</b> | <b>Description</b>                           |
|---------------|----------------------------------------------|
| HW ID         | The index into the hardware inventory table. |
| Memory        | The total memory in KB.                      |
| Free Memory   | The amount of free memory in KB.             |
| Used Memory   | The amount of used memory in KB.             |
| % Used Memory | The percent of used memory.                  |

## **System Group**

The System Group displays information about the system as a whole. It has the following columns:

| Column       | <b>Description</b>                                                                         |
|--------------|--------------------------------------------------------------------------------------------|
| Name         | The administrator-assigned name of the system.                                             |
| Description  | A description of the system.                                                               |
| Contact      | The name of the contact person for this system and contact<br>information.                 |
| Location     | The physical location of this node (for example, "telephone closet,<br>3rd floor.")        |
| IP Addr      | The primary IP address of the system.                                                      |
| Up Time      | The time in seconds since the management portion of the system<br>was last re-initialized. |
| Up Time Text | The time printed in minutes and seconds.                                                   |
| Date         | The system's local date and time of day.                                                   |
| State        | The current state of the system (from the <b>nzstate</b> command) as an<br>integer.        |

**Table 13-16: System Group** 

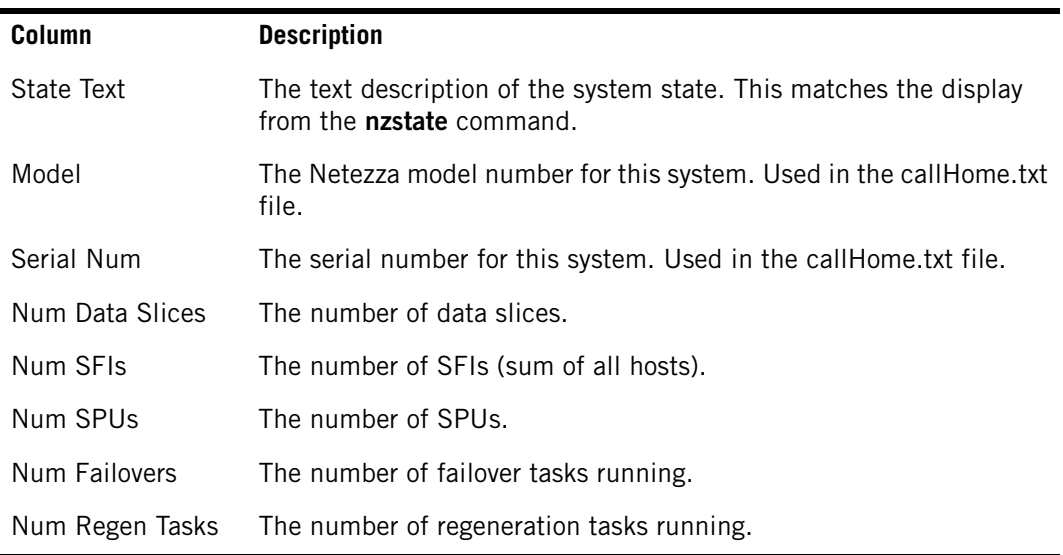

#### **Table 13-16: System Group**

## **Table Table**

If you are the user admin, you can use the **nzstats** command to display the Table Table, which displays information about database tables. It has the following columns:

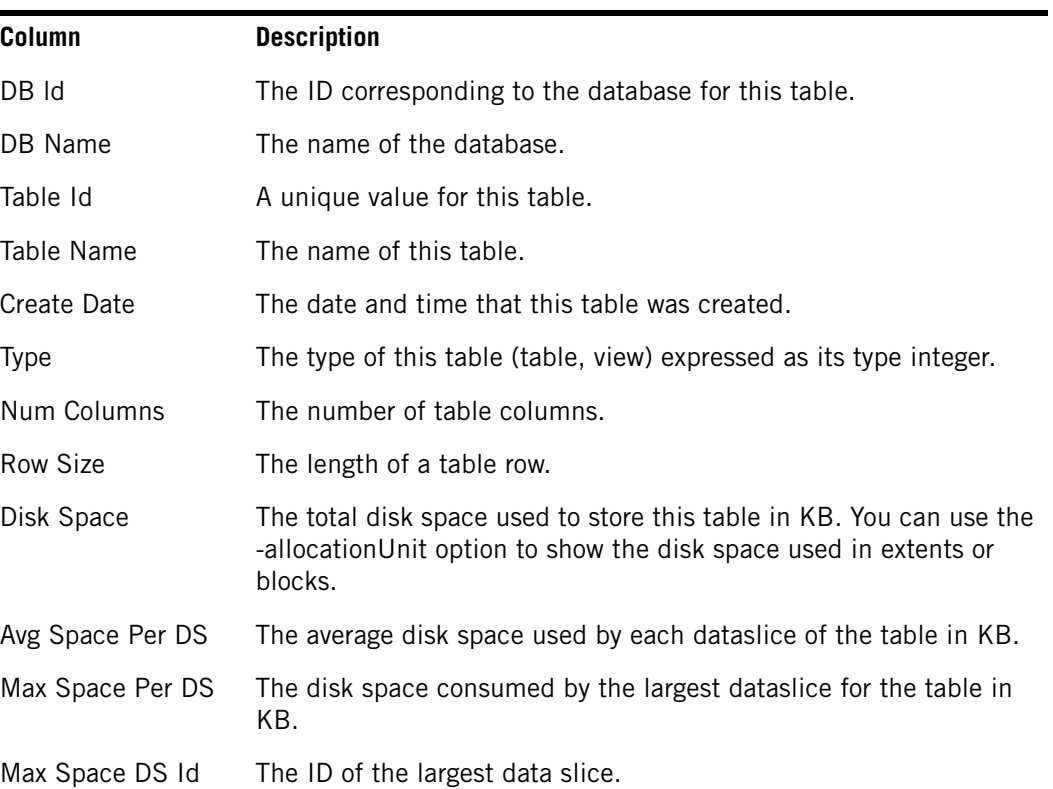

#### **Table 13-17: Table Table**

 $\blacksquare$ 

| <b>Column</b>    | <b>Description</b>                                                                                                    |
|------------------|----------------------------------------------------------------------------------------------------|
| Min Space Per DS | The disk space consumed by the smallest dataslice for the table in<br>KB.                                                                                       |
| Min Space DS Id  | The ID of the smallest data slice.                                                                                                    |
| Space Skew       | The ratio that shows how disparate the dataslice sizes are as calcu-<br>lated by (maximum dataslice size - minimum dataslice size) /<br>average dataslice size. |

**Table 13-17: Table Table** 

## **Displaying System Statistics**

The **nzstats** command displays operational statistics about system capacity, system faults, and system performance. They provide you with a high-level overview of how your system is running and as well as other details so that you can understand performance characteristics.

You can also use the NzAdmin tool to display statistics.

## **The nzstats Command**

You can use the **nzstats** command to display the group and statistics tables. Note that you must be the user admin or have Manage System privileges to view Netezza statistics. You must also be the user admin to view the Database, Table, and the Query tables.

## **To display table types and fields**

You can use the **nzstats** command to display the group and table types. You can also use the command to display specific fields within a group or table.

To list the tables, enter:

**nzstats listTypes**

To display specific fields of a table, enter:

**nzstats listFields -type dataslice**

## **To display a specific table**

You can use the **nzstats** command to display the statistics of a specific group or table.

To display the System Group table, enter:

**nzstats show -type system**

**Note:** The information in the output is obtained from the /nz/data/config/callHome.txt file. If that file has not been customized for your Netezza system, the command output may contain general placeholder text. For more information about customizing the callHome.txt file, see ["Callhome File" on page 5-14](#page-113-0).

**IBM Netezza System Administrator's Guide**

# CHAPTER 14

# **Managing the MantraVM Service**

#### **What's in this chapter**

- [Mantra Information](#page-404-0)
- [Starting and Stopping the MantraVM Service](#page-406-0)
- **[Managing the MantraVM Service](#page-407-0)**
- ▶ [Accessing the Mantra Web Interface](#page-411-0)
- $\blacktriangleright$  [Troubleshooting](#page-412-0)

This chapter describes how to manage and use the MantraVM service. The MantraVM service is a virtual server environment that runs the Netezza Mantra compliance and auditing application directly on the Netezza host.

**Note:** The MantraVM service was installed on older IBM Netezza 1000 systems, but it is no longer installed on new systems. (If your system has an /nz/mantravm directory, the MantraVM service is installed on the system.) IBM Netezza 100 systems do not support the MantraVM service.

## <span id="page-404-0"></span>**Mantra Information**

The MantraVM service supports the Netezza Mantra application on IBM Netezza 1000 systems, as shown in [Figure 14-1.](#page-404-1) You can start, stop, and obtain the status of the MantraVM service using the **service mantravm** commands. You use the **mantractl** command to configure and manage the MantraVM service in this environment.

<span id="page-404-1"></span>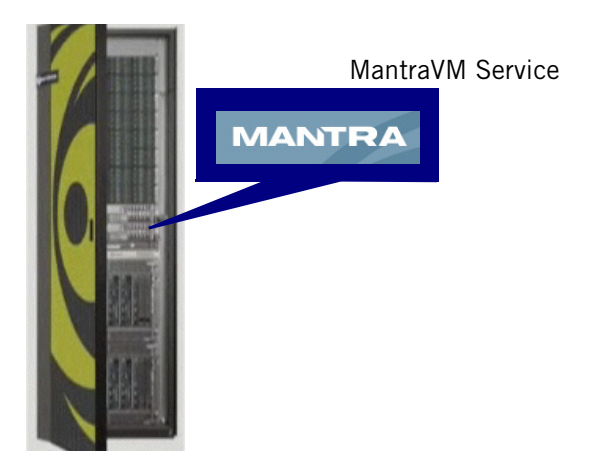

Figure 14-1: Mantra and MantraVM Service

Within the MantraVM service, the Mantra application operates identically to a standalone Mantra appliance; the management tasks are identical in terms of configuration, reporting, backups, and so on. For details about Mantra compliance reporting, events, and configuration, see the *Netezza Mantra Administration Guide*, which is available on the Mantra Web interface. To access the guide, see ["Accessing the Mantra Web Interface" on page 14-8.](#page-411-0)

## **MantraVM Hostname and IP Addresses**

When the MantraVM service is configured on an IBM Netezza 1000 system, the configuration process defines a hostname and IP addresses for the service. You can display the configured IP addresses as well as change them using the **mantractl** command.

The external IP address represents the *management address* for the Mantra application. You use the external IP address to connect to the Mantra Web interface from your client systems.

The internal IP address is an IP address within the Netezza internal network fabric for the the MantraVM service. The internal IP address is generally used by internal Netezza processes and also for possible Support troubleshooting. The internal IP address is associated with the mantravm01 hostname on the Netezza host servers.

## **MantraVM and High Availability Systems**

On HA systems such as IBM Netezza 1000, the MantraVM service software is installed primarily in the /nz/mantravm shared directory, which is accessible from the active Netezza host. The installation process also installs some virtual service files in the /usr directories on *both* the active and standby hosts. If a failover or migration occurs to the standby host, the system also migrates the MantraVM service so that it starts on the new active host to continue compliance reporting and monitoring.

## <span id="page-405-0"></span>**MantraVM Users and Groups**

The MantraVM service installation creates a Linux user and group (both named mantravm) on the Netezza hosts. These accounts are needed to run and manage the MantraVM service processes and files. Do not delete or modify the mantravm user or group.

## **MantraVM Log Files**

The MantraVM application creates log files in the /var/log directory to store messages and status information.

- $\triangleright$  The /var/log/servicemantravm.log file contains status information about the MantraVM service such as configuration messages, details of service starts and stops, and status.
- ▶ The /var/log/mantractl.log file contains information about configuration command changes and activity.
- During the installation of the MantraVM application, the **unpack** command creates the /var/log/mantravm-unpack.log file to log installation messages.

## **Mantra Documentation**

The Mantra documentation is installed in the MantraVM service image. To access the documentation, connect to the Mantra Web interface and go to the Support page to download an online version of the *Netezza Mantra Administration Guide.* For a description of how to access the Mantra Web interface in the MantraVM service environment, see ["Accessing the](#page-411-0)  [Mantra Web Interface" on page 14-8.](#page-411-0)

Also, if you download the Mantra Console from the Web interface Support page, you can also access the documentation using the Help menu on the Console. For details about the Netezza Mantra compliance application and how to create policies, run reports, monitor activity and events, and use the Mantra interfaces, refer to the *Netezza Mantra Administration Guide*.

## <span id="page-406-0"></span>**Starting and Stopping the MantraVM Service**

The following sections describe how to start, stop, and obtain status for the MantraVM service. You can start and stop the service as needed for troubleshooting and other maintenance tasks. For more information about enabling or disabling the MantraVM service, see ["Managing the MantraVM Service" on page 14-4.](#page-407-0)

## <span id="page-406-1"></span>**Starting the MantraVM Service**

When you start the MantraVM service, the service verifies that the MantraVM service is enabled, and then starts the virtual environment and the Mantra agent that monitors the query activity on the system.

**Note:** The MantraVM service is started by default when the system is first configured.

To start the MantraVM service:

- **1.** Log in to the active Netezza host as the root user.
- **2.** Run the following command:

[root@nzhost1 ~]# **service mantravm start** Starting mantravm service

Note that it might require a few minutes for the MantraVM service to start; until that time, the external (management) IP address may be unreachable.

If the MantraVM service is disabled, you cannot start the Mantra compliance monitoring. For example:

[root@nzhost1 ~]# **service mantravm start** Service disabled

For more information, see ["Enabling the MantraVM Service" on page 14-5](#page-408-0).

## **Stopping the MantraVM Service**

When you stop the MantraVM service, you stop the virtual environment and the Mantra agent (if they are currently running) on the system.

To stop the MantraVM service:

**1.** Log in to the active Netezza host as the root user.

**2.** Run the following command:

[root@nzhost1 ~]# **service mantravm stop** mantravm service stopped

### **Displaying the Status of the MantraVM Service**

To display status information for the MantraVM service:

- **1.** Log in to the active Netezza host as the root user.
- **2.** Run the following command:

[root@nzhost1 ~]# **service mantravm status** Service status: running mantractl flag: enabled

The command output indicates that the MantraVM service is running on the Netezza host. In addition, the status shows whether the MantraVM service is enabled or disabled on the system.

If you log in to the standby host and run the **service mantravm status** command, the output appears similar to the following because the service is stopped on the standby host:

```
[root@nzhost2 ~]# service mantravm status
Service status: stopped
mantractl flag: standby
```
In the event of a failover or a manual migration to the standby host, the heartbeat processes will start the MantraVM service on the host to resume the Mantra capabilities.

## <span id="page-407-0"></span>**Managing the MantraVM Service**

You use the mantractl command to configure the MantraVM service. The management tasks include enabling and disabling the MantraVM service, changing configuration settings, obtaining status, and other options. You can display the online help for the command using the **/nz/mantravm/mantractl help** command.

## **Displaying the MantraVM Service Configuration**

To display the current configuration of the MantraVM service:

- **1.** Log in to the active Netezza host as the root user.
- **2.** Change to the following directory or include this path in the command line of Step 3:

[root@nzhost1 ~]# **cd /nz/mantravm** 

**3.** Run the following command:

```
[root@nzhost1 ~]# ./mantractl 
External IP Address of MantraVM: 1.2.3.4
Internal IP Address of MantraVM: 10.1.2.3
mantravm service enabled? true
MantraVM Version: 1.0.060210-2010
Interfaces Monitored: eth8,usb0
```
The output shows sample addresses for the external and internal IP addresses. The external IP address is the management interface—this is the IP address that you use in a Web browser to connect to the Mantra Web interface. The output also lists the interfaces that are being monitored for query activity; if no interfaces are configured for monitoring, the output displays the word default.

Note that the output also shows that the MantraVM service is enabled. If the service is not enabled, the service may not be running, or if it is, it will not be restarted the next time the mantravm service starts. For example:

```
[root@nzhost1 ~]# ./mantractl 
External IP Address of MantraVM: 1.2.3.4
Internal IP Address of MantraVM: 10.1.2.3
mantravm service enabled? false
MantraVM Version: 1.0.060210-2010
Interfaces Monitored: eth8,usb0
```
## **Displaying the MantraVM Service Version**

The MantraVM service has its own version number to identify the software revision. (This is not the same as the Mantra software release version; that is, this is the version of the virtual service envrionment.) To display the current version of the MantraVM service:

- **1.** Log in to the active Netezza host as the root user.
- **2.** Change to the following directory or include this path in the command line of Step 3:

```
[root@nzhost1 ~]# cd /nz/mantravm
```
**3.** Run the following command:

[root@nzhost1 ~]# **./mantractl version**  MantraVM Version: 1.0.051010-1810

## <span id="page-408-0"></span>**Enabling the MantraVM Service**

When you enable the MantraVM service, you configure the system to start the virtual environment and the Mantra agent the next time that you use the **service mantravm start** command. Enabling or disabling the MantraVM service does not affect the currently running service.

**Note:** The MantraVM service is enabled by default during the system configuration process.

To enable the MantraVM service:

- **1.** Log in to the active Netezza host as the root user.
- **2.** Change to the following directory or include this path in the command line of Step 3:

[root@nzhost1 ~]# **cd /nz/mantravm** 

**3.** Run the following command:

[root@nzhost1 ~]# **./mantractl enable** 

The command uses the /nz/mantravm/mantravm.cfg file to define the virtual environment. If the file does not exist, the command will create a new mantravm.cfg file. Do not modify or customize the mantravm.cfg file manually; instead, use the **mantractl** commands to modify the MantraVM configuration settings.

## **Disabling the MantraVM Service**

When you disable the MantraVM service, you specify that the system cannot run the MantraVM service the next time that you use the **service mantravm start** command. Enabling or disabling the MantraVM service does not affect the currently running service.

To disable the MantraVM service:

- **1.** Log in to the active Netezza host as the root user.
- **2.** Change to the following directory or include this path in the command line of Step 3:

[root@nzhost1 ~]# **cd /nz/mantravm** 

**3.** Run the following command:

```
[root@nzhost1 ~]# ./mantractl disable 
Please note disabling the service will not result in the service 
being stopped. It prevents further starts or restarts. Service 
disabled
```
## **Setting the MantraVM IP Address**

You can use the mantractl command to set the external IP address of the MantraVM service. You also must have the password for the mantravm user account to complete the command, which is described in ["MantraVM Users and Groups" on page 14-2.](#page-405-0)

To set the MantraVM external IP address:

- **1.** Log in to the active Netezza host as the root user.
- **2.** Change to the following directory:

[root@nzhost1 ~]# **cd /nz/mantravm** 

**3.** Confirm that the MantraVM service is running using the following command:

```
[root@nzhost1 mantravm]# service mantravm status
Service status: running
mantractl flag: enabled
```
If the service status is "stopped", make sure that the service is enabled and follow the instructions in ["Starting the MantraVM Service" on page 14-3](#page-406-1) to start the service. Repeat the **service mantravm status** command to confirm that the service is running before you proceed to the next step.

**4.** Run the following command, where *ipaddr* is the new IP address that you are configuring:

[root@nzhost1 mantravm]# **./mantractl setip** *ipaddr* Please enter the MantraVM password:

Please wait while the required ip address changes are made.

It can take a few seconds to configure the IP address before users can connect to the Mantra console or Web interface. If you run the **setip** command very soon after starting the MantraVM service, you could encounter some temporary connection issues (such as an unreachable host, or unsuccessful **mantractl** commands) while the IP is being configured. If you wait a minute or so, then retry the commands, the commands should succeed and work normally.

## **Reconfiguring the MantraVM IP Addresses**

If you change the IP addresses of the IBM Netezza 1000 system using the IP configuration process, you must reconfigure the internal IP addresses for the MantraVM as well; otherwise, the MantraVM service will be unable to monitor the local query activity and may not be able to perform tasks such as **mantractl setip** operations.

To reconfigure the MantraVM IP addresses:

- **1.** Log in to the active Netezza host as the root user.
- **2.** Change to the following directory:

[root@nzhost1 ~]# **cd /nz/mantravm** 

**3.** Confirm that the MantraVM service is running and enabled using the following command:

```
[root@nzhost1 mantravm]# service mantravm status
Service status: running
mantractl flag: enabled
```
If the mantractl flag is disabled, follow the instructions in ["Enabling the MantraVM](#page-408-0)  [Service" on page 14-5](#page-408-0) to enable the service. If the service status is "stopped", follow the instructions in ["Starting the MantraVM Service" on page 14-3](#page-406-1) to start the service. Repeat the **service mantravm status** command to confirm that the service is enabled and running before you proceed to the next step.

**4.** Run the following command. You must enter the Mantra admin user password to proceed with the configuration.

[root@nzhost1 ~]# **./mantractl configip** Please enter the MantraVM password:

Please wait while the required ip address changes are made.

#### **Configuring the MantraVM Monitoring Interfaces**

The MantraVM service can monitor up to four host network interfaces for SQL traffic and activity. If you change the configuration by adding or removing a network adapter to your host, you can update the MantraVM configuration using the **mantractl** command. Note that at least one of the network interfaces of the Netezza host must be on the same subnet as the external IP address of the MantraVM service.

To configure the MantraVM monitoring interfaces:

- **1.** Log in to the active Netezza host as the root user.
- **2.** Change to the following directory:

[root@nzhost1 ~]# **cd /nz/mantravm** 

**3.** Confirm that the MantraVM service is running and enabled using the following command:

```
[root@nzhost1 mantravm]# service mantravm status
Service status: running
mantractl flag: enabled
```
If the service status is stopped, follow the instructions in ["Starting the MantraVM Ser](#page-406-1)[vice" on page 14-3](#page-406-1) to start the service. If the mantractl flag is disabled, follow the instructions in ["Enabling the MantraVM Service" on page 14-5](#page-408-0) to enable the service. Repeat the **service mantravm status** command to confirm that the service is enabled and running before you proceed to the next step.

**4.** Run the following command:

[root@nzhost1 ~]# **./mantractl nwreconfig** 

For systems that have less than four monitoring interfaces available, sample output follows:

mantravm service stopped Starting mantravm service Please wait while the MantraVM internal network is being reconfigured. This will take a few minutes

If the system has more than four network interfaces, the command prompts you to select the four that you want to monitor as in the following sample output:

The following are the interfaces that can be actively monitored by the Mantra. Please choose any four of these interfaces. Please note that one of these interfaces should be on the same subnet as the external ip being configured on the Mantra to ensure connectivity.

```
a + h13eth8
eth10
usb0
eth9
Please enter interface 1 to be monitored: eth8
Please enter interface 2 to be monitored: eth10
Please enter interface 3 to be monitored: eth13
Please enter interface 4 to be monitored: eth9
Chosen Interfaces:
mantravm service stopped
Starting mantravm service
Please wait while the MantraVM internal network is being reconfigured. 
This will take a few minutes.
```
If you do not select at least one interface that shares the same subnet as the external IP address, the command displays an error and exits. You must run the command again to select the monitoring interfaces.

## **Displaying the MantraVM Monitoring Interfaces**

You can display the list of interfaces that the MantraVM service is monitoring for query activity.

To display the MantraVM monitoring interfaces:

- **1.** Log in to the active Netezza host as the root user.
- **2.** Change to the following directory:

[root@nzhost1 ~]# **cd /nz/mantravm** 

**3.** Run the following command:

[root@nzhost1 ~]# **./mantractl monitored**  Interfaces Monitored: eth8,usb0

## <span id="page-411-0"></span>**Accessing the Mantra Web Interface**

The Mantra Web interface allows users who have Mantra account logins to perform reporting and workflow operations including report viewing, report signing, and report approval tasks. Users can perform system-level monitoring and configuration tasks, enable SNMP

traps, configure IP and DNS settings, download Mantra Agent install packages, access user documentation, and so on. For a full description of the Web Interface, see the *Netezza Mantra Administration Guide*.

 To access the Mantra Web interface, open a Web browser and enter the following URL where *ipaddr* is the external IP address (management address) of the MantraVM service:

https://*ipaddr*

**Note:** You can display the IP address using the **mantractl** command. Make sure that you communicate the external IP address to the Mantra users at your site who use the Web interface or the Console application.

The Netezza Mantra login page appears. Log in using an existing Mantra user account. There is a default user account named "admin" (which is not the same as the Netezza admin database user account). The admin password is specified when the MantraVM application was installed. The default password is **netezza**. The admin user can create additional Mantra user accounts for accessing the console and Web interface.

## <span id="page-412-0"></span>**Troubleshooting**

The following sections describe some possible conditions and troubleshooting steps for the MantraVM service.

### **Double-Byte Character Support**

The Mantra compliance application does not currently support the monitoring of queries that include multi-byte characters.

## **Event Throttling**

Mantra contains an event throttle mechanism that helps to prevent unintentionally vague or all-encompassing policies from overwhelming the Mantra database with stored event data. The event throttle limits the number of events that can be *stored* in the event database during a single calendar day. If your configured policies capture more than the throttle limit of event data, an alarm is raised and any event traffic that exceeds the limit is monitored and analyzed, but it is deflected away from the event database until the throttle alarm resets automatically at midnight or is cleared manually by an administrator. For more information about event throttling and how to configure it, see the *Netezza Mantra Administration Guide*.

## **/nz Partition is Full**

If the /nz shared partition has less than 2GB of unused disk space, the MantraVM service may become unreachable. Although the service may appear to be started, any attempt to restart the service displays the error:

Available space is <value>. This is less than the required value to run the mantravm service. status is now stopped.

To resolve the issue, remove unnecessary files in the /nz partition to free disk space. If you are not sure which files to delete, contact Support for assistance to identify temporary and other files that can be safely removed. After you increase the available disk space, you can restart the MantraVM service following the instructions in ["Starting the MantraVM Service"](#page-406-1)  [on page 14-3.](#page-406-1)

## **Mantra Inactivity Timeout**

The Mantra application has an activity timer that stops monitoring sessions that remain open for longer than the configured threshold. In Mantra Release 7.4, the timer default is 15 minutes, but Mantra administrators can customize that threshold. If you have long-running database sessions such as queries or load processes, the Mantra application will stop monitoring them after that activity timer expires. For more details on the timed-out session events and how to customize them, see the *Netezza Mantra Administration Guide*.

# A P P E N D I X A

# **Netezza CLI**

You can use the Netezza CLI to manage the Netezza software, hardware, and databases. Netezza Support may also ask you to run specific low-level diagnostic commands to investigate problems. This chapter provides information about the Netezza user commands and the Netezza Customer Service commands.

## **Summary of Command Line Commands**

[Table A-1](#page-414-0) describes the commands you can use to monitor and manage the Netezza system. These commands reside in the /nz/kit/bin directory on the Netezza host. A subset of these commands are also installed with the Netezza client kits and can be run from a remote client system, as described in ["Command Locations" on page 3-4](#page-59-0).

To run these commands from the Netezza system, you must be able to log in as a valid Linux user on the Netezza system. Most users typically log in as the nz user. In addition, many commands require you to specify a valid database user account and password; the database user may require additional special privileges, as described in ["Command Privi](#page-417-0)[leges" on page A-4.](#page-417-0) Throughout this appendix, some command examples show the database user and password options on the command line, and some examples omit them with the assumption that the user and password were cached such as by using **nzpassword**.

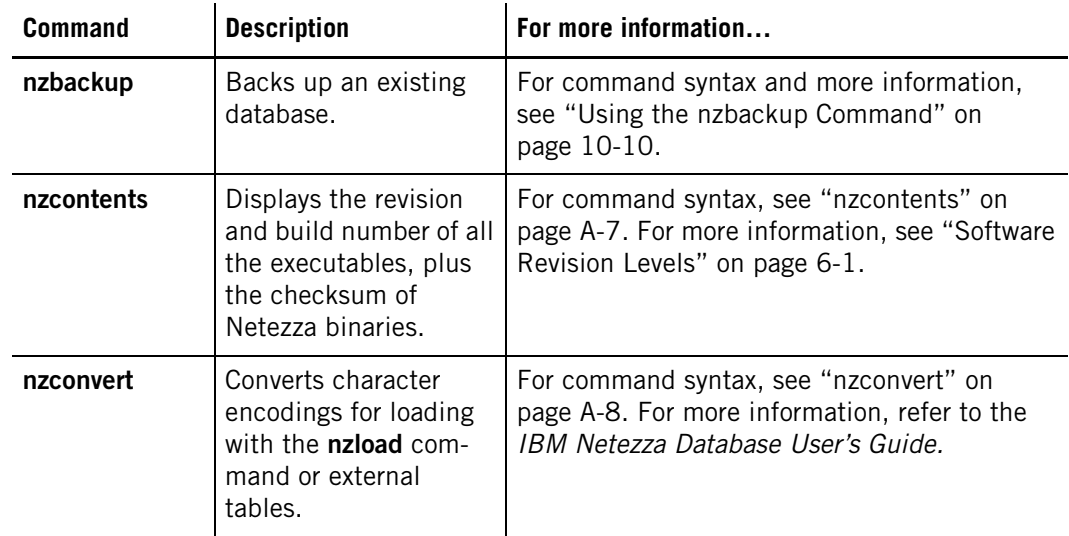

<span id="page-414-0"></span>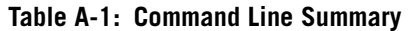

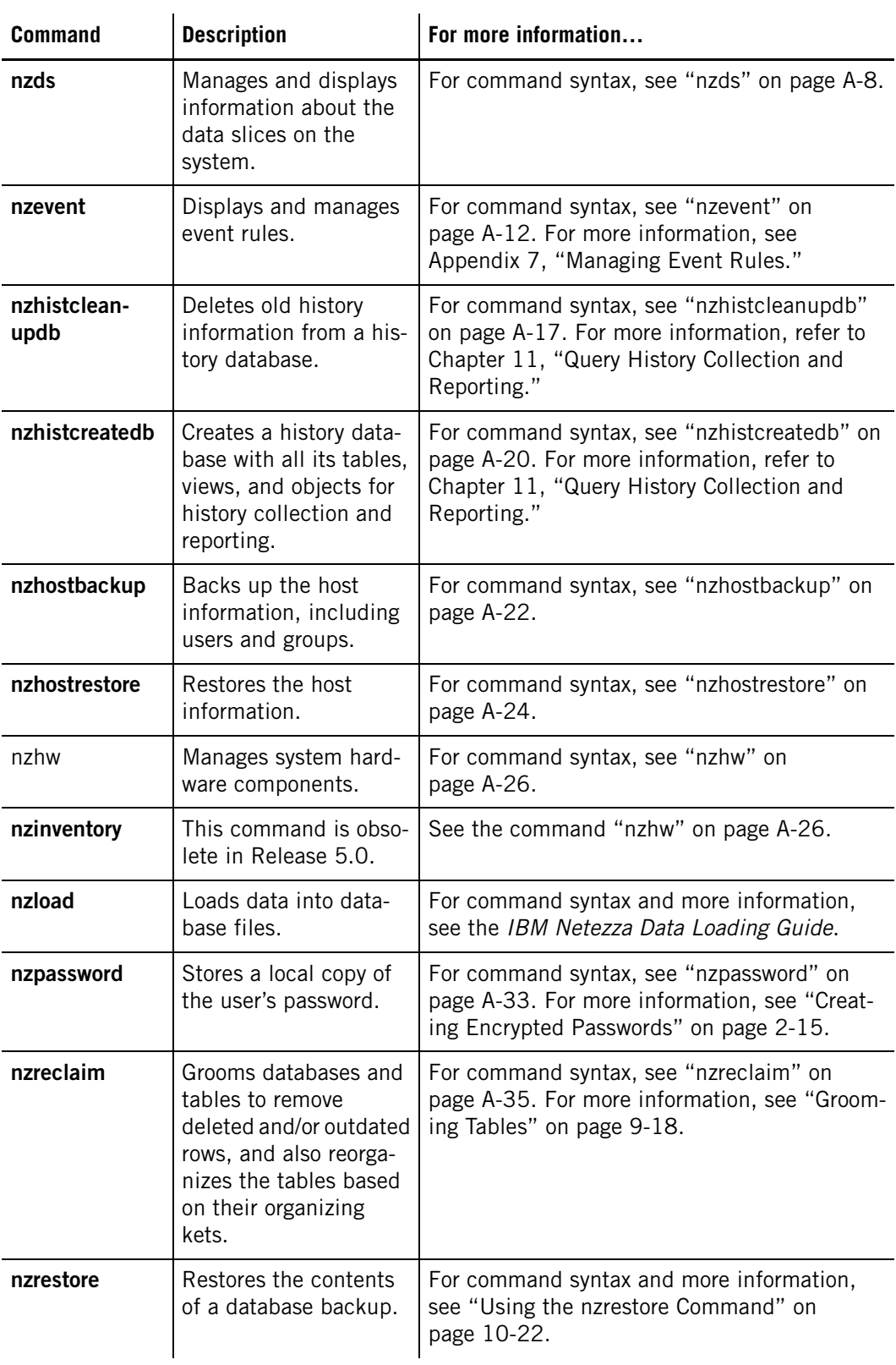

## **Table A-1: Command Line Summary**

| <b>Command</b> | <b>Description</b>                                                                                                    | For more information                                                                                                    |
|----------------|----------------------------------------------------------------------------------------------------|----------------------------------------------------------------------------------------------------|
| nzrev          | Displays the current<br>software revision for<br>any Netezza software<br>release.                                                                                                    | For command syntax, see "nzrev" on<br>page A-37. For more information, see "Soft-<br>ware Revision Levels" on page 6-1.                                  |
| nzsession      | Shows a list of current<br>system sessions (load,<br>client, and sql). Sup-<br>ports filtering by<br>session type or user,<br>allows you to abort ses-<br>sions, and change the<br>current job list for a<br>queued session job. | For command syntax, see "nzsession" on<br>page A-39. For more information, see "Manag-<br>ing Sessions" on page 9-21.                                    |
| nzsfi          | This command is obso-<br>lete in Release 5.0.                                                                                                    | See the command "nzhw" on page A-26.                                                                                                    |
| nzspu          | This command is obso-<br>lete in Release 5.0.                                                                                                    | See the command "nzhw" on page A-26.                                                                                                    |
| nzspupart      | Shows a list of all the<br>SPU partitions and the<br>disks that support<br>them.                                                                                                    | For command syntax, see "nzspupart" on<br>page A-43.                                                                                                    |
| nzsql          | Invokes the SQL com-<br>mand interpreter.                                                                                                    | For usage information, see "Creating Data-<br>bases and User Tables" on page 9-1. For<br>command syntax, see the IBM Netezza Data-<br>base User's Guide. |
| nzstart        | Starts the system.                                                                                                    | For command syntax, see "nzstart" on<br>page A-47. For more information, see "Manag-<br>ing the System State" on page 6-6.                               |
| nzstate        | Displays the current<br>system state or waits<br>for a specific system<br>state to occur before<br>returning.                                                                                                    | For command syntax, see "nzstate" on<br>page A-48. For more information, see "Dis-<br>playing the Current System State" on<br>page 6-3.                  |
| nzstats        | Displays system level<br>statistics.                                                                                                    | For command syntax, see "nzstats" on<br>page A-50. For more information, see "Dis-<br>playing Netezza Statistics" on page 13-1.                          |
| nzstop         | Stops the system.                                                                                                    | For command syntax, see "nzstop" on<br>page A-53. For more information, see "Manag-<br>ing the System State" on page 6-6.                                |

**Table A-1: Command Line Summary** 

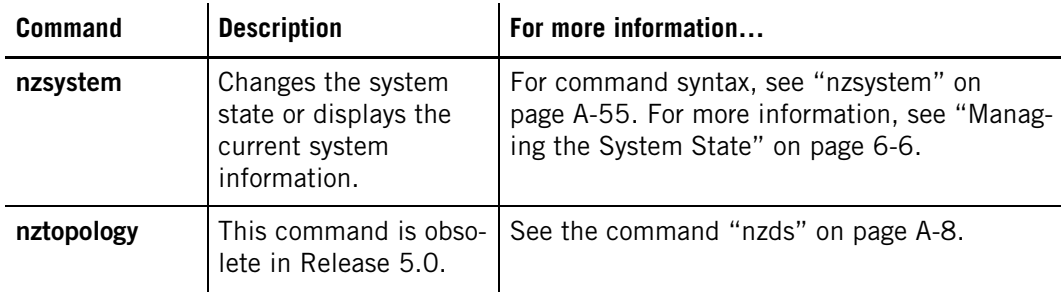

#### **Table A-1: Command Line Summary**

## <span id="page-417-0"></span>**Command Privileges**

[Table A-2](#page-417-1) lists the administrative privileges that may be required for certain commands. The database user account may require one or more of these privileges for a command to complete successfully. Note that the terms in square brackets are optional.

<span id="page-417-1"></span>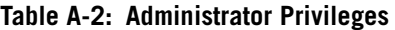

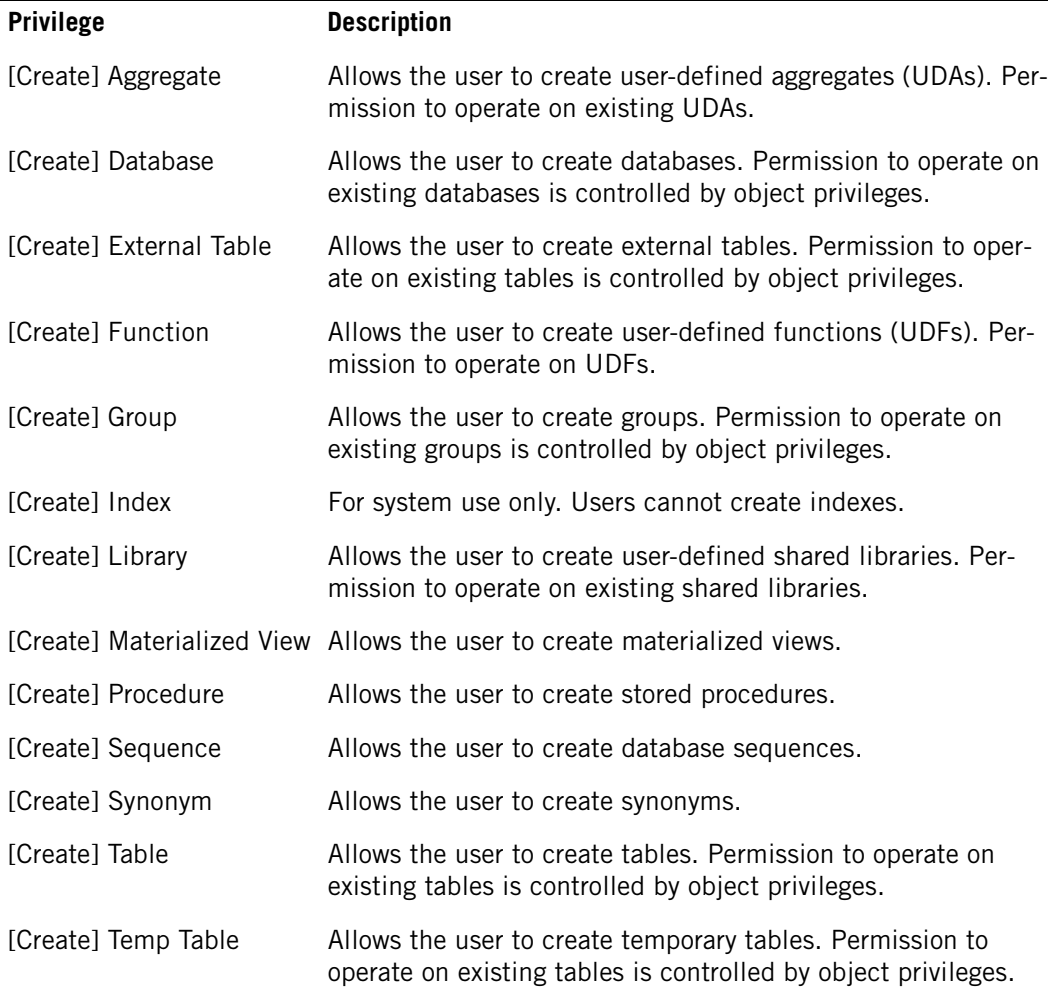

| <b>Privilege</b>  | <b>Description</b>                                                                                                    |
|-------------------|----------------------------------------------------------------------------------------------------|
| [Create] User     | Allows the user to create users. Permission to operate on<br>existing users is controlled by object privileges.                                                                                                    |
| [Create] View     | Allows the user to create views. Permission to operate on<br>existing views is controlled by object privileges.                                                                                                    |
| [Manage] Hardware | Allows the user to perform the following hardware-related<br>operations: view hardware status, manage SPUs, manage<br>topology and mirroring, and run diagnostics. The user can run<br>the commands: nzhw and nzds.                                                                                 |
| [Manage] Security | Allows the user to perform commands and operations relating<br>to history databases such as creating and cleaning up history<br>databases.                                                                                                    |
| [Manage] System   | Allows the user to perform the following management opera-<br>tions: start/stop/pause/resume the system, abort sessions,<br>view the distribution map, system statistics, and logs. The<br>user can run the commands: nzsystem, nzstate, nzstats, and<br>nzsession priority.                        |
| Backup            | Allows user to perform backups. The user can run the com-<br>mand nzbackup.                                                                                                    |
| Restore           | Allows the user to restore the system. The user can run the<br>nzrestore command.                                                                                                    |
| Unfence           | Allows the user to create an unfenced user-defined function<br>(UDF) or user-defined aggregate (UDA), or to unfence an exist-<br>ing fenced UDF or UDA if the user has permission to create or<br>alter it. For more information, see the IBM Netezza User-<br>Defined Functions Developer's Guide. |

**Table A-2: Administrator Privileges**

[Table A-3](#page-418-0) describes the list of available object privileges. As with administrator privileges, specifying the WITH GRANT option allows a user to grant the privilege to others.

<span id="page-418-0"></span>**Table A-3: Object Privileges** 

| <b>Privilege</b> | <b>Description</b>                                                                               |
|------------------|--------------------------------------------------------------------------------------------------|
| Abort            | Allows the user to abort sessions. Applies to groups and users.                                  |
| Alter            | Allows the user to modify object attributes. Applies to groups, users, and<br>tables.            |
| <b>Delete</b>    | Allows the user to delete table rows. Applies only to tables.                                    |
| Drop             | Allows the user to drop objects such as databases, groups, users, tables, and<br>others.         |
| Execute          | Allows the user to run UDXs such as user-defined functions, aggregates, and<br>shared libraries. |

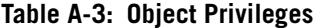

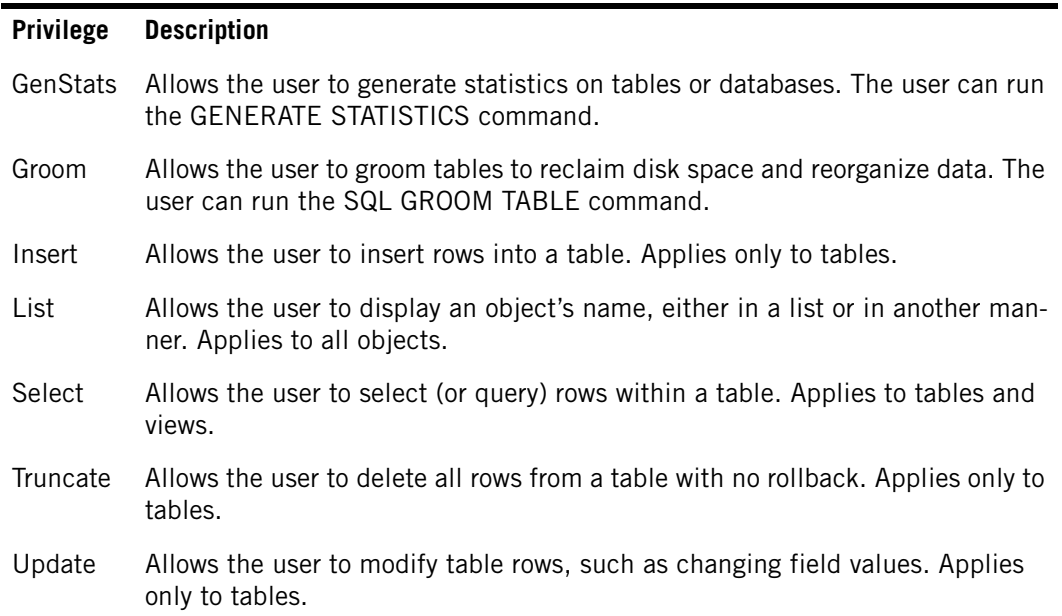

## **Commands without Special Privileges**

The following commands do not require special privileges:

- You do not need special privileges to run some commands such as **nzstate, nzsystem showRev,** or **showState** commands.
- You do not need special privileges to run the **nzrev**, **nzcontents**, **nzstart, nzhostbackup**, **nzhostrestore**, and **nzstop** commands, but you must be able to log on to the host.
- You do not need special privileges to run the **nzsession show** command, however you can only see objects for which you have privileges.

## **Exit Codes**

The nz<sup>\*</sup> commands typically return 0 to indicate a successful completion. If the command returns 1 or a non-zero number, the command encountered an error and failed. The error could be a problem during the  $nz^*$  command itself or it may be a failure in a subcommand. If a command failed, refer to the messages that appear in the command shell window for possible additional information about the cause of the failure.

## **Netezza CLI Command Syntax**

All Netezza CLI commands have the following top-level syntax options:

- $\blacktriangleright$  -h Displays help. You can also enter -help.
- $\triangleright$  -rev Displays the program's software revision level. You can also enter -V.
- $\blacktriangleright$  -hc Displays help for the subcommand (if the command has subcommands).

**Note:** For many Netezza CLI commands you can specify a timeout. This is the amount of time the system waits before abandoning execution of the command. If you specify a timeout without a value, the system waits 300 seconds. The maximum timeout value is 100 million seconds.

## **nzbackup**

Use the **nzbackup** command to back up your database. For a complete description of the nzbackup command and its use, see ["The nzbackup Command Syntax" on page 10-11.](#page-270-0)

## <span id="page-420-0"></span>**nzcontents**

Use the **nzcontents** command to display the Netezza program names, the revision level, the build level, and the checksum of binaries. This command takes several seconds to run and results in multiple lines of output. Programs with no revisions are either scripts or special binaries

## **Syntax**

The **nzcontents** command uses the following syntax:

nzcontents [-h]

## **Description**

The **nzcontents** command has the following characteristics.

#### **Privileges Required**

You do not need special privileges to run the **nzcontents** command.

#### **Common Tasks**

Use the **nzcontents** command to display the names of programs, and their revision and build level.

#### **Related Commands**

Use the **nzrev** command to display the software revision level. Use the **nzsystem showRev** command to show software revision levels.

## **Usage**

The following provides some sample usage:

 $\blacktriangledown$  To display the software programs and their revisions, enter:

#### **IBM Netezza System Administrator's Guide**

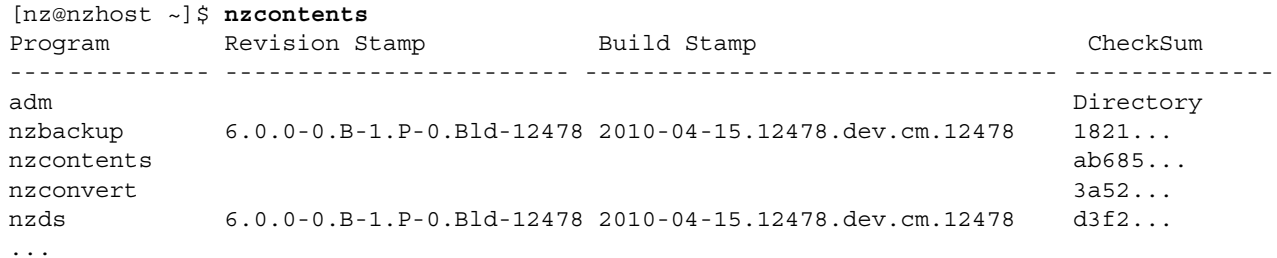

## <span id="page-421-0"></span>**nzconvert**

Use the **nzconvert** command to convert between any two encodings, between these encodings and UTF-8, and from UTF-32, -16, or -8 to NFC, for loading with the **nzload** command or external tables.

## **Syntax**

The **nzconvert** command uses the following syntax: nzconvert [-h|-rev] [*options*]

## **Options**

For information on **nzconvert** options, refer to the *IBM Netezza Database User's Guide.*

## **Description**

The **nzconvert** command has the following characteristics.

### **Privileges Required**

No special privileges are required to use this command.

#### **Common Tasks**

Use the **nzconvert** command to convert character encoding before loading with the **nzload** command or external tables.

#### **Related Commands**

Load converted data with the **nzload** command.

## <span id="page-421-1"></span>**nzds**

Use the **nzds** command to manage and obtain information about the data slices in the system.

## **Syntax**

The **nzds** command has the following syntax:

# **Inputs**

The **nzds** command takes the following inputs:

## **Table A-4: nzds Input Options**

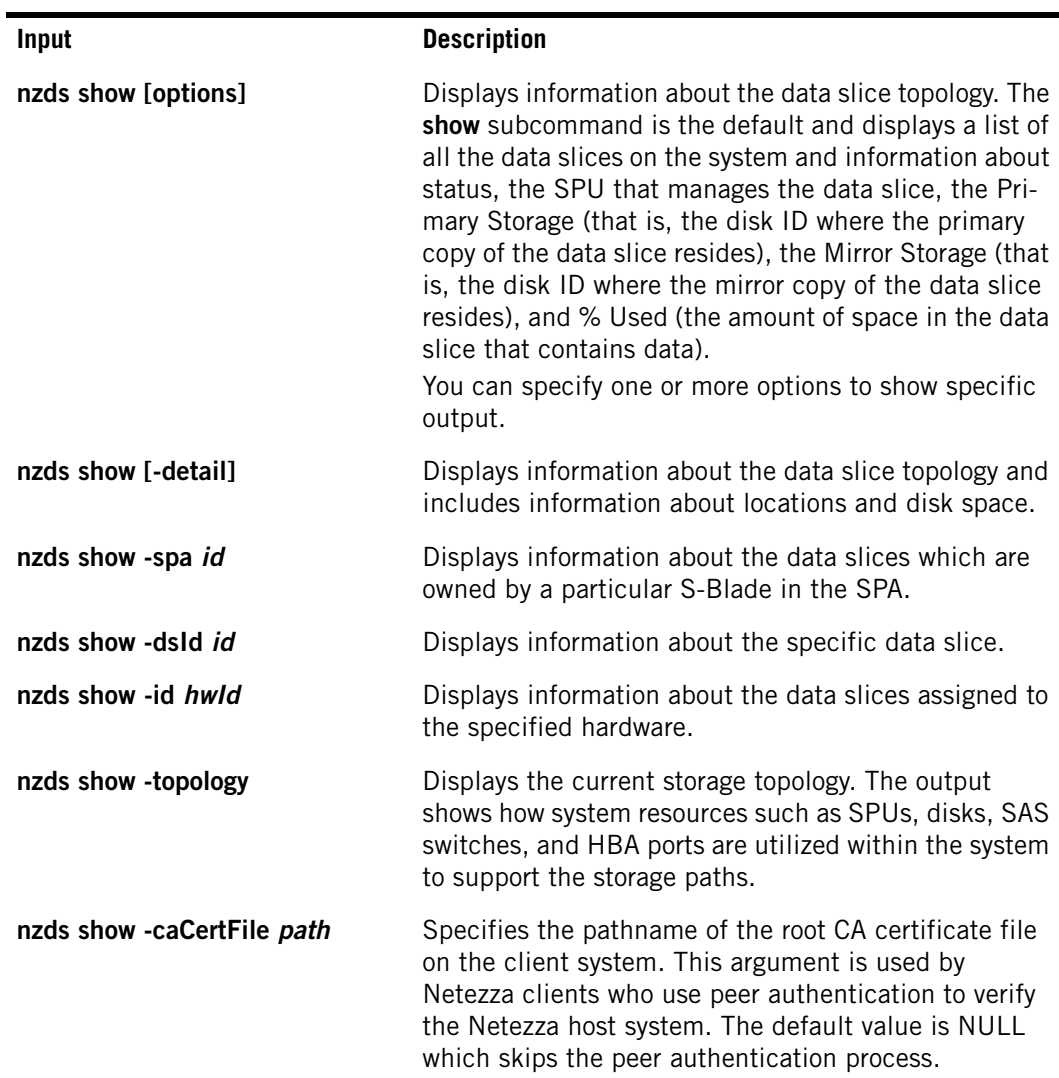

| <b>Input</b>                     | <b>Description</b>                                                                                                    |
|----------------------------------|----------------------------------------------------------------------------------------------------|
| nzds show -securityLevel level   | Specifies the security level that you want to use for the<br>session. The argument has four values:                                                                                                    |
|                                  | preferred Unsecured - This is the default value.<br>Specify this option when you would prefer an unse-<br>cured connection, but you will accept a secured<br>connection if the Netezza system requires one.                                                                                                    |
|                                  | preferredSecured - Specify this option when you<br>want a secured connection to the Netezza system,<br>but you will accept an unsecured connection if the<br>Netezza system is configured to use only unsecured<br>connections.                                                                                                    |
|                                  | • onlyUnsecured - Specify this option when you<br>want an unsecured connection to the Netezza sys-<br>tem. If the Netezza system requires a secured<br>connection, the connection will be rejected.                                                                                                    |
|                                  | onlySecured — Specify this option when you want a<br>secured connection to the Netezza system. If the<br>Netezza system accepts only unsecured connec-<br>tions, or if you are attempting to connect to a<br>Netezza system that is running a release prior to<br>4.5, the connection will be rejected.                                                                                                    |
| nzds show -regenStatus [-detail] | Displays information about the status of any disk<br>regenerations that are in progress. The command dis-<br>plays information about the Data Slice being<br>regenerated, its SPU owner, the Source data slice ID,<br>its Destination data slice ID, the Start Time of the<br>regeneration, and % Done.<br>Include the -detail option for more information such as<br>the locations of the SPUs and storage areas.              |
| nzds show -issues [-detail]      | Displays information about data slices that are report-<br>ing problems. The command displays a list of data<br>slices to investigate and their Status, SPU, Primary<br>Storage, Mirror Storage, and % Used.<br>Include the -detail option for more information such as<br>location details and data slice size.<br>Note: The size of the data slice is reported in<br>Gibibytes, which is in units of 1024 <sup>3</sup> bytes. |

**Table A-4: nzds Input Options**

## **Options**

The **nzds** command takes the following options:

**Table A-5: nzds Options** 

| <b>Option</b>              | <b>Description</b>                                                                                                    |
|----------------------------|----------------------------------------------------------------------------------------------------|
| -host <i>hostname</i>      | Specifies the hostname or IP address of the Netezza system.                                                                              |
| -u <i>user</i>             | Specifies the database user name [NZ USER].                                                                                              |
| -pw <password></password>  | Specifies the user's password [NZ_PASSWORD].                                                                                             |
| -timeout <db name=""></db> | Specifies the amount of time in seconds to wait for the com-<br>mand to complete before exiting with a timeout error. Default is<br>300. |

## **Description**

The nzds command has the following description.

#### **Privileges Required**

Your database user account must have the Manage Hardware privilege.

#### **Common Tasks**

Use the **nzds** command to manage and display information about the data slices in the system. You can also use this command to create a balanced topology for best performance of the system.

#### **Related Commands**

Use in conjunction with other system commands, such as the **nzsystem** and **nzhw** commands.

## **Usage**

The following provides some sample usage:

 $\blacktriangledown$  To regenerate a data slice to a spare disk destination, use the following command:

```
nzds show -regenstatus
Data Slice SPU Source Destination Start Time % Done
---------- ---- ------ ----------- --------------- --------
 5 1092 1035 1014 09-Apr-09, 07:24:55 EDT 0.01
 6 1092 1035 1014 09-Apr-09, 07:24:55 EDT 0.01
```
 $\blacktriangledown$  To show the data slice information for the system, use the following command:

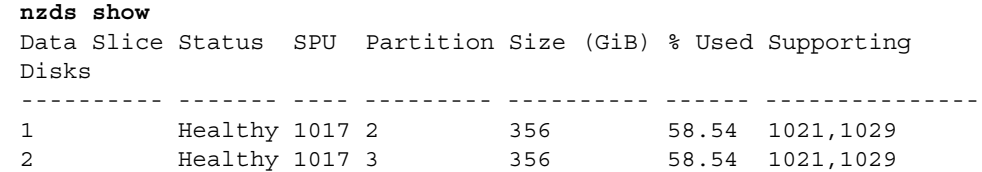

3 Healthy 1017 5 356 58.53 1022,1030 4 Healthy 1017 4 356 58.53 1022,1030 5 Healthy 1017 0 356 58.53 1023,1031 ...

**Note:** The sample output shown for this command is truncated for the documentation.

 $\blacktriangledown$  To show the data slice issues reported for the system, use the following command:

**nzds show -issues** Data Slice Status SPU Partition Size (GiB) % Used Supporting Disks ---------- -------- ---- --------- ---------- ------ ------\_\_-------- 11 Degraded 1113 4 356 11.80 1091 12 Degraded 1113 5 356 11.79 1091

## <span id="page-425-0"></span>**nzevent**

Use the **nzevent** command to perform any of the following:

- $\blacktriangleright$  Show a list of event rules.
- Copy a predefined template event rule and use it as your source to add a new rule.
- Modify an existing event rule or a copied predefined template.
- $\blacktriangleright$  Add a new event rule.
- Delete an event rule.
- Generate events.

## **Syntax**

The **nzevent** command uses the following syntax:

nzevent [-h|-rev|-hc] *subcmd* [*subcmd options*]

## **Inputs**

The **nzevent** command takes the following inputs:

#### **Table A-6: nzevent Input Options**

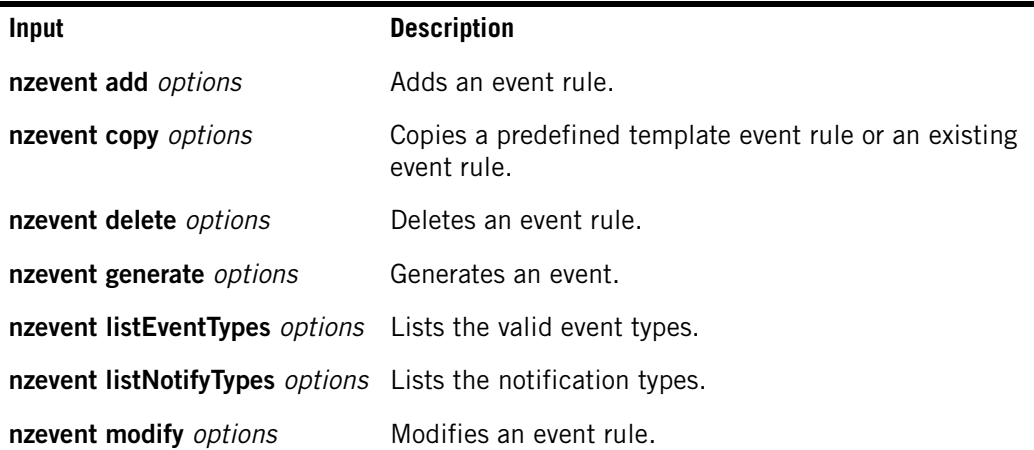

#### **nzevent**

## **Table A-6: nzevent Input Options**

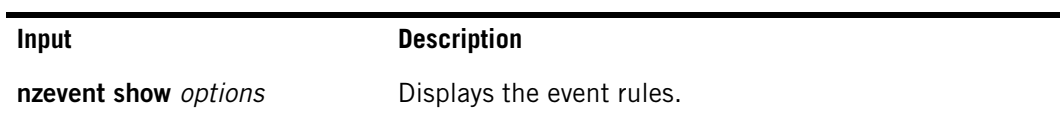

# **Options**

The **nzevent** command takes the following options:

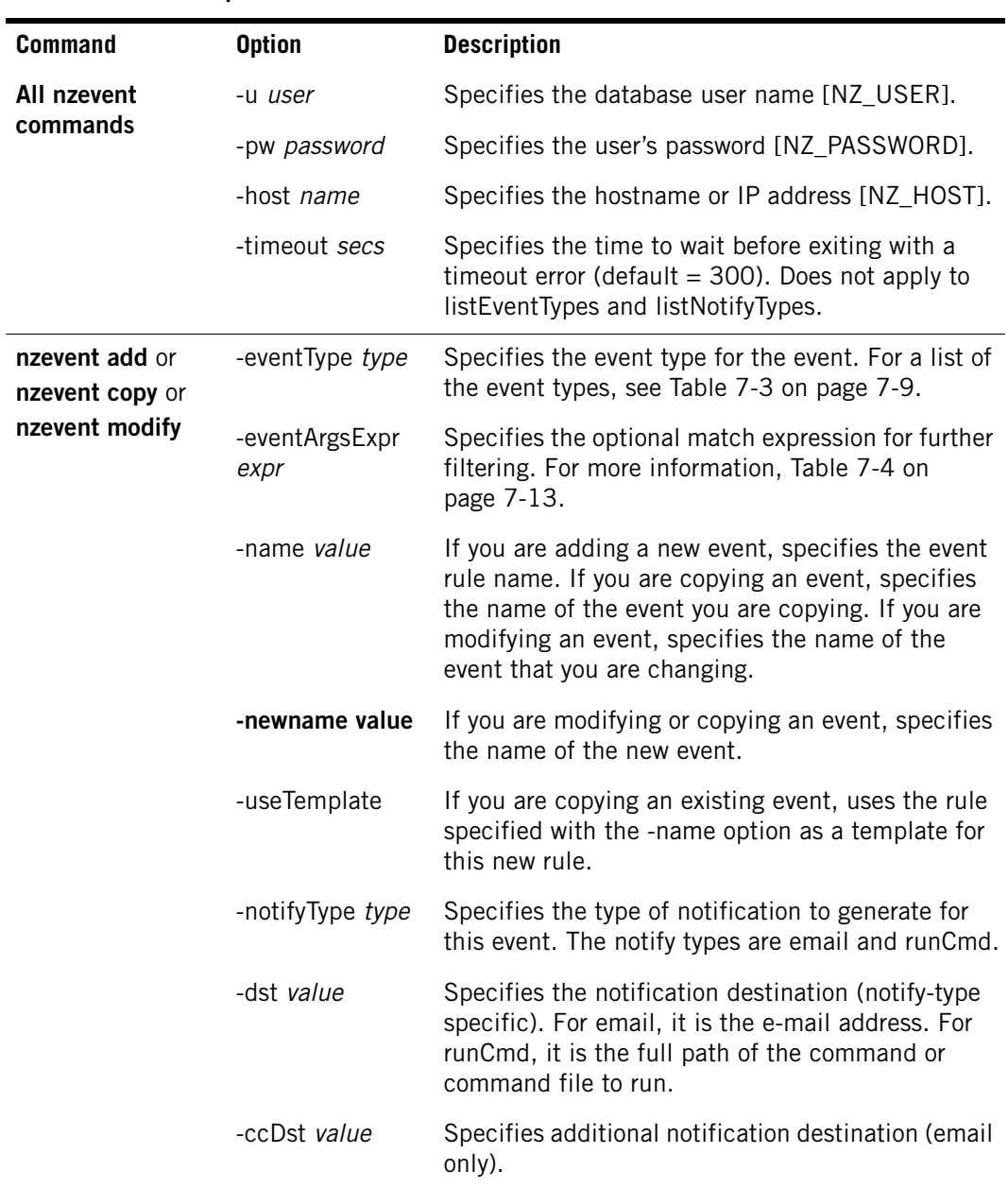

## **Table A-7: nzevent Options**

| <b>Command</b>   | <b>Option</b>          | <b>Description</b>                                                                                                    |
|------------------|------------------------|----------------------------------------------------------------------------------------------------|
|                  | -msg string            | Specifies the notification message to send. For<br>email, this is the subject string and cannot be<br>blank. For runCmd, this is the argument for<br>-msg parameter.                                                                                                    |
|                  | -bodyText string       | Specifies additional text to send with the notifica-<br>tion message.                                                                                                    |
|                  | -callHome bool         | Specifies whether to append system information to<br>the notification message. For email, the system<br>sends /nz/kit/data/config/callHome.txt as an<br>attachment. This file contains customer informa-<br>tion such as company, address, contact, and<br>system information such as model number, serial<br>number, and so on. For runCmd, the system<br>passes the file path to the command. |
|                  | -on <i>bool</i>        | Enables or disables processing for this rule.                                                                                                    |
|                  | -eventAggrCount<br>int | Specifies the number of events to aggregate (email<br>events only). You can specify a number between 1<br>and 1000.                                                                                                    |
| nzevent delete   | -force                 | Does not prompt for confirmation.                                                                                                    |
|                  |                        | -name rule_name Deletes the event rule <rule_name>.</rule_name>                                                                                                    |
| nzevent generate | -eventType type        | Generates the specified type of event. For a list of<br>the event types, see Table 7-3 on page 7-9.                                                                                                    |
|                  | -eventArgs expr        | Specifies a list of one or more optional event argu-<br>ments $(\langle tag \rangle = \langle value \rangle, \ldots).$                                                                                                    |
|                  | -force                 | Flushes all aggregate events and sends a notifica-<br>tion (email only).                                                                                                    |

**Table A-7: nzevent Options**

| Command      | <b>Option</b>          | <b>Description</b>                                                                                                    |
|--------------|------------------------|----------------------------------------------------------------------------------------------------|
| nzevent show | <b>-name</b> rule name | Displays only the event rule corresponding to the<br>rule_name. If you do not specify a name, the com-<br>mand displays all event rules.                                                                                                    |
|              | -syntax                | Displays the rule in CLI syntax.                                                                                                    |
|              | -maxColW chars         | Specifies the maximum number of characters to<br>print in each output table column. The default is<br>24 characters.                                                                                                    |
|              | -orient type           | Allows you to specify the output display. The value<br>values are                                                                                                    |
|              |                        | Horizontal — Displays the event types in a<br>table.                                                                                                    |
|              |                        | • Vertical - Displays each event as a complete<br>record.                                                                                                    |
|              |                        | Auto — Selects the display based on the num-<br>ber of rows.                                                                                                    |
|              | -caCertFile path       | Specifies the pathname of the root CA certificate<br>file on the client system. This argument is used by<br>Netezza clients who use peer authentication to<br>verify the Netezza host system. The default value<br>is NULL which skips the peer authentication<br>process. |
|              |                        |                                                                                                    |

**Table A-7: nzevent Options**

| <b>Command</b> | <b>Option</b>           | <b>Description</b>                                                                                                    |
|----------------|-------------------------|----------------------------------------------------------------------------------------------------|
|                | -securityLevel<br>level | Specifies the security level that you want to use for<br>the session. The argument has four values:                                                                                                    |
|                |                         | preferredUnsecured - This is the default<br>value. Specify this option when you would pre-<br>fer an unsecured connection, but you will<br>accept a secured connection if the Netezza sys-<br>tem requires one.                                                                                              |
|                |                         | preferred Secured — Specify this option when<br>you want a secured connection to the Netezza<br>system, but you will accept an unsecured con-<br>nection if the Netezza system is configured to<br>use only unsecured connections.                                                                           |
|                |                         | • onlyUnsecured - Specify this option when you<br>want an unsecured connection to the Netezza<br>system. If the Netezza system requires a<br>secured connection, the connection will be<br>rejected.                                                                                                    |
|                |                         | • onlySecured — Specify this option when you<br>want a secured connection to the Netezza sys-<br>tem. If the Netezza system accepts only<br>unsecured connections, or if you are attempting<br>to connect to a Netezza system that is running a<br>release prior to 4.5, the connection will be<br>rejected. |

**Table A-7: nzevent Options**

## **Description**

The **nzevent** command does the following:

## **Privileges Required**

Your database user account must have Manage System privilege.

#### **Common Tasks**

Use the **nzevent** command to set the preconfigured event rules, and to create your own event rules.

### **Related Commands**

Use the **nzsession** command to view and manage sessions. Use the **nzsystem** command to change system states.

## **Usage**

The following provides some sample usage:

 $\blacktriangledown$  To add an event rule, enter:

```
nzevent add -name Newrule -u admin -pw password -host nzhost -on 
yes -eventType sysStateChanged -eventArgsExpr '$previousState == 
online && $currentState != online' -notifyType email -dst 
jdoe@netezza.com -msg 'NPS system $HOST went from $previousState to 
$currentState at $eventTimestamp.' -bodyText 
'$notifyMsg\n\nEvent:\n$eventDetail\nEvent 
Rule:\n$eventRuleDetail'
```
 $\blacktriangledown$  To copy a template event rule from the template table to the user-modifiable table, enter:

**nzevent copy -u admin -pw password -useTemplate -name HostNoLongerOnline -on yes -dst jdoe@netezza.com**

 $\blacktriangledown$  To delete an event rule, enter:

```
nzevent delete -u admin -pw password -host nzhost -name Newrule
```
 $\blacktriangledown$  To generate an event rule, enter:

```
nzevent generate -u admin -pw password -host nzhost -eventtype 
custom1 -eventArgs 'customType=tooManySessions, numSessions=<n>'
```
 $\blacktriangledown$  To list event types, enter:

**nzevent listEventTypes**

 $\blacktriangledown$  To list notification types, enter:

**nzevent listNotifyTypes**

 $\blacktriangledown$  To modify an existing event rule, enter:

```
nzevent modify -u admin -pw password -host nzhost -name Newrule -on 
yes -dst jdoe@netezza.com
```
 $\blacktriangledown$  To display a specific event rule, enter:

**nzevent show -u admin -pw password -host nzhost -name Newrule**

 $\blacktriangledown$  To display event rules vertically, enter:

**nzevent show -u admin -pw password -host nzhost -orient vertical**

## <span id="page-430-0"></span>**nzhistcleanupdb**

Use this command to periodically delete old history information from a history database.

#### **Syntax**

The command has the following syntax:

nzhistcleanupdb [*options*]

## **Inputs**

The nzhistcleanupdb command takes the following input options. Note that the input options have two forms for the option names.

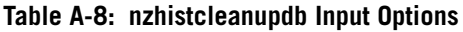

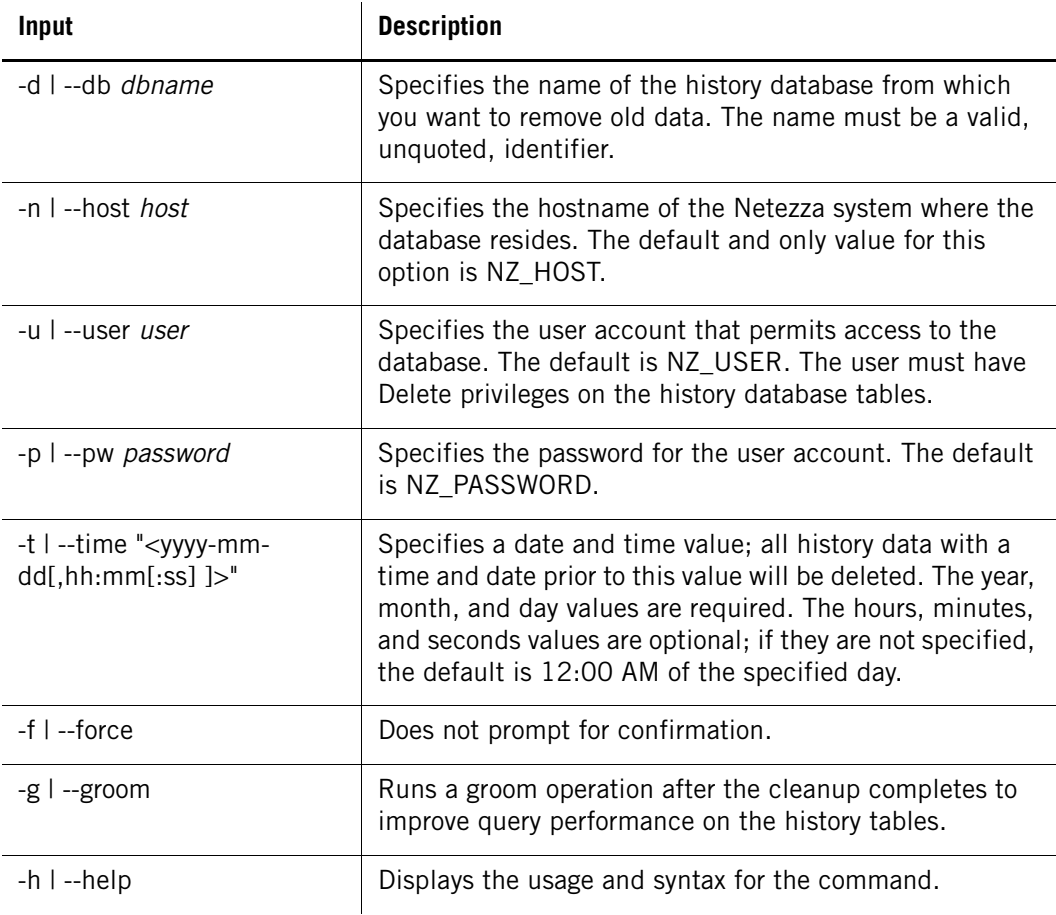

## **Description**

After running the nzhistcleanupdb command, you can groom the table to completely remove the deleted rows in the table.

## **Privileges**

You must be the nz user to run this command, and you must specify a database user account who is either the owner or user of the history database or who has administration privileges to update the history database and its tables.

## **Related Commands**

See nzhistcreatedb for a description of how to create a history database.
## **Usage**

The following sample command deletes history data which is older than October 31, 2009 from the histdb history database:

[nz@nzhost ~]\$ **nzhistcleanupdb -d histdb -u smith -pw password -t "2009-10-31"** About to DELETE all history entries older than 2009-10-31 00:00:00 (GMT) from histdb. Proceed (yes/no)? :yes BEGIN DELETE 0 DELETE 98 DELETE 34 DELETE 0 DELETE 0 DELETE 188 DELETE 188 DELETE 62 DELETE 65 DELETE 0 DELETE 0 DELETE 0 DELETE 503 COMMIT

If you also include the -g (or --groom) option, the command calls the GROOM TABLE command to update statistics on the history database tables. Sample messages follow:

nzsql:/tmp/temp.2947.2:1: NOTICE: Groom processed 0 pages; purged 0 records; scan size unchanged; table size unchanged. GROOM DEFAULT nzsql:/tmp/temp.2947.2:2: NOTICE: Groom processed 0 pages; purged 0 records; scan size unchanged; table size unchanged. GROOM DEFAULT nzsql:/tmp/temp.2947.2:3: NOTICE: Groom processed 36 pages; purged 1449 records; scan size shrunk by 36 pages; table size shrunk by 36 extents. GROOM DEFAULT nzsql:/tmp/temp.2947.2:4: NOTICE: Groom processed 36 pages; purged 1440 records; scan size shrunk by 36 pages; table size shrunk by 36 extents. GROOM DEFAIILT nzsql:/tmp/temp.2947.2:5: NOTICE: Groom processed 36 pages; purged 2284 records; scan size shrunk by 36 pages; table size shrunk by 36 extents. GROOM DEFAULT nzsql:/tmp/temp.2947.2:6: NOTICE: Groom processed 36 pages; purged 2284 records; scan size shrunk by 36 pages; table size shrunk by 36 extents. GROOM DEFAULT nzsql:/tmp/temp.2947.2:7: NOTICE: Groom processed 36 pages; purged 545 records; scan size shrunk by 36 pages; table size shrunk by 36 extents. GROOM DEFAULT nzsql:/tmp/temp.2947.2:8: NOTICE: Groom processed 36 pages; purged 545 records; scan size shrunk by 36 pages; table size shrunk by 36 extents. GROOM DEFAULT

nzsql:/tmp/temp.2947.2:9: NOTICE: Groom processed 36 pages; purged 549 records; scan size shrunk by 36 pages; table size shrunk by 36 extents. GROOM DEFAULT nzsql:/tmp/temp.2947.2:10: NOTICE: Groom processed 36 pages; purged 1743 records; scan size shrunk by 36 pages; table size shrunk by 36 extents. GROOM DEFAULT nzsql:/tmp/temp.2947.2:11: NOTICE: Groom processed 0 pages; purged 0 records; scan size unchanged; table size unchanged. GROOM DEFAULT nzsql:/tmp/temp.2947.2:12: NOTICE: Groom processed 36 pages; purged 8547 records; scan size shrunk by 36 pages; table size shrunk by 36 extents. GROOM DEFAULT nzsql:/tmp/temp.2947.2:13: NOTICE: Groom processed 0 pages; purged 0 records; scan size unchanged; table size unchanged. GROOM DEFAULT

# **nzhistcreatedb**

Use this command to create a history database with all its tables, views, and objects for history collection and reporting.

## **Syntax**

The command has the following syntax: nzhistcreatedb [options]

## **Inputs**

The nzhistcreatedb command takes the following input options. Note that the input options have two forms for the option names.

**Table A-9: nzhistcreatedb Input Options**

| Input                        | <b>Description</b>                                                                                                    |  |
|------------------------------|----------------------------------------------------------------------------------------------------|--|
| -d I --db <i>dbname</i>      | Specifies the name of the history database that you want<br>to create.                                                                    |  |
| -n I --host <i>host</i>      | Specifies the hostname of the Netezza system where the<br>database will reside. The default and only value for this<br>option is NZ HOST. |  |
| -t I --db-type <i>dbtype</i> | Specifies the type of database to create. The only valid<br>value is query (or q or Q).                                                   |  |

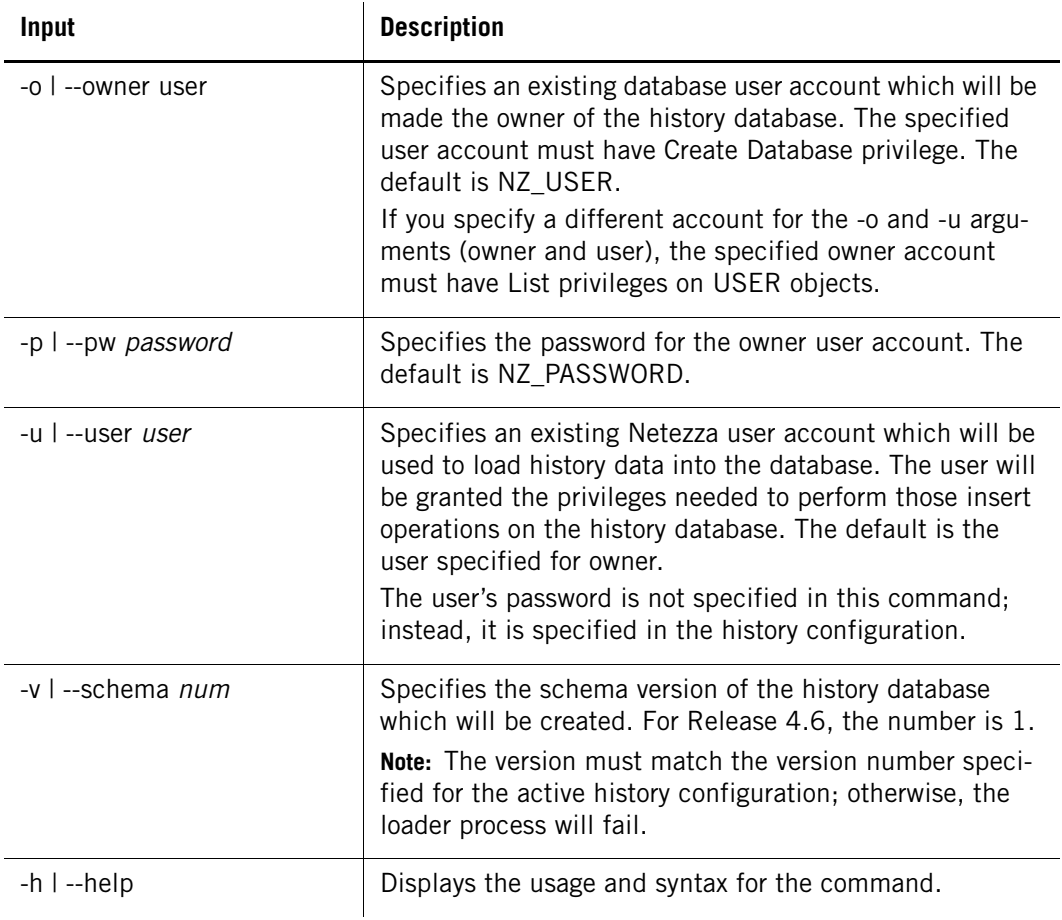

### **Table A-9: nzhistcreatedb Input Options**

**Outputs**

The nzhistcreatedb command has the following output messages.

## **Table A-10: nzhistcreatedb Output Messages**

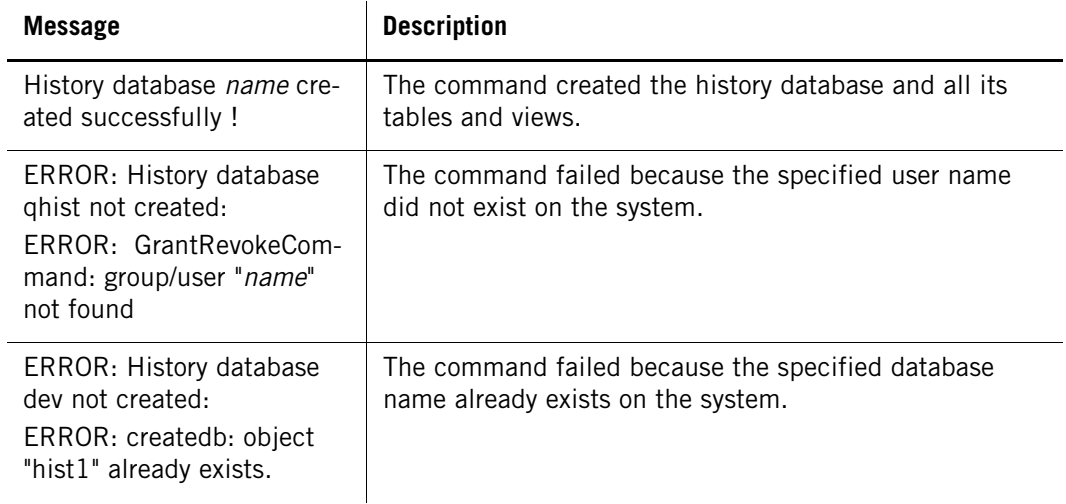

#### **Table A-10: nzhistcreatedb Output Messages**

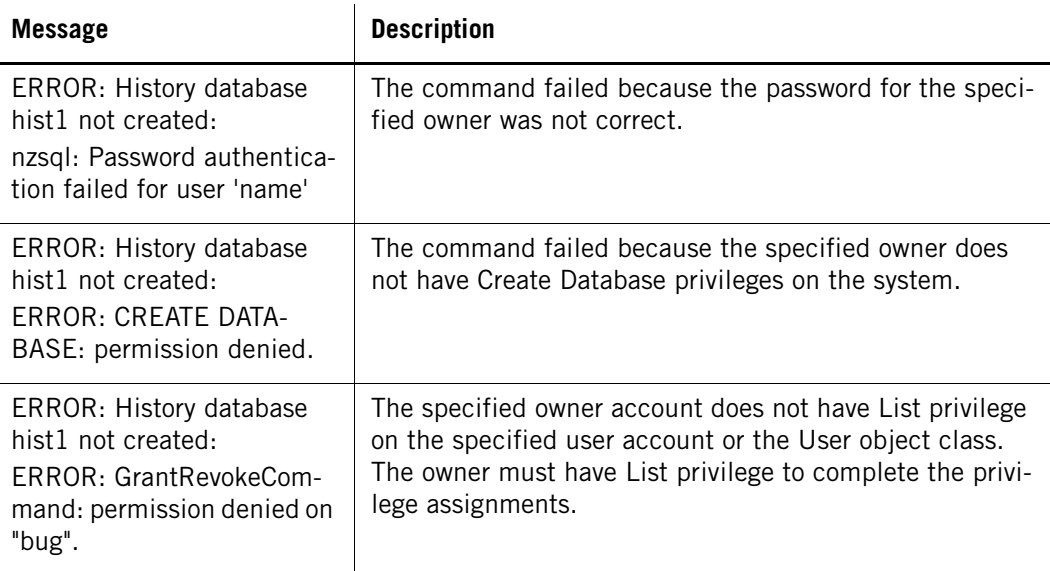

## **Description**

The nzhistcreatedb command creates a history database and configures its ownership and access permissions. It creates the history database object, all the history tables and views, and grants the permissions for the owner and user accounts specified in the command. *Note that the command can take several (four to five) minutes to complete processing.*

## **Privileges**

You must be the logged in as the nz user to run this command.

### **Related Commands**

See nzhistcleanupdb for a description of how to periodically delete old history information from the database.

## **Usage**

The following sample command creates a query history database named qhist:

**nzhistcreatedb -d qhist -t q -v 1 -u histusr -o myuser -p password** History database qhist created successfully !

**Note:** The command usually requires several minutes to complete, depending upon how busy the Netezza system is.

# **nzhostbackup**

Use the **nzhostbackup** command to back up the Netezza data directory and system catalog on the host. In the rare situations when a Netezza host server or disk fails, but the SPUs and their data are still intact, you can restore the /nz/data directory (or whatever directory you use for the Netezza data directory) from the host backup without the additional time to restore all of the databases. For more information, see ["Host Backup and Restore" on](#page-267-0)  [page 10-8](#page-267-0).

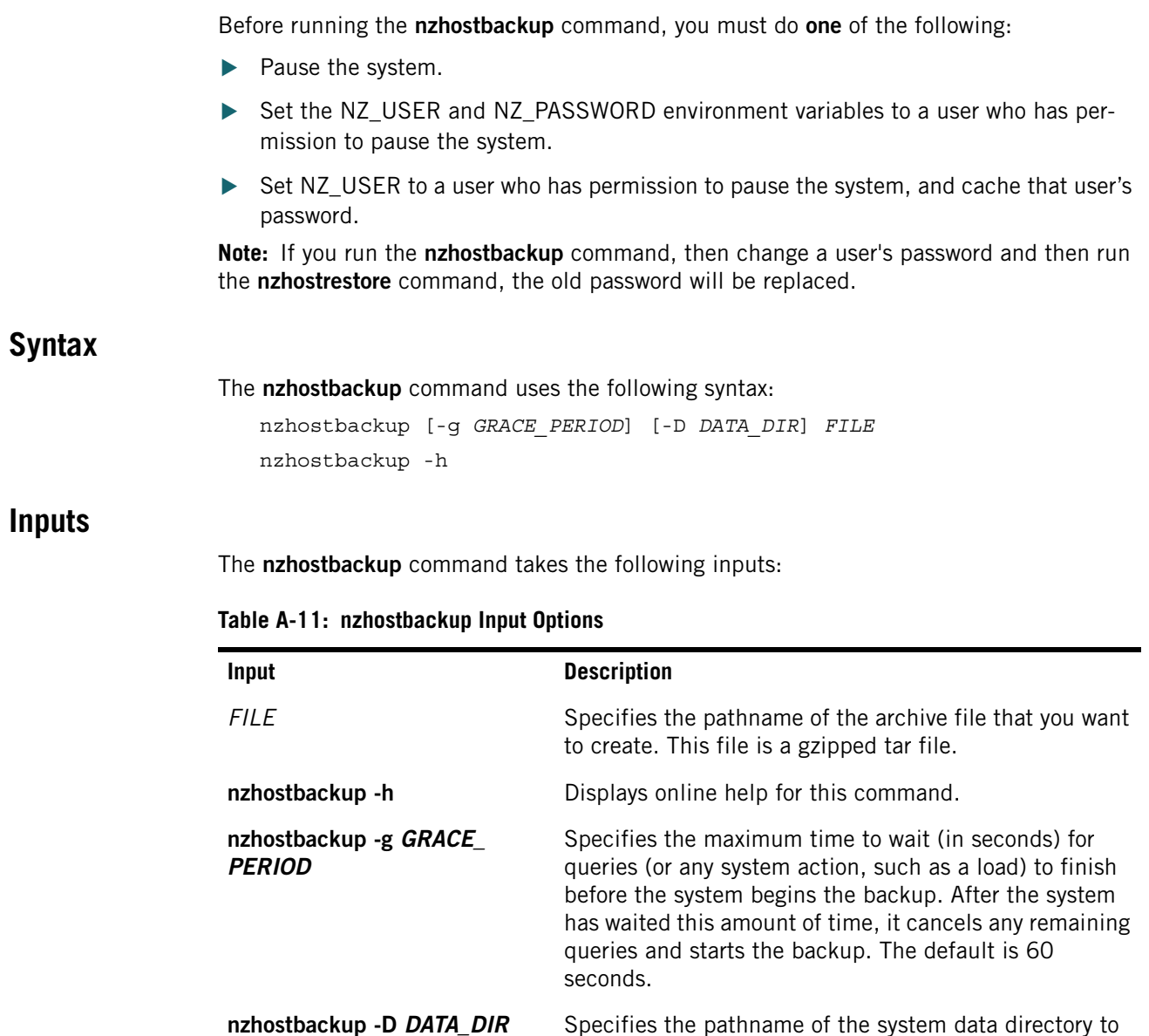

# **Description**

The **nzhostbackup** command does the following:

## **Privileges Required**

You must specify a database user account that has Manage System privileges.

ally /nz/data.

## **Common Tasks**

You can run the **nzhostbackup** command when the system is online, paused, offline, or stopped.

back up. The default is the NZ\_DATA\_DIR, which is usu-

- If you run the **nzhostbackup** command while the system is online, the **nzhostbackup** command pauses the system for the duration of the backup.
- All currently running queries run to completion before the backup begins, subject to the time out value you specify, or 60 seconds if you do not specify time out. The system queues new queries until the backup completes.

### **Determining the Data Directory**

The **nzhostbackup** command uses the same logic as the **nzstart** command to determine the data directory. The command uses the following settings in order:

- **1.** -D on command line
- **2.** NZ DATA DIR environment variable
- **3.** NZ\_DIR/data, where NZ\_DIR is determined from NZ\_KIT\_DIR or relative to the location of the script itself.

In addition, if you unset NZ\_DIR and NZ\_KIT\_DIR and then run the nzhostbackup backup dir command, the command will work because it internally determines the location of NZ\_ KIT\_DIR, NZ\_DIR and NZ\_DATA\_DIR.

### **Related Commands**

Use the **nzhostrestore** command to restore your Netezza metadata.

## **Usage**

The following provides some same usage:

 $\blacktriangledown$  To back up the default data directory, enter:

**nzhostbackup /home/host/backup.tar.gz**

 $\blacktriangledown$  To specify a timeout period of 5 minutes, rather than the default 60 seconds, enter: **nzhostbackup -g 300 /home/host/backup.tar.gz**

## **nzhostrestore**

Use the **nzhostrestore** command to restore your Netezza data directory and metadata. The nzbackup and nzrestore commands also back up the system catalog and host data, but in situations where a Netezza host server fails but the SPUs and their data are still intact, you can use the nzhostrestore command to quickly restore the catalog data without reinitializing the system and restoring all of the databases. For more information, see ["Host Backup](#page-267-0)  [and Restore" on page 10-8.](#page-267-0)

**Note:** After you perform an nzhostrestore, the system reverts to the mirroring roles (that is, topology) it had when it was last online.

After you use the nzhostrestore command, note that you cannot perform an incremental backup on the database; you must run a full backup first.

## **Syntax**

The **nzhostrestore** command uses the following syntax:

nzhostrestore [-f] [-D *DATA\_DIR*] [-catverok] *FILE* nzhostrestore -h

# **Inputs**

The **nzhostrestore** command takes the following inputs:

**Table A-12: nzhostrestore Input Options**

| Input                     | <b>Description</b>                                                                                                    |  |
|---------------------------|----------------------------------------------------------------------------------------------------|--|
| FII F                     | Specifies the archive file created by the nzhostbackup com-<br>mand that you want to restore.                                       |  |
| nzhostrestore -h          | Displays online help for this command.                                                                                              |  |
| nzhostrestore -D DATA DIR | Specifies the Netezza data directory to restore. The default<br>is the data directory (NZ DATA DIR), which is usually /nz/<br>data. |  |

# **Options**

The **nzhostrestore** command uses the following options:

**Table A-13: nzhostrestore Options**

| <b>Option</b> | <b>Description</b>                                                                                                    |
|---------------|----------------------------------------------------------------------------------------------------|
| -catverok     | Skips the catalog verification checks. By default, the command checks the<br>catalog version of the current /nz/data directory and the archived data<br>directory. If the catalog versions are not the same, or if the command can-<br>not detect the catalog version of the current data directory, the command<br>exits with an error message similar to the following:                                                              |
|               | Unable to determine catalog version of data directory at<br>$/nz/data.1.0$ , hence exiting. If you are sure that catalog<br>versions of current and that of the archived data<br>directory are same, use the command-line switch -catverok<br>to skip this check.<br>Use caution with this switch; if you are not sure that the catalog versions<br>are the same, do not bypass the checks. Contact Netezza Support for<br>assistance. |
| -D data_dir   | Specifies the data directory to restore (default /nz/data).                                                                                                    |
| -f            | Specifies force, which causes the command to accept the defaults for<br>prompts and confirmation requests. The prompts appear at the beginning<br>and end of the program.                                                                                                    |
|               | Restore host data archived Thu May 25 11:24:58 EDT 2006?<br>$(y/n)$ [n]                                                                                                    |
|               | Warning: The restore will now rollback spu data to Thu<br>May 25 11:24:58 EDT 2006. This operation cannot be<br>undone. Ok to proceed? $(y/n)$ [n]                                                                                                    |

## **Description**

The **nzhostrestore** command does the following:

## **Privileges Required**

You must specify a database user account that has Manage System privileges.

### **Common Tasks**

The **nzhostrestore** command pauses the system before starting the restore.

**Note:** After a restoration, any SPUs that previously had a role other than active, spare, or failed are assigned to the role mismatched. The previous roles include assigned, inactive, or mismatched.

For more information about SPU roles, see ["Hardware Roles" on page 5-7](#page-106-0). For more information about the **nzhw** command, see ["nzhw" on page A-26](#page-439-0).

### **Notes**

If tables are created after the host backup, the **nzhostrestore** command marks these tables as "orphaned" on the SPUs. They are inaccessible and consume disk space. The **nzhostrestore** command checks for these orphan tables and creates a script you can use to drop orphaned user tables.

For example, if you ran the **nzhostrestore** command and it found orphaned tables, you would see the following message:

Checking for orphaned SPU tables...

WARNING: found 2 orphaned SPU table(s).

Run 'sh /tmp/nz\_spu\_orphans.18662.sh' after the restore has completed and the system is Online to remove the orphaned table(s).

To drop the orphan tables, run the script, /tmp/nz\_spu\_orphans.18662.sh

## **Related Commands**

Use the **nzhostbackup** command to back up your host metadata.

## **Usage**

The following provides sample usage:

 $\blacktriangledown$  To restore the default data directory, enter:

**nzhostrestore /home/host/backup.tar.gz**

## <span id="page-439-0"></span>**nzhw**

Use the nzhw command to manage the hardware of the Netezza system. The command allows you to show information about the system hardware as well as take actions such as activate or deactivate components, locate components, or delete them from the system.

# **Syntax**

The nzhw command has the following syntax: nzhw [-h|-rev] [-hc] *subcmd* [*subcmd options*]

# **Inputs**

The **nzhw** command takes the following inputs:

### **Table A-14: nzhw Input Options**

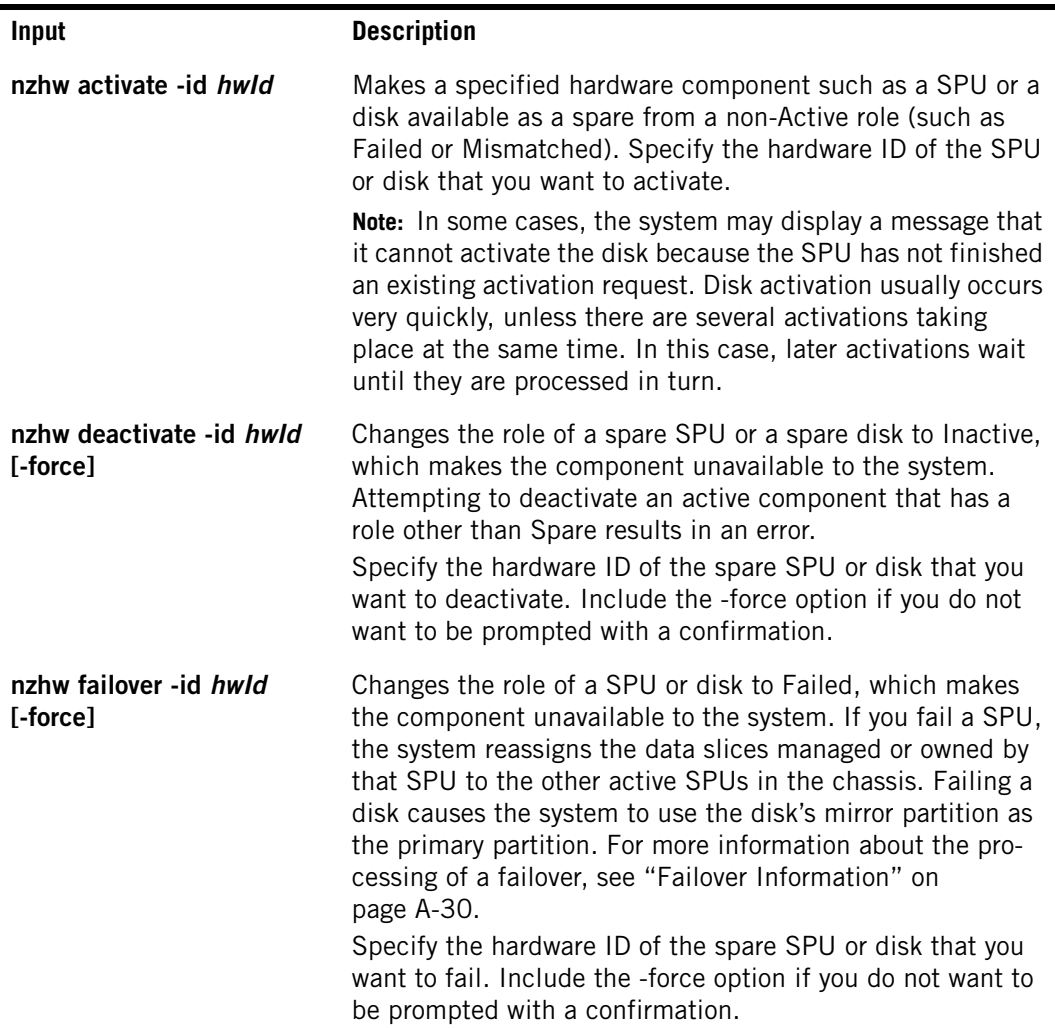

| <b>Input</b>                                              | <b>Description</b>                                                                                                    |
|-----------------------------------------------------------|----------------------------------------------------------------------------------------------------|
| $[-off]$                                                  | nzhw locate [-id hwld   -all] Identifies a component and its location in the system.<br>When used with -id, the command displays a string for the<br>physical location of the hardware component identified by<br>the hwid value. For SPUs, disks, and disk enclosures, the<br>command also turns on its indicator LED so that a techni-<br>cian at the Netezza system can find the component in the<br>rack. |
|                                                           | Note: On the NEC InfoFrame DWH Appliance, the locate -id<br>command for a disk drive may require a few minutes to<br>complete on a busy system. The locate -all option can some-<br>times require up to 10 minutes to complete.                                                                                                    |
|                                                           | When used with -all, the command turns on the indicator<br>LEDs of all the SPUs and disks in the system.<br>The -off option specifies that the command should turn off<br>the indicator LED for the specified component or all SPUs<br>and disks.                                                                                                    |
|                                                           | Note: If the hardware type specified for the command does<br>not have an LED, the command only displays the location<br>string for that component.                                                                                                    |
| nzhw reset $\{-id \; hwdd \;   \; -all \; \}$<br>[-force] | Resets the specified hardware component. Currently, only a<br>SPU is supported as a reset target using this command.<br>You can specify one of the following target options:                                                                                                    |
|                                                           | • - id hwid to reset a particular SPU designated by its hard-<br>ware ID                                                                                                    |
|                                                           | • - all to reset all SPUs in the system                                                                                                    |
|                                                           | • -spa spald to reset all the SPUs in the specific SPA iden-<br>tified by its SPA ID.                                                                                                    |
|                                                           | Include the -force option if you do not want to be prompted<br>with a confirmation.                                                                                                    |
| nzhw delete -id hwld<br>[-force]                          | Deletes the specified hardware component from the system<br>database. The hardware component must have a role of Mis-<br>matched, Failed, or Inactive. A hardware component in any<br>other role results in an error. A SPU or disk can be identified<br>by its unique hardware ID.                                                                                                    |
|                                                           | Specify the hardware ID of the component that you want to<br>delete. Include the -force option if you do not want to be<br>prompted with a confirmation.                                                                                                    |
| nzhw listTypes                                            | Displays a list of the valid hardware types that you can input<br>for the nzhw show -type hardware Type command.                                                                                                    |

**Table A-14: nzhw Input Options**

| Input                               | <b>Description</b>                                                                                                    |  |
|-------------------------------------|----------------------------------------------------------------------------------------------------|--|
| nzhw show [options]                 | Displays information about the specified hardware compo-<br>nent(s). If you do not specify any options, the command<br>displays a list of every component in the system and its<br>Type, Hardware ID (HW ID), Location, Role, and State. You<br>can specify one or more options (described as follows) to<br>show specific output.                                                                                                    |  |
| nzhw show -caCertFile               | Specifies the pathname of the root CA certificate file on the<br>client system. This argument is used by Netezza clients who<br>use peer authentication to verify the Netezza host system.<br>The default value is NULL which skips the peer authentica-<br>tion process.                                                                                                    |  |
| nzhw show -securityLevel            | Specifies the security level that you want to use for the ses-<br>sion. The argument has four values:<br>preferred Unsecured — This is the default value. Specify<br>this option when you would prefer an unsecured connec-<br>tion, but you will accept a secured connection if the<br>Netezza system requires one.<br>preferred Secured - Specify this option when you want a<br>secured connection to the Netezza system, but you will<br>accept an unsecured connection if the Netezza system is<br>configured to use only unsecured connections.<br>onlyUnsecured - Specify this option when you want an<br>unsecured connection to the Netezza system. If the<br>Netezza system requires a secured connection, the con-<br>nection will be rejected. |  |
|                                     | onlySecured - Specify this option when you want a<br>٠<br>secured connection to the Netezza system. If the Netezza<br>system accepts only unsecured connections, or if you are<br>attempting to connect to a Netezza system that is run-<br>ning a release prior to 4.5, the connection will be<br>rejected.                                                                                                    |  |
| nzhw show -id hwld<br>[-detail]     | Displays information only about the component with the<br>specified hardware ID. Include the -detail option for more<br>information such as serial number, hardware version, and<br>additional details.                                                                                                    |  |
| nzhw show -spa [spa id]             | Displays information about the hardware components which<br>are owned by a particular S-Blade in SPA.                                                                                                    |  |
| nzhw show -type hwType<br>[-detail] | Displays information only about the components of the<br>specified hardware type. To display the supported hardware<br>types, use the nzhw listTypes command.<br>If the system has no hardware of the specified type, or if the<br>type is not supported, the command displays a message.<br>Include the -detail option for more information such as<br>serial number, hardware version, and additional details.                                                                                                    |  |

**Table A-14: nzhw Input Options**

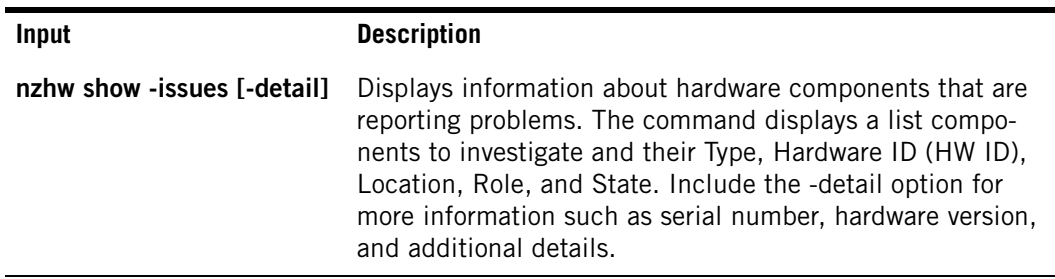

### **Table A-14: nzhw Input Options**

## **Options**

The **nzhw** command takes the following options:

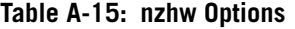

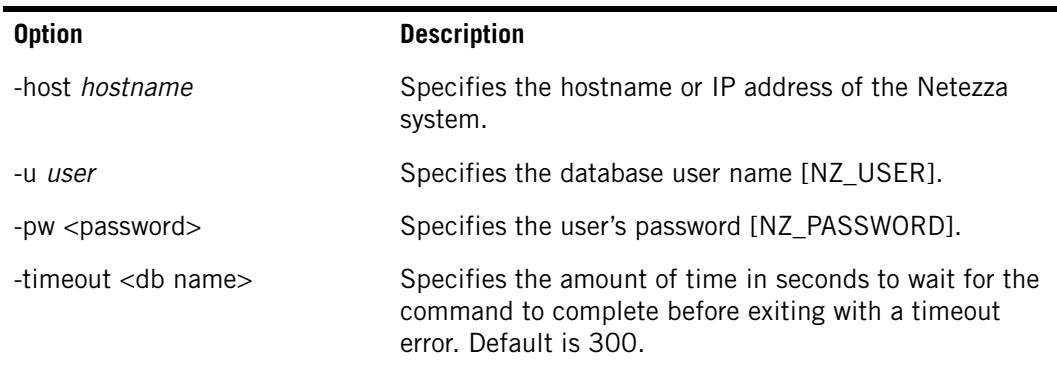

## **Description**

The nzhw command has the following description.

## **Privileges Required**

You must specify a database user account that has Manage Hardware privilege.

## **Common Tasks**

Use the **nzhw** command is the primary command for managing and displaying information about the Netezza system and its hardware components.

### **Related Commands**

Use in conjunction with other system commands, such as the **nzsystem** and **nzds** commands.

### <span id="page-443-0"></span>**Failover Information**

When you use the nzhw command to fail over a component, the command checks the system and the affected component to make sure that the command is appropriate before proceeding. Currently, the command operates only on SPUs and disks.

For example, if you try to fail over an active component that does not have an available secondary component (such as SPUs that can take ownership of the data slices managed by the SPU that you want to failover, or an active mirror for the disk that you want to fail over), the command returns an error. Similarly, if you try to fail over a component that is not highly available, the command will return an error.

For IBM Netezza 1000 systems, one SPU can manage up to 16 data slices.

## **Usage**

The following provides some sample usage:

▼ To activate a failed or mismatched SPU identified as ID 1003 use the following command:

```
nzhw activate -id 1003 -u user -pw password
```
 $\blacktriangledown$  To deactivate the spare disk identified by hardware ID 1081 without being prompted, use the following command:

```
nzhw deactivate -id 1081 -force
```
 $\blacktriangledown$  To fail over the SPU identified by hardware ID 1084, use the following command:

```
nzhw failover -id 1084
```
 $\blacktriangledown$  To locate the SPU identified by hardware ID 1061, use the following command:

```
nzhw locate -id 1061 
Turned locator LED 'ON' for SPU: Logical Name:'spa1.spu5' Physical 
Location:'1st Rack, 1st SPA, SPU in 5th slot'.
```
To light the locator LED of all the SPUs and disks, use the following command:

```
nzhw locate -all 
Turned locator LED 'ON' for all Spus and Disks.
```
▼ To reset the SPU identified by hardware ID 1084, use the following command:

```
nzhw reset -id 1084
```
- $\blacktriangledown$  To reset all the SPUs in the SPA identified by ID 1002, use the following command: **nzhw reset -spa 1002**
- $\blacktriangledown$  To delete the disk identified by hardware ID 1081, use the following command:

```
nzhw delete -id 1081
```
 $\blacktriangledown$  To show the hardware information for the system, use the following command:

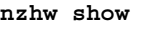

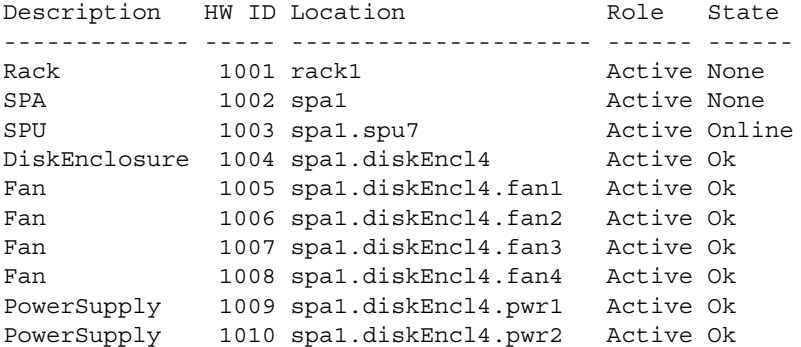

Disk 1011 spa1.diskEncl4.disk1 Active Ok Disk 1012 spa1.diskEncl4.disk2 Active Ok ...

**Note:** The sample output shown for this command is truncated for the documentation.

 $\blacktriangledown$  To show specific information for a component such as the SPUs, use the following command:

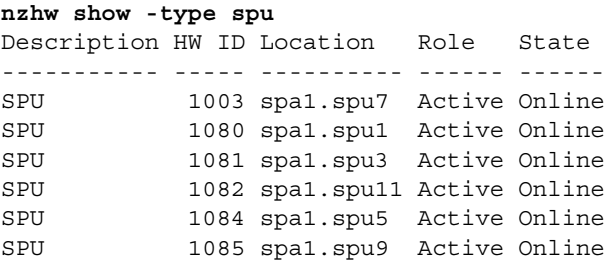

 $\blacktriangledown$  To show the hardware issues reported for the system, use the following command:

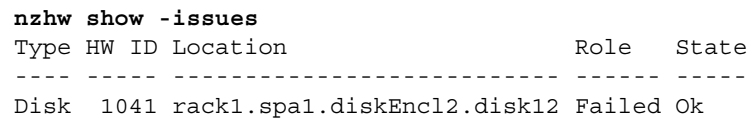

 To list the supported hardware types for the **nzhw show -type** *hwType* command, use the following command:

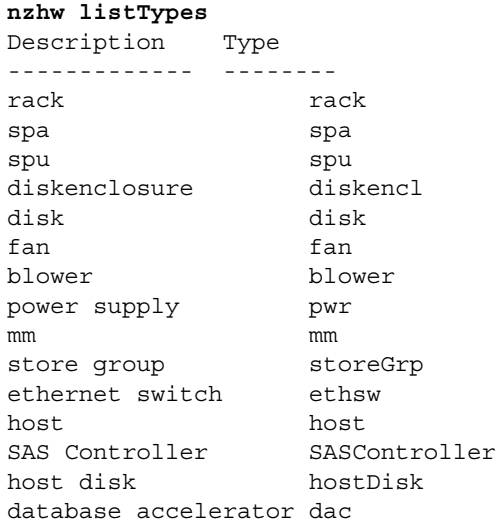

# **nzload**

Use the **nzload** command to load ASCII data into database tables. For a complete description of the **nzload** command and how to load data into the Netezza system, refer to the *IBM Netezza Data Loading Guide*.

# **nzpassword**

Use the **nzpassword** command to manage passwords. The primary use is to store your password locally and thus use Netezza CLI commands without having to type your password on the command line.

# **Syntax**

The **nzpassword** command uses the following syntax:

nzpassword *subcmd* [*subcmd options*]

## **Inputs**

The **nzpassword** command takes the following inputs:

#### **Table A-16: nzpassword Input Options**

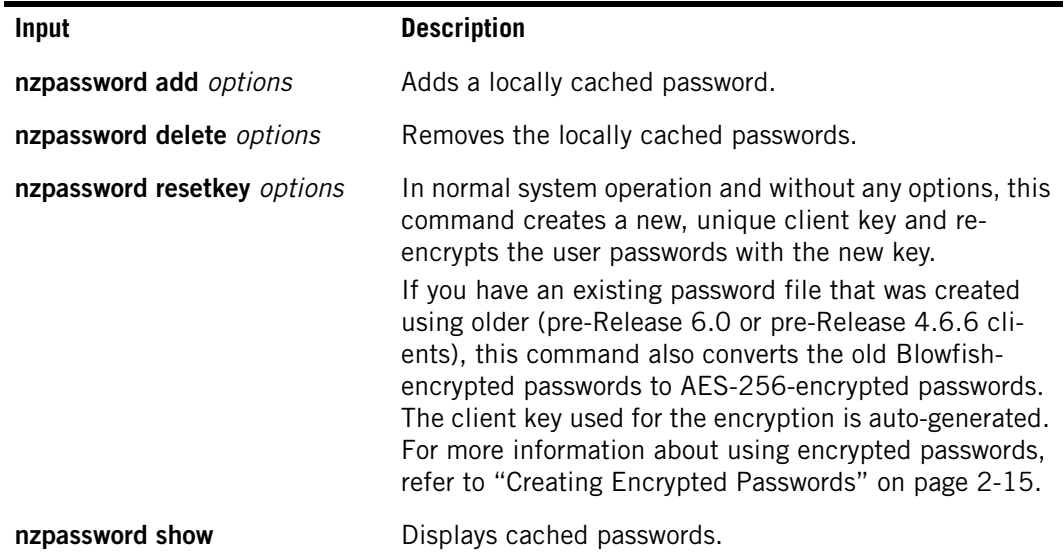

## **Options**

The **nzpassword** command uses the following options:

#### **Table A-17: nzpassword Options**

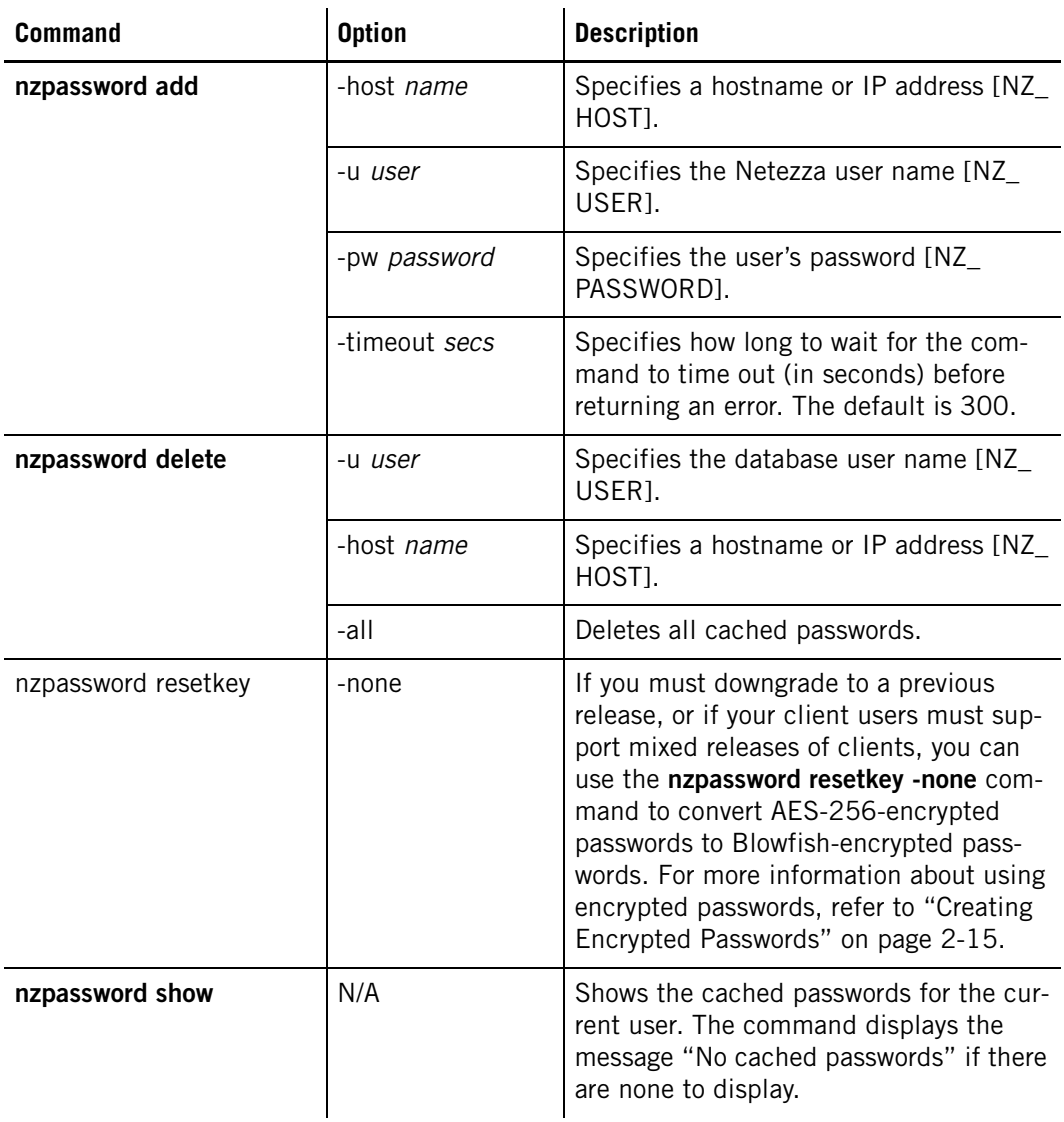

# **Description**

The **nzpassword** command does the following:

## **Privileges Required**

You must be logged in as nz or any valid Linux account for the Netezza system.

### **Common Tasks**

Use the **nzpassword** command to store a local version of your password.

## **Related Commands**

Use in conjunction with the CREATE USER or ALTER USER command.

## **Usage**

The following provides sample usage:

 $\blacktriangledown$  To add a password, enter:

**nzpassword add -u user -pw password -host nzhost**

 $\blacktriangledown$  To delete a password, enter:

**nzpassword delete -u user -host nzhost**

 $\blacktriangledown$  To show the command options, enter:

**nzpassword show**

 $\blacktriangledown$  To reset the client key and create new encryptions of the passwords, enter:

#### **nzpassword resetkey**

For more information about using encrypted passwords, refer to ["Creating Encrypted Pass](#page-52-0)[words" on page 2-15.](#page-52-0)

# **nzreclaim**

Use the **nzreclaim** command to recover disk space used by updated or deleted data using the GROOM TABLE command.

**Note:** Starting in Release 6.0, the SQL GROOM TABLE command has replaced the **nzreclaim** command. The **nzreclaim** command is now a "wrapper" that calls the GROOM TABLE command to reclaim space. if you have existing scripts that use the **nzreclaim** command, those scripts will continue to run, although some of the options may be deprecated since they are not used by GROOM TABLE. You should transition to using the GROOM TABLE command in your scripts.

## **Syntax**

The **nzreclaim** command uses the following syntax:

nzreclaim [-h|-rev] [*options*]

## **Inputs**

The **nzreclaim** command takes the following inputs:

**Table A-18: nzreclaim Input Options** 

| Input                                | <b>Description</b>                                                                                                    |  |
|--------------------------------------|----------------------------------------------------------------------------------------------------|--|
| nzreclaim -backupset options         | Specifies the backup set to use to find the rows that can<br>be reclaimed. By default, nzreclaim uses the most<br>recent backup set, but you can use this option to specify<br>a different backup set for the reclaim-backup synchroni-<br>zation. If you specify NONE, the command reclaims all<br>rows regardless of whether they were saved in a backup<br>set. |  |
| nzreclaim -blocks options            | Removes empty blocks at the beginning of the table.                                                                                                    |  |
| nzreclaim -records options           | Removes deleted records from a database or table.                                                                                                    |  |
| nzreclaim -startEndBlocks<br>options | Removes empty blocks from the beginning and the end<br>of the table.                                                                                                    |  |

# **Options**

The **nzreclaim** command takes the following options:

### **Table A-19: nzreclaim Options**

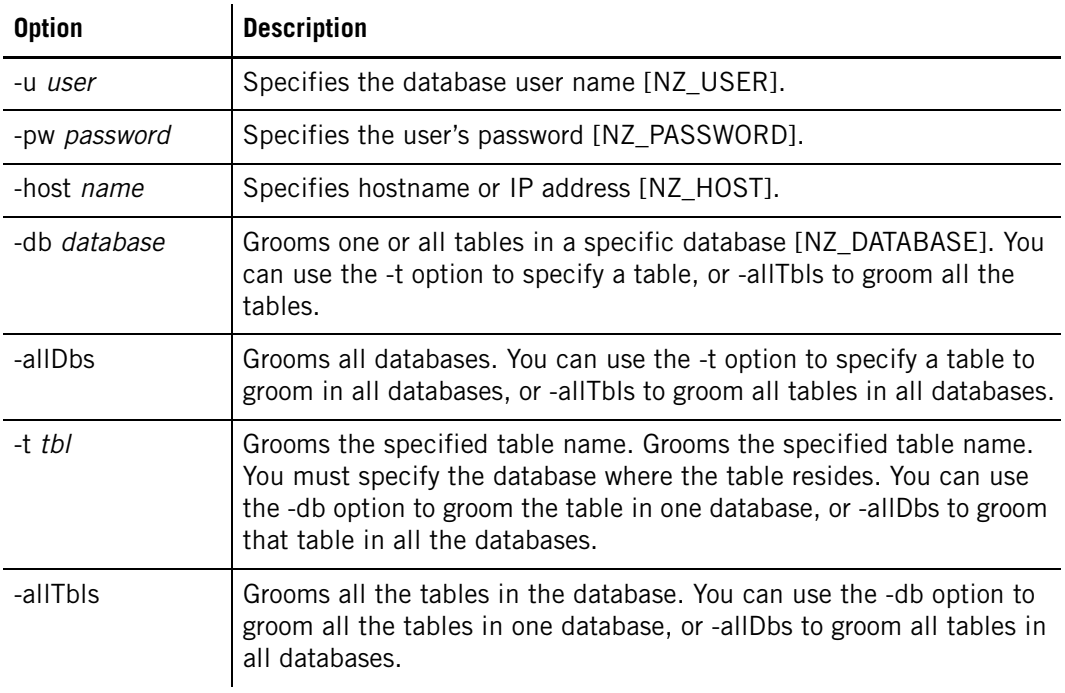

# **Description**

The **nzreclaim** command does the following:

### **Privileges Required**

You must have the Groom object privilege for the tables that you want to reclaim or reoirganize.

#### **Common Tasks**

Use the **nzreclaim** command to groom tables and recover disk space. Specify either recordlevel or block-level reclamation.

- To remove all unused records throughout the table, specify **nzreclaim -records**.
- To remove blocks from the beginning of the table, specify **nzreclaim -blocks.**
- ▶ To remove unused blocks from the beginning and end of the table, specify **nzreclaim -startEndBlocks**.

#### **Related Commands**

Use the TRUNCATE command if you are deleting an entire table.

## **Usage**

The following provides sample usage:

 $\blacktriangledown$  To run a record-level groom on all the tables in the emp database, enter:

```
nzreclaim -u admin -pw password -db emp -t mytable
nzsql -u admin -pw password emp -c"groom table mytable " 2>&1
NOTICE: Groom processed 392131 pages; purged 2342 records; scan 
size unchanged; table size unchanged.
GROOM RECORDS ALL
```
 $\blacktriangledown$  To run a block-level groom on all the tables in the emp database, enter:

```
nzreclaim -u admin -pw password -blocks -db emp
```
 $\blacktriangledown$  To run a block-level groom and remove blocks from the beginning and end of the table, enter:

**nzreclaim -u user -pw password -startEndBlocks -db emp**

## **nzrestore**

Use the **nzrestore** command to restore your database from a backup. For a complete description of the nzrestore command and its use, see ["Using the nzrestore Command" on](#page-281-0)  [page 10-22](#page-281-0).

#### **nzrev**

Use the **nzrev** command to display the Netezza software revision level.

**Note:** On Linux systems, you can use the **nzcontents** command to display the revision and build number of all the executables, plus the checksum of binaries.

### **Syntax**

The **nzrev** command uses the following syntax:

nzrev [-h|-rev] [*options*]

## **Inputs**

The **nzrev** command takes the following inputs:

#### **Table A-20: nzrev input Options**

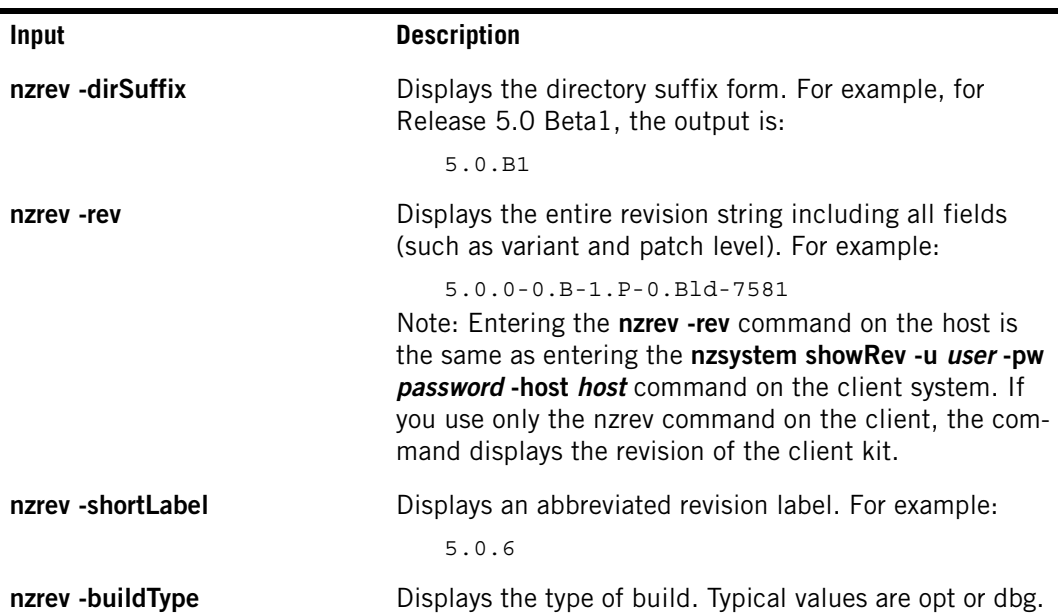

## **Description**

The **nzrev** command does the following:

## **Privileges Required**

You do not need special privileges to run the **nzrev** command.

## **Common Tasks**

Use the **nzrev** command to display the revision level of Netezza software components.

## **Related Commands**

See the **nzcontents** command.

## **Usage**

The following provides sample usage:

 $\blacktriangledown$  To display the directory suffix form, enter:

**nzrev -dirSuffix** 5.0.6.P1

 $\blacktriangledown$  To display the revision level, enter:

```
nzrev -rev
       Release 5.0.6 (P-1) [Build 11294]
\blacktriangledown To display the short form, enter:
       nzrev -shortLabel
       5.0.6
```
# **nzsession**

Use the **nzsession** command to view and manage sessions.

# **Syntax**

The **nzsession** command uses the following syntax: nzsession *subcmd* [*subcmd options*]

# **Inputs**

The **nzsession** command takes the following inputs:

**Table A-21: nzsession Input Options**

| Input                         | <b>Description</b>                                                                                                    |  |
|-------------------------------|----------------------------------------------------------------------------------------------------|--|
| nzsession abort options       | Aborts a running user session.                                                                                                    |  |
| nzsession abortTxn options    | Aborts a user's transaction.                                                                                                    |  |
| nzsession listSessionTypes    | Lists the session types, which include the following:<br>$\bullet$ sql — database SQL session<br>• sql-odbc $-$ database SQL session through ODBC<br>• sql-jdbc - database SQL session through JDBC<br>load — data load session (nzload)<br>$\bullet$<br>• client — client UI or CLI session<br>$bnr$ – Backup and restore session<br>$\bullet$<br>reclaim — database reclaim session (nzreclaim)<br>$\bullet$<br>loadsvr - data load session (deprecated loader)<br>٠ |  |
| nzsession priority options    | Changes priority of the current and all subsequent jobs<br>of this session.                                                                                                    |  |
| nzsession show <i>options</i> | Displays the list of current user sessions.                                                                                                    |  |

# **Options**

The **nzsession** command takes the following options:

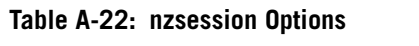

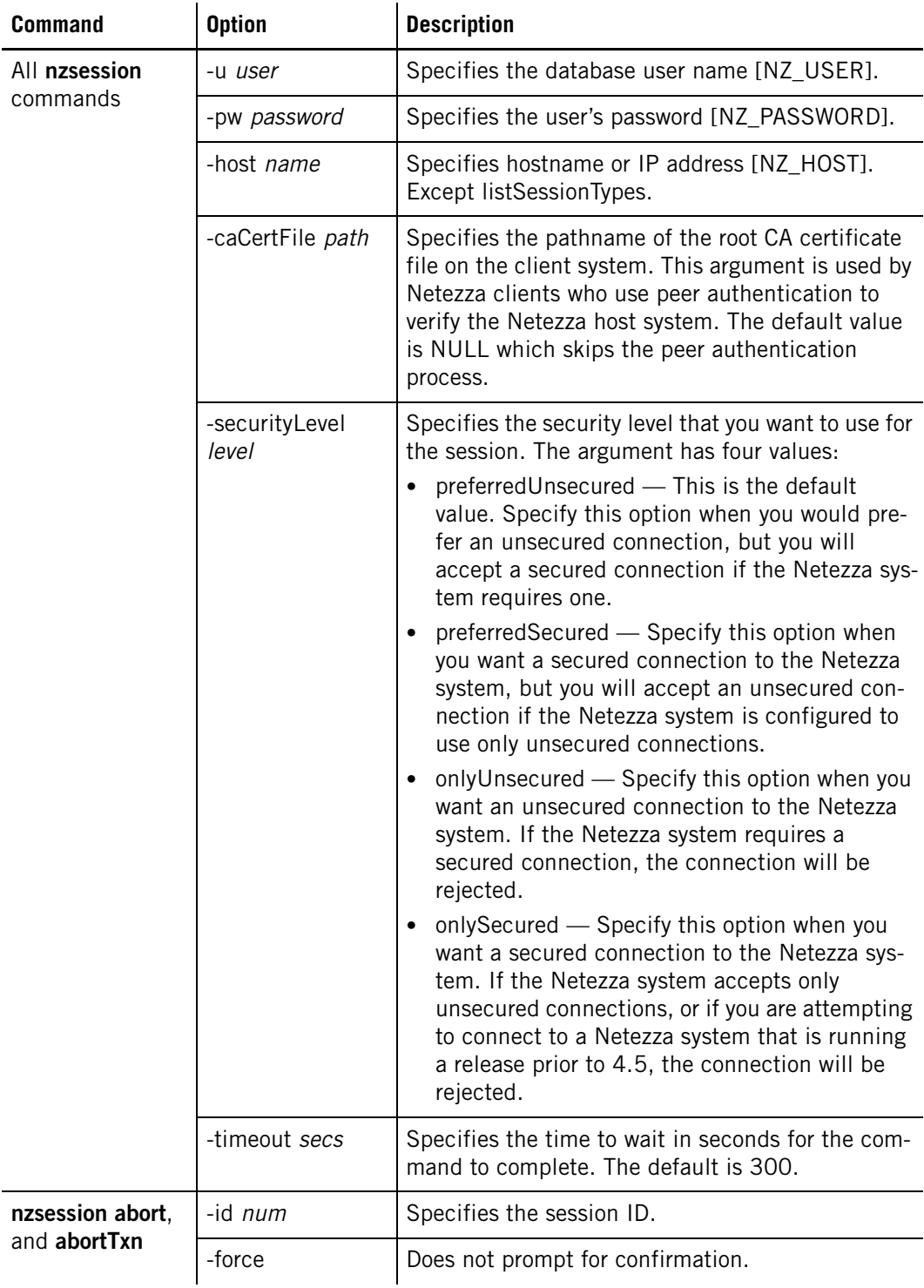

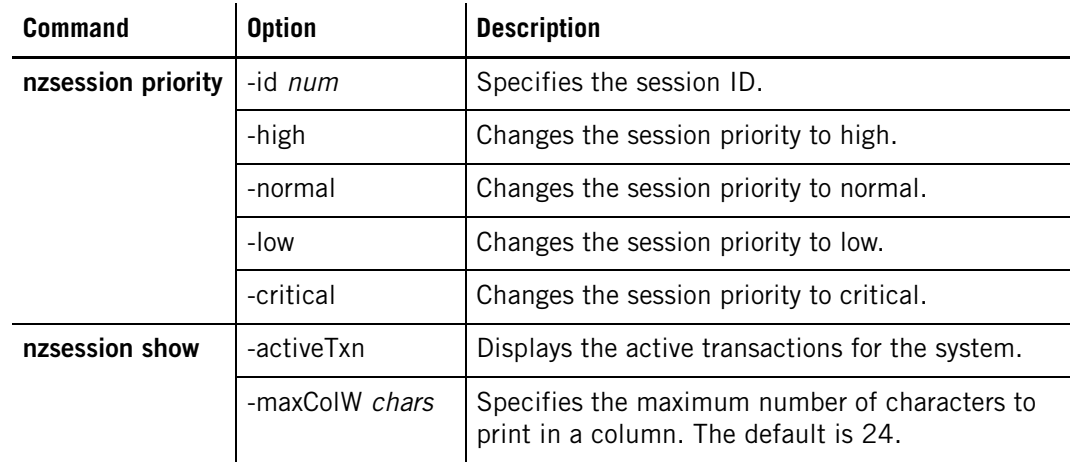

#### **Table A-22: nzsession Options**

## **Description**

The **nzsession** command does the following:

## **Privileges Required**

The admin user has full privileges to display all session information, to abort sessions and transactions, and to change the priority of a session. Other database user accounts require no special privileges to use the **nzsession show** command to see all the sessions that are currently active on the system. However, non-admin users will see asterisks instead of the user name, client process Id (PID), database, and SQL command unless they have List privilege on User (to see details about the user, client PID, and SQL command) and List privilege on Database (to see the database name). Users must have the Manage System privilege to change the priority of sessions, and Abort privilege to abort sessions and/or transactions.

## **Common Tasks**

Use the **nzsession** command to manage sessions. Note that you *cannot* use a Release 5.0 nzsession client command to manage sessions on a Netezza system that is running a release prior to 5.0.

### **How the Command Handles Abort Processing**

When you invoke the **nzsession** abort command, the client manager uses the session id to abort the process.

For example, to abort an nzload session id 2001, the system does the following:

- **1.** The system sends the nzsession abort command to the client manager.
- **2.** The client manager identifies which nzload session to abort.
- **3.** The loadmgr sends the abort signal to the loadsvr and starts the timer.
- **4.** The loadmgr waits the specified timeout value for the loadsvr to abort the session. Note that the command uses either the default value, or the timeout you specify on the command line.

You can also abort active or idle nzsql sessions.

### **nzsession Show Output**

[Table A-23](#page-455-0) describes the nzsession show output information. Note that the admin user can see all the data for sessions; other users can see all the sessions, but data for user, database, client PID, and SQL command are "hidden" unless the user has privileges to see that data.

| Column               | <b>Description</b>                                                                                                    |
|----------------------|----------------------------------------------------------------------------------------------------|
| ID                   | The ID of the session.                                                                                                    |
| <b>Type</b>          | The type of session, which can be one of the following:<br>Client - Client or UI session<br>$\bullet$<br>SQL - Database SQL session<br>$\bullet$<br>Bnr - Backup or restore session<br>$\bullet$<br>Reclaim - Disk reclamation session.                                                                                                    |
| User                 | The name of the session owner.                                                                                                    |
| Start Time           | The time the session was started.                                                                                                    |
| <b>PID</b>           | The process identification number of the command you are running.                                                                                                    |
| Database             | The name of the database.                                                                                                    |
| State                | The state of the session, which can be one of the following:<br>Idle - The session is connected but it is idle and waiting for a SQL<br>$\bullet$<br>command to be entered.<br>• Active — The session is executing a command (usually applies to a<br>SQL session that is running a query).<br>• Connect - The session is connected, but no commands have been<br>issued.<br>Tx-Idle — The session is inside an open transaction block (BEGIN<br>command) but it is idle and waiting for a SQL command to be<br>entered within the transaction. |
| <b>Priority Name</b> | The priority of the session, which can be one of the following:<br>Critical - The highest priority for user jobs.<br>$\bullet$<br>High - The session jobs are running on the high priority job queue.<br>$\bullet$<br>Normal - The session's jobs are running on the large or small job<br>$\bullet$<br>queue.<br>Low - The lowest priority for user jobs.                                                                                                    |
| Client IP            | The IP address of the client system.                                                                                                    |
| Client PID           | The process identification number of the client system.                                                                                                    |
| Command              | The last command executed.                                                                                                    |

<span id="page-455-0"></span>**Table A-23: Session Information**

### **Related Commands**

Use in conjunction with the **nzstats** and **nzsystem** commands.

## **Usage**

The following provides sample usage:

 $\blacktriangledown$  To show all sessions, enter:

**nzsession show -u bob -pw password**  ID Type User Start Time PID Database State Priority Name Client IP Client PID Command ----- ---- -------- ----------------------- ----- -------- ------ ------------- --------- ---------- ------------------------ 16049 sql \*\*\*\*\* 28-Jan-10, 08:28:24 EST 26399 \*\*\*\*\* active normal \*\*\*\*\* \*\*\*\*\* 16052 sql BOB 28-Jan-10, 08:29:27 EST 26612 SYSTEM active normal 127.0.0.1 26611 SELECT session\_id, clien This sample output appears for a user (bob) who does not have permission to see the details of the sessions on the system. Only the details for bob's sessions appear. For a user who has List permission on user and database objects, the output shows all the details: **nzsession show -u sysadm -pw password**  ID Type User Start Time PID Database State Priority Name Client IP Client PID Command ----- ---- -------- ----------------------- ----- -------- ------ ------------- --------- ---------- ------------------------ 16049 sql DBUSR 28-Jan-10, 08:28:24 EST 26399 TPCH1 active normal 127.0.0.1 26398 select \* from orders; 16054 sql SYSADM 28-Jan-10, 08:48:22 EST 30515 SYSTEM active normal 127.0.0.1 30514 SELECT session\_id, clien  $\blacktriangledown$  To abort a session, enter: **nzsession abort -u user -pw password -host nzhost -id 1344**  $\blacktriangledown$  To abort a transaction, enter **nzsession abortTxn -u user -pw password -host nzhost -id 437**  $\blacktriangledown$  To list the types of sessions, enter: **nzsession listSessionTypes**   $\blacktriangledown$  To change the session priority, enter: **nzsession priority -u user -pw password -host nzhost -id 437 -high**  $\blacktriangledown$  To show all all the active transactions, enter: **nzsession show -activeTxn**  You can use the -activeTxn option to display the active sessions that will be impacted by a state change (such as pausing -now) before you initiate the state change.

## **nzspupart**

Use the **nzspupart** command to display information about the SPU partitions on an IBM Netezza system including status information and the disks that support the partition.

## **Syntax**

The **nzspupart** command uses the following syntax:

nzspupart [-h|-rev] [-hc] <subcmd> [*<subcmd options>*]

# **Inputs**

The **nzspupart** command takes the following inputs:

### **Table A-24: nzspupart Inputs**

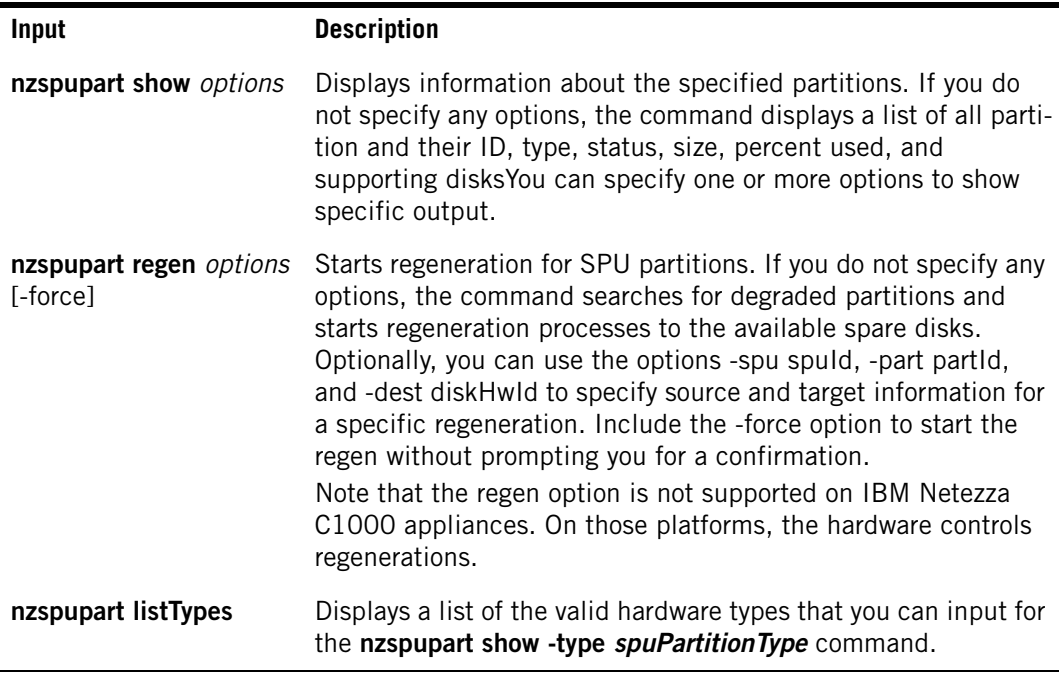

# **Options**

The **nzspupart** command takes the following options:

### **Table A-25: nzspupart Options**

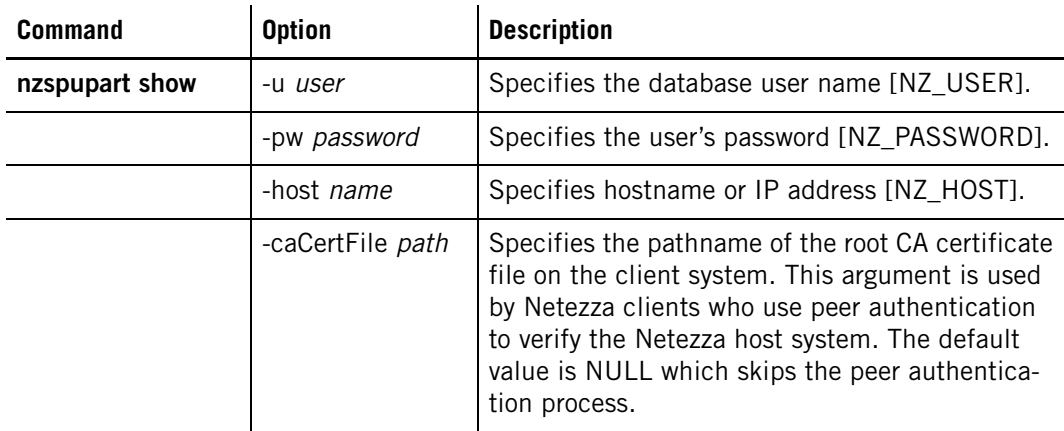

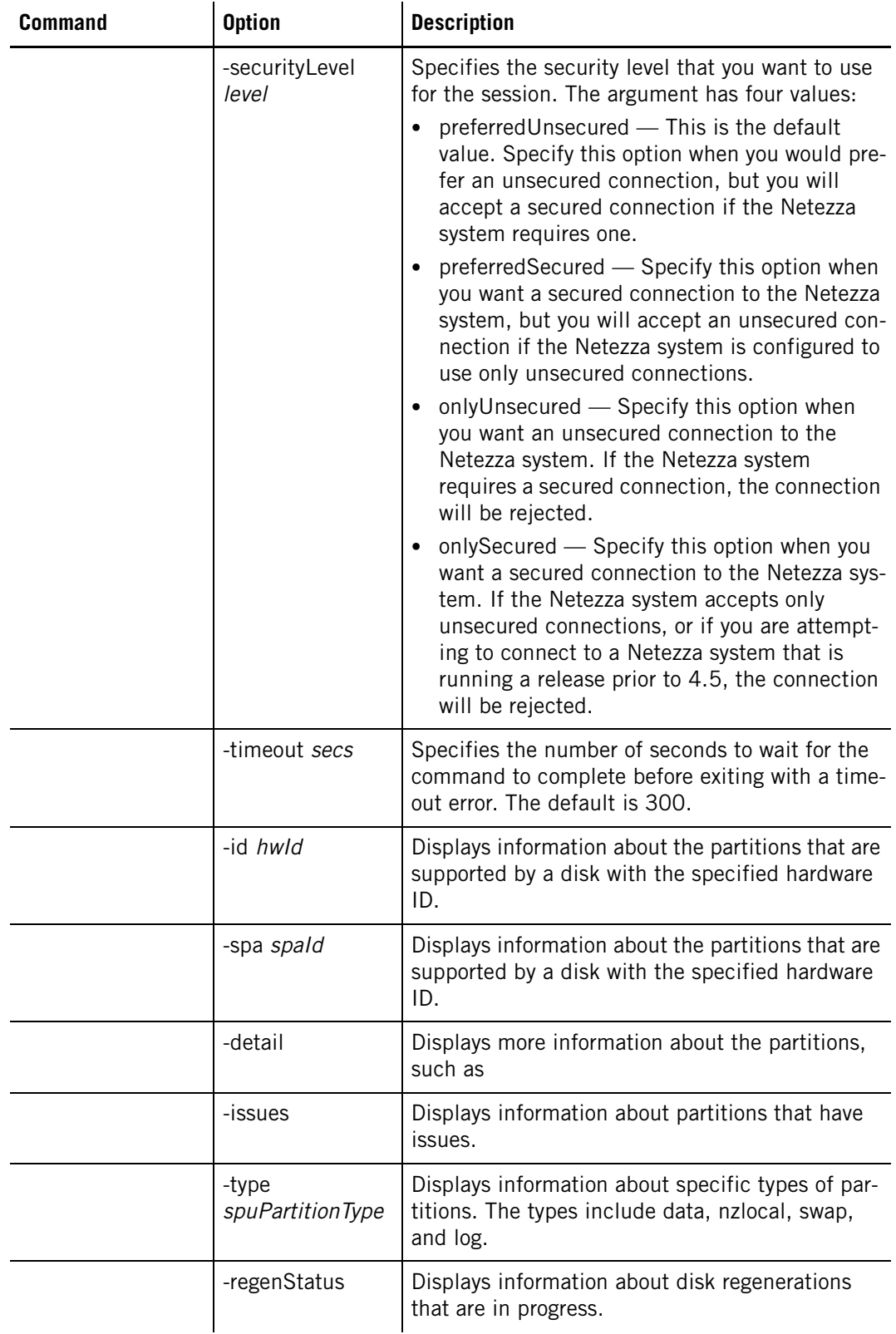

## **Table A-25: nzspupart Options**

## **Description**

The **nzspupart** command has the following description.

## **Privileges Required**

You must specify a database user account that has Manage Hardware privilege.

### **Common Tasks**

Use the **nzspupart** command to display information about the SPU partitions of an IBM Netezza C1000 system, or to perform a partition regeneration when th partition is degraded. You can use the command to obtain status about the partitions and the space used within them, as well as whether regenerations are in progress, or if there are issues that require your attention.

### **Related Commands**

Use in conjunction with other system commands, such as the **nzhw** and **nzds** commands.

## **Usage**

The following provides sample usage:

 $\blacktriangledown$  To display information about the SPU partitions, enter:

#### **nzspupart**

```
SPU Partition Id Partition Type Status Size (GiB) % Used Supporting Disks
---- ------------ -------------- ------- ---------- ------ -------------------------------
1255 0 Data Healthy 3725 0.00 1129,1151,1167
1255 1 Data Healthy 3725 0.00 1126,1148,1169
1255 2 Data Healthy 3725 0.00 1133,1150,1171
1255 3 Data Healthy 3725 0.00 1132,1145,1170
1255 4 Data Healthy 3725 0.00 1136,1137,1166
1255 5 Data Healthy 3725 0.00 1146,1149,1175
1255 6 Data Healthy 3725 0.00 1130,1153,1165
1255 7 Data Healthy 3725 0.00 1131,1155,1173
1255 8 Data Healthy 3725 0.00 1127,1152,1164
1255 100 NzLocal Healthy 11150 0.00 1134,1135,1147,1154,1168,1172,1174
1255 101 Swap Healthy 24 0.00 1134,1135,1147,1154,1168,1172,1174
1255 110 Log Healthy 1 0.00 1134,1135,1147,1154,1168,1172,1174
```
 $\blacktriangledown$  To list the SPU partition types, enter:

**nzspupart listTypes**

Description Type ----------- ------- Data data NzLocal nzlocal Swap swap Log log

 $\blacktriangledown$  To start a partition regeneration:

#### **nzspupart regen**

```
Are you sure you want to proceed (y|n)? [n] y
Info: Regen Configuration - Regen configured on SPA:1 Data slice 2 
and 1
```
If there are no degraded partitions, the command outputs the message "No degraded partitions." If the regen cannot proceed because there are no spare disks on the system, the command outputs the message "No spares disks available."

## **nzstart**

Use the **nzstart** command to start system operation after you have stopped the system. The **nzstart** command is a script that initiates a system start by setting up the environment and invoking the startup server.

**Note:** You must run **nzstart** on the host. You cannot run it remotely.

## **Syntax**

The **nzstart** command uses the following syntax: nzstart [*options*]

### **Inputs**

The **nzstart** command takes the following inputs:

#### **Table A-26: nzstart Inputs**

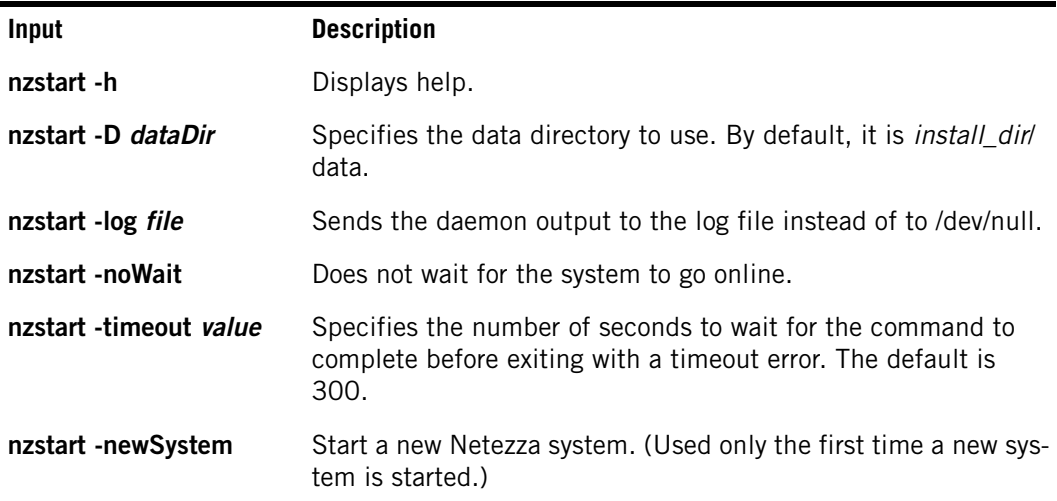

## **Description**

The **nzstart** command does the following:

### **Privileges Required**

You must be able to log on to the host system as the nz user.

### **Common Tasks**

Use the **nzstart** command to start system operation after you have stopped the Netezza system. The **nzstart** command verifies the host configuration to ensure that the environment is configured correctly and completely; it displays messages to direct you to files or settings that are missing or misconfigured.

If the system is unable to start because of a hardware problem, the command typically displays a timeout error message. You can review the sysmgr.log file to identify what problems might have caused the nzstart command to fail.

For IBM Netezza 1000 systems, a message is written to the sysmgr.log file if there are any storage path issues detected when the system starts. The log displays a message similar to "mpath -issues detected: degraded disk path(s) or SPU communication error" which helps to identify problems within storage arrays. For more information about how to check and manage path failures, see ["Hardware Path Down" on page 7-22](#page-177-0).

### **Related Commands**

See the **nzstop** command.

#### **Notes**

The **nzstart** script has a default time out, which is 120 seconds + 3\* the number of SPUS. (This default is subject to change in subsequent releases.)

If the system has not started by this time, the **nzstart** command returns and prints an warning message indicating that the system has failed to start in xxx seconds. The system, however, continues to try to start. You can override the default time out by specifying a timeout.

## **Usage**

The following provides sample usage:

- $\blacktriangledown$  To specify a directory, enter: **nzstart -D /tmp/data**
- $\blacktriangledown$  To specify a log file, enter:

**nzstart -log /tmp/startlog**

 $\blacktriangledown$  To start without waiting, enter:

**nzstart -noWait**

 $\blacktriangledown$  To specify a timeout, enter:

**nzstart -timeout 400**

## **nzstate**

Use the **nzstate** command to display the current system state or to wait for a particular system state to occur.

## **Syntax**

The **nzstate** command uses the following syntax:

nzstate [-h|-rev|-hc] *subcmd* [*subcmd options*]]

# **Inputs**

The **nzstate** command takes the following inputs:

**Table A-27: nzstate Inputs**

| Input                | <b>Description</b>                                                                                                    |
|----------------------|----------------------------------------------------------------------------------------------------|
| nzstate listStates   | Displays the system states and a description.                                                                                                 |
| nzstate show options | Displays the current state. This is the default if you type the<br>command without any arguments.                                             |
|                      | nzstate waitFor <i>options</i> Waits for the system to reach the specified state. Note that you<br>cannot wait for a state that ends in -ing. |

# **Options**

The **nzstate** command takes the following options:

### **Table A-28: nzstate Options**

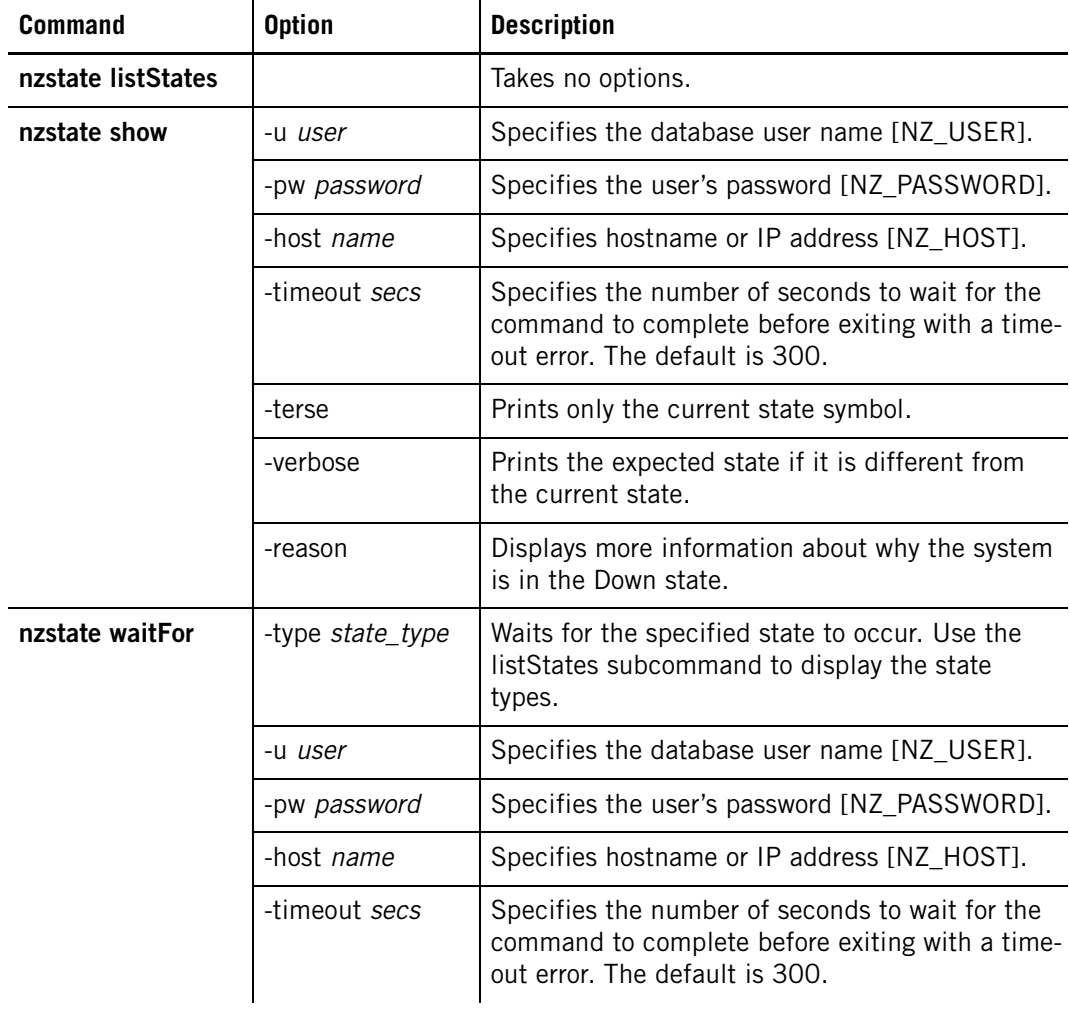

## **Description**

The **nzstate** command does the following:

## **Privileges Required**

You do not need special privileges to run the **nzstate listStates** command. You must specify a database user account to show or wait for states.

### **Common Tasks**

Use the **nzstate** command to display the current state.

### **Related Commands**

See the **nzsystem** command.

## **Usage**

The following provides sample usage

 $\blacktriangledown$  To list the states, enter:

#### **nzstate listStates**

State Symbol Description

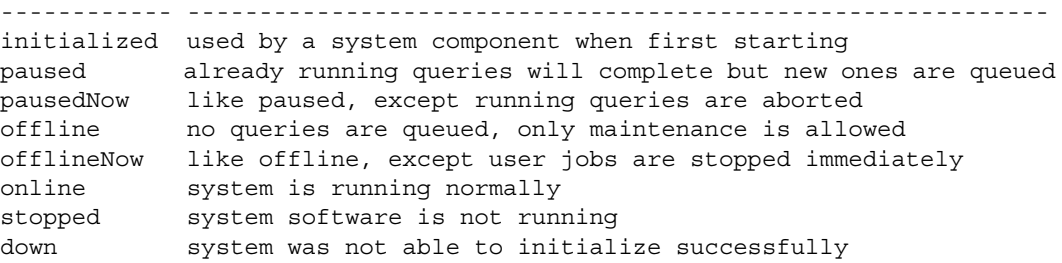

 $\blacktriangledown$  To show the current state, enter:

**nzstate show -u user -pw password -host nzhost -verbose**

 $\blacktriangledown$  To wait for the offline state until the state change occurs or the command timer expires, enter:

**nzstate waitFor -u user -pw password -host nzhost -type offline**

 $\blacktriangledown$  To display more information about a system that is in the down state, enter:

```
nzstate -reason
The system is DOWN because failing over SPUs results in invalid 
topology
```
## **nzstats**

Use the **nzstats** command to display operational statistics about system capacity, faults, and performance.

## **Syntax**

The **nzstats** command uses the following syntax:

nzstats [-h|-rev|-hc] *subcmd* [*subcmd options*]]

# **Inputs**

The **nzstats** command takes the following inputs:

## **Table A-29: nzstats Inputs**

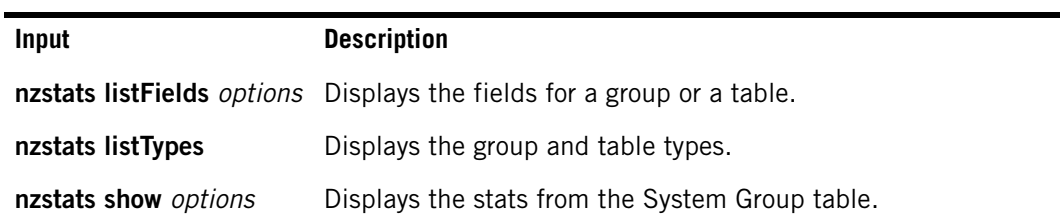

# **Options**

The **nzstats** command takes the following options:

## **Table A-30: nzstats Options**

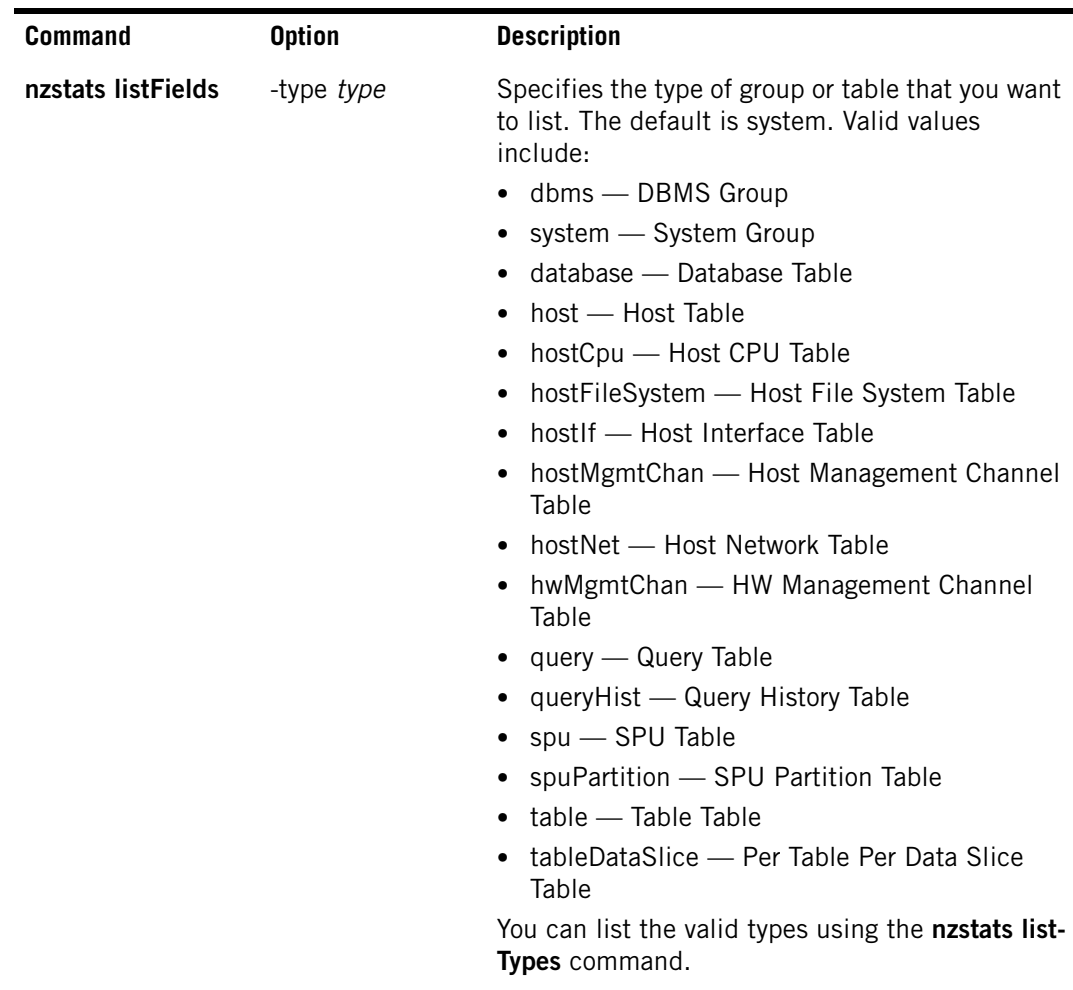

| <b>Command</b>    | <b>Option</b>            | <b>Description</b>                                                                                                    |
|-------------------|--------------------------|----------------------------------------------------------------------------------------------------|
| nzstats listTypes |                          | Lists the valid types for which you can display<br>information, as shown in the listFields<br>description.                                                      |
| nzstats show      | -u user                  | Specifies the database user name [NZ_USER].                                                                                                    |
|                   | -pw password             | Specifies the user's password [NZ_PASSWORD].                                                                                                    |
|                   | -host name               | Specifies the hostname or IP address [NZ_<br>HOST].                                                                                                    |
|                   | -timeout secs            | Specifies the number of seconds to wait for the<br>command to complete before exiting with a time-<br>out error. The default is 300.                            |
|                   | -type type               | Specifies the type of table that you want to show.<br>The default is system. You can list the valid types<br>using the nzstats listTypes command.               |
|                   | -cols list               | Shows only the specified columns (for example,<br>$1,4,5$ ).                                                                                                    |
|                   | -colMatch str            | Shows only the columns whose name contains<br>the str string.                                                                                                   |
|                   | -orient type             | Specifies the output orientation. It can be auto,<br>horizontal, or vertical.                                                                                   |
|                   | -fmtNum                  | Formats numbers in the output for improved<br>readability.                                                                                                    |
|                   | -fmtMemFlds<br>format    | Formats memory fields with size options such as<br>KB, MB, or GB for improved readability.                                                                      |
|                   | -allocationUnit<br>units | For the Table table, outputs the disk space used<br>value in bytes (default), extents, or blocks. The<br>valid values are usedbytes, extents, or<br>usedblocks. |

**Table A-30: nzstats Options**

# **Description**

The **nzstats** command does the following:

## **Privileges Required**

Your database user account must have the Manage System privilege to show the actual system statistics. Any user can list the fields and types.

### **Common Tasks**

Use the **nzstats** command to display operational statistics.

### **Related Commands**

Use in conjunction with the **nzsession** and **nzsystem** commands.

### **Usage**

The following provides sample usage:

 $\blacktriangledown$  To list the types, enter:

```
nzstats listTypes 
Group/Table Type Description
---------------- ------------------------------
dbms DBMS Group
system System Group
database Database Table
host Host Table
hostCpu Host CPU Table
hostFileSystem Host File System Table
hostIf Most Interface Table
hostMgmtChan Host Management Channel Table
hostNet Most Network Table
hwMgmtChan HW Management Channel Table
nwngmcchan<br>
query Query Table<br>
queryHist Query History Table<br>
cru Table
queryHist Query History Table
spu SPU Table
spuPartition SPU Partition Table
table Table Table
tableDataSlice Per Table Per Data Slice Table
```
 $\blacktriangledown$  To show the columns that match the string Num Data Slices, enter:

```
nzstats show -u user -pw password -host nzhost -colMatch "Num Data 
Slices"
Field Name Value
--------------- -----
Num Data Slices 46
```
## **nzstop**

Use the **nzstop** command to stop system operation. Stopping a system stops all Netezza host processes. Unless you specify otherwise, stopping the system waits for all running jobs to complete.

Use either the **nzsystem stop** or the **nzstop** command to stop system operation. The **nzstop** command is a script that initiates a system stop by halting all processing.

**Note:** You must run **nzstop** while logged in as a valid Linux user such as nz on the host. You cannot run the command remotely.

### **Syntax Description**

The **nzstop** command uses the following syntax:

nzstop *options*

## **Inputs**

The **nzstop** command takes the following inputs:

### **Table A-31: nzstop Inputs**

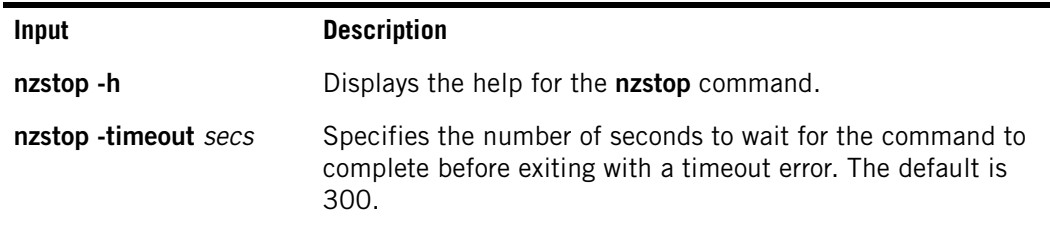

# **Options**

The **nzstop** command takes the following options:

### **Table A-32: nzstop Options**

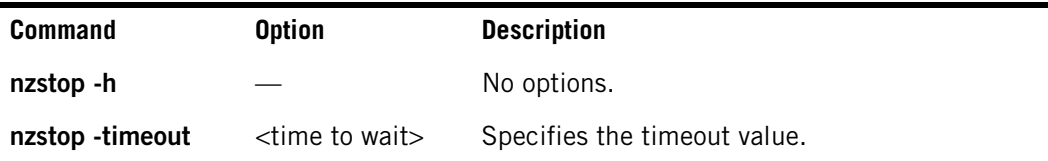

## **Description**

The **nzstop** command does the following:

## **Privileges Required**

You must be able to log on to the Netezza system as a valid Linux user such as nz.

### **Common Tasks**

Use the **nzstop** command to stop the system.

### **Related Commands**

See the **nzsystem** command.

## **Usage**

The following provides sample usage:

 $\blacktriangledown$  To display help, enter:

**nzstop -h**

 $\blacktriangledown$  To specify a timeout of 300 seconds, enter: **nzstop -timeout 300**
# <span id="page-468-0"></span>**nzsystem**

Use the **nzsystem** command to change the system state, and show and set configuration information.

# **Syntax**

The **nzsystem** command uses the following syntax: nzsystem [-h|-rev|-hc] *subcmd* [*subcmd\_options*]

# **Inputs**

The **nzsystem** command takes the following inputs:

### **Table A-33: nzsystem Inputs**

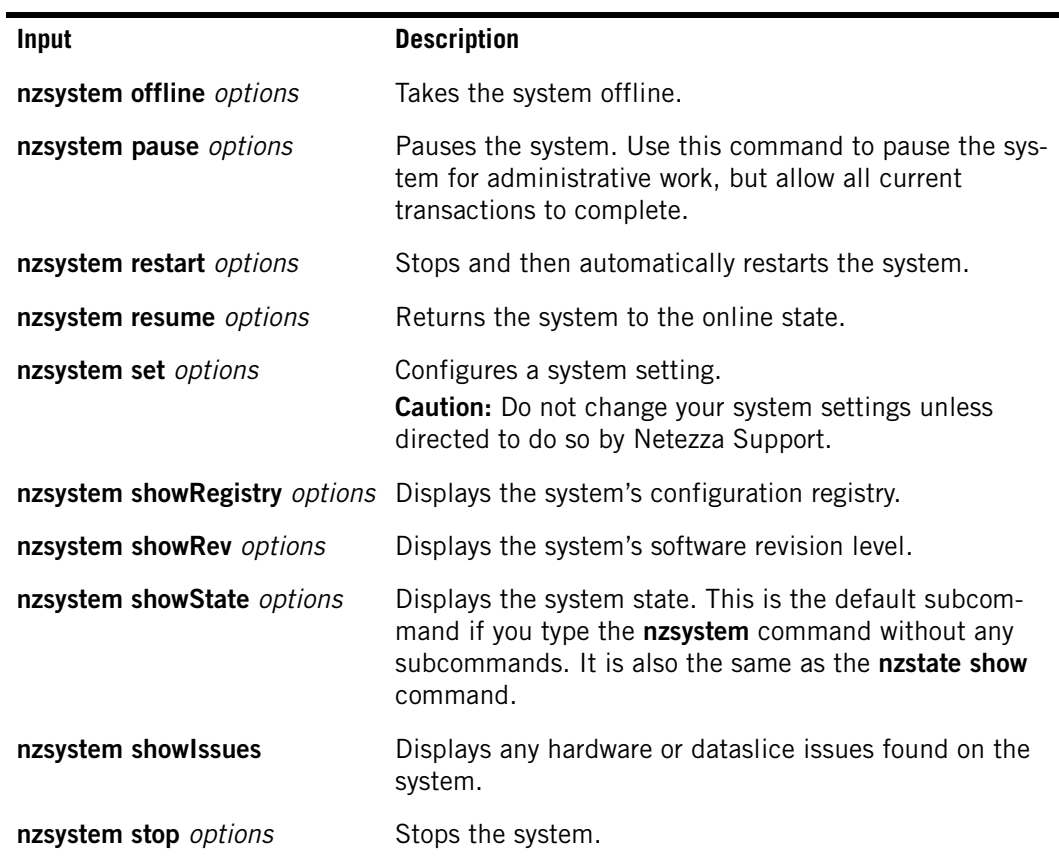

# **Options**

The **nzsystem** command takes the following options:

**Table A-34: nzsystem Options**

| <b>Command</b>                        | <b>Option</b>        | <b>Description</b>                                                                                                    |
|---------------------------------------|----------------------|----------------------------------------------------------------------------------------------------|
| All nzsystem                          | -u user              | Specifies the database user name [NZ_USER].                                                                                                    |
| commands                              | -pw password         | Specifies the user's password [NZ_PASSWORD].                                                                                                    |
|                                       | -host name           | Specifies the hostname or IP address [NZ_<br>HOSTI.                                                                                                    |
|                                       | -timeout secs        | Specifies the number of seconds to wait for the<br>command to complete before exiting with a time-<br>out error. The default is 300.                                                                                                    |
| offline, pause,<br>restart, set, stop | -force               | Does not prompt for confirmation.                                                                                                    |
| offline, pause,<br>restart, stop      | -now                 | Aborts the transactions that cannot be restarted<br>after the state transition.                                                                                                    |
|                                       | -nowAfter<br>seconds | Specifies the time for the work to finish before<br>resorting to -now. The default is 300 seconds.                                                                                                    |
| set                                   |                      | -regFile file_name Loads the registry configuration file.                                                                                                    |
|                                       | -arg                 | Specifies the configuration argument and its<br>value. Some configuration arguments take a<br>comma-separated list of multiple values.<br>$\left(\text{}\;\right)\;=\text{}\;\left(\text{value}\right),\;\left(\text{value},\ldots\right)$ |
|                                       | -ignoreErrors        | Skips unavailable or erroneous settings.                                                                                                    |
| showRev                               | -build               | Shows the build string for the Netezza software<br>as set by the Configuration Manager (CM).                                                                                                    |
|                                       | -label               | Shows the label version of the build string.                                                                                                    |

# **Description**

The **nzsystem** command does the following:

## **Privileges Required**

You can run a subset of the commands such as showRev and showState using any database user account. However, your database user account must have the Manage System privilege to start or manage the system states as well as to set or show the registry settings.

## **Common Tasks**

Use the **nzsystem** command to show and change system state.

#### **Related Commands**

See the **nzstart**, **nzstop**, and **nzstate** commands.

## **Usage**

The following provides sample usage:

 $\blacktriangledown$  To take the system offline, enter:

**nzsystem offline -u user -password password -host nzhost** To start the system again, use the **nzsystem resume** command.

 $\blacktriangledown$  To pause the system, enter:

**nzsystem pause -u user -password password -host nzhost** To start the system again, use the **nzsystem resume** command.

 $\blacktriangledown$  To restart the system, enter:

**nzsystem restart -u user -password password -host nzhost -now**

 $\blacktriangledown$  To resume the system, enter:

**nzsystem resume -u user -password password -host nzhost** 

 $\blacktriangledown$  To configure a system setting, enter:

**nzsystem set -u user -password password -host nzhost -regFile MaxReboot FreqPerHr**

 $\blacktriangledown$  To display the system registry settings, enter:

**nzsystem showRegistry -u user -password password -host nzhost** 

 $\blacktriangledown$  To display the revision level, enter:

**nzsystem showRev -u user -password password -host nzhost** 

 $\blacktriangledown$  To display the system state, enter:

**nzsystem showState -u user -password password -host nzhost** 

 $\blacktriangledown$  To display any system issues, enter:

[nz@nzhost ~]\$ **nzsystem showIssues** Hardware Issues : Description HW ID Location Role State ----------- ----- -------------------- ------ -------- Disk 1030 spa2.diskEncl1.disk1 Failed Ok Disk 1031 spa2.diskEncl1.disk2 Failed Ok PowerSupply 1113 spa1.diskEncl1.pwr1 Active Critical Disk 1118 spa1.diskEncl1.disk2 Failed Ok Dataslice Issues : Data Slice Status SPU Primary Storage Mirror Storage % Used ---------- ---------- ---- ---------------- --------------- ------- 5 Unmirrored 1194 1139 95.90 6 Unmirrored 1194 1139 95.63

 $\blacktriangledown$  To stop the system, enter:

**nzsystem stop -u user -password password -host nzhost**  To start the system again, use the **nzstart** command.

# **Customer Service Troubleshooting Commands**

Occasionally, Netezza Customer Service may ask you to use commands that are found in the /nz/kit/bin/adm directory. These are low-level diagnostic commands that can be run only on the host and require administrative privileges.

**Note:** Do not run these commands unless explicitly directed to do so by Netezza Customer Service. Running these commands without supervision could result in system crashes, data loss, or data corruption.

[Table A-35](#page-471-0) describes some of the more common commands in the bin/adm directory. These commands are divided into the following categories:

- ▶ Safe Running the command causes no damage, crashes, or unpredictable behavior.
- ▶ Unsafe Running the command with some switches could cause no harm, but with other switches could cause damage.
- ▶ Dangerous Running the command could cause data corruption or a crash.

Note that these are unsupported commands and they have not been as rigorously tested as the end-user commands.

| Command                 | <b>Usage</b> | <b>Description</b>                                                                                                    |
|-------------------------|--------------|----------------------------------------------------------------------------------------------------|
| nzconvertsyscase Unsafe |              | Converts the Netezza system to the opposite case, for<br>example, from upper to lower case. For more infor-<br>mation, see "nzconvertsyscase" on page A-59.                                                              |
| nzdumpschema            | Safe         | Dumps a database schema and some statistics infor-<br>mation. This command is useful when attempting to<br>understand a class of query optimization issues. For<br>more information, see "nzdumpschema" on<br>page A-61. |
| nzlogmerge              | Safe         | Merges multiple system log files into a chronological<br>sequence. For more information, see "nzlogmerge"<br>on page A-62.                                                                                               |
| nzdbg                   | Unsafe       | Enables system diagnostic messages. Although many<br>invocations of this command are safe, some invoca-<br>tions can cause your system to crash.                                                                         |
| nzdumpcat               | Unsafe       | Dumps the system catalog information. This com-<br>mand could cause damage to the system catalog if<br>used carelessly.                                                                                                  |
| nzdumpmem               | Unsafe       | Dumps various database shared-memory data struc-<br>tures. Although many invocations of this command<br>are safe, some invocations can cause your system to<br>crash.                                                    |

<span id="page-471-0"></span>**Table A-35: Diagnostic Commands** 

| <b>Command</b>  | <b>Usage</b>  | <b>Description</b>                                                                                                    |
|-----------------|---------------|----------------------------------------------------------------------------------------------------|
| nzdumptxjournal | Unsafe        | Dumps information about the transaction log used by<br>the database. Although many invocations of this<br>command are safe, some invocations can crash your<br>system.                                                               |
| toporegen       | Unsafe        | Internal command used when system recovery is<br>required. Running this command results in data loss.                                                                                                    |
| nzpush          | Unsafe        | Provides low-level access to the Linux-based SPUs.<br>Running this command could cause the system to<br>crash or data to be lost.                                                                                                    |
| client          | Dangerous     | Internal command that performs low-level<br>diagnostics.                                                                                                    |
| cliqa           | Dangerous     | Internal command that performs low-level<br>diagnostics.                                                                                                    |
| clitest         | Dangerous     | Internal command that performs low-level<br>diagnostics.                                                                                                    |
| nzinitsystem    | Dangerous     | Re-initializes the system. This command should be<br>used only as directed by Technical Support. Running<br>this command on an operational system results in<br>data loss. For more information, see "nzinitsystem"<br>on page A-62. |
| nzloadcat       | Dangerous     | Loads a database catalog. This command is used in<br>system recovery.                                                                                                    |
| nzmakedatakit   | Dangerous     | Used internally by the system during upgrade and<br>downgrade. Running this command could produce<br>unexpected results.                                                                                                    |
| nzresetxlog     | Dangerous     | Resets the database transaction log. Running this<br>command could cause data corruption.                                                                                                    |
| nzsqa           | Dangerous     | Internal command that performs low-level<br>diagnostics.                                                                                                    |
| nzlogmerge.info | Documentation | Nzlogmerge uses some GPL components.                                                                                                    |

**Table A-35: Diagnostic Commands** 

## <span id="page-472-0"></span>**nzconvertsyscase**

Use the **nzconvertsyscase** command to convert the Netezza system to the opposite case, for example from upper to lower or vice versa.

**Note:** Your database must be offline when you use this command (that is, use **nzstop** first to stop the system).

#### **Syntax**

The **nzconvertsyscase** command uses the following syntax:

nzconvertsyscase [-h |-rev] [*options*]

## **Inputs**

The **nzconvertsyscase** command takes the following inputs:

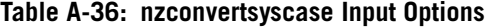

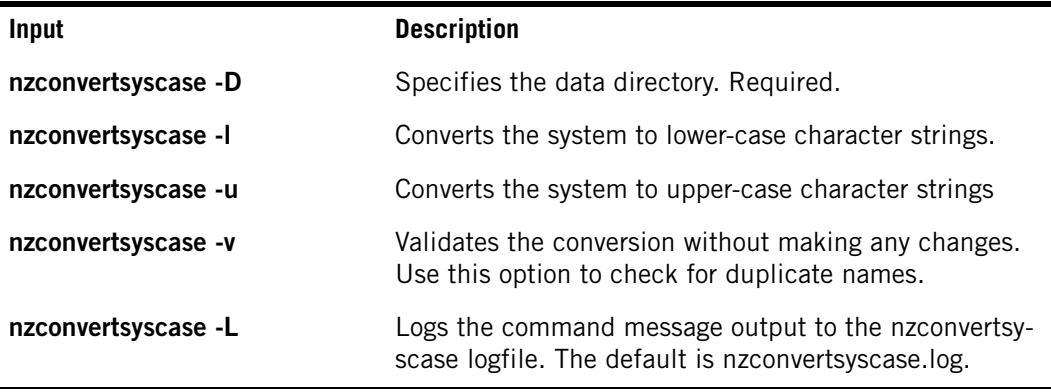

**Note:** You must specify either l or u. If you specify neither option, the command displays an error. After converting your system, you must rebuild all views and synonyms in every database.

## **Description**

The **nzconvertsyscase** command does the following:

**Privileges Required** You must be the system administrator.

**Common Tasks** Use the **nzconvertsyscase** command to convert from one default case to another. The command uses the values in the objdelim and attdelim fields in the system tables to biect and tattribute to determine if the identifiers should be converted or retained. The script converts only the names of objects and attributes created as regular identifiers. It does not convert delimited identifiers.

**Note:** If you want to convert the identifier case within a database to the opposite of the default system case, contact Netezza Support.

#### **Usage**

The following provides sample usage:

 $\blacktriangledown$  To convert to lowercase, enter:

**nzconvertsyscase -l -D /nz/data**

 $\blacktriangledown$  To convert to uppercase, enter:

**nzconvertsyscase -u -D /nz/data**

 $\blacktriangledown$  To validate the conversion, enter:

```
nzconvertsyscase -v -u -D /nz/data
```
## <span id="page-474-0"></span>**nzdumpschema**

Use the **nzdumpschema** command to generate a shell script with SQL statements that duplicate a database by extracting the given database's schema and statistics. **Note:** Because no actual data is dumped, you cannot use this command to back up a database.

#### **Syntax**

The **nzdumpschema** command uses the following syntax:

nzdumpschema [-h] [-R] *database* [*outfile*] [*outdir*] [*datadir*]

The **nzdumpschema** command takes the following inputs:

| <b>Option</b> | <b>Description</b>                                                                                                    |
|---------------|----------------------------------------------------------------------------------------------------|
| -h            | Displays this help                                                                                                    |
| -R            | Create a script using the actual database name. Otherwise, the<br>script uses the placeholder name SHADOW.                                                          |
| database      | Specifies the name of a database for which you want statistics<br>and the schema.                                                                                   |
| outfile       | Specifies a file to which the command output is written. If you<br>do not specify an output file, the output is written to standard<br>output.                      |
| outdir        | Specifies the output directory where UDX object files registered<br>in the database will be written.                                                                |
| datadir       | Specifies the location of the data directory, which is typically<br>/nz/data. The default is /nz/data. This option is used only when<br><i>outdir</i> is specified. |

**Table A-37: nzdumpschema Inputs**

## **Description**

You must be the admin user to run the **nzdumpschema** command.

**Common Tasks** Use the **nzdumpschema** command to dump the table and view definitions, the database statistical information, and optionally, any UDXs that are registered within the database. It is a diagnostic tool that you can use to troubleshoot a variety of problems relating to a query.

- You must run it from the host Netezza system.
- ▶ You cannot use -u, -pw, -host, or other nz CLI options.
- ▶ You have must have set the NZ\_USER and NZ\_PASSWORD environment variables.
- ▶ You must specify a database.
- If the database includes registered user-defined objects (UDXs), you can also dump copies of the object files that were registered for use with those routines.

 If you do not specify an output file, the **nzdumpschema** command writes to standard output.

**Related Commands** None

#### **Usage**

The following provides sample usage:

 $\blacktriangledown$  To dump table and view definitions to the file named empDBOut, enter:

**nzdumpschema empDB empDBOut**

 $\blacktriangledown$  To dump the sales database to the file salesSchema and its user-defined objects to the directory /tmp/UdxObjs, enter:

```
nzdumpschema sales salesSchema /tmp/UdxObjs
```
If you relocate the object files in /tmp/UdxObjs to another location, be sure to edit the object pathnames used in the salesSchema file to reflect the new location of the object files.

## <span id="page-475-1"></span>**nzinitsystem**

Use the **nzinitsystem** command only under the direction of Technical Support. This is a dangerous command and must be used with extreme caution to avoid loss of data and system behavior.

The **nzinitsystem** command re-initializes a system by overwriting the catalog information on the host, which results in loss of data. Typically this command is used to re-initialize a test system when you want to remove all existing database information on that system. In extreme cases, this command might be used to recover a system that has been altered beyond repair, and Support has identified that reinitialization and restores are required for recovery.

## <span id="page-475-0"></span>**nzlogmerge**

Each system component produces a log file that is stored in a subdirectory of the /nz/kit/log directory. Each entry in this file contains a timestamp. For troubleshooting, it is often required to merge these entries in chronological order.

To merge all the log files, the **nzlogmerge** command syntax is:

```
nzlogmerge list of files to merge
```
#### **Syntax**

The **nzlogmerge** command takes the following options:

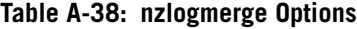

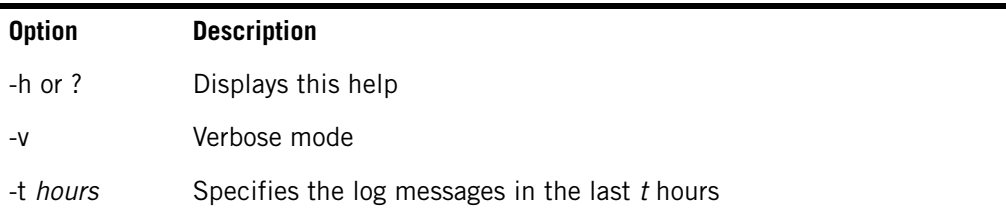

| <b>Option</b>              | <b>Description</b>                                                                                                    |
|----------------------------|----------------------------------------------------------------------------------------------------|
| -a datetime<br>-b datetime | Captures the log entries after the specified time and before the specified<br>time. The dattime value must be in the format YYYY-MM-DD HH:MM:SS. |
| files                      | List of files to merge                                                                                                    |

**Table A-38: nzlogmerge Options**

**IBM Netezza System Administrator's Guide**

# A P P F N D I X B

# **Linux Host Administration Reference**

The Netezza appliance has a host server that runs the Linux™ operating system. The host manages the other Netezza components and provides support as an administration monitor, allowing you to manage Netezza functions. The host also converts queries into optimized execution plans, specifically utilizing the strengths of the Netezza architecture.

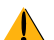

Several Netezza models such as IBM Netezza 1000 and others are designed as high availability (HA) systems and have *two* hosts; one host serves as the *active* host and one as the *standby* host, which takes over when the active host encounters problems or is manually shutdown. Any changes that you make to the Linux configuration of one host, such as adding Linux users or groups, managing crontab schedules, or changing NTP settings, you must also make to the second host to ensure that the hosts have identical configurations.

This appendix describes some of the common Linux procedures. For more details or information about other procedures, refer to the Red Hat™ documentation.

# **Managing Linux Accounts**

You can create Linux user accounts to manage user access to the Netezza system. Accounts can refer to people (accounts associated with a physical person) or logical users (accounts that exist for an application so that it can perform a specific task). The system assigns a user ID to every file that a user account creates. Associated with each file are read, write, and execute permissions.

**Note:** A Linux user or group does not have Netezza database access. To manage database users and groups, see ["Netezza Database Users and Groups" on page 8-1.](#page-198-0)

## **Setting Up Linux User Accounts**

You use the **useradd** command to create a Linux user account on the Netezza host. The syntax for the **useradd** command is:

/usr/sbin/useradd [-G *list of groups*] *user\_name*

The **-G** switch specifies a comma-separated list of existing Linux groups to which the user should be added. Do not type any spaces in the comma-separated group list. For example, to create an account called kilroy and to assign that account to the staff, admin, and dev Linux user groups, execute the following command as root:

**useradd -G staff,admin,dev kilroy**

This **useradd** command creates a user called kilroy and also a user private group called kilroy. It also adds user kilroy to the staff, admin, and dev Linux groups.

## **Modifying Linux User Accounts**

The syntax for the **usermod** command is:

/usr/sbin/usermod [-G *list of groups*] *user\_name*

To modify an existing Linux user account, enter:

**usermod -G staff,admin kilroy**

This **usermod** command changes the groups to which the kilroy user belongs.

## **Deleting Linux User Accounts**

The syntax for the **userdel** command is:

/usr/sbin/userdel [-r] *user\_name*

To delete an existing Linux user account, enter:

**userdel kilroy**

This **userdel** command deletes the kilroy account, but does not delete kilroy's home directory.

# **Changing Linux Account Passwords**

There are two ways to change passwords for Linux accounts. If you can log in as the account, you can change its password. If you are logged on as root, you can manage other user accounts to change passwords.

To change the password of your current account, enter:

#### **passwd**

(current) UNIX password: *(enter original password)* New UNIX password: *(enter the new password)* Retype new UNIX password: *(enter the new password again)* passwd: All authenticaton tokens updated successfully.

To change another account's password when you are logged in as root, enter:

#### **passwd user\_name**

New UNIX password: *(enter the new password)* Retype new UNIX password: *(enter the new password again)* passwd: All authenticaton tokens updated successfully.

# **Managing Linux Groups**

Groups are logical expressions of an organization. Groups relate certain users and give them the ability to read, write, and execute files, which they may not directly own. You can create and use Linux groups to associate certain users that have similar permissions. For more information, see the Red Hat™ documentation.

## **Adding Linux Groups**

When you use the **useradd** command to create a Linux user, the command automatically creates a Linux group with the same name. You can use the **groupadd** command to create a new Linux group.

The syntax for the **groupadd** command is:

/usr/sbin/groupadd [-G *gid* [-o][-r][-f] *group*

To add a group, enter:

**groupadd staff**

This **groupadd** command adds the group named staff.

# **Modifying Linux Groups**

The syntax for the **groupmod** command is:

/usr/sbin/groupmod [-G *gid* [-o][-n *groupname*] *group*

To modify a group, enter:

**groupmod -n exestaff staff**

This **groupmod** command changes the group named staff to exestaff.

# **Deleting Linux Groups**

The syntax for the **groupdel** command is:

/usr/sbin/groupdel <group>

To delete a group, enter:

**groupdel staff**

This **groupdel** command deletes the staff group. Note that you cannot remove a user's primary group. You must first remove the user or change the user's primary group.

# **Managing the Linux Host System**

The Netezza host server offers a full-featured linux operating system, with many useful commands, but because you are using it solely to access the Netezza appliance, the amount of system maintenance is less than if you were using it in a general purpose server environment. The following sections explain some of the tasks you might need to perform.

## **Hostname and IP Address Changes**

Contact Netezza Support when you need to change the hostname and/or IP address of your Netezza system. Netezza Support can work with you to change the information and ensure that the changes are propagated to the high availability (HA) configuration files and related services.

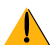

Do not follow the general Linux steps to change the hostname or IP address because the changes could result in split-brain or similar HA problems as well as system downtime.

# **Rebooting the System**

The correct way to reboot the host system is to have Linux close all its data files and stop all running processes. You should never simply turn off your machine. Use the **shutdown**(8) command. You must be root to execute this command.

**shutdown -r now**

The -r switch causes a reboot. You can specify either the word "now" or any time value. You could use the -h switch to halt the system. In that case, Linux also powers down the host if it can.

If you have a Netezza HA system, use caution when shutting down a host. Shutting down the active host causes the HA software to fail over to the standby host to continue Netezza operations, which may not be what you intended.

# **Reformatting the Host Disks**

Netezza host systems are pre-configured in manufacturing.The factory-configured system includes pre-installed software and the Linux operating system configured for Netezza services.

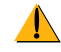

Never reformat the host disks. Doing so results in loss of data and corruption of the file system. If you are experiencing errors see the following section and contact Netezza Support.

## **Fixing System Errors**

Normally the **fsck** (file system check) program runs automatically without problems. If there are problems, it requests that you run it manually.

To run the **fsck** command manually, enter the following command, where *x* specifies the disk partition number:

#### **fsck /dev/hda***x*

Answer yes to all prompts. The goal is to recover metadata, but some data might be lost. The **fsck** command should return your system to consistent state; if not, contact Netezza Support.

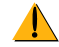

Do not use fsck to repair mounted partitions. If you are trying to repair a mounted partition, you must first unmount the partition using the umount command, or you must boot the host from the emergency repair CD (the install has a repair mode) to fix a partition such as the root partition (/).

## **Viewing System Processes**

To view the processes that are running on the Netezza host, you can use the **ps** command for a snapshot of the process status or use the **top** command to display information about CPU processes.

To display the pid, tty, and cmd of user procs, enter:

```
ps -u <user name>
```
To display the pid, tty, time, cmd used by the command, enter:

**ps -C dbos -<cmdname>**

To display the accumulated CPU time of a process, enter:

**ps p <process ID>**

To display a full process tree which shows parent/child process relationships, enter:

**ps axf** 

To display a full listing of all processes, enter:

**ps -ef** 

To display the process tree hierarchy, enter:

**ps -efw --forest** 

The **top** command displays real-time information about CPU activity and lists the most CPU intensive tasks on the system. The system updates the display every five seconds by default.

To display system CPU utilizations, enter:

**top**

To update the display every 10 seconds, enter:

**top -d -10**

## **Stopping Errant Processes**

Stopping a specific Linux process can vary for each process. The fail-safe way is to stop the process with either the **kill** or **killall** command. The difference between these two commands is that you invoke the **kill** command with a process number, and you invoke the **killall** command with a process name. The **killall** command finds every instance of the process you name and tries to stop each one, whereas the **kill** command stops only the process specified by the process number.

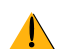

Never use the Linux **kill** commands to stop a Netezza database user session or an nz\*process. Killing sessions or Netezza processes can cause undesired results such as loss of data and/or Netezza software restarts. Instead, use the **nzsession abort** command to stop sessions, and use the documented commands such as **nzstop** to stop Netezza services.

With both commands, you can specify which type of signal to send to stop the task. An application has the option to intercept various types of signals and keep running, with the exception of the kill signal (signal number 9, mnemonic SIGKILL). Any UNIX system that receives a SIGKILL for a process must stop that process without any further action to meet POSIX compliance (provided that you own the task or you are root). Both the **kill** and **killall** commands accept the signal number as a hyphen argument.

To stop the loadmgr process (number 2146), you could use any of the following commands:

```
kill -9 2146
killall -KILL loadmgr
kill -SIGKILL 2146
killall -9 loadmgr
```
**Note:** When you kill a process with the kill signal, you lose any unsaved data for that process.

## **Changing the System Time**

To set the system time or current date, as root use the **date** command (MMDDhhmm[[CC]yy][.ss]). It is recommended that you use Network Time Protocol (NTP) at your site. NTP synchronizes the system clock to that of the NTP server and frees you from having to set the time independently.

To change your system time, enter:

**date --set=24:00:00EST**

The sample **date** command sets the time to midnight EST.

To set the system date, enter:

**date -s "06/01/2009 01:30:00EST**

The sample **date** command sets the date to June 1, 2009, 1:30 AM EST.

# **Determining the Kernel Release Level**

Use the **uname** command to learn the kernel version that the Netezza host is running. The command displays system information.

To display the kernel version, enter:

```
uname -r
```
# **System Administration**

This section describes some useful Linux commands that you can use.

# **Displaying Directories**

You can use the **ls** command to display information about directories:

- **ls -I** Displays the long listing.
- **ls -It** Sorts the listing by modification time.
- **ls -ltu** Sorts the listing by access time. This is useful to find out who accessed the file, when, and which files were used.
- **ls -l --full-time** Includes the full date and time in the listing.

# **Finding Files**

You can use several commands to locate files, commands, and packages:

- **locate** *string* Locates any file on the system that includes the *string* within the name. The search is fast because it uses a cache, but it might not show recently added files.
- ▶ find -name \**string*\* Finds any file in the current directory, or below the current directory, that includes *string* within the name.
- **which** *command* Displays the full path for a command or executable program.
- **P** rpm -qa Lists all the packages installed on the host.

## **Displaying File Content**

The Linux operating system offers several ways to display the content of files. Common commands include **more** and editors such as **vi**. The **less** command offers a very powerful set of features for viewing file content, and can even display non-text or compressed files such as the compressed upgrade logs. The **view** command is a read-only form of the vi command and has many features for file viewing.

As a best practice, do not use a file editor such as **vi** to view active log files such as /var/log/ messages or the pg.log file. Since vi opens the file for viewing/editing, the locking process could block processes that are writing to the log file. Use commands such as **more** or **less** instead.

# **Finding Netezza Hardware**

If you are logged in as the nz user on the active host, you can use the **nzhw** command with the **egrep** command to locate Netezza hardware:

- **nzhw | egrep "Fan|Power"** Displays the lines that match Fan or Power.
- **nzhw | egrep -i "spu"** Displays all the lines that contain spu, ignoring case distinctions in the pattern and the data.
- **nzhw | egrep -vi "fan|power"** Displays lines that do not match fan or power (case insensitive).

# **Timing Command Execution**

You can use the **time** command to time the execution of commands:

- ▶ **time** *command* Times the execution of a command.
- **time -p** *command* Displays the execution time in a portable output format.

# **Setting Default Command Line Editing**

You can use the set command to set the command line editing interface:

- **set -o emacs**  Uses an emacs-style command line editing interface and supports the use of arrow keys. This option is enabled by default when the shell is interactive.
- ▶ **set -o vi** Uses a vi-style command line editing interface.

## **Miscellaneous Commands**

You can use the following commands for system administration:

- **nohup** *command* Runs a command immune to hangups and creates a log file. Use this command when you want a command to run no matter what happens with the system. For instance, use this command if you want to avoid having a dialup, VPN timeout, or a disconnect network cable cancel your job.
- **unbuffer** *command* Disables the output buffering that occurs when the program's output is redirected. Use this command when you want to see output immediately. UNIX systems buffer output to a file, so that a command can appear hung until the buffer is dumped.
- **colrm** [startcol [endcol]] Removes selected columns from a file or stdin.
- **split** Splits a file into pieces.

**IBM Netezza System Administrator's Guide**

# A P P E N D I X C

# **Netezza User and System Views**

## **What's in this appendix**

- **[User Views](#page-486-1)**
- [System Views](#page-488-0)

This appendix contains information about Netezza user and system views.

# <span id="page-486-1"></span>**User Views**

[Table C-1](#page-486-0) describes the views that display user information. Note that to see a view, users must have the privilege to list the object.

#### <span id="page-486-0"></span>**Table C-1: User Views**

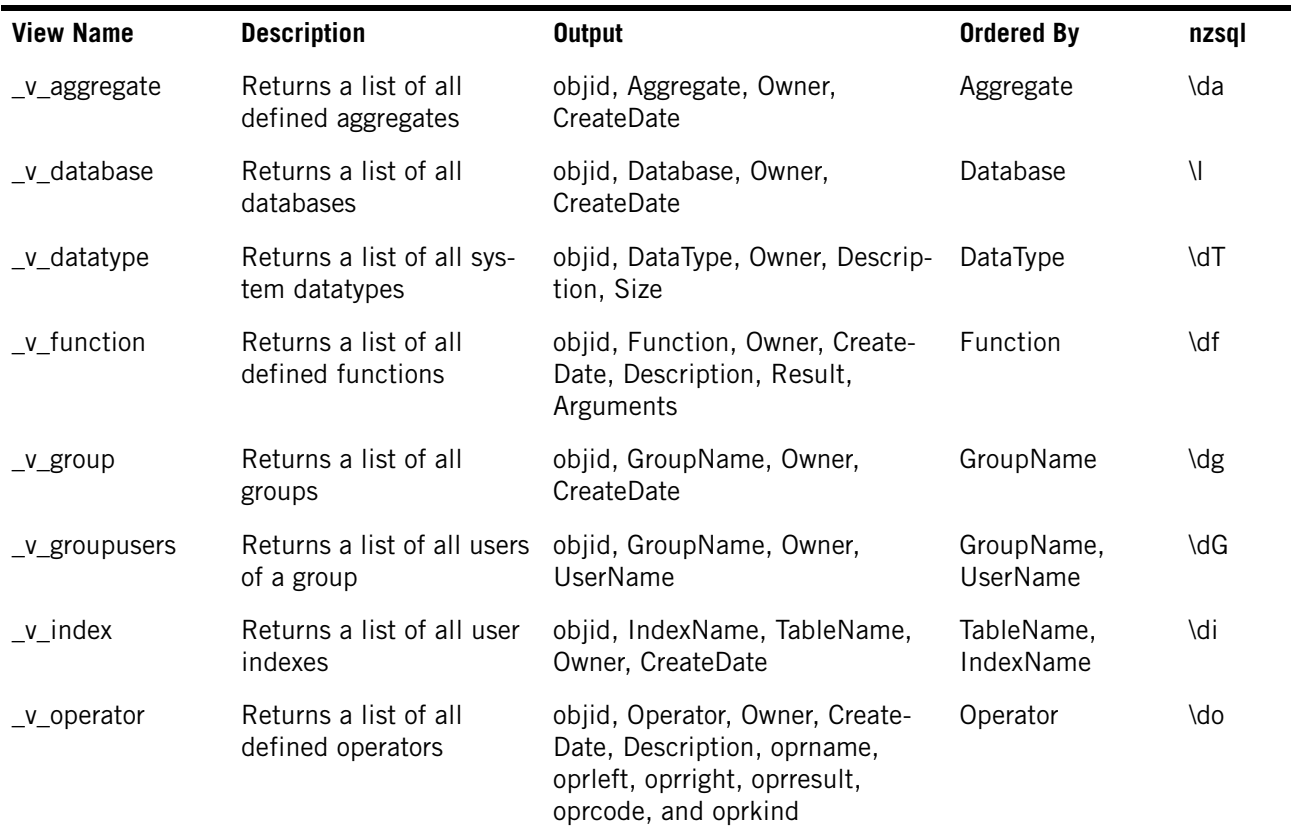

## **Table C-1: User Views**

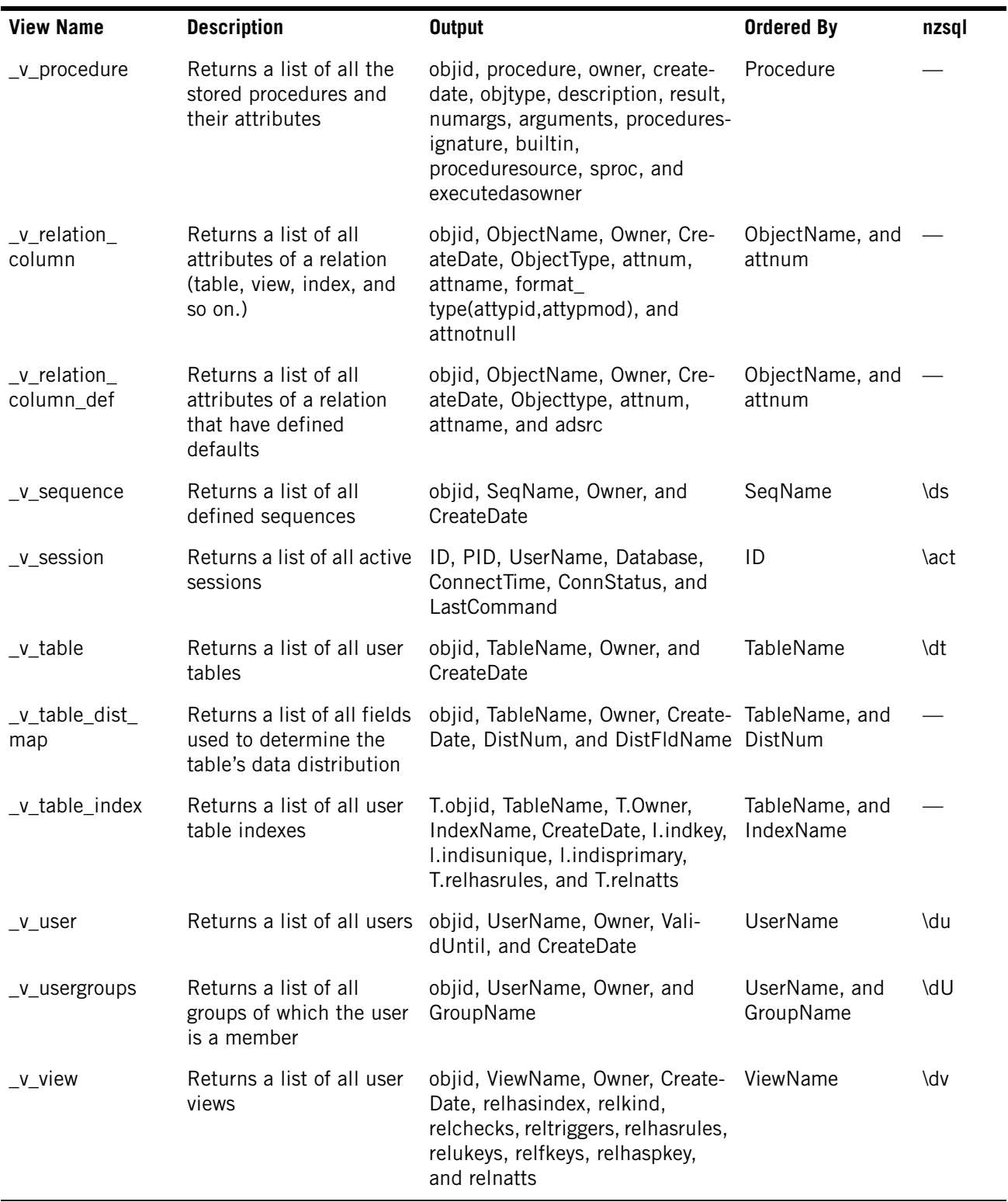

÷

# <span id="page-488-0"></span>**System Views**

[Table C-2](#page-488-1) describes the views that display system information. You must have administrator privileges to display these views.

## <span id="page-488-1"></span>**Table C-2: System Views**

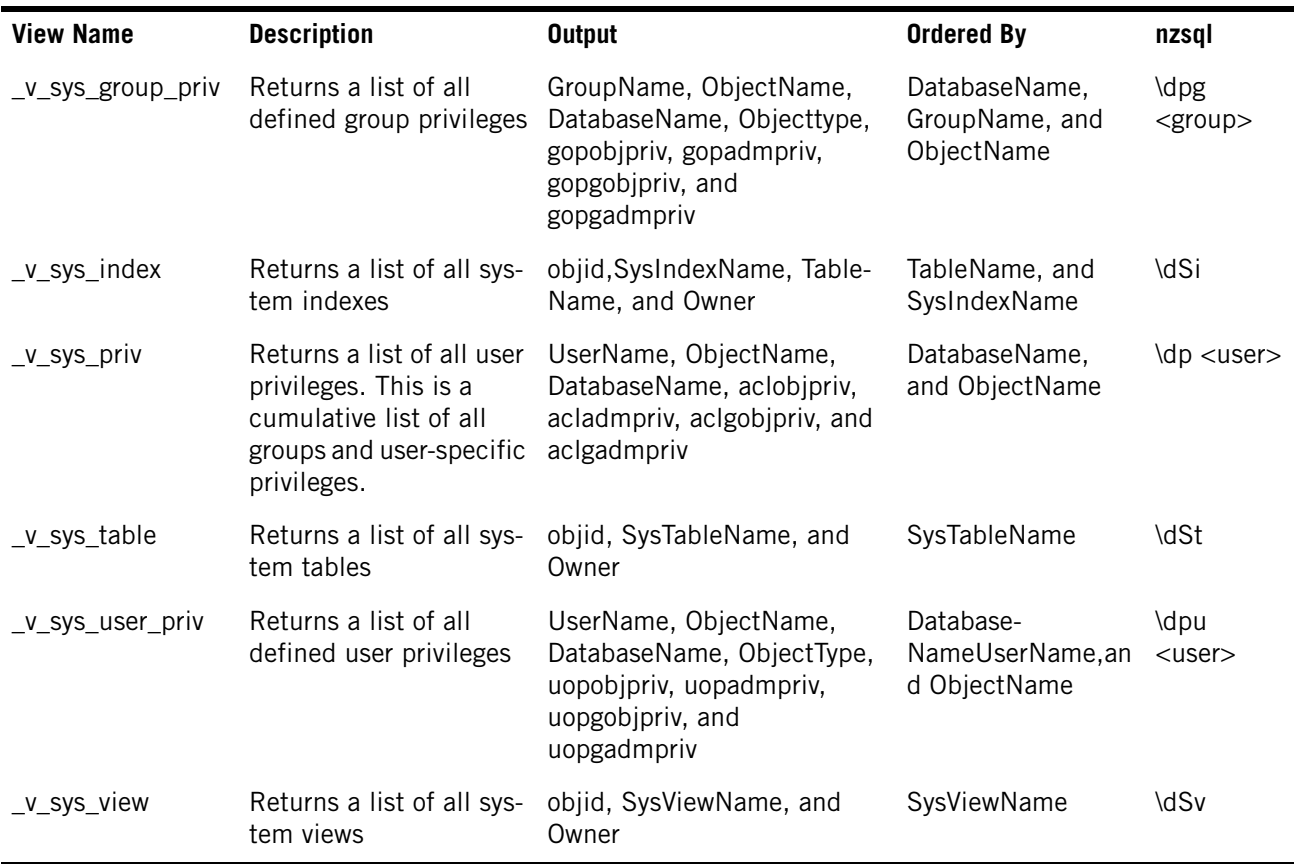

**IBM Netezza System Administrator's Guide**

# A P P E N D I X D

# **System Configuration File Settings**

## **What's in this appendix**

- [System Startup Configuration Options](#page-490-1)
- [System Manager Configuration Options](#page-492-0)
- ▶ [Other Host Processes Configuration Options](#page-495-0)
- ▶ [SPU Configuration Options](#page-499-0)

This appendix provides a reference for many of the system configuration file settings. You can display the current system configuration file settings using the **nzsystem showRegistry** command. For more information, see ["nzsystem" on page A-55.](#page-468-0)

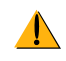

Never change or customize the system registry unless directed to by Netezza Support or by a documented Netezza procedure. The descriptions in this appendix are provided for reference information only.

**Note:** A default of zero in many cases indicates a compiled default not the actual value zero. Text (yes/no) and numbers indicate actual values.

# <span id="page-490-1"></span>**System Startup Configuration Options**

[Table D-1](#page-490-0) lists configuration options used during system start. If you make a change, you must shutdown and restart the system for the changes to take effect.

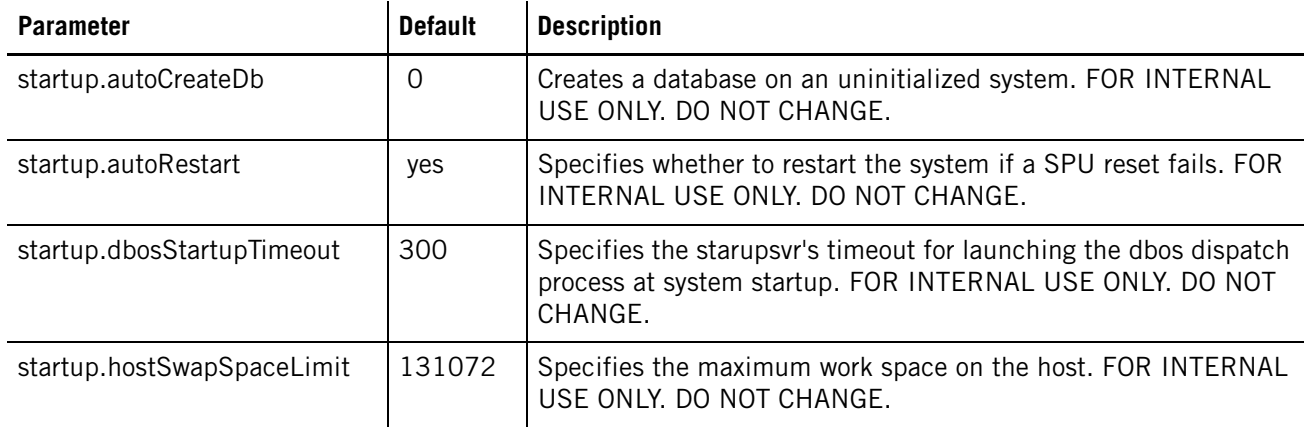

#### <span id="page-490-0"></span>**Table D-1: Startup Configuration Options**

# **IBM Netezza System Administrator's Guide**

# **Table D-1: Startup Configuration Options**

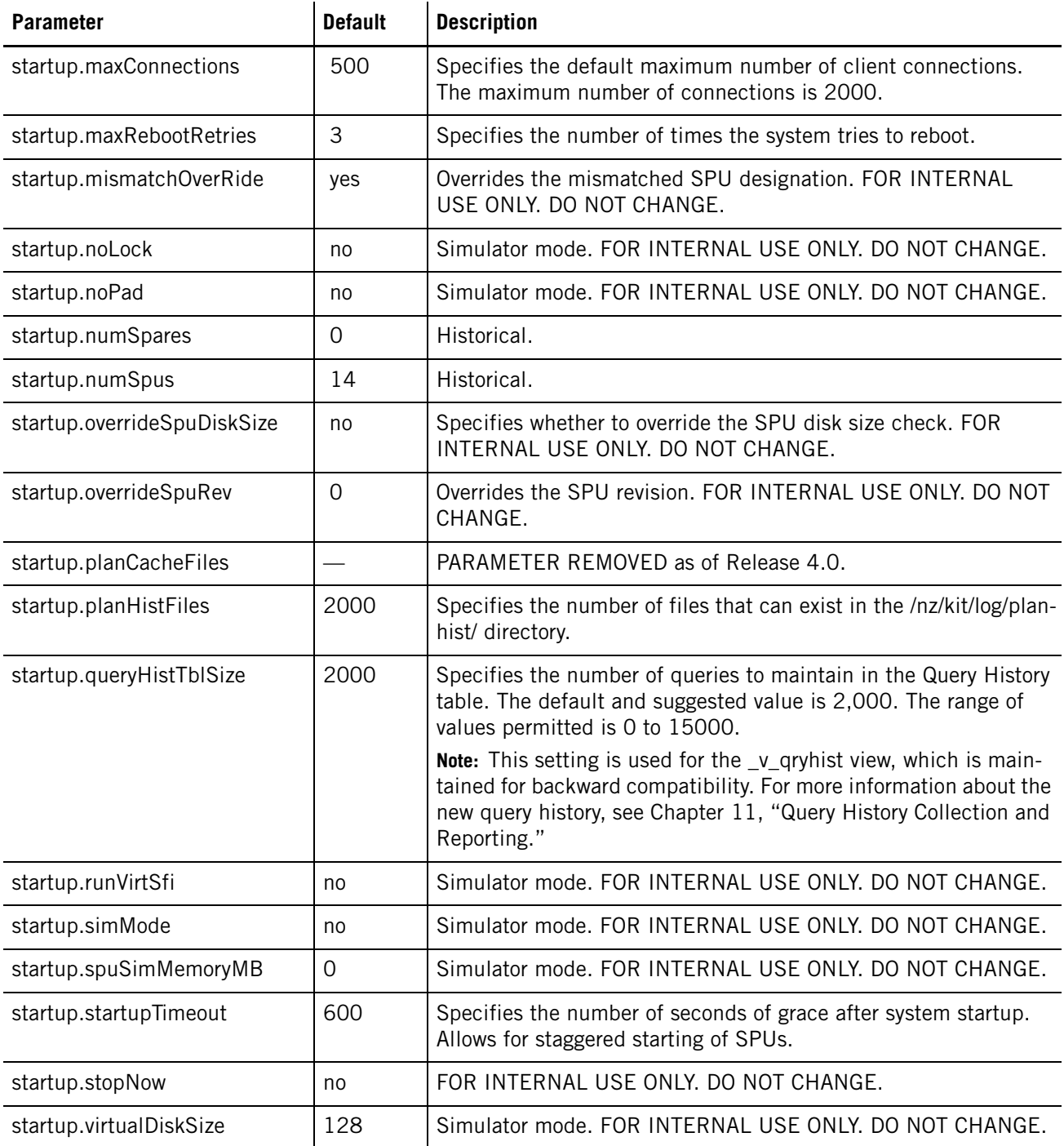

# <span id="page-492-0"></span>**System Manager Configuration Options**

[Table D-2](#page-492-1) describes configuration options used by the system manager. To change these options, the system must be paused or offline.

<span id="page-492-1"></span>**Table D-2: System Manager Configuration Options**

| <b>Option</b>                          | <b>Default</b> | <b>Description</b>                                                                                                    |
|----------------------------------------|----------------|----------------------------------------------------------------------------------------------------|
| sysmgr.btsBootLimit                    | $\overline{0}$ | Specifies the bootsvr limit on number of reboots before "pausing" a<br>SPU (0=compiled-in default, 4). FOR INTERNAL USE ONLY. DO<br>NOT CHANGE.                                                                                                    |
| sysmgr.checkDiskInterval               | 15             | Specifies the number of seconds a SPU sends disk capacity<br>information.                                                                                                    |
| sysmgr.coreCountFailover               | 1              | Specifies the number of SPU CPU cores that can fail before the sys-<br>tem manager fails over the SPU.                                                                                                    |
| sysmgr.devCountSpaOver-<br>heated      | 3              | Specifies the number of overheated boards that result in powering<br>off the Netezza system.                                                                                                    |
| sysmgr.eccErrCountFailover             | 300            | Specifies the number of correctable single bit ECC errors to allow<br>before failing over.                                                                                                    |
| sysmgr.eccErrDurationFailover          | $\mathbf 0$    | Specifies the time interval across Netezza reboots that the system<br>tracks ECC errors. Zero indicated forever.                                                                                                    |
| sysmgr.enableAutoFailover              | yes            | Specifies whether to automatically failover SPUs and disks.                                                                                                    |
| sysmgr.enableAutoRegen                 | yes            | Specifies whether to automatically regen.                                                                                                    |
| sysmgr.enableAutoReset                 | yes            | Specifies whether to automatically reset SPUs.                                                                                                    |
| sysmgr.enableBalanced<br>Regen         | yes            | Specifies whether balanced regen is enabled. Does not apply to IBM<br>Netezza 1000 or IBM PureData System for Analytics N1001<br>models.                                                                                                    |
| sysmgr.enableDiskFpga-<br>Failover     | yes            | Specifies whether to failover the disk on an FPGA error. Does not<br>apply to IBM Netezza 1000 or IBM PureData System for Analytics<br>N1001 systems.                                                                                                   |
| sysmgr.enAutoRestSpuForQdr-<br>Failure | no             | Controls whether the system power cycles an S-Blade when it<br>detects a quad data rate (QDR) memory failure during system star-<br>tup. The default of no specifies that the system will not power cycle<br>the S-Blade. Do not set this value to yes. |

# **IBM Netezza System Administrator's Guide**

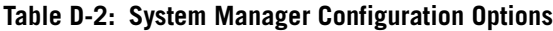

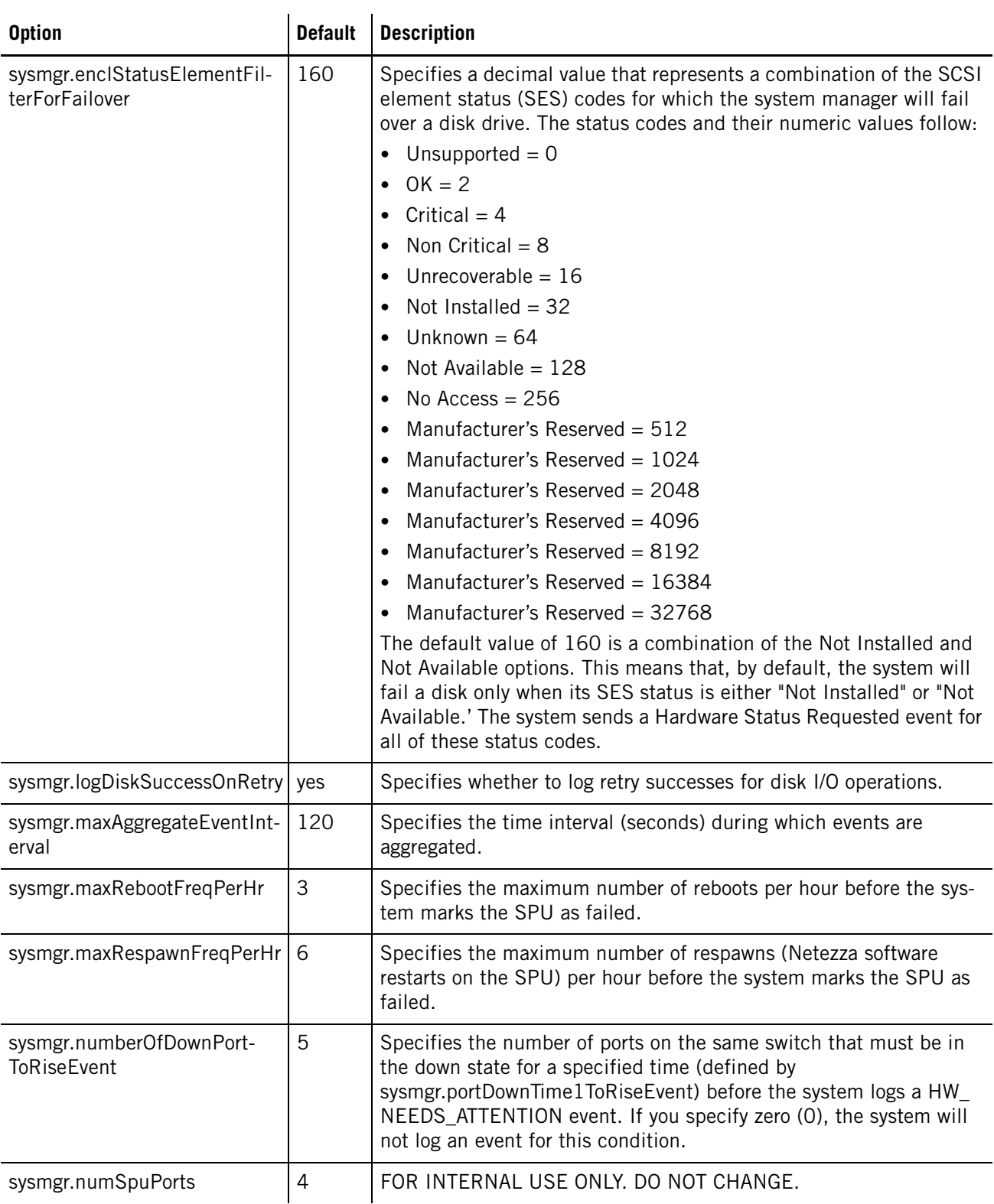

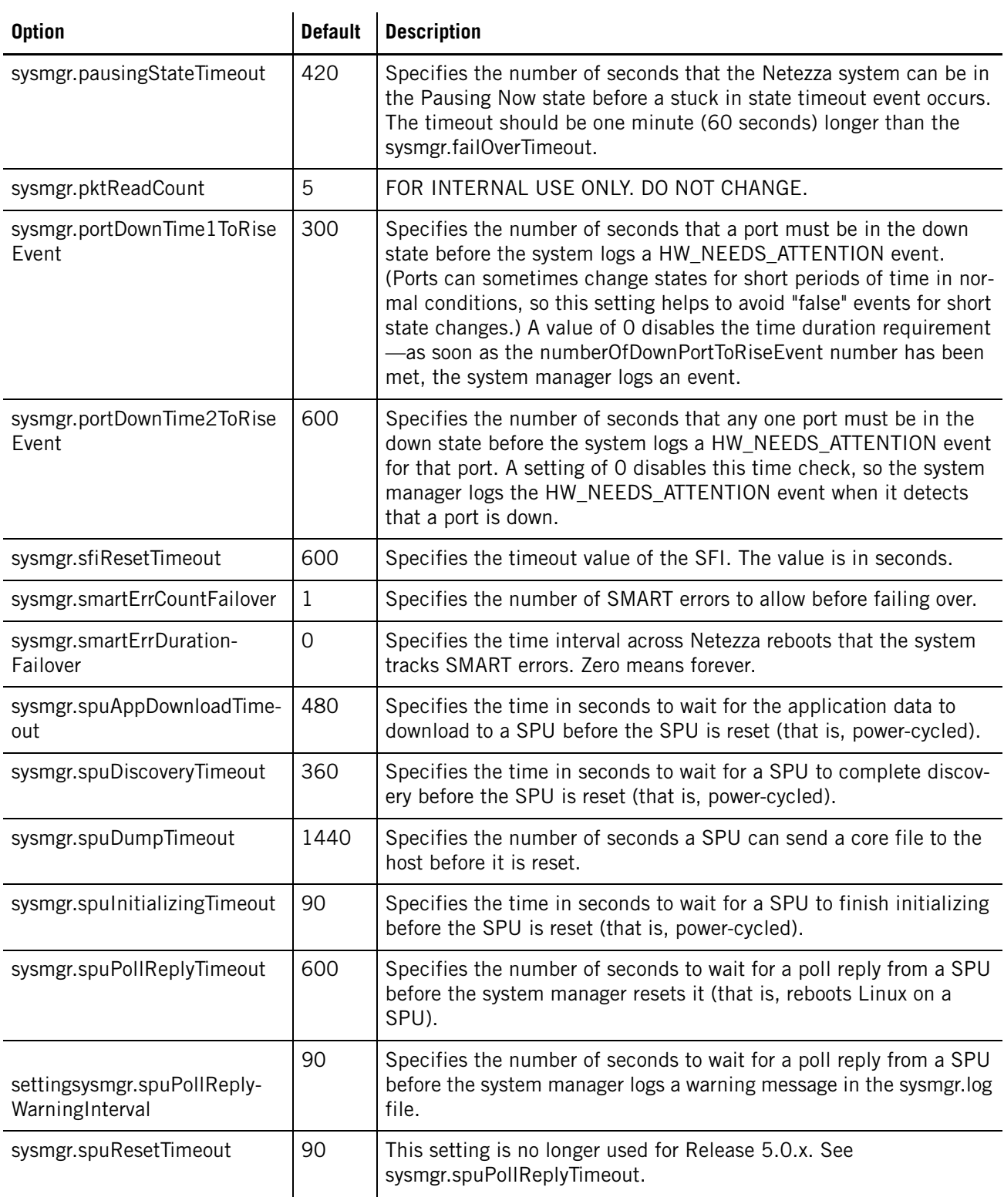

# **Table D-2: System Manager Configuration Options**

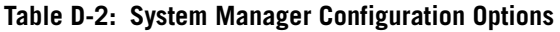

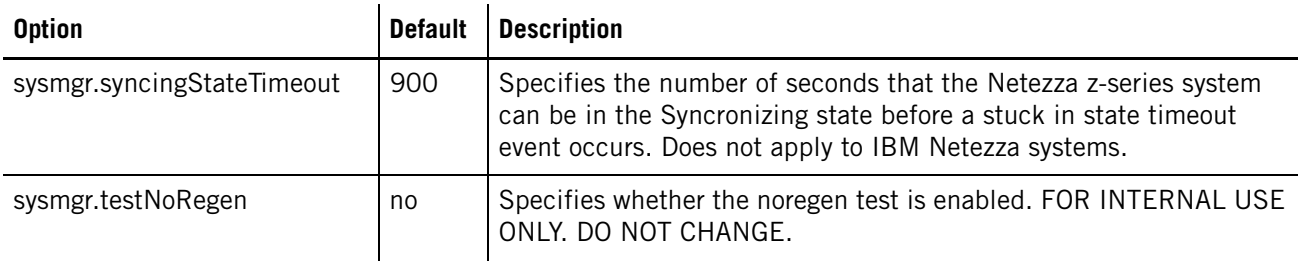

# <span id="page-495-0"></span>**Other Host Processes Configuration Options**

[Table D-3](#page-495-1) describes configuration options used by other host processes. To change these options, the system must be paused or offline.

**Note:** In the following table, M denotes 8100-8400 and S denotes 8150-8650 systems.

<span id="page-495-1"></span>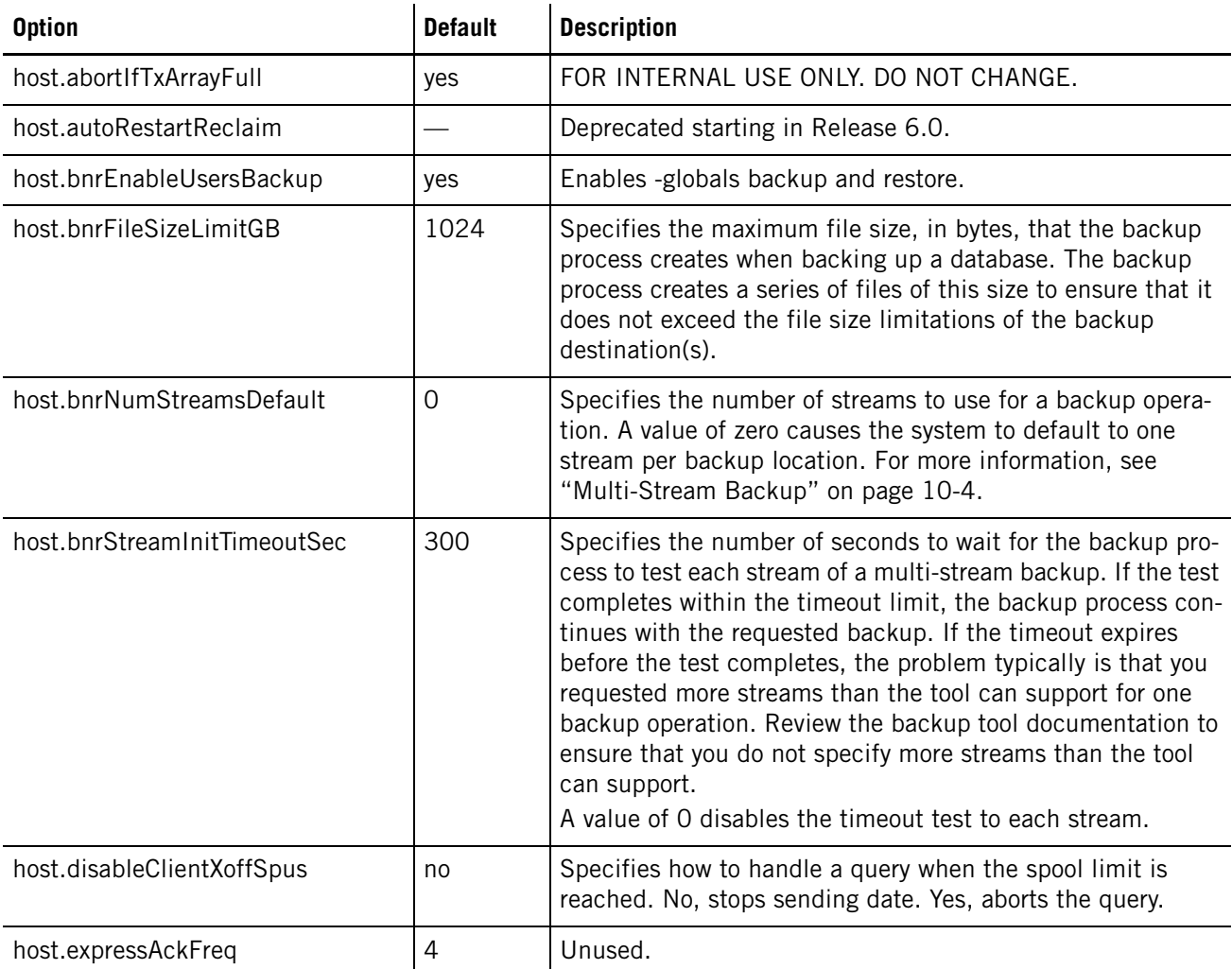

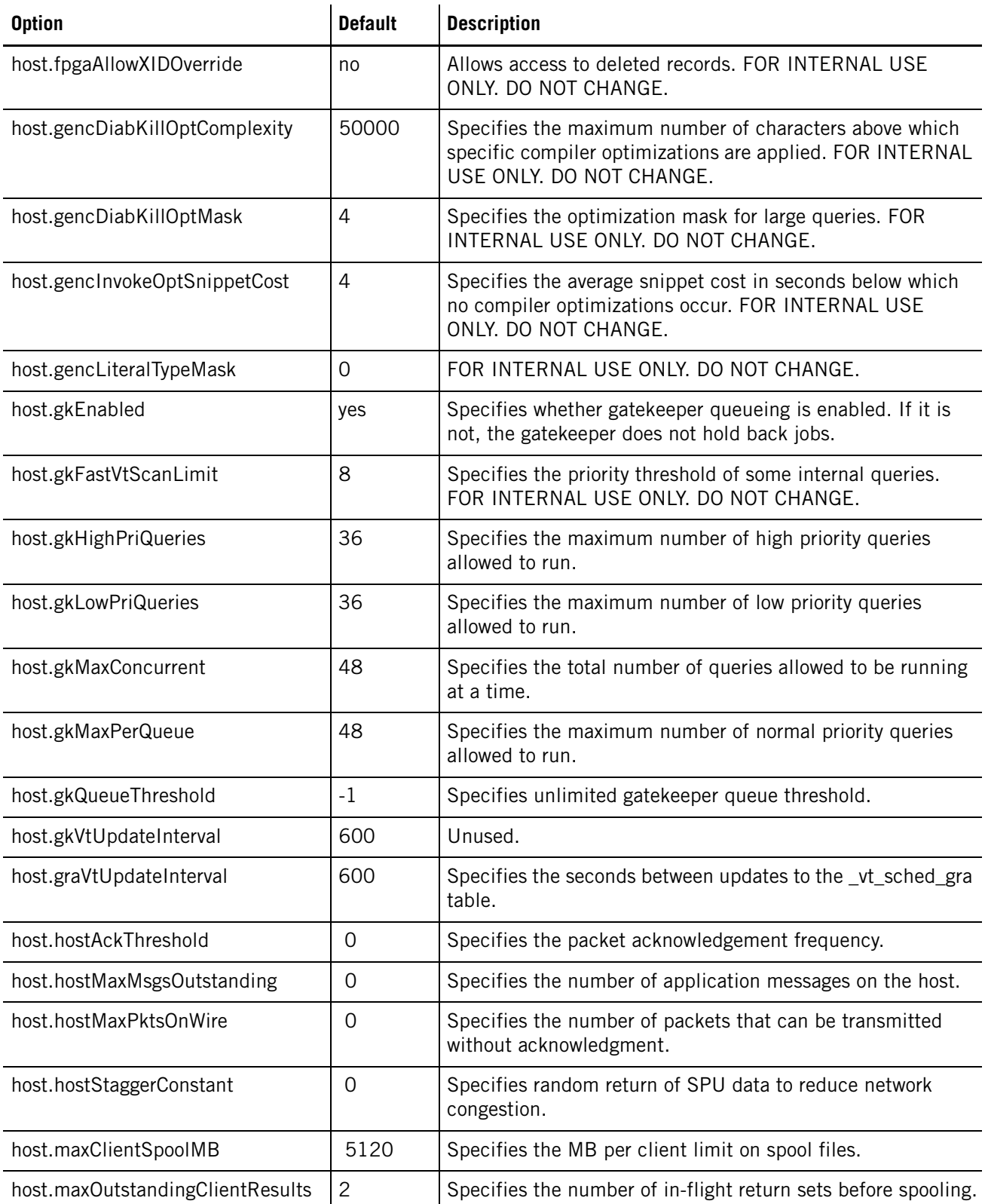

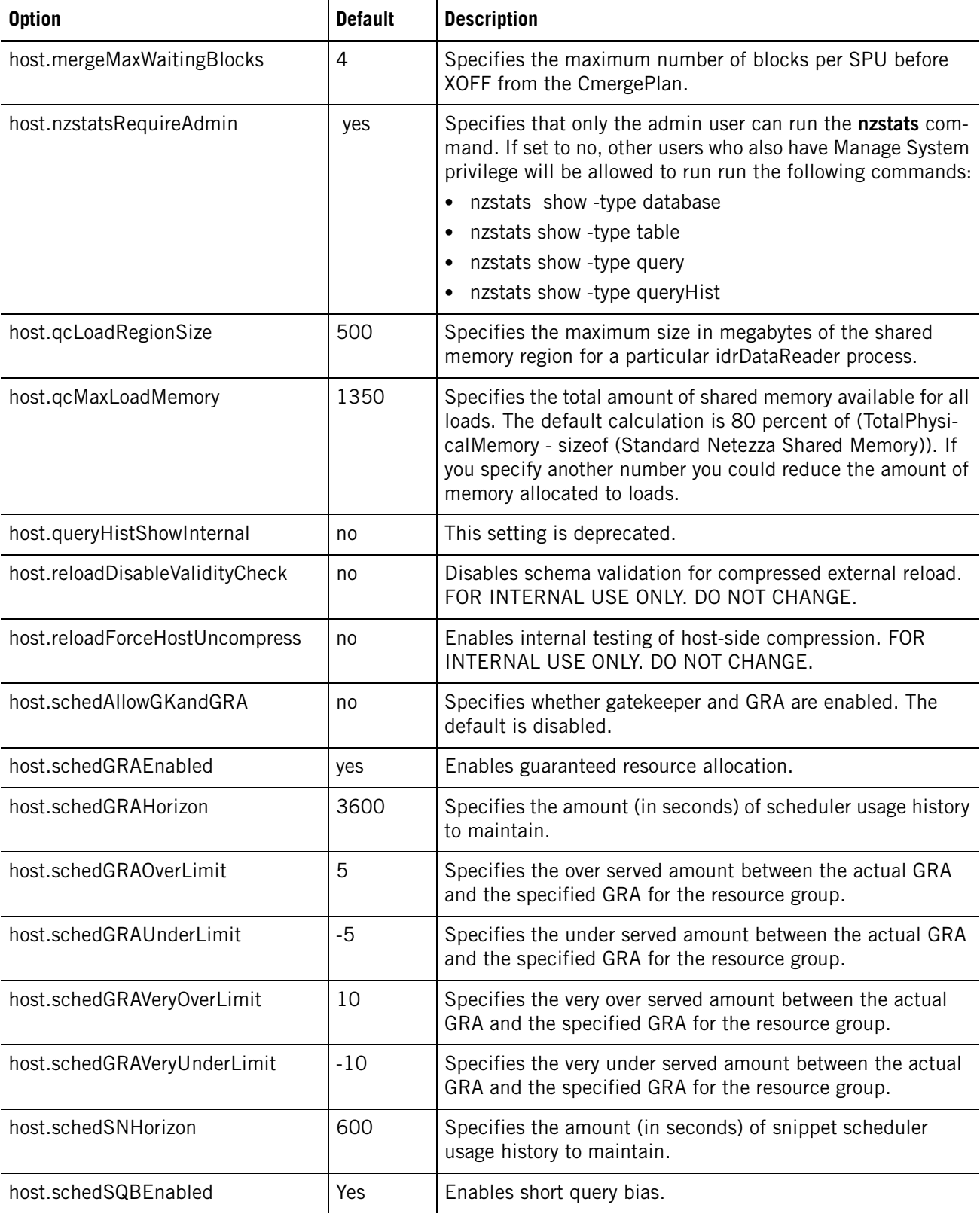

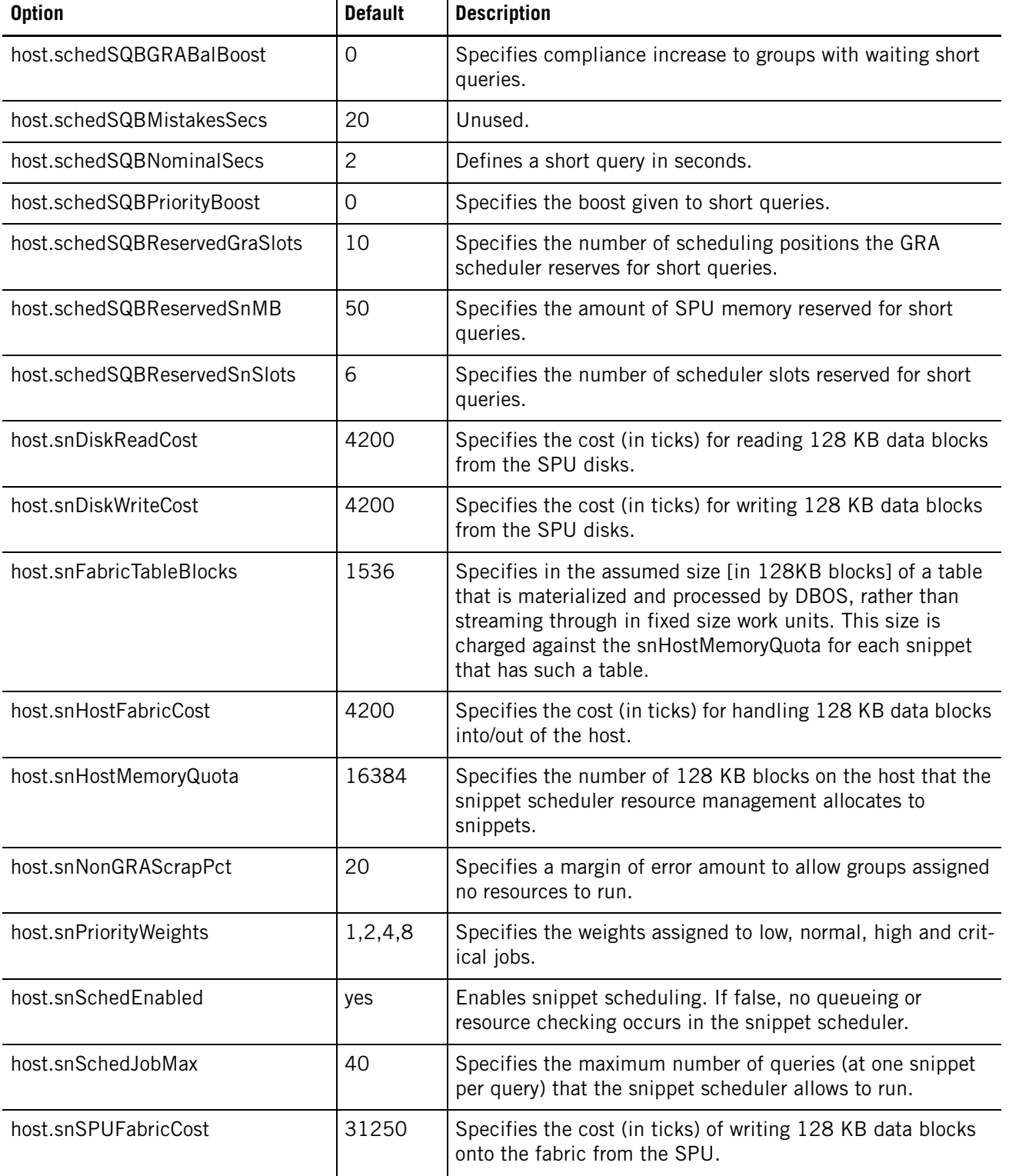

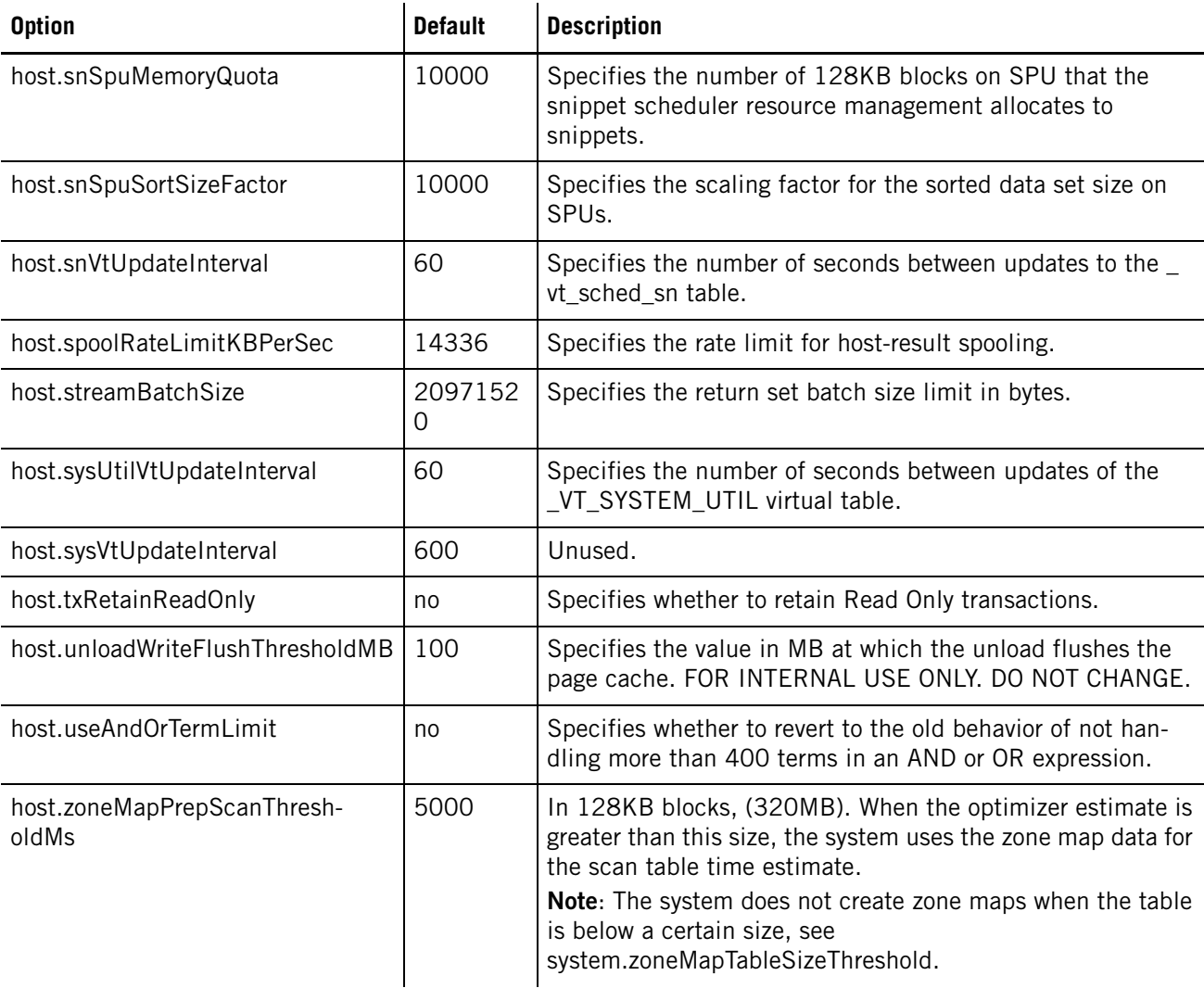

# <span id="page-499-0"></span>**SPU Configuration Options**

[Table D-4](#page-499-1) lists configuration options used by host processes and SPUs. To change these options, the system must be paused or offline. When you resume the system, the changes are passed to the SPUs.

<span id="page-499-1"></span>**Table D-4: SPU Configuration Options** 

| <b>Option</b>                 | <b>Default</b> | <b>Description</b>                                                                                                    |
|-------------------------------|----------------|----------------------------------------------------------------------------------------------------|
| system.abortOnError           | <sup>0</sup>   | Specifies the error number on which to abort. FOR INTERNAL<br>USE ONLY. DO NOT CHANGE.                                                                                         |
| system.allocateBuffersVirtual | no             | Specifies whether the system assigns all buffer allocations log-<br>ical addresses that are not the same as their physical<br>addresses. DO NOT CHANGE, FOR INTERNAL USE ONLY. |

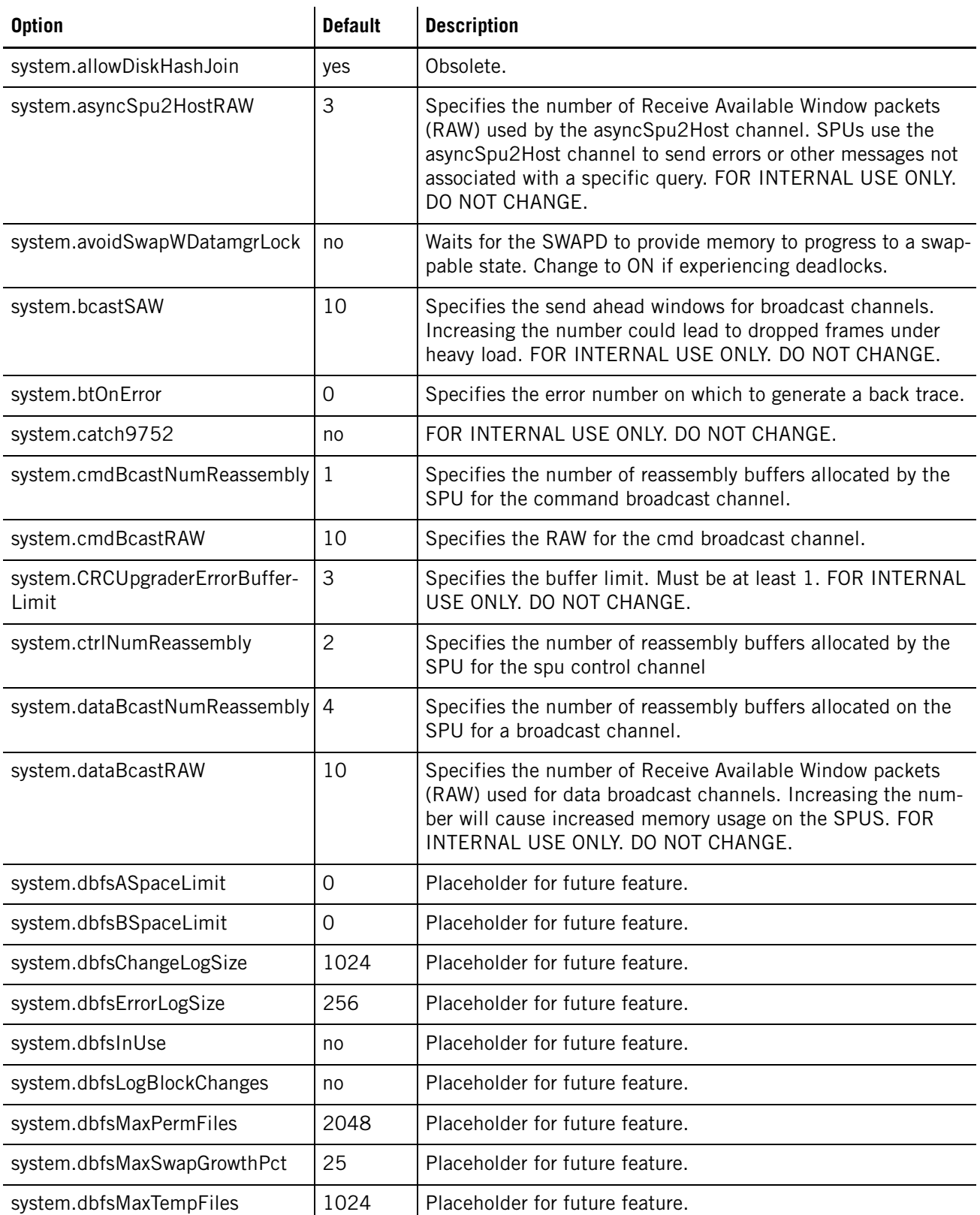

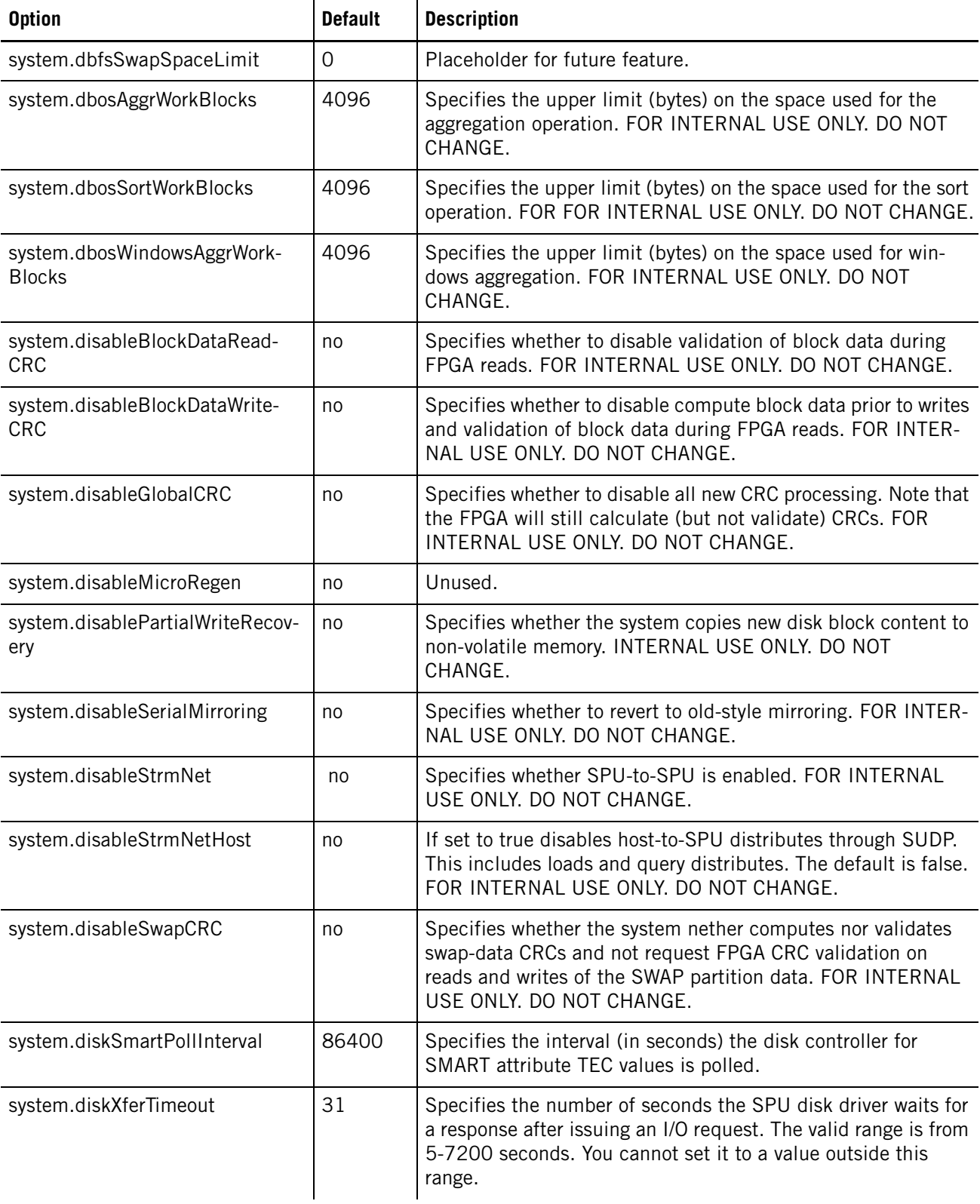

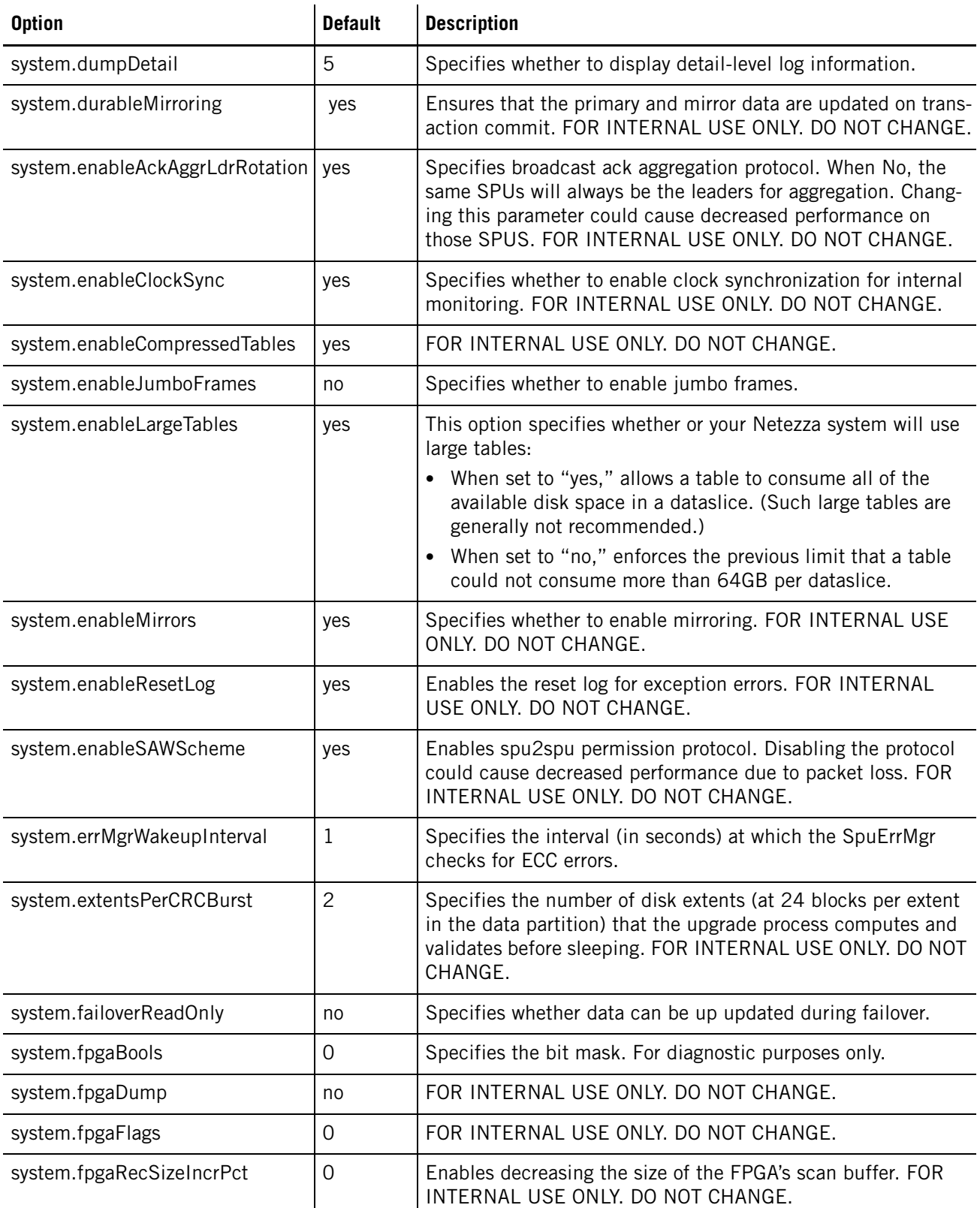

# **IBM Netezza System Administrator's Guide**

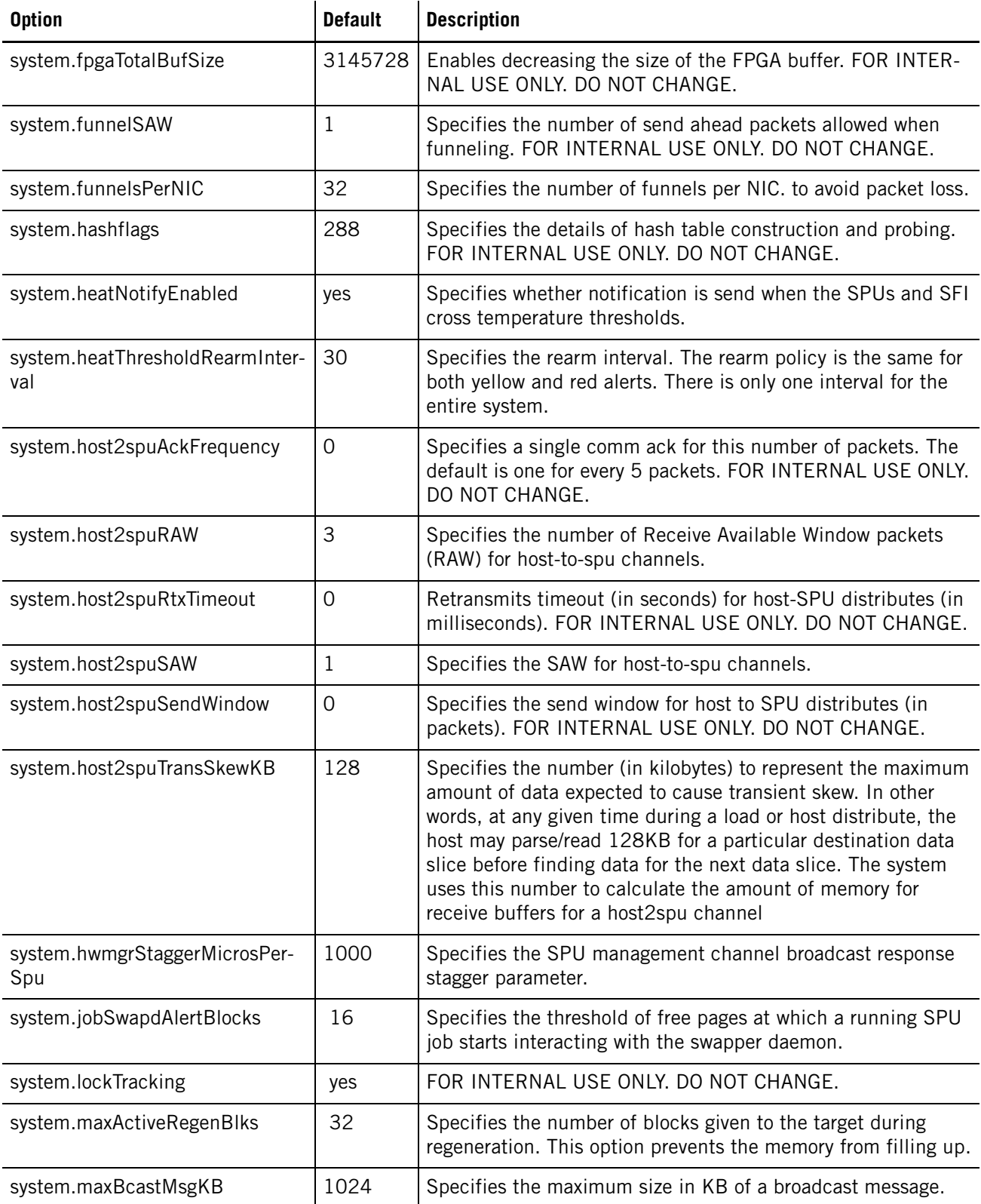
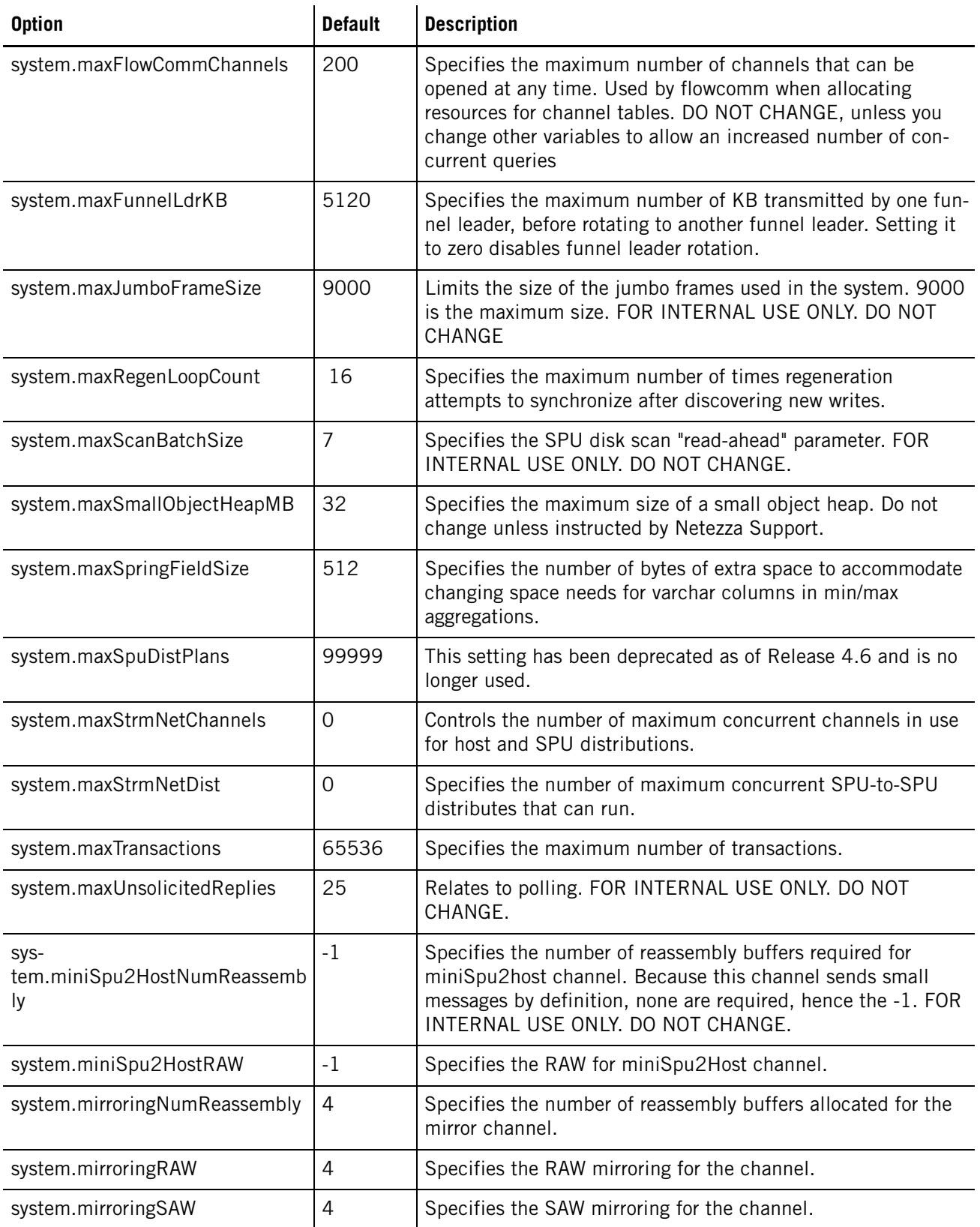

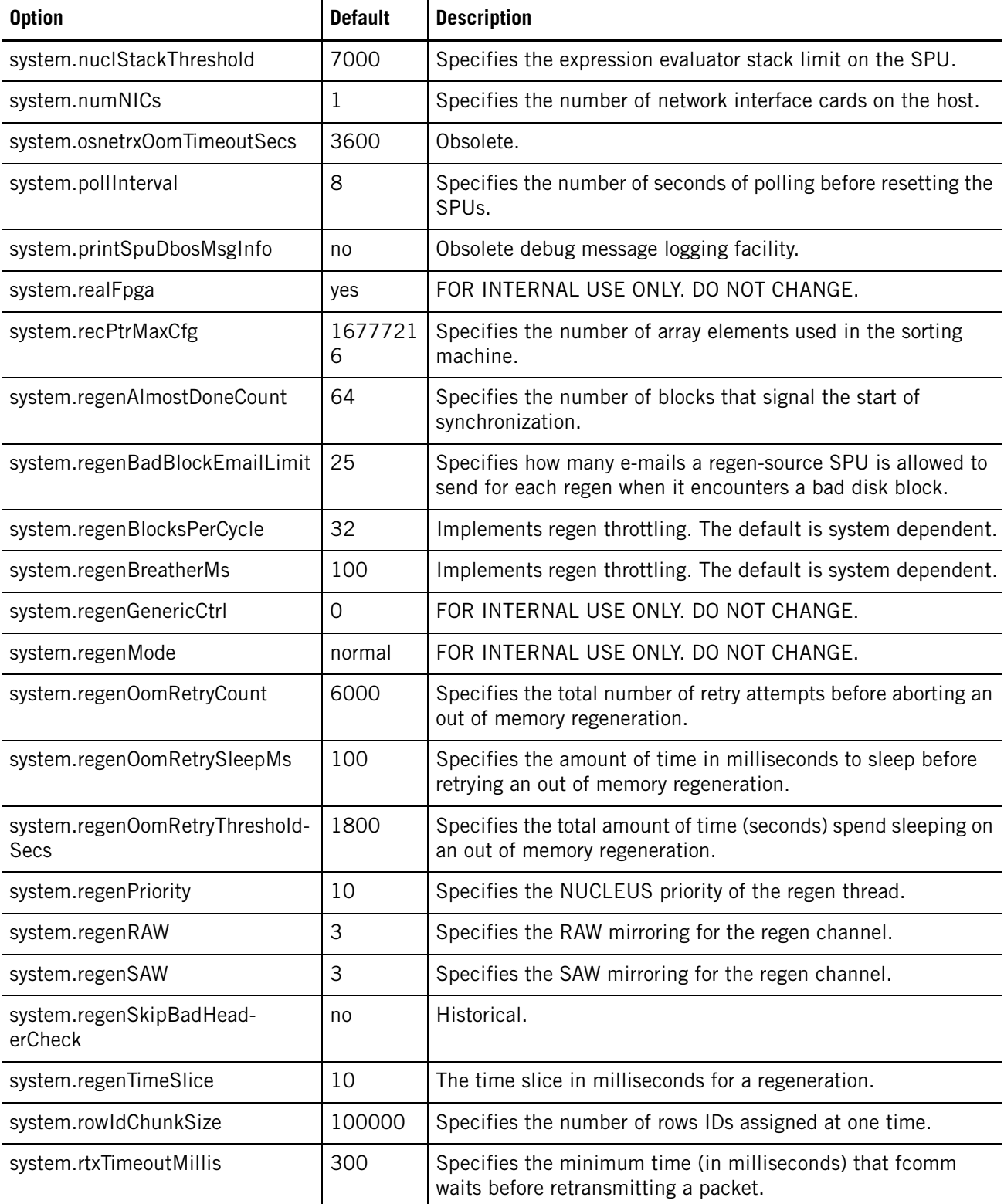

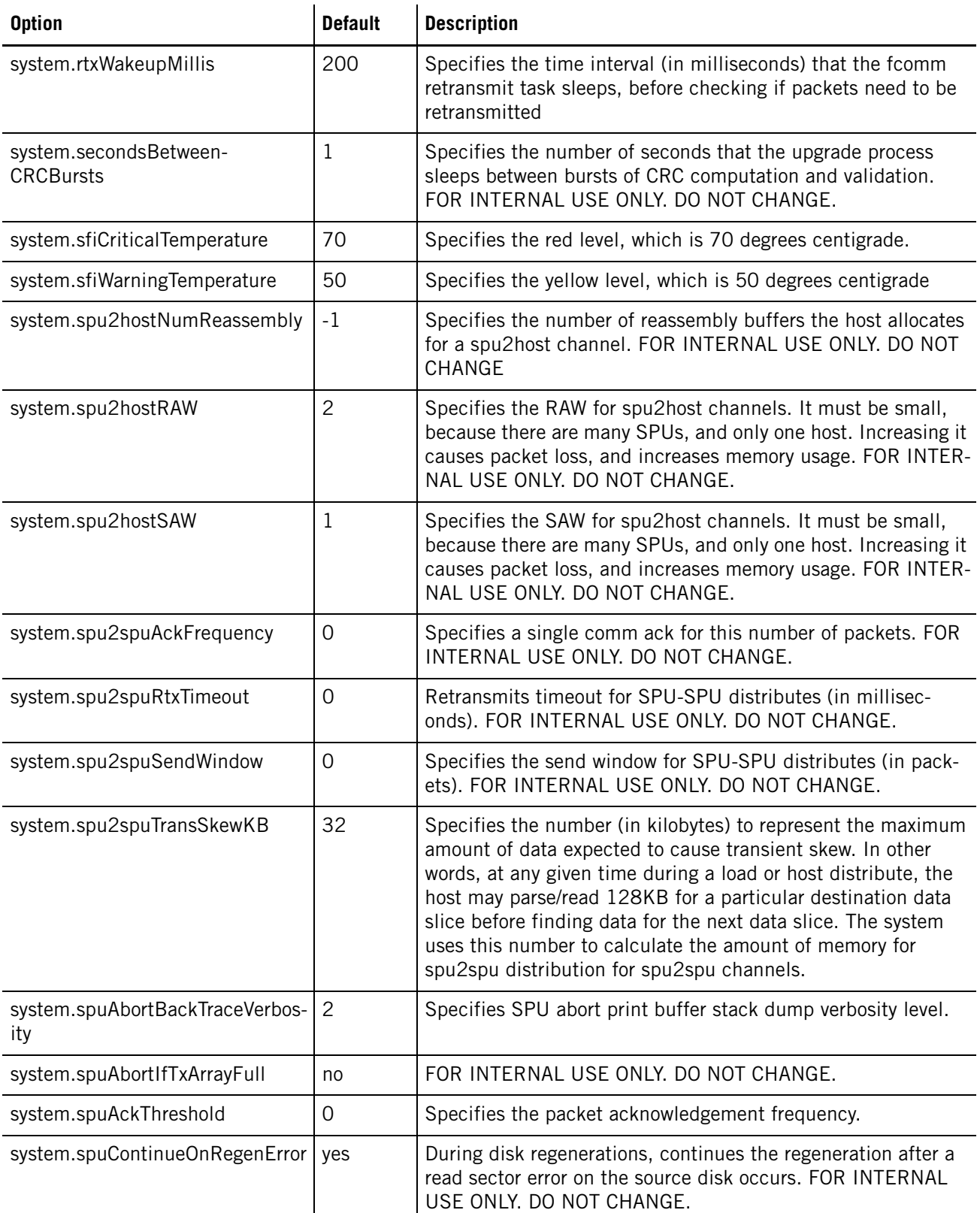

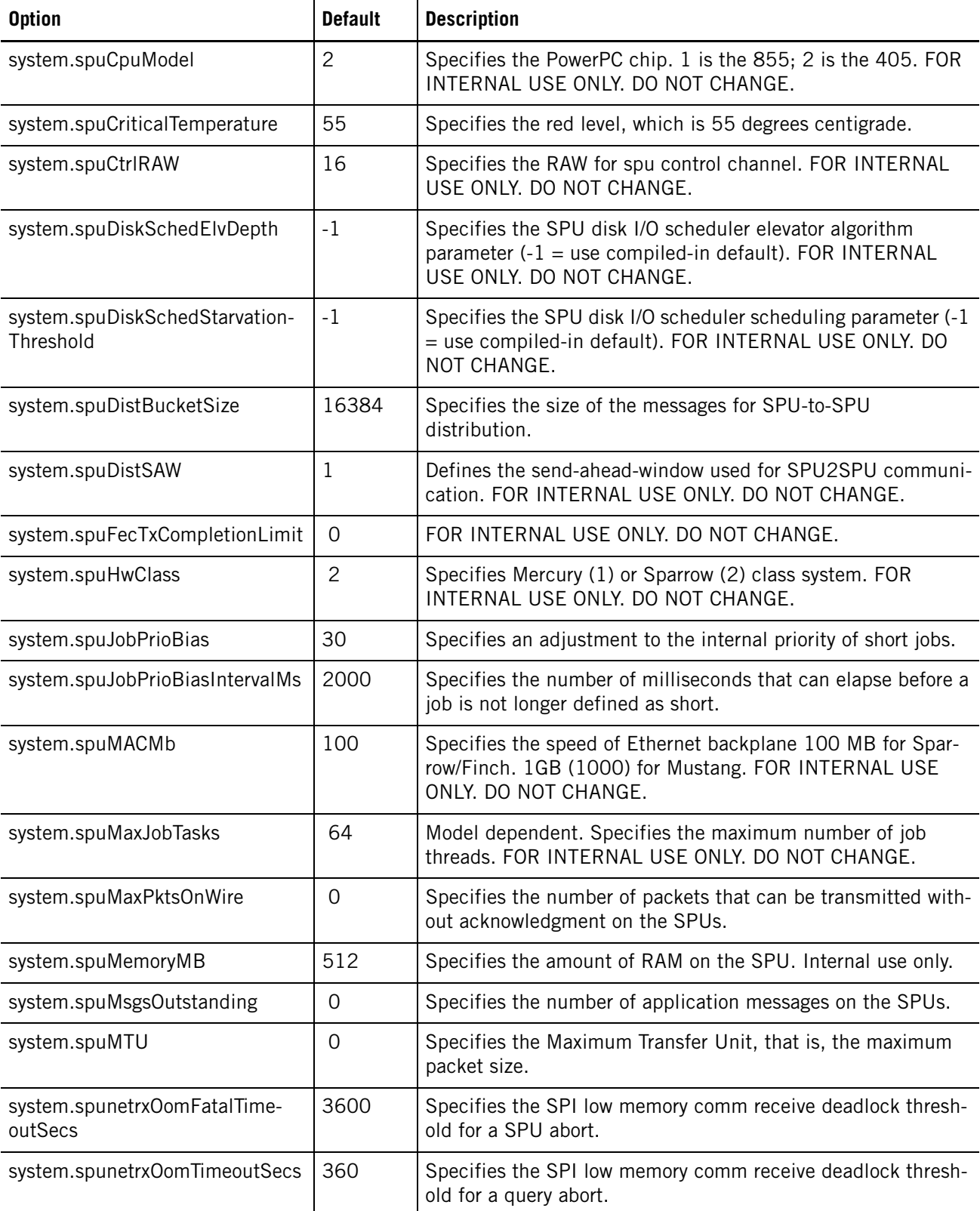

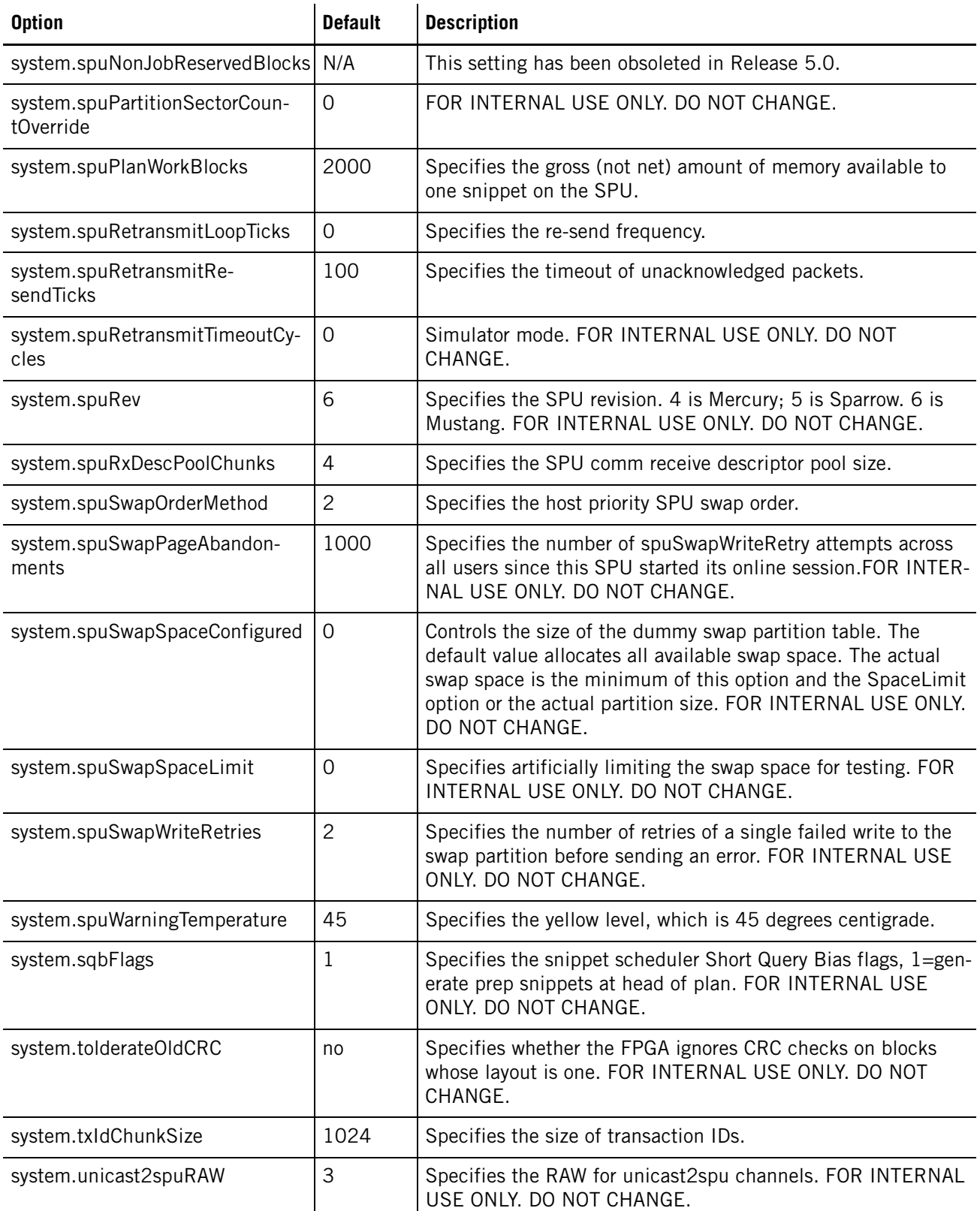

### **IBM Netezza System Administrator's Guide**

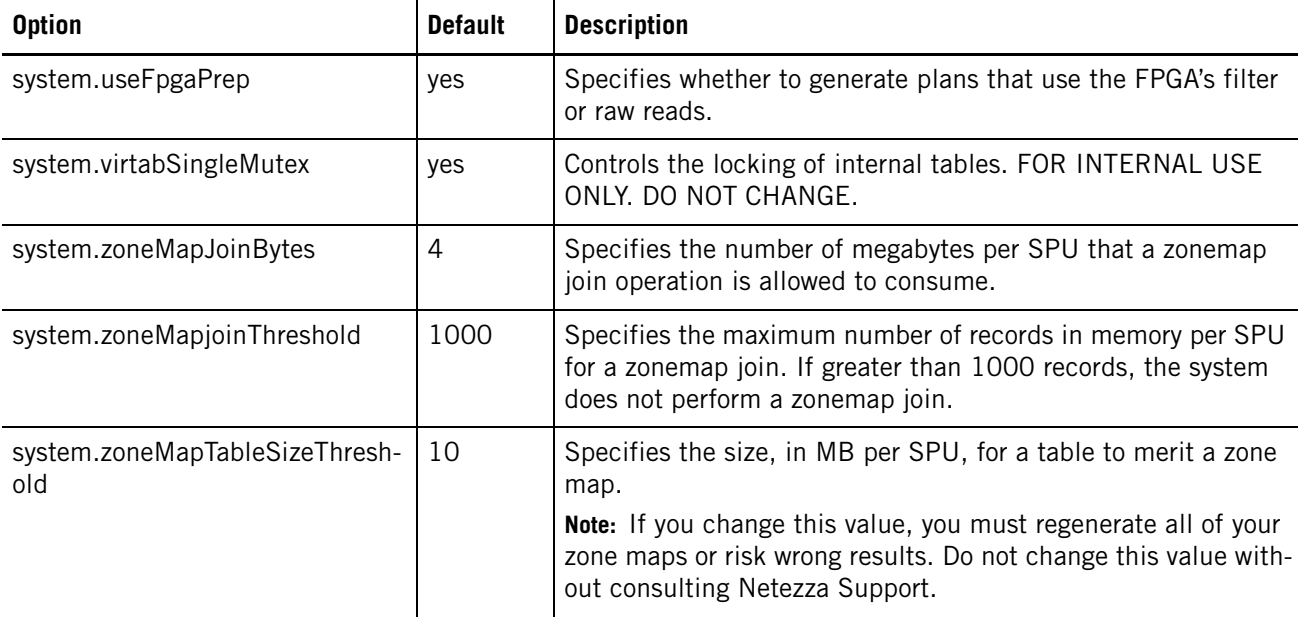

# A P P F N D I X F

# **Notices and Trademarks**

#### **What's in this appendix**

- [Notices](#page-510-0)
- $\blacktriangleright$  [Trademarks](#page-512-0)
- [Electronic Emission Notices](#page-513-0)
- [Regulatory and Compliance](#page-516-0)

This section describes some important notices, trademarks, and compliance information.

# <span id="page-510-0"></span>**Notices**

This information was developed for products and services offered in the U.S.A.

IBM may not offer the products, services, or features discussed in this document in other countries. Consult your local IBM representative for information on the products and services currently available in your area. Any reference to an IBM product, program, or service is not intended to state or imply that only that IBM product, program, or service may be used. Any functionally equivalent product, program, or service that does not infringe any IBM intellectual property right may be used instead. However, it is the user's responsibility to evaluate and verify the operation of any non-IBM product, program, or service.

IBM may have patents or pending patent applications covering subject matter described in this document. The furnishing of this document does not grant you any license to these patents. You can send license inquiries, in writing, to: This information was developed for products and services offered in the U.S.A.

IBM Director of Licensing IBM Corporation North Castle Drive Armonk, NY 10504-1785 U.S.A.

For license inquiries regarding double-byte (DBCS) information, contact the IBM Intellectual Property Department in your country or send inquiries, in writing, to:

IBM World Trade Asia Corporation Licensing 2-31 Roppongi 3-chome, Minato-ku Tokyo 106-0032, Japan

**The following paragraph does not apply to the United Kingdom or any other country where such provisions are inconsistent with local law:** INTERNATIONAL BUSINESS MACHINES CORPORATION PROVIDES THIS PUBLICATION "AS IS" WITHOUT WARRANTY OF ANY KIND, EITHER EXPRESS OR IMPLIED, INCLUDING, BUT NOT LIMITED TO, THE

IMPLIED WARRANTIES OF NON-INFRINGEMENT, MERCHANTABILITY OR FITNESS FOR A PARTICULAR PURPOSE. Some states do not allow disclaimer of express or implied warranties in certain transactions, therefore, this statement may not apply to you.

This information could include technical inaccuracies or typographical errors. Changes are periodically made to the information herein; these changes will be incorporated in new editions of the publication. IBM may make improvements and/or changes in the product(s) and/or the program(s) described in this publication at any time without notice.

Any references in this information to non-IBM Web sites are provided for convenience only and do not in any manner serve as an endorsement of those Web sites. The materials at those Web sites are not part of the materials for this IBM product and use of those Web sites is at your own risk.

IBM may use or distribute any of the information you supply in any way it believes appropriate without incurring any obligation to you.

Licensees of this program who wish to have information about it for the purpose of enabling: (i) the exchange of information between independently created programs and other programs (including this one) and (ii) the mutual use of the information which has been exchanged, should contact:

IBM Corporation Software Interoperability Coordinator, Department 49XA 3605 Highway 52 N Rochester, MN 55901 U.S.A.

Such information may be available, subject to appropriate terms and conditions, including in some cases, payment of a fee.

The licensed program described in this document and all licensed material available for it are provided by IBM under terms of the IBM Customer Agreement, IBM International Program License Agreement or any equivalent agreement between us.

Any performance data contained herein was determined in a controlled environment. Therefore, the results obtained in other operating environments may vary significantly. Some measurements may have been made on development-level systems and there is no guarantee that these measurements will be the same on generally available systems. Furthermore, some measurements may have been estimated through extrapolation. Actual results may vary. Users of this document should verify the applicable data for their specific environment.

Information concerning non-IBM products was obtained from the suppliers of those products, their published announcements or other publicly available sources. IBM has not tested those products and cannot confirm the accuracy of performance, compatibility or any other claims related to non-IBM products. Questions on the capabilities of non-IBM products should be addressed to the suppliers of those products.

All statements regarding IBM's future direction or intent are subject to change or withdrawal without notice, and represent goals and objectives only.

All IBM prices shown are IBM's suggested retail prices, are current and are subject to change without notice. Dealer prices may vary.

This information contains examples of data and reports used in daily business operations. To illustrate them as completely as possible, the examples include the names of individuals, companies, brands, and products. All of these names are fictitious and any similarity to the names and addresses used by an actual business enterprise is entirely coincidental.

#### COPYRIGHT LICENSE:

This information contains sample application programs in source language, which illustrate programming techniques on various operating platforms. You may copy, modify, and distribute these sample programs in any form without payment to IBM, for the purposes of developing, using, marketing or distributing application programs conforming to the application programming interface for the operating platform for which the sample programs are written. These examples have not been thoroughly tested under all conditions. IBM, therefore, cannot guarantee or imply reliability, serviceability, or function of these programs.

Each copy or any portion of these sample programs or any derivative work, must include a copyright notice as follows:

© your company name) (year). Portions of this code are derived from IBM Corp. Sample Programs.

© Copyright IBM Corp. \_enter the year or years\_.

If you are viewing this information softcopy, the photographs and color illustrations may not appear.

## <span id="page-512-0"></span>**Trademarks**

IBM, the IBM logo, ibm.com and Netezza are trademarks or registered trademarks of International Business Machines Corporation in the United States, other countries, or both. If these and other IBM trademarked terms are marked on their first occurrence in this information with a trademark symbol (® or ™), these symbols indicate U.S. registered or common law trademarks owned by IBM at the time this information was published. Such trademarks may also be registered or common law trademarks in other countries. A current list of IBM trademarks is available on the Web at "Copyright and trademark information" at ibm.com/legal/copytrade.shtml.

Adobe is a registered trademark of Adobe Systems Incorporated in the United States, and/ or other countries.

Linux is a registered trademark of Linus Torvalds in the United States, other countries, or both.

Microsoft, Windows, Windows NT, and the Windows logo are trademarks of Microsoft Corporation in the United States, other countries, or both.

NEC is a registered trademark of NEC Corporation.

UNIX is a registered trademark of The Open Group in the United States and other countries.

Java and all Java-based trademarks are trademarks of Sun Microsystems, Inc. in the United States, other countries, or both.

Red Hat is a trademark or registered trademark of Red Hat, Inc. in the United States and/or other countries.

D-CC, D-C++, Diab+, FastJ, pSOS+, SingleStep, Tornado, VxWorks, Wind River, and the Wind River logo are trademarks, registered trademarks, or service marks of Wind River Systems, Inc. Tornado patent pending.

APC and the APC logo are trademarks or registered trademarks of American Power Conversion Corporation.

Other company, product or service names may be trademarks or service marks of others.

# <span id="page-513-0"></span>**Electronic Emission Notices**

When you attach a monitor to the equipment, you must use the designated monitor cable and any interference suppression devices that are supplied with the monitor.

#### **Federal Communications Commission (FCC) Statement**

**Note:** This equipment has been tested and found to comply with the limits for a Class A digital device, pursuant to Part 15 of the FCC Rules. These limits are designed to provide reasonable protection against harmful interference when the equipment is operated in a commercial environment. This equipment generates, uses, and can radiate radio frequency energy and, if not installed and used in accordance with the instruction manual, may cause harmful interference to radio communications. Operation of this equipment in a residential area is likely to cause harmful interference, in which case the user will be required to correct the interference at his own expense.

Properly shielded and grounded cables and connectors must be used in order to meet FCC emission limits. IBM is not responsible for any radio or television interference caused by using other than recommended cables and connectors or by unauthorized changes or modifications to this equipment. Unauthorized changes or modifications could void the user's authority to operate the equipment.

This device complies with Part 15 of the FCC Rules. Operation is subject to the following two conditions: (1) this device may not cause harmful interference, and (2) this device must accept any interference received, including interference that might cause undesired operation.

#### **Industry Canada Class A Emission Compliance Statement**

This Class A digital apparatus complies with Canadian ICES-003.

#### **Avis de conformité à la réglementation d'Industrie Canada**

Cet appareil numérique de la classe A est conforme à la norme NMB-003 du Canada.

#### **Australia and New Zealand Class A Statement**

**Attention:** This is a Class A product. In a domestic environment this product may cause radio interference in which case the user may be required to take adequate measures.

#### **European Union EMC Directive Conformance Statement**

This product is in conformity with the protection requirements of EU Council Directive 2004/108/EC on the approximation of the laws of the Member States relating to electromagnetic compatibility. IBM cannot accept responsibility for any failure to satisfy the protection requirements resulting from a nonrecommended modification of the product, including the fitting of non-IBM option cards.

**Attention:** This is an EN 55022 Class A product. In a domestic environment this product may cause radio interference in which case the user may be required to take adequate measures.

Responsible manufacturer:

International Business Machines Corp. New Orchard Road Armonk, New York 10504 914-499-1900

European Community contact:

IBM Technical Regulations, Department M456 IBM-Allee 1, 71137 Ehningen, Germany Telephone: +49 7032 15-2937 Email: tjahn@de.ibm.com

#### **Germany Class A Statement**

#### **Deutschsprachiger EU Hinweis: Hinweis für Geräte der Klasse A EU-Richtlinie zur Elektromagnetischen Verträglichkeit**

Dieses Produkt entspricht den Schutzanforderungen der EU-Richtlinie 2004/108/EG zur Angleichung der Rechtsvorschriften über die elektromagnetische Verträglichkeit in den EU-Mitgliedsstaaten und hält die Grenzwerte der EN 55022 Klasse A ein.

Um dieses sicherzustellen, sind die Geräte wie in den Handbüchern beschrieben zu installieren und zu betreiben. Des Weiteren dürfen auch nur von der IBM empfohlene Kabel angeschlossen werden. IBM übernimmt keine Verantwortung für die Einhaltung der Schutzanforderungen, wenn das Produkt ohne Zustimmung der IBM verändert bzw. wenn Erweiterungskomponenten von Fremdherstellern ohne Empfehlung der IBM gesteckt/eingebaut werden.

EN 55022 Klasse A Geräte müssen mit folgendem Warnhinweis versehen werden: "Warnung: Dieses ist eine Einrichtung der Klasse A. Diese Einrichtung kann im Wohnbereich Funk-Störungen verursachen; in diesem Fall kann vom Betreiber verlangt werden, angemessene Maßnahmen zu ergreifen und dafür aufzukommen."

#### **Deutschland: Einhaltung des Gesetzes über die elektromagnetische Verträglichkeit von Geräten**

Dieses Produkt entspricht dem "Gesetz über die elektromagnetische Verträglichkeit von Geräten (EMVG)". Dies ist die Umsetzung der EU-Richtlinie 2004/108/EG in der Bundesrepublik Deutschland.

#### **Zulassungsbescheinigung laut dem Deutschen Gesetz über die elektromagnetische Verträglichkeit von Geräten (EMVG) (bzw. der EMC EG Richtlinie 2004/108/EG) für Geräte der Klasse A**

Dieses Gerät ist berechtigt, in Übereinstimmung mit dem Deutschen EMVG das EG-Konformitätszeichen - CE - zu führen.

Verantwortlich für die Einhaltung der EMV Vorschriften ist der Hersteller:

International Business Machines Corp. New Orchard Road Armonk, New York 10504 914-499-1900

Der verantwortliche Ansprechpartner des Herstellers in der EU ist:

IBM Deutschland Technical Regulations, Department M456 IBM-Allee 1, 71137 Ehningen, Germany Telephone: +49 7032 15-2937 Email: tjahn@de.ibm.com

#### **Generelle Informationen:**

**Das Gerät erfüllt die Schutzanforderungen nach EN 55024 und EN 55022 Klasse A.**

#### **Japan VCCI Class A Statement**

この装置は、クラス A 情報技術装置です。この装置を家庭環境で使用する と電波妨害を引き起こすことがあります。この場合には使用者が適切な対策 を講ずるよう要求されることがあります。 VCCI-A

This is a Class A product based on the standard of the Voluntary Control Council for Interference (VCCI). If this equipment is used in a domestic environment, radio interference may occur, in which case the user may be required to take corrective actions.

#### **Japan Electronics and Information Technology Industries Association (JEITA) Statement**

### 高調波ガイドライン適合品

Japan Electronics and Information Technology Industries Association (JEITA) Confirmed Harmonics Guidelines (products less than or equal to 20 A per phase)

#### **Japan Electronics and Information Technology Industries Association (JEITA) Statement**

### 高調波ガイドライン準用品

Japan Electronics and Information Technology Industries Association (JEITA) Confirmed Harmonics Guidelines (products greater than 20 A per phase)

#### **Korea Communications Commission (KCC) Statement**

이 기기는 업무용(A급)으로 선사파적합기기로 서 판매자 또는 사용자는 이 점을 주의하시기 바라며, 가정외의 지역에서 사용하는 것을 목 적으로 합니다.

This is electromagnetic wave compatibility equipment for business (Type A). Sellers and users need to pay attention to it. This is for any areas other than home.

#### **Russia Electromagnetic Interference (EMI) Class A Statement**

ВНИМАНИЕ! Настоящее изделие относится к классу А. В жилых помещениях оно может создавать радиопомехи, для снижения которых необходимы дополнительные меры

#### **People's Republic of China Class A Electronic Emission Statement**

中华人民共和国"A类"警告声明

声明 此为A级产品, 在生活环境中, 该产品可能会造成无线电千扰。在这种情况下, 可能需要用户对其干扰采取切实可行的措施。

#### **Taiwan Class A Compliance Statement**

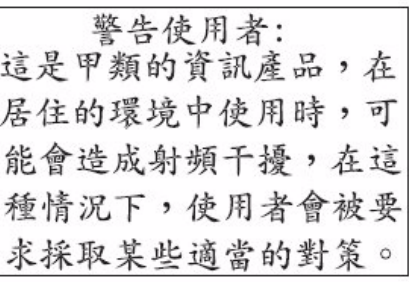

# <span id="page-516-0"></span>**Regulatory and Compliance**

#### **Regulatory Notices**

Install the NPS system in a restricted-access location. Ensure that only those trained to operate or service the equipment have physical access to it. Install each AC power outlet near the NPS rack that plugs into it, and keep it freely accessible.

Provide approved circuit breakers on all power sources.

Product may be powered by redundant power sources. Disconnect ALL power sources before servicing.

High leakage current. Earth connection essential before connecting supply. Courant de fuite élevé. Raccordement à la terre indispensable avant le raccordement au réseau.

#### **Homologation Statement**

This product may not be certified in your country for connection by any means whatsoever to interfaces of public telecommunications networks.

Further certification may be required by law prior to making any such connection. Contact an IBM representative or reseller for any questions.

#### **WEEE**

Netezza Corporation is committed to meeting the requirements of the European Union (EU) Waste Electrical and Electronic Equipment (WEEE) Directive. This Directive requires producers of electrical and electronic equipment to finance the takeback, for reuse or recycling, of their products placed on the EU market after August 13, 2005.

**IBM Netezza System Administrator's Guide**

# <span id="page-518-0"></span>**Glossary of Database and System Terms**

**Access Control List** See ACL.

- <span id="page-518-1"></span>**ACID** Atomicity/Consistency/Isolation/Durability of data based on transaction processing.
- <span id="page-518-2"></span>**ACL** Access Control Lists. On UNIX and UNIX-like systems, file permissions are defined by the file mode. The file mode contains nine bits that determine access permissions of a file, plus three special bits. This mechanism allows definition of access permissions for three classes of users: the file owner, the file group, and others.
- **active node** In Linux-HA, the node that controls the resource group. This is called the primary node in DRBD.
- <span id="page-518-3"></span>**admin user** The default Netezza SQL database administrator user.
- <span id="page-518-6"></span><span id="page-518-4"></span>**administrator privileges** Privileges that authorize database users to administer the database and its objects. See also object privileges.
- <span id="page-518-5"></span>**aggregate functions** Functions that operate on a set of rows to calculate and return a single value. Typical aggregate functions include avg, count, max, min, and sum.
	- **alias** An alternate name for keyword, for renaming columns, also called derived columns. Column aliases are used for join indexes when two columns have the same name.
	- **AMM** Advanced management module. The AMM provides system-management functions and the external keyboard, mouse, and video connections for use by a local console, and remote management connection.
	- **AMPP** Asymmetric Massively Parallel Processing. Combines both Symmetric Multiprocessing (SMP) and Massive Parallel Processing (MPP) architectures, so data needing high-level computing at slower speeds can make use of SMP, and data needing more speed can make use of MPP.

#### **American National Standards Institute** See ANSI.

- <span id="page-518-8"></span><span id="page-518-7"></span>**ANSI** American National Standards Institute. ANSI SQL standards are parallel ISO standards.
- <span id="page-518-9"></span>**API** Application programming interface. A programmatic way to interface with a Netezza system.
- <span id="page-518-10"></span>**ASCII** American Standard Code for Information Interchange. The most widely used character coding standard of representing textual data in computer memory and for communicating with other computers.

**Asymmetric Massively Parallel Processing** See AMPP. **Atomicity/Consistency/** See ACID.

<span id="page-518-12"></span><span id="page-518-11"></span>

- <span id="page-518-13"></span>**Isolation/Durability**
	- **backup increment** One component of a backup set, which can be the result of a full backup, a differential backup, or a cumulative backup.
		- **backup set** A collection of one full and any number of incremental backups of a database.
- <span id="page-519-4"></span><span id="page-519-3"></span><span id="page-519-2"></span><span id="page-519-1"></span><span id="page-519-0"></span>**base table** A permanent table that stores data persistently until you destroy (drop) the table explicitly.
- <span id="page-519-14"></span><span id="page-519-13"></span><span id="page-519-12"></span><span id="page-519-11"></span><span id="page-519-10"></span><span id="page-519-9"></span><span id="page-519-8"></span><span id="page-519-7"></span><span id="page-519-6"></span><span id="page-519-5"></span>**Basic Local Alignment** See BLAST. **Search Tool**
	- **Binary Large** See BLOB. **Object**
		- **BIST** Built In Self Test.
		- **BLAST** Basic Local Alignment Search Tool is a search algorithm used by blastp, blastn, blastx, tblastn, and tblastx. You use BLAST functions to perform sequence similarity searching on CLOBs. You use BLAST-related pseudo fields to obtain statistical data on sequence matching.
		- **BLOB** Binary Large OBject. A data type used in some databases to represent large values for fields of records; typical examples might be images in various formats (for example, a picture of an employee in GIF or JPEG format that is included as part of an employee record), movies in formats, such as MPEG, audio data, radar data, and so on.
		- **block** A group of contiguous sectors on a disk, contains a block header and some integral number of records.
		- **blocksize** In the Netezza system, blocksize is defined as 128 KB.
	- **boot process** A start-up process, such as the process of starting a Netezza system from a powered off state, as well as the process for starting and initializing SPUs.
	- **Built In Self Test** See BIST.
		- **cast** Used to convert a value to a different type.
		- **catalog (SPU)** A data structure in the core partition that describes table allocation.
		- **catalog (SQL)** A catalog groups a collection of schemas into a single unit. A catalog provides a mechanism for qualifying the schemas names to avoid name conflicts. It is also the conceptual repository for the schemas' metadata.
			- **character** An abstract linguistic concept such as "the Latin letter A" or "the Chinese character for sun." A single character can be represented by one or more glyphs.
				- **chassis** A general term for a hardware cage that contains devices. For example, a chassis could contain SPUs, disks, fan units, power supplies, or a combination of such devices.
					- **CIB** A Cluster Information Base (CIB) is a replicated store of cluster-related information. It typically includes static configuration data which defines the resources, cluster nodes, and constraints (or dependencies) in the cluster, as well as information about the current state of the cluster.
					- **CLI** (1) Callable language interface (ANSI SQL term). (2) Command Line Interface. Commands that users type at the command line prompt rather than through a graphical user interface. Netezza CLI commands include **nzload**, **nzsql**, **nzsystem**, and others.
					- **CM** Configuration Manager. Defines the production version of the Netezza software.
- <span id="page-520-0"></span>**CODASYL** Conference on Data Systems Languages. An organization founded in 1959 by the U.S. Department of Defense. CODASYL was known for its definition of COBOL, but it was also involved with the network database model and the data description language (DDL) for defining database schemas.
- <span id="page-520-1"></span>**code point** The name for the binary value associated with each character in a character set, such as Unicode or Latin-1.
- <span id="page-520-2"></span>**collation** Rules that determine how data is compared, ordered, and presented.
- <span id="page-520-4"></span><span id="page-520-3"></span>**column** One field of data in a table definition, or in a record or row of a populated database.
- **combining** Unicode allows characters to have their own unique code point value and to be rep**sequences** resented as combinations of other characters, called combining sequences. For example, the Angstrom character can be represented by the code point or by combining sequence "capital A" code point followed by the "combining ring above" code point.
- <span id="page-520-6"></span><span id="page-520-5"></span>**comments** An arbitrary sequence or string of characters that are omitted or ignored during processing because they begin and possibly end with special characters that are recognized by the processor. For example, SQL comments typically begin with double dashes and extend to the end of the line.
- **concurrency control** In multi-user environments, a system of controls that ensure that modifications made by one person do not adversely affect another concurrent user.

#### **Configuration Manager** See CM.

- <span id="page-520-8"></span><span id="page-520-7"></span>**constants** Symbols that represent specific data values. The format of a constant depends on the data type of the value it represents. Constants are also called *literals*.
- **constraint** An integrity condition that a database system must enforce. SQL-92 defines column constraints, foreign keys, and check conditions.
- <span id="page-520-9"></span>**contention** A condition that arises when there are more active consumers of a resource than the system can serve simultaneously.
- <span id="page-520-10"></span>**control file** When you use the **nzload** command, you can use a control file to specify additional options that the command line does not support.

#### <span id="page-520-12"></span><span id="page-520-11"></span>**Coordinated** See UTC.

#### **Universal Time**

- <span id="page-520-15"></span><span id="page-520-14"></span><span id="page-520-13"></span>**core partition** A Netezza disk partition that is used for storing information about how disk space is being used. This includes directories, catalogs, dictionaries, and coarse indices.
	- **cost** Estimate of the work (in time) required to execute the query.
	- **CPU** Central processing unit. The computing part of the computer.
	- **CRM** Customer Relationship Management. An integrated information system that is used to plan, schedule and control the presales and postsales activities in an organization.
- <span id="page-520-16"></span>**cumulative backup** A type of backup used in conjunction with differential backups. A cumulative backup includes all the changes sine the last full backup. It consolidates and replaces all previous differential backups.

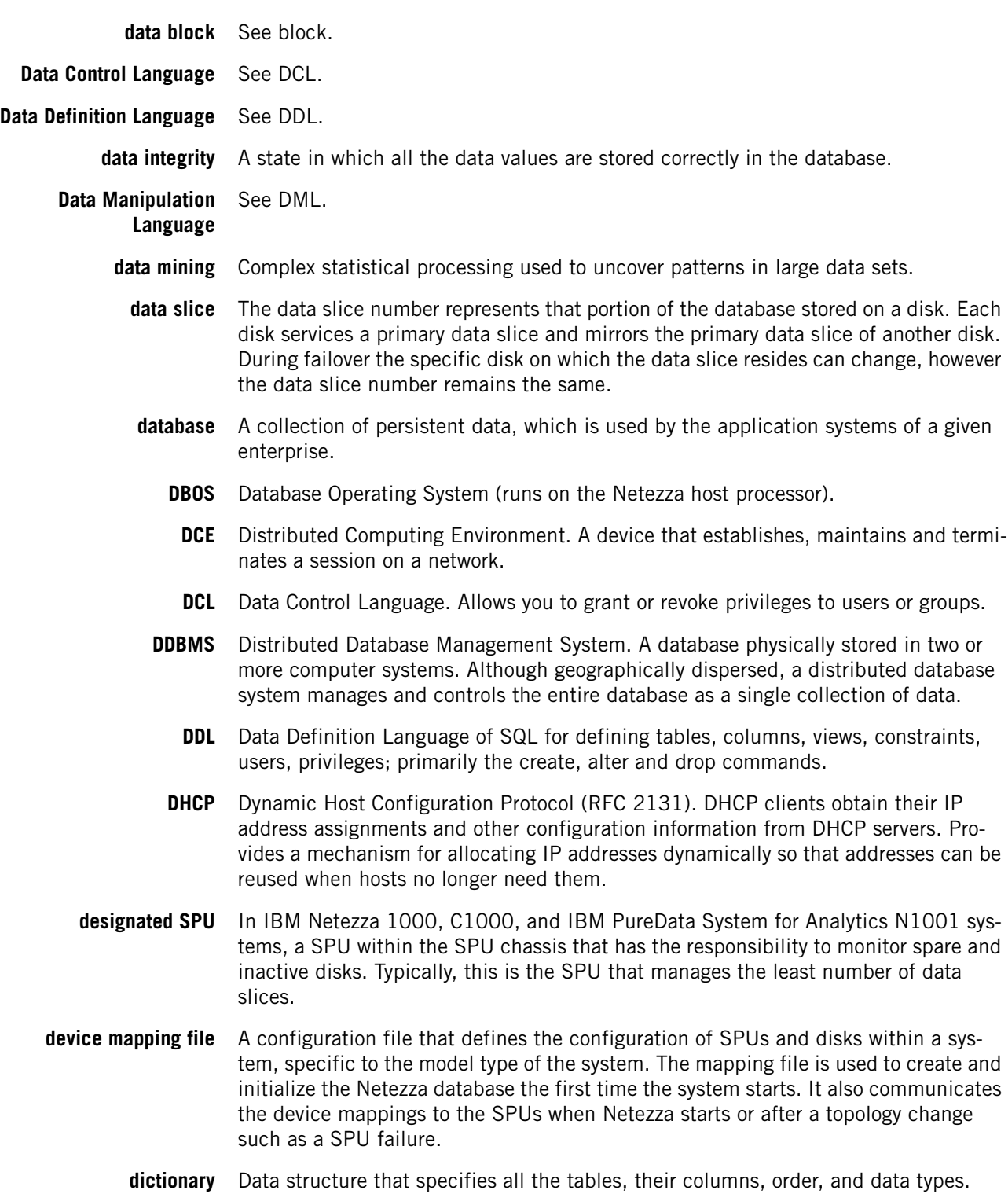

**cross database access** The ability to execute queries that reference tables, views, and synonyms in other

<span id="page-521-11"></span><span id="page-521-10"></span><span id="page-521-9"></span><span id="page-521-8"></span><span id="page-521-7"></span><span id="page-521-6"></span><span id="page-521-5"></span><span id="page-521-4"></span><span id="page-521-3"></span><span id="page-521-2"></span><span id="page-521-1"></span><span id="page-521-0"></span>databases on the same Netezza server.

<span id="page-521-16"></span><span id="page-521-15"></span><span id="page-521-14"></span><span id="page-521-13"></span><span id="page-521-12"></span>**differential backup** A type of incremental backup. It includes all the changes since the last full or incremental backup.

- <span id="page-522-1"></span><span id="page-522-0"></span>**directory (SPU)** Data structure on a SPU that describes the allocation status of disk extents. See extents.
	- **dirty read** When a SQL transaction reads data written by concurrent uncommitted transactions.
	- **discovery** The process of identifying the storage topology and reporting information back to the system manager. The system manager uses this information to assign SPUs to disks (and to define the paths connecting them) and also to identify disk enclosure elements such as fans, power supplies, and sensors for temperature and voltage.
	- **dispersion** The number of distinct values in a column. These values are useful to determine a good distribution column.

<span id="page-522-2"></span>**Distributed Computing Environment** See DCE.

**Distributed Database Management System** See DDBMS.

- <span id="page-522-7"></span><span id="page-522-6"></span><span id="page-522-5"></span><span id="page-522-4"></span><span id="page-522-3"></span>**distribution key** The column or set of columns used to determine the distribution of data on the data slices. The Netezza systems uses a hash of the distribution key to determine the data slice location of a given row of the database.
	- **DML** Data Manipulation Language of SQL for accessing and modifying database data; primarily the select, update, insert, delete, commit and rollback commands.
	- **DNS** Domain Name System. Used in the Internet for translating names of network nodes into addresses.
	- **double-duty** A condition where a disk is servicing queries on its primary disk partition as well as its mirror disk partition because it is taking the place of a disk that has failed.
		- **DRBD** Distributed Replicated Block Device (DRBD) is a block device driver that mirrors the content of block devices (hard disks, partitions, logical volumes, and so on) between servers.
- <span id="page-522-8"></span>**DRBD network** Static routes over direct cabling between two hosts, bonded. This network is dedicated to DRBD only.
	- **ECC** Error-Correcting Code. A memory system that tests for and corrects errors automatically.
- <span id="page-522-10"></span><span id="page-522-9"></span>**environment** An item of data that is updated by the operating system or other control program. **variables** They typically reside in memory and can be read by applications to determine the current status of the system. Netezza environment variables include user name, password, and database among others.
- <span id="page-522-12"></span><span id="page-522-11"></span>**Ethernet Gigabit Switch** A physical switch that resides in a Netezza rack and connects the SPAs to the NICs installed on the host computer. Each rack includes at least one switch. Depending upon your Netezza configuration, you could have multiple switches in one or many racks.
	- **ETL** Extract, Transform, and Load. The process by which data is extracted from one or more source databases, filtered and standardized into common forms and encodings, then loaded into a target database (for example, a Netezza database).
	- **EUC-JP** A way to use the Japanese JIS X0208, JIS X0213, and other related standards (usually called just the "JIS character set"). See Extended UNIX Code.

#### **IBM Netezza System Administrator's Guide**

- <span id="page-523-1"></span><span id="page-523-0"></span>**EUC-KR** A way to encode Korean with an 8-bit coding of ISO-2022-KR (KS X 1001), implemented by adding 128 to each byte. See Extended UNIX Code.
- <span id="page-523-2"></span>**execution plan** A linear structure that defines the DBOS operations to be performed for a SQL statement.
- **expansion rack** See rack.
- **Extended UNIX Code** (EUC) is an 8-bit character encoding system used primarily for Japanese, Korean, and simplified Chinese.
	- **extent** The smallest unit of allocation on a disk, contains some number of blocks.

**Extract, Transform, and** See ETL. **Load**

- <span id="page-523-4"></span><span id="page-523-3"></span>**fabric** Connects the host computer (Linux host and SMP host) with the system's SPUs. Because the Netezza fabric uses IP-based protocols, the devices on the fabric use IP addresses.
- **failover** For a Netezza HA host, an automatically triggered action by Linux-HA that causes the resource group to be "failed over" from the active node to the standby node. As a result, the standby node takes control of the resource group and becomes the active node. For a Netezza SPU, the process of transparently switching to the mirrored copy of the data when a SPU fails to respond.
- **fencing** A method that forces a Netezza host out of the cluster after Heartbeat detects problems on that host which would prevent normal operation. In the Netezza environment, fencing typically causes a forced powercycle to stop the problematic host and thus force a failover of the nps resource group to the standby host.

#### **Field** See FPGA.

#### **Programmable Gate Array**

- <span id="page-523-7"></span><span id="page-523-6"></span><span id="page-523-5"></span>**float** Represents a floating-point number. A floating point number is stored in a column defined as FLOAT(precision). The precision is greater than or equal to 1 and is expressed as the number of bits rather than the number of digits.
- <span id="page-523-8"></span>**foreign key** The column or combination of columns whose values match the primary key of another table.
	- **FPGA** Field Programmable Gate Array. The FPGA is a Netezza-designed engine that accelerates SQL query performance.
- <span id="page-523-9"></span>**full backup** The contents of the entire database copied to a new or empty backup destination.
- <span id="page-523-12"></span><span id="page-523-11"></span><span id="page-523-10"></span>**full restore** The creation of a new database and restoration of the contents of a full backup set to that database.
	- **Gb** Gigabit. One billion bits (technically 1,073,741,824 bits).
	- **GB** Gigabyte (1024 MB).
	- **glyph** The concrete visual presentation of a character such as A. A single glyph can represent more than one character.
- <span id="page-524-0"></span>**GRA** Guaranteed Resource Allocation. A policy that allows the system resources to be reserved by percentages. When there is contention for resources, the system grants access to that resource based on the defined percentage.
- <span id="page-524-2"></span>**host** The Linux system on which the Netezza software runs.

**Guaranteed Resource** See GRA. **Allocation**

- <span id="page-524-1"></span>**Heartbeat** The mechanism that checks the health and "liveness" of the two Netezza nodes in the cluster.
- <span id="page-524-5"></span><span id="page-524-4"></span><span id="page-524-3"></span>**host computer** A multiprocessor computer that provides access to monitor basic Netezza functions. It includes a monitor and keyboard. The host receives queries and converts them into optimized execution plans. It runs the Linux operating system, and provides monitoring and diagnostic functions.
	- **host rack** See rack.
	- **hot swap** The process of replacing hardware components without shutting down the system.
		- **i18N** An industry standard abbreviation for Internationalization (because there are 18 letters between the 'I' and the 'n'). It comprises software modifications to support multiple languages.
		- **ICU** International Components for Unicode. A library that enables software programs to work with text in multiple languages.

<span id="page-524-6"></span>**Intelligent Query Streaming** Places the silicon processors in proximity to the storage, so it can filter and process records as they come off the storage disk drive—taking only the data that is relevant to the query.

- <span id="page-524-8"></span><span id="page-524-7"></span>**interface** A defined set of properties, methods, and collections that form a logical grouping of behaviors and data.
- <span id="page-524-9"></span>**inter-rack** Between racks. For example, inter-rack connections have source and destination locations that reside on different racks.
- <span id="page-524-11"></span><span id="page-524-10"></span>**intrarack** Within a rack. For example, intrarack connections have sources and destinations within the same rack.
	- **ISO** International Organization for Standardization. ISO SQL standards parallel ANSI standards.
- <span id="page-524-12"></span>**isolation level** The property of a transaction that controls the degree to which data is isolated for use by one process and guarded against interference from other processes.

#### **Java Database** See JDBC. **Connectivity**

- <span id="page-524-14"></span><span id="page-524-13"></span>**JBOD** Just a Bunch of Disks. A group of hard disks. An optional feature on a host rack, one 3 Unit JBOD can be installed and used as a staging area for data being extracted or loaded.
- <span id="page-524-15"></span>**JDBC** Java Database Connectivity. Java analog to ODBC. A way to abstract access to databases.
- <span id="page-525-0"></span>**job** A piece of a query or other task to be run, including load/unload, mirroring/regen, DDL/DML operation and disk management.
- <span id="page-525-3"></span><span id="page-525-2"></span><span id="page-525-1"></span>**KB** Kilobyte (1024 bytes).
- <span id="page-525-4"></span>**keyword** Words that have a fixed meaning in SQL.
	- **KVM** Keyboard Video Mouse. Part of the host computer.
	- **LAN** Local Area Network. A communications network that serves users within a confined geographical area.
- <span id="page-525-5"></span>**Latin-1** (ISO 8859-1) Is a an 8-bit character encoding. The 256 values correspond to the first 256 Unicode code points, and the first 128 values correspond to the 7-bit ASCII.
- **Load Replay Region** Defines a pre-commit within a load. It is used if the system must restart a load.

**maintenance network** The network that Heartbeat uses to communicate between the two Netezza nodes.

- **materialized view** Sorted, projected, and materialized views (SPM) are views of user data tables (base tables) that project a subset of the base table's columns and are sorted on a specific set of the projected columns.
	- **Mb** Megabit (one million bits).
	- **MB** Megabyte (1024 KB).
	- **mean time to repair** See MTTR.
	- **mean time** See MTBF.

#### **between failures**

- **megabit** See Mb.
- **megabyte** See MB.
- **merge-sort** A sorting algorithm that works by merging sorted lists into larger sorted lists; in Netezza, DBOS on the host performs a merge-sort of sorted data received from multiple SPUs.
- **metadata** Database description information; the ANSI system catalog contains the schema metadata for a SQL-92 database.
- **migration** In DRBD terms, a migration (or relocation) occurs when a user manually moves the nps resource group to the standby host, making the standby the active host.
- **mirror partition** A disk partition used for storing tables that are a copy of another disk's primary data.
	- **mirroring** The SPU software responsible for replicating data stored on one storage device to a second storage device for high availability of data.
- **mismatched disk** The disk has valid data from another Netezza database. This is the case if you removed an active disk from another system or storage array, mistaking it for a spare.
- **multipath** A storage configuration that supports multiple paths from servers to disks. The redundant paths, connections, and controller cards provide a degree of recovery and high availability in the event of failures to a component within the storage subsystem.
- **multiple device (MD) driver** The Linux software RAID driver which is responsible for mirroring using a RAID-1 algorithm.
	- **MTBF** Mean Time Between Failures. The average time a component works without failure. It is the number of failures divided by the hours under observation.
	- **MTTR** Mean Time to Repair. The average time it takes to repair a failed component.
	- **namespace** A namespace is the structure underlying SQL schemas. The namespace contains all the objects within the database plus all global objects (databases, users, groups, and system objects) There is only one namespace for each database.
		- **NaN** Not a Number.
	- **nested table** A data mining model configuration in which a column of a table contains a table.
- **Netezza Database Accelerator Card** ory, and I/O bandwidth to process the queries and data communications from its A Netezza-designed expansion board that provides the FPGA analysis engines, memassociated SPU to the disks that the SPU owns.
	- **NIC** Network Interface Card. A card that attaches to a computer to control the exchange of data between the computer and components external to the computer. Attached to the Netezza host computer, a NIC connects the Ethernet switch to the host.
	- **nonrepeatable reads** When a SQL transaction re-reads data it previously read and finds that the data has been modified by another transaction (that committed since the initial read).
		- **normalization** Describes the translation of a body of text so that characters with multiple representations are encoded in one way. Normalization puts different representations of the same character sequence (as seen by the user) into a single uniform representation, which can then be subjected to byte-wise binary comparison as an equality test.
			- **NPS** Netezza Performance Server. The former name of the Netezza high performance, integrated database appliance.
			- **null** Specifies the absence of a value for a column in a row. Behaves as unknown in calculations.
			- **nz user** Default Netezza system administrator Linux account that is used to run the host software on Linux.
		- **NzAdmin tool** The Netezza GUI for managing database operations.

**Object databases** See ODBs.

- **object privileges** Object privileges authorize database users to access and maintain the data within a database object. See also administrator privileges.
	- **ODBC** Open Database Connectivity. A way to abstract access to databases. ODBC 3.0 conforms to the SQL2 CLI standards.
	- **ODBs** Object databases (ODBs), first designed in the 1980s, were meant to handle the complexity of data and relationships required by the object model of development.

### **IBM Netezza System Administrator's Guide**

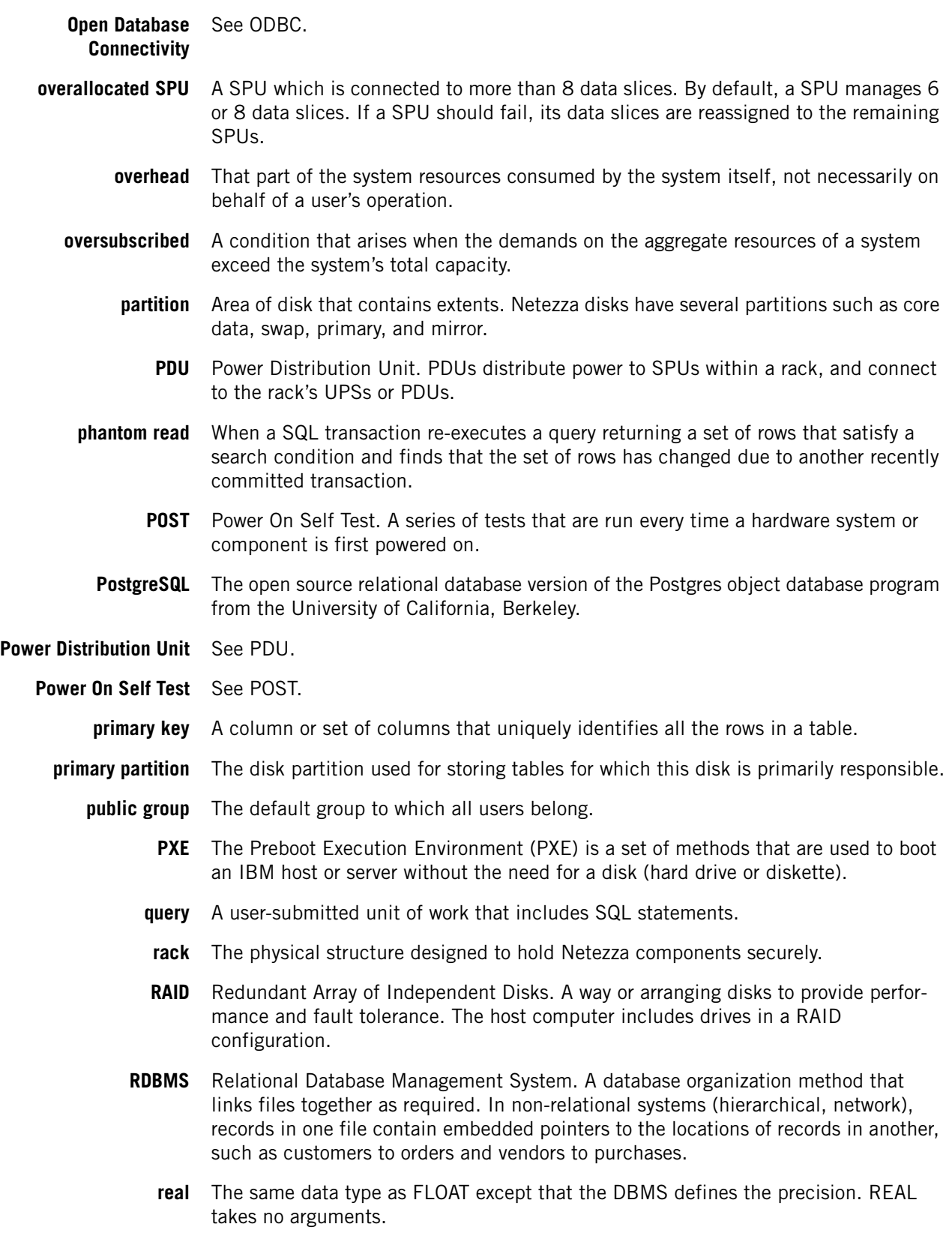

- **record** A single row in a database table stored on a SPU disk with a record header followed by all the fields (column values) for this row.
- **referential** A state in which all foreign key values in a database are valid, by ensuring that the  **integrity** rows in the other tables exist.
- **regenerate** The process of copying the primary and mirror partitions of a failed disk to a spare disk.
- **relational database** Refers to a database in which the data is stored in a uniform structure.
- **relocate (or migrate)** A process of manually relocating the nps resource group from the active Netezza node to the standby node. Also called switchover or migration.
	- **resource** A schedulable entity of the system.
	- **resource group** A group of all the applications, scripts, or services which are associated with a particular resource. A resource is a service or facility which is made to be highly available. The Netezza implementation has one resource group called "nps" which defines the services and resources that are started and monitored by Heartbeat. (A resource group was known as a service in the prior Netezza HA implementation.)
		- **roll back** To remove the database updates performed by partially completed transactions.
			- **row** A table entry consisting of one value for each column in the table. Some column values can be NULL.
		- **rowset limit** A limit on the amount of rows a user query can return. The administrator can specify this limit when creating a user or a group.
			- **S-Blade** In the IBM Netezza 100, 1000, C1000, and IBM PureData System for Analytics N1001 systems, the combined snippet processing server and Netezza Database Accelerator card (also referred to as a SPU).
- **SAS connectivity module** SAS Connectivity Module is a switch that resides in the SPU chassis and manages the connections between the SPUs and their corresponding disk enclosures. There are two SAS connectivity modules in each SPU chassis to improve availability. Also called a SAS expander.
	- **saturation** A condition that arises when the system resources are oversubscribed and the system can no longer demonstrate linear performance with incremental loads.
		- **schema** A database contains one or more named schemas, which in turn contain tables. Schemas also contain other kinds of named objects, including data types, functions, and operators. Schemas allow you to use the same object name in different schemas without conflict.
		- **select** A command that retrieves information from one or more tables.
	- **sequences** A *sequence* is a named object in a database that supports a *get next value* method. A sequence value is an exact numeric that you can use where that type can be used.

#### **Service Level Agreement** See SLA.

**session** A specific connection to the Netezza system that aggregates units of work for a particular user.

- **SFI** Switching Fabric Interface. On Netezza models such as the z-series and earlier, the SFI is responsible for network connectivity among all SPUs and the host computer. The SFI monitors and reports the status of all SPU cards, power supplies, and fans.
- **Shift\_JIS** (SJIS) is a character encoding for the Japanese language developed by the Japanese company ASCII. It is based on character sets defined within JIS standards JIS X 0201:1997 (for the single-byte characters) and JIS X 0208:1997 (for the double byte characters).
- **significand** The significant digits of floating point numbers are stored as a unit called the mantissa (or significand), and the location of the radix point (decimal point in base 10) is stored in a separate unit called the exponent.
	- **SLA** Service Level Agreement. A contact between the owner of the Netezza system and their customers to provide a certain level of service.
	- **SMART** Self Monitoring Analysis and Reporting Technology. A drive technology that reports its own degradation enabling the operating system to warn the user of potential failure.
- **SMP Host** The Netezza Symmetric Multiprocessing (SMP) host controls and coordinates SPU activities, performs query plan optimization, table and database operations, and system administration.
	- **SMS** Storage Management System. A registered storage location for backups, such as a file system or a third-party backup system.
	- **snippet** A unit of database work (labor) to be performed by a Snippet Processing Unit (SPU).
- **snippet processing array** See SPA.
- **Snippet Processing Unit** See SPU.
- **snippet-level scheduling** The process of making scheduling decisions at the snippet level rather than at the gatekeeper or GRA level.
	- **snippet processor** A logical connection between one CPU core, one FPGA engine, and its associated memory to process a snippet.
		- **SNMP** Simple Network Management Protocol. A widely used network monitoring and control protocol.
			- **SPA** Snippet processing array. In a z-series system, a SPA is a collection of 14 SPUs and a network switch. In an IBM Netezza 1000, C1000, or IBM PureData System for Analytics N1001 system, the SPA contains an S-Blade chassis and its associated storage array of disks, as well as AMMs for management services, I/O modules that connect to the disk enclosures, and I/O modules for communication within the enclosure and to the hosts and other components of the rack.
		- **SPM** Sorted, projected, materialized views. See materialized view.
		- **spare disk** The disk is available to become active in the event that a currently active disk has a nonrecoverable failure.
			- **SPU** A Snippet Processing Unit (SPU) performs as much of the query as possible at the lowest level possible, with query operations being done in parallel across all the SPUs. In IBM Netezza 1000 and later system architectures, this hardware component is referred to as an S-Blade.
- **SQL** Structured Query Language. A language used to interrogate and process data in a relational database. Often pronounced "sequel."
- **SQL character set** SQL-99 allows for the creation of named character sets and for the declarations of a table column to include specification of the column's character set. SQL also has the notion of a "national character set."
	- **SQL collation** SQL-99 allows for the creation of named collations. Each character set has a default collation, but additional collations can be defined as pertaining to a given character set. The declaration of a character column can include its character set and its default collation.
		- **SQL:1999** The target successor to SQL-92.
			- **SQL2** Another name for SQL-92.
			- **SQL3** The successor to SQL2, also called SQL-99.
			- **SQL-92** ANSI SQL standard adopted in 1992, also called SQL2.
	- **standby node** In Linux-HA, a backup node for the cluster that takes over in the event of a failover or relocate. This is called the secondary node in DRBD.
		- **STONITH** A "shoot the other node in the head" failover design that detects when one node is in an unhealthy state and a failover is required. The STONITH process stops the unhealthy node and then reboots so that the nps resource group will be started on the other, healthy node. This is the specific implementation for the generic concept of fencing in Linux-HA.
	- **storage array** A storage array is a set of one or more disk enclosures which contain the user databases and tables in the Netezza system. The storage array is connected to and owned by one SPU chassis.
- <span id="page-530-0"></span>**Storage Management** See SMS. **System**
	- **striping** Netezza RDBMS evenly distributes (or stripes) all tables across all active (non-spare) disks based on the distribution key you specify. Striping keeps the system balanced and prevents overwhelming any one disk with too much data. Striping increases system efficiency.
	- **Structured Query** See SQL. **Language**
		- **SUDP** Streaming User Datagram Protocol. A communications transport layer protocol for streaming data that is specific to the Netezza system.
		- **swap** A disk partition used for the temporary storage of entities too large to fit in random access memory (RAM).
		- **synonym** An alternate way of referencing tables or views that reside in the current or other databases on the Netezza system. Synonyms allow you to create easy-to-type names for long table or view names.
	- **system catalog** The set of database tables used to hold all the schema information for the system database.
- **table** A relation. Contains the class of objects and has rows and columns. Table names must be unique within a schema. Tables can be permanent or temporary (within a single session).
- **table lock** A lock on a table including all data and indexes preventing simultaneous access to the table by multiple transactions.
	- **TB** Terabyte (1024 GB)
	- **TCP/IP** Transmission Control Protocol/Internet Protocol. A communications protocol developed under contract from the U.S. Department of Defense to internetwork dissimilar systems. This de facto UNIX standard is the protocol of the Internet and has become the global standard for communications.
- **temporary table** A table that the DBMS destroys automatically at the end of a session or transaction.
	- **TFTP** Trivial File Transfer Protocol. A version of the TCP/IP FTP protocol that has no directory or password capability.
	- **timeslice** A period of time in which a particular job runs as if it had all the resources on the system.
	- **topology** The mapping of portions of the database (called data slices) to individual disks, the mirroring assignments between the disks, the location of spare disks, and the SPU ownership for the active data slices.
		- **TPC** Transaction Processing Council, a group focused on providing level playing field benchmarks for databases; currently four flavors: transaction processing (TPC-C), ad hoc queries (TPC-H), business reporting (TPC-R), and web support (TPC-W).
	- **transaction** A group of database operations combined into a logical unit of work that is either wholly committed or rolled back.
- **Transaction Processing** See TPC. **Council**
	- **UDP** User Datagram Protocol. A simple communications transport layer protocol.
	- **Unicode** A character encoding representing each of the world's characters as a unique 32-bit value, also called a code point. The standards bodies have agreed to limit the code point values to 21 bits. This means that three bytes are required for every character versus one byte per character in traditional ASCII. Various encodings are used to reduce the storage overhead for popular subsets of Unicode.
	- **unicode collation** Describes techniques for collating Unicode strings according to the customs of different countries, cultures, and so on. The standard algorithm calls for normalization of comparands, and the use of potentially three or four levels of comparison rules and attributes.
		- **UPS** Uninterruptible Power Supply. A UPS distributes power within a Netezza rack and protects against power surges and outages.

**User Datagram Protocol** See UDP.

- **UTC** Coordinated Universal Time formerly Greenwich Mean Time (GMT).
- **UTF-8** An 8-bit scheme for encoding Unicode code points as 1 to 4 bytes.
- **view** A view can be either a virtual table or a stored query. The data accessible through a view is not stored in the database as a distinct object, but rather as a select statement. The result set of the select statement forms the virtual table returned by the view.
- **VPD** Vital product data (VPD) is information about a device that allows it to be managed or administered by other system components. VPD information usually includes a MAC address, serial number, and physical location information for the device.
- **window** A user-specified selection of rows (or a logical partition of a query) that determines the set of rows used to perform certain calculations with respect to the current row under examination.
- **zone maps** Automatically created persistent tables that the system uses to improve the throughput and response time of SQL queries against large, group, or nearly ordered temporal and integer data.
	- **zoning** A SAS feature that separates data traffic such as between servers and disks so that servers use a certain set of disks. Zoning provides a means of security and access control between SPUs and their associated data.

**IBM Netezza System Administrator's Guide**

# **Index**

### **Symbols**

\$hist\_column\_access\_\$SCHEMA\_VERSION table [11-33](#page-358-0) \$hist\_failed\_authentication\_\$SCHEMA\_VERSION table [11-23](#page-348-0) \$hist\_log\_entry\_\$SCHEMA\_VERSION table [11-23](#page-348-1) \$hist\_nps\_\$SCHEMA\_VERSION table [11-22](#page-347-0) \$hist\_plan\_epilog\_\$SCHEMA\_VERSION table [11-36](#page-361-0) \$hist\_plan\_prolog\_\$SCHEMA\_VERSION table [11-34](#page-359-0) \$hist\_query\_epilog\_\$SCHEMA\_VERSION table [11-28](#page-353-0) \$hist\_query\_overflow\_\$SCHEMA\_VERSION table [11-29](#page-354-0) \$hist\_query\_prolog\_\$SCHEMA\_VERSION table [11-27](#page-352-0) \$hist\_service\_\$SCHEMA\_VERSION table [11-30](#page-355-0), [11-31](#page-356-0) \$hist\_session\_epilog\_\$SCHEMA\_VERSION table [11-26](#page-351-0) \$hist session\_prolog\_\$SCHEMA\_VERSION table [11-24](#page-349-0) \$hist\_table\_access[\\_\\$SCHEMA\\_VERSION table](#page-347-1) [11-32](#page-357-0) \$hist\_version table 11-22 \$HOME/.nzsql\_history [3-9](#page-64-0) \$HOME/.nzsqlrc [3-10](#page-65-0) /etc/ldap.conf file [8-18](#page-215-0) /var/log/messages [4-2](#page-81-0) \_v\_aggregate view [8-31](#page-228-0), [C-1](#page-486-0) \_v\_database view [8-31](#page-228-1), [C-1](#page-486-1) \_v\_datatype view [8-31](#page-228-2), [C-1](#page-486-2) \_v\_function view [8-31](#page-228-3), [C-1](#page-486-3) \_v\_group view [8-31](#page-228-4), [C-1](#page-486-4) v groupusers view [8-31](#page-228-5), [C-1](#page-486-5) \_v\_index view [C-1](#page-486-6) \_v\_operator view [8-31](#page-228-6), [C-1](#page-486-7) \_v\_planstatus view [11-16](#page-341-0) \_v\_procedure view [8-31](#page-228-7) \_v\_qryhist [9-29](#page-258-0) \_v\_qrystat [9-29](#page-258-1) \_v\_querystatus view [11-16](#page-341-1) \_v\_relation\_column view [8-31](#page-228-8), [C-2](#page-487-0) \_v\_relation\_column\_def view [8-31](#page-228-9), [C-2](#page-487-1) \_v\_relation\_keydata, view [8-31](#page-228-10) \_v\_sched\_gra view [12-16](#page-379-0) \_v\_sequence view [8-31](#page-228-11), [C-2](#page-487-2) \_v\_session view [8-32](#page-229-0), [C-2](#page-487-3) \_v\_sys\_group\_priv view [8-32](#page-229-1), [C-3](#page-488-0) \_v\_sys\_index view [8-32](#page-229-2), [C-3](#page-488-1) \_v\_sys\_priv view [8-32](#page-229-3), [C-3](#page-488-2) \_v\_sys\_table view [8-32](#page-229-4), [C-3](#page-488-3) \_v\_sys\_user\_priv view [8-32](#page-229-5), [C-3](#page-488-4) \_v\_sys\_view view [8-32](#page-229-6), [C-3](#page-488-5) \_v\_table view [8-32](#page-229-7), [C-2](#page-487-4) \_v\_table\_dist\_map view [8-32](#page-229-8), [C-2](#page-487-5) \_v\_table\_index view [C-2](#page-487-6) \_v\_user view [8-32](#page-229-9), [C-2](#page-487-7) \_v\_usergroups view [8-32](#page-229-10), [C-2](#page-487-8) \_v\_view view [8-32](#page-229-11), [C-2](#page-487-9)

# **A**

abort privilege [8-10](#page-207-0), [A-5](#page-418-0) program [6-12](#page-147-0) transactions [9-23](#page-252-0)

absent device [5-9](#page-108-0) Access Control List [F-1](#page-518-0) access, controlling to Netezza [8-1](#page-198-0) accounts Linux users [B-1](#page-478-0) unlocking [8-21](#page-218-0) ACID [F-1](#page-518-1) ACL [F-1](#page-518-2) active hardware [5-7](#page-106-0) active host, identifying [4-5](#page-84-0) admin database user account [1-2](#page-31-0) definition of [F-1](#page-518-3) nzsession [9-22](#page-251-0) object privileges [8-10](#page-207-1) predefined user [8-3](#page-200-0) privileges, user [9-1](#page-230-0) user characteristics [8-3](#page-200-1) admin user creating group of [8-16](#page-213-0) resource allocations [12-10](#page-373-0) administr[ation interfaces](#page-56-0) about 3-1 list of [1-7](#page-36-0) administration tasks [1-1](#page-30-0) about [1-1](#page-30-1) hardware [5-1](#page-100-0) administrator privileges admin user [9-1](#page-230-1) backup [A-5](#page-418-1) create group [A-4](#page-417-0) create table [A-4](#page-417-1) create user [A-5](#page-418-2) create view [A-5](#page-418-3) definition of [F-1](#page-518-4) description of [8-8](#page-205-0) manage hardware [A-5](#page-418-4) manage security [A-5](#page-418-5) manage system [A-5](#page-418-6) restore [A-5](#page-418-7) security model [8-8](#page-205-1) unfence [A-5](#page-418-8) aggregate functions [F-1](#page-518-5) alcloader process [11-8](#page-333-0) alerts displaying [7-41](#page-196-0) sy[stem summary page](#page-518-6) [3-22](#page-77-0) alias F-1 allowed resources percentage [12-14](#page-377-0) ALTER HISTORY CO[NFIGURATION command](#page-418-9) [11-12](#page-337-0) alter privilege [8-10](#page-207-2), A-5 Americ[an National Standards Institute](#page-518-8) [F-1](#page-518-7) AMPP F-1 And[Expr event rule](#page-518-9) [7-13](#page-168-0) API F-1 ASCII [F-1](#page-518-10) assigned hardware [5-8](#page-107-0) Asymmetric Massively Parallel Processing [F-1](#page-518-11) Atomicity/Consistency/Isolation/Durability [F-1](#page-518-12)

authentication methods [8-17](#page-214-0) authentication, clients [8-23](#page-220-0) automatic host backup [10-40](#page-299-0)

### **B**

backup [10-31](#page-290-0) archive directory [10-17](#page-276-0) automatic host [10-40](#page-299-0) examples [10-15](#page-274-0) Netezza CLI [10-38](#page-297-0) permissions [10-20](#page-279-0) privileges [8-9](#page-206-0), [10-14](#page-273-0), [A-5](#page-418-1) syntax [10-11](#page-270-0) type [10-37](#page-296-0) backup set [F-1](#page-518-13) base table [F-2](#page-519-0) base, directory [1-3](#page-32-0) Basic Local Alignment Search Tool [F-2](#page-519-1) batch, error handling [3-9](#page-64-1) bigint, integer type [9-2](#page-231-0) bin, directory [1-4](#page-33-0) bin/admin, directory [1-4](#page-33-1) Binar[y Large Object](#page-519-3) [F-2](#page-519-2) BIST F-2 BLAST [F-2](#page-519-4) BLOB [F-2](#page-519-5) block [F-2](#page-519-6) blocks, definition [9-2](#page-231-1) blocksize [F-2](#page-519-7) bnrmgr, description [6-8](#page-143-0) booting hardware [6-11](#page-146-0) software [6-10](#page-145-0) bootsvr, description [6-8](#page-143-1) build number [6-2](#page-137-0) Built In Self Test [F-2](#page-519-8)

# **C**

CA client certificate [8-19](#page-216-0) CA client keys file [8-19](#page-216-1) CA server certificate, adding [8-22](#page-219-0) cache, directory [1-4](#page-33-2) call[Home.txt file, editing](#page-519-9) [5-14](#page-113-0) cast F-2 catalog (SPU) [F-2](#page-519-10) catalog (SQL) [F-2](#page-519-11) cbts\_needing\_groom script [9-19](#page-248-0) certificate, SSL [8-22](#page-219-1) certificati[on authority \(CA\)](#page-519-12) [8-19](#page-216-2) character F-2 CIB about [4-3](#page-82-0) avoiding incorrect modifications [4-3](#page-82-1) clea[r-text password](#page-519-13) [2-15](#page-52-0) CLI F-2 commands, running [2-5](#page-42-0) client command description [A-59](#page-472-0) session privilege [8-15](#page-212-0) sessions list [8-16](#page-213-1)

client applications about [2-1](#page-38-0) supported OS [2-2](#page-39-0) Unicode support [2-11](#page-48-0) UNIX, installing [2-3](#page-40-0) clientmgr, description [6-9](#page-144-0) cliqa command, description [A-59](#page-472-1) clitest command, description [A-59](#page-472-2) Cluster Information Base (CIB). *See*CIB. [4-3](#page-82-2) cluster status, checking [4-6](#page-85-0) clustered base table (CBT) [9-11](#page-240-0) clus[tering mode, transitioning to](#page-519-14) [4-11](#page-90-0) CM F-2 CODASYL [F-3](#page-520-0) code point [F-3](#page-520-1) collation [F-3](#page-520-2) color in[dicators, NzAdmin Tool](#page-520-3) [3-14](#page-69-0) column F-3 combining sequences [F-3](#page-520-4) commands, proper [format for identifiers](#page-484-0) [3-6](#page-61-0) commands, timing B-7 comments [F-3](#page-520-5) Commlog, ODBC property [8-31](#page-228-12) compliance [12-14](#page-377-1) monitoring [12-16](#page-379-1) component failure [6-11](#page-146-1) compressed binary format, for external table unload [10-4](#page-263-0) compression, used [with backup and restore](#page-520-6) [10-4](#page-263-0) concurrency control F-3 concurrent jobs [12-3](#page-366-0) config, directory [1-4](#page-33-3) CONFIG-INFO file [11-9](#page-334-0) [Configuration Manager](#page-520-7) connection methods, commands [8-26](#page-223-0) connection record creating [8-25](#page-222-0) dropping [8-26](#page-223-1) precedence [8-25](#page-222-1) showing [8-24](#page-221-0) syntax [8-23](#page-220-1) constants [F-3](#page-520-8) constraints, definition of [F-3](#page-520-9) content of f[iles, displaying](#page-520-10) [B-6](#page-483-0) control file F-3 Coordinated Universal Time [F-3](#page-520-11) core partition [F-3](#page-520-12) cost, definition [F-3](#page-520-13) CPU [F-3](#page-520-14) CPU usage, displaying [B-5](#page-482-0) CRC, registry settings [D-11](#page-500-0) create database ability to [9-1](#page-230-2) privilege [8-9](#page-206-1), [A-4](#page-417-2) create external table admin privileges [A-4](#page-417-3) privilege [8-9](#page-206-2), [A-4](#page-417-4) create extern[al table privileges](#page-417-0) [8-9](#page-206-3) create group A-4 privileges [8-9](#page-206-4) CREATE HISTORY CONFIGURATION command, using [11-6](#page-331-0) create materialized view, privilege [8-9](#page-206-5), [A-4](#page-417-5) create sequence, privilege [8-9](#page-206-6), [A-4](#page-417-6)

create table privilege [8-9](#page-206-7), [10-21](#page-280-0), [A-4](#page-417-1) create tem[p table, privilege](#page-418-2) [8-9](#page-206-8), [A-4](#page-417-7) create user A-5 create user, privileges [8-9](#page-206-9) create view privilege [8-9](#page-206-10), [A-5](#page-418-3) critical state [5-9](#page-108-1) CRM [F-3](#page-520-15) crm\_mon command, displaying status [4-6](#page-85-1) crm\_resource comma[nd, identifying active host](#page-97-0) [4-6](#page-85-2) crm\_verify command 4-18 cross database access [F-4](#page-521-0) cumulative backup [F-3](#page-520-16) custom1 event type [7-9](#page-164-0)

## **D**

[data block, see block](#page-521-1) [Data Control Language, see DCL](#page-521-2) [Data Definition Language, see DDL](#page-521-3) data integrity F-4 [Data Manipulation Language.](#page-521-5) *See* DML data mining F-4 data skew avoiding [9-8](#page-237-0) viewing [9-9](#page-238-0) data slice status [5-21](#page-120-0) data slices definition of [F-4](#page-521-7) Per Table Per Data Slice Table [13-2](#page-389-0) data types, disk space usage [9-2](#page-231-2) data, directory [1-3](#page-32-1) database administration, about [1-1](#page-30-2) database super user account [1-2](#page-31-1) Database Table, nzstats [13-1](#page-388-0), [13-2](#page-389-1) databases definition of [F-4](#page-521-8) Netezza table [13-1](#page-388-1) NzAdmin tool [3-14](#page-69-1) nzsql [3-7](#page-62-0) privileges [8-14](#page-211-0) record header [9-3](#page-232-0) statistic privilege [8-15](#page-212-1) tuning [9-4](#page-233-0) date command [B-5](#page-482-1) disk usage [9-3](#page-232-1) DBMS Group, nzstats [13-1](#page-388-2), [13-3](#page-390-0) DBOS definition of [F-4](#page-521-9) nzDbosSpill [6-17](#page-152-0) dbosDispatch [6-9](#page-144-1) dbosEvent [6-9](#page-144-2) DCE [F-4](#page-521-10) DCL [F-4](#page-521-11) DDBMS [F-4](#page-521-12) DDL [F-4](#page-521-13) default port numbers, changing [2-13](#page-50-0) delete, privilege [8-11](#page-208-0), [A-5](#page-418-10) delimited identifiers, specifying in commands [3-6](#page-61-1) Designated Coordinator (DC) host [4-7](#page-86-0)

DHCP [F-4](#page-521-14) dictionary [F-4](#page-521-15) differential backup [F-4](#page-521-16) digital certificates, for SSL [8-19](#page-216-3) directories, displaying [B-6](#page-483-1) directory (SPU) [F-5](#page-522-0) dirty read [F-5](#page-522-1) disk space nzDbosSpill [6-17](#page-152-0) reclaiming [9-18](#page-247-0) threshold events [7-24](#page-179-0) usage [9-2](#page-231-2) disk status, monitoring disk errors [7-30](#page-185-0) diskError event type [7-10](#page-165-0) dispersion automatic statistics [9-15](#page-244-0) definition of [F-5](#page-522-2) DISTRIBUTE [9-5](#page-234-0) distribute on creat[e table command](#page-234-2) [9-5](#page-234-1) hash 9-5 distribute on random, create table [9-5](#page-234-0) [Distributed Computing Environment.](#page-522-3) *See* DCE [Distributed Database Management System.](#page-522-4) *See* DDBMS Distributed Replicated Block Device (DRBD). *See*DRBD. [4-1](#page-80-0) distribution key [9-5](#page-234-3) data skew [9-9](#page-238-1) definition of [F-5](#page-522-5) distribute on [9-5](#page-234-2) distribute on random [9-5](#page-234-0) random distribution [9-9](#page-238-2) selection criteria [9-6](#page-235-0) striping [F-13](#page-530-0) subset tables [9-6](#page-235-1) verifying [9-7](#page-236-0) DML [F-5](#page-522-6) DNS [F-5](#page-522-7) DNS information changing [1-6](#page-35-0) managing [1-5](#page-34-0) showing [1-5](#page-34-1) down state [5-9](#page-108-2) down, system state [6-4](#page-139-0) DRBD about [4-1](#page-80-1) administration [4-13](#page-92-0) protocol C [4-2](#page-81-1) replicated directories [4-1](#page-80-2) split-brain [4-15](#page-94-0) states [4-14](#page-93-0) status examples [4-15](#page-94-1) synchronous mode [4-2](#page-81-2) DROP HISTORY CO[NFIGURATION command](#page-418-11) [11-13](#page-338-0) drop privilege [8-11](#page-208-1), A-5

### **E**

ECC [F-5](#page-522-8) ECC errors [7-29](#page-184-0) eccError event type [7-10](#page-165-1) egrep command [B-7](#page-484-1)

#### **Index**

e-mail for events [7-13](#page-168-1) EMC NetWorker [10-59](#page-318-0) encrypted passwords [2-15](#page-52-1) environment failure [6-11](#page-146-2) installer [2-7](#page-44-0) NZ\_DATABASE [10-14](#page-273-1) NZ HOST [2-16](#page-53-0) NZ\_PASSWORD [2-17](#page-54-0) NZ\_USER [2-15](#page-52-2) NzAdmin tool [3-14](#page-69-2) PATH variable [1-4](#page-33-4) port numbers [2-13](#page-50-1) restore [10-27](#page-286-0) variables [2-7](#page-44-1), [F-5](#page-522-9) EqualityExpr event rule [7-13](#page-168-2) errors categories system [6-11](#page-146-3) fixing system [B-4](#page-481-0) nzbackup [10-14](#page-273-2) offline system [6-3](#page-138-0) regeneration [7-29](#page-184-1) session manager [6-16](#page-151-0) startup server [6-16](#page-151-1) statistics server [6-17](#page-152-1) Ethernet switch [F-5](#page-522-10) ETL [F-5](#page-522-11) EUC-JP [F-5](#page-522-12) EUC-KR [F-6](#page-523-0) event aggregation, time interval [7-16](#page-171-0) attributes of [7-12](#page-167-0) event rule actions [7-13](#page-168-3) actions overview [7-4](#page-159-0) adding [7-8](#page-163-0) aggregati[ng notifications](#page-163-1) [7-16](#page-171-1) disabling 7-8 disk errors [7-30](#page-185-0) displaying alerts [7-41](#page-196-0) ECC/memory failures [7-29](#page-184-0) email notifications [7-13](#page-168-1) equality expressions [7-13](#page-168-4) hardware failed [7-20](#page-175-0) hardware needs attention [7-21](#page-176-0) hardware path down [7-22](#page-177-0) hardware restarted [7-24](#page-179-1) hardware temperature [7-32](#page-187-0) query history [7-34](#page-189-0) regen failures [7-29](#page-184-1) runaway query [7-26](#page-181-0) runCmd arguments [7-15](#page-170-0) *[See](#page-156-0)* nzevent command sendMail.cfg [1-4](#page-33-5) SPU cores [7-37](#page-192-0) substitution tags [7-13](#page-168-5) system changes [7-19](#page-174-0) system temperature [7-33](#page-188-0) template reference [7-19](#page-174-1) templates [7-1](#page-156-1) TransactionLimitEvent [7-38](#page-193-0) voltage faults [7-37](#page-192-1) eventmgr, description [6-9](#page-144-3)

Execute privilege [8-11](#page-208-2), [A-5](#page-418-12) execution plans, definition of [F-6](#page-523-1) exit code, desc[ription for nz commands](#page-523-2) [A-6](#page-419-0) expansion rack F-6 Extended Internet Services [1-7](#page-36-1) extent definition of [F-6](#page-523-3) disk usage [9-4](#page-233-1) extent, definition [9-2](#page-231-3) external IP address, MantraVM [14-2](#page-405-0) external tables, compressed data [10-4](#page-263-0) [Extract, Transform, and Load.](#page-523-4) *See* ETL

### **F**

F5, control key [3-15](#page-70-0) failed hardware [5-8](#page-107-1) failover criteria [4-8](#page-87-0) error actions [6-11](#page-146-4) events [4-8](#page-87-1) Linux-HA [4-1](#page-80-3) timers [4-4](#page-83-0) fair-sharing model [12-2](#page-365-0) [Field Programmable Gate Array.](#page-523-5) *See* FPGA files, finding B-6 float [F-6](#page-523-6) foreign key [F-6](#page-523-7) FORMAT\_COLUMN\_ACCESS () function [11-38](#page-363-0) FORMAT\_PLAN\_STATUS () function [11-37](#page-362-0) FORMAT\_QUERY\_STATUS () function [11-37](#page-362-1) FORM[AT\\_TABLE\\_ACCESS\(\) function](#page-523-8) [11-37](#page-362-2) FPGA F-6 fsck, command [B-4](#page-481-1) full backup [F-6](#page-523-9) full restore [F-6](#page-523-10) fwMismatch event type [7-10](#page-165-2)

# **G**

gate keeper about [12-21](#page-384-0) configuration settings [12-22](#page-385-0) Normal queues by runtime [12-23](#page-386-0) [nzsession command](#page-523-11) [12-21](#page-384-1) GB F-6 GENERATE STATISTICS GenStats privilege [A-6](#page-419-1) generate statistics [8-11](#page-208-3) GenStats privilege [A-6](#page-419-2) hints [9-16](#page-245-0) syntax [9-15](#page-244-1) tuning database tables [9-4](#page-233-2) GenStats privileges [8-11](#page-208-4) GenStats, privileges [A-6](#page-419-1) gkMa[xConcurrent setting](#page-523-12) [12-3](#page-366-1) glyph F-6 GRA [F-7](#page-524-0) GROOM command [9-18](#page-247-1) groom command [9-18](#page-247-0) Groom privileges [8-11](#page-208-5) grooming tables [9-18](#page-247-0)

groupadd command [B-3](#page-480-0) groups adding Linux users [B-3](#page-480-1) Linux [B-2](#page-479-0) methods for managing [8-2](#page-199-0) Netezza database [8-1](#page-198-1) privilege [8-14](#page-211-1) public [1-2](#page-31-2), [8-3](#page-200-2) rowset limits [8-27](#page-224-0) setting permissions for members [8-2](#page-199-1) using to simplify permission management [8-2](#page-199-2) guaranteed resource allocation [12-6](#page-369-0)

# **H**

ha.cf file [4-3](#page-82-3) haclient group [4-19](#page-98-0) hacluster group [4-19](#page-98-1) user [4-19](#page-98-2) hardware active [5-7](#page-106-0) assigned [5-8](#page-107-0) critical state [5-9](#page-108-1) down state [5-9](#page-108-2) failed [5-8](#page-107-1) failure events [7-20](#page-175-0) inactive [5-8](#page-107-2) incompatible [5-8](#page-107-3) invalid state [5-9](#page-108-3) management channel table [13-2](#page-389-2) mismatched [5-8](#page-107-4) missing state [5-9](#page-108-4), [6-4](#page-139-1) needs attention events [7-21](#page-176-0) none state [5-9](#page-108-5) ok state [5-9](#page-108-6) online state [5-9](#page-108-7) path down events [7-22](#page-177-0) privileges [A-5](#page-418-4) restart events [7-24](#page-179-1) roles [5-7](#page-106-1) spare [5-8](#page-107-5) state [5-8](#page-107-6) temperature events [7-32](#page-187-0) types [5-4](#page-103-0) unreachable state [5-9](#page-108-8) Hardware Managem[ent Channel Table, nzstats](#page-207-3) [13-9](#page-396-0) hardware privileges 8-10 hardware, displaying [5-3](#page-102-0) hash, create table [9-5](#page-234-2) Heartbeat clustering mode [4-11](#page-90-0) configuration [4-3](#page-82-4) daemon [4-1](#page-80-4) failover timers [4-4](#page-83-0) forcing shutdown [4-17](#page-96-0) maintenance mode [4-10](#page-89-0) manually controlling [4-9](#page-88-0) required Linux [users and groups](#page-88-1) [4-19](#page-98-3) safe shutdown 4-9 startup [4-3](#page-82-5) help

about box [3-16](#page-71-0) contents and index [3-16](#page-71-1) helper functions example [11-38](#page-363-1) query history [11-36](#page-361-1) high availability (HA) solution [4-1](#page-80-5) [High-Availability Linux.](#page-80-6) *See* Linux-HA. histCaptureEvent [11-14](#page-339-0) histCaptureEvent event type [7-10](#page-165-3) histLoadEvent [11-14](#page-339-1) histLoadEvent event type [7-10](#page-165-4) history configuration[, changing ownership of](#page-64-0) [11-11](#page-336-0) history, sql sessions 3-9 home directory [1-3](#page-32-2) host computer [F-7](#page-524-1) definition of [F-7](#page-524-2) host CPU table [13-1](#page-388-3) host filesystem table [13-1](#page-388-4) host interfaces table [13-2](#page-389-3) host management channel table [13-2](#page-389-4) host net table [13-2](#page-389-5) host table [13-2](#page-389-6) installation directory [1-3](#page-32-3) Host CPU Table, nzstats [13-1](#page-388-5), [13-3](#page-390-1) Host Filesystem Table, nzstats [13-1](#page-388-6), [13-4](#page-391-0) Host Interfaces Table, nzstats [13-2](#page-389-7), [13-4](#page-391-1) Host Mgmt Channel Table, nzstats [13-2](#page-389-8), [13-6](#page-393-0) Host Net Table, nzstats [13-2](#page-389-9), [13-7](#page-394-0) [host rack.](#page-524-3) *See* rack. Host Table, nzstats [13-2](#page-389-10), [13-8](#page-395-0) host. bnrNumStreamsDefault setting [D-6](#page-495-0) host.abortIfTxArrayFull setting [D-6](#page-495-1) host.autoRestartReclaim setting [D-6](#page-495-2) host.bnrFileSizeLimitGB setting [D-6](#page-495-3) host.bnrStreamInitTimeoutSec setting [D-6](#page-495-4) host.disableClientXoffSpus setting [D-6](#page-495-5) host.fpgaAllowXIDOverride setting [D-7](#page-496-0) host.gencDiabKillOptComplexity setting [D-7](#page-496-1) host.gencDiabKillOptMask setting [D-7](#page-496-2) host.gencInvokeOptSni[ppetCost setting](#page-496-4) [D-7](#page-496-3) host.gkEnabled setting D-7 host.gkFastVtScanLimit, configuration file [D-7](#page-496-5) host.gkHighPriQueries setting [D-7](#page-496-6) host.gkLowPriQueries setting [D-7](#page-496-7) host.gkMaxConcurrent setting [D-7](#page-496-8) host.gkMaxPerQueue setting [D-7](#page-496-9) host.gkQueueThreshold setting [D-7](#page-496-10) host.hostAckThreshold setting [D-7](#page-496-11) host.hostMaxMsgsOutstanding setting [D-7](#page-496-12) host.hostMaxPktsOnWire setting [D-7](#page-496-13) host.hostStaggerConstant setting [D-7](#page-496-14) host.maxClientSpoolMB setting [D-7](#page-496-15) host.maxOutstandingClientResults setting [D-7](#page-496-16) host.nzstatsRequireAdmin setting [D-8](#page-497-0) host.qcLoadRegionSize setting [D-8](#page-497-1) host.qcMaxLoadMemory setting [D-8](#page-497-2) host.reloadDisableValidyCheck setting [D-8](#page-497-3) host.reloadForceHostUncompress setting [D-8](#page-497-4) host.schedAllowGKandGRA setting [D-8](#page-497-5) host.snDiskReadCost setting [D-9](#page-498-0) host.snDiskWriteCost setting [D-9](#page-498-1) host.snFabricTableBlocks setting [D-9](#page-498-2)

host.snHostFabricCost setting [D-9](#page-498-3) host.snHostMemoryQuota setting [D-9](#page-498-4) host.snSchedEnabled setting [D-9](#page-498-5) host.snSchedJobMax setting [D-9](#page-498-6) host.snSPUFabricCost setting [D-9](#page-498-7) host.snSpuMemoryQuota setting [D-10](#page-499-0) host.snSpuSortSizeFactor setting [D-10](#page-499-1) host.spoolRateLimitKBPerSec setting [D-10](#page-499-2) host.streamBatchSize setting [D-10](#page-499-3) host.txRetainReadOnly setting [D-10](#page-499-4) host.zoneMapPrepScanThreshold setting [D-10](#page-499-5) hostbnrEnableUsersBackup setting [D-6](#page-495-6) hostmerg[eMaxWaitingBlocks setting](#page-524-4) [D-8](#page-497-6) hot swap F-7 HW Mgmt Channel Table, nzstats [13-2](#page-389-11) hwDiskFull event type [7-9](#page-164-1) hwFailed event type [7-9](#page-164-2) hwHeatThreshold event type [7-10](#page-165-5) hwNeedsAttention event type [7-12](#page-167-1) hwPathDown event type [7-12](#page-167-2) hwRestarted event type [7-9](#page-164-3) hwServiceRequested event type [7-11](#page-166-0) hwThermalFault event type [7-12](#page-167-3) hwVoltageFault event type [7-10](#page-165-6) hyperlinks, NzAdmin tool [3-16](#page-71-2)

# **I**

i18N, definition of [F-7](#page-524-5) ICU, definition of [F-7](#page-524-6) identifiers, in CLI [3-6](#page-61-0) inactive hardware [5-8](#page-107-2) incompatible hardware [5-8](#page-107-3) incremental backup restore [10-32](#page-291-0) indirect object privileges [8-15](#page-212-2) initial configuration [1-2](#page-31-3) initialized, system state [6-4](#page-139-2) initializing, system state [6-4](#page-139-3), [6-10](#page-145-1) insert privilege [8-11](#page-208-6) insert, privilege [A-6](#page-419-3) installation, Netezza [1-2](#page-31-3) integer nzDbosSpill file [6-18](#page-153-0) transaction id [9-5](#page-234-4) intelligen[t query streaming](#page-524-8) [F-7](#page-524-7) interface F-7 interfaces [1-7](#page-36-0) internal IP address [14-2](#page-405-1) inter-rack [F-7](#page-524-9) intrarack [F-7](#page-524-10) invalid state [5-9](#page-108-3) IP a[ddresses, for HA system](#page-524-11) [4-17](#page-96-1) ISO F-7 isolation levels [F-7](#page-524-12)

# **J**

[Java Database Connectivity.](#page-524-13) *See* JDBC. JBOD F-7 JD[BC, definition of](#page-525-0) [F-7](#page-524-15) job F-8 examples [12-21](#page-384-1)

# **K**

KB [F-8](#page-525-1) keywords, definition of [F-8](#page-525-2) kill command [B-5](#page-482-2) killall command [B-5](#page-482-2) kit link [1-3](#page-32-4) optimized [1-3](#page-32-5) rev [1-4](#page-33-6) KVM [F-8](#page-525-3)

# **L**

LAN [F-8](#page-525-4) latin-1 [F-8](#page-525-5) LD\_LIBRARY\_PATH [2-5](#page-42-1) LDAP authentication [8-4](#page-201-0), [8-17](#page-214-1) about [8-17](#page-214-2) commands [8-19](#page-216-4) failures [8-18](#page-215-1) returning to local authentication [8-18](#page-215-2) LDAP server managing [8-17](#page-214-3) required information for Netezza [8-18](#page-215-3) LDAP, configuring SSL security [8-19](#page-216-5) ldap.conf file, edit[ing for SSL configuration](#page-215-4) [8-19](#page-216-6) ldap.conf.orig file 8-18 less command [B-6](#page-483-3) limit clause [8-27](#page-224-0) Linux accounts [B-1](#page-478-0) adding groups [B-3](#page-480-1) boot directories [1-3](#page-32-6) changing passwords [B-2](#page-479-1) command line editing [B-7](#page-484-2) common procedures [B-1](#page-478-1) deleting accounts [B-2](#page-479-2) deleting groups [B-3](#page-480-2) directories, displaying [B-6](#page-483-1) file content, displaying [B-6](#page-483-0) files, finding [B-6](#page-483-2) groups [B-2](#page-479-0) log files, viewing [B-6](#page-483-4) miscellaneous commands [B-7](#page-484-3) modifying accounts [B-2](#page-479-3) modifying groups [B-3](#page-480-3) passwords [8-17](#page-214-4) rebooting [B-3](#page-480-4) release level [B-6](#page-483-5) remote access [1-7](#page-36-2) setting up accounts [B-1](#page-478-2) statistics [B-4](#page-481-2) stopping processes [B-5](#page-482-2) string matching [B-7](#page-484-1) system errors [B-4](#page-481-1) system time [B-5](#page-482-1) timing commands [B-7](#page-484-0) user [1-2](#page-31-4) viewing statistics [B-4](#page-481-2) Linux users, adding [B-1](#page-478-3) Linux-HA
about [4-1](#page-80-0) active host, identifying [4-5](#page-84-0) administration [4-3](#page-82-0) failover [4-1](#page-80-1) failover criteria [4-8](#page-87-0) IP addresses [4-17](#page-96-0) logging and messages [4-13](#page-92-0) resource groups [4-1](#page-80-2) resource migration [4-8](#page-87-1) list privilege [8-11](#page-208-0), [A-6](#page-419-0) load replay region [F-8](#page-525-0) loadmgr, description [6-9](#page-144-0) Local Area Network  *[See](#page-525-1)* LAN local authentication [8-17](#page-214-0) authentication methods about [8-4](#page-201-0) commands [8-19](#page-216-0) password requirements [8-17](#page-214-1) log files query history [11-9](#page-334-0) viewing [B-6](#page-483-0) log on authentication [8-17](#page-214-2) invalid attempts [8-20](#page-217-0) privilege [8-16](#page-213-0) log, directory [1-4](#page-33-0) logs, types of [6-12](#page-147-0) actions [6-11](#page-146-0) client [8-30](#page-227-0) server [8-30](#page-227-1) subdirectory [1-4](#page-33-0)

## **M**

maintenance [mode, transitioning to](#page-137-0) [4-10](#page-89-0) major release 6-2 manage hardware privileges [8-10](#page-207-0) manage system privileges [8-10](#page-207-1) Mantra documentation, obtaining [14-3](#page-406-0) Mantra Web interface [14-8](#page-411-0) MantraVM service [14-1](#page-404-0) changing IP configuration of [14-6](#page-409-0) changing port monitoring [14-7](#page-410-0) configuration of [14-4](#page-407-0) disabling [14-5](#page-408-0) enabling [14-5](#page-408-1) hostname and IP address [14-2](#page-405-0) internal IP and hostname [14-2](#page-405-1) log files [14-2](#page-405-2) management address [14-2](#page-405-3) setting IP [14-6](#page-409-1) starting [14-3](#page-406-1) status of [14-4](#page-407-1) stopping [14-3](#page-406-2) user and group [14-2](#page-405-4) version [14-5](#page-408-2) mantravm user [14-2](#page-405-4) mas[ter\\_db, database template](#page-525-2) [9-1](#page-230-0) MB F-8 Mb [F-8](#page-525-3) [Mean Time Between Failures.](#page-525-4) *See* MTBF

[Mean Time to Repair.](#page-525-5) *See* MTTR [Megabit.](#page-525-6) *See* Mb. [Megabyte.](#page-525-7) *See* MB. memory failure events [7-29](#page-184-0) merge-sort [F-8](#page-525-8) metadata [F-8](#page-525-9) migration, in HA [4-8](#page-87-1) min/max values [9-14](#page-243-0) minor release [6-2](#page-137-1) mirror partition [F-8](#page-525-10) mirroring definition of [F-8](#page-525-11) mismatched definition of [F-8](#page-525-12) hardware [5-8](#page-107-0) missing state [5-9](#page-108-0), [6-4](#page-139-0) mount commands [2-4](#page-41-0) MTBF [F-9](#page-526-0) MTTR [F-9](#page-526-1) multi-stream backups [10-5](#page-264-0)

# **N**

namespace [F-9](#page-526-2) NaN [F-9](#page-526-3) nested table [F-9](#page-526-4) NetBackup [10-33](#page-292-0) configuring policy [10-34](#page-293-0) integrating [10-35](#page-294-0) Netezza definition of [F-9](#page-526-5) security model [8-8](#page-205-0) starting [6-6](#page-141-0) stopping [6-7](#page-142-0) system states [6-4](#page-139-1) uninstalling Windows tools [2-7](#page-44-0) users and groups [8-1](#page-198-0) Netezza clients UNIX, installing [2-3](#page-40-0) UNIX, removing [2-5](#page-42-0) Netezza Clients media [2-2](#page-39-0) Netezza command line interface [3-1](#page-56-0) Netezza server, installing Windows tools [2-5](#page-42-1) Netezza site certificate [2-11](#page-48-0) Netezza system adm[inistrator account](#page-43-0) [1-2](#page-31-0) Netezza Tools folder 2-6 Netezza Windows Client media [2-5](#page-42-2) Network In[terface State Change event](#page-318-0) [7-40](#page-195-0) NetWorker 10-59 NIC [F-9](#page-526-6) NO\_ROWCOUNT session variable [3-11](#page-66-0) non-defaul[t port numbers, specifying on clients](#page-108-1) [2-14](#page-51-0) none state 5-9 nonrecoverable internal error [6-11](#page-146-1) nonrepeatable reads [F-9](#page-526-7) normalization [F-9](#page-526-8) notifications for events [7-13](#page-168-0) nps resource group cannot run [4-18](#page-97-0) checking [4-6](#page-85-0) contents [4-7](#page-86-0) relocating to standby node [4-9](#page-88-0)

running on active host [4-6](#page-85-1) safe shutdown [4-9](#page-88-1) services [4-7](#page-86-1) NTP server [B-5](#page-482-0) null [F-9](#page-526-9) numCpuCoreChanged event [7-41](#page-196-0) numCpuCoreChanged event type [7-12](#page-167-0) numerics, disk usage [9-3](#page-232-0) nwIfChanged event type [7-12](#page-167-1) nz definition of [F-9](#page-526-10) directory [1-3](#page-32-0), [1-4](#page-33-1) user [1-2](#page-31-1), [1-4](#page-33-2) nz directory [1-3](#page-32-1) NZ\_BNR\_MGR\_PORT environment variable [2-13](#page-50-0) NZ\_CLIENT\_MGR\_PORT environment variable [2-13](#page-50-1) NZ\_DATABASE, environment variable [10-14](#page-273-0) NZ\_DBMS\_PORT environment variable [2-13](#page-50-2) NZ\_HOST, environment variable [2-16](#page-53-0) NZ\_PASSWORD, envir[onment variable](#page-32-2) [2-17](#page-54-0) NZ\_TMP\_DIR variable 1-3 NZ\_USER, environment variable [2-15](#page-52-0) NzAdmin Tool color indicators [3-14](#page-69-0) definition of [F-9](#page-526-11) installing [2-5](#page-42-3) introduction [3-11](#page-66-1) nzadmin program [2-6](#page-43-1) uninstalling [2-7](#page-44-0) using hyperlinks [3-16](#page-71-0) viewing, distribution [9-8](#page-237-0), [9-10](#page-239-0) nzbackup command command syntax [10-11](#page-270-0) description [3-2](#page-57-0), [A-1](#page-414-0), [A-7](#page-420-0) examples [10-15](#page-274-0), [10-16](#page-275-0) nzcontents command description [3-2](#page-57-1), [A-1](#page-414-1), [A-7](#page-420-1) example [6-2](#page-137-2), [A-37](#page-450-0) nzconvert command [3-2](#page-57-2), [A-1](#page-414-2) nzconvertsyscase command [A-59](#page-472-0) nzdbg command [A-58](#page-471-0) nzDbosSpill, description [6-17](#page-152-0) nzds command [3-2](#page-57-3), [A-2](#page-415-0) description [A-8](#page-421-0) nzdumpcat command [A-58](#page-471-1) nzdumpmem command [A-58](#page-471-2) nzdumpschema command [A-58](#page-471-3) description [A-61](#page-474-0) nzdumptxjournal command [A-59](#page-472-1) nzevent command add example [7-8](#page-163-0) adding [7-8](#page-163-1) attributes [7-12](#page-167-2) creating [custom events](#page-163-2) [7-18](#page-173-0) deleting 7-8 description [3-2](#page-57-4), [A-2](#page-415-1), [A-12](#page-425-0) disabling [7-8](#page-163-3) environment tags [7-15](#page-170-0) generating [7-7](#page-162-0) pre-installed event rules [7-1](#page-156-0) setting disk thresholds [7-24](#page-179-0) substitution tags [7-13](#page-168-1) threshold example [7-26](#page-181-0)

nzhistcleanupdb command about [11-4](#page-329-0) description [3-2](#page-57-5), [A-2](#page-415-2) nzhistcleanupdb command description [A-17](#page-430-0) nzhistcreatedb command about [11-3](#page-328-0) description [3-2](#page-57-6), [A-2](#page-415-3) nzhistcreatedb command description [A-20](#page-433-0) nzhw command, description [A-26](#page-439-0) nzhw show command, arguments [5-3](#page-102-0) nzinitsystem command description [A-59](#page-472-2) nzload command description [3-3](#page-58-0), [A-2](#page-415-4), [A-33](#page-446-0) nzloadcat command [A-59](#page-472-3) nzlogmerge command description [A-58](#page-471-4) syntax [A-62](#page-475-0) nzlogmerge.info command [A-59](#page-472-4) nzmakedatakit command [A-59](#page-472-5) nzpassword command [2-15](#page-52-1), [3-3](#page-58-1), [A-2](#page-415-5) nzpassword command, storing passwords [2-16](#page-53-1) nzpassword, command [A-33](#page-446-1) nzpush command, description [A-59](#page-472-6) nzreclaim command [A-2](#page-415-6) description [3-3](#page-58-2) nzresetxlog command [A-59](#page-472-7) nzresolv service [1-5](#page-34-0) nzrestore command description [3-3](#page-58-3), [A-2](#page-415-7), [A-37](#page-450-1) environment settings [10-27](#page-286-0) overview [10-22](#page-281-0) syntax [10-23](#page-282-0) nzrev command [6-2](#page-137-0) description [3-3](#page-58-4), [A-3](#page-416-0), [A-37](#page-450-2) rev [6-1](#page-136-0) nzscratch directory [1-3](#page-32-3) nzsession command arguments [9-22](#page-251-0) changing priority [12-21](#page-384-0) description [3-3](#page-58-5), [A-3](#page-416-1), [A-39](#page-452-0) examples [9-23](#page-252-0) viewing [9-22](#page-251-1) nzspupart command description [3-3](#page-58-6), [A-3](#page-416-2) nzsqa command [A-59](#page-472-8) nzsql command description [3-3](#page-58-7), [A-3](#page-416-3), [A-47](#page-460-0) managing database [3-7](#page-62-0) managing transactions [9-23](#page-252-1) ON\_ERROR\_STOP [3-9](#page-64-0) resource control file [3-10](#page-65-0) session history [3-9](#page-64-1) sessions [9-21](#page-250-0) slash commands [3-10](#page-65-1) nzstart command arguments [6-6](#page-141-1) description [3-4](#page-59-0), [A-3](#page-416-4), [A-47](#page-460-0) nzstate command arguments [6-3](#page-138-0) description [3-4](#page-59-1), [A-3](#page-416-5) nzstats command \_v\_qryhist [9-29](#page-258-0) \_v\_qrystat [9-29](#page-258-1)

Database Table [13-2](#page-389-0) DBMS Group [13-3](#page-390-0) description [3-4](#page-59-2), [A-3](#page-416-6) Hardware Manag[ement Channel Table](#page-390-1) [13-9](#page-396-0) Host CPU Table 13-3 Host Filesystem Table [13-4](#page-391-0) Host Interfaces Table [13-4](#page-391-1) Host Mgmt Channel Table [13-6](#page-393-0) Host Network Table [13-7](#page-394-0) Host Table [13-8](#page-395-0) overview [13-1](#page-388-0) Per Table Per Data Slice Table [13-10](#page-397-0) Query History Table [13-11](#page-398-0) Query Table [13-10](#page-397-1) SPU Partition Table [13-12](#page-399-0) SPU Table [13-13](#page-400-0) System Group [13-13](#page-400-1) Table Table [13-14](#page-401-0) nzstop command arguments [6-7](#page-142-0) description [3-4](#page-59-3), [A-3](#page-416-7), [A-53](#page-466-0) example [6-7](#page-142-1) nzsystem command description [3-4](#page-59-4), [A-4](#page-417-0) system configuration file [A-55](#page-468-0) nzvacuumcat, description [6-9](#page-144-1)

# **O**

[Object databases.](#page-526-12) *See* ODBs object privileges definition of [F-9](#page-526-13) description of [8-10](#page-207-2) security model [8-8](#page-205-1) ODBC definition of [F-9](#page-526-14) setting logs [8-31](#page-228-0) ODBs [F-9](#page-526-15) offlining, system state [6-4](#page-139-2) ok state [5-9](#page-108-2) ON\_ERROR\_STOP [3-9](#page-64-0) online state [5-9](#page-108-3) online, system state [6-4](#page-139-3), [6-10](#page-145-0) [Open Database Connectivity.](#page-527-0) *See* ODBC operators, runaway query [7-27](#page-182-0) OrExpr event rule [7-13](#page-168-2) organization percentage [9-21](#page-250-1) organizing key [9-11](#page-240-0) overserved group [12-14](#page-377-0)

## **P**

pages, definition [9-2](#page-231-0) pam\_cracklib dictionary [8-6](#page-203-0) pam\_cracklib utilities [8-4](#page-201-1) partition [F-10](#page-527-1) password admin user [1-2](#page-31-2) authentication, local [8-17](#page-214-3) clear-text [2-15](#page-52-2) encrypted [2-15](#page-52-3) nz user [1-2](#page-31-3)

NZ\_PASSWORD [2-17](#page-54-0) nzpassword command [2-15](#page-52-1) specifying length [8-20](#page-217-1) storing for Netezza users [2-16](#page-53-1) password content controls [8-5](#page-202-0) password expiration [8-4](#page-201-2) PASSWORDEXPIRY setting [8-4](#page-201-3) patch release [6-2](#page-137-3) paused, system state [6-4](#page-139-4) PDU [F-10](#page-527-2) Per Table Per Data Slice Table, nzstats [13-2](#page-389-1), [13-10](#page-397-0) permissions, backup [10-20](#page-279-0) phantom read [F-10](#page-527-3) pingd command [4-2](#page-81-0) plans, directory [1-4](#page-33-3) Pluggable Authentication Module (PAM), for LDAP [8-4](#page-201-4), [8-](#page-214-4) [17](#page-214-4) policy, configuring NetBackup [10-34](#page-293-0) ports, numbers [2-13](#page-50-3) POST [F-10](#page-527-4) postgres, description [6-10](#page-145-1) PostgreSQL,definition of [F-10](#page-527-5) postmaster, description [6-10](#page-145-2) [Power Distribution Unit.](#page-527-6) *See* PDU. [Power On Self Test.](#page-527-7) *See* POST preonline, system state [6-5](#page-140-0) preonlining, system states [6-10](#page-145-3) primary key [F-10](#page-527-8) primary partition [F-10](#page-527-9) prioritized query execution [12-12](#page-375-0) about [12-19](#page-382-0) priority assigning to jobs [12-19](#page-382-1) example [12-21](#page-384-0) jobs [12-12](#page-375-0) levels [12-20](#page-383-0) nzadmin tool [A-42](#page-455-0) privileges abort [A-5](#page-418-0) about [8-8](#page-205-2) alter [A-5](#page-418-1) backup [10-14](#page-273-1) client session [8-15](#page-212-0), [8-16](#page-213-1) create database [A-4](#page-417-1) create external table [A-4](#page-417-2) create materialized view [A-4](#page-417-3) create sequence [A-4](#page-417-4) create table [10-21](#page-280-0) create temp table [A-4](#page-417-5) database statistic [8-15](#page-212-1) delete [A-5](#page-418-2) displaying [8-13](#page-210-0) drop [A-5](#page-418-3) Execute [A-5](#page-418-4) indirect [8-15](#page-212-2) insert [A-6](#page-419-1) list [A-6](#page-419-0) log on [8-16](#page-213-0) nzcontents [A-6](#page-419-2) nzrev [A-6](#page-419-3) nzstart [A-6](#page-419-4) nzstop [A-6](#page-419-5) object privileges [8-10](#page-207-2)

restore [10-27](#page-286-1) select [A-6](#page-419-6) transaction [8-16](#page-213-1) truncate [A-6](#page-419-7) update [A-6](#page-419-8) procedure, privilege [8-14](#page-211-0) processes displaying [B-4](#page-481-0) stopping on Linux [B-5](#page-482-1) ps command [B-4](#page-481-1) public group [1-2](#page-31-4), [8-3](#page-200-0) public views, system [8-31](#page-228-1)

# **Q**

queries, short and long [12-4](#page-367-0) query [F-10](#page-527-10) query history \$hist\_column\_access.usage column, displaying [11-38](#page-363-0) \$hist\_plan\_epilog.status column, displaying [11-37](#page-362-0) \$hist\_query\_epilog.status column, displaying [11-37](#page-362-1) \$hist\_[table\\_access.usage column, displaying](#page-326-0) [11-37](#page-362-2) about 11-1 alcloader process [11-8](#page-333-0) batch directories [11-9](#page-334-1) batches to load, finding [11-13](#page-338-0) CONFIG-INFO file [11-9](#page-334-2) configuration activating [11-6](#page-331-0) altering [11-12](#page-337-0) creating [11-6](#page-331-1) dropping [11-13](#page-338-1) planning [11-5](#page-330-0) samples [11-5](#page-330-1) showing [11-12](#page-337-1) configuration overview [11-1](#page-326-1) database [11-3](#page-328-1) creating [11-3](#page-328-2) dropping [11-4](#page-329-1) granting access to [11-7](#page-332-0) loading process overview [11-7](#page-332-1) maintaining [11-4](#page-329-2) delays in loading data [11-10](#page-335-0) error directory [11-8](#page-333-1) event notifications [11-14](#page-339-0) FORMAT\_COLUMN\_ACCESS () function [11-38](#page-363-1) FORMAT\_PLAN\_STATUS() function [11-37](#page-362-3) FORMAT\_QUERY\_STATUS() function [11-37](#page-362-4) FORMAT\_TABLE\_ACCESS() function [11-37](#page-362-5) helper functions [11-36](#page-361-0) helper functions example [11-38](#page-363-2) latency of history data [11-3](#page-328-3) load settings [11-9](#page-334-3) loader settings matrix [11-9](#page-334-4) loading area [11-8](#page-333-2) LOADINTERVAL [11-9](#page-334-5) LOADMAXTHRESHOLD [11-9](#page-334-6) LOADMINTHRESHOLD [11-9](#page-334-7) log directories [11-11](#page-336-0) log files [11-9](#page-334-0) staging area [11-7](#page-332-2) stopping history collection [11-11](#page-336-1)

tables CLI usage [11-30](#page-355-0) column access history [11-33](#page-358-0) created session [11-24](#page-349-0) end of query table [11-28](#page-353-0) failed authentication attempts [11-23](#page-348-0) log entries for operations [11-23](#page-348-1) overflow of query string [11-29](#page-354-0) plan history at beginning of plan [11-34](#page-359-0) plan history at end of plan execution [11-36](#page-361-1) schema version [11-22](#page-347-0) session termination [11-26](#page-351-0) source Netezza system [11-22](#page-347-1) start of query data [11-27](#page-352-0) state changes [11-31](#page-356-0) table access history [11-32](#page-357-0) tables and views [11-3](#page-328-4) view naming conventions [11-15](#page-340-0) views plan and session data [11-16](#page-341-0) query data [11-16](#page-341-1) views and user tables [11-15](#page-340-1) query history events [7-34](#page-189-0) Query History Table \_v\_qryhist [9-29](#page-258-0) nzstats [13-2](#page-389-2), [13-11](#page-398-0) Query Table \_v\_qrystat [9-29](#page-258-1) nzstats [13-2](#page-389-3), [13-10](#page-397-1)

### **R**

rack, definition of [F-10](#page-527-11) RAID [F-10](#page-527-12) random [distribution, benefits](#page-527-13) [9-9](#page-238-0) RDBMS F-10 real [F-10](#page-527-14) rebooting Linux [B-3](#page-480-0) record [F-11](#page-528-0) recovera[ble internal error](#page-36-0) [6-11](#page-146-2) Red Hat 1-7 redirecting restore [10-39](#page-298-0) referential integrity [F-11](#page-528-1) regen events [7-29](#page-184-1) regenerate [F-11](#page-528-2) regeneration manual [5-21](#page-120-0) regeneration setup failure [5-23](#page-122-0) regenError event type [7-10](#page-165-0) regenFault event type [7-11](#page-166-0) relational database [F-11](#page-528-3) release descriptions [6-2](#page-137-0) release level [6-2](#page-137-0), [B-6](#page-483-1) remote access [1-7](#page-36-1) resource groups, about [4-1](#page-80-2) resource migration [4-8](#page-87-1) resource sharing [12-2](#page-365-0) restore [A-5](#page-418-5) examples [10-28](#page-287-0) nzrestore [10-22](#page-281-0) privilege [10-27](#page-286-1) redirecting [10-39](#page-298-0)

step-by-step [10-32](#page-291-0) syntax [10-23](#page-282-1) restore privileges [8-10](#page-207-3) restoring, backup [10-31](#page-290-0) resuming, system states [6-10](#page-145-4) rlogin, remote access [1-7](#page-36-2) rollback, definition of [F-11](#page-528-4) root certificate [8-19](#page-216-1) row [F-11](#page-528-5) rowid [9-4](#page-233-0) rowset limit definition of [F-11](#page-528-6) specifying [8-27](#page-224-0) values [8-28](#page-225-0) rsh, remote access [1-7](#page-36-3) runaway query events [7-26](#page-181-1) runaway query, operators [7-27](#page-182-0) runawayQuery event type [7-9](#page-164-0) runCmd arguments [7-15](#page-170-1)

# **S**

saturation [F-11](#page-528-7) sbin directory, contents [1-4](#page-33-4) schema [F-11](#page-528-8) scsiDiskError event type [7-11](#page-166-1) scsiPredictiveFailure event type [7-11](#page-166-2) [Secure Sockets Layer \(SSL\) protocols.](#page-216-2) SeeSSL. security invalid logons [8-20](#page-217-0) managing [8-1](#page-198-1) model [8-8](#page-205-0) unlocking accounts [8-21](#page-218-0) security privileges [A-5](#page-418-6) select definition of [F-11](#page-528-9) privilege [8-11](#page-208-1), [A-6](#page-419-6) sendMail.cfg file [7-13](#page-168-3) sendMail.cfg, event rule [1-4](#page-33-5) sequences definition of [F-11](#page-528-10) privilege [8-15](#page-212-3) Service Level Agreement [F-11](#page-528-11) service level planning [12-1](#page-364-0) session [F-11](#page-528-12) sessionmgr, description [6-10](#page-145-5) sessions definition [9-21](#page-250-2) overview [10-20](#page-279-1) viewing [A-42](#page-455-1) SET AUTHENTICATION command, using to set LDAP [8-](#page-215-0) [18](#page-215-0) SET HISTORY CO[NFIGURATION command](#page-529-0) [11-6](#page-331-2) SFI, definition of F-12 share directory [1-4](#page-33-6) postgres-specific [1-4](#page-33-6) short query bias [12-4](#page-367-1) settings [12-5](#page-368-0) SHOW HI[STORY CONFIGURATION command](#page-480-0) [11-12](#page-337-2) shutdown B-3 significand [F-12](#page-529-1)

[Simple Network Management Protocol.](#page-529-2) *See* SNMP slash commands 3-10 smallint, integer type [9-3](#page-232-1) SMART [F-12](#page-529-3) smartThreshold, event type [7-9](#page-164-1) SMP Host [F-12](#page-529-4) snippet [F-12](#page-529-5) [Snippet Processing Array.](#page-529-6) *See* SPA [Snippet Processing Unit.](#page-529-7) *See* SPU snippet-level scheduling [F-12](#page-529-8) SNMP [F-12](#page-529-9) software version [6-1](#page-136-1), [B-6](#page-483-1) SPA, definition of [F-12](#page-529-10) spare definition of [F-12](#page-529-11) hardware [5-8](#page-107-1) split-brain, recovering from [4-15](#page-94-0) SPU definition of [F-12](#page-529-12) managing [5-15](#page-114-0) power up [6-11](#page-146-3) SPU partition table [13-2](#page-389-4) SPU table [13-2](#page-389-5) SPU core events [7-37](#page-192-0) SPU Partition Table, nzstats [13-2](#page-389-6), [13-12](#page-399-0) SPU Table, nzstats [13-2](#page-389-7), [13-13](#page-400-0) spuCore event type [7-11](#page-166-3) SQL 1999 [F-13](#page-530-0) definition of [F-13](#page-530-1) SQL character set [F-13](#page-530-2) SQL collation [F-13](#page-530-3) SQL command CREATE TABLE AS [9-15](#page-244-0) GENSTATS [A-6](#page-419-9) INSERT command [9-15](#page-244-1) UPDATE command [9-15](#page-244-1) SQL2 [F-13](#page-530-4) SQL3 [F-13](#page-530-5) SQL-92, definition of [F-13](#page-530-6) SSH, remote access [1-7](#page-36-4) SSL about [8-22](#page-219-0) certificate [8-22](#page-219-1) configuration steps for LDAP [8-19](#page-216-3) using to secure LDAP communications [8-19](#page-216-4) SSL site certi[ficate, for Web Admin](#page-137-4) [2-8](#page-45-0) stage release 6-2 standby host, identifying [4-5](#page-84-0) standby node, relocating to [4-9](#page-88-2) startup.autoCreateDb setting [D-1](#page-490-0) startup.autoRestart setting [D-1](#page-490-1) startup.hostSwapSpaceLimit setting [D-1](#page-490-2) startup.maxConnections setting [D-2](#page-491-0) startup.maxRebootRetries setting [D-2](#page-491-1) startup.mismatchOverRide setting [D-2](#page-491-2) startup.noLock setting [D-2](#page-491-3) startup.noPad setting [D-2](#page-491-4) startup.numSpares setting [D-2](#page-491-5) startup.numSpus setting [D-2](#page-491-6) startup.overrideSpuDiskSize setting [D-2](#page-491-7) startup.overrideSpuRev setting [D-2](#page-491-8) startup.planCacheFiles setting [D-2](#page-491-9)

#### **Index**

startup.queryHistTblSize setting [D-2](#page-491-10) startup.runVirtSfi setting [D-2](#page-491-11) startup.simMode setting [D-2](#page-491-12) startup.spuSimMemoryMB setting [D-2](#page-491-13) startup.startupTimeout setting [D-2](#page-491-14) startup.stopNow setting [D-2](#page-491-15) startup.virtualDiskSize setting [D-2](#page-491-16) startupsvr, description [6-10](#page-145-6) statistics automatic statistics [9-16](#page-245-0) database tables [9-14](#page-243-1) dispersion [9-15](#page-244-2) Linux [B-4](#page-481-1) updating [9-14](#page-243-1) statsmgr, description [6-10](#page-145-7) statsSvr, description [6-10](#page-145-8) stopped, system state [6-5](#page-140-1) stored procedures, privileges [8-14](#page-211-0) [Structured Query Language.](#page-530-7) *See* SQL subminor release [6-2](#page-137-5) SUDP [F-13](#page-530-8) superuser, Netezza [8-3](#page-200-1) swap [F-13](#page-530-9) [Switching Fabric Interface.](#page-530-10) *See* SFI Symantec NetBackup [10-33](#page-292-0) Synchronous mirroring [4-2](#page-81-1) sys, directory [1-4](#page-33-7) system configuration files [1-4](#page-33-7) sys/init, directory [1-4](#page-33-8) sysHeatThreshold event type [7-10](#page-165-1) sysmgr, description [6-10](#page-145-9) sysmgr.checkDiskInterval setting [D-3](#page-492-0) sysmgr.devCountSpaOverheated setting [D-3](#page-492-1) sysmgr.eccCountFailover setting [D-3](#page-492-2) sysmgr.eccDurationFailover setting [D-3](#page-492-3) sysmgr.enableAutoFailover setting [D-3](#page-492-4) sysmgr.enableAutoRegen setting [D-3](#page-492-5) sysmgr.enableAutoReset setting [D-3](#page-492-6) sysmgr.enableBalanced Regen setting [D-3](#page-492-7) sysmgr.enableDiskFpgaFailover setting [D-3](#page-492-8) sysmgr.enAutoRestSpuForQdrFailure setting [D-3](#page-492-9) sysmgr.maxAggregateEventInterval setting [D-4](#page-493-0) sysmgr.maxRebootFreqPerHr setting [D-4](#page-493-1) sysmgr.numSpuPorts setting [D-4](#page-493-2) sysmgr.pausingStateTimeout setting [D-5](#page-494-0) sysmgr.pktReadCount setting [D-5](#page-494-1) sysmgr.resetTimeout setting [D-5](#page-494-2) sysmgr.sfiResetTimeout setting [D-5](#page-494-3) sysmgr.smartErrCountFailover setting [D-5](#page-494-4) sysmgr.smartErrDurationFailover, [configuation file](#page-494-6) [D-5](#page-494-5) sysmgr.spuDumpTimeout setting D-5 sysmgr.spuPollReplyTimeout setting [D-5](#page-494-7) sysmgr.syncingStateTimeout setting [D-6](#page-495-0) sysmgr.testNoRegen setting [D-6](#page-495-1) sysStateChanged event type [7-9](#page-164-2) system catalog [F-13](#page-530-11) default directory [9-1](#page-230-1) errors [B-4](#page-481-2) logs [6-12](#page-147-0) NzAdmin tool [3-14](#page-69-1) system group table [13-2](#page-389-8) views [C-3](#page-488-0)

system administration, about [1-1](#page-30-0) system administrator account [1-2](#page-31-0) system configuration file description [6-18](#page-153-0) nzsystem command [A-55](#page-468-0) System Group, nzstats [13-2](#page-389-9), [13-13](#page-400-1) system information views [8-32](#page-229-0) system state change events [7-19](#page-174-0) system states down [6-4](#page-139-5) initialized [6-4](#page-139-6) initializing [6-4](#page-139-7), [6-10](#page-145-10) nzstate command [6-3](#page-138-0) offlining [6-4](#page-139-2) online [6-4](#page-139-3), [6-10](#page-145-0) paused [6-4](#page-139-4) pausing [6-5](#page-140-2) preonline [6-5](#page-140-0) preonlining [6-10](#page-145-3) resuming [6-10](#page-145-4) stopped [6-5](#page-140-1) types [6-4](#page-139-1) system temperature, events [7-33](#page-188-0) system time, changing [B-5](#page-482-0) system.abortOnError setting [D-10](#page-499-0) system.allocateBuffersVirtual setting [D-10](#page-499-1) system.allowDiskHashJoin setting [D-11](#page-500-0) system.asyncSpu2HostRAW setting [D-11](#page-500-1) system.avoidSwapWDatamgrLock setting [D-11](#page-500-2) system.bcastSAW setting [D-11](#page-500-3) system.btOnError setting [D-11](#page-500-4) system.catch9752 setting [D-11](#page-500-5) system.cmdBcastNumReassembly setting [D-11](#page-500-6) system.CRCUpgraderErrorBufferLimit setting [D-11](#page-500-7) system.ctrlNumReassembly setting [D-11](#page-500-8) system.dataBcastRAW setting [D-11](#page-500-9) system.dbfs.LogBlockChanges setting [D-11](#page-500-10) system.dbfsASpaceLimit setting [D-11](#page-500-11) system.dbfsBSpaceLimit setting [D-11](#page-500-12) system.dbfsChangeLogSize setting [D-11](#page-500-13) system.dbfsErrorLogSize setting [D-11](#page-500-14) system.dbfsInUse setting [D-11](#page-500-15) system.dbfsMaxPermFiles setting [D-11](#page-500-16) system.dbfsMaxSwapGrowthPct setting [D-11](#page-500-17) system.dbfsMaxTempFiles setting [D-11](#page-500-18) system.dbfsSwapSpaceLimit setting [D-12](#page-501-0) system.dbosAggrWorkBlocks setting [D-12](#page-501-1) system.dbosSortWorkBlocks setting [D-12](#page-501-2) system.dbosWindowsAggrWorkBlocks setting [D-12](#page-501-3) system.disableBlockDataReadCRC setting [D-12](#page-501-4) system.disableBlockDataWriteCRC setting [D-12](#page-501-5) system.disableGlobalCRC setting [D-12](#page-501-6) system.disableMicroRegen setting [D-12](#page-501-7) system.disablePartialWriteRecovery setting [D-12](#page-501-8) system.disableSerialMirroring setting [D-12](#page-501-9) system.disableStrmNet setting [D-12](#page-501-10) system.disableStrmNetHost setting [D-12](#page-501-11) system.disableSwapCRC setting [D-12](#page-501-12) system.diskSmartPollInterval setting [D-12](#page-501-13) system.diskXferTimeout setting [D-12](#page-501-14) system.dumpDetail setting [D-13](#page-502-0) system.durableMirroring setting [D-13](#page-502-1) system.enableAckAggrLdrRotation setting [D-13](#page-502-2)

system.enableClockSync setting [D-13](#page-502-3) system.enableJumboFrames setting [D-13](#page-502-4) system.enableMirrors setting [D-13](#page-502-5) system.enableResetLog setting [D-13](#page-502-6) system.enableSAWScheme setting [D-13](#page-502-7) system.errMgrWakeupInterval setting [D-13](#page-502-8) system.extentsPerCRCBurst setting [D-13](#page-502-9) system.failoverReadOnly setting [D-13](#page-502-10) system.fpgaBools setting [D-13](#page-502-11) system.fpgaDump setting [D-13](#page-502-12) system.fpgaFlags setting [D-13](#page-502-13) system.fpgaRecSizeIncrPct setting [D-13](#page-502-14) system.fpgaTotalBufSize setting [D-14](#page-503-0) system.funnelSAW setting [D-14](#page-503-1) system.funnelsPerNIC setting [D-14](#page-503-2) system.heatNotifyEnabled setting [D-14](#page-503-3) system.heatThresholdRearmInterval setting [D-14](#page-503-4) system.host2spuAckFrequency setting [D-14](#page-503-5) system.host2spuRAW setting [D-14](#page-503-6) system.host2spuRtxTimeout setting [D-14](#page-503-7) system.host2spuSAW setting [D-14](#page-503-8) system.host2spuSendWindow setting [D-14](#page-503-9) system.host2spuTransSkewKB setting [D-14](#page-503-10) system.hwmgrStaggerMicrosPerSpu setting [D-14](#page-503-11) system.jobSwapdAlertBlocks setting [D-14](#page-503-12) system.lockTracking setting [D-14](#page-503-13) system.maxActiveRegenBlks setting [D-14](#page-503-14) system.maxBcastMsgKB setting [D-14](#page-503-15) system.maxFlowCommChannels setting [D-15](#page-504-0) system.maxFunnelLdrKB setting [D-15](#page-504-1) system.maxRegenLoopCount setting [D-15](#page-504-2) system.maxSpringFieldSize setting [D-15](#page-504-3) system.maxSpuDistPlans setting [D-15](#page-504-4) system.maxStrmNetChannels setting [D-15](#page-504-5) system.maxStrmNetDist setting [D-15](#page-504-6) system.maxTransactions setting [D-15](#page-504-7) system.maxUnsolicitedReplies setting [D-15](#page-504-8) system.miniSpu2HostNumReassembly setting [D-15](#page-504-9) system.miniSpu2HostRAW setting [D-15](#page-504-10) system.mirroringNumReassembly setting [D-15](#page-504-11) system.mirroringRAW setting [D-15](#page-504-12) system.mirroringSAW setting [D-15](#page-504-13) system.nuclStackThreshold setting [D-16](#page-505-0) system.numNICs setting [D-16](#page-505-1) system.osnetrxOomTimeoutSecs setting [D-16](#page-505-2) system.pollInterval setting [D-16](#page-505-3) system.printSpuDbosMsgInfo setting [D-16](#page-505-4) system.realFpga setting [D-16](#page-505-5) system.recPtrMaxCfg setting [D-16](#page-505-6) system.regenAlmostDoneCount setting [D-16](#page-505-7) system.regenBadBlockEmailLimi setting [D-16](#page-505-8) system.regenBlocksPerCycle setting [D-16](#page-505-9) system.regenBreatherMs setting [D-16](#page-505-10) system.regenGenericCtrl setting [D-16](#page-505-11) system.regenMode setting [D-16](#page-505-12) system.regenOomRetryCount setting [D-16](#page-505-13) system.regenOomRetrySleepMs setting [D-16](#page-505-14) system.regenOomRetryThresholdSecs setting [D-16](#page-505-15) system.regenPriority setting [D-16](#page-505-16) system.regenRAW setting [D-16](#page-505-17) system.regenSAW setting [D-16](#page-505-18) system.regenSkipBadHeaderCheck setting [D-16](#page-505-19) system.regenTimeSlice setting [D-16](#page-505-20)

system.rowIdChunkSize setting [D-16](#page-505-21) system.rtxTimeoutMillis setting [D-16](#page-505-22) system.rtxWakeupMillis setting [D-17](#page-506-0) system.secondsBetweenCRCBursts setting [D-17](#page-506-1) system.sfiCriticalTemperature setting [D-17](#page-506-2) system.sfiWarningTemperature setting [D-17](#page-506-3) system.spu2hostRAW setting [D-17](#page-506-4) system.spu2hostSAW setting [D-17](#page-506-5) system.spu2spuAckFrequency setting [D-17](#page-506-6) system.spu2spuRtxTimeout setting [D-17](#page-506-7) system.spu2spuSendWindow setting [D-17](#page-506-8) system.spu2spuTransSkewKB setting [D-17](#page-506-9) system.spuAbortBackTraceVerbosity setting [D-17](#page-506-10) system.spuAbortIfTxArrayFull setting [D-17](#page-506-11) system.spuAckThreshold setting [D-17](#page-506-12) system.spuContinueOnRegenError setting [D-17](#page-506-13) system.spuCpuModel setting [D-18](#page-507-0) system.spuCriticalTemperature setting [D-18](#page-507-1) system.spuCtrlRAW setting [D-18](#page-507-2) system.spuDistBucketSize setting [D-18](#page-507-3) system.spuFecTxCompletionLimit setting [D-18](#page-507-4) system.spuHwClass setting [D-18](#page-507-5) system.spuJobBiasIntervalMs setting [D-18](#page-507-6) system.spuJobPrioBias setting [D-18](#page-507-7) system.spuMACMb setting [D-18](#page-507-8) system.spuMaxJobTasks setting [D-18](#page-507-9) system.spuMaxPktsOnWire setting [D-18](#page-507-10) system.spuMemoryMB setting [D-18](#page-507-11) system.spuMsgsOutstanding setting [D-18](#page-507-12) system.spuMTU setting [D-18](#page-507-13) system.spunetrxOomFatalTimeoutSecs setting [D-18](#page-507-14) system.spunetrxOomTimeoutSecs setting [D-18](#page-507-15) system.spuNonJobReservedBlocks setting [D-19](#page-508-0) system.spuPartitionSectorCountOverride setting [D-19](#page-508-1) system.spuPlanWorkBlocks setting [D-19](#page-508-2) system.spuRetransmitLoopTicks setting [D-19](#page-508-3) system.spuRetransmitResendTicks setting [D-19](#page-508-4) system.spuRetransmit[TimeoutCycles setting](#page-508-6) [D-19](#page-508-5) system.spuRev setting D-19 system.spuRxDescPoolChunks setting [D-19](#page-508-7) system.spuSwapOrderMethod setting [D-19](#page-508-8) system.spuSwapPageAbandonments setting [D-19](#page-508-9) system.spuSwapSpaceConfigured setting [D-19](#page-508-10) system.spuSwapSpaceLimit setting [D-19](#page-508-11) system.spuSwapWriteRetries setting [D-19](#page-508-12) system.spuWarningTemperature setting [D-19](#page-508-13) system.tolderateOldCRC setting [D-19](#page-508-14) system.txIdChunkSize setting [D-19](#page-508-15) system.unicast2spuRAW setting [D-19](#page-508-16) system.useFpgaPrep setting [D-20](#page-509-0) system.virtabSingleMutex setting [D-20](#page-509-1) system.zoneMapJoinBytes setting [D-20](#page-509-2) system.zoneMapjoinThreshold setting [D-20](#page-509-3) system.zoneMapTableSizeThreshold setting [D-20](#page-509-4) systemStuckInState event type [7-10](#page-165-2)

### **T**

table storage, about [9-2](#page-231-1) Table Table, nzstats [13-2](#page-389-10), [13-14](#page-401-0) tables base tables [9-8](#page-237-1), [9-9](#page-238-1)

#### **Index**

definition of [F-14](#page-531-0) grooming [9-18](#page-247-0) intra-session tables [9-8](#page-237-1), [9-9](#page-238-1) lock [F-14](#page-531-1) privilege [8-14](#page-211-1) record header [9-3](#page-232-2) special fields [9-3](#page-232-3) table table [13-2](#page-389-11) tuning [9-4](#page-233-1) TB [F-14](#page-531-2) TCP/IP [F-14](#page-531-3) Telnet, remote access [1-7](#page-36-5) temperature events hardware [7-32](#page-187-0) system [7-33](#page-188-0) template event rules [7-1](#page-156-1) temporary table [F-14](#page-531-4) TFTP bootsvr [6-8](#page-143-0) definitiion of [F-14](#page-531-5) power up [6-11](#page-146-4) threshold disk space [7-24](#page-179-0) example [7-26](#page-181-0) time command [B-7](#page-484-0) time with time zone, data type [9-3](#page-232-4) time, disk usage [9-3](#page-232-5) timeslice, definition of [F-14](#page-531-6) timestamp, temporal type [9-3](#page-232-6) tls\_cacertfile option [8-19](#page-216-5) tls\_cert option [8-19](#page-216-6) tls\_key option [8-19](#page-216-7) tmp, directory [1-3](#page-32-4) top command [B-4](#page-481-1) topology [F-14](#page-531-7) Topology Imbalance event [7-40](#page-195-1) toporegen command, description [A-59](#page-472-9) TPC, definition [F-14](#page-531-8) transaction ID, overview [9-5](#page-234-0) transaction objects monitoring [7-38](#page-193-0) [Transaction Processing Council.](#page-531-9) *See* TPC TransactionLimitEvent event [7-38](#page-193-1) transactionLimitEvent event type [7-12](#page-167-3) transactions definition of [F-14](#page-531-10) examples [9-23](#page-252-0) managing [9-23](#page-252-2) nzsql [9-23](#page-252-1) privilege [8-16](#page-213-1) system limit [12-21](#page-384-0) truncate privilege [8-11](#page-208-2), [A-6](#page-419-7)

# **U**

UDP [F-14](#page-531-11) uname command [B-6](#page-483-1) underserved group [12-14](#page-377-0) unfence [A-5](#page-418-7) unfence privileges [8-10](#page-207-4) Unicode [F-14](#page-531-12)

unicode collation [F-14](#page-531-13) uninstalling Windows tools [2-7](#page-44-0) UNIX Netezza clients installing [2-3](#page-40-0) removing [2-5](#page-42-0) unreachable state [5-9](#page-108-4) update privilege [8-11](#page-208-3), [A-6](#page-419-8) UPS [F-14](#page-531-14) user accounts encrypting passwords for [2-15](#page-52-3) passwords, storing [2-16](#page-53-1) [User Datagram Protocol.](#page-531-15) *See* UDP user names, [matching Netezza and LDAP](#page-211-2) [8-17](#page-214-5) user privilege 8-14 useradd command [B-1](#page-478-0) users methods for managing [8-2](#page-199-0) Netezza database [8-1](#page-198-0) rowset limits [8-27](#page-224-0) superuser, Netezza [8-3](#page-200-1) unlocking [8-21](#page-218-0) UTC [F-14](#page-531-16) UTF-8 [F-14](#page-531-17)

### **V**

[vacuum analyze, see generate statistics](#page-244-3) varchar, data type 9-3 variables, environment [2-7](#page-44-1) variant release [6-2](#page-137-6) version, software [6-1](#page-136-1) view command [B-6](#page-483-2) View, privilege [8-15](#page-212-4) viewing sessions [A-42](#page-455-1) system logs [6-12](#page-147-0) views \_v\_aggregate [C-1](#page-486-0) \_v\_database [C-1](#page-486-1) \_v\_datatype [C-1](#page-486-2) \_v\_function [C-1](#page-486-3) \_v\_group [C-1](#page-486-4) \_v\_groupusers [C-1](#page-486-5) \_v\_index [C-1](#page-486-6) \_v\_operator [C-1](#page-486-7) \_v\_qryhist [9-29](#page-258-0) \_v\_qrystat [9-29](#page-258-1) \_v\_relation\_column [C-2](#page-487-0) \_v\_relation\_column\_def [C-2](#page-487-1) \_v\_sequence [C-2](#page-487-2) \_v\_session [C-2](#page-487-3) \_v\_sys\_group\_priv [C-3](#page-488-1) \_v\_sys\_index [C-3](#page-488-2) \_v\_sys\_priv [C-3](#page-488-3) \_v\_sys\_table [C-3](#page-488-4) \_v\_sys\_user\_priv [C-3](#page-488-5) \_v\_sys\_view [C-3](#page-488-6) \_v\_table [C-2](#page-487-4) \_v\_table\_dist\_map [C-2](#page-487-5) \_v\_table\_index [C-2](#page-487-6) \_v\_user [C-2](#page-487-7) \_v\_usergroups [C-2](#page-487-8)

\_v\_view [C-2](#page-487-9) definition of [F-15](#page-532-0) system [8-31](#page-228-1), [8-32](#page-229-0), [C-3](#page-488-0) voltage fault events [7-37](#page-192-1)

## **W**

```
Web Admin interface
  directories and files 2-10
  installing 2-7
  server package 2-8
WildcardExpr event rule 7-13
window F-15
Windows tools 2-5
workload management
  about 12-1
  admin user 12-10
  compliance 12-14
  compliance reports 12-16
  features 12-2
  gate keeper 12-21
  GRA 12-6
  overserved and underserved groups 12-14
  PQE 12-19
  priority 12-12
  priority levels 12-20
  resource percentages 12-9
  resource sharing groups 12-8
  SQB 12-4
workload, about 12-1
```
# **X**

xinetd, remote access [1-7](#page-36-6)

# **Z**

zone maps automatic statistics [9-16](#page-245-1) definition of [F-15](#page-532-2)

**Index**